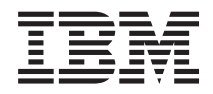

Systemy IBM - iSeries Drukowanie Podstawy drukowania

*Wersja 5 Wydanie 4*

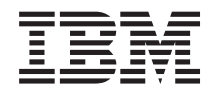

Systemy IBM - iSeries Drukowanie Podstawy drukowania

*Wersja 5 Wydanie 4*

### **Uwaga**

Przed użyciem tych informacji oraz produktu, którego dotyczą, należy przeczytać informacje, które zawiera dodatek ["Uwagi",](#page-336-0) na stronie 329.

### **Wydanie czwarte (luty 2006)**

To wydanie dotyczy wersji 5, wydania 4, modyfikacji 0 systemu i5/OS (numer produktu 5722–SS1) i wszystkich kolejnych wydań i modyfikacji, chyba że zostanie to określone inaczej w kolejnych wydaniach. Wersja ta nie działa na wszystkich modelach komputerów z procesorem RISC ani na modelach z procesorem CISC.

**© Copyright International Business Machines Corporation 1998, 2006. Wszelkie prawa zastrzeżone.**

# **Spis treści**

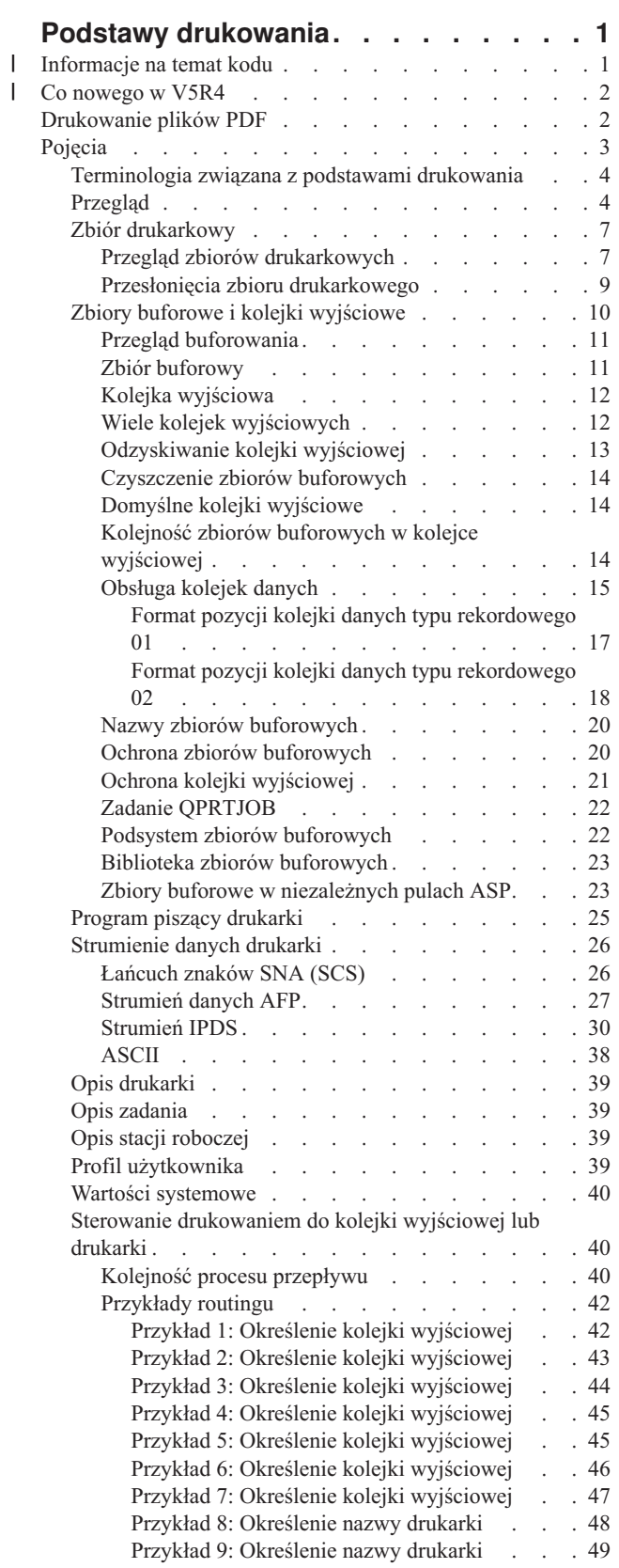

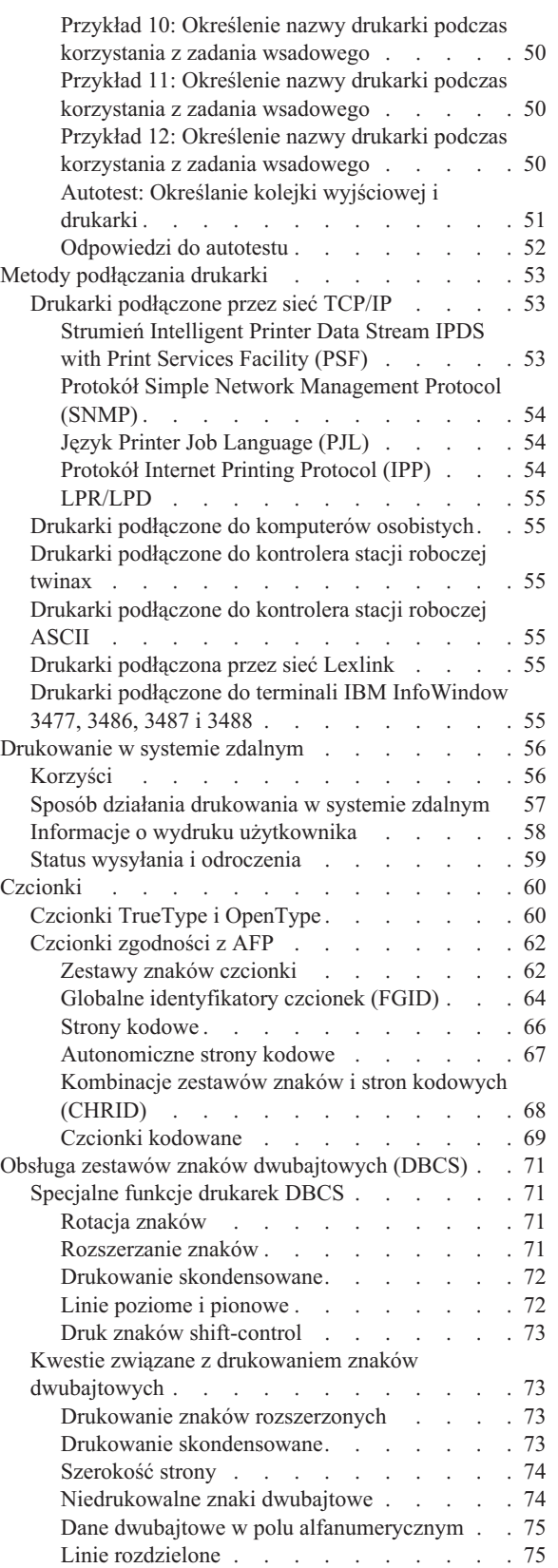

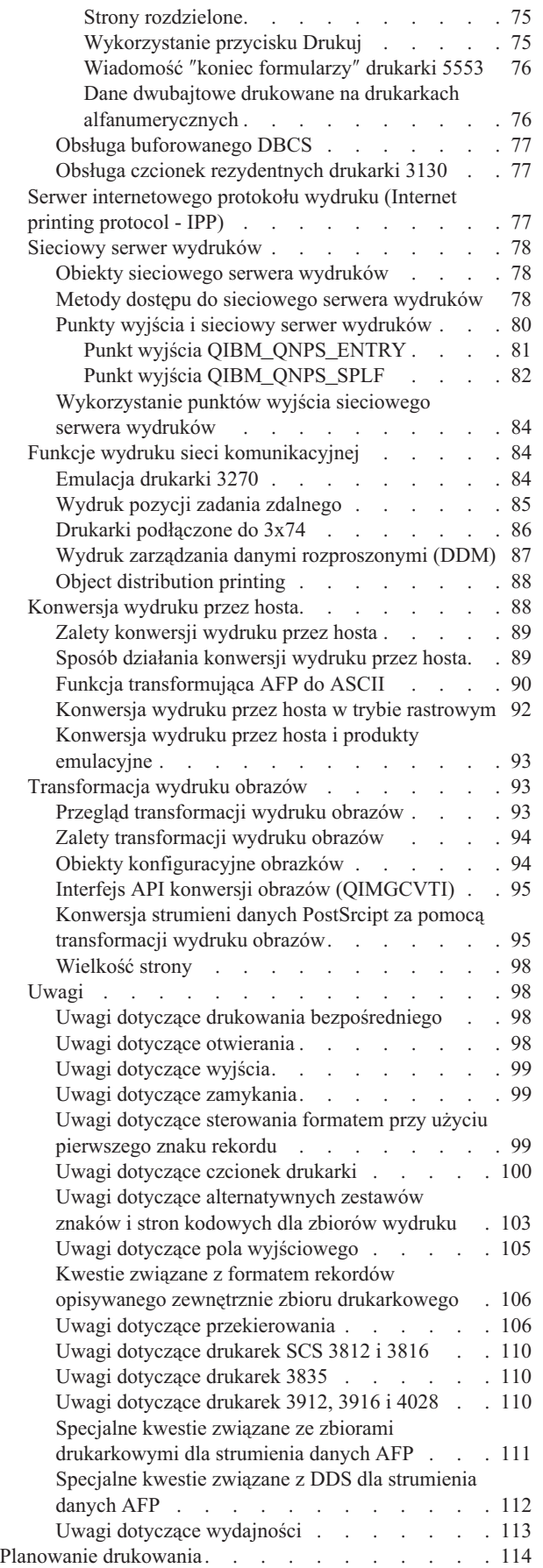

|  $\bar{\rm I}$  $\,$   $\,$ | | |

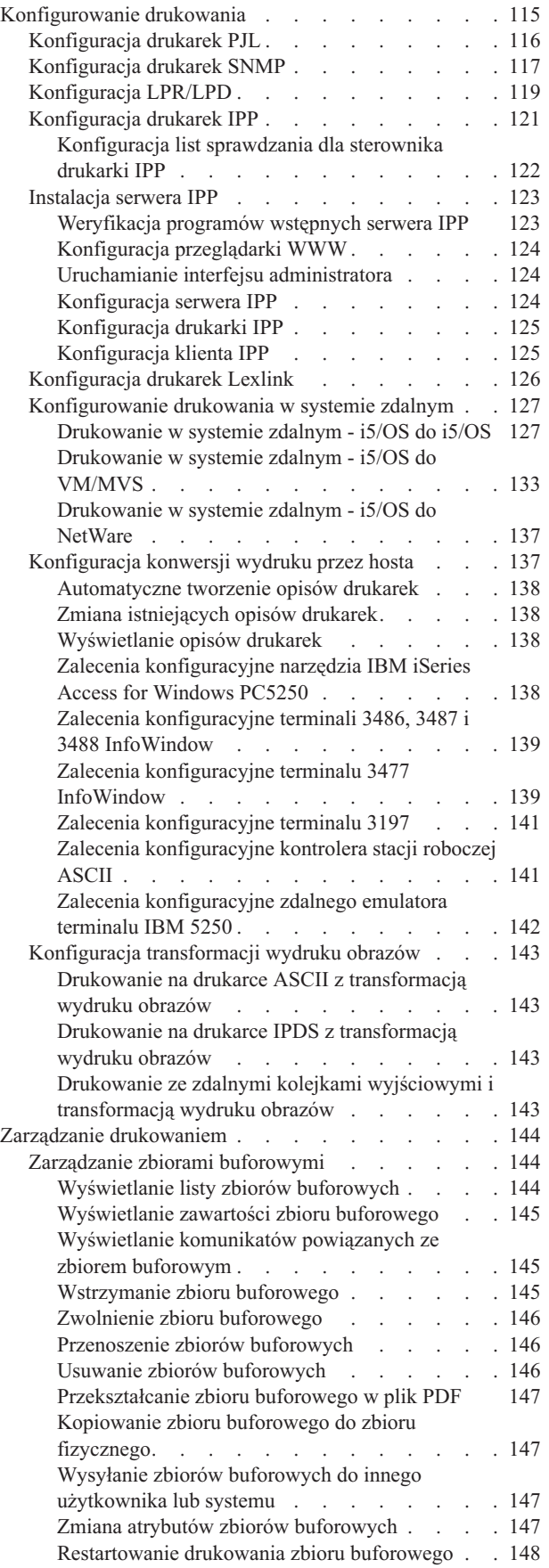

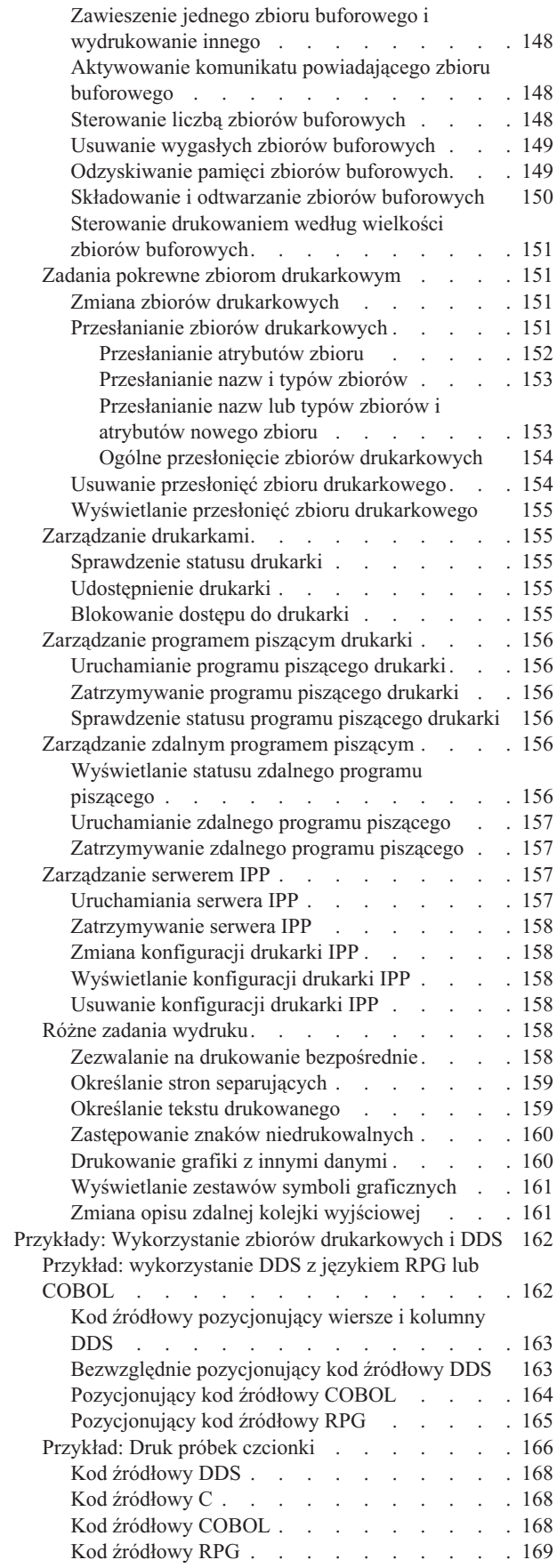

||||

 $\frac{1}{1}$ 

 $\frac{1}{1}$ 

|

|<br>|<br>|<br>|

 $\bar{\bar{1}}$ 

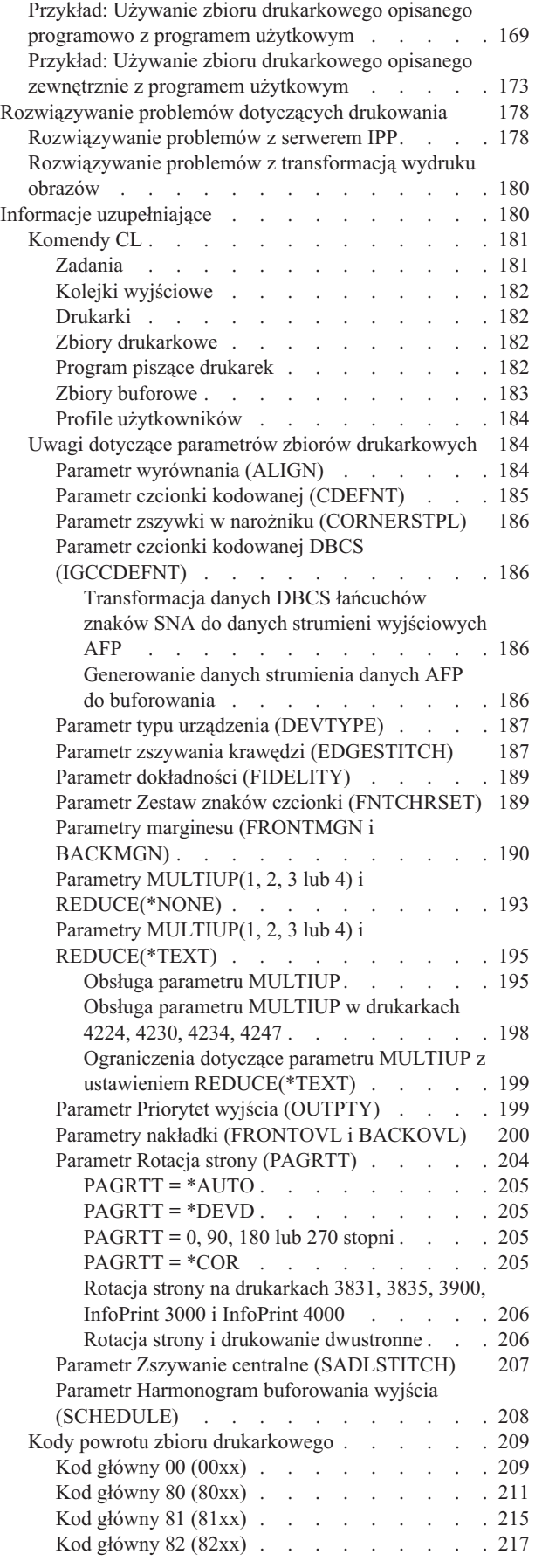

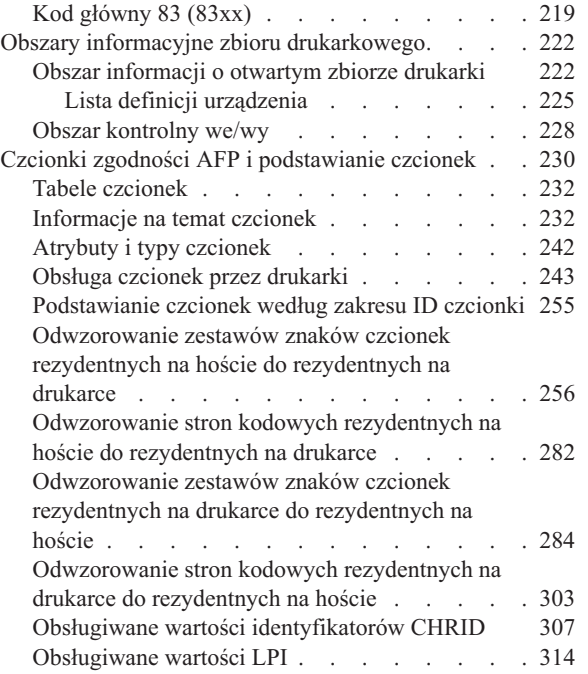

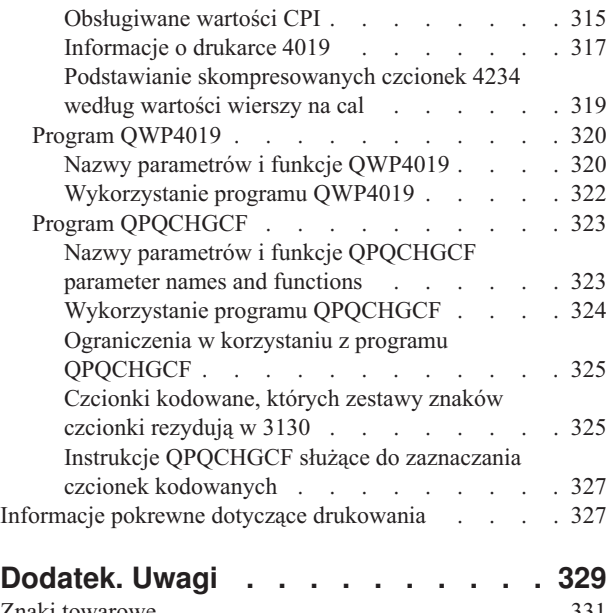

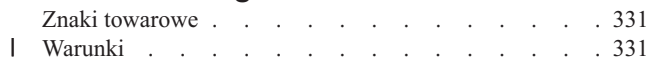

## <span id="page-8-0"></span>**Podstawy drukowania**

Serwery IBM iSeries zawierają rozbudowane funkcje drukowania i wyświetlania. Informacje można prezentować za pomocą nadruków, kodów paskowych, grafiki, obrazów i innych technik. Serwery iSeries obsługują różnorodne rozwiązania dotyczące drukowania i prezentacji na poziomie przemysłowym.

Zamieszczone poniżej informacje ilustrują niektóre spośród podstawowych funkcji drukowania w systemie iSeries i pomagają je zaplanować oraz skonfigurować.

### **"Co [nowego](#page-9-0) w V5R4" na stronie 2**

Informacje na temat zmian i udoskonaleń wprowadzonych w podręczniku Podstawy drukowania od ostatniego wydania.

### **["Drukowanie](#page-9-0) plików PDF" na stronie 2**

Wersja PDF tego zagadnienia informacyjnego.

### **["Pojęcia"](#page-10-0) na stronie 3**

Informacje pomocne w zrozumieniu działania drukowania na serwerze iSeries.

### **"Planowanie [drukowania"](#page-121-0) na stronie 114**

Informacje pomocne w wyborze metody drukowania najodpowiedniejszej do potrzeb. W tym temacie przedstawiono przegląd kilku powszechnych protokołów drukowania i związanych nimi wymagań sprzętowych.

### **["Konfigurowanie](#page-122-0) drukowania" na stronie 115**

Ta procedura zawiera instrukcje dotyczące konfigurowania różnych aspektów konfiguracji drukowania, w tym komunikacji między serwerem iSeries i drukarkami.

### **"Zarządzanie [drukowaniem"](#page-151-0) na stronie 144**

Zasoby dotyczące administrowania środowiskiem drukowania i pracy z nim po pomyślnym skonfigurowaniu.

### **"Przykłady: [Wykorzystanie](#page-169-0) zbiorów drukarkowych i DDS" na stronie 162**

Przykłady kodu źródłowego w językach C, COBOL i RPG dla zadań związanych z wydrukiem.

### **"Informacje [uzupełniające"](#page-187-0) na stronie 180**

Dodatkowe informacje dotyczące komend CL związanych z drukowaniem i DDS.

### **["Rozwiązywanie](#page-185-0) problemów dotyczących drukowania" na stronie 178**

Pomoc w rozwiązywaniu problemów.

### **"Informacje pokrewne dotyczące [drukowania"](#page-334-0) na stronie 327**

Szczegółowe informacje na temat drukowania w systemie iSeries dostępne w podręcznikach, dokumentacji technicznej IBM (Redbooks) i podanych serwisach WWW.

**Uwaga:** Należy przeczytać sekcję "Informacje na temat kodu" zawierającą ważne informacje prawne.

### **Informacje na temat kodu** |

IBM udziela niewyłącznej licencji w zakresie praw autorskich, stosowanej przy używaniu wszelkich przykładowych kodów programów, na podstawie których można wygenerować podobne funkcje dostosowane do indywidualnych wymagań.

Z UWZGLĘDNIENIEM WSZELKICH BEZWZGLĘDNIE OBOWIĄZUJĄCYCH GWARANCJI, KTÓRYCH NIE | WOLNO WYKLUCZYĆ, IBM, PROGRAMIŚCI IBM ORAZ DOSTAWCY NIE UDZIELAJĄ W ZAKRESIE TEGO |

- <span id="page-9-0"></span>PROGRAMU CZY EWENTUALNEGO WSPARCIA TECHNICZNEGO ŻADNYCH GWARANCJI (W TYM |
- TAKŻE RĘKOJMI), ANI NIE USTALAJĄ WARUNKÓW, WYRAŹNYCH CZY DOMNIEMANYCH, A W |
- SZCZEGÓLNOŚCI DOMNIEMANYCH GWARANCJI CZY WARUNKÓW PRZYDATNOŚCI HANDLOWEJ, |
- PRZYDATNOŚCI DO OKREŚLONEGO CELU CZY NIENARUSZANIA PRAW STRON TRZECICH. |
- W ŻADNYM PRZYPADKU IBM, PROGRAMIŚCI IBM ANI DOSTAWCY NIE PONOSZĄ | ODPOWIEDZIALNOŚCI ZA PONIŻSZE STRATY LUB SZKODY, NAWET JEŚLI BYLIBY POINFORMOWANI | O MOŻLIWOŚCI ICH WYSTĄPIENIA: |
- 1. UTRATA LUB USZKODZENIE DANYCH; |
- 2. SZKODY SZCZEGÓLNE, UBOCZNE LUB POŚREDNIE, A TAKŻE SZKODY, KTÓRYCH NIE MOŻNA BYŁO PRZEWIDZIEĆ PRZY ZAWIERANIU UMOWY; ORAZ | |
- 3. UTRATA ZYSKÓW, KONTAKTÓW HANDLOWYCH, PRZYCHODÓW, REPUTACJI (GOODWILL) LUB PRZEWIDYWANYCH OSZCZĘDNOŚCI. | |

USTAWODAWSTWA NIEKTÓRYCH KRAJÓW NIE DOPUSZCZAJĄ WYŁĄCZENIA ANI OGRANICZENIA | | ODPOWIEDZIALNOŚCI ZA SZKODY UBOCZNE LUB SZKODY, KTÓRYCH NIE MOŻNA BYŁO PRZEWIDZIEĆ PRZY ZAWIERANIU UMOWY, W ZWIĄZKU Z CZYM W ODNIESIENIU DO NIEKTÓRYCH | | KLIENTÓW POWYŻSZE WYŁĄCZENIE LUB OGRANICZENIE MOŻE NIE MIEĆ ZASTOSOWANIA.

## **Co nowego w V5R4** |

W wersji V5R4 do podstaw drukowania w systemie iSeries dodano następujące nowe funkcje: |

- v **Utrata ważności przez zbiór buforowy** |
- Teraz można ustawić parametry umożliwiające automatyczne zezwalanie na usuwanie zbiorów buforowych. Patrz "Sterowanie liczbą zbiorów [buforowych"](#page-155-0) na stronie 148. | |
- v **Składowanie i odtwarzanie zbiorów buforowych** |
- Teraz można dokonać całościowego składowania systemu, w tym plików buforowych bez utraty dokładności wydruku atrybutów i tożsamości zbiorów buforowych. Patrz ["Składowanie](#page-157-0) i odtwarzanie zbiorów buforowych" na [stronie](#page-157-0) 150. | | |

### **Rozszerzenie informacji w podręczniku Podstawy drukowania** |

W tym wydaniu do podręcznika Podstawy drukowania dodano bardzo dużo informacji. Większość z nich nie jest nowa, |

lecz przeniesiona z podręcznika Printer Device Programming. Wszystkie informacje dostępne wcześniej w tym |

podręczniku (Printer Device Programming book - SC41-5713) można teraz znaleźć w Centrum informacyjnym iSeries. |

Dodatkowe informacje o nowościach i zmianach w tej wersji można znaleźć w sekcji Informacje dla użytkowników. |

## **Drukowanie plików PDF**

Aby wyświetlić lub wydrukować wersję PDF tego dokumentu, należy wybrać Podstawy [drukowania](rzalu.pdf) (około 3000 KB).

### **Inne informacje**

Pliki PDF z pokrewnymi podręcznikami i dokumentacją techniczną IBM Redbooks można przejrzeć i wydrukować z sekcji "Informacje pokrewne dotyczące [drukowania"](#page-334-0) na stronie 327.

### **Zapisywanie plików PDF**

Aby zapisać plik PDF na swojej stacji roboczej celem wyświetlenia lub wydruku:

- 1. W przeglądarce kliknij prawym przyciskiem myszy plik PDF (kliknij prawym przyciskiem powyższy odsyłacz).
- 2. Kliknij opcję zapisującą lokalnie zbiór PDF. |
	- 3. Przejdź do katalogu, w którym chcesz zapisać zbiór PDF.
	- 4. Kliknij **Zapisz**.
	- **2** Systemy IBM iSeries: Drukowanie Podstawy drukowania

#### <span id="page-10-0"></span>**Pobieranie programu Adobe Acrobat Reader**

- Do przeglądania i drukowania plików PDF potrzebny jest program Adobe Acrobat Reader. Jego bezpłatną kopię można |
- | pobrać z [serwisu](http://www.adobe.com/products/acrobat/readstep.html) WWW firmy Adobe (www.adobe.com/products/acrobat/readstep.html)  $\blacksquare$ .

## **Pojęcia**

Aby uzyskać przegląd funkcji drukowania i powiązanych z nimi pojęć, należy przeczytać poniższe informacje.

**["Terminologia](#page-11-0) związana z podstawami drukowania" na stronie 4** Opis niektórych powszechnych pojęć używanych w tym temacie.

**["Przegląd"](#page-11-0) na stronie 4** Ogólny przegląd procesu drukowania.

**"Zbiór [drukarkowy"](#page-14-0) na stronie 7** Opis zbioru drukarkowego.

**"Zbiory buforowe i kolejki [wyjściowe"](#page-17-0) na stronie 10** Opis zbiorów buforowych, kolejek wyjściowych i relacji między nimi.

**"Program piszący [drukarki"](#page-32-0) na stronie 25** Opis programów piszących drukarki.

**["Strumienie](#page-33-0) danych drukarki" na stronie 26** Opis strumieni danych drukarki.

### **"Opis [drukarki"](#page-46-0) na stronie 39**

Informacje dotyczące opisów drukarek.

### **"Opis [zadania"](#page-46-0) na stronie 39**

Opis relacji między opisami zadań a drukowaniem.

**"Opis stacji [roboczej"](#page-46-0) na stronie 39**

Opis relacji między opisami stacji roboczych a drukowaniem.

**"Profil [użytkownika"](#page-46-0) na stronie 39**

Opis relacji między profilami użytkowników a drukowaniem.

**"Wartości [systemowe"](#page-47-0) na stronie 40** Opis relacji między wartościami systemowymi a drukowaniem.

**"Sterowanie [drukowaniem](#page-47-0) do kolejki wyjściowej lub drukarki" na stronie 40** Opis różnych elementów sterujących sposobem kierowania zbiorów wydruków do miejsca docelowego.

**"Metody [podłączania](#page-60-0) drukarki" na stronie 53**

Opis różnych metod podłączania drukarek do serwerów iSeries.

**["Drukowanie](#page-63-0) w systemie zdalnym" na stronie 56** Opis wysyłania zbiorów buforowych do systemów zdalnych za pomocą zdalnych kolejek wyjściowych.

### **["Czcionki"](#page-67-0) na stronie 60**

Informacje na temat czcionek obsługiwanych przez serwery iSeries.

### <span id="page-11-0"></span>**"Obsługa zestawów znaków [dwubajtowych](#page-78-0) (DBCS)" na stronie 71**

Informacje potrzebne przy wydruku znaków dwubajtowych.

#### **["Protokół](#page-61-0) Internet Printing Protocol (IPP)" na stronie 54**

Opis niektórych funkcji drukowania zarządzających wydrukiem informacji z różnych miejsc zdalnych poprzez przesyłanie informacji przez sieć Internet lub intranet

### **"Sieciowy serwer [wydruków"](#page-85-0) na stronie 78**

Opis sieciowego serwera wydruków systemu i5/OS.

#### **"Funkcje wydruku sieci [komunikacyjnej"](#page-91-0) na stronie 84**

Opis niektórych funkcji drukowania dostępnych w serwerze iSeries będącym częścią sieci komunikacyjnej.

### **["Konwersja](#page-95-0) wydruku przez hosta" na stronie 88**

Opis funkcji konwersji wydruku przez hosta.

### **["Transformacja](#page-100-0) wydruku obrazów" na stronie 93**

Opis funkcji transformacji wydruku obrazu.

### **["Uwagi"](#page-105-0) na stronie 98**

Opis dodatkowych zagadnień związanych z konkretnymi sytuacjami.

### **Terminologia związana z podstawami drukowania**

Poniżej znajduje się lista terminologii, która może okazać się przydatna w tym rozdziale:

### **pula pamięci dyskowej (pula ASP)**

Jedna lub więcej jednostek pamięci masowej zdefiniowanych na podstawie urządzeń pamięci masowych lub podsystemów pamięci masowych tworzących pamięć dyskową. Pula ASP umożliwia organizację danych w sposób ograniczający skutki awarii urządzeń pamięci masowych i skracający czas odzyskiwania. Patrz także pula dyskowa.

#### **pula dyskowa**

Pula pamięci dyskowej zawierająca tylko jednostki dyskowe.

#### **niezależna ASP**

Patrz niezależna pula dyskowa.

#### **niezależna pula dyskowa**

Jedna lub więcej jednostek pamięci masowej zdefiniowanych na podstawie jednostek dyskowych lub podsystemów jednostek dyskowych tworzących adresowalną pamięć dyskową. Niezależna pula dyskowa zawiera obiekty, katalogi zawierające obiekty i inne atrybuty obiektów, takie jak atrybuty praw własności autoryzacji. Niezależną pulę dyskową można aktywować (włączać) i deaktywować (odłączać) bez restartowania systemu. Niezależna pula dyskowa może być albo a) przełączalna między wieloma systemami w środowisku klastrowym albo b) w sposób prywatny podłączona do jednego systemu.

### **zbiór wydruku**

Zbiór zawierający dane wyjściowe oczekujący na przetworzenie w celu wydrukowania. Patrz także zbiór buforowy.

#### **zbiór buforowy**

Zbiór zawierający dane wyjściowe oczekujący na przetworzenie w celu wydrukowania. Patrz także zbiór wydruku.

## **Przegląd**

Poniższe działania zapewniają dostęp do wysokiego poziomu podglądu procesu drukowania w systemie i5/OS:

1. Proces drukowania rozpoczyna się, gdy uruchomiony jest program użytkowy. Program użytkowy tworzy dane wyjściowe. Dane wyjściowe opierają się na programie użytkowym i informacjach zawartych w zbiorze drukarkowym. Więcej informacji na temat zbiorów drukarkowych zawiera sekcja "Zbiór [drukarkowy"](#page-14-0) na stronie 7.

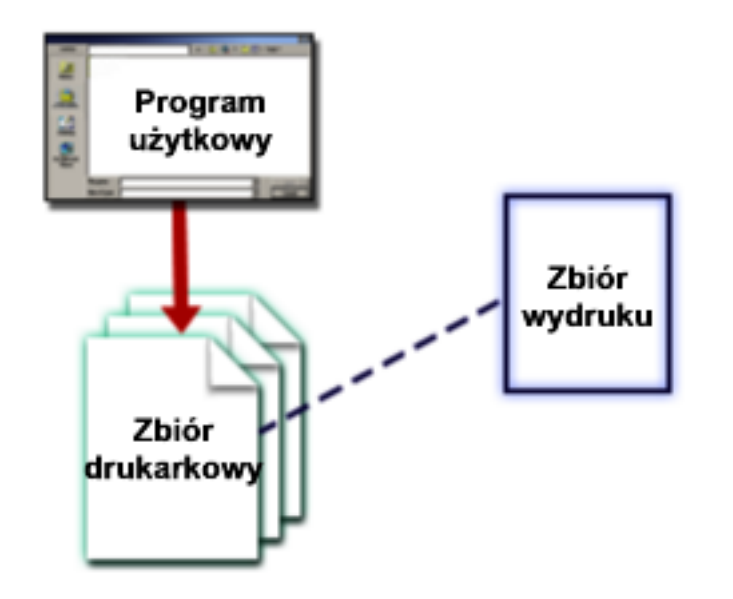

2. Jeśli wybrano buforowanie, dane wyjściowe są umieszczane w zbiorze buforowym (patrz sekcja "Zbiór [buforowy"](#page-18-0) na [stronie](#page-18-0) 11), a zbiór buforowy jest umieszczane w kolejce wyjściowej (patrz sekcja "Kolejka [wyjściowa"](#page-19-0) na [stronie](#page-19-0) 12). Jeśli wybrano drukowanie bezpośrednie, dane wyjściowe są wysyłane bezpośrednio do drukarki.

Miejsce docelowe danych wyjściowych (patrz sekcja "Sterowanie [drukowaniem](#page-47-0) do kolejki wyjściowej lub [drukarki"](#page-47-0) na stronie 40) zależy od wartości zapisanych w następujących elementach związanych z drukowaniem:

- v "Opis [zadania"](#page-46-0) na stronie 39
- v "Profil [użytkownika"](#page-46-0) na stronie 39
- v "Opis stacji [roboczej"](#page-46-0) na stronie 39
- v "Zbiór [drukarkowy"](#page-14-0) na stronie 7
- "Wartości [systemowe"](#page-47-0) na stronie 40

Kolejek wyjściowych używa się do zarządzania zbiorami buforowymi. Zbiory buforowe znajdujące się w kolejkach wyjściowych można:

- · drukować,
- pozostawić jako rekordy,
- v używać jako danych wejściowych innych aplikacji,
- v przesyłać do innych kolejek wyjściowych,
- v wysyłać jako wiadomości e-mail,
- v używać do tworzenia plików PDF.

Zbiory buforowe można również odbierać od innych systemów i5/OS oraz pozostałych systemów operacyjnych.

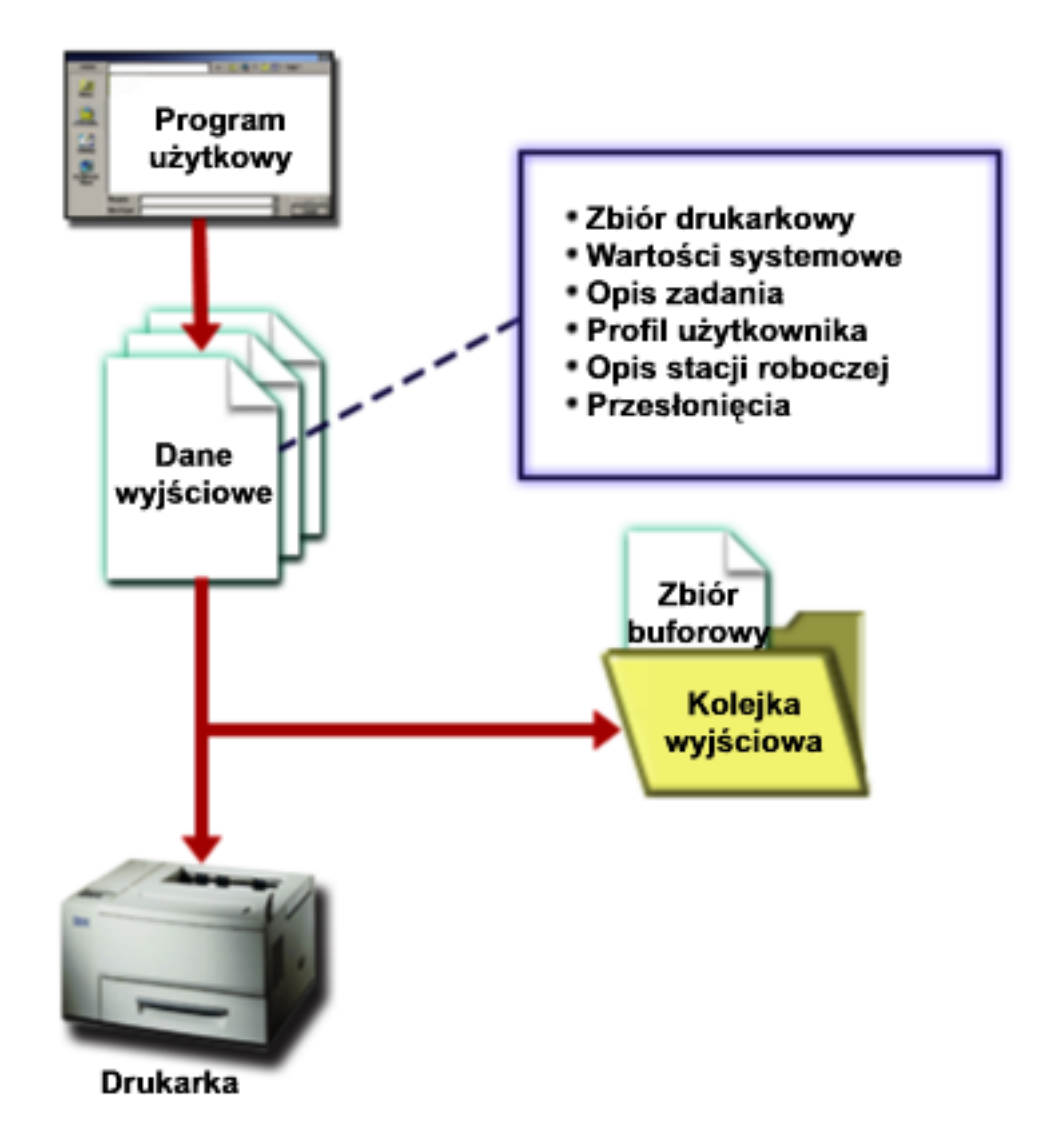

3. Program piszący drukarki (patrz sekcja ["Program](#page-32-0) piszący drukarki" na stronie 25) pracuje interaktywnie między kolejką wyjściową a drukarką i można go używać do przekształcania strumienia danych drukarki. Program piszący drukarki zawarty w systemie i5/OS obsługuje wiele odmian strumieni danych drukarek. Program Print Services Facility for i5/OS zawiera dodatkową funkcję umożliwiającą obsługę funkcji Advanced Function Presentation (AFP) i strumieni Intelligent Printer Data Stream (IPDS). Więcej informacji na temat strumieni danych drukarki zawiera sekcja ["Strumienie](#page-33-0) danych drukarki" na stronie 26.

Każda drukarka musi mieć opis drukarki (patrz sekcja "Opis [drukarki"](#page-46-0) na stronie 39). Opis drukarki zawiera opis konfiguracji tej drukarki. Drukarki można podłączać na wiele sposobów.

Zdalny program piszący umożliwia kierowanie zbiorów buforowych z kolejki wyjściowej w systemie do innego systemu. Więcej informacji na temat zdalnych programów piszących i drukowania w systemie zdalnym zawiera sekcja ["Drukowanie](#page-63-0) w systemie zdalnym" na stronie 56.

<span id="page-14-0"></span>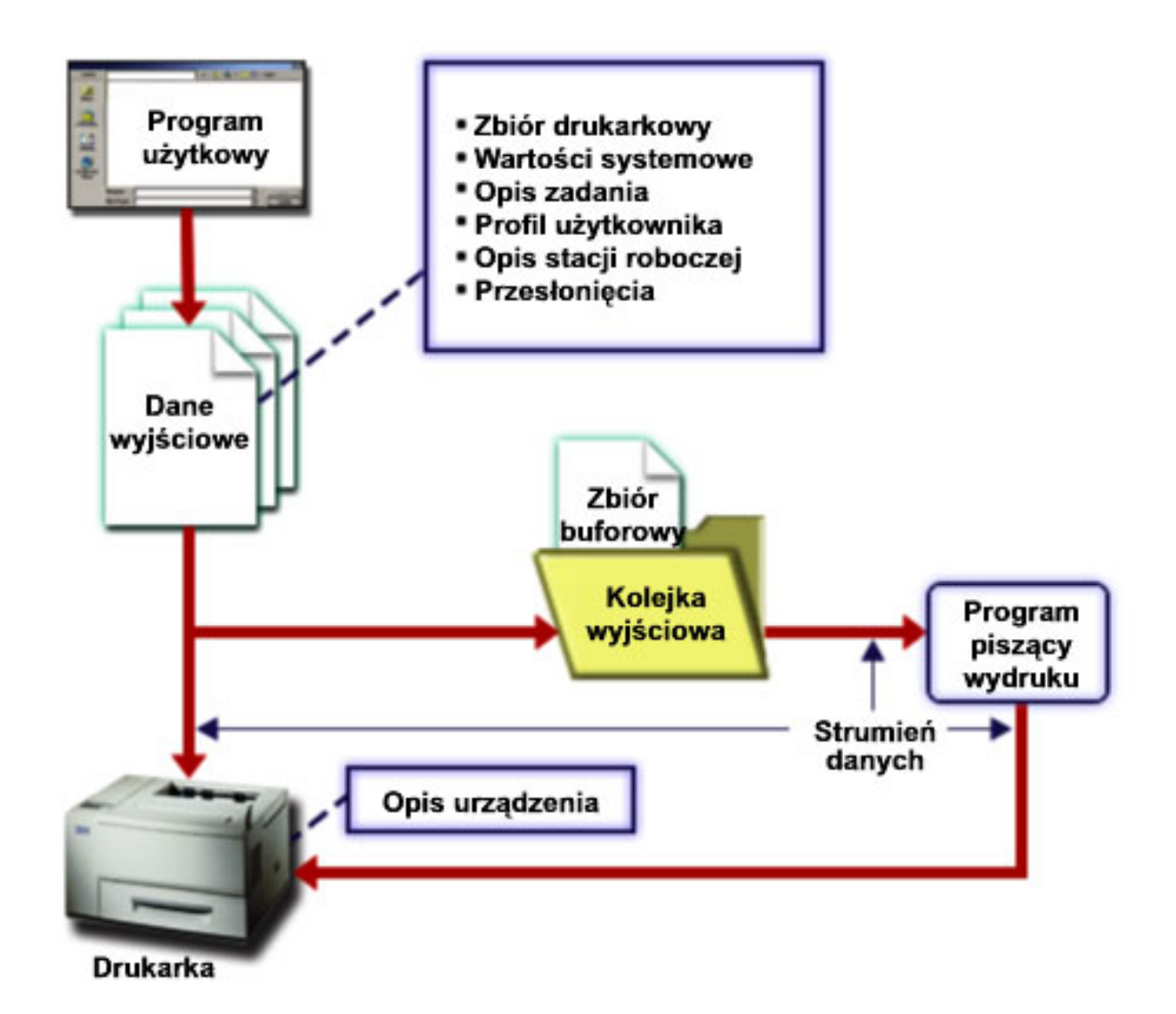

## **Zbiór drukarkowy**

Aby uzyskać więcej informacji na temat koncepcji zbiorów drukarkowych, należy przeczytać poniższe informacje.

```
"Przegląd zbiorów drukarkowych"
Opis zbiorów drukarkowych.
```

```
"Przesłonięcia zbioru drukarkowego" na stronie 9
Szczegółowe informacje na temat używania przesłonięć dla zbiorów drukarkowych.
```
### **Przegląd zbiorów drukarkowych**

Drukarki podłączone do serwera iSeries są obsługiwane przez system operacyjny za pomocą zbiorów drukarkowych. Zbiory drukarkowe opisują sposób obsługi danych przez system podczas ich przekazywania między programem użytkowym a drukarką.

Zbiór drukarkowy obsługuje każde żądanie drukowania. Istnieje jeden wyjątek od tej reguły. Dotyczy on wyłącznie klawisza Print, gdy do terminalu jest podłączony kontroler zdalnej stacji roboczej. W takiej sytuacji drukarka określona w opisie urządzenia tego terminalu odbiera drukowaną wersję ekranu. Zadanie to obsługuje kontroler zdalnej stacji roboczej, a nie serwer iSeries.

Zbiory drukarkowe zawierają wiele parametrów, które informują system, w jaki sposób dane wyjściowe powinny być formatowane, której czcionki należy używać podczas wydruku, czy należy zastosować drukowanie obustronne itd. Jako przykład poniżej przedstawiono parametry sterujące obsługą danych wyjściowych i miejscem ich przeznaczenia:

• Buforowanie danych (SPOOL) Wartością domyślną parametru SPOOL jest \*YES.

Gdy parametr SPOOL jest ustawiony na wartość \*YES, dane wyjściowe programu użytkowego (zbiór buforowy) są wysyłane do kolejki wyjściowej (OUTQ). Jeśli SPOOL=\*YES, system sprawdza parametr OUTQ w zbiorze drukarkowym, aby dowiedzieć się, do której kolejki wyjściowej (OUTQ) należy wysłać zbiór buforowy. Parametr OUTQ w zbiorze drukarkowym może mieć na przykład wartość OUTQ1. Jednak w domyślnym zbiorze drukarkowym QSYSPRT ustawiona jest wartość \*JOB. Oznacza to, że zbiór drukarkowy QSYSPRT informuje system, aby sprawdził atrybut OUTQ zadania w celu określenia nazwy kolejki wyjściowej (OUTQ).

Gdy parametr SPOOL jest ustawiony na wartość \*NO, dane wyjściowe programu użytkowego są wysyłane bezpośrednio do drukarki. Jeśli SPOOL=\*NO, system sprawdza parametr DEV w zbiorze drukarkowym, aby dowiedzieć się, do której drukarki należy wysłać dane wyjściowe. Parametr DEV w zbiorze drukarkowym może mieć na przykład wartość PRT01. Jednak w domyślnym zbiorze drukarkowym QSYSPRT ustawiona jest wartość \*JOB. Oznacza to, że zbiór drukarkowy QSYSPRT informuje system, aby sprawdził atrybut PRTDEV zadania w celu określenia nazwy drukarki (DEV).

• Urządzenie (DEV)

Parametr ten wskazuje nazwę opisu drukarki. Jeśli określono SPOOL=\*NO, parametr Urządzenie identyfikuje drukarkę używaną do drukowania danych wyjściowych. Jeśli określono SPOOL=\*YES, parametr Urządzenie (DEV) jest ignorowany, chyba że dla parametru kolejki wyjściowej podano wartość \*DEV. W takim przypadku dla zbiorów buforowych używana jest domyślna kolejka wyjściowa podanej drukarki.

v Buforowana kolejka wyjściowa (OUTQ)

Parametr kolejka wyjściowa wskazuje kolejkę wyjściową, do której wysyłane są zbiory buforowe. Jeśli używany jest program, który tworzy duże zadania drukowania, można rozważyć wysyłanie ich do kolejki wyjściowej, która będzie je przechowywała do momentu wykonania większości zadań drukowania w danym dniu. Dzięki temu użytkownicy, którzy mają wiele niedużych zadań drukowania będą mogli je wykonać w rozsądnym czasie.

v Właściciel zbioru buforowego (SPLFOWN) Parametr SPLFOWN określa profil użytkownika będący właścicielem zbioru. Właścicielem zbioru buforowego może być bieżące zadanie, zadanie QPRTJOB bieżącego użytkownika, profil grupowy bieżącego użytkownika lub profil grupowy użytkownika bieżącego zadania. Na przykład na potrzeby debugowania zadań serwera możemy chcieć, aby właścicielem wszystkich zrzutów serwisowych było bieżące zadanie, a nie bieżący użytkownik. Aby zrealizować to zadanie, można ustawić ten parametr na wartość specjalną \*JOB dla zbioru drukarkowego QPSRVDMP.

Istnieją dwa różne typy zbiorów drukarkowych:

- v **Zbiory drukarkowe opisane programowo** bazują na programie napisanym w języku wysokiego poziomu definiującym rekordy i pola przeznaczone do drukowania. Więcej informacji na ten temat zawiera sekcja ["Przykład:](#page-176-0) Używanie zbioru [drukarkowego](#page-176-0) opisanego programowo z programem użytkowym" na stronie 169.
- v **Zbiory drukarkowe opisane zewnętrznie** do definiowania rekordów i pól przeznaczonych do drukowania używają języka opisu struktur danych (języka DDS), a nie języka wysokiego poziomu. Język DDS daje programistom aplikacji dużo większą kontrolę nad formatowaniem i drukowaniem danych wyjściowych. Więcej informacji na temat parametrów języka DDS zawiera sekcja DDS Reference: Printer files w temacie Programowanie. Więcej informacji na temat korzystania ze zbiorów drukarkowych opisanych zewnętrznie zawiera ["Przykład:](#page-180-0) Używanie zbioru [drukarkowego](#page-180-0) opisanego zewnętrznie z programem użytkowym" na stronie 173.

Użytkownik może tworzyć własne zbiory drukarkowe za pomocą komendy Tworzenie zbioru drukarkowego (Create Printer File - CRTPRTF) lub używać zbiorów drukarkowych dostarczonych z systemem. Więcej szczegółowych informacji na temat niektórych parametrów zbiorów drukarkowych zawiera sekcja "Uwagi dotyczące [parametrów](#page-191-0) zbiorów [drukarkowych"](#page-191-0) na stronie 184.

Zbiory drukarkowe dostarczone przez IBM:

v QSYSPRT: zbiór drukarkowy opisany programowo znajdujący się w bibliotece QSYS,

- <span id="page-16-0"></span>v QPRINT: domyślny buforowany zbiór drukarkowy dla normalnych wydruków,
- v QPRINTS: domyślny buforowany zbiór drukarkowy dla specjalnych formularzy,
- v QPRINT2: domyślny buforowany zbiór drukarkowy dla kopii danych wyjściowych,
- v QPSPLPRT: domyślny buforowany zbiór drukarkowy dla podsystemu buforowania.

Jeśli nie podano innego zbioru drukarkowego, drukarka używa domyślnego zbioru drukarkowego. Domyślnym zbiorem drukarkowym systemu jest QSYSPRT.

### **Przesłonięcia zbioru drukarkowego**

Przesłanianie zbiorów (drukarkowych, ekranowych, dyskietkowych, bazy danych i taśmowych) można zrealizować za pomocą komend pochodzących z programów w języku CL lub programów napisanych w języku wysokiego poziomu. Przesłonięcia można wywoływać z różnych poziomów (programy wywołują inne programy). Tutaj omówiono przesłanianie zbiorów drukarkowych.

Przesłonięć używa się do okresowego określenia innego zbioru drukarkowego lub okresowej zmiany niektórych atrybutów zbioru. Przesłonięcie jest aktywne tylko podczas bieżącej sesji wpisania się. Po zakończeniu sesji lub użyciu komendy Usunięcie przesłonięcia (Delete Override - DLTOVR) przesłonięcie przestaje być aktywne.

Komendy przesłaniania mogą być interaktywnie wprowadzane z terminalu lub jako część zadania wsadowego. Mogą być one włączane w programie języka CL lub wydawane przez inne programy poprzez wywołanie programu QCMDEXC. Bez względu na sposób wykonania przesłonięcia pozostają aktywne tylko dla zadania, programu lub sesji wpisania się, w której zostały wprowadzone. Przesłonięcia nie wpływają na inne zadania działające w tym samym czasie.

Przesłonięcia są szczególnie przydatne do wprowadzania niewielkich zmian w sposobie działania programu lub podczas wybierania danych, których taki program używa, bez konieczności jego ponownej kompilacji. Główna wartość przesłonięć polega na tym, że użytkownik może używać programów ogólnego przeznaczenia w bardziej różnorodnych okolicznościach. Przykłady sytuacji, w których można używać przesłonięć, są następujące:

- v zmiana nazwy przetwarzanego zbioru,
- v określenie, czy dane wyjściowe mają być buforowane,
- v zmiana charakterystyki drukarki, np. określenie liczby wierszy na cal i liczby kopii.

Przesłonięć można także używać do kierowania wejścia danych lub danych wysyłanych do urządzenia innego typu. Przykładem jest wysłanie danych do drukarki zamiast do dyskietki, która była pierwotnym miejscem ich przeznaczenia. Takie użycie przesłonięć wymaga nieco większych zdolności przewidywania niż w przypadku zastosowań przesłonięć wymienionych powyżej. Program musi potrafić zaadoptować różne charakterystyki dwóch urządzeń, których dotyczy przesłanianie. Informacje na temat zagadnień, które należy rozważyć w przypadku przesłonięć zmieniających typ zbioru lub przekierowujących zbiory, zawiera sekcja Zarządzanie danymi rozproszonymi.

Zbiory są powiązane z programem użytkowym za pomocą nazw zbiorów określonych w programie podczas jego tworzenia. Nazwy tych zbiorów lub atrybuty konkretnego zbioru można przesłonić podczas kompilacji programu lub jego uruchomienia. System dostarcza trzy funkcje dotyczące przesłaniania: stosowanie przesłonięć, ich usuwanie i wyświetlanie. Funkcje przesłaniania dla zbiorów można przetwarzać za pomocą następujących komend CL:

- OVRPRTF (Override with Printer File Przesłonięcie zbiorem drukarkowym)
- v DLTOVR (Delete Override Usunięcie przesłonięcia)
- v DSPOVR (Display Override Wyświetlenie przesłonięcia)

Przesłonięć można używać do zmiany większości, ale nie wszystkich, atrybutów zbiorów, które są określane podczas tworzenia zbioru. W niektórych sytuacjach w przesłonięciach można podać atrybuty, które nie należą do oryginalnej definicji zbioru. Więcej informacji na ten temat zawierają opisy komend.

Przesłonięcie zbioru różni się od zmiany zbioru w tym, że przesłonięcie nie zmienia atrybutów zbioru w sposób trwały. Na przykład jeśli zostanie przesłonięta liczba kopii określona w zbiorze drukarkowym za pomocą żądania

<span id="page-17-0"></span>wydrukowania sześciu kopii zamiast dwóch, opis zbioru drukarkowego będzie nadal określał dwie kopie, ale zostanie wydrukowanych sześć kopii. Komenda przesłaniania informuje system, który zbiór ma otworzyć i jakie są jego atrybuty.

### **Uwagi dotyczące przesłaniania za pomocą programu w języku CL**

Jeśli program w języku CL przesłania zbiór a następnie wywołuje program w języku wysokiego poziomu, przesłonięcie pozostaje aktywne dla programu w języku wysokiego poziomu. Jednak jeśli program w języku wysokiego poziomu wywołuje program w języku CL, który przesłania zbiór, przesłonięcie to jest usuwane automatycznie, gdy sterowanie powraca do programu w języku wysokiego poziomu.

### **Program w języku wysokiego poziomu:**

CALL CLPGM1

**Program w języku CL:** OVRPRTF FILE(PRTF1) TOFILE(MSTOUT) . . . ENDPGM

### **Program w języku wysokiego poziomu:**

OPEN PRTF1

Otwierany jest zbiór PRTF1, a nie MSTOUT. Dzieje się tak dlatego, że przesłonięcie w programie w języku CL jest usuwane po zakończeniu jego działania.

### **Ochrona zbiorów drukarkowych**

Może wystąpić sytuacja, w której należy zapobiec zmianie nazw zbiorów drukarkowych lub określonych przez użytkownika parametrów przez inne osoby lub programy wywołujące programy użytkownika.

Dodatkowym przesłonięciom zbioru drukarkowego można zapobiec, określając SECURE(\*YES) w komendzie przesłaniania zbioru drukarkowego dla każdego zbioru drukarkowego, który ma być chroniony przed przesłonięciami.

## **Zbiory buforowe i kolejki wyjściowe**

Funkcja buforowania umieszcza zbiory buforowe (zwane również zbiorami wydruków) w kolejce wyjściowej. Funkcja ta umożliwia efektywniejsze zarządzanie operacjami drukowania.

Więcej informacji na ten temat zawierają następujące sekcje:

- v "Przegląd [buforowania"](#page-18-0) na stronie 11
- v "Zbiór [buforowy"](#page-18-0) na stronie 11
- "Kolejka [wyjściowa"](#page-19-0) na stronie 12
- v "Wiele kolejek [wyjściowych"](#page-19-0) na stronie 12
- v ["Odzyskiwanie](#page-20-0) kolejki wyjściowej" na stronie 13
- v ["Czyszczenie](#page-21-0) zbiorów buforowych" na stronie 14
- v "Domyślne kolejki [wyjściowe"](#page-21-0) na stronie 14
- v "Kolejność zbiorów buforowych w kolejce [wyjściowej"](#page-21-0) na stronie 14
- v ["Obsługa](#page-22-0) kolejek danych" na stronie 15
- v "Nazwy zbiorów [buforowych"](#page-27-0) na stronie 20
- v "Ochrona zbiorów [buforowych"](#page-27-0) na stronie 20
- v "Ochrona kolejki [wyjściowej"](#page-28-0) na stronie 21
- **10** Systemy IBM iSeries: Drukowanie Podstawy drukowania
- <span id="page-18-0"></span>v "Zadanie [QPRTJOB"](#page-29-0) na stronie 22
- v "Podsystem zbiorów [buforowych"](#page-29-0) na stronie 22
- v "Biblioteka zbiorów [buforowych"](#page-30-0) na stronie 23
- v "Zbiory buforowe w [niezależnych](#page-30-0) pulach ASP" na stronie 23

### **Przegląd buforowania**

Funkcje buforowania są wykonywane przez system bez konieczności wykonywania żadnych nadzwyczajnych operacji przez program tworzący dane wyjściowe. Gdy program otwiera zbiór drukarkowy, system operacyjny określa, czy dane wyjściowe mają być buforowane, sprawdzając parametr SPOOL zbioru drukarkowego.

Gdy zbiór drukarkowy określający buforowanie zostanie otwarty, zbiór buforowy zawierający dane wyjściowe programu (dane przeznaczone do wydrukowania) jest umieszczany w odpowiedniej kolejce wyjściowej w systemie. Zbiór buforowy może zostać udostępniony do drukowania gdy zbiór drukarkowy jest otwarty, gdy zbiór drukarkowy jest zamknięty lub po wykonaniu zadania. Zadanie to wykonuje się przez określenie konkretnej wartości w parametrze planowania. \*IMMED powoduje udostępnienie zbioru buforowego programowi piszącemu po otwarciu zbioru. \*FILEEND powoduje udostępnienie zbioru buforowego programowi piszącemu po zamknięciu zbioru. \*JOBEND powoduje udostępnienie zbioru buforowego programowi piszącemu po wykonaniu zadania.

Opisany proces buforowania chroni przed potencjalnymi ograniczeniami dotyczącymi zadań narzucanymi przez dostępność lub szybkość drukarek. Oznacza to, że system może obsłużyć programy użytkowe generujące dane do wydruku dużo szybciej niż drukarki mogą wydrukować dane wyjściowe.

Dzięki buforowaniu (wysłaniu danych wyjściowych do kolejek wyjściowych w celu oczekiwania na wydruk) system przed rozpoczęciem przetwarzania następnego programu użytkowego nie musi czekać do zakończenia drukowania przez uprzedni program użytkowy.

Buforowanie jest szczególnie ważne w środowisku z wieloma użytkownikami, w którym liczba uruchomionych zadań często przekracza liczbę dostępnych drukarek. Za pomocą buforowania dane wyjściowe można łatwo przekierowywać między kolejkami wyjściowymi i między drukarkami.

### **Zbiór buforowy**

Buforowanie jest funkcją systemową, która zapisuje dane w zbiorze bazy danych w celu późniejszego ich przetwarzania lub drukowania. Dane te - zapisywane i ewentualnie drukowane - nazywa się *zbiorem buforowym* (lub wyjściowym zbiorem wydruku). Gdy używane jest buforowanie, zbiory buforowe są tworzone przez program użytkowy, program systemowy lub przez naciśnięcie klawisza Print. Zbiory te są umieszczane w tzw. kolejkach wyjściowych.

Prawie wszystkie programy użytkowe generujące dane do wydruku korzystają z obsługi buforowania zapewnianej przez serwer iSeries. Nadanie parametrowi SPOOL zbioru drukarkowego wartości \*YES lub \*NO określa, czy żąda się obsługi buforowania.

Użycie klawisza Print do przechwycenia ekranu terminalu prawie zawsze powoduje utworzenie zbioru buforowego (w zbiorze drukarkowym określonym w opisie urządzenia stacji roboczej musi być zdefiniowane ustawienie SPOOL = \*YES). Domyślną wartością atrybutu SPOOL w zbiorze drukarkowym QSYSPRT jest \*YES, chyba że wartość ta została zmieniona. Po naciśnięciu klawisza Print system sprawdza parametr OUTQ w zbiorze drukarkowym QSYSPRT, aby określić, do której kolejki wyjściowej ma wysłać zbiór buforowy.

Buforowanie (SPOOL = \*YES) ma kilka zalet w porównaniu z drukowaniem bezpośrednim (ustawienie SPOOL = \*NO w zbiorze drukarkowym):

- v praca na terminalu użytkownika jest nadal możliwa,
- v inni użytkownicy mogą zgłaszać żądania drukowania bez konieczności czekania na dostępność drukarki,
- v jeśli wymagany jest specjalny papier, zbiory buforowe można skierować do konkretnej kolejki wyjściowej i wydrukować, gdy drukarka nie będzie zajęta,
- v ponieważ operacje na dysku są dużo szybsze niż drukarki, system jest używany wydajnie.

<span id="page-19-0"></span>Informacje na temat pracy ze zbiorami buforowymi zawiera sekcja "Zarządzanie [drukowaniem"](#page-151-0) na stronie 144.

### **Kolejka wyjściowa**

*Kolejki wyjściowe* są zdefiniowanymi w systemie obiektami, które są miejscem oczekiwania zbiorów buforowych na wydruk. Kolejki wyjściowe tworzy użytkownik lub system.

Kolejkę wyjściową można utworzyć za pomocą komendy Tworzenie kolejki wyjściowej (Create Output Queue - CRTOUTQ). Na ekranie podpowiedzi należy określić nazwę tworzonej kolejki wyjściowej. Kolejka wyjściowa będzie znajdowała się w bibliotece określonej w podpowiedzi dotyczącej biblioteki. Kolejki wyjściowe można tworzyć w dowolnych ilościach.

Gdy w systemie konfigurowana jest drukarka (ręcznie lub za pomocą konfigurowania automatycznego), system tworzy dla niej kolejkę wyjściową w bibliotece QUSRSYS. Kolejki wyjściowe utworzone przez system powszechnie nazywa się kolejkami wyjściowymi urządzeń. Mają one nazwy identyczne z drukarkami. Na przykład, gdy drukarka jest konfigurowana za pomocą komendy Tworzenie opisu urządzenia (Drukarka) (Create Device Description (Printer) - CRTDEVPRT), jeśli w parametrze DEVD zostanie jej przypisana nazwa PRT01, system utworzy kolejkę wyjściową PRT01 w bibliotece QUSRSYS.

Jeśli żadna z wartości domyślnych dostarczonych przez IBM nie została zmieniona, kolejkę wyjściową można określić, wyświetlając wartość systemową Drukarka domyślna (QPRTDEV). Kolejka wyjściowa ma taką samą nazwę, jak wartość wyświetlona dla drukarki systemowej.

Zbiory buforowe są tworzone podczas pracy programów użytkowych. Jeśli zbiory buforowe nie mają być wysyłane natychmiast do druku, można je skierować do kolejki wyjściowej, do której nie jest przypisana żadna drukarka. Na przykład przyjmijmy, że dysponujemy tylko jedną drukarką. Jeden z programów użytkowych tworzy zadanie, które wiąże się z wydrukowaniem 600 stron. Ponieważ z jednej drukarki korzystają wszyscy użytkownicy, chcemy poczekać z wydrukowaniem 600 stron do momentu, gdy skończą oni pracę w tym dniu. Jednym z rozwiązań jest utworzenie dwóch oddzielnych kolejek wyjściowych. Jedna kolejka wyjściowa odbiera zbiory buforowe z programu użytkowego, który przesłał 600 stron do wydruku. Druga kolejka wyjściowa odbiera zbiory buforowe z zadań uruchomionych przez innych użytkowników.

Program, który utworzył zadanie polegające na wydrukowaniu 600 stron, wysyła zbiór buforowy do konkretnej kolejki wyjściowej. Do tej kolejki wyjściowej nie jest przypisana żadna drukarka. Dlatego 600-stronicowy zbiór buforowy musi poczekać na przypisanie drukarki. W międzyczasie drukowane są zbiory buforowe znajdujące się w drugiej kolejce wyjściowej. Wiele kolejek wyjściowych można także używać z funkcją odroczenia drukowania. Aby wydrukować duży zbiór buforowy przekraczający aktualny limit kolejki wyjściowej drukarki, drukarkę tę można przypisać do kolejki wyjściowej bez limitu. Innym rozwiązaniem jest ustawienie maksymalnej wielkości zbioru buforowego do wydrukowania w określonym czasie. Na przykład między godziną 08:00:00 a 17:30:00 maksymalną wielkość zbioru buforowego do wydrukowania można ustawić na 100 stron. W tym czasie będą drukowane tylko zbiory buforowe o wielkości 100 stron lub mniej. Po godzinie 17:30 będą drukowane wszystkie zbiory buforowe. Status zbiorów buforowych, które są za duże, jest zmieniany na odroczony (\*DFR) do momentu, gdy ich wydrukowanie będzie możliwe. Więcej informacji na temat konfigurowania odroczenia drukowania zawiera sekcja "Sterowanie [drukowaniem](#page-158-0) według wielkości zbiorów buforowych" na stronie 151.

### **Wiele kolejek wyjściowych**

Tworzenie wielu kolejek wyjściowych może być przydatne w następujących przypadkach:

- drukowanie na papierach specjalnych,
- v dane wyjściowe mają być drukowane po normalnych godzinach pracy,
- dane wyjściowe nie są przeznaczone do wydruku:

Kolejkę wyjściową można utworzyć w celu obsługi zbiorów buforowych, które muszą być tylko wyświetlane lub kopiowane do zbioru bazy danych. Należy pamiętać o usunięciu niepotrzebnych zbiorów buforowych.

• zastosowania specjalne:

Na przykład każdemu programiście można przydzielić oddzielną kolejkę wyjściową.

v dla danych wyjściowych specjalnych zbiorów systemowych:

<span id="page-20-0"></span>Można rozważyć przydzielenie osobnych kolejek dla następujących zbiorów systemowych:

- **QPJOBLOG:** Przydatne może być przesyłanie wszystkich protokołów zadań do osobnej kolejki.
- **QPPGMDMP:** Przydatne może być przesyłanie wszystkich zrzutów programu do osobnej kolejki, aby możliwe było ich przeglądanie lub drukowanie, gdy zajdzie taka potrzeba lub jeśli istnieje konieczność codziennego ich usuwania.
- **QPSRVDMP:** Przydatne może być przesyłanie wszystkich zrzutów programu do osobnej kolejki, tak aby przejrzeć je mógł przedstawiciel serwisu, jeśli zajdzie taka potrzeba.

### **Odzyskiwanie kolejki wyjściowej**

Jeśli zadanie, które wygenerowało zbiory buforowe, jest uruchomione, gdy zadanie lub system zatrzyma się w sposób nieprawidłowy, zbiory pozostają w kolejce wyjściowej. Pewna liczba rekordów zapisanych przez aktywne program może znajdować się w pamięci głównej przy zakończeniu zadania; rekordy te zostaną utracone. Przed kontynuowaniem korzystania ze zbiorów należy sprawdzić zbiory buforowe, aby mieć pewność, że są kompletne.

Użytkownik może określić, czy zbiory buforowe (oprócz QPJOBLOG) utworzone przez zadanie mają być przechowywane przez program piszący drukarki w celu normalnego ich przetworzenia, czy też zostaną usunięte.

Jeśli wystąpi nieprawidłowe zakończenie, zbiór buforowy QPJOBLOG zostanie zapisany podczas kolejnego IPL systemu.

Jeśli program piszący drukarki ulegnie awarii podczas drukowania zbioru buforowego, zbiór ten pozostaje nienaruszony w kolejce wyjściowej.

### **Odzyskiwanie kolejek wyjściowych utworzonych przez użytkowników**

Jeśli kolejka wyjściowa zostanie uszkodzona w sposób uniemożliwiający jej używanie, użytkownik jest powiadamiany za pomocą komunikatu wysyłanego do kolejki komunikatów operatora systemu. Komunikat pochodzi z funkcji systemowej, gdy program piszący drukarki lub zadanie próbuje dodać lub usunąć zbiory buforowe z uszkodzonej kolejki.

Uszkodzoną kolejkę wyjściową można usunąć ręcznie lub zostanie ona usunięta przez system podczas kolejnego IPL.

Po usunięciu uszkodzonej kolejki wyjściowej wszystkie pochodzące z niej zbiory buforowe są przenoszone do kolejki wyjściowej QSPRCLOUTQ znajdującej się w bibliotece QRCL. Przesunięcie jest wykonywane przez zadanie systemowe QSPLMAINT, które po przeniesieniu wszystkich zbiorów buforowych wysyła komunikat o zakończeniu do kolejki komunikatów QSYSOPR.

Jeśli kolejka wyjściowa znajduje się w niezależnej ASP, zbiory buforowe są przenoszone do kolejki wyjściowej QSPRCLOUTQ w bibliotece QRCL*xxxxx*, gdzie *xxxxx* oznacza numer podstawowej niezależnej ASP należącej do grupy niezależnych ASP (na przykład QRCL00033, jeśli numerem podstawowej niezależnej ASP jest 33). Przeniesienie jest wykonywane przez zadanie QSPMN*xxxxx*, gdzie *xxxxx* oznacza numer podstawowej niezależnej ASP. Po przeniesieniu wszystkich zbiorów buforowych wysyłany jest komunikat do kolejki komunikatów QSYSOPR.

Po usunięciu uszkodzonej kolejki wyjściowej, można ją ponownie utworzyć. Następnie zbiory buforowe z kolejki wyjściowej QSPRCLOUTQ można przenieść do nowo utworzonej kolejki wyjściowej.

### **Odzyskiwanie kolejek wyjściowych utworzonych przez system**

Jeśli uszkodzona kolejka wyjściowa była domyślną kolejką wyjściową powiązaną z drukarką, system automatycznie tworzy ponownie daną kolejkę wyjściową po jej usunięciu.

Utworzona przez system kolejka wyjściowa ma takie same uprawnienia publiczne, jakie zostały określone dla urządzenia i wartości domyślne dla pozostałych parametrów. Po ponownym utworzeniu kolejki wyjściowej przez system należy sprawdzić, czy jej atrybuty są poprawne. Jeśli to konieczne, należy je zmienić.

<span id="page-21-0"></span>Gdy uszkodzona kolejka wyjściowa powiązana z drukarką zostaje usunięta i utworzona ponownie, wszystkie zbiory buforowe z uszkodzonej kolejki są przenoszone do ponownie utworzonej kolejki wyjściowej. Przesunięcie jest wykonywane przez zadanie systemowe QSPLMAINT, które po przeniesieniu wszystkich zbiorów buforowych wysyła komunikat o zakończeniu do kolejki komunikatów QSYSOPR.

### **Czyszczenie zbiorów buforowych**

Systemowe odzyskiwanie zbioru buforowego rozpoczyna się natychmiast po nieprawidłowym IPL. Odzyskiwanie zbioru buforowego jest wykonywane przez zadanie systemowe QSPLMAINT. Zbiory buforowe w zniszczonych kolejkach wyjściowych utworzonych przez użytkowników są przenoszone do kolejki wyjściowej QSPRCLOUTQ w bibliotece QRCL. Zbiory buforowe w zniszczonych kolejkach wyjściowych utworzonych przez system są przenoszone do ponownie utworzonych kolejek wyjściowych.

Odzyskiwanie zbioru buforowego rozpoczyna się natychmiast także po nieprawidłowym udostępnieniu grupy niezależnych ASP. Odzyskiwanie zbioru buforowego jest wykonywane przez zadanie systemowe QSPMN*xxxxx*, gdzie *xxxxx* oznacza numer podstawowej niezależnej ASP. Zbiory buforowe w zniszczonych kolejkach wyjściowych utworzonych przez użytkowników są przenoszone do kolejki wyjściowej QSPRCLOUTQ w bibliotece QRCL*xxxxx*, gdzie *xxxxx* oznacza numer podstawowej niezależnej ASP.

## **Domyślne kolejki wyjściowe**

Podczas konfigurowania drukarki w systemie automatycznie tworzy on domyślną kolejkę wyjściową tej drukarki w bibliotece QUSRSYS. Kolejce wyjściowej nadawany jest opis 'Domyślna kolejka wyjściowa dla drukarki xxxxxxxxxx', gdzie xxxxxxxxxx oznacza nazwę przypisaną drukarce podczas konfigurowania. Nazwa drukarki jest określona w parametrze opis urządzenia (DEVD).

Parametrowi AUT dla kolejki wyjściowej przypisywana jest ta sama wartość, jaka została określona w parametrze AUT dla opisu drukarki. Pozostałym parametrom przypisywane są wartości domyślne. Aby zmienić wartości domyślne używane podczas tworzenia kolejek wyjściowych za pomocą komendy CRTOUTQ, należy użyć komendy Zmiana wartości domyślnych komendy (Change Command Default - CHGCMDDFT).

Właścicielem domyślnej kolejki wyjściowej drukarki jest użytkownik, który utworzył opis drukarki. W przypadku konfiguracji automatycznej właścicielem drukarka i kolejki wyjściowej jest profil systemu QPGMR.

System jest dostarczany z wartościami domyślnymi ustawionymi na korzystanie z domyślnej kolejki wyjściowej drukarki systemowej jako domyślnej kolejki całego buforowanego wyjścia. Drukarka systemowa jest zdefiniowana za pomocą wartości systemowej Drukarka domyślna (QPRTDEV).

Gdy zbiór buforowy jest tworzony przez otwarcie zbioru drukarkowego, a nie można znaleźć kolejki wyjściowej określonej dla zbioru, system próbuje umieścić ten zbiór buforowy w kolejce wyjściowej QPRINT w bibliotece QGPL. Jeśli z jakiegoś powodu zbioru buforowego nie można umieścić w kolejce wyjściowej QPRINT, wywoływany jest komunikat o błędzie a dane wyjściowe nie są buforowane.

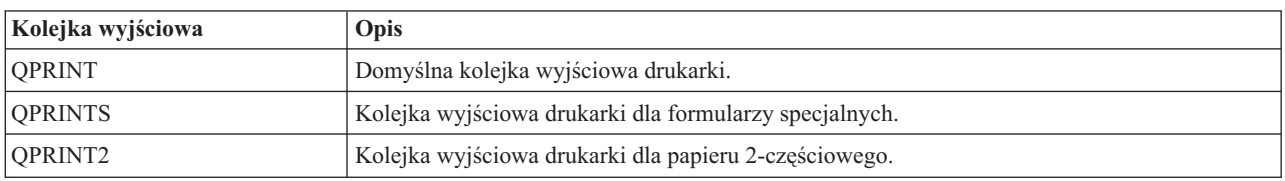

Z systemem dostarczane są następujące kolejki wyjściowe:

## **Kolejność zbiorów buforowych w kolejce wyjściowej**

Kolejność zbiorów buforowych w kolejce wyjściowej określa się ręcznie za pomocą statusu poszczególnych zbiorów buforowych. Zbiór buforowy przetwarzany przez program piszący może posiadać status drukowania (status PRT), programu piszącego (status WTR), oczekiwania na wydruk (status PND) lub wysyłania (status SND). Zbiory buforowe o statusie PRT, WTR, PND i SND są umieszczane na początku kolejki wyjściowej. Zbiór buforowy przetwarzany przez program piszący może posiadać status wstrzymany (HLD), jeśli użytkownik wstrzymał zbiór buforowy, lecz program piszący jeszcze nie zakończył jego przetwarzania. Wszystkie pozostałe zbiory buforowe o statusie RDY znajdują się w

<span id="page-22-0"></span>kolejce wyjściowej po zbiorze przetwarzanym przez program piszący. Po nich znajdują się odroczone zbiory buforowe (status DFR), po których z kolei znajdują się zbiory buforowe o statusie innym niż RDY lub DFR.

Każda grupa zbiorów buforowych (zbiory RDY i inne niż RDY) są posortowane według:

- 1. Priorytetu wyjścia zbioru buforowego.
- 2. Pola daty i godziny (datownik).
- 3. Wartości parametru SCHEDULE zbioru buforowego. Zbiory, dla których określono SCHEDULE(\*JOBEND), są razem zgrupowane i umieszczone po innych zbiorach buforowych tego samego zadania, dla których określono SCHEDULE(\*IMMED) lub SCHEDULE(\*FILEEND).
- 4. Numeru buforowego zbioru buforowego.

W przypadku kolejek wyjściowych, dla których określono SEQ(\*JOBNBR), pole daty i godziny oznacza datę i godzinę, o której zadanie tworzące dany zbiór buforowy zostało wprowadzone do systemu. (Kolejny numer zadania oraz data i godzina są także przypisane do zadania, gdy zostaje ono wprowadzone do systemu.) W ten sposób zbiory buforowe są posortowane w kolejce.

W przypadku kolejek wyjściowych pierwszy przyszedł - pierwszy wyszedł (\*FIFO) data i godzina jest zmieniana na bieżącą datę i godzinę w systemie, gdy:

- v zbiór buforowy jest tworzony przez otwarcie zbioru urządzenia,
- v zmieniany jest priorytet wyjścia zadania, które utworzyło zbiór buforowy,
- v status zbioru buforowego jest zmieniany z innego niż RDY na RDY,
	- **Uwaga:** Data i godzina nie są zmieniane, gdy przyczyną zmiany statusu z RDY na WTR lub z WTR na RDY jest anulowanie programu piszącego. Ponadto data i godzina nie są zmieniane, gdy status jest zmieniany z RDY na DFR lub z DFR na RDY.
- v zbiór buforowy jest przenoszony do innej kolejki wyjściowej, dla której określono SEQ(\*FIFO).

Ponieważ sortowanie zbiorów buforowych odbywa się automatycznie, inne rezultaty uzyskuje się wtedy, gdy dla kolejki wyjściowej określono SEQ(\*JOBNBR), a inne, gdy określono SEQ(\*FIFO). Na przykład gdy zbiór buforowy zostaje wstrzymany, a następnie natychmiast zwolniony w kolejce wyjściowej, dla której określono SEQ(\*JOBNBR), znajdzie się on w pierwotnym miejscu. Jednak gdy ten sam zbiór buforowy zostaje wstrzymany, a następnie natychmiast zwolniony w kolejce wyjściowej, dla której określono SEQ(\*FIFO), znajdzie się on na końcu zbiorów buforowych, które mają ten sam priorytet i status RDY.

### **Obsługa kolejek danych**

Istnieją dwa różne typy obsługi kolejek danych dla zbiorów buforowych:

v **Obsługa kolejek danych w kolejkach wyjściowych**

Zapewniono obsługę w celu opcjonalnego powiązania kolejki danych z kolejką wyjściową za pomocą komendy Tworzenie kolejki wyjściowej (Create Output Queue - CRTOUTQ) lub Zmiana kolejki wyjściowej (Change Output Queue - CHGOUTQ). Pozycje są protokołowane w kolejce danych, gdy zbiory buforowe mają status (RDY) w kolejce wyjściowej. Program użytkownika może określić kiedy zbiór buforowy jest dostępny w kolejce wyjściowej za pomocą funkcji API Receive Data Queue (QRCVDTAQ), która umożliwia pobranie informacji z kolejki danych. Więcej informacji na ten temat zawiera sekcja Receive Data Queue (QRCVDTAQ) API w temacie Programowanie.

Za każdym razem gdy zbiór buforowy w kolejce wyjściowej zmienia status na RDY, do kolejki danych wysyłana jest pozycja. Status zbioru buforowego może zmieniać się wielokrotnie (na przykład gotowy (RDY) na wstrzymany (HLD), następnie na zwolniony (RLS) lub ponownie na gotowy (RDY)) zanim zostanie on zabrany z kolejki wyjściowej. Konsekwencją zmian statusu są pozycje pojawiające się w kolejce danych danego zbioru buforowego za każdym razem, gdy status tego zbioru jest zmieniany na RDY.

Status zbioru buforowego może zostać zmieniony na RDY w następujących przypadkach:

- podczas początkowego buforowania w kolejce wyjściowej,
- gdy zbiór buforowy jest otwierany, a parametr planowania ma wartość \*IMMED,
- po zakończeniu zadania, gdy parametr planowania zbioru buforowego ma wartość \*JOBEND,
- po zwolnieniu zbioru buforowego,
- gdy zbiór buforowy jest przenoszony do tej kolejki wyjściowej z innej kolejki wyjściowej,
- po natychmiastowym zamknięciu programu piszącego podczas drukowania zbioru buforowego (status zbioru buforowego jest zmieniany z WTR na RDY).

Kolejka danych musi być tworzona z wartością parametru Maksymalna długość komunikatu (MAXLEN) ustawioną na przynajmniej 128 bajtów. Wartość parametru kolejność (SEQ) musi wynosić \*FIFO lub \*LIFO. Komenda CRTDTAQ ma następujący format:

CRTDTAQ DTAQ (<nazwa\_biblioteki>/<nazwa\_kolejki\_danych>) MAXLEN(128) SEQ(\*LIFO)

W komendach Tworzenie kolejki wyjściowej (Create Output Queue - CRTOUTQ) i Zmiana kolejki wyjściowej (Change Output Queue - CHGOUTQ) dostępny jest parametr kolejka danych (DTAQ), którego używa się do określenia nazwy danych. Podczas korzystania z tych komend wyświetlany jest błąd, jeśli określona kolejka danych nie istnieje lub jeśli użytkownik tworzący lub zmieniający tę kolejkę wyjściową nie ma uprawnienia do jej używania.

Po powiązaniu kolejki danych z kolejką wyjściową każdy zbiór buforowy umieszczany w tej kolejce wyjściowej ze statusem gotowy powoduje umieszczenie pozycji w danej kolejce danych. Pozycja kolejki danych jest dodawana bez względu na rodzaj uprawnień, jakie do tej kolejki danych ma użytkownik generujący zbiór buforowy.

Pozycja w kolejce danych ma format typu rekordowego 01. Opis informacji zawartych w typie rekordowym 01 zawiera sekcja "Format pozycji kolejki danych typu [rekordowego](#page-24-0) 01" na stronie 17.

### v **Obsługa kolejek danych przez zmienne środowiskowe**

Za pomocą komendy ADDENVVAR lub CHGENVVAR można powiązać kolejkę danych z zadaniem lub systemem. Podczas tworzenia zbiorów buforowych w kolejce danych umieszczane są pozycje. Za pomocą funkcji API Receive Data Queue (QRCVDTAQ) służącej do pobierania informacji z kolejki danych program użytkownika może stwierdzić, kiedy zbiór buforowy został utworzony przez zadanie lub system. Jeśli trzeba określić tożsamość zbioru buforowego, który został utworzony przez zadanie (takie jak zadanie serwera komend zdalnych) i zapisany w QPRTJOB, należy użyć obsługi kolejek danych przez zmienne środowiskowe.

Za pomocą komendy CL ADDENVVAR i określenia pełnej nazwy kolejki danych zmiennej środowiskowej QIBM\_NOTIFY\_CRTSPLF można powiązać kolejkę danych z zadaniem lub systemem.

Odpowiednia komenda ma postać:

```
ADDENVVAR ENVVAR(QIBM_NOTIFY_CRTSPLF)
          VALUE('*DTAQ <nazwa_biblioteki>/<nazwa_kolejki_danych>')
          LEVEL(*JOB | *sys)
```
Kolejka danych musi być tworzona z długością rekordu wynoszącą przynajmniej 144 bajty. Kolejka ta musi ponadto mieć uprawnienia publiczne \*USE lub należy nadać profilowi użytkownika QSPL uprawnienie prywatne \*USE do tej kolejki. Należy zadbać, aby biblioteka zawierająca miała uprawnienia publiczne \*EXECUTE lub należy nadać profilowi użytkownika QSPL uprawnienie prywatne \*EXECUTE do tej biblioteki. Komenda CRTDTAQ ma następujący format:

CRTDTAQ DTAQ (<nazwa\_biblioteki>/<nazwa kolejki danych>) MAXLEN(144) AUT(\*USE)

Po powiązaniu kolejki danych z zadaniem lub systemem dla każdego zbioru buforowego utworzonego przez zadanie lub system zostanie automatycznie umieszczona pozycja w tej kolejce danych. Aby tak mogło się stać, użytkownik lub profil użytkownika QSPL musi mieć uprawnienia do tej kolejki danych.

**Uwaga:** Zmienna środowiskowa określona na poziomie zadania ma pierwszeństwo przed tą samą zmienną środowiskową określoną na poziomie systemu.

Pozycja w kolejce danych ma format typu rekordowego 02. Opis informacji zawartych w typie rekordowym 02 zawiera sekcja "Format pozycji kolejki danych typu [rekordowego](#page-25-0) 02" na stronie 18.

### **Warunki błędów**

Błąd występuje, jeśli określona kolejka danych nie istnieje lub jeśli użytkownik tworzący lub zmieniający tę kolejkę wyjściową nie ma uprawnienia do jej używania.

<span id="page-24-0"></span>Pozycja kolejki danych jest dodawana bez względu na rodzaj uprawnień, jakie do tej kolejki danych ma użytkownik generujący zbiór buforowy. Pozycja kolejki danych jest dodawana bez względu na rodzaj uprawnień, jakie do tej kolejki danych ma użytkownik generujący zbiór buforowy.

Jeśli serwer iSeries próbuje dodać pozycje do kolejki danych, która nie istnieje lub ma niepoprawną długość, system nadal ją przetwarza, ale wysyła komunikat informacyjny do kolejki komunikatów QSYSOPR. Ten komunikat sygnalizuje, że wystąpił problem z kolejką danych i określa jej nazwę. Ten komunikat jest wysyłany po pierwszym wystąpieniu konkretnego problemu z kolejką danych kolejki wyjściowej. Komunikat jest wysyłany jeden raz w ciągu 24 godzin.

Na przykład jeśli komunikat X odebrano o godzinie 10:00, jest on protokołowany w kolejce komunikatów QSYSOPR. Jeśli komunikat X zostanie ponownie odebrany o godzinie 10:30, 11:00, 13:00 i 13:30, nie będzie on protokołowany. Wynika z tego, że komunikat ten nie będzie protokołowany aż do 10:00 następnego dnia, nawet jeśli będzie odbierany przez cały dzień.

Jeśli po zaprotokołowaniu komunikatu X o godzinie 10:00 komunikat Y zostanie odebrany o godzinie 14:00, komunikat Y zostanie zaprotokołowany. Jeśli komunikat X zostanie odebrany ponownie o godzinie 14:30, komunikat X zostanie ponownie zaprotokołowany, mimo że został już wcześniej zaprotokołowany w tym dniu.

Dzięki takiej obsłudze ten sam powtarzający się komunikat nie będzie nieustannie protokołowany w ciągu dnia, a użytkownik będzie informowany o każdej zmianie komunikatów o błędach powiązanych z kolejką danych konkretnej kolejki wyjściowej.

### **Uwagi dodatkowe**

Zmiana kolejki danych kolejki wyjściowej jest możliwa bez względu na to, czy w kolejce wyjściowej znajdują się zbiory buforowe. W przypadku pozycji kolejki danych o typie rekordowym 01 tylko zbiory buforowe, których status zostanie zmieniony na RDY, będą miały pozycje w kolejce danych. Zbiory buforowe, których status w kolejce wyjściowej już ma wartość RDY, nie będą miały pozycji w nowej kolejce danych.

Za zarządzanie kolejkami danych odpowiedzialny jest użytkownik. Zarządzanie obejmuje tworzenie, czyszczenie i usuwanie kolejek zadań.

Podczas czyszczenia statusu wszystkich kolejek wyjściowych w trakcie IPL wszystkie powiązane z nimi kolejki danych nie są czyszczone. Jeśli zostanie znaleziona uszkodzona systemowa kolejka wyjściowa, zostanie ona ponownie utworzona bez powiązania z jakąkolwiek nazwą kolejki danych. Uszkodzone kolejki danych nie są ponownie tworzone.

**Format pozycji kolejki danych typu rekordowego 01:** Poniżej podano format pozycji kolejki danych 01, gdy status zbioru buforowego w kolejce wyjściowej jest zmieniany na RDY.

| <b>Przesunięcie dziesiętne</b> | Przesunięcie<br>szesnastkowe | <b>Typ</b> | Opis                                                                                                    |
|--------------------------------|------------------------------|------------|----------------------------------------------------------------------------------------------------|
| $\overline{0}$                 |                              | CHAR(10)   | Funkcja.                                                                                                    |
|                                |                              |            | Identyfikuje funkcję, która utworzyła pozycję kolejki<br>danych. Dla zbioru buforowego używana jest wartość<br>$*$ SPOOL. |
| 10                             | А                            | CHAR(2)    | Typ rekordowy.                                                                                                    |
|                                |                              |            | Identyfikuje typ rekordowy w obrębie funkcji.<br>Poprawne wartości:                                                       |
|                                |                              |            | 01<br>Zbiór buforowy, który ma status READY,<br>został umieszczony w kolejce wyjściowej.                                  |

*Tabela 1. Format pozycji kolejki danych typu rekordowego 01*

<span id="page-25-0"></span>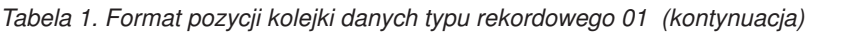

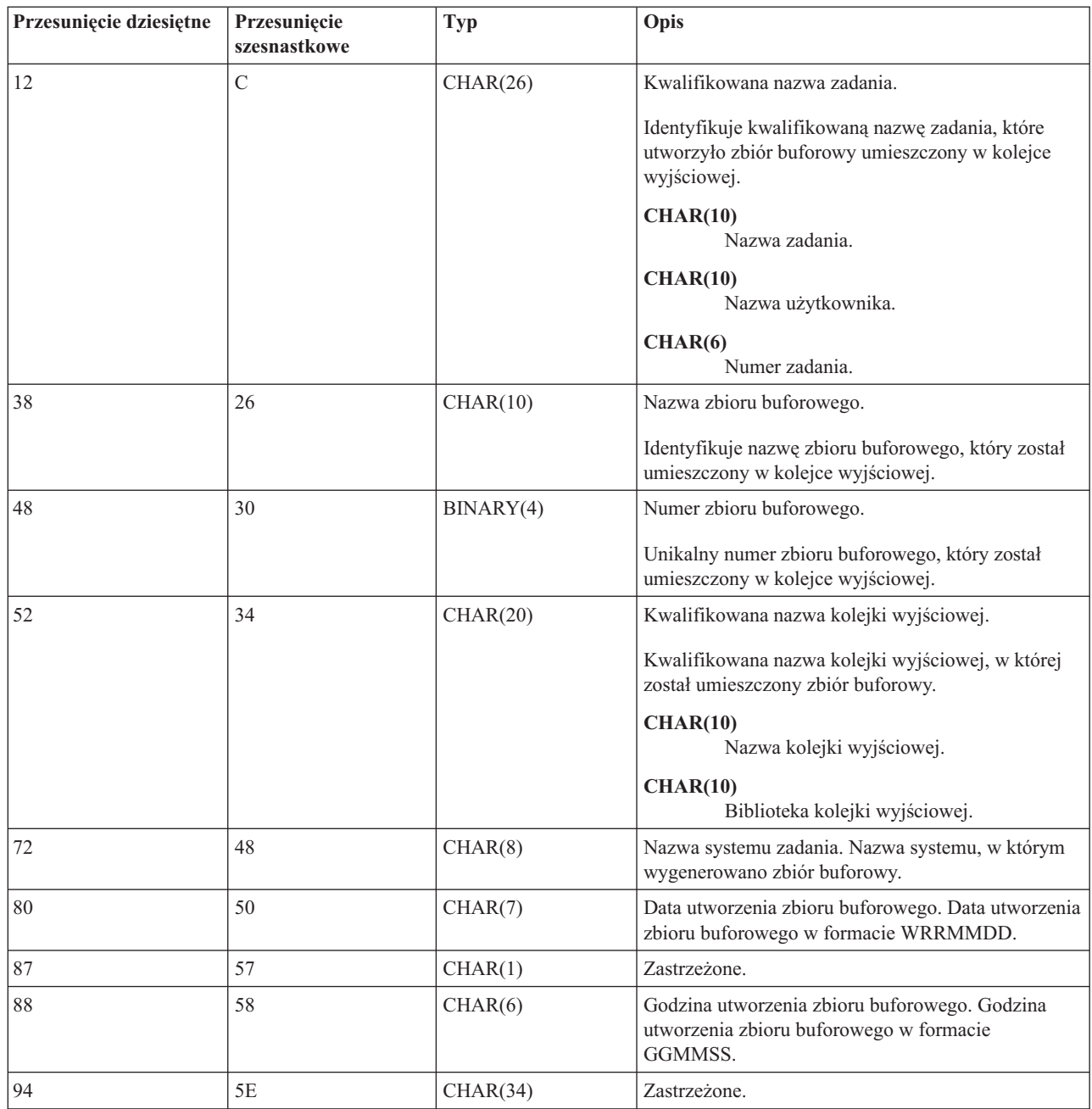

**Format pozycji kolejki danych typu rekordowego 02:** Poniżej przedstawiono format pozycji DTAQ obowiązujący podczas tworzenia zbioru buforowego.

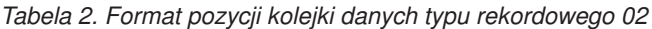

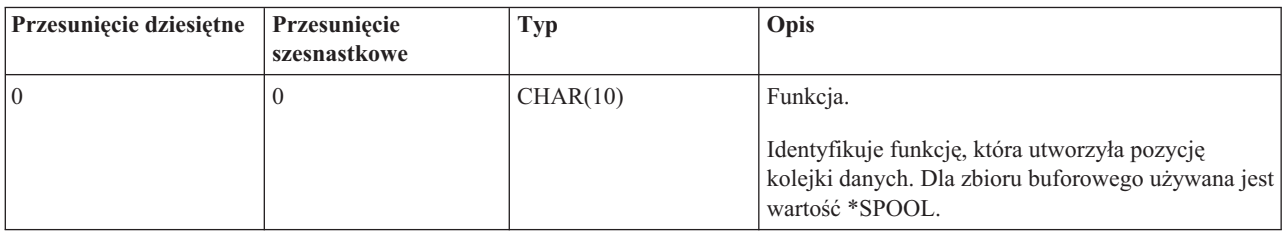

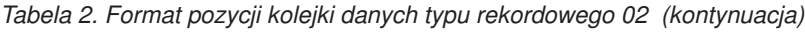

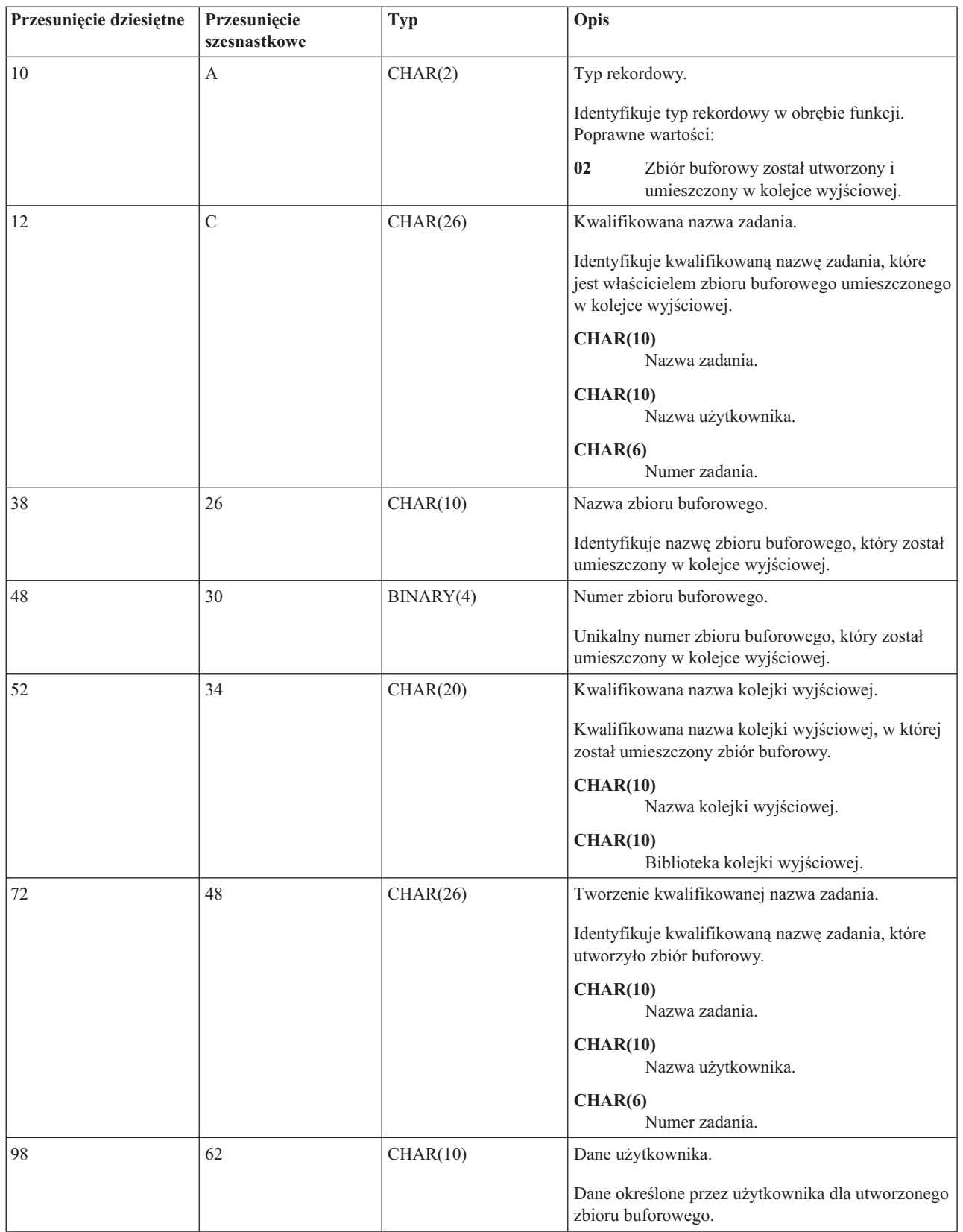

<span id="page-27-0"></span>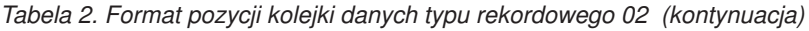

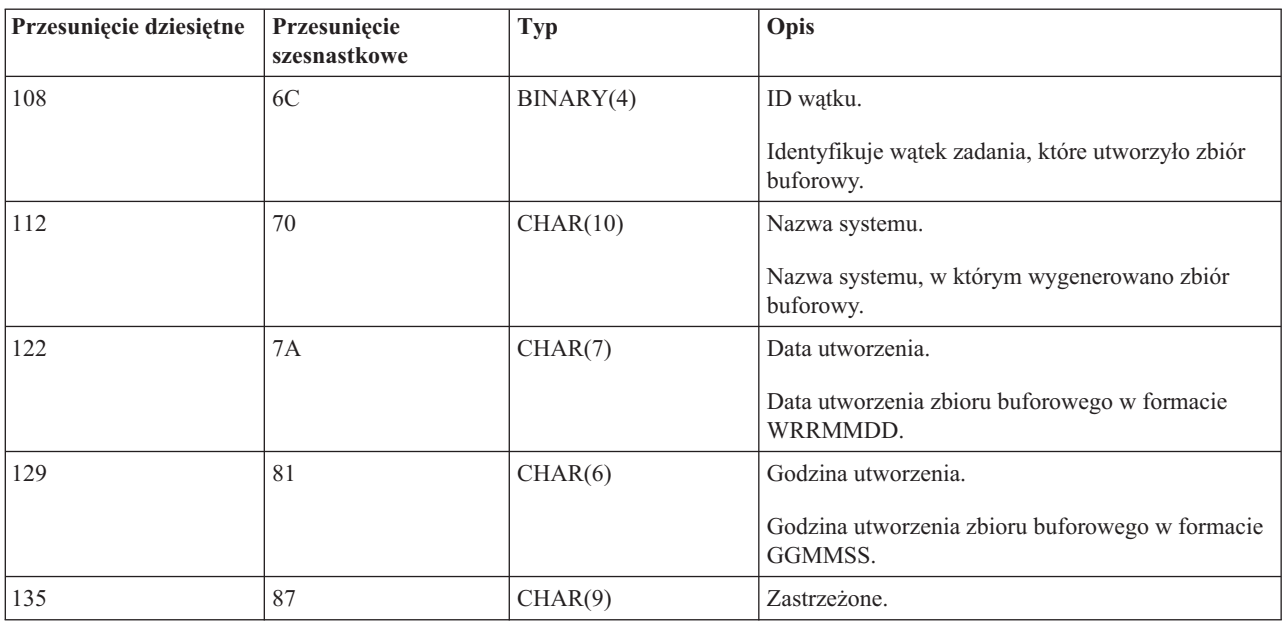

### **Nazwy zbiorów buforowych**

Podczas tworzenia zbioru buforowego jego nazwa jest zwykle taka sama, jak nazwa zbioru drukarkowego użytego do jego utworzenia. Na przykład po naciśnięciu klawisza Print zbiór buforowy będzie miał nazwę QSYSPRT, ponieważ QSYSPRT jest zbiorem drukarkowym używanym przez operację związaną z naciśnięciem klawisza Print.

Poniżej podano przypadki, w których zbiór buforowy może mieć inną nazwę.

v Użyto komendy Przesłonięcie zbiorem drukarkowym (Override with Printer File - OVRPRTF) i w parametrze SPLFNAME podano nazwę. Na przykład wpisanie komendy: OVRPRTF QSYSPRT SPLFNAME(REPORT1)

powoduje, że zbiór buforowy będzie miał nazwę REPORT1 zamiast QSYSPRT.

v Użyto komendy OVRPRTF i w parametrze TOFILE podano inny zbiór drukarkowy. Na przykład wpisanie komendy:

OVRPRTF QSYSPRT TOFILE(PRTF2)

spowoduje, że zbiór buforowy będzie miał nazwę PRTF2 (jest to nazwa zbioru drukarkowego podana w parametrze TOFILE komendy OVRPRTF).

v Niektóre aplikacje firmy IBM mogą tworzyć zbiory buforowe posiadające nazwy inne niż zbiory drukarkowe wykorzystane do ich utworzenia. W takiej sytuacji użytkownicy nie mają wpływu na nazwy zbiorów buforowych.

### **Ochrona zbiorów buforowych**

Ochrona buforowania jest zapewniana przede wszystkim przez kolejkę wyjściową, która zawiera zbiory buforowe. Ogólnie istnieją cztery sposoby umożliwiające użytkownikowi przejęcie kontroli nad zbiorem buforowym (na przykład jego wstrzymanie lub zwolnienie):

v Użytkownikowi zostaje przypisane uprawnienie do zarządzania buforowaniem (SPCAUT(\*SPLCTL)) w profilu użytkownika.

To uprawnienie daje użytkownikowi kontrolę nad wszystkimi zbiorami drukarkowymi, co do których użytkownik posiada uprawnienie \*EXECUTE. To uprawnienie należy nadawać tylko odpowiednim użytkownikom.

v Użytkownikowi zostaje przypisane uprawnienie do zarządzania zadaniem (SPCAUT(\*JOBCTL)) w profilu użytkownika, kolejka wyjściowa jest sterowana przez operatora (OPRCTL(\*YES)) i użytkownik ma uprawnienie \*EXECUTE do biblioteki, w której znajduje się kolejka wyjściowa.

<span id="page-28-0"></span>v Użytkownik ma wymagane uprawnienie do obiektu dla kolejki wyjściowej. Wymagane uprawnienie do obiektu określa się w parametrze AUTCHK komendy CRTOUTQ. Wartość \*OWNER wskazuje, że tylko właściciel kolejki wyjściowej jest uprawniony do zarządzania wszystkimi zbiorami buforowymi znajdującymi się w tej kolejce. Wartość \*DTAAUT wskazuje, że użytkownicy z uprawnieniem \*CHANGE do kolejki wyjściowej są uprawnieni do zarządzania wszystkimi zbiorami buforowymi znajdującymi się w tej kolejce.

**Uwaga:** Uprawnieniami wymaganymi dla \*DTAAUT są uprawnienia do danych \*READ, \*ADD i \*DLT.

v Użytkownik może zawsze zarządzać zbiorami buforowymi, które utworzył.

W przypadku komend Kopiowanie zbioru buforowego (Copy Spooled File - CPYSPLF), Wyświetlenie zbioru buforowego (Display Spooled File - DSPSPLF) i Wysłanie sieciowego zbioru buforowego (Send Network Spooled File - SNDNETSPLF), oprócz podanych czterech sposobów, istnieje dodatkowy sposób, w jaki można autoryzować użytkownika.

Jeśli podczas tworzenia kolejki wyjściowej podano DSPDTA(\*YES), każdy użytkownik z uprawnieniem \*USE do tej kolejki wyjściowej może kopiować, wyświetlać, wysyłać i przenosić zbiory buforowe. Wymaganym uprawnieniem szczegółowym jest uprawnienie do danych \*READ.

Jeśli użytkownik jest uprawniony do zarządzania zbiorem za pomocą jednego spośród czterech podanych sposobów, użycie DSPDTA(\*NO) podczas tworzenia kolejki wyjściowej nie uniemożliwi mu wyświetlania, kopiowania lub wysyłania tego zbioru. Uprawnienie DSPDTA jest sprawdzane tylko wtedy, gdy użytkownik nie został inaczej autoryzowany do tego zbioru.

DSPDTA(\*OWNER) bardziej ogranicza niż DSPDTA(\*NO). Jeśli kolejka wyjściowa została utworzona za pomocą DSPDTA(\*OWNER), jedynie właściciel zbioru buforowego (osoba, która utworzyła zbiór) i użytkownik posiadający SPCAUT(\*SPLCTL) mogą wyświetlać, kopiować lub wysyłać zbiór w tej kolejce. Nawet użytkownicy z ustawieniem SPCAUT(\*JOBCTL) w kolejce wyjściowej (OPRCTL(\*YES)) sterowanej przez operatora nie mogą wyświetlać, kopiować, przenosić ani wysyłać zbiorów buforowych, których nie są właścicielami.

Szczegółowe informacje na temat wymagań dotyczących uprawnień dla poszczególnych komend znajdują się w temacie Ochrona.

Aby umieścić zbiór buforowy w kolejce wyjściowej, wymagane jest jedno z następujących uprawnień:

v Uprawnienie do zarządzania buforowaniem (SPCAUT(\*SPLCTL)) w profilu użytkownika. Użytkownik musi mieć także uprawnienie \*EXECUTE do biblioteki, w której znajduje się kolejka wyjściowa.

To uprawnienie umożliwia użytkownikowi zarządzanie wszystkimi zbiorami buforowymi w systemie. Należy je więc nadawać tylko odpowiednim użytkownikom. Użytkownik, który ma uprawnienie do zarządzania buforowaniem, może usuwać przenosić, wstrzymywać i zwalniać dowolne zbiory buforowe znajdujące się w systemie. Użytkownik taki może ponadto zmieniać atrybuty każdego zbioru buforowego.

- v Uprawnienie do zarządzania zadaniem (SPCAUT(\*JOBCTL)) w profilu użytkownika i kolejka wyjściowa sterowana przez operatora (OPRCTL(\*YES)). Użytkownik musi mieć także uprawnienie \*EXECUTE do biblioteki, w której znajduje się kolejka wyjściowa.
- v Uprawnienie \*READ do kolejki wyjściowej. To uprawnienie można nadać publicznie, podając AUT(\*USE) w komendzie CRTOUTQ.

## **Ochrona kolejki wyjściowej**

Kolejki wyjściowe są tworzone z poziomem ochrony określanym za pomocą wartości parametru AUT w komendzie Tworzenie kolejki wyjściowej (Create Output Queue - CRTOUTQ). Aby pracować ze zbiorami buforowymi znajdującymi się w tej kolejce wyjściowej, należy mieć odpowiednie uprawnienia do tej kolejki (określone w parametrze AUT). Na przykład wstrzymywanie i zwalnianie zbioru buforowego może wymagać określonego poziomu uprawnień, podczas gdy odczytywanie zawartości tego zbioru buforowego może wymagać wyższego poziomu uprawnień.

Więcej informacji na temat bezpieczeństwa zbiorów buforowych i kolejek wyjściowych można znaleźć w rozdziale Bezpieczeństwo.

## <span id="page-29-0"></span>**Zadanie QPRTJOB**

QPRTJOB jest zadaniem, z którym powiązane są zbiory buforowe, gdy nazwa użytkownika bieżącego zadania nie jest taka sama, jak obecnie uruchomiony profil użytkownika. Zadania systemowe można zmieniać tak, aby działały w profilu użytkownika, dzięki czemu użytkownik może stać się właścicielem zbioru buforowego w miejsce zadania systemowego. Na przykład jeśli za pomocą komendy Wysłanie sieciowego zbioru buforowego (Send Network Spooled File - SNDNETSPLF) użytkownik wyśle zbiór buforowy do użytkownika TINA znajdującego się na innym serwerze iSeries, zbiór ten zostanie zbuforowany dla zadania 999999/TINA/QPRTJOB. Buforowanie tego zbioru dla zadania tego użytkownika zamiast dla zadania systemowego daje nam pewność, że użytkownik TINA jest właścicielem tego zbioru buforowego. Kiedy użytkownik ten uruchomi komendę Praca ze zbiorami buforowymi (Work with Spooled Files - WRKSPLF), zostanie wyświetlony wysłany do niej zbiór buforowy.

**Uwaga:** Użycie parametru SPLFOWN umożliwia określenie, kto jest właścicielem zbioru buforowego.

Zadania QPRTJOB są tworzone przez system automatycznie. W systemie może przypadać więcej niż jedno zadanie QPRTJOB na użytkownika. Wartością domyślną zadania QPRTJOB jest 9999 zbiorów buforowych. Ilość tę można zwiększyć maksymalnie do wartości 999999, zmieniając liczbę podaną w wartości systemowej Maksymalna liczba zbiorów wyjściowych drukarki (QMAXSPLF). Więcej informacji na temat wartości systemowej QMAXSPLF zawiera temat Zarządzanie pracą. Po zapełnieniu QPRTJOB użytkownika system automatycznie tworzy nowe zadanie. Dla każdego użytkownika odbierającego zbiory buforowe wysłane za pomocą komendy SNDNETSPLF tworzone jest oddzielne zadanie QPRTJOB. Jeśli do wysłania zbiorów buforowych użytkownikom TINA i KEVIN zostanie użyta komenda SNDNETSPLF, w systemie odbierającym pojawią się zadania 999999/KEVIN/QPRTJOB i 999999/TINA/QPRTJOB.

Zadania QPRTJOB są tworzone i używane przez wiele funkcji systemowych. Na przykład:

- v użycie komend Wysłanie zbioru buforowego TCP/IP (Send TCP/IP Spooled File SNDTCPSPLF) lub SNDNETSPLF do wysłania zbioru buforowego do innego użytkownika na innym serwerze iSeries,
- v wysłanie zbioru buforowego z systemu VM lub MVS przez most VM/MVS do serwera iSeries,
- v odebranie zbioru buforowego za pomocą TCP/IP lub procesu demona drukarki (LPD),
- v użycie funkcji API buforowania Tworzenie zbioru buforowego (QSPCRTSP) do utworzenia zbioru buforowego dla innego użytkownika,
- v użycie funkcji API ochrony Ustawienie profilu (QWTSETP) do ustawienia innego użytkownika w profilu użytkownika i utworzenia nowego zbioru buforowego;

inne uruchomione aplikacje mogą używać funkcji API QSPCRTSP i QWTSETP powodujących pojawienie się dodatkowych zadań QPRTJOB w systemie,

- v za pomocą funkcji SETGID systemu UNIX można utworzyć zbiór buforowy dla innego lub bieżącego profilu użytkownika lub też profilu użytkownika grupy, gdy parametr SPLFOWN jest ustawiony na \*CURGRPPRF,
- v za pomocą funkcji API SETUID systemu UNIX można skonfigurować profil użytkownika dla innego użytkownika, a następnie utworzyć nowy zbiór buforowy dla tego użytkownika.

Zadania QPRTJOB są ponownie wykorzystywane, gdy pozostają nieaktywne przez dłużej niż 24 godziny. Nieaktywne oznacza, że wszystkie zbiory buforowe dla zadania zostały usunięte i że w ciągu 24 godzin dla tego użytkownika nie odebrano nowych zbiorów. Odzyskiwanie jest wykonywane przez zadanie systemowe QSPLMAINT.

### **Podsystem zbiorów buforowych**

Podsystem zbiorów buforowych (QSPL) jest używany do przetwarzania programów piszących drukarki. Musi on być aktywny, gdy programy piszące drukarki są aktywne. Podsystemem zbiorów buforowych i poszczególnymi programami piszącymi drukarki można zarządzać za pomocą zadań uruchamianych w innych podsystemach.

Komenda Uruchomienie programu piszącego drukarki (Start printer writer - STRPRTWTR) wprowadza zadania do kolejki zadań podsystemu zbioru buforowego.

Żądania zadań programu piszącego są umieszczane w kolejce zadań QSPL i następna pozycja w tej kolejce jest uruchamiana, jeśli:

v liczba aktywnych zadań jest mniejsza niż wartość atrybutu MAXJOBS podsystemu QSPL,

<span id="page-30-0"></span>v liczba aktywnych zadań w kolejce zadań QSPL jest mniejsza niż wartość atrybutu MAXACT tej kolejki zadań.

### **Biblioteka zbiorów buforowych**

Biblioteka zbiorów buforowych (QSPL lub QSPL*xxxx*, gdzie *xxxx* oznacza liczbę podstawowej ASP użytkowników lub podstawową niezależną ASP) zawiera zbiory bazy danych, które są używane do przechowywania danych zbiorów danych wstawianych i zbiorów buforowych. Każdy zbiór w bibliotece QSPL lub QSPLxxxx może mieć wiele podzbiorów. Każdy podzbiór zawiera wszystkie dane zbioru danych wstawianych lub zbioru buforowego.

Gdy zbiór buforowy jest drukowany lub usuwany, rekordy w powiązanym z nim podzbiorze bazy danych w bibliotece buforowania są czyszczone, ale sam podzbiór nie jest usuwany, dzięki czemu można go użyć dla innego zbioru danych wstawianych lub zbioru buforowego. Jeśli w bibliotece QSPL lub QSPLxxxx nie ma dostępnych żadnych zbiorów bazy danych, zbiór taki jest tworzony automatycznie.

Dostępność pewnej liczby pustych podzbiorów zbiorów buforowych, w których można utworzyć nowe zbiory buforowe, zwiększa wydajność systemu. Jednak duża ilość pustych zbiorów buforowych może powodować użycie ogromnej ilości pamięci masowej i obniżenie wydajności podczas IPL systemu po jego nieprawidłowym zakończeniu. Na przykład, każdy podzbiór zbioru buforowego może zajmować 24 KB pamięci.

Najlepiej utrzymywać niewielką bibliotekę QSPL lub QSPLxxxx, okresowo usuwając stare zbiory buforowe za pomocą komendy DLTSPLF lub CLROUTQ. Dzięki temu podzbiory bazy danych mogą być ponownie wykorzystywane i nie będą zwiększały wielkości biblioteki buforowania w celu pomieszczenia nowych podzbiorów bazy danych.

Więcej informacji na temat usuwania buforowanych podzbiorów bazy danych zawiera sekcja ["Odzyskiwanie](#page-156-0) pamięci zbiorów [buforowych"](#page-156-0) na stronie 149. Jest to jedyny dopuszczalny sposób usuwania buforowanych podzbiorów bazy danych z biblioteki QSPL lub QSPLxxxx. Jakikolwiek inny sposób może być źródłem poważnych problemów.

Wyświetlanie danych w bibliotece QSPL lub QSPLxxxx może zapobiegać usuwaniu danych, zajmując przestrzeń pamięci. Każda komenda lub program używany do wyświetlenia zbioru bazy danych w bibliotece QSPL lub QSPLxxxx musi przydzielić sobie podzbiór i zbiór bazy danych. Jeśli program piszący spróbuje usunąć przydzielony podzbiór po zakończeniu drukowania, nie będzie mógł wyczyścić tego podzbioru. Ponieważ podzbiór nie został wyczyszczony, nie można go użyć dla innego zbioru danych wstawianych lub zbioru buforowego i nie zostanie on usunięty przez ustawienie wartości systemowej Automatycznie czyść nieużywaną pamięć zbiorów wydruku (QRCLSPLSTG) lub uruchomienie komendy RCLSPLSTG.

Zapisanie zbioru bazy danych w bibliotece QSPL lub QSPLxxxx może spowodować więcej problemów niż wyświetlenie danych z jednego podzbioru, ponieważ wszystkie podzbiory zostaną przydzielone przez znacznie dłuższy czas, gdy zapisywany jest zbiór bazy danych. Ponieważ odtwarzanie tych zbiorów powoduje zniszczenie danych bieżących i przyszłych zbiorów buforowych, nie ma powodu, który uzasadniałby zapisanie jednego z tych zbiorów.

Uprawnienia i typu biblioteki QSPL lub QSPLxxxx nie należy zmieniać. Ponadto nie należy zmieniać uprawnienia do zbiorów w bibliotekach QSPL lub QSPLxxxx. Biblioteka QSPL lub QSPLxxxx i znajdujące się w niej zbiory są tworzone w określony sposób, tak aby funkcje buforowania serwera miały do nich dostęp. Zmiana biblioteki lub zbiorów może spowodować niepoprawną pracę niektórych funkcji buforowania serwera i zburzenie integralności schematu ochrony zbiorów buforowych.

### **Zbiory buforowe w niezależnych pulach ASP**

Zbiory buforowe mogą być przechowywane w kolejkach wyjściowych, które znajdują się w niezależnych pulach dyskowych (znanych też jako pule pamięci dyskowej lub niezależne pule ASP).

Twórca zbioru buforowego musi zadbać o wybranie kolejki wyjściowej w odpowiedniej niezależnej ASP. Zadanie to można wykonać na kilka sposobów: za pomocą zbioru drukarkowego, atrybutu zadania, opisu zadania lub profilu użytkownika.

Twórca zbioru buforowego musi zadbać o to, aby podczas jego tworzenia nie została zmieniona nazwa przestrzeni nazw (zestaw bibliotek, które zadanie może zidentyfikować). Program piszący drukarki musi być uruchomiony z

zadania z niezależną ASP jako częścią jego przestrzeni nazw (zadanie zostało uruchomione z parametrem INLASPGRP ustawionym na niezależną ASP lub użytkownik uczynił SETASPGRP niezależną ASP, aby uzyskać niezależną ASP w przestrzeni nazw), aby mógł on użyć tej niezależnej ASP i przetworzyć zbiory buforowe.

Jeśli przestrzeń nazw nie zostanie zmieniona i niezależna ASP, w której tworzony jest zbiór buforowy, zostanie odłączona (tak się zdarzy, jeśli wystąpi zmiana przestrzeni nazw i rezerwacja w niezależnej ASP przepadnie), mogą wystąpić błędy put i close. Może to także prowadzić do niedokładności danych w wewnętrznych informacjach buforu. Niedokładności te zostaną usunięte po ponownym włączeniu ASP. Ponieważ odzyskiwanie tego warunku jest realizowane jako zadanie w tle, użytkownicy będą widzieli pewne niespójności w tych zbiorach buforowych do momentu zakończenia operacji przez zadanie serwera QSPMN*xxxxx*. Jeśli niezależna ASP nie jest zablokowana, tworzenie zbioru buforowego powinno być kontynuowane bez problemu.

Zadanie QSPMN*xxxxx* jest odpowiedzialne za czyszczenie nieużywanych podzbiorów bazy danych usuniętych zbiorów buforowych, automatyczne usuwanie podzbiorów bazy danych, które nie zostały ponownie wykorzystane w ciągu liczby dni określonej w wartości systemowej Automatyczne czyszczenie niewykorzystanej pamięci zbiorów wydruku (QRCLSPLSTG), i przeniesienie pozostawionych zbiorów buforowych do kolejki wyjściowej QSPRCLOUTQ w bibliotece QRCL *xxxxx* w podstawowej ASP, gdy uszkodzona kolejka wyjściowa została usunięta przez użytkownika. Dla każdej udostępnionej grupy ASP istnieje jedno zadanie QSPMN*xxxxx* serwera systemu.

Więcej informacji na temat odzyskiwania pamięci buforowej zawiera sekcja ["Odzyskiwanie](#page-156-0) pamięci zbiorów [buforowych"](#page-156-0) na stronie 149.

Jeśli program piszący drukarki lub zadanie zostanie zakończone nieprawidłowo i spowoduje, że zbiór buforowy lub kolejka wyjściowa stanie się nie do użycia lub zostanie pozostawiona w stanie niestałym, w którym niektóre operacje nie są dozwolone, niezależną ASP należy zablokować, a następnie ponownie udostępnić. Wywołanie QSPFIXUP nie spowoduje naprawienia zbiorów buforowych ani kolejek wyjściowych w niezależnych ASP.

Zbiory buforowe umieszczone w niezależnej ASP są automatycznie odłączane od zadania, gdy zadanie jest zakańczane i nie ma żadnych zbiorów buforowych tego zadania w systemowych ani podstawowych ASP użytkowników. Aby zapobiec duplikowaniu zbiorów buforowych i komunikatów o błędach zadań, należy zadbać, aby wszystkie aplikacje korzystały z wartości JOBSYSNAME i CRTDATE określających tożsamość zbiorów buforowych, w tym z parametrów określających datę i godzinę. Należy zauważyć, że gdy niezależna ASP jest przenoszona z systemu A do systemu B podczas przełączania awaryjnego, zbiory buforowe przestają mieć dostęp do oryginalnych zadań (zbiory te zostały odłączone od zadań). Gdy zbiory buforowe są odłączane, system operacyjny nie chroni przed uruchomieniem innego zadania z taką samą tożsamością, jaką miało zadanie uruchomione w systemie A.

Niezależna pula ASP nie może zostać udostępniona, jeśli zawiera zbiór buforowy istniejący już w systemie lub | podstawowych pulach dyskowych użytkownika (\*SYSBAS). Więcej informacji na ten temat zawiera sekcja Kwestie | związane z wydrukiem w kolekcji tematów Zarządzanie dyskami. |

Więcej informacji na temat pracy z niezależnymi ASP zawiera temat Niezależne pule dyskowe.

Podane poniżej komendy CL mają ograniczenia dotyczące zbiorów buforowych w niezależnych ASP, które są związane z obsługą S/36, obsługą asysty operacyjnej i przestrzenią nazw bibliotek. Więcej informacji na ten temat zawierają opisy poszczególnych komend CL.

- v CHGJOB
- CHGWTR
- CPYSPLF
- v HLDJOB
- RCLSPLSTG
- v RLSJOB
- WRKJOB
- WRKSPLF

## <span id="page-32-0"></span>**Program piszący drukarki**

Program piszący drukarki jest programem dostarczanym wraz z systemem. Służy on do pobierania zbiorów buforowych z kolejki wyjściowej i wysyłania ich na drukarkę. Zbiory buforowe znajdujące się w konkretnej kolejce wyjściowej są przechowywane w systemie do momentu, gdy program piszący drukarki przypisze drukarkę do tej kolejki wyjściowej.

Program piszący drukarki pobiera z kolejki wyjściowej po jednym zbiorze wyjściowym w kolejności uzależnionej od priorytetu danego zbioru. Program piszący drukarki drukuje zbiór buforowy tylko wtedy, gdy jego pozycja w kolejce wyjściowej wskazuje, że ma on status gotowości (RDY). Status konkretnego zbioru buforowego można wyświetlić za pomocą komendy Praca z kolejką wyjściową (Work with Output Queue - WRKOUTQ).

Programowi piszącemu drukarki nie należy podawać używanej drukarki ani zbioru drukarkowego. Program piszący drukarki umożliwia przypisanie wybranej drukarki do kolejki wyjściowej i wybranie z niej zbiorów przeznaczonych do drukowania. Komendy Uruchomienie programu piszącego drukarki (Start Printer Writer - STRPRTWTR) i Praca z programami piszącymi (Work with Writers - WRKWTR) umożliwiają przypisanie dowolnej skonfigurowanej drukarki do dowolnej kolejki wyjściowej. Chociaż nazwa komendy (Praca z drukarkami - Work with Writers) sygnalizuje, że użytkownik pracuje z programami piszącymi, w rzeczywistości program piszący drukarki jest używany do uzgodnienia kolejki wyjściowej z drukarką fizyczną.

Jeśli zbiór buforowy ma status gotowości, program piszący drukarki pobiera pozycję z kolejki wyjściowej i drukuje określone separatory zbiorów lub zadań (lub oba te elementy), a następnie drukuje dane wyjściowe znajdujące się w zbiorze buforowym. Jeśli zbiór buforowy nie ma statusu gotowości, program piszący drukarki pozostawia daną pozycję w kolejce wyjściowej i przechodzi do następnej pozycji. W większości przypadków program piszący drukarki kontynuuje drukowanie zbiorów buforowych (poprzedzonych separatorami zbiorów lub zadań) do momentu pobrania z kolejki wyjściowej wszystkich zbiorów buforowych ze statusem gotowości.

### **Uwagi:**

- 1. Program piszący drukarki używa zbioru drukarkowego QPSPLPRT. Ten zbiór drukarkowy jest dołączony do systemu. Jest on skonfigurowany dla programu piszącego drukarki i inne aplikacje nie powinny go zmieniać ani używać.
- 2. Jeśli uruchamiana jest komenda CHGPRTF w celu włączenia obsługi zestawu DBCS dla wszystkich zbiorów drukarkowych dostarczonych przez IBM (CHGPRTF FILE(\*all/\*all) IGCDTA(\*YES)), należy zmienić wartość parametru IGCDTA dla zbioru drukarkowego QPSPLPRT z powrotem na \*NO.

Jeśli drukarka przestanie drukować z jakiegokolwiek powodu (na przykład, ponieważ skończył się papier), serwer iSeries nie przypisuje automatycznie innej drukarki w celu kontynuowania drukowania zadań znajdujących się w kolejce wyjściowej, do której przypisano tę drukarkę. Użytkownik musi ręcznie przypisać inną drukarkę do tej kolejki wyjściowej.

Dla jednej kolejki wyjściowej można uruchomić wiele programów piszących drukarki. Maksymalnie może ich być 10. Dzięki temu wiele drukarek (do 10) może rozpocząć drukowanie zbiorów buforowych znajdujących się w tej samej kolejce wyjściowej.

Funkcja obsługi wielu programów piszących drukarki obsługuje równoważenie obciążenia między drukarkami. Stanowi ona także wsparcie dla drukowanych zadań, które działają nienadzorowane. Na przykład, gdy w jednej drukarce zatnie lub skończy się papier, inne drukarki kontynuują drukowanie zbiorów buforowych z powiązanej kolejki wyjściowej.

Zdalny program piszący to program systemu i5/OS, który pobiera zbiory buforowe ze zdalnej kolejki wyjściowej i przesyła je do określonego systemu zdalnego. Zdalny program piszący, który jest zadaniem systemowym, wysyła zbiory buforowe za pomocą SNADS lub TCP/IP. Ta funkcja jest znana jako drukowanie na systemie zdalnym w serwerze iSeries. Do inicjowania drukowania na systemie zdalnym używa się komendy Uruchamianie zdalnego programu piszącego (Start Remote Writer - STRRMTWTR).

<span id="page-33-0"></span>Po pomyślnym wysłaniu zbioru buforowego do systemu zdalnego, zbiór ten jest usuwany lub zapisywany w zależności od ustawienia wartości atrybutu SAVE zbioru buforowego.

W tej samej zdalnej kolejce wyjściowej można uruchomić więcej niż jeden zdalny program piszący (maksymalnie 10). Rzeczywista liczba jest określona w opisie zdalnej kolejki wyjściowej. Jednak nazwa każdego programu piszącego musi być unikalna i muszą one być tego samego typu (drukarka, zdalny lub dyskietka). Więcej informacji na temat zdalnych programów piszących zawiera sekcja ["Drukowanie](#page-63-0) w systemie zdalnym" na stronie 56.

## **Strumienie danych drukarki**

Serwer iSeries obsługuje różne strumienie danych. Więcej informacji na ten temat zawierają następujące sekcje:

- v "Łańcuch znaków SNA (SCS)"
- v ["Strumień](#page-34-0) danych AFP" na stronie 27
- ["Strumień](#page-37-0) IPDS" na stronie 30
- v ["ASCII"](#page-45-0) na stronie 38

### **Łańcuch znaków SNA (SCS)**

Łańcuch znaków SNA (SCS) ma stosunkowo prostą strukturę, ponieważ składa się z 1-bajtowego szesnastkowego kodu sterującego, po którym znajdują się dane przeznaczone do wydrukowania. Do łańcucha znaków SNA aplikacje drukujące mogą wstawić wiele kodów sterujących w celu uzyskania określonych typów wydruków. Łańcuch znaków SNA jest wysyłany do drukarki w blokach fizycznych po 256 bajtów.

Przykłady kodów sterujących łańcuchów znaków SNA:

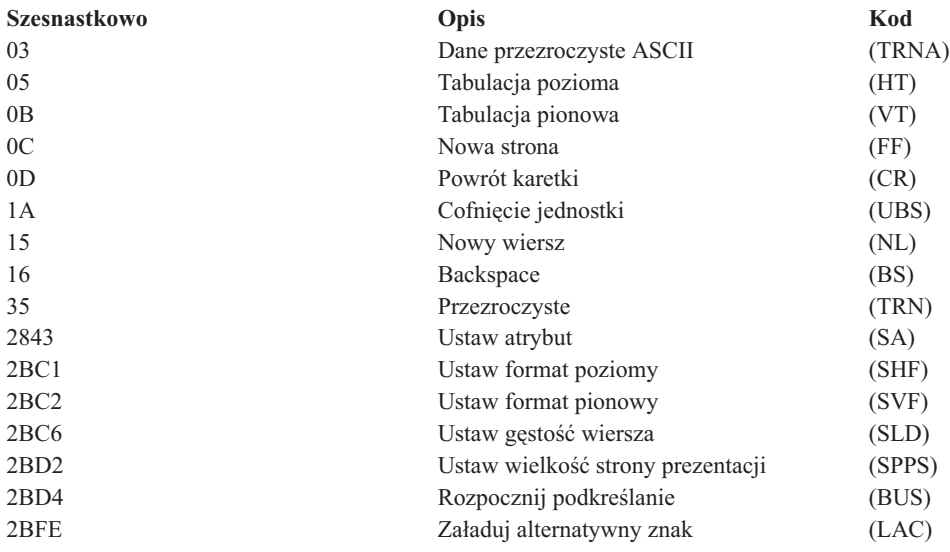

### **Metody realizacji atrybutów wydruku przez łańcuchy znaków SNA**

Podane przykłady ilustrują, w jaki sposób powszechne funkcje drukowania mogą być realizowane przez aplikacje drukowania za pomocą łańcucha znaków SNA.

### **Odstęp między wierszami**

Wstawiana jest odpowiednia liczba kodów sterujących NL (nowy wiersz).

### **Podkreślenie**

Najpierw podkreślony tekst wstawiany jest do łańcucha znaków SNA, po którym znajduje się odpowiednia liczba kodów sterujących BS (backspace), a następnie wstawiana jest taka sama liczba znaków podkreślenia.

### **Nakładanie znaków**

Ta technika jest podobna do podkreślania, ale zamiast znaków podkreślenia używane są znaki nakładane.

### <span id="page-34-0"></span>**Wyróżnienie**

Tekst przeznaczony do wyróżnienia jest umieszczany w łańcuchu znaków SNA, po którym znajduje się odpowiednia liczba kodów sterujących BS (backspace), a następnie powtarzany jest tekst wyróżniany. Ta czynność może być powtarzana wielokrotnie.

### **Wysunięcie strony**

Wstawiany jest kod sterujący FF (wysuw papieru).

### **Zmiany czcionek**

Zmiany czcionek są obsługiwane przez drukarki, takie jak 5219, które obsługują finalny format tekstu (FFT).

### **Strumień danych AFP**

Strumień danych AFP to interfejs aplikacji funkcji Advanced Function Presentation (AFP) oparty na Mixed Object:Document Content Architecture–Presentation (MO:DCA–P). Jest on niezależny zarówno od drukarek, jak i systemów operacyjnych.

Strumień danych AFP to strumień danych o określonej strukturze. Pola strukturalne są używane do definiowania złożonych stron tekstowych, danych formatu wiersza i danych mieszanych obejmujące dane wiersza i złożone dane tekstowe. Pole strukturalne jest samoidentyfikującym się łańcuchem bajtów zawierającym dane lub parametry. Pole to musi mieć element zapowiadający, który zawiera długość pola, identyfikator, flagę i numer kolejny. Następnie znajdują się bajty z parametrami, które zawierają informacje sterujące lub dane do wydrukowania.

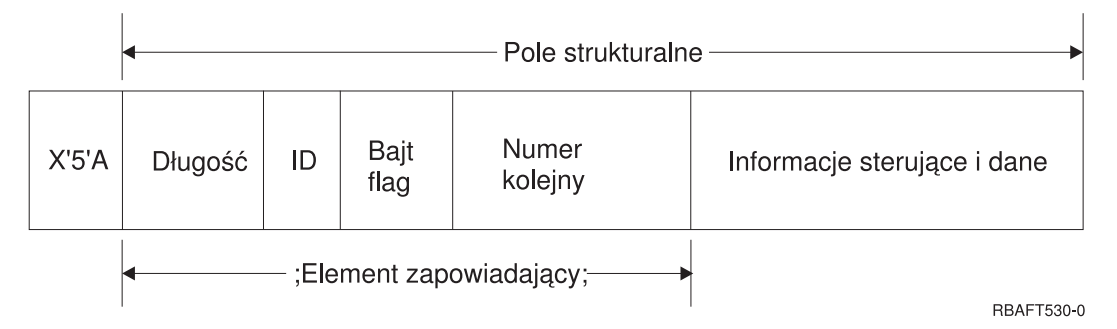

### **Długość**

Pole 2-bajtowe określające długość rekordu (bez znaku sterującego 5A).

### **Identyfikator (ID)**

Pole 3-bajtowe określające typ pola strukturalnego.

### **Bajt flag**

Pole 1-bajtowe zawierające informacje o polu danych.

### **Numer kolejny**

Pole 2-bajtowe identyfikujące rekord.

### **Informacje sterujące i dane**

Tekstowy kod sterujący, nazwa obiektu lub współrzędnie pozycji obrazu lub segmentu strony. Po informacjach sterujących znajdują się dane przeznaczone do wydruku.

### **Programy źródłowe generujące strumienie danych AFP**

Następujące programy licencjonowane IBM generują strumienie danych AFP:

- $\cdot$  i5/OS
- v Advanced Function Presentation Utilities for iSeries (AFP Utilities for iSeries)
- Document Composition Facility (DCF),
- DisplayWrite/390 (DW/390),
- Graphical Data Display Manager (GDDM),
- Programy narzędziowe zSeries Advanced Function Presentation:
- Page Printer Formatting Aid (PPFA),
- Overlay Generation Language (OGL),
- Font Library Service Facility (FLSF),
- Print Management Facility (PMF),
- Print Service Access Facility (PSAF).

### **Advanced Function Presentation**

Strumień AFP opisuje wygląd strony danych i odnosi się do zasobów drukarkowych według nazwy, zakładając ich obecność w systemie, w którym ma nastąpić właściwy proces wydruku, a nie w systemie, w którym nastąpiło buforowanie wyjścia. Obiekty zasobu drukarki, które znajdują się w systemie, są pobierane przez procesor do drukarki wtedy, kiedy są potrzebne.

Serwer iSeries wykorzystuje następujące obiekty podczas przetwarzania strumienia danych AFP:

### **Bufory strumieni danych AFP**

Zbiór drukarkowy strumienia danych AFP jest przesyłany do systemu w formie jednego lub wielu buforów. Bufory te zawierają jedno lub więcej ciągłych pól strukturalnych. Do systemu przekazywane są wskaźniki na bufory i długości tych buforów.

### **Obiekty zasobów strumieni danych AFP**

Obiekty zasobu zawierają dane i informacje sterujące, które mogą być używane podczas drukowania zadania. Obiekty te mogą być współużytkowane przez różne strony znajdujące się w tym samym zadaniu. Zasób składa się w całości z pól strukturalnych.

Typy zasobów:

- czcionki.
- definicje formularzy,
- segmenty stron,
- · nakładki,
- definicje stron,
- v zasoby przechowywane w zintegrowanym systemie plików.

Zasoby te mogą być przesyłane z hosta - serwera zSeries do serwera iSeries lub ładowane z taśmy do obiektów przestrzeni za pomocą komend systemu i5/OS. Nakładki i segmenty stron można tworzyć za pomocą Narzędzi AFP dla iSeries.

### **Komunikaty**

Komunikaty wygenerowane podczas przetwarzania zbiorów drukarkowych strumienia danych AFP są umieszczane w protokole zadania programu piszącego drukarki.

### **Mixed Object: Document Content Architecture (MO:DCA)** |

Mixed Object Document Content Architecture (MO:DCA) to obiektowy strumień danych zaprojektowany z myślą o | umożliwieniu spójnego drukowania niezależnie od systemu operacyjnego i urządzenia. Obiekt stanowi kolekcję | danych, które mogą być traktowane jak jednostka, takich jak tekst, obrazy i grafika. Ta architektura obsługuje: |

- v współistnienie i migracja istniejącej architektury dokumentów i strumieni danych drukarek IBM, |
- | · niezależność od urządzeń,
- | · oddzielenie funkcji w celu uproszczenia transformacji obiektów na inne strumienie danych,
- | · obsługa języków narodowych,
- | obsługa architektury Office Document Architecture (ODA),
- **•** Standard Generalized Markup Language (SGML).
Strumień danych dla dokumentu MO:DCA składa się z różnych obiektów oraz logicznej struktury dokumentu i struktury układu dokumentu. Struktura logiczna definiuje logiczną zawartość dokumentu - rozdziały, rysunki i listy. Poniższa struktura układu definiuje sposób, w jaki dane powinny być prezentowane.

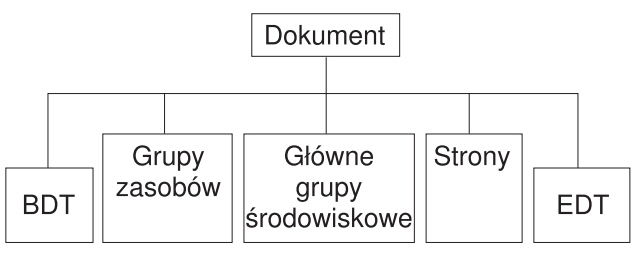

**RBAFT537-0** 

*Rysunek 1. Struktura dokumentu MO:DCA*

## **BDT (Początek dokumentu)**

Początek dokumentu.

## **Grupy zasobów**

Określa czcionki, nakładki i segmenty, aby obiekty te mogły być przesyłane jako część strumienia danych. Można się do nich odwoływać za pomocą pola strukturalnego MO:DCA Include.

## **Główne grupy środowiskowe**

Określa środowisko przetwarzania, takie jak definicje obszarów, utajnienie danych, liczba kopii i wewnętrzne odwołania do strumienia danych.

**Strony** Zawiera obiekty będące częścią dokumentu. Obiekty te mogą być tekstem, grafiką i obrazami.

## **EDT (Koniec dokumentu)**

Koniec dokumentu.

Podane poniżej różne typy obiektów tworzą architekturę MO:DCA. Wszystkie te obiekty są obsługiwane przez strumień IPDS:

- Bar Code Object Content Architecture (BCOCA),
- Image Object Content Architecture (IOCA),
- v Graphics Object Content Architecture (GOCA),
- Presentation Text Object Content Architecture (PTOCA),
- Font Object Content Architecture (FOCA).

### **Bar Code Object Content Architecture (BCOCA)**

Obiekt kodu paskowego może zawierać komendy "reguł rysowania" lub dane rastrowe w zależności od tego, czy kod paskowy ma być rysowany jako obiekt graficzny czy też został zeskanowany do strumienia danych jako obraz. Obiekt kodu paskowego zawierający komendy reguł rysowania jest tworzony jedynie za pomocą linii o określonej długości i szerokości. Obiekt graficzny jest tworzony na podstawie elementów podstawowych, takich jak linie, łuki, symbole, obszary zacienione i tablice punktów.

## **Image Object Content Architecture (IOCA)**

IOCA reprezentuje obrazy w formacie niezależnym od urządzenia. Został zdefiniowany zestaw standardowy konstrukcji opisujący dane obrazków, charakterystyki tych danych i funkcje manipulacyjne, które można wykonać na tych danych. Zawartość obrazu jest wstawiana do segmentu obrazu.

## **Graphics Object Content Architecture (GOCA)**

Architektura GOCA opisuje złożone ilustracje. Ilustracje te są tworzone z kolekcji elementów podstawowych, takich jak linie, łuki, znaki, symbole, obszary zacienione i tablice punków. Każdy z tych elementów podstawowych ma własny zestaw atrybutów, takich jak szerokość linii, układ i rozdzielczość. Oprócz tych atrybutów, istnieje zestaw ogólnych atrybutów rysowania, takich jak kolor, które stosują się do wszystkich elementów podstawowych

### **Presentation Text Object Content Architecture (PTOCA)**

Architektura PTOCA opisuje tekstową część dokumentu. Obiekt Presentation Text Object, razem z innymi obiektami, został zaprojektowany nie tylko w celu przenoszenia go przez strumień danych, ale także po to, aby był integralną jego częścią i udostępniał:

- v element zapowiadający pole strukturalne i składnię pola strukturalnego,
- strukturę początku/końca obiektu,
- v sterowanie związane z wyborem działania alternatywnego w przypadku odtwarzania po wystąpieniu błędów,
- v przekazywanie warunków wyjątków z powrotem do procesu źródłowego,
- początkowy stan obiektu,
- v relacje między obiektami Presentation Text Object a innymi obiektami znajdującymi się w strumieniu danych.

Istnieją dwa pola strukturalne, które udostępniają drukarce niezbędne informacje o prezentacji:

### **Pole strukturalne opisu P T**

Definiuje parametry pozycyjne dla obiektu.

## **Pole strukturalne danych P T**

Zawiera tekst przeznaczony do prezentacji i sekwencje sterujące służące do pozycjonowania znaków graficznych. Te znaki graficzne są zdefiniowane w ramach czcionek kodowanych.

## **Font Object Content Architecture (FOCA)**

Aby osiągnąć jednolitą postać prezentacji dokumentu, zasoby czcionek muszą być zdefiniowane i używane w sposób spójny. Zasoby te muszą być zdefiniowane za pomocą stałego, niezmieniającego się zestawu parametrów.

Architektura FOCA zapewnia wymagany poziom spójności, definiując:

- v wspólny model definicji czcionek i znaków, który może być używany przez wszystkie produkty i architektury jako podstawa dla zastosowań czcionek,
- v połączony zestaw parametrów charakterystycznych dla zasobu czcionek i odwołań do tego zasobu,
- v niezależna od urządzenia i technologii metoda definiowania pomiarów czcionek,
- v specyfikacja formatów do przenoszenia informacji o czcionkach w celu dostosowania się do aplikacji.

Architektura FOCA definiuje treść parametru w następujący sposób:

- zasoby czcionek IBM,
- v odwołania do zasobów czcionek,
- v informacje, do których dostęp uzyskują zasoby czcionek.

## **Strumień IPDS**

Intelligent Printer Data Stream (IPDS) jest opracowanym przez IBM strumieniem danych host-drukarka dla podsystemów Advanced Function Presentation. Udostępnia on interfejs dla drukarek z adresowalnością wszystkich punktów (APA), dzięki któremu możliwa jest prezentacja stron zawierających architektonicznie nieograniczoną mieszankę różnych typów danych: tekstu w wysokiej jakości, obrazów rastrowych, grafiki wektorowej i kodów paskowych.

Strumień IPDS zawiera następujące funkcje:

v Różne aplikacje mogą tworzyć dane źródłowe (grafika, obrazy, kody paskowe i tekst) niezależnie od siebie. Strumień IPDS umożliwia scalenie danych wyjściowych tych niezależnych aplikacji podczas drukowania, w wyniku czego powstaje strona ze zintegrowanymi danymi o różnych typach.

Jest to możliwe dzięki temu, że strumień IPDS przechowuje niezależnie zdefiniowane bloki danych *(obiekty)*. Strumień danych terminalu IBM 3270 także przechowuje zdefiniowane w podobny sposób niezależne obiekty, dzięki czemu możliwe jest używanie tych samych obiektach w obu środowiskach.

- v Strumień IPDS jest niezależny od używanego protokołu komunikacyjnego. Dzięki temu możliwa jest transmisja tego samego strumienia danych do podłączonych do kanału drukarek, kontrolerów, sieci lokalnych i innych łącz sieciowych obsługujących przezroczyste przesyłanie danych.
- v Strumień IPDS przesyła wszystkie dane i komendy za pomocą samoidentyfikujących się pól strukturalnych, które opisują prezentację strony i zapewniają:
	- dynamiczne zarządzanie pobranymi zasobami (nakładkami, segmentami stron i załadowanymi czcionkami) oraz czcionkami rezydentnymi,
	- sterowanie funkcjami urządzeń, takimi jak funkcja dupleksu, wybieranie pojemnika nośników i wykańczanie danych wyjściowych,
	- wiele funkcji do obsługi wyjątków, umożliwienie użytkownikom sterowania poziomem obsługi błędów.
- v Strumień IPDS udostępnia obszerny protokół potwierdzania na poziomie strumienia danych. Protokół ten pomaga synchronizować procesy hostów i drukarek, wymieniać informacje związane z zapytaniami/odpowiedziami i zwracać szczegółowe informacje o wyjątkach.

Obszary funkcjonalne strumienia **IPDS**

Architekturę strumienia IPDS można podzielić na wiele obszarów funkcjonalnych, z których każdy zawiera zestaw komend IPDS reprezentujących główne możliwości drukarki. Konstrukcja tego zestawu funkcji umożliwia strumieniowi IPDS obsługę szerokiej gamy drukarek. Projektanci produktów mogą dopasować implementacje zestawów funkcji do konkretnych potrzeb.

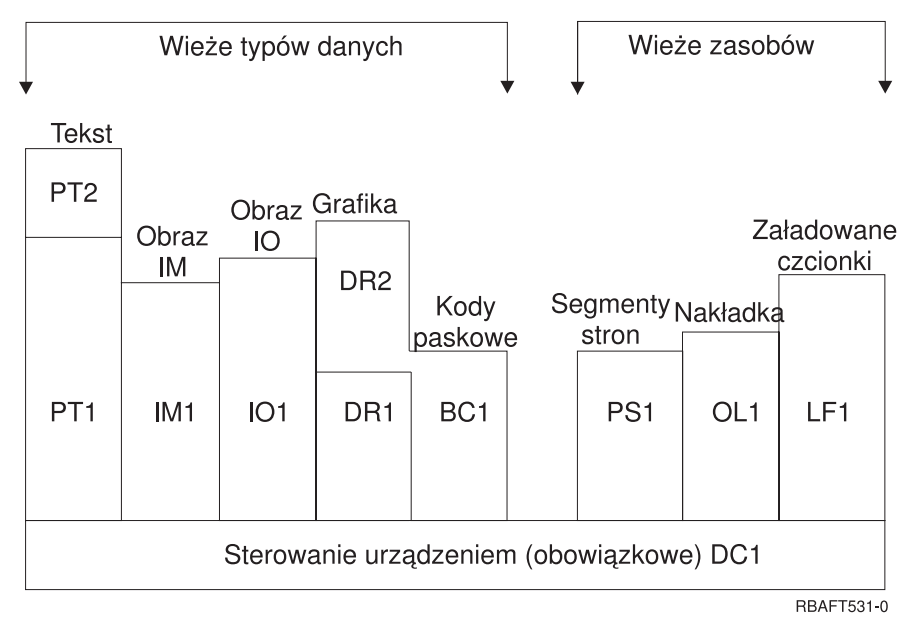

#### **Sterowanie urządzeniami**

Ten zestaw funkcji składa się z komend strumienia IPDS, które służą do konfigurowania strony, komunikacji z elementami sterującymi urządzeń i zarządzania protokołem potwierdzania. Zestaw funkcji sterowania urządzeniami jest jedynym, który jest wymagany dla drukarek IPDS, chociaż nie jest wymagana obsługa wszystkich poleceń DC1.

**Tekst** Ten zestaw funkcji składa się z komend i poleceń (elementów sterujących tekstem) wymaganych do prezentacji informacji tekstowej na stronie, w segmencie strony (zapisana sekwencja komend) i w nakładce (w postaci elektronicznej). Zestaw funkcji tekstowych zawiera dwa podzbiory prezentacji tekstu (presentation text - PT): PT1 i PT2. Drukarki tekstowe obsługują oba te podzbiory. Podzbiór PT2 jest nadzbiorem podzbioru PT1, dlatego wszystkie polecenia znajdujące się w podzbiorze PT1 znajdują się także w podzbiorze PT2.

### **Obraz IM**

Ten zestaw funkcji składa się z komend strumienia IPDS wymaganych do reprezentacji danych obrazu rastrowego na stronie, w segmencie strony i nakładce.

### **Obraz IO**

Ten zestaw funkcji składa się z komend służących do reprezentowania danych rastrowych - podobnie do obrazu IM. Zawiera jednak dodatkowe funkcje.

## **Grafika**

Ten zestaw funkcji składa się z komend strumienia IPDS i poleceń rysowania wymaganych do reprezentowania grafiki wektorowej na stronie, w segmencie strony i nakładce. Zestaw funkcji grafiki zawiera dwa podzbiory rysowania (drawing subset - DR): DR1 i DR2. Drukarki grafiki wektorowej obsługują podzbiór DR2, który jest nadzbiorem DR1.

## **Kod paskowy**

Ten zestaw funkcji składa się z komend strumienia IPDS wymaganych do reprezentowania kodu paskowego w formie zapisu maszynowego na stronie, w segmencie strony i nakładce.

### **Segmenty stron i nakładki**

Ten zestaw funkcji składa się z komend strumienia IPDS wymaganych do przechowywania i prezentowania konstrukcji strumienia IPDS zawierających tekst, grafikę, obrazy i kody paskowe. Te zapisane konstrukcje mogą być segmentami stron lub nakładkami.

## **Załadowane czcionki**

Ten zestaw funkcji składa się z komend strumienia IPDS niezbędnych do ładowania i usuwania informacji o czcionkach.

## **Wymagania dotyczące zestawów funkcji dla strumienia IPDS**

Aby architektura IPDS mogła być obsługiwana, produkt musi:

- v wykonać wszystkie żądane komendy znajdujące się w zestawie funkcji sterowania urządzeniami,
- v zrealizować co najmniej jeden podzbiór jednego innego zestawu funkcji danych,
- v wykonać wszystkie wymagane komendy, polecenia i sterowanie dla każdego obsługiwanego zestawu lub podzestawu funkcji.

## **Zwracanie informacji zestawu funkcji**

Program usług prezentacji hosta określa funkcjonalne możliwości drukarki IPDS, kierując do drukarki określone komendy odpytywania IPDS i żądając potwierdzenia. Dane zwracane przez drukarkę w odpowiedzi potwierdzającej identyfikują typ i model drukarki, określają obsługiwane zestawy funkcji i zawierają wiele charakterystyk drukarki.

## **Środowisko strony IPDS**

Strumień IPDS tworzy strony z danymi mieszanymi w ramach hierarchii obszarów prezentacji. Do obszarów prezentacji należą: strona fizyczna, strona logiczna i bloki danych.

### **Strona fizyczna**

Nośnik (zwykle jest nim papier), na którym umieszczane są informacje. Strona fizyczna ma granice szerokości i głębokości, które definiują ograniczenia nośnika.

### **Strona logiczna**

Elektroniczna reprezentacja strony, która jest wysyłana do drukarki. Strona logiczna to prostokątny obszar, który może posiadać rozmiar inny niż strona fizyczna, na której się znajduje. Drukowanie jest możliwe tylko tedy, gdy bieżąca strona logiczna krzyżuje się ze stroną fizyczną (poprawny obszar drukowania).

### **Bloki danych**

Prostokątne obszary umieszczone na stronie logicznej. Blok danych może mieć jeden z trzech typów:

- bloki danych obrazu: informacje rastrowe,
- v bloki danych grafiki: linie, krzywe, obszary i inne elementy rysunku,
- v bloki danych kodów paskowych: znaki kodu paskowego w formie zapisu maszynowego lub czytelnego.

**Uwaga:** Nie istnieje blok danych tekstowych. Tekst można umieścić w dowolnym miejscu w poprawnym obszarze drukowania. Bloki danych można pozycjonować w stosunku do tekstu.

W strumieniu IPDS istnieje hierarchiczna relacja między stroną fizyczną, stroną logiczną i blokami danych. Przedstawione na poniższym rysunku granice strony logicznej nie odpowiadają granicom strony fizycznej.

### Strona fizyczna

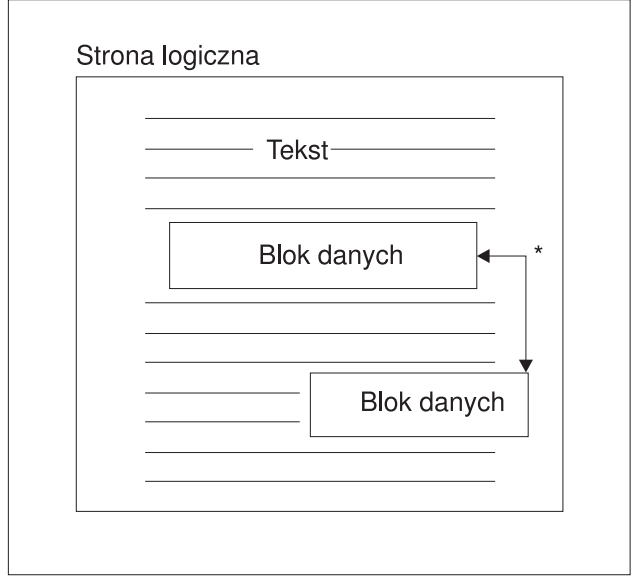

\* Niezależne bloki danych obrazów, grafiki lub kodów paskowych

RBAFT532-0

Jedną z mocnych stron strumienia IPDS jest to, że niezależne od siebie aplikacje mogą tworzyć dane źródłowe dla każdego bloku danych. Dane wyjściowe utworzone przez te aplikacje są scalane na drukarce w celu utworzenia zintegrowanej strony z danymi mieszanymi. Na przykład dane tekstowe mogą być wygenerowane w edytorze tekstu, obrazy mogą pochodzić z utworzonych przez skaner zbiorów zapisanych w folderze, a dane graficzne mogą być wygenerowane przez program Business Graphics Utility. Strumień IPDS umożliwia integrowanie danych wyjściowych aplikacji zamiast używania zintegrowanych aplikacji.

## **Nakładki i segmenty stron**

Strumień IPDS przechowuje zasobu na drukarce w celu ich późniejszego wykorzystania. Nakładki i segmenty stron można scalić za pomocą strony logicznej przed jej wydrukowaniem na stronie fizycznej.

## **Nakładka**

Konstrukcja podobna do makra, która jest ładowana przez procesor hosta i wysyłana do pamięci drukarki. Nakładka może zawierać dowolną kombinację danych tekstowych, danych bloków obrazu, danych bloków graficznych lub danych bloków kodów paskowych. Nakładka zawiera ten sam typ komend prezentacji, jaki jest używany na stronie logicznej, ale nakładki nie zależą od środowiska strony logicznej. Największa różnica między nakładkami a stronami fizycznymi polega na tym, że nakładki są przechowywane do momentu ich usunięcia, a strony logiczne, jeśli są przechowywane, to tylko do momentu ich wydrukowania. Nakładki są często używane jako papier elektroniczny.

### **Segment strony**

Segment można porównać do zmodyfikowanej nakładki. Różnica między nimi polega na tym, że segmenty stron zależą od środowiska strony. Są one scalane ze stroną logiczną i przyjmują aktualnie aktywne środowisko.

## **Załadowane czcionki**

Czcionka jest zestawem znaków o konkretnym kroju pisma i rozmiarze. Czcionki mogą być pobierane z hosta lub rezydować w pamięci drukarki. Pobrane czcionki są nazywane *czcionkami załadowanymi* i są one udostępniane w jednej spośród następujących konfiguracji:

### **Czcionka kodowana**

Pełna strona kodowa zawierająca znaki graficzne w konkretnym stylu. (Strona kodowa odwzorowuje każdy znak w czcionce na wartość numeryczną lub punkt kodowy.)

## **Zestaw symboli**

Zestaw znaków o strukturze prostszej niż czcionka kodowana. Zestawów symboli używa się wtedy, gdy nie jest wymagana wysoka jakość wydruku. Zestawy symboli są używane w wielu drukarkach igłowych i terminalach.

## **Układy współrzędnych**

## Układ współrzędnych Xm, Ym (strona fizyczna)

Strumień IPDS używa ortogonalnych układów współrzędnych do definiowania punktów na stronie. Odległości w tych układach współrzędnych są mierzone w jednostkach logicznych lub *jednostkach-L*, a nie w pelach fizycznych.

Układ współrzędnych Xm, Ym jest układem współrzędnych strony fizycznej. Lewemu górnemu narożnikowi strony fizycznej zawsze odpowiadają współrzędne (0,0).

Drukarka definiuje szczyt strony fizycznej.

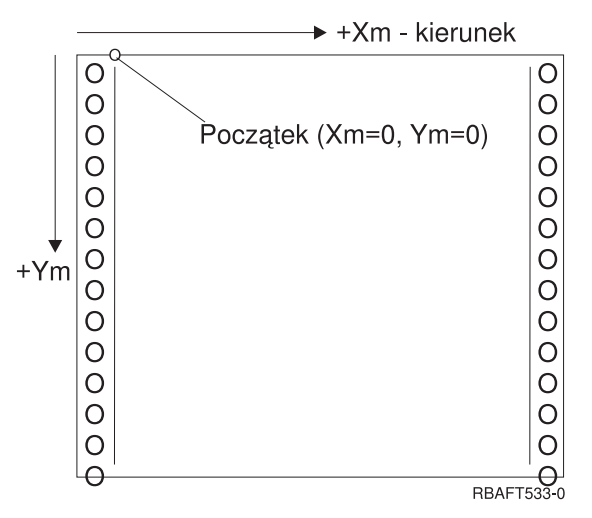

Układ współrzędnych Xm, Ym jest stały dla każdego rozmiaru nośnika. Komendy strumienia IPDS nie mogą zmieniać położenia tych współrzędnych.

## Układ współrzędnych Xp, Yp (strona logiczna)

Układ współrzędnych Xp, Yp jest układem współrzędnych strony logicznej. Początek tego systemu (Xp=0, Yp=0) jest zdefiniowany jako przesunięcie względem początku strony fizycznej (Xm=0, Ym=0) realizowane za pomocą komendy Załaduj pozycję strony (Load Page Position). Komendy strumienia IPDS nie mogą zmieniać położenia układu współrzędnych Xp, Yp. Jest on zawsze równoległy, ale przesunięty w stosunku do układu współrzędnych Xm, Ym.

Rozmiar strony logicznej w wymiarze Xp nazywa się *stopniem Xp*. Rozmiar strony logicznej w wymiarze Yp nazywa się *stopniem Yp*. Układu współrzędnych Xp, Yp używa się do rozmieszczania bloków danych na stronie logicznej.

układ współrzędnych dla nakładek jest taki sam, jak układ współrzędnych Xp, Yp dla stron logicznych.

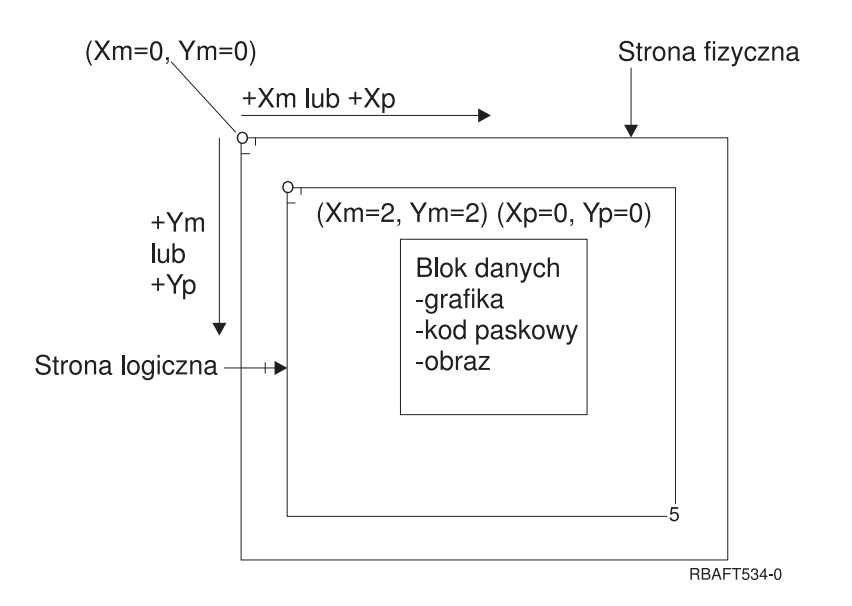

## Układ współrzędnych I, B (tekst)

Układ współrzędnych I, B (Inline, Baseline) opisuje rozmieszczenie bloków danych na stronie logicznej. W celu utworzenia wiersza tekstu drukarka umieszcza znaki wzdłuż osi I, a wiersze tekstu umieszcza wzdłuż osi B na mapie logicznej. Komendy strumienia IPDS mogą zmienić zarówno początek, jak i orientację osi bazowej (Baseline) oraz osi wstawiania (Inline).

W miarę rozmieszczania kolejnych znaków na stronie współrzędna inline zwiększa się w kierunku **positive inline** (lub +I). W miarę rozmieszczania kolejnych wierszy na stronie współrzędna baseline zwiększa się w kierunku **positive baseline** (lub +B).

**Uwaga:** Znaki są rozmieszczane na stronie zgodnie z kierunkiem, w którym będą odczytywane (na przykład od lewej do prawej). Drukarka może tak naprawdę umieszczać znaki lub wiersze na stronie pod różnymi kątami (jak w drukowaniu dwukierunkowym).

Współrzędne pozycji pierwszego tekstu na stronie logicznej mają nazwy: początkowa współrzędna tekstu inline (Io) i początkowa współrzędna tekstu baseline (Bo). Współrzędne bieżącej pozycji na stronie logicznej mają nazwy: bieżąca współrzędna tekstu inline (Ic) i bieżąca współrzędna tekstu baseline (Bc).

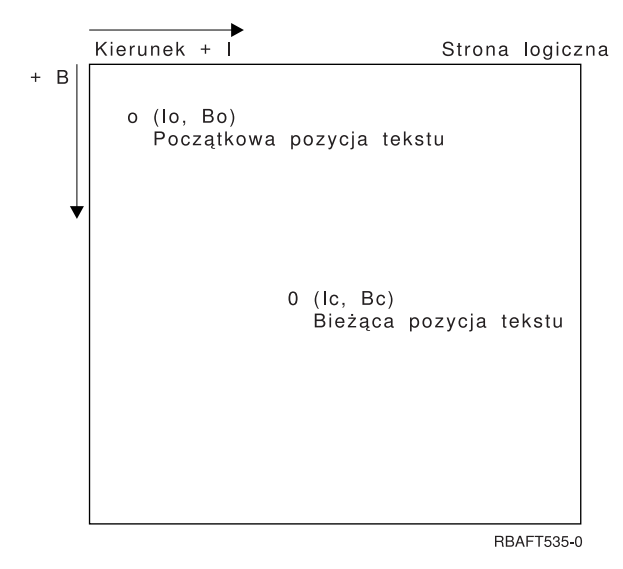

## **Przetwarzanie komend strumienia IPDS**

Format pól strukturalnych strumienia IPDS umożliwia wysyłanie komend do drukarki w nieprzerwanym strumieniu. Każda komenda jest samoopisująca. Długość komendy, jej identyfikator, bajt flag i dane, które nie zawsze są dostępne, są częścią każdej komendy. Konwersacja drukarka-host odbywa się tak, jakby komendy IPDS były przetwarzane przez drukarkę sekwencyjnie.

Każda komenda IPDS zawiera bajt flag. Ustawienie bitu wymagania potwierdzenia tego bajtu flag wskazuje drukarce koniec sekwencji komend. Następnie drukarka wysyła do hosta odpowiedź na potwierdzenie, co przedstawiono na poniższym diagramie:

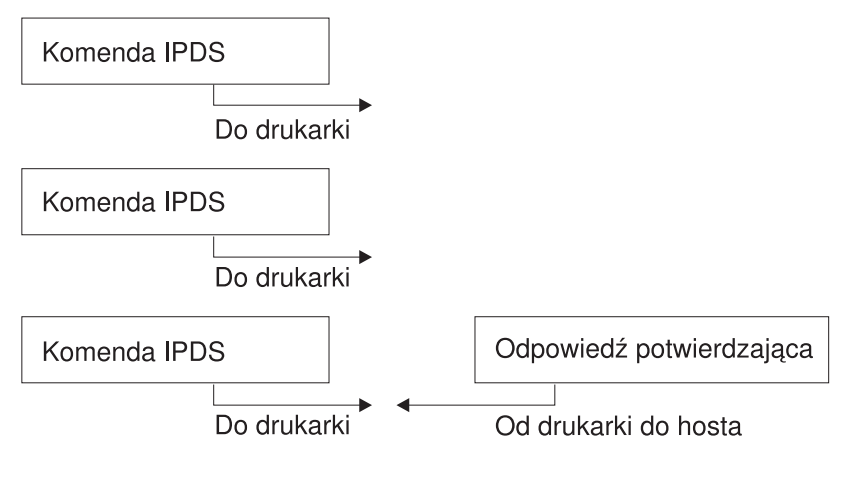

RBAFT536-0

### **Format komendy IPDS**

Komendy IPDS są kodowane w następującym formacie:

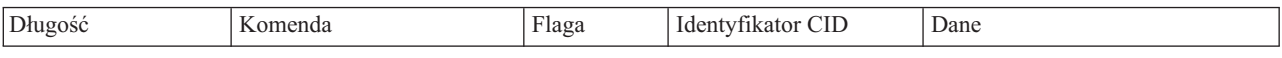

### **Długość**

Pole 2-bajtowe określające długość komendy. W długości tej uwzględnione jest to pole, pole komendy, bajt flag, opcjonalny ID korelacji (CID) i pola danych. Pole długości może być z zakresu od X'0005' do X'7FFF'.

### **Komenda**

Pole 2-bajtowe określające komendę IPDS.

### **Flaga** Pole 1-bajtowe zawierające flagi strumienia komendy IPDS.

- v Bit 0 jest flagą określającą wymaganie potwierdzenia (ARQ). Jeśli jest on włączony, host żąda od drukarki wysłania odpowiedzi potwierdzającej.
- v Bit 1 jest flagą określającą ID korelacji (CID). Jeśli jest on włączony, po nim znajduje się 2-bajtowy ID korelacji. Jeśli jest on wyłączony, identyfikator ID korelacji nie występuje, a znajdujące się po nim bajty (jeśli w ogóle są) zawierają pole danych.

### **CID (ID korelacji)**

Pole 2-bajtowe określające identyfikator komendy. Jako ID korelacji program usługowy prezentacji może używać dowolnej wartości z zakresu od X'0000' do X'FFFF'.

**Dane** Są dostępne nie dla wszystkich komend. Jeśli są dostępne, zawierają konkretne polecenia, parametry i dane odpowiednie dla danej komendy.

### **Stany pracy strumienia IPDS**

Komendy IPDS są zdefiniowane w kontekście stanów pracy drukarki. Podczas przetwarzania komendy stany pracy drukarki zmieniają się. Drukarki IPDS są *maszynami stanowymi* z następującymi stanami pracy:

- stan podstawowy,
- stan bloku,
	- stan bloku obrazu IO,
	- stan bloku obrazu IM,
	- stan bloku grafiki,
	- stan bloku kodu paskowego,
- stan strony,
- stan nakładki.
- stan segmentu strony,
- stan czcionki,
- stan dowolny.

#### **Stan podstawowy**

Początkowy stan pracy IPDS. Drukarka powraca do stanu podstawowego po pobraniu każdej strony, segmentu strony, czcionki kodowanej i nakładki.

Gdy drukarka znajduje się w stanie podstawowym, odbiera ona komendy sterujące i inicjowania w celu przygotowania do operacji drukowania. W tym stanie drukarka może także odbierać komendy usuwające zasoby lub zażądać zwrotu informacji o drukarce do programu usług prezentacji hosta.

#### **Stan bloku**

Stan ustanawiania warunków przetwarzania początkowego dla bloku danych i umieszczenia bloku danych na stronie logicznej, w segmencie strony lub nakładce. Drukarka może przejść do stanu bloku tylko ze stanu strony, segmentu strony lub nakładki.

#### **Stan strony**

Stan pracy podczas drukowania strony logicznej. Drukarka przechodzi do stanu strony ze stanu podstawowego po odebraniu komendy Rozpoczęcie strony (Begin Page), a wychodzi z niego po odebraniu komendy Zakończenie strony (End Page).

Drukarka znajdująca się w stanie strony może odbierać komendy scalające uprzednio zdefiniowane i załadowane nakładki oraz segmenty strony z informacjami o bieżącej stronie. Drukarka może także odbierać komendy Zapisanie tekstu (Write Text), które umieszczają tekst na stronie logicznej, i może przejść do stanu bloku w celu zapisania bloków obrazu, kodu paskowego i grafiki.

### **Stan nakładki**

Ten stan umożliwia umieszczenie danych nakładki w drukarce. Drukarka przechodzi do stanu nakładki ze stanu podstawowego po odebraniu komendy Rozpoczęcie nakładki (Begin Overlay), a wychodzi z niego po odebraniu komendy Zakończenie strony (End Page).

Drukarka znajdująca się w stanie nakładki może odbierać komendy scalające uprzednio zdefiniowane i załadowane nakładki oraz segmenty strony z informacjami o bieżącej stronie. Drukarka może także odbierać komendy Zapisanie tekstu (Write Text), które umieszczają tekst na stronie logicznej, i może przejść do stanu bloku w celu zapisania bloków obrazu, kodu paskowego i grafiki.

#### **Stan segment strony**

Ten stan umożliwia umieszczenie danych segmentu strony w drukarce. Drukarka przechodzi do stanu segmentu strony ze stanu podstawowego po odebraniu komendy Rozpoczęcie segmentu strony (Begin Page Segment), a wychodzi z niego po odebraniu komendy Zakończenie strony (End Page).

W stanie segmentu strony drukarka może odbierać komendy Zapisywanie tekst (Write Text), które umieszczają tekst na stronie logicznej, i może przejść do stanu bloku w celu zapisania bloków obrazu, kodu paskowego i grafiki.

### **Stan czcionki**

Ten stan umożliwia drukarce odebranie pobranych danych czcionki kodowanej. Drukarka przechodzi do stanu czcionki ze stanu podstawowego po odebraniu komendy Ładowanie sterowania czcionką (Load Font Control).

Gdy drukarka znajduje się w stanie czcionki, komenda Ładowanie czcionki (Load Font) może wysyłać do drukarki dane wzorca rastra znaków czcionki kodowanej. Odebranie komendy Zakończenie (End) powoduje powrót drukarki do stanu podstawowego.

## **Stan dowolny**

Niektóre komendy IPDS mogą być odbierane przy dowolnym stanie pracy IPDS. Komendy te nie zmieniają stanu pracy IPDS, oprócz komendy XOA Pominięcie danych zbuforowanych (Discard Buffered Data).

### **Obsługa domyślna**

Wartości domyślne są używane jako parametry sterujące, gdy dla bieżącej komendy nie podano innych wartości. Wartości domyślne IPDS są wywoływane przez pominięcie lub wartości przekazywane w częściach komend zawierających pola danych. Struktura domyślna IPDS jest zwykle hierarchiczna. Ogólne reguły domyślne dotyczące strumienia IPDS:

- v jeśli wystąpiła przerwa w zasilaniu lub jeśli drukarka została zainicjowana, wartości domyślne strony ustanowione przez drukarkę są używane do momentu odebrania wartości domyślnych IPDS,
- v początkowe wartości strony są ustanawiane, gdy drukarka odbiera komendę Ładowanie deskryptora strony (Load Page Descriptor); jeśli komenda taka nie zostanie odebrana, stosowane są wartości domyślne ustanowione przez drukarkę,
- v początkowe wartości bloku danych są ustanawiane, gdy drukarka odbiera jedną z komend Zapisanie elementu sterującego obrazu (Write Image Control), Zapisanie elementu sterującego obrazu 2 (Write Image Control 2), Zapisanie elementu sterującego kodem paskowym (Write Bar Code Control) lub Zapisanie elementu sterującego grafiką (Write Graphics Control); wartości te są stosowane do momentu, gdy zostaną przesłonięte przez elementy sterujące danymi lub gdy drukarka odbierze komendę Zakończenie (End) kończącą blok.

## **ASCII**

Nie istnieje formalna struktura kontrolująca wykorzystanie strumieni danych kodu American National Standard Code for Information Interchange (ASCII) do kontroli drukarek podłączonych do systemów obsługujących ASCII. Sterowanie drukarkami stronicowymi, takimi jak IBM 3812, jest realizowane za pomocą elementów podstawowych odwzorowywania stron (page map primitive - PMP), które są zestawem komend lub podstawowym zestawem instrukcji tych drukarek, gdy są one podłączone w trybie ASCII. Dane ASCII wysłane do drukarki stronicowej są przekształcane na elementy PMP. Drukarka stronicowa składa stronę danych w pamięci wewnętrznej lub odwzorowaniu strony. Obsługiwane są dwa układy strony (pionowy i poziomy) oraz cztery kierunki drukowania. Złożoność danych do wydruku jest określana przez program drukujący aplikacji, który może jawnie ustawić pele w układzie strony lub niejawnie, instruując drukarkę, aby wygenerowała znaki lub wektory (linie). Czcionki dostępne do wydrukowania są przechowywane w mikrokodzie drukarki lub na dyskietce z czcionkami. Większość drukarek stronicowych obsługuje makrodefinicje będące zapisaną listą komend PMP, co pozwala na uniknięcie konieczności przesyłania przez program użytkowy łańcucha pojedynczych komend za każdym razem, gdy wymagana jest konkretna funkcja druku.

Istnieje pięć podstawowych kategorii komend PMP:

### **Komendy dotyczące strony**

Pozwalają ustawić ogólne parametry strony, takie jak rozmiar i układ.

### **Komendy dotyczące kursora**

Pozwalają przesuwać kursor na odwzorowaniu strony.

### **Komendy dotyczące czcionek**

Pozwalają zarządzać czcionkami drukarki stronicowej.

### **Komendy dotyczące generowania**

Umożliwiają tworzenie peli na odwzorowaniu strony.

#### **Komendy dotyczące makr**

Umożliwiają zapisanie łańcuchów komend w celu ich późniejszego wykorzystania.

Możliwości i funkcje drukowania w trybie podłączania ASCII są zarządzane przez indywidualne programy użytkowe, które zostały napisane w celu dostosowania możliwości konkretnych drukarek (lub drukarek zapewniających emulację tych drukarek). Nie istnieje standard architektoniczny strumienia danych, do którego można by dostosować drukarki ASCII w celu zapewnienia jednolitości. Z tego względu aplikacje drukowania w kodzie ASCII całkowicie zależą od drukarek.

W systemie i5/OS obsługa druku ASCII jest zapewniana przez translację znaków EBCDIC serwera iSeries do ich równoważników ASCII.

# **Opis drukarki**

Opisy drukarek należy utworzyć dla wszystkich drukarek podłączonych do systemu. Aby przypisać nazwę opisu do każdej drukarki, należy użyć komendy Tworzenie opisu urządzenia (Printer) (Create Device Description (Printer) - (CRTDEVPRT)). Jeśli drukarka jest podłączona za pomocą kabla twinax, system sam automatyczne ją konfiguruje.

# **Opis zadania**

Opis zadania jest obiektem systemowym, na który składa się wiele parametrów definiujących sposób przetwarzania zadania. Po uruchomieniu zadania parametry znajdujące się w opisie tego zadania stają się jego atrybutami. Więcej informacji na ten temat zawiera sekcja Opis zadania w temacie Zarządzanie pracą.

Podane poniżej parametry opisu zadania zawierają informacje określające miejsce, w którym znajdą się wydrukowane dane:

- Kolejka wyjściowa (OUTQ),
- Drukarka (PRTDEV).

# **Opis stacji roboczej**

Opis stacji roboczej (dla terminalu) jest kolekcją informacji, które informują system o sposobie używania danego terminalu.

Podane poniżej parametry opisu stacji roboczej zawierają informacje określające miejsce, w którym znajdą się wydrukowane dane:

- Kolejka wyjściowa (QUTQ),
- Drukarka (PRTDEV).

Po wpisaniu się do systemu, jeśli nie zostały zmienione żadne wartości domyślne ani systemowe, dane wyjściowe będą wysyłane do kolejki wyjściowej i drukarki określonej w opisie stacji roboczej terminalu użytego do wpisania się. Każde zadanie wsadowe wprowadzone za pomocą zadania interaktywnego bedzie używało tej samej drukarki i kolejki wyjściowej, które są aktualnie zdefiniowane w opisie stacji roboczej.

# **Profil użytkownika**

Profil użytkownika jest obiektem o unikalnej nazwie zawierającym hasło użytkownika, listę przypisanych mu uprawnień specjalnych i obiekty, których jest właścicielem.

Aby stać się użytkownikiem systemu, należy mieć profil użytkownika. W większości przypadków nowych użytkowników do systemu dodaje użytkownik o uprawnieniach szefa ochrony. Dla każdego nowego użytkownika, który jest dodawany do systemu, tworzony jest profil użytkownika.

Podane poniżej parametry profilu zawierają informacje określające miejsce, w którym znajdą się wydrukowane dane:

- Opis zadania (JOBD),
- Kolejka wyjściowa (QUTQ),
- v Drukarka (PRTDEV).

# **Wartości systemowe**

Wartości systemowe to obiekty dostarczane przez firmę IBM i zawarte w systemie. Wartości systemowe sterują elementami, takimi jak data systemowa, czas systemowy, domyślna drukarka systemu itd. Do wartości systemowych powiązanych z drukowaniem należą:

## **Drukarka domyślna (QPRTDEV)**

Ustawia drukarkę domyślną systemu. Dla wartości systemowej QPRTDEV firma IBM dostarcza wartość PRT01.

## **Automatycznie usuwaj nieużywane wydruki z pamięci (QRCLSPLSTG)**

Ustawia automatyczne czyszczenie nieużywanych wydruków z pamięci i określa czas przechowywania.

## **Format dla klawisza Print (QPRTKEYFMT)**

Określa, czy informacje o ramce lub nagłówku mają być dołączane podczas używania klawisza Print.

## **Stopka wydrukowanej strony (QPRTTXT)**

Określa stopkę strony dla systemu.

# **Sterowanie drukowaniem do kolejki wyjściowej lub drukarki**

Przepływ zbioru buforowego do kolejki wyjściowej lub drukarki opiera się na wartościach zapisanych w wielu elementach związanych z drukowaniem. Wartości te są przeglądane przez system w zdefiniowanej kolejności. Proces ten zapewnia dużą elastyczność podczas sterowania przepływem zbiorów buforowych. Więcej szczegółów na ten temat zawierają następujące sekcje:

- v "Kolejność procesu przepływu"
- ["Przykłady](#page-49-0) routingu" na stronie 42

## **Kolejność procesu przepływu**

Przyjmując, że metoda używana do uruchomienia zadania nie przesłania wartości kolejki wyjściowej ani drukarki, stosowana jest następująca kolejność:

- 1. Rozpoczyna się faza inicjowania zadania. System sprawdza:
	- a. Wartość kolejki wyjściowej w opisie zadania.
	- b. Wartość kolejki wyjściowej w profilu użytkownika.
	- c. Wartość kolejki wyjściowej w opisie stacji roboczej.
	- d. Wartość drukarki w opisie zadania.
	- e. Wartość drukarki w profilu użytkownika.
	- f. Wartość drukarki w opisie stacji roboczej.
	- g. Wartość systemową Drukarka domyślna (QPRTDEV). Jeśli drukarka zdefiniowana w tej wartości systemowej nie istnieje, wyjście jest kierowane do kolejki wyjściowej QPRINT.

Rezultaty tej fazy określają atrybuty zadania.

- 2. Rozpoczyna się faza wykonywania zadania. System sprawdza:
	- a. Wartość kolejki wyjściowej w zbiorze drukarkowym.
	- b. Wartość kolejki wyjściowej w atrybutach zadania.
	- c. Wartość drukarki w zbiorze drukarkowym.
	- d. Wartość drukarki w atrybutach zadania.
	- e. Wartość SPOOL w zbiorze drukarkowym.

Rezultaty tej fazy określają nazwę kolejki wyjściowej lub nazwę drukarki, do której kierowany jest zbiór buforowy.

Poniższy rysunek przedstawia elementy drukowania i ich związek z procesem drukowania.

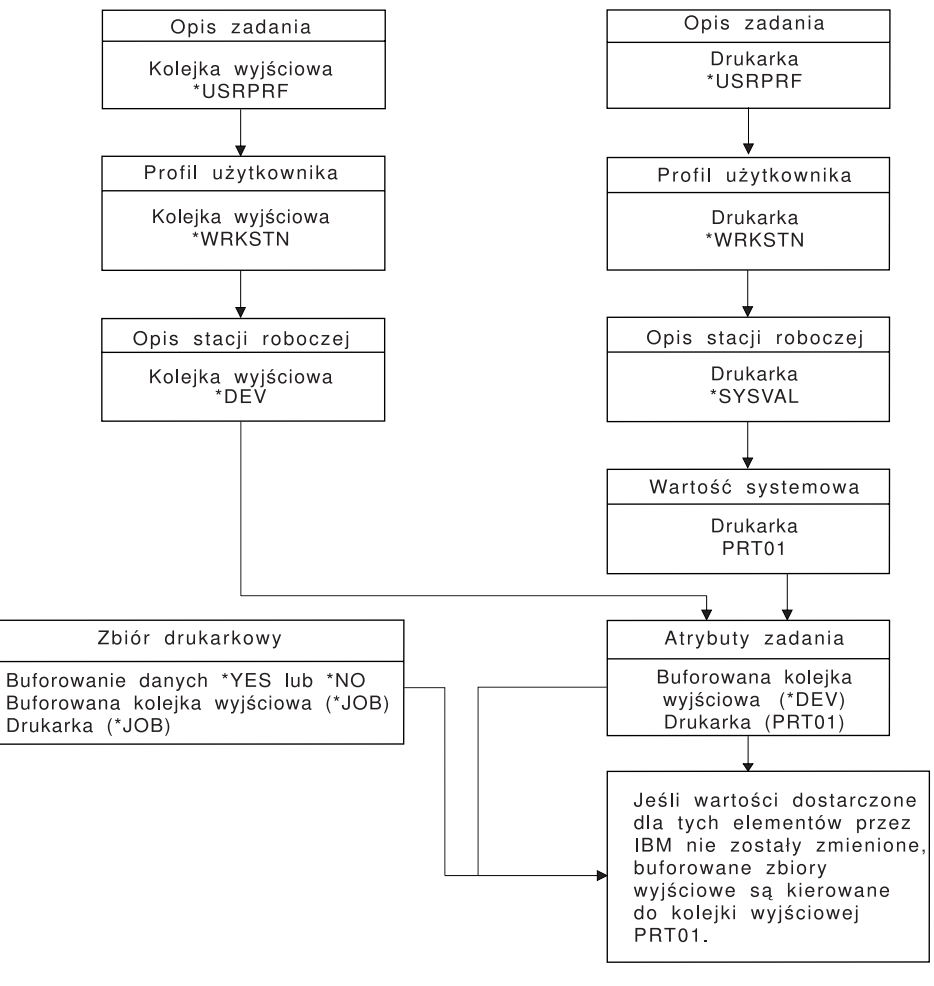

**RBAFT502-1** 

Komenda CL CHGJOB umożliwia przesłonięcie wartości kolejki wyjściowej i drukarki. Komenda CL OVRPRTF umożliwia przesłonięcie wielu wartości zbioru drukarkowego, w tym wartości kolejki wyjściowej i drukarki. Więcej informacji na temat przesłaniania wartości zbioru drukarkowego zawiera sekcja "Przesłonięcia zbioru [drukarkowego"](#page-16-0) na [stronie](#page-16-0) 9.

### **Drukowanie w środowisku wsadowym**

Gdy użytkownik wpisuje się do serwera, dla tego zadania ustanawiana jest kolejka wyjściowa (OUTQ) i drukarka (PRTDEV).

Nazwy kolejki wyjściowej i drukarki są określane, gdy system przeszukuje profil użytkownika, opis zadania, opis stacji roboczej i wartości systemowe.

Podobny proces ma miejsce wtedy, gdy zadania wsadowe są uruchamiane w systemie, z tym że występują tu dwie różnice:

- v Wartości kolejki wyjściowej i drukarki są przekazywane do zadania wsadowego z zadania, które je uruchomiło. Oznacza to, że nie jest konieczne określanie kolejki wyjściowej ani drukarki.
- v Wartość \*WRKSTN nie ma znaczenia, ponieważ z zadaniami wsadowymi nie jest powiązana stacja robocza. Jeśli podczas określania kolejki wyjściowej i drukarki zostanie napotkana wartość \*WRKSTN, zostanie ona zastąpiona wartością \*DEV, gdy określana jest kolejka wyjściowa, i wartością \*SYSVAL, gdy określana jest drukarka.

# <span id="page-49-0"></span>**Przykłady routingu**

Poniżej przedstawiono różne przykłady routingu w zależności od zmieniających się wartości zapisanych w elementach związanych z drukowaniem:

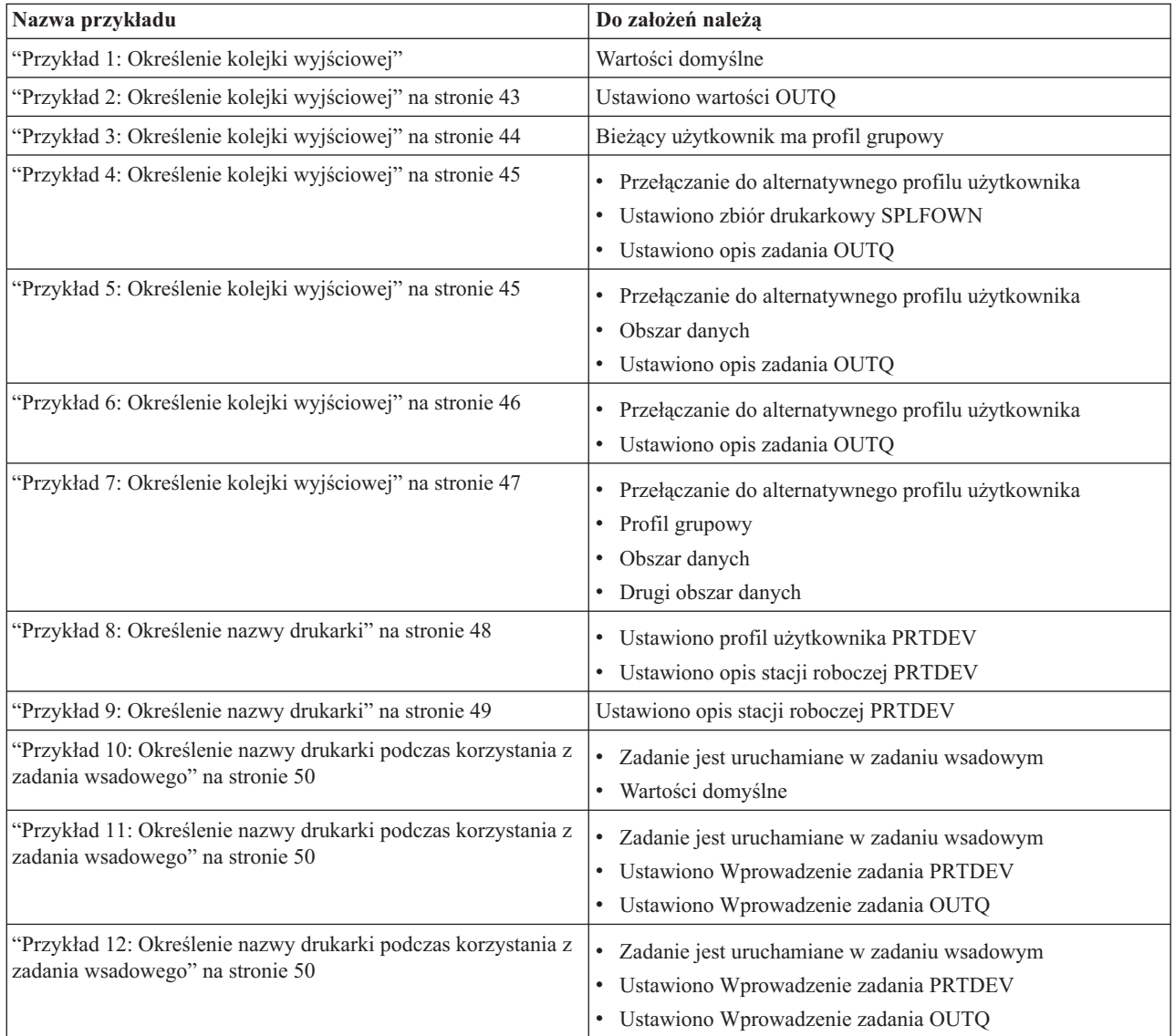

Po przejrzeniu przykładów można wykonać autotest.

- v "Autotest: Określanie kolejki [wyjściowej](#page-58-0) i drukarki" na stronie 51
- v ["Odpowiedzi](#page-59-0) do autotestu" na stronie 52

**Przykład 1: Określenie kolejki wyjściowej:** Założenia dotyczące zbioru drukarkowego:

- v SPLFOWN ma wartość \*CURUSRPRF,
- v OUTQ ma wartość \*JOB,
- v DEV ma wartość \*JOB,
- SPOOL ma wartość \*YES.

Ponieważ SPOOL ma wartość \*YES, wyjście musi być skierowane do kolejki wyjściowej.

Ponadto przyjęto założenie, że nie wystąpiło przełączenie do alternatywnego profilu użytkownika.

<span id="page-50-0"></span>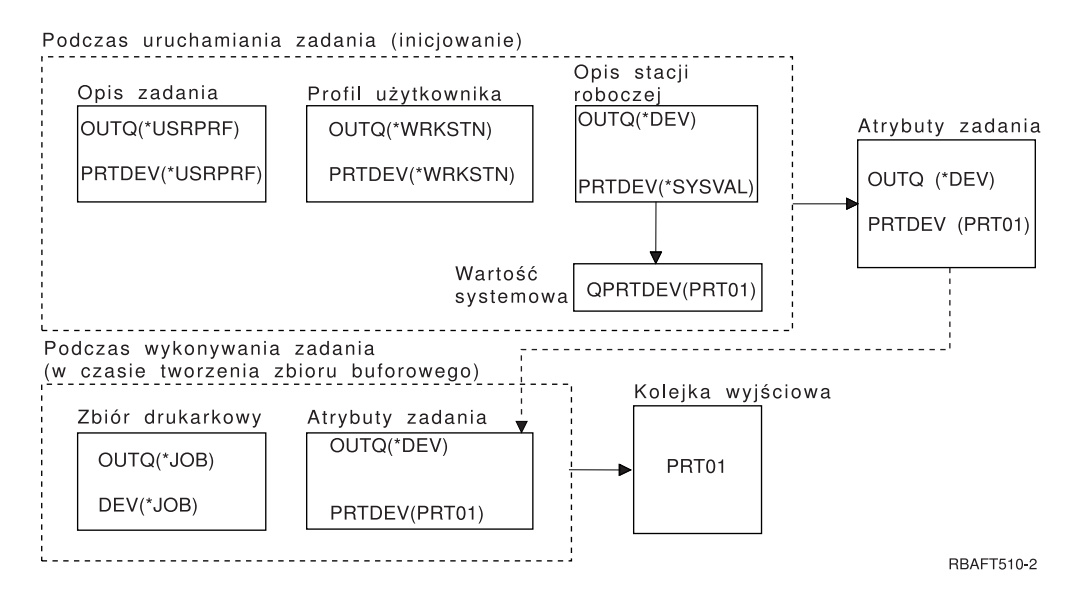

Podczas inicjowania zadania:

System sprawdza parametr OUTQ w opisie zadania, i stwierdza że ma on wartość \*USRPRF. Informacja ta instruuje system, aby sprawdził parametr OUTQ w profilu użytkownika. W tym przykładzie ma on wartość \*WRKSTN. Informacja ta instruuje system, aby sprawdził parametr OUTQ w opisie stacji roboczej. Parametr OUTQ w opisie stacji roboczej ma wartość \*DEV. Wartość \*DEV jest przechowywania w atrybucie zadania OUTQ.

System sprawdza parametr PRTDEV w opisie zadania, i stwierdza że ma on wartość \*USRPRF. Informacja ta instruuje system, aby sprawdził parametr PRTDEV w profilu użytkownika. W tym przykładzie ma on wartość \*WRKSTN. Informacja ta instruuje system, aby sprawdził parametr PRTDEV w opisie stacji roboczej. Informacja ta instruuje system, aby sprawdził wartość systemową Drukarka domyślna (QPRTDEV) i użył kolejki wyjściowej w systemie, który ma taką samą nazwę, jak nazwa drukarki systemowej w wartości systemowej Drukarka domyślna (QPRTDEV). W tym przykładzie jest to PRT01. Wartość PRT01 jest przechowywania w atrybucie zadania PRTDEV.

Podczas wykonywania zadania:

Gdy ma zostać utworzony zbiór buforowy, system sprawdza nazwę kolejki wyjściowej w parametrze OUTQ w zbiorze drukarkowym. W tym przykładzie jest to wartość \*JOB. Informacja ta instruuje system, aby sprawdził atrybut OUTQ dla zadania. Atrybut zadania OUTQ został ustawiony na wartość \*DEV podczas etapu inicjowania zadania. Atrybut zadania OUTQ, \*DEV, instruuje system, aby sprawdził parametr DEV w zbiorze drukarkowym. Parametr DEV w tym zbiorze drukarkowym ma wartość \*JOB. Wartość ta instruuje system, aby sprawdził atrybut PRTDEV zadania. Jeśli dostarczona przez IBM wartość parametru QPRTDEV nie została zmieniona, drukarka ma nazwę PRT01, a kolejka wyjściowa ma nazwę PRT01.

**Przykład 2: Określenie kolejki wyjściowej:** Założenia dotyczące zbioru drukarkowego:

- SPLFOWN ma wartość \*CURUSRPRF,
- OUTQ ma wartość PRT04,
- DEV ma wartość PRT08,
- SPOOL ma wartość \*YES.

<span id="page-51-0"></span>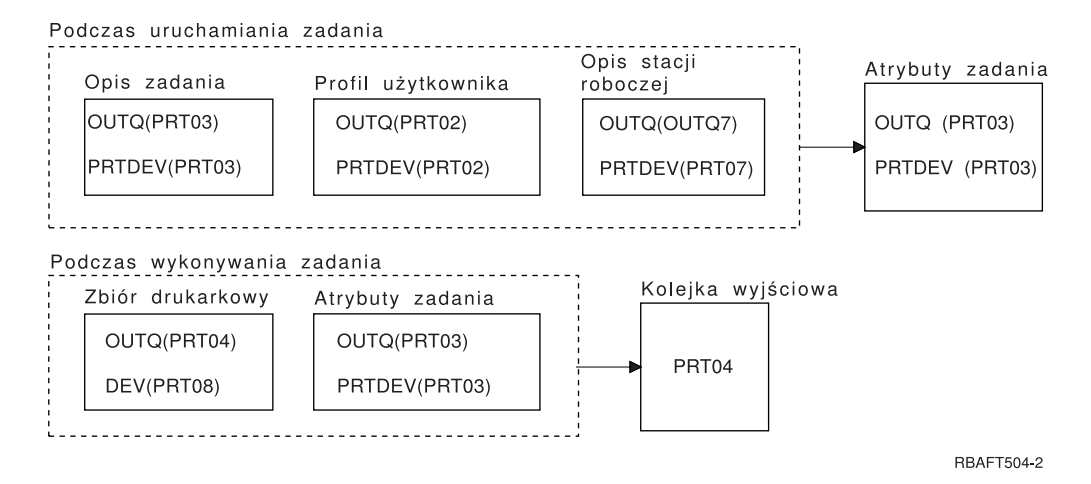

Kolejką wyjściową jest PRT04. System znalazł wartość PRT04 dla parametru kolejki wyjściowej w zbiorze drukarkowym, a nie wartość, która wskazywałaby na atrybut zadania OUTQ.

**Przykład 3: Określenie kolejki wyjściowej:** Założenia dotyczące zbioru drukarkowego:

- v SPLFOWN ma wartość \*CURGRPPRF,
- OUTQ ma wartość \*JOB,
- DEV ma wartość \*JOB,
- SPOOL ma wartość \*YES.

## Założenia dodatkowe:

- v zadanie nie przełączyło się do alternatywnego profilu użytkownika,
- bieżący użytkownik ma profil grupowy GRP.

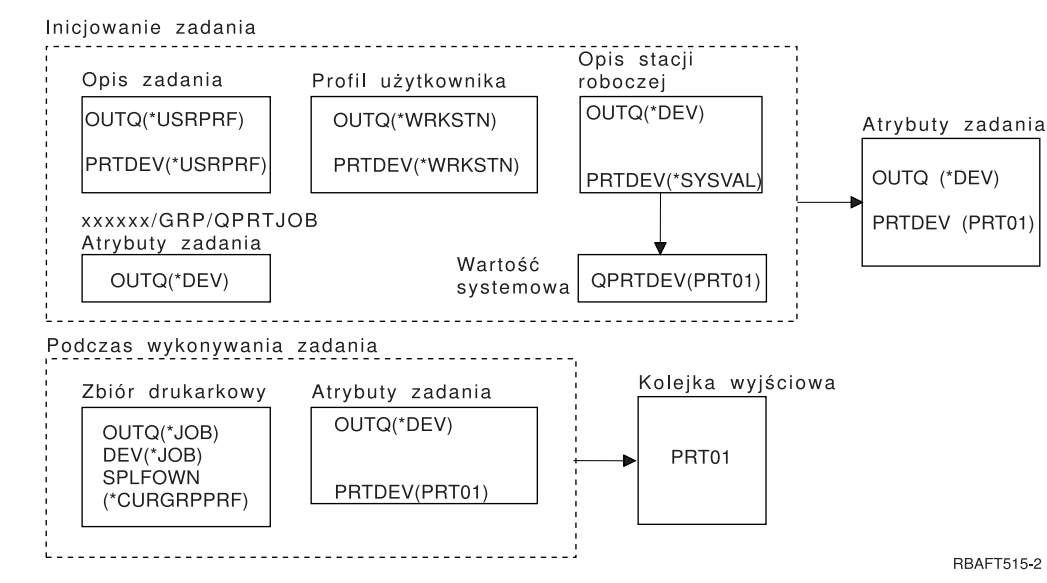

### **Uwaga:**

Ponieważ parametr SPLFOWN zbioru drukarkowego ma wartość \*CURGRPPRF, zbiór drukarkowy zostanie utworzony w zadaniu *xxxxxx*/GRP/QPRTJOB (gdzie *xxxxxx* jest liczbą z zakresu 000000-999999).

Podczas inicjowania zadania:

System sprawdza wartość OUTQ w opisie bieżącego zadania. Wartość \*USRPRF w opisie zadania instruuje system, aby sprawdził parametr OUTQ w profilu użytkownika. Parametr OUTQ w profilu użytkownika ma

<span id="page-52-0"></span>wartość \*WRKSTN. Informacja ta instruuje system, aby sprawdził parametr OUTQ w opisie stacji roboczej. Parametr OUTQ w opisie stacji roboczej ma wartość \*DEV. W atrybutach zadania atrybut zadania OUTQ jest ustawiany na \*DEV.

System sprawdza parametr PRTDEV w opisie zadania. Wartość \*USRPRF w opisie zadania instruuje system, aby sprawdził parametr PRTDEV w profilu użytkownika. Wartość \*WRKSTN w profilu użytkownika instruuje system, aby sprawdził parametr PRTDEV w opisie stacji roboczej. Wartość \*SYSVAL w opisie stacji roboczej instruuje system, aby sprawdził wartość systemową Drukarka domyślna (QPRTDEV) i użył ustawionej w niej wartości. Drukarka domyślna (QPRTDEV) ma wartość PRT01. PRT01 staje się wartością dla atrybutu zadania PRTDEV.

Podczas wykonywania zadania:

System sprawdza wartość OUTQ w zbiorze drukarkowym. Wartość \*JOB instruuje system, aby użył atrybutu zadania OUTQ dla zadania *xxxxxx*/GRP/QPRTJOB, czyli wartości \*DEV. Informacja ta instruuje system, aby sprawdził atrybut DEV w zbiorze drukarkowym. Ma on wartość \*JOB. Wartość ta instruuje system, aby sprawdził wartość PRTDEV w atrybutach zadania. Atrybut zadania PRTDEV ma wartość PRT01.

**Przykład 4: Określenie kolejki wyjściowej:** Założenia dotyczące zbioru drukarkowego:

- SPLFOWN ma wartość \*JOB,
- OUTQ ma wartość \*JOB,
- DEV ma wartość \*JOB,
- SPOOL ma wartość \*YES.

Ponadto przyjęto założenie, że wystąpiło przełączenie do alternatywnego profilu użytkownika USR.

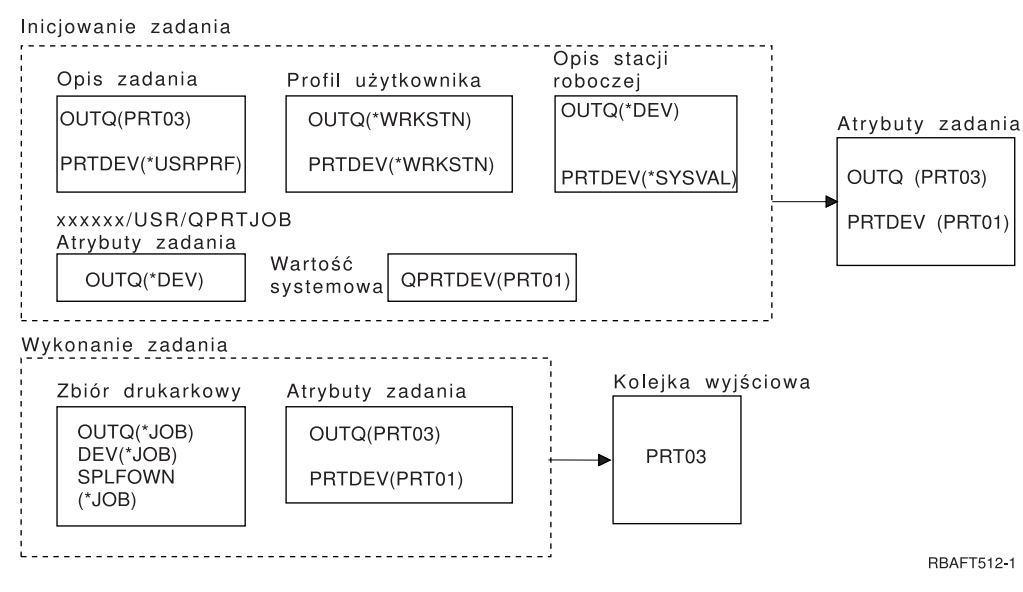

### **Uwaga:**

Parametr SPLFOWN zbioru drukarkowego ma wartość \*JOB, a zadanie zostało przełączone do profilu użytkownika USR. Bieżące zadanie utworzy zbiór buforowy.

System sprawdza parametr OUTQ w zbiorze drukarkowym, aby uzyskać nazwę kolejki wyjściowej. Wartość tego parametru, w tym przykładzie \*JOB, instruuje system, aby sprawdził atrybut zadania OUTQ. Ponieważ parametr SPFLOWN jest ustawiony na wartość \*JOB, używany jest atrybut OUTQ bieżącego zadania. Ma on wartość PRT03. W tym przykładzie zbiór buforowy jest kierowany do kolejki wyjściowej PRT03.

**Przykład 5: Określenie kolejki wyjściowej:** Założenia dotyczące zbioru drukarkowego:

• SPLFOWN ma wartość \*CURUSRPRF,

- <span id="page-53-0"></span>• OUTQ ma wartość \*JOB,
- DEV ma wartość \*JOB,
- SPOOL ma wartość \*YES.

Założenia dodatkowe:

- v Wystąpiło przełączenie do alternatywnego profilu użytkownika USR.
- v W bibliotece QUSRSYS istnieje obszar danych QPRTJOB o typie \*LGL z wartością fałsz (0), a jego właścicielem jest profil użytkownika QSPL.

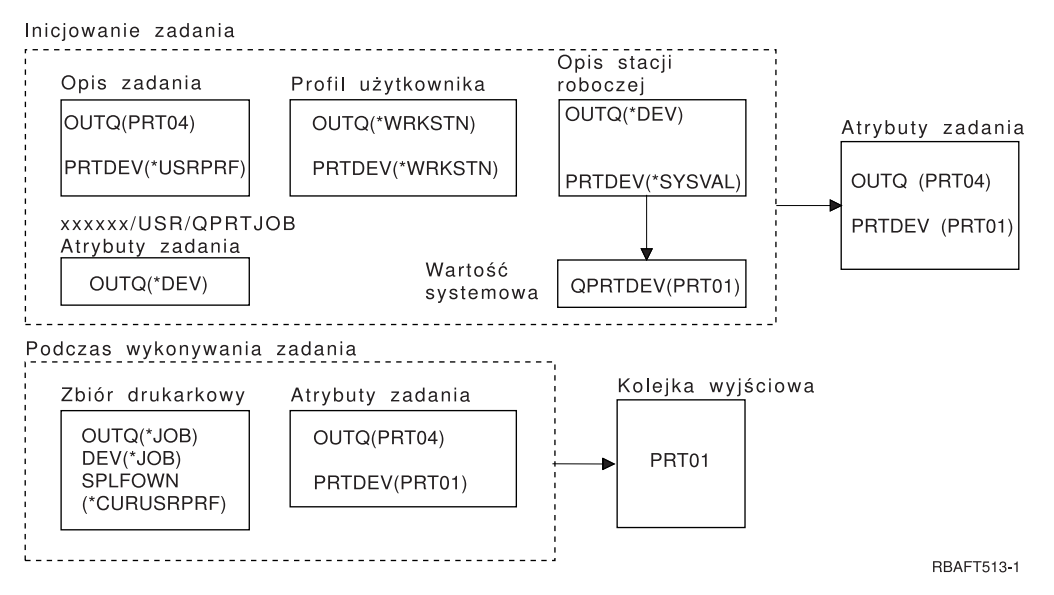

### **Uwaga:**

Parametr SPLFOWN zbioru drukarkowego ma wartość \*CURUSRPRF, a zadanie zostało przełączone do profilu użytkownika USR. Zbiór drukarkowy zostanie utworzony w zadaniu *xxxxxx*/USR/QPRTJOB (gdzie *xxxxxx* jest liczbą z zakresu 000000-999999).

Podczas inicjowania zadania:

System sprawdza parametr OUTQ w opisie zadania. Jego wartość, PRT04, instruuje system, że nie musi on kontynuować sprawdzania, i powoduje ustawienie atrybutu zadania OUTQ na wartość PRT04.

Wartość \*USRPRF w parametrze PRTDEV w opisie zadania instruuje system, aby sprawdził atrybut PRTDEV w profilu użytkownika. Wartość \*WRKSTN w profilu użytkownika instruuje system, aby sprawdził parametr PRTDEV w opisie stacji roboczej. Wartość \*SYSVAL instruuje system, aby sprawdził wartość systemową Drukarka domyślna (QPRTDEV) i użył kolejki wyjściowej o nazwie podanej w tej wartości. W tym przykładzie wartością tą jest PRT01 zapisana w atrybucie zadania PRTDEV.

Podczas wykonywania zadania:

System sprawdza parametr OUTQ w zbiorze drukarkowym, aby uzyskać nazwę kolejki wyjściowej. Wartość \*JOB instruuje system, aby sprawdził atrybut OUTQ zadania. W QUSRSYS istnieje obszar danych QPRTJOB, którego właścicielem jest profil użytkownika QSPL i dla którego wartością logiczną jest fałsz. Z powodu tego obszaru danych system sprawdzi atrybut OUTQ dla zadania *xxxxxx*/USR/QPRTJOB. Znajdująca się w zadaniu *xxxxxx*/USR/QPRTJOB wartość \*DEV atrybutu OUTQ instruuje system, aby sprawdził parametr DEV w zbiorze drukarkowym. Wartość \*JOB w parametrze DEV zbioru drukarkowego instruuje system, aby sprawdził atrybut PRTDEV bieżącego zadania. Ma on wartość PRT01.

**Przykład 6: Określenie kolejki wyjściowej:** Założenia dotyczące zbioru drukarkowego:

v SPLFOWN ma wartość \*CURUSRPRF,

- <span id="page-54-0"></span>• OUTQ ma wartość \*JOB,
- DEV ma wartość \*JOB,
- SPOOL ma wartość \*YES.

Ponadto przyjęto założenie, że wystąpiło przełączenie do alternatywnego profilu użytkownika USR.

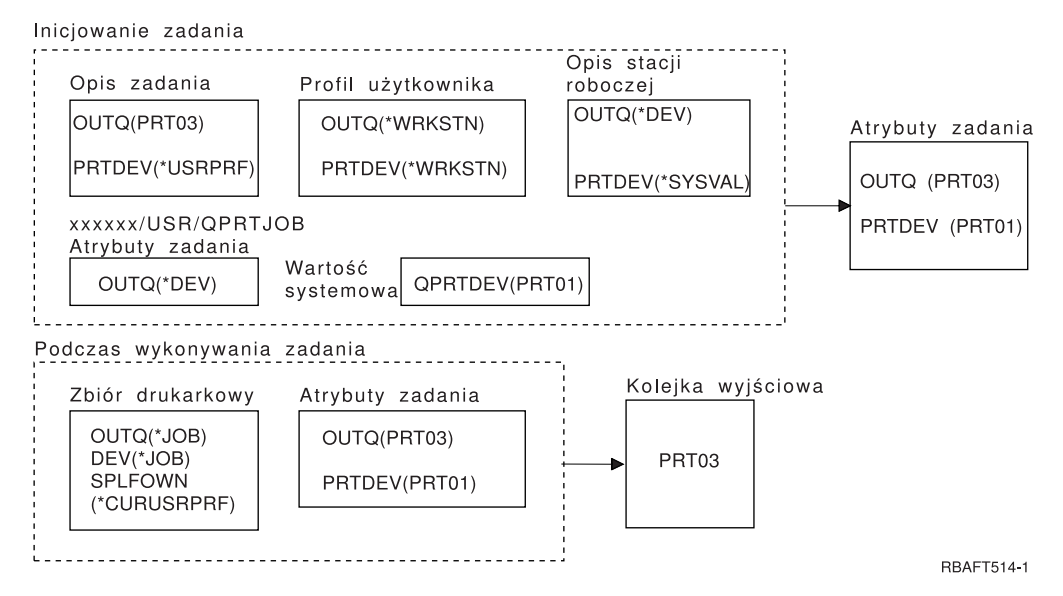

**Uwaga:**

Parametr SPLFOWN zbioru drukarkowego ma wartość \*CURUSRPRF, a zadanie zostało przełączone do profilu użytkownika USR. Zbiór drukarkowy zostanie utworzony w zadaniu *xxxxxx*/USR/QPRTJOB (gdzie *xxxxxx* jest liczbą z zakresu 000000-999999).

System sprawdza parametr OUTQ w zbiorze drukarkowym, aby uzyskać nazwę kolejki wyjściowej. Wartość \*JOB instruuje system, aby sprawdził atrybut zadania OUTQ. System sprawdzi atrybut zadania OUTQ dla bieżącego zadania. Ma on wartość PRT03.

**Przykład 7: Określenie kolejki wyjściowej:** Założenia dotyczące zbioru drukarkowego:

- v SPLFOWN ma wartość \*CURUSRPRF,
- OUTQ ma wartość \*JOB,
- DEV ma wartość \*JOB,
- SPOOL ma wartość \*YES.

Założenia dodatkowe:

- v wystąpiło przełączenie do alternatywnego profilu użytkownika USR,
- bieżący użytkownik ma profil grupowy X,
- v W bibliotece QUSRSYS istnieje obszar danych QPRTJOB o typie \*LGL z wartością fałsz (0), a jego właścicielem jest profil użytkownika QSPL.
- v w pierwszej bazie danych produktu z listy bibliotek bieżącego zadania istnieje inne obszar danych QPRTJOB o typie \*LGL z wartością prawda (1); profil użytkownika QSPL jest właścicielem tego obszaru danych.

<span id="page-55-0"></span>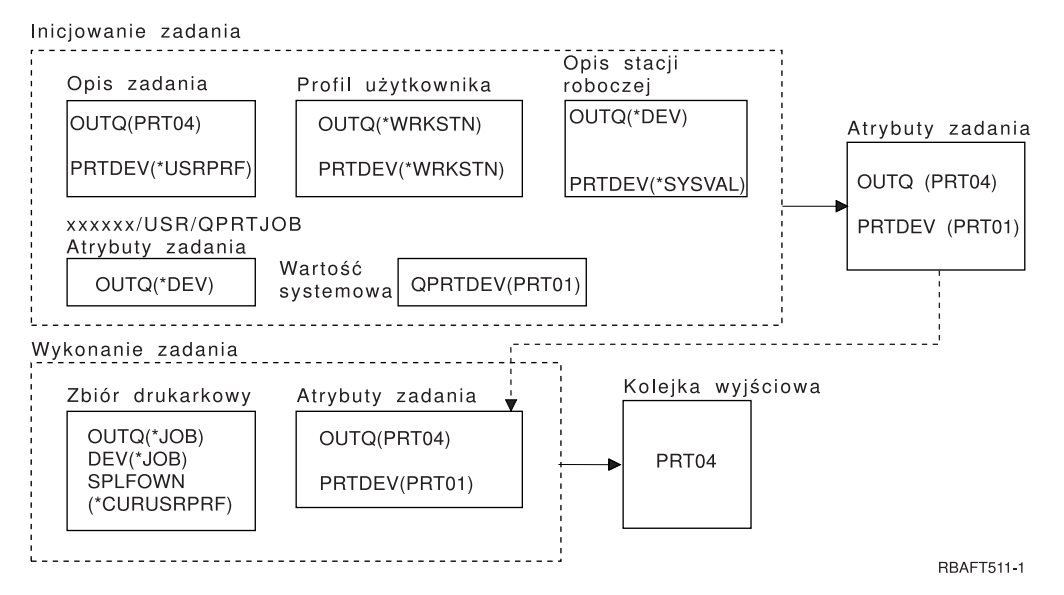

## **Uwaga:**

Parametr SPLFOWN zbioru drukarkowego ma wartość \*CURUSRPRF, a zadanie zostało przełączone do alternatywnego profilu użytkownika USR. Zbiór drukarkowy zostanie utworzony w zadaniu *xxxxxx*/USR/QPRTJOB (gdzie *xxxxxx* jest liczbą z zakresu 000000-999999).

System sprawdza parametr OUTQ w zbiorze drukarkowym, aby uzyskać nazwę kolejki wyjściowej. Wartość \*JOB instruuje system, aby sprawdził atrybut zadania OUTQ. Ponieważ istnieje obszar danych QPRTJOB z wartością logiczną prawda, system sprawdzi atrybut zadania OUTQ dla bieżącego zadania. Ma on wartość PRT04.

**Przykład 8: Określenie nazwy drukarki:** Założenia dotyczące zbioru drukarkowego:

- SPLFOWN ma wartość \*CURUSRPRF,
- v OUTQ ma wartość \*JOB,
- DEV ma wartość \*JOB.
- SPOOL ma wartość \*NO.

Ponadto przyjęto założenie, że nie wystąpiło przełączenie do alternatywnego profilu użytkownika.

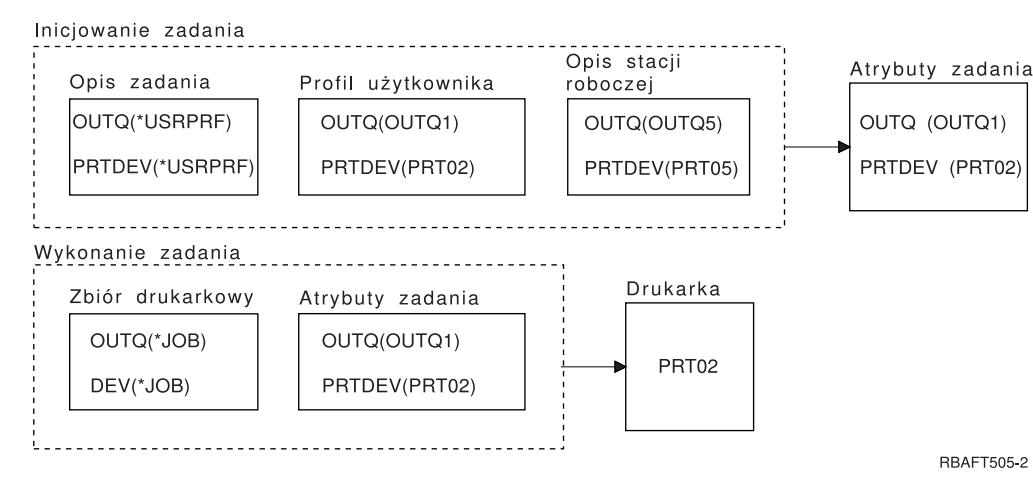

Podczas inicjowania zadania:

<span id="page-56-0"></span>System sprawdza parametr OUTQ w opisie zadania. Wartość ta, \*USRPRF, instruuje system, aby sprawdził parametr OUTQ w profilu użytkownika. Parametr OUTQ w profilu użytkownika ma wartość \*QUTO1. Ponieważ jest to nazwa konkretnej kolejki wyjściowej, wartość ta jest zapisana jako wartość OUTQ w atrybutach zadania.

System sprawdza parametr PRTDEV w opisie zadania. Wartość ta, \*USRPRF, instruuje system, aby sprawdził parametr PRTDEV w profilu użytkownika. Parametr PRTDEV w profilu użytkownika ma wartość PRT02. Ponieważ jest to nazwa konkretnej drukarki, system kończy sprawdzanie i zapisuje tę wartość w atrybutach zadania jako wartość PRTDEV.

Podczas wykonywania zadania:

Drukarka ma nazwę PRT02. Dzieje się tak dlatego, że system najpierw sprawdził w zbiorze drukarkowym, że parametr PRTDEV ma wartość \*JOB. Wartość ta została wysłana do atrybutu zadania PRTDEV.

Atrybut zadania PRTDEV ma wartość PRT02.

W tym przykładzie w zbiorze drukarkowym określono SPOOL = \*NO. Wyjście zostanie bezpośrednio skierowane do wydrukowania do drukarki PRT02 i nie zostanie użyta kolejka wyjściowa.

**Przykład 9: Określenie nazwy drukarki:** Założenia dotyczące zbioru drukarkowego:

- SPLFOWN ma wartość \*CURUSRPRF,
- OUTQ ma wartość \*JOB,
- DEV ma wartość \*JOB,
- SPOOL ma wartość \*NO.

Ponadto przyjęto założenie, że nie wystąpiło przełączenie do alternatywnego profilu użytkownika.

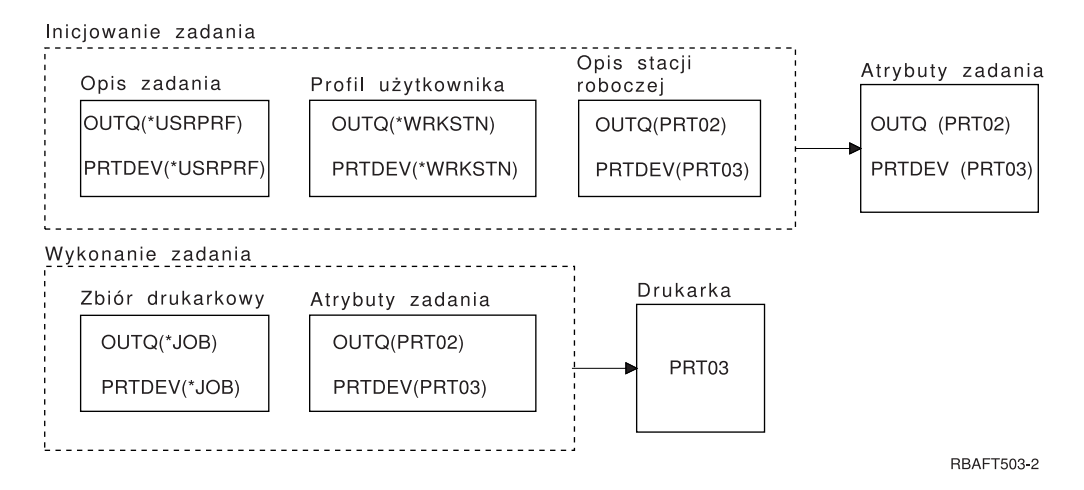

Podczas inicjowania zadania:

System sprawdza parametr OUTQ w opisie zadania. Wartość ta, \*USRPRF, instruuje system, aby sprawdził parametr OUTQ w profilu użytkownika. Parametr OUTQ w profilu użytkownika ma wartość \*WRKSTN. Wartość ta instruuje system, aby sprawdził parametr OUTQ w opisie stacji roboczej. Parametr OUTQ w opisie stacji roboczej ma wartość PRT02. Wartość ta jest zapisywana w atrybutach zadania jako wartość OUTQ.

System sprawdza wartość PRTDEV w opisie zadania. Wartość PRTDEV w opisie zadania to \*USRPRF. Wartość ta instruuje system, aby sprawdził wartość PRTDEV w profilu użytkownika. PRTDEV w profilu użytkownika ma wartość \*WRKSTN. Wartość ta instruuje system, aby sprawdził wartość PRTDEV w opisie stacji roboczej. PRTDEV w opisie stacji roboczej ma wartość PRT03. Wartość ta jest przechowywana jako wartość PRTDEV w atrybutach zadania.

<span id="page-57-0"></span>Podczas wykonywania zadania:

System sprawdził w zbiorze drukarkowym, że parametr PRTDEV ma wartość \*JOB. Informacja ta instruuje system, aby w następnej kolejności sprawdził atrybut drukarki zadania PRTDEV.

W tym przykładzie ma on wartość PRT03.

W tym przykładzie w zbiorze drukarkowym określono SPOOL = \*NO. Wyjście zostanie bezpośrednio skierowane do wydrukowania do drukarki PRT03 i nie zostanie użyta kolejka wyjściowa.

## **Uwaga:**

Aby określić, czy wyjście jest kierowane do kolejki wyjściowej czy też do drukarki, należy znać wartość (\*YES lub \*NO) parametru SPOOL. Jeśli SPOOL = \*YES, zbiór buforowy jest kierowany do kolejki wyjściowej. Jeśli SPOOL = \*NO, wyjście jest kierowane bezpośrednio do drukarki.

## **Przykład 10: Określenie nazwy drukarki podczas korzystania z zadania wsadowego:**

## Założenia:

- v Nie wystąpiło przełączenie do alternatywnego profilu użytkownika.
- v Właścicielem zbioru buforowego jest \*CURUSRPRF.
- v Kolejką wyjściową (OUTQ) użytkownika jest OUTQ1, a drukarka (PRTDEV) to PRT1.
- v Do wprowadzenia zadania wsadowego użyto komendy Wprowadzenie zadania (Submit Job SBMJOB).
- v Parametr kolejki wyjściowej w komendzie SBMJOB określono jako \*CURRENT.
- v Parametr drukarki w komendzie SBMJOB określono jako \*CURRENT.

Gdy zadanie jest uruchamiane jako wsadowe, otrzymany zbiór buforowy jest wysyłany do OUTQ1, a następnie drukowany na drukarce przypisanej do OUTQ1.

Jeśli podczas drukowania nie użyto buforowania, wyjście zostanie skierowane do drukarki PRT1.

OUTQ1 i PRT1 użyto dlatego, że do zadania wsadowego użytkownik przekazał wartość \*CURRENT.

## **Przykład 11: Określenie nazwy drukarki podczas korzystania z zadania wsadowego:**

Założenia:

- v Nie wystąpiło przełączenie do alternatywnego profilu użytkownika.
- v Wartość \*CURUSRPRF właściciela zbioru buforowego nie została przesłonięta w zbiorze drukarkowym.
- v Kolejką wyjściową (OUTQ) użytkownika jest OUTQ1, a drukarka (PRTDEV) to PRT1.
- v Do wprowadzenia zadania wsadowego użyto komendy Wprowadzenie zadania (Submit Job SBMJOB).
- v Parametr kolejki wyjściowej w komendzie SBMJOB określono jako \*USRPRF.
- v Wartością parametru kolejki wyjściowej w profilu użytkownika jest \*WRKSTN.
- v Parametr drukarki w komendzie SBMJOB określono jako PRT99.

Gdy zadanie jest uruchamiane jako wsadowe, otrzymany zbiór buforowy jest wysyłany do kolejki wyjściowej PRT99, a następnie drukowany na drukarce PRT99. Wartość \*WRKSTN kolejki wyjściowej jest interpretowana jako \*DEV i wybierana jest kolejka wyjściowa o nazwie identycznej z nazwą drukarki.

Jeśli podczas drukowania nie użyto buforowania, wyjście zostanie skierowane do drukarki PRT99.

## **Przykład 12: Określenie nazwy drukarki podczas korzystania z zadania wsadowego:**

## Założenia:

v Nie wystąpiło przełączenie do alternatywnego profilu użytkownika.

- <span id="page-58-0"></span>v Wartość \*CURUSRPRF właściciela zbioru buforowego nie została przesłonięta w zbiorze drukarkowym.
- v Kolejką wyjściową (OUTQ) użytkownika jest OUTQ1, a drukarka (PRTDEV) to PRT1.
- v Do wprowadzenia zadania wsadowego użyto komendy Wprowadzenie zadania (Submit Job SBMJOB).
- v Parametr kolejki wyjściowej w komendzie SBMJOB określono jako \*USRPRF.
- v Wartością parametru kolejki wyjściowej w profilu użytkownika jest \*WRKSTN.
- v Parametr drukarki w komendzie SBMJOB określono jako \*WRKSTN.

Gdy zadanie jest uruchamiane jako wsadowe, otrzymany zbiór buforowy jest wysyłany do drukarki systemowej. Dzieje się tak dlatego, że wartość \*WRKSTN dla kolejki wyjściowej jest interpretowana jako \*DEV, a wartość \*WRKSTN dla drukarki jest interpretowana jako \*SYSVAL.

Jeśli podczas drukowania nie użyto buforowania, wyjście zostanie skierowane do drukarki zdefiniowanej jako systemowa. Jest to drukarka o nazwie przypisanej do wartości systemowej Drukarka domyślna (QPRTDEV).

**Autotest: Określanie kolejki wyjściowej i drukarki:** Poniżej znajdują się diagramy podobne do tych, których użyto w przykładach. Należy przeczytać informacje przedstawione w tych diagramach. Korzystając z informacji uzyskanych na temat hierarchii elementów drukowania, należy określić jakie będą nazwy kolejek wyjściowych i drukarek.

**Uwaga:** Podczas znajdowania odpowiedzi należy pamiętać o parametrze SPOOL.

Dla obu autotestów przyjęto następujące założenia:

- Nie wystąpiło przełączenie do alternatywnego profilu użytkownika.
- v Atrybut właściciela zbioru buforowego ma wartość \*CURUSRPRF.

<span id="page-59-0"></span>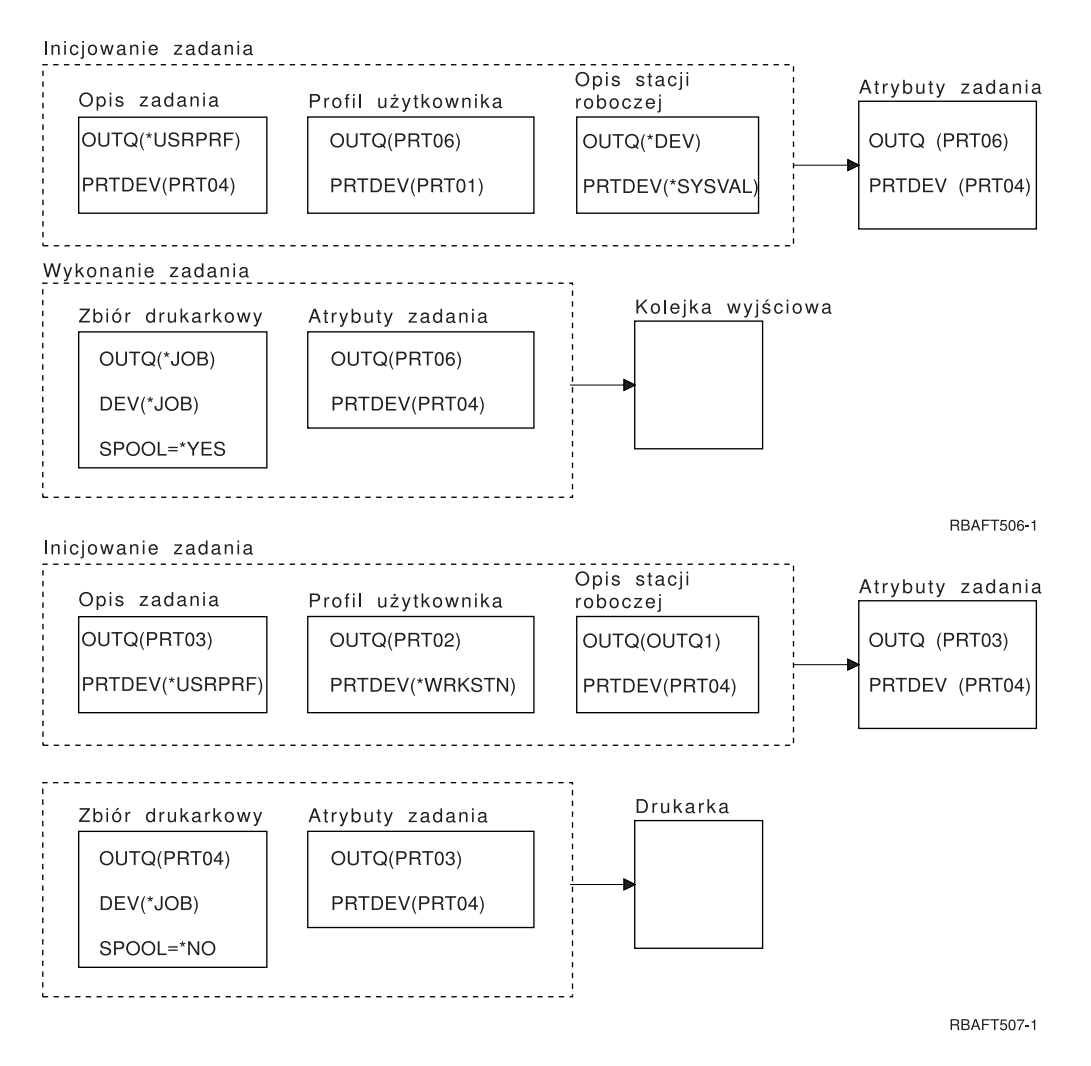

Po zakończeniu sprawdź odpowiedzi w sekcji "Odpowiedzi do autotestu".

**Odpowiedzi do autotestu:** Poniżej znajdują się diagramy z autotestu zawierające poprawne wartości parametrów kolejka wyjściowa i drukarka.

Dla pierwszego diagramu kolejka wyjściowa ma nazwę PRT06.

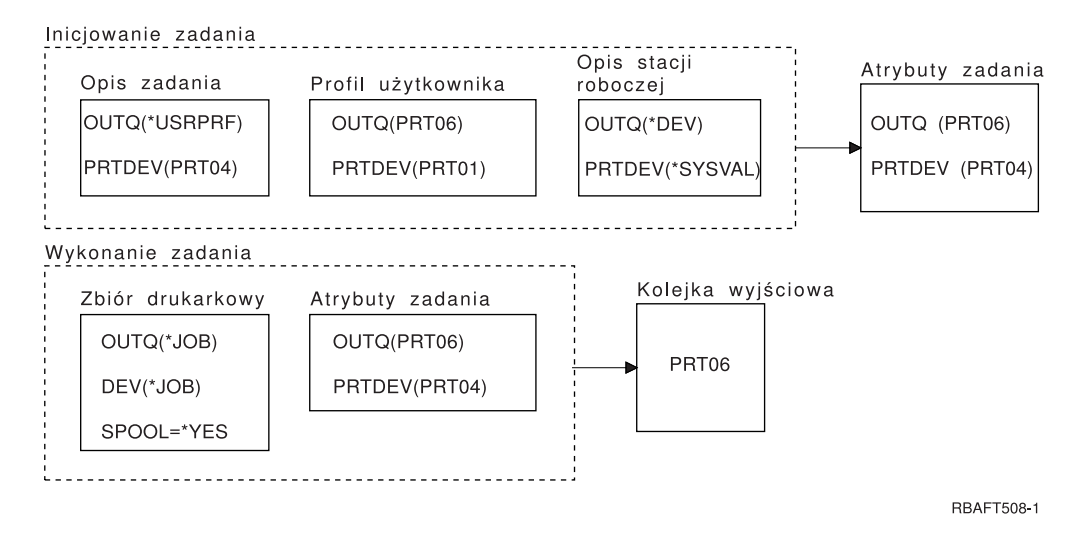

System najpierw sprawdził zbiór buforowy i znalazł ustawienie SPOOL = \*YES. Następnie sprawdził on wartość kolejki wyjściowej w zbiorze drukarkowym. Znalazł wartość \*JOB. Następnie system sprawdził wartość kolejki wyjściowej w atrybucie zadania OUTQ. Znalazł wartość PRT06.

Dla drugiego diagramu wartością drukarki jest PRT04. 

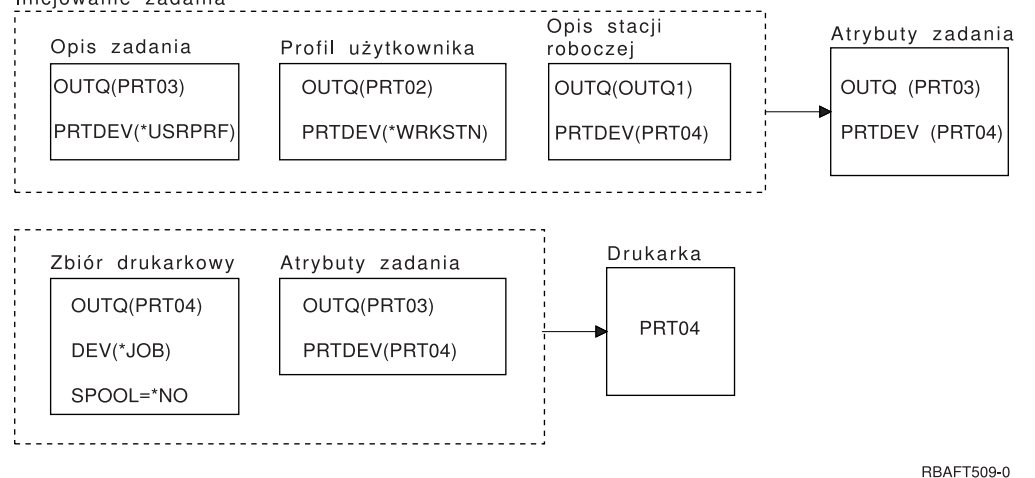

System najpierw sprawdził zbiór drukarkowy. Tym razem znalazł ustawienie SPOOL = \*NO. Następnie sprawdził on wartość urządzenia w zbiorze drukarkowym. Znalazł wartość \*JOB. Następnie system sprawdził wartość urządzenia w atrybucie zadania PRTDEV.

Atrybut zadania PRTDEV ma wartość PRT04.

# **Metody podłączania drukarki**

Więcej informacji na ten temat zawierają poniższe sekcje:

- v "Drukarki podłączone przez sieć TCP/IP"
- v "Drukarki podłączone do [komputerów](#page-62-0) osobistych" na stronie 55
- v "Drukarki [podłączone](#page-62-0) do kontrolera stacji roboczej twinax" na stronie 55
- v "Drukarki [podłączone](#page-62-0) do kontrolera stacji roboczej ASCII" na stronie 55
- v "Drukarki [podłączona](#page-62-0) przez sieć Lexlink" na stronie 55
- v "Drukarki podłączone do terminali IBM [InfoWindow](#page-62-0) 3477, 3486, 3487 i 3488" na stronie 55

## **Drukarki podłączone przez sieć TCP/IP**

Podłączanie drukarki poprzez sieć TCP/IP wymaga wykorzystania jednego z kilku protokołów sieci TCP/IP. Więcej informacji na temat konkretnych implementacji drukarek podłączanych przez sieć TCP/IP zawierają następujące sekcje:

- v "Strumień Intelligent Printer Data Stream IPDS with Print Services Facility (PSF)"
- v "Protokół Simple Network [Management](#page-61-0) Protocol (SNMP)" na stronie 54
- v "Język Printer Job [Language](#page-61-0) (PJL)" na stronie 54
- v ["Protokół](#page-61-0) Internet Printing Protocol (IPP)" na stronie 54
- v ["LPR/LPD"](#page-62-0) na stronie 55

**Strumień Intelligent Printer Data Stream IPDS with Print Services Facility (PSF):** Strumień Intelligent Printer Data Stream IPDS with Print Services Facility (PSF) oferuje czołową w branży wydajność druku i bogate funkcje oraz może korzystać z zasobów druku iSeries Advanced Function Presentation. Więcej informacji na temat strumienia IPDS można znaleźć w sekcji Advanced Function Presentation.

<span id="page-61-0"></span>**Protokół Simple Network Management Protocol (SNMP):** Drukowanie za pomocą protokołu Simple Network Management Protocol (SNMP) zapewnia doskonałą obsługę współużytkowania zasobów i problemów dzięki dwum oddzielnym portom TCP/IP do komunikacji: jeden do wysyłania danych do wydruku, drugi do śledzenia statusu zadania. Umożliwia to rozwiązaniom drukowania SNMP wyświetlanie komunikatów o błędach lub statusu podczas drukowania zadania. Do sprawdzenia, czy gniazda są zwalniane po każdej kopii drukowanego dokumentu SNMP korzysta także z IBM Shared Connections. Rozwiązanie to umożliwia serwerowi iSeries wydajne współużytkowanie drukarki przez użytkowników. Ponadto, ponieważ protokół SNMP obsługuje zarówno dane do wydruku w formacie Post Script, jak i PJL, zapewnia on doskonałą kompatybilność sprzętu i aplikacji.

Drukowanie SNMP wymaga, aby drukarka i serwer wydruków lub adapter sieciowy obsługiwał Host Resource Management Information Base (Host Resource MIB), a w celu zapewnienia pełnej funkcjonalności - Printer Management Information Base (Printer MIB). Nie każdy sprzęt drukujący obsługuje protokół SNMP. Dlatego przed zaimplementowaniem tego rozwiązania należy starannie sprawdzić kwestie kompatybilności.

Listę wymagań i informacje na temat konfiguracji drukarek SNMP można znaleźć w sekcji ["Konfiguracja](#page-124-0) drukarek [SNMP"](#page-124-0) na stronie 117.

**Język Printer Job Language (PJL):** Rozwiązania druku języka Printer Job Language (PJL) udostępniają rozwiązywanie problemów i informacje o statusie podczas procesu drukowania poprzez wykorzystanie dwukierunkowej komunikacji między drukarką i serwerem wydruków poprzez jeden port TCP/IP. Druk PJL umożliwia współużytkowanie drukarki pomiędzy serwerem iSeries i innymi użytkownikami sieci, lecz ponieważ serwer iSeries nie przerywa komunikacji z drukarką do czasu opróżnienia kolejki wyjściowej serwera iSeries, współużytkowanie zasobów jest ograniczone bardziej, niż w przypadku protokołu SNMP lub metody LPR/LPD.

Drukowanie PJL za pomocą serwera iSeries wymaga, aby drukarka i adapter drukarki lub adapter sieciowy obsługiwały język Printer Control Language w wersji 5e. Ponadto okablowanie, drukarka i adapter sieciowy lub serwer wydruków muszą obsługiwać komunikację dwukierunkową i być odpowiednio skonfigurowane.

Listę wymagań i informacje na temat konfiguracji drukarek PJL można znaleźć w sekcji ["Konfiguracja](#page-123-0) drukarek PJL" na [stronie](#page-123-0) 116.

**Protokół Internet Printing Protocol (IPP):** Wydruk według protokołu Internet Printing Protocol (IPP) umożliwia przesyłanie i zarządzanie informacjami wydruku z wielu miejsc zdalnych poprzez przesyłanie informacji o druku przez sieć Internet lub intranet. Protokół IPP jest wszechstronną metodą druku, obsługiwaną przez wiele drukarek i adapterów sieciowych.

Za pomocą protokołu IPP można również przesyłać informacje na temat druku do dowolnej drukarki iSeries (nawet jeśli drukarka nie obsługuje IPP) poprzez serwer IPP dla i5/OS firmy IBM. Więcej informacji na ten temat zawiera sekcja "Serwer [internetowego](#page-84-0) protokołu wydruku (Internet printing protocol - IPP)" na stronie 77.

Protokół ten zapewnia zalety drukowania LPR/LPD, lecz jest znacznie prostszy w obsłudze i podczas rozwiązywania problemów, ponieważ informacje na temat statusu wydruku są dostępne w trakcie procesu drukowania. Protokół IPP zapewnia również doskonałe zabezpieczenie dzięki obsłudze szyfrowania SSL.

Rozwiązania drukowania za pomocą protokołu IPP komunikują się przez TCP/IP i wymagają serwera HTTP, Java i Menedżera certyfikatów cyfrowych (jeśli używane jest SSL). Nie wszystkie urządzenia obsługują IPP. Dlatego przed zaimplementowaniem rozwiązania drukowania opartego na protokole IPP należy sprawdzić kompatybilność sprzętu.

Protokół IPP jest transportowany przez HTTP 1.1 za pomocą komunikatów, których typ zawartości to ″application/ipp″. Protokół IPP korzysta z powszechnie znanego portu 631.

Listę wymagań i informacje na temat konfiguracji drukarek IPP można znaleźć w sekcji ["Konfiguracja](#page-128-0) drukarek IPP" na [stronie](#page-128-0) 121.Informacje na temat instalacji i konfiguracji serwera IPP można znaleźć w sekcji ["Instalacja](#page-130-0) serwera IPP" na [stronie](#page-130-0) 123.

<span id="page-62-0"></span>**LPR/LPD:** Drukowanie LPR/LPD (line printer requester/line printer daemon) wysyła informacje o wydrukach ze zdalnej kolejki wyjściowej do zdalnych serwerów lub drukarek. Ta metoda drukowania jest obsługiwana przez większość sprzętu, lecz zapewnia mniejszy stopień obsługi błędów, niż inne opcje. Ponadto udostępnia ona najmniejszą ilość informacji o wydrukach i nie obsługuje wyboru zakresu stron ani rozliczania zadań.

Ta metoda drukowania wymaga skonfigurowania zdalnych kolejek wyjściowych dl zdalnych drukarek. Ten protokół jest obsługiwany przez większość drukarek i adapterów. Informacje na temat konfiguracji drukowania LPR/LPD można znaleźć w sekcji ["Konfiguracja](#page-126-0) LPR/LPD" na stronie 119.

# **Drukarki podłączone do komputerów osobistych**

Jeśli drukarka jest podłączona do komputera osobistego (PC), należy uruchomić na nim emulator, aby umożliwić systemowi i5/OS drukowanie na tej drukarce. Ten rodzaj emulatora jest zawarty w programie licencjonowanym IBM eServer iSeries Access for Windows.

Więcej informacji na temat podłączania drukarek do komputerów osobistych za pomocą programów iSeries Access for Windows można znaleźć w temacie iSeries Access.

# **Drukarki podłączone do kontrolera stacji roboczej twinax**

Kontroler stacji roboczej twinax zapewnia możliwość podłączania drukarek i terminali twinax (5250) do serwerów iSeries.

Więcej informacji na temat podłączania drukarek do kontrolerów stacji roboczych twinax można znaleźć w

rozdzialeKonfigurowanie urządzeń lokalnych .

# **Drukarki podłączone do kontrolera stacji roboczej ASCII**

Kontroler stacji roboczej ASCII daje możliwość podłączania monitorów ASCII, drukarek ASCII i komputerów osobistych do serwerów iSeries poprzez interfejs RS232 lub RS422.

Kontroler stacji roboczej daje również możliwość podłączania komputerów osobistych, na których uruchomiona jest funkcja stacji roboczej iSeries Access for Windows. Drukarka osobista podłączona do komputera osobistego może być wykorzystywana jako drukarka serwera iSeries.

Więcej informacji na temat podłączania drukarek do kontrolerów stacji roboczych można znaleźć w rozdzialeASCII

Work Station Reference

# **Drukarki podłączona przez sieć Lexlink**

Drukarki ASCII podłączone przez sieć LAN korzystające z protokołu Lexlink muszą być podłączone do adaptera LAN IBM 4033 lub urządzenia MarkNet XLe lub też drukarka musi posiadać wewnętrzną kartę adaptera (INA) MarkNet lub MarkNet XL. (Przykładem drukarki posiadającej kartę INA jest drukarka IBM 4039 Printer.)

Listę wymagań i informacje na temat konfiguracji drukarek podłączonych przez sieć Lexlink można znaleźć w sekcji ["Konfiguracja](#page-133-0) drukarek Lexlink" na stronie 126.

# **Drukarki podłączone do terminali IBM InfoWindow 3477, 3486, 3487 i 3488**

Terminale IBM InfoWindow\* mogą być podłączane lokalnie do serwerów iSeries lub zdalnie do jednostek IBM 5294 lub 5394 Remote Control Unit za pomocą kabla twinax. Terminale InfoWindow posiadają port drukarki, który obsługuje podłączanie większości drukarek osobistych.

Podłączona drukarka może być używana jako lokalna drukarka ekranowa lub jako drukarka systemowa drukująca zadania buforowania systemu i5/OS (drukująca na przykład dokumenty systemu i5/OS lub zadania wygenerowane na komputerze osobistym za pomocą funkcji drukarki sieciowej).

Istnieje kilka zalet wykorzystywania drukarek osobistych podłączonych do terminali InfoWindow. Niższy koszt i mniejszy rozmiar drukarek osobistych powoduje, że wygodnym rozwiązaniem jest podłączanie drukarek osobistych do terminali podłączonych do serwera iSeries.

**Uwaga:** Jeśli jako opcja stylu pisma dla konfiguracji drukarki w terminalach InfoWindow 3477, 3487 lub 3488 ustawiona zostanie lokalna, wybór czcionek lub ich podstawianie przez drukarkę może dać nieprzewidywane wyniki.

# **Drukowanie w systemie zdalnym**

Drukowanie w systemie zdalnym umożliwia automatyczne wysyłanie i drukowanie zbiorów buforowych utworzonych na serwerze iSeries w innych systemach.

Zbiory buforowe są wysyłane z kolejki wyjściowej za pomocą komendy Uruchomienie zdalnego programu piszącego (Start Remote Writer - STRRMTWTR). Komenda CL STRRMTWTR umożliwia automatyczne wysyłanie zbiorów buforowych do innych systemów za pomocą usług dystrybucyjnych SNA (SNADS) lub protokołu TCP/IP.

Więcej informacji na ten temat zawierają następujące sekcje:

**"Korzyści"**

Zawiera opis korzyści z korzystania z drukowania w systemie zdalnym.

**"Sposób działania [drukowania](#page-64-0) w systemie zdalnym" na stronie 57** Zawiera opis działania drukowania w systemie zdalnym.

**"Informacje o wydruku [użytkownika"](#page-65-0) na stronie 58**

Zawiera opis informacji o wydruku użytkownika i podaje sposób ich zmiany.

**"Status wysyłania i [odroczenia"](#page-66-0) na stronie 59** Zawiera opis statusu wywołania i odraczania.

## **Korzyści**

Do korzyści z używania drukowania w systemie zdalnym należą:

• Umieszczenie w kolejce wyjściowej

Zbiory buforowe mogą być automatycznie umieszczane w konkretnej kolejce wyjściowej systemu docelowego. Obsługa ta jest zapewniana za pomocą komend Tworzenie kolejki wyjściowej (Create Output Queue - CRTOUTQ) i Uruchamianie zdalnego programu piszącego (Start Remote Writer - STRRMTWTR).

v Wiele zdalnych programów piszących powoduje zwiększenie przepustowości

Dla kolejek wyjściowych można uruchomić wiele zdalnych programów piszących. Dzięki temu wiele zadań może równocześnie wysyłać zbiory buforowe z jednej kolejki wyjściowej.

**Uwaga:** Dla jednej kolejki wyjściowej można uruchomić 10 programów piszących.

• Interfejs jednej komendy

Po ustanowieniu środowiska (sprzętu i oprogramowania) komenda Uruchomienie zdalnego programu piszącego (Start Remote Writer - STRRMTWTR) inicjuje wszystkie działania wymagane do wysyłania zbiorów buforowych do systemu zdalnego. W podsystemie QSPL istnieje pozycja zadania autostartu, która automatycznie uruchamia zadanie, po uruchomieniu podsystemu QSPL. Zadanie to uruchamia komendę STRRMTWTR z parametrem OUTQ ustawionym na wartość \*ALL. Dlatego zdalny program (programy) piszący jest uruchamiany dla wszystkich kolejek wyjściowych, dla których określono system zdalny i liczbę programów piszących do autostartu. Zdalne programy piszące są także uruchamiane dla zdalnej kolejki wyjściowej, gdy zostaje ona zmieniona lub gdy zostaje utworzona nowa zdalna kolejka wyjściowa.

v Rozproszone kierowanie wydruków z atrybutami zbioru buforowego

Dla rozproszonego kierowania wydruków dostępne są atrybuty zbioru buforowego. Są to:

- Użytkownik, który utworzył zbiór
- Ten atrybut identyfikuje użytkownika, który utworzył dany zbiór buforowy.
- System, w którym został utworzony zbiór

Ten atrybut identyfikuje system, w który został utworzony dany zbiór buforowy.

<span id="page-64-0"></span>– Informacje o wydruku użytkownika

Ten atrybut składa się ze znaków pobranych z tekstu zdefiniowanego przez użytkownika.

Po utworzeniu zbioru buforowego z tekstem zdefiniowanym przez użytkownika nie można zmienić tego tekstu. Gdy zbiór buforowy jest wysyłany z wartością \*ALLDATA określoną dla parametru formatu danych, informacje o wydruku użytkownika stają się atrybutem tego zbioru buforowego.

Więcej szczegółów na temat sposobu pracy z komendami wyświetlania, pobierania i zmiany informacji o wydruku użytkownika zawiera sekcja "Informacje o wydruku [użytkownika"](#page-65-0) na stronie 58.

v Statusy Wysyłanie (Send - SND) i Odroczono (Defer - DFR) dla zbiorów buforowych

Statusy te umożliwiają monitorowanie aktywności zbiorów buforowych.

– SND

Buforowany zbiór wyjściowy jest wysyłany lub został już wysłany do systemu zdalnego.

– DFR

Wysłanie buforowanego zbioru wyjściowego zostało odroczone.

Po pomyślnym wysłaniu zbiorów buforowych do systemu zdalnego (po stwierdzeniu tego w najlepszy możliwy sposób) są one usuwane lub składowane zgodnie z ustawieniem atrybutu składowania zbioru buforowego.

Więcej szczegółów na temat atrybutów wysyłania i odraczania zbioru buforowego zawiera sekcja "Status [wysyłania](#page-66-0) i [odroczenia"](#page-66-0) na stronie 59.

## **Sposób działania drukowania w systemie zdalnym**

Poniższy diagram ilustruje funkcję drukowania w systemie zdalnym.

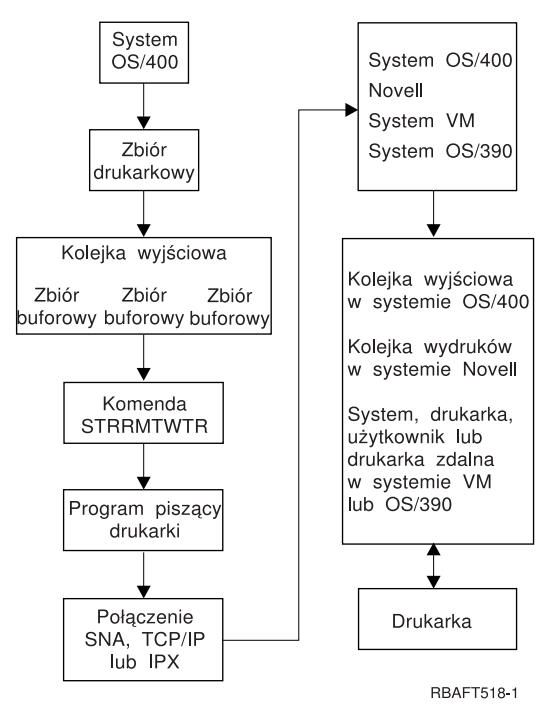

Tworzona jest kolejka wyjściowa do przechowywania buforowanych zbiorów wyjściowych. Zdalna kolejka wyjściowa to kolejka wyjściowa, która została utworzona w celu obsługi wysyłania buforowanych zbiorów wyjściowych do systemu zdalnego. Do realizacji tego zadania wymagane jest podanie określonych parametrów w komendzie CL CRTOUTQ. Gdy parametrom tym zostają nadane wartości, zostaje utworzona zdalna kolejka wyjściowa. Buforowane zbiory wyjściowe w zdalnej kolejki wyjściowej są wysyłane przez zdalny program (programy) piszący uruchomiony dla danej kolejki wyjściowej. Zdalne programy piszące są uruchamiane automatycznie w oparciu o wartość podaną w parametrze określającym liczbę programów piszących do autostartu (AUTOSTRWTR). Można je też uruchomić za pomocą komendy CL STRRMTWTR.

<span id="page-65-0"></span>Komenda CL STRRMTWTR uruchamia program piszący, który wysyła buforowane zbiory wyjściowe znajdujące się w zdalnej kolejce wyjściowej do systemu zdalnego. Program piszący (jest on zadaniem systemowym) pobiera buforowane zbiory wyjściowe ze zdalnej kolejki wyjściowej i wysyła je do systemu zdalnego za pomocą usług SNADS lub protokołu TCP/IP. Buforowany zbiór wyjściowy można wysłać do użytkownika, który jest jego właścicielem, do konkretnej kolejki wyjściowej lub do kolejki wyjściowej drukarki systemowej w systemie docelowym. Jeśli profil użytkownika wysyłającego nie istnieje w systemie docelowym, podczas korzystania z usług SNADS używany jest profil użytkownika QNETSPLF.

**Uwaga:** Gdy buforowane zbiory wyjściowe są wysyłane do systemu o typie docelowym \*OTHER za pomocą usług SNADS, profil użytkownika, do którego wysyłane są buforowane zbiory wyjściowe, musi istnieć lub zostać utworzony w wym systemie docelowym.

## **Informacje o wydruku użytkownika**

Informacje o wydruku użytkownika składają się ze zdefiniowanego przez użytkownika tekstu, który jest powiązany z danym użytkownikiem. Tekst zdefiniowany przez użytkownika jest zapisywany wraz ze zbiorem buforowym podczas tworzenia tego zbioru. Można go wyświetlać za pomocą komendy Wyświetlenie atrybutów zbioru buforowego (Display Spooled File Attributes - DSPSPLFA) lub odtwarzać za pomocą komendy Odtworzenie danych wydruku użytkownika (Retrieve User Print Information - RTVUSRPRTI).

Informacje o wydruku użytkownika nie są używane podczas wysyłania buforowanych zbiorów wyjściowych do innego serwera iSeries lub systemu S/3X. Są one używane tylko jako informacje do przekazania do programu obsługi wyjścia klienta mostu VM/MVS jako pomoc do ustawienia pól nagłówka Pozycji zadania sieciowego (Network Job Entry - NJE).

Administrator systemu może ograniczyć dostęp użytkowników, odbierając uprawnienia publiczne do konkretnych komend.

Informacji o wydruku użytkownika można używać w dowolny sposób. Informacje te mogą na przykład zawierać informacje o dystrybucji wydruku lub można ich używać do celów rozliczeniowych (obciążenie działu opłatami za drukowanie).

Z informacjami o wydruku użytkownika można pracować za pomocą komend Zmiana danych wydruku użytkownika (Change User Print Information - CHGUSRPRTI), Wyświetlenie danych wydruku użytkownika (Display User Print Information - DSPUSRPRTI) i Odtworzenie danych wydruku użytkownika (Retrieve User Print Information - RTVUSRPRTI).

## **Korzystanie z komendy CHGUSRPRTI**

Nie istnieje komenda, która umożliwiałaby tworzenie danych wydruku użytkownika. Jeśli dane wydruku użytkownika nie istnieją, można je utworzyć za pomocą komendy CHGUSRPRTI.

Na przykład uruchomienie podanej poniżej komendy powoduje zmodyfikowanie (lub utworzenie, jeśli nie istnieją) danych wydruku użytkownika dla użytkownika LAWSON.

CHGUSRPRTI USER(LAWSON) TEXT('DEPT. ABC P.O. BOX 123')

Komenda ta działa na danych wydruku użytkownika LAWSON. Informacje te zostały zmienione (lub utworzone) na DEPT. ABC P.O.Box 123.

## **Korzystanie z komendy DSPUSRPRTI**

Komenda Wyświetlenie danych wydruku użytkownika (Display User Print Information - DSPUSRPRTI) wyświetla dane wydruku użytkownika dla konkretnego użytkownika. DSPUSRPRTI USER(LAWSON)

**Uwaga:** Komenda DSPUSRPRTI używa zbioru drukarkowego QPDSPUSRPI, gdy dla parametru OUTPUT podano wartość \*PRINT.

## <span id="page-66-0"></span>**Korzystanie z komendy RTVUSRPRTI**

Komendy Odtworzenie danych wydruku użytkownika (Retrieve User Print Information - RTVUSRPRTI) można użyć w programie w języku CL do odtworzenia wartości danych wydruku użytkownika powiązanych z użytkownikiem. Wartości dla określonego użytkownika są zwracane w podanych zmiennych języka CL. RTVUSRPRTI USER(LAWSON) RTNTEXT(&TEXT);

Po uruchomieniu powyższej komendy zwracane są następujące dane:

&TEXT 'DEPT ABC P.O. BOX 123 \_\_\_\_'

Identyfikator kodowanego zestawu znaków (CCSID) jest używany, gdy opis tekstu jest drukowany w danych wyjściowych.

## **Status wysyłania i odroczenia**

Gdy buforowany zbiór wyjściowy znajduje się w kolejce wyjściowej, jego status może się zmieniać zależnie od trybu kolejki wyjściowej i aktywności związanej z konkretnym zbiorem buforowym.

Szczególne znaczenie dla drukowania w systemie zdalnym mają statusy SND i DFR.

- **Uwaga:** Status DFR nie jest unikalny dla buforowanych zbiorów wyjściowych znajdujących się w zdalnej kolejki wyjściowej. Buforowane zbiory wyjściowe znajdujące się w kolejkach wyjściowych innych niż zdalne także mogą mieć status DFR.
- $\cdot$  SND

Gdy buforowany zbiór wyjściowy jest wysyłany do systemu zdalnego, ma on status SND. Jeśli typ połączenia to \*SNA, statusem buforowanego zbioru wyjściowego może pozostać SND, dopóki zdalny program piszący nie otrzyma komunikatu potwierdzającego z systemu zdalnego. W tym momencie buforowany zbiór wyjściowy jest usuwany lub składowany w zależności od ustawienia atrybutu składowania zbioru buforowego. Jeśli program piszący zostanie zakończony, gdy buforowane zbiory wyjściowe mają status SND, status tych zbiorów jest zmieniany z powrotem na RDY.

• DFR

Gdy program piszący (drukarki lub zdalny) jest uruchamiany dla kolejki wyjściowej, określa on maksymalną wielkość zbioru buforowego dla chwili bieżącej. Status wszystkich zbiorów buforowych w stanie RDY, które przekroczą limit, zostanie zmieniony na DFR. Jeśli zbiór buforowy przekroczy bieżący limit i zostanie dodany do kolejki wyjściowej (zostanie utworzony lub przeniesiony) po uruchomieniu programu piszącego dla kolejki wyjściowej, buforowany zbiór wyjściowy uzyska status DFR.

Gdy zmiany systemowe związane z porą dnia dotyczące nowej maksymalnej wielkości buforowanego zbioru wyjściowego mają być uwzględnione, program piszący sprawdza kolejkę wyjściową, aktualizując status RDY zbiorów buforowych na status DFR lub status DFR na RDY, w zależności od nowego limitu i wielkości konkretnych buforowanych zbiorów wyjściowych. Po zakończeniu programu piszącego status wszystkich buforowanych zbiorów wyjściowych o statusie DFR jest zmieniany na RDY.

Gdy zakresy czasu dla maksymalnej wielkości buforowanych zbiorów wyjściowych nakładają się, używana jest mniejsza liczba stron. Na przykład przyjmijmy, że istnieją dwa zakresy czasu: od 8:00:00 do 16:00:00 i od 12:00:00 do 12:30:00, dla których liczba stron wynosi odpowiednio 40 i 10. Największy buforowany zbiór wyjściowy, który zostanie wydrukowany między 8:00 a 12:00 może mieć 40 stron. Największy buforowany zbiór wyjściowy, który zostanie wydrukowany między 12:00 a 12:30 może mieć 10 stron. Największy buforowany zbiór wyjściowy, który zostanie wydrukowany między 12:30 a 16:00 może mieć 40 stron.

Przedstawiony poniżej zrzut ekranu ilustruje kolejkę wyjściową (RMTOUTQ) o statusie zwolniona i pierwszy buforowany zbiór wyjściowy (DMB18R1), do którego zapisywane są dane (RLS/WTR). Ponieważ zbiór DMB18R1 jest wysyłany do systemu zdalnego, ma on status SND. Następny buforowany zbiór wyjściowy, DMB18R2, ma status DFR. Jego aktywność może być odroczona z powodu wielkości i pory dnia, gdy dozwolone jest drukowanie lub wysyłanie tylko niektórych buforowanych zbiorów wyjściowych o określonej wielkości.

```
Praca z kolejką (WRKOUTQ *RMTOUTQ)
Kolejka: RMTOUTQ Biblioteka: Lawson Status: RLS/WTR
Wpisz opcje i naciśnij Enter.
1=Wysłanie 2=Zmiana 3=Wstrzymanie 4=Usunięcie 5=Wyświetlenie 6=Zwolnienie 7=Komunikaty
                9=Praca ze statusem drukowania
Opc Zbiór Użytkownik Dane użytk. Stat. Strony Kopie Typ formatu Priorytet
 _ DMB18R1 LAWSON SND 1 1 *STD 5
8 STUMPF LAWSON RDY<br>DMB18R2 LAWSON TEST DFR
            LAWSON TEST DFR 1 1 *STD 5
                                                               Koniec
Parametry dla opcji 1, 2, 3 lub komenda
===> _________________________________________________________________________
F3=Wyjście F11=Ekran 2 F12=Anuluj F20=Programy piszące F22=Drukarki
F24=Inne klawisze
```
# **Czcionki**

Poniższe czcionki są dołączone do systemu operacyjnego i5/OS. Inne czcionki, takie jak czcionki Infoprint, są dostępne i mogą zostać zakupione osobno.

- v **"Czcionki TrueType i OpenType"** (Opcja 43 Dodatkowe czcionki)
- v **["Czcionki](#page-69-0) zgodności z AFP" na stronie 62** (Opcja 8 Czcionki zgodne z AFP)

Czcionki te są uzupełniane przez instalację programów licencjonowanych IBM zapewniających dodatkowe czcionki, tworzenie własnych czcionek na serwerze iSeries lub zakup czcionek od innych firm.

Czcionki to rodzina lub zestaw znaków. Tożsamość składa się zazwyczaj z trzech elementów:

- Rodzina czcionek
	- Przykładem rodziny czcionek jest Courier.
- Krój pisma

Krój pisma jest definiowany przez styl, wagę (na przykład kursywa (italic) lub pogrubienie (bold)), oraz szerokość (zwykła (normal) lub rozwinięta (expanded)).

Zwykła oznacza typowy rozmiar znaków, natomiast rozwinięta oznacza zwiększoną szerokość znaków.

• Wielkość czcionki

Czcionki mogą posiadać wielkość od małych (4 punkty) do wielkich (72 punkty).

Niektóre drukarki posiadają wbudowane czcionki, niektóre nie. Jeśli drukarka nie posiada wbudowanych czcionek, serwer może przesłać drukarce (pobrać) zestawy znaków i strony kodowe razem z dokumentem lub niezależnie od niego, celem przechowania ich do późniejszego użycia.

# **Czcionki TrueType i OpenType**

OpenType to rozszerzona wersja technologii TrueType skonstruowana pod kątem kodu Unicode. OpenType to technologia czcionek, którą firma IBM wykorzystuje do obsługi prezentacji kodu Unicode. Czcionki TrueType zawierają znaki obsługujące języki i pisma z całego świata. Aktualnie pojedynczy styl pisma zawiera ponad 52 000 znaków. Dostępne są również podzbiory tych danych, umożliwiające tworzenie mniejszych zbiorów obsługujących konkretne obszary geograficzne.

Czcionki TrueType są dostarczane serwerowi iSeries w opcji 43 (″Dodatkowe czcionki″) systemu operacyjnego i5/OS. Są one udostępniane jako pliki strumieniowe w formacie TrueType (OpenType).

Czcionki TrueType i OpenType rezydują w jednym z dwóch katalogów zintegrowanego systemu plików na serwerach iSeries:

- v /QIBM/ProdData/OS400/Fonts/TTFonts dla czcionek dostarczonych przez firmę IBM.
- /QIBM/UserData/OS400/Fonts/TTFonts dla czcionek użytkownika.

Podczas wyszukiwania czcionek najpierw przeszukiwana jest ścieżka UserData, a następnie ProdData.

Celem wybrania czcionek TrueType należy skorzystać ze słowa kluczowego DDS FONTNAME. W przeciwieństwie do innych obsługiwanych zasobów czcionek, do czcionek TrueType należy odnosić się poprzez ich pełną nazwę czcionki, nie nazwę pliku lub obiektu.

W opcji 43 (″Dodatkowe czcionki″) dostarczane są następujące czcionki:

- Monotype Sans WT
- Monotype Sans WT J
- Monotype Sans WT K
- Monotype Sans WT ME
- Monotype Sans WT SC
- Monotype Sans WT TC
- Monotype Sans Duospace WT
- Monotype Sans Duospace WT J
- Monotype Sans Duospace WT K
- Monotype Sans Duospace WT ME
- Monotype Sans Duospace WT SC
- Monotype Sans Duospace Ext  $B<sup>1</sup>$
- Monotype Sans Duospace WT TC
- Times New Roman WT
- Times New Roman WT J
- Times New Roman WT K
- Times New Roman WT ME
- Times New Roman WT SC
- Times New Roman WT TC
- Thorndale Duospace WT
- Thorndale Duospace WT J
- Thorndale Duospace WT K
- Thorndale Duospace WT ME
- Thorndale Duospace WT SC
- Thorndale Duospace WT TC

Czcionki TrueType mogą być używane jedynie w zbiorach drukarkowych, których typ urządzeń to \*AFPDS.

Jeśli potrzebne są dodatkowe funkcje zapewniane przez czcionki dowiązane, lub jeśli konieczne jest przechwycenie czcionek w drukarce, należy skorzystać z programu licencjonowanego Infoprint Fonts for Multiplatforms V1.1 (5648-E77) (lub jego równoważnika). Ten produkt zawiera czcionki, a także program instalacyjny dla nich.

<sup>1.</sup> Czcionka Monotype Sans Duospace Ext B stanowi rozszerzenie czcionki Monotype Sans Duospace WT SC. Czcionka Monotype Sans Duospace Ext B jest połączona z czcionką Monotype Sans Duospace WT SC poprzez tabelę dostępu do zasobów dostarczaną z opcją 43 systemu i5/OS - Dodatkowe czcionki. Ten typ dowiązania udostępnia wszystkie znaki obu czcionek dokumentom, które określą nazwę czcionki Monotype Sans Duospace WT SC.

<span id="page-69-0"></span>Po zainstalowaniu programu licencjonowanego Infoprint Fonts for Multiplatforms V1.1 (5648-E77), zmienia on sposób wyszukiwania i lokalizacji czcionek. Program licencjonowany Infoprint Fonts for Multiplatforms V1.1 (5648-E77) buduje tabelę dostępu do zasobów. Tabela dostępu do zasobów zawiera odwzorowanie pełnych nazw czcionek do do nazwy zbioru specyficznej dla systemu. Czcionki są od tej pory wyszukiwane w oparciu o informacje zawarte w tabeli dostępu do zasobów.

Więcej informacji na temat programu licencjonowanego Infoprint Fonts for Multiplatforms V1.1 (5648-E77) zawiera serwis WWW Printing [Solutions](http://www.printers.ibm.com/internet/wwsites.nsf/vwwebpublished/iseriessoftware_ww) for iSeries

 $\blacktriangleright$  (www.printers.ibm.com/internet/wwsites.nsf/vwwebpublished/iseriessoftware\_ww).

# **Czcionki zgodności z AFP**

System operacyjny i5/OS zawiera pewną ilość czcionek noszących nazwę czcionek zgodności dostarczonych przez IBM lub zestawu zgodności. Czcionki te zawierają wiele stylów czcionek, które obsługują wiele typów drukarek, które można podłączyć do systemu. Listę czcionek zgodności AFP można znaleźć w sekcji ["Informacje](#page-239-0) na temat czcionek" na [stronie](#page-239-0) 232.

Więcej informacji na temat czcionek zgodności AFP można znaleźć w następujących sekcjach:

- v "Zestawy znaków czcionki"
- v "Globalne [identyfikatory](#page-71-0) czcionek (FGID)" na stronie 64
- "Strony [kodowe"](#page-73-0) na stronie 66
- v ["Autonomiczne](#page-74-0) strony kodowe" na stronie 67
- v ["Kombinacje](#page-75-0) zestawów znaków i stron kodowych (CHRID)" na stronie 68
- v "Czcionki [kodowane"](#page-76-0) na stronie 69

**Zestawy znaków czcionki:** Nazwy czcionek są nadawane na kilka sposobów. Jednym z nich jest nazwa zestawu znaków. Te zestawy znaków są przesyłane do drukarki. Z pojedynczym zestawem znaków można używać wiele stron kodowych. Listę poprawnych stron kodowych, które mogą zostać wykorzystane z zestawem znaków można znaleźć w podręczniku *About Type: IBM's Technical Reference for 240-Pel Digitized Type,* GS544-3516.

Niektóre zestawy znaków są dołączone do systemu i5/OS; inne można pobrać z systemu System/390 do serwera iSeries; jeszcze inne możne pobrać z innego serwera iSeries, a jeszcze inne są dostępne w formie programów licencjonowanych.

Następujące drukarki przyjmują pobrane zestawy znaków czcionek:

- v 3112 (posiada również czcionki rezydentne)
- v 3116 (posiada również czcionki rezydentne)
- v 3130 (posiada również czcionki rezydentne)
- v 3160 (posiada również czcionki rezydentne)
- v 3812 (posiada również czcionki rezydentne)
- v 3816 (posiada również czcionki rezydentne)
- $3820$
- $3825$
- $3827$
- 3828 (drukarka MICR)
- $3829$
- 3831
- 3835
- 3900–001
- 3900–AFCCU (posiada również czcionki rezydentne)
- v 3912 (posiada również czcionki rezydentne)
- v 3916 (posiada również czcionki rezydentne)
- v 3930 (posiada również czcionki rezydentne)
- v 3935 (posiada również czcionki rezydentne)
- v 4028 (posiada również czcionki rezydentne)
- v 4312 (posiada również czcionki rezydentne)
- v 4317 (posiada również czcionki rezydentne)
- v 4324 (posiada również czcionki rezydentne)
- Infoprint 20 (posiada również czcionki rezydentne)
- v Infoprint 32 (posiada również czcionki rezydentne)
- v Infoprint 3000 (posiada również czcionki rezydentne)
- v Infoprint 4000 (posiada również czcionki rezydentne)

Wykorzystanie zestawów znaków czcionek zapewnia spójny lub podobny wygląd czcionek na różnych drukarkach. Na przykład, dokument utworzony w jednym miejscu za pomocą specyficznego zestawu znaków czcionek może zostać przesłany do innej lokalizacji i wydrukowany na innej drukarce, a nadal będzie wyglądał tak samo.

Z pewnymi wyjątkami, powyższe drukarki obsługują zestawy znaków czcionek o rozdzielczości 240 peli. Drukarki Infoprint 3000, Infoprint 4000, Infoprint 20, Infoprint 32, 4028, 3130, 3935, 4312, 4317 i 4324 obsługują czcionki o rozdzielczości 300 peli. Pel to element obrazu, reprezentujący liczbę kropek w calu kwadratowym (na przykład 240 wszerz i 240 wzdłuż).

Drukarki 3130, Infoprint 3000 i Infoprint 4000 obsługują czcionki o rozdzielczości 240 i 300 peli. Operator może wybrać tryb drukarki za pomocą panelu sterowania drukarki.

#### **Konwencja nazewnictwa dla zestawów znaków czcionek**

Nazwy zestawów znaków czcionek w systemie i5/OS mogą posiadać długość do 8 znaków. Każdy znak lub grupa znaków zawiera informacje na temat zestawu znaków czcionki.

Na przykład w nazwie zestawu znaków czcionki C0D0GT10:

- **C0 C0** oznacza, że obiekt ten jest zestawem znaków czcionki.
- **D D** wskazuje pochodzenie czcionki. W tym przykładzie, C0D0GT10 jest zestawem znaków czcionki zaprojektowanym dla narzędzia Document Control Facility (DCF) dla drukarki 3800 Model 1 lub 3825.
- **0** To **0** oznacza, że ta czcionka jest przeznaczona dla zestawów znaków czcionek o jednorodnych odstępach i różnej gęstości druku.
- **GT10 GT10** wskazuje rodzinę czcionek, krój pisma i i nachylenie dla czcionek o jednorodnych odstępach i różnej gęstości druku. W tym przykładzie, GT10 oznacza, że ten zestaw znaków czcionki posiada styl Gothic Text, a znaki w nim posiadają gęstość druku 10, co oznacza 10 znaków na cal.

Więcej informacji na temat zestawów znaków czcionek można znaleźć w podręczniku *About Type: IBM's Technical Reference for 240-Pel Digitized Type,* GS544-3516.

## **Wybieranie zestawów znaków czcionek**

Wyboru zestawu znaków czcionki do wykorzystania w programie użytkowym dokonuje się poprzez określenie 8-znakowej nazwy zestawu znaków czcionki jako wartości parametru FNTCHRSET zbioru drukarkowego.

Jeśli użytkownik zdecyduje się na wykorzystanie zestawów znaków czcionek w aplikacjach, musi również określić stronę kodową (podając wartość parametru CDEPAG w używanym zbiorze drukarkowym).

## **Podstawianie zestawów znaków czcionek**

<span id="page-71-0"></span>Podstawianie jest określane przez system operacyjny i5/OS w oparciu o zestawy znaków czcionek podane w aplikacji, typ wykorzystywanej drukarki i wartość przypisana parametrowi dokładności w wykorzystywanym zbiorze drukarkowym (\*CONTENT lub \*ABSOLUTE).

## **Przykład 1**

Założenia:

- v Aplikacja wywołuje zestaw znaków czcionki C0D0GB10 (Gothic Bold, gęstość druku 10).
- v Drukarka obsługuje jedynie czcionki rezydentne.
- v Wartość parametru dokładności to \*CONTENT.

W tym przykładzie, zbiór buforowy zostanie wydrukowany za pomocą podstawionej czcionki o ID 39 (Gothic Bold, gęstość druku 10), ponieważ wartość parametru dokładności to \*CONTENT. Jeśli wartość parametru dokładności wynosiłaby \*ABSOLUTE, zbiór buforowy zostałby wstrzymany w kolejce wyjściowej i nie zostałby wydrukowany.

## **Przykład 2**

Założenia:

- v Aplikacja wywołuje FGID 51 (Matrix Gothic).
- v Drukarka obsługuje jedynie pobrane zestawy znaków czcionek.
- v Wartość parametru dokładności to \*CONTENT.

W tym przykładzie zbiór buforowy zostanie wydrukowany. System operacyjny i5/OS podstawi zestaw znaków czcionki (C0S0CR10, Courier Roman, gęstość druku 10) za FGID 51. Nie jest to dopasowanie dokładne. System dopasował (tak dokładnie, jak było to możliwe) czcionkę do FGID określonego w aplikacji.

**Uwaga:** Jeśli w tym przykładzie wartość parametru dokładności wynosiłaby \*ABSOLUTE, zbiór buforowy zostałby wstrzymany.

**Globalne identyfikatory czcionek (FGID):** Inną metodą nazywania czcionek są globalne identyfikatory czcionek (FGID). FGID nazywa rodzinę czcionek i krój pisma.

FGID są identyfikowane przez liczby takie jak 3, 8 lub 11.

Inne FGID są przypisywane do tej samej rodziny czcionek o różnych krojach pisma. Na przykład, Courier Roman Medium, gęstość druku 10 (znaków na cal) to FGID 11, a Courier Roman Bold, gęstość druku 10 (znaków na cal) to FGID 46.

Poniżej zamieszczono przykład FGID 11. Tekst w prostokącie przedstawia wygląd wydrukowanych danych, jeśli aplikacja skorzysta z FGID 11.

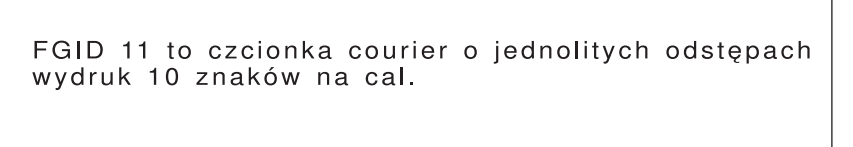

RV2H331-1

Drukarki korzystające z czcionek rezydentnych wykorzystują FGID do nazywania tych czcionek. W zależności od technologii wykorzystanej w danej drukarce, czcionki rezydentne mogą być przechowywane na kartach czcionek, dyskietkach, w pamięci przeglądarki lub mechanicznie na elemencie lub kole czcionek.

Następujące drukarki posiadają czcionki rezydentne:

v 3112 (przyjmuje również czcionki pobrane)
- 3116 (przyjmuje również czcionki pobrane)
- v 3130 (przyjmuje również czcionki pobrane)
- 3160 (przyjmuje również czcionki pobrane)
- v 3812 (przyjmuje również czcionki pobrane)
- 3816 (przyjmuje również czcionki pobrane)
- 3930
- v 3912, 3916 lub 4028 (przyjmują również czcionki pobrane)
- v 3935 (przyjmuje również czcionki pobrane)
- $4214$
- $4224$
- $4230$
- 4234 Model 8 i 12
- $4247$
- v 4312 (przyjmuje również czcionki pobrane)
- v 4317 (przyjmuje również czcionki pobrane)
- v 4324 (przyjmuje również czcionki pobrane)
- $5219$
- $5224$
- $5225$
- $6400$
- $6408$
- $6412$
- 3900–AFCCU (przyjmuje również czcionki pobrane)
- v Infoprint 20 (przyjmuje również czcionki pobrane)
- v Infoprint 32 (przyjmuje również czcionki pobrane)
- Infoprint 3000 (przyjmuje również czcionki pobrane)
- Infoprint 4000 (przyjmuje również czcionki pobrane)

Aby dowiedzieć się, jakie czcionki obsługuje dana drukarka, należy skonsultować się z podręcznikiem do tej drukarki.

### **Wybieranie czcionek rezydentnych**

Wyboru czcionki rezydentnej do wykorzystania w programie użytkowym dokonuje się określając wartość FGID w parametrze FONT zbioru drukarkowego.

### **Podstawianie czcionek**

Podstawiać można jeden FGID za inny, FGID za zestaw znaków czcionki lub zestaw znaków czcionki za FGID.

### **Przykład 1**

Założenia:

- v Aplikacja wywołuje zestaw znaków czcionki (FNTCHRSET określony w zbiorze drukarkowym), na przykład C0S0CR10, czyli Courier Roman medium gęstość druku 10.
- v Model drukarki to 4224, która posiada czcionki rezydentne identyfikowane przez FGID.
- v FGID 11 zostanie podstawiony za C0S0CR10 i przesłany do drukarki.

W tym przykładzie system podstawia czcionkę rezydentną tej drukarki.

### **Przykład 2**

Założenia:

- v Aplikacja wywołuje czcionkę (określoną w parametrze FONT w zbiorze drukarkowym). Określona czcionka to 26 (Gothic Matrix, Roman medium gęstość druku 10), a model drukarki to 3812.
- v Użytkownik decyduje się na wydruk dokumentu na drukarce 4019. Czcionka 26 nie jest obsługiwana przez drukarkę 4019.

W tym przykładzie system podstawia czcionkę 11 (Courier, Roman medium gęstość druku 10).

Więcej informacji na temat takich podstawień można znaleźć w sekcji "Obsługa czcionek przez [drukarki"](#page-250-0) na stronie [243.](#page-250-0)

### **Przykład 3**

Założenia:

- v Aplikacja korzysta z czcionki (określonej a parametrze FONT w zbiorze drukarkowym). Określona czcionka to 40 (Gothic, Roman medium gęstość druku 10).
- v Drukarka, na której ma zostać dokonany wydruk, obsługuje jedynie zestawy znaków czcionek (na przykład drukarka 3827).

W tym przykładzie system podstawia zestaw znaków czcionki C0D0GT10 (Gothic Text, Roman medium gęstość druku 10).

Więcej informacji na temat takich podstawień można znaleźć w sekcji ["Odwzorowanie](#page-310-0) stron kodowych rezydentnych na drukarce do [rezydentnych](#page-310-0) na hoście" na stronie 303.

**Strony kodowe:** Istnieją dwa typy stron kodowych:

- Strona kodowa (autonomiczna)
- v Kombinacja zestawu znaków i strony kodowej (znana jako CHRID).

Strony kodowe to grupy znaków. W stronie kodowej występują unikalne szesnastkowe identyfikatory przypisane do każdego znaku.

Podczas wprowadzania tekstu z klawiatury komputera, każdy znak z klawiatury jest tłumaczony na punkt kodowy. Podczas drukowania tekstu, każdy punkt kodowy jest dopasowywany do ID znaku określonej strony kodowej. ID znaku jest następnie dopasowywane do obrazu (wzorca rastrowego) znaku w określonym zestawie znaków.

Niektóre z tych znaków mogą być powtarzane w różnych stronach kodowych i posiadać przypisane do siebie różne identyfikatory szesnastkowe. W przeciwnym kierunku, identyfikator szesnastkowy może być ten sam, lecz znaki będą inne. W związku z tym jeśli dane aplikacje korzystają z konkretnych znaków występujących tylko w jednej stronie kodowej, ważna jest wiedza na temat używanej strony kodowej.

Poniżej znajduje się diagram dwóch stron kodowych: strony kodowej 37 i strony kodowej 285. Zostały one wydrukowane czcionką o gęstości 10 znaków na cal (courier 10). Proszę zauważyć, że w punkcie kodowym X'5B' występują różne znaki. Jeden z nich to znak dolara amerykańskiego (\$), a drugi to znak funta angielskiego lub waluty. Ten przykład pokazuje, że w zależności od wybranej strony kodowej wydrukowane zostaną różne znaki, nawet jeśli korzysta się z jednego stylu czcionki.

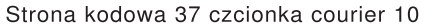

Strona kodowa 285 czcionka courier 10

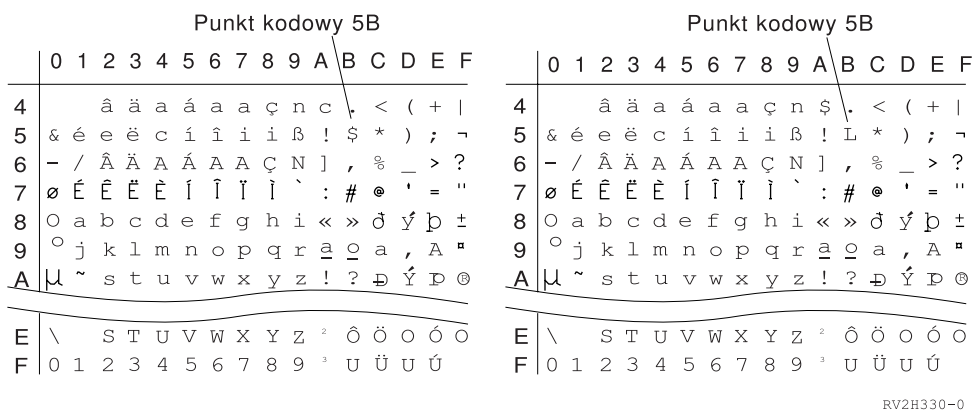

**Autonomiczne strony kodowe:** Strony kodowe dostarczają różnym systemom spójne lub podobne znaki. Na przykład, dokument utworzony w jednym miejscu za pomocą specyficznej strony kodowej może zostać przesłany do innej lokalizacji i wydrukowany na innej drukarce, a nadal będzie wyglądał tak samo.

Strony kodowe muszą zostać przesłane drukarce, aby można było z nich skorzystać.

Następujące drukarki przyjmują pobrane strony kodowe:

- v 3112 (posiada również czcionki rezydentne)
- v 3116 (posiada również czcionki rezydentne)
- v 3130 (posiada również czcionki rezydentne)
- v 3160 (posiada również czcionki rezydentne)
- v 3812 (posiada również czcionki rezydentne)
- v 3816 (posiada również czcionki rezydentne)
- $3820$
- $3825$
- $3827$
- 3828 (drukarka MICR)
- $3829$
- $3831$
- 3835
- 3900–001
- v 3900–AFCCU (posiada również czcionki rezydentne)
- 3900
- v 3912 (posiada również czcionki rezydentne)
- v 3916 (posiada również czcionki rezydentne)
- v 3930 (posiada również czcionki rezydentne)
- v 3935 (posiada również czcionki rezydentne)
- v 4028 (posiada również czcionki rezydentne)
- v 4312 (posiada również czcionki rezydentne)
- v 4317 (posiada również czcionki rezydentne)
- v 4324 (posiada również czcionki rezydentne)
- v Infoprint 20 (posiada również czcionki rezydentne)
- v Infoprint 32 (posiada również czcionki rezydentne)
- v Infoprint 3000 (posiada również czcionki rezydentne)

v Infoprint 4000 (posiada również czcionki rezydentne)

#### **Konwencja nazewnictwa dla stron kodowych**

Podobnie jak w przypadku zestawów znaków, nazwy stron kodowych są nadawane na kilka sposobów. Jednym z nich jest nazwa strony kodowej. Te strony kodowe są przesyłane do drukarki. Nazwy stron kodowych mogą posiadać długość do 8 znaków. Nazwy stron kodowych są używane z nazwami zestawów znaków s drukarkach takich, jak 3820, 3825, 3827 i 3835.

Inną metodą jest wykorzystanie globalnego identyfikatora strony kodowej (CPGID). CPGID to rezydentne strony kodowe drukarki, posiadające numery zamiast nazw (na przykład 259 lub 500). Ogólnie rzecz biorąc, drukarki posiadające czcionki rezydentne korzystają z CPGID do nazywania rezydentnych stron kodowych drukarki. CPGID są także używane w identyfikatorach CHRID.

Na przykład, w nazwie strony kodowej T1V10500:

- **T T** oznacza, że obiekt ten jest stroną kodową.
- **1** Tu zawsze występuje 1.
- **V1 V1** oznacza, że jest to wersja 1 tej strony kodowej.

**0500 0500** to nazwa, numer, lub kategoria strony kodowej. W tym przypadku 500 to nazwa strony kodowej.

#### **Wybieranie stron kodowych**

Strony kodowe są wybierane przez określenie konkretnej wartości parametru strony kodowej (CDEPAG) zbioru drukarkowego.

Jeśli użytkownik zdecyduje się na wykorzystanie stron kodowych w aplikacjach, musi również określić zestaw znaków czcionki (podając wartość parametru FNTCHRSET w używanym zbiorze drukarkowym).

#### **Podstawianie stron kodowych**

Podstawianie stron kodowych jest stosowane z następujących powodów:

- v Aplikacja określa stronę kodową rezydentną w drukarce, a wykorzystywana drukarka nie posiada rezydentnych stron kodowych.
- v Aplikacja określa stronę kodową rezydentną w hoście (serwerze iSeries), a wykorzystywana drukarka posiada rezydentne strony kodowe (i nie ma możliwości przyjmowania pobranych stron kodowych).
- v Zadanie żądające strony kodowej nie jest do tego uprawnione.
- Nie można odnaleźć strony kodowej.
- v Zadanie nie posiada uprawnień do biblioteki, w której przechowywana jest strona kodowa.

**Kombinacje zestawów znaków i stron kodowych (CHRID):** Ten typ strony kodowej jest utworzony z konkretnego zestawu znaków graficznych i konkretnej strony kodowej i nosi nazwę identyfikatora znaku (CHRID).

Te zestawy znaków graficznych i strony kodowe (CHRID) są wykorzystywane dla czcionek rezydentnych drukarki. Są wykorzystywane w połączeniu z ID czcionki celem uzyskania konkretnej czcionki.

Następujące drukarki obsługują CHRID:

- $3112$
- $3116$
- $3130$
- $3160$
- $3812$
- $3816$
- 3900-AFCCU
- $3912$
- 3916
- $3930$
- 3935
- $-4028$
- $4214$
- $4224$
- $4230$
- $4234$
- $4247$
- $-4312$
- $4317$
- $4324$
- $5219$
- $5224$
- $5225$
- $6400$
- $6408$
- $6412$
- Infoprint 20
- Infoprint 32
- Infoprint 3000
- Infoprint 4000

#### **Konwencja nazewnictwa dla CHRID**

Nazwy identyfikatorów znaków (CHRID) składają się z dwóch elementów: zestawu znaków graficznych i strony kodowej. Te dwa elementy definiują kolekcję znaków. Poniżej zamieszczono przykład wielonarodowego CHRID 697-500.

**697** To jest nazwa zestawu znaków graficznych.

Niektóre zestawy znaków graficznych identyfikują zestaw znaków będący podzbiorem strony kodowej. Inne identyfikują zestaw znaków będący równoważnikiem strony kodowej.

**500** To jest nazwa strony kodowej.

#### **Wybieranie CHRID**

CHRID są wybierane przez podanie konkretnej wartości parametru identyfikatora znaku (CHRID) zbioru drukarkowego. Dodatkowo wartość ID czcionki musi zostać określona w parametrze FONT zbioru drukarkowego.

#### **Podstawianie CHRID**

Jeśli dany CHRID nie jest dostępny w drukarce wykorzystywanej przez aplikację, system podstawi CHRID najlepiej pasujący do zażądanego przez aplikację.

**Czcionki kodowane:** Czcionka kodowana to para składająca się z zestawu znaków czcionki i strony kodowej. Czcionki kodowane umożliwiają użytkownikom określenie zestawu znaków czcionki i strony kodowej w jednej wartości podanej w zbiorze drukarkowym.

Czcionki kodowane dostępne na serwerze iSeries można obejrzeć za pomocą komendy Praca z zasobami czcionek (WRKFNTRSC).

Nazwy czcionek kodowanych są odczytywane przez system, a następnie tłumaczone na zestaw znaków czcionki i stronę kodową. Te dwa elementy są następnie przesyłane do drukarki.

#### **Konwencja nazewnictwa dla czcionek kodowanych**

W przeciwieństwie do innych komponentów czcionek o jednorodnych odstępach i zmiennej gęstości, nazwy czcionek kodowanych są skracane przez wyłączenie znaków pochodzenia i znaków zastrzeżonych (pierwszych dwóch znaków nazwy). Jest to konieczne, ponieważ niektóre programy licencjonowane Advanced Function Presentation (AFP) przyjmują jedynie nazwy czcionek kodowanych o długości 6 znaków. Jednakże niektóre aplikacja mogą korzystać z czcionek kodowanych o nazwach o długości 6 lub 8 znaków.

Nazwy czcionek kodowanych w serwerach iSeries posiadają długość 6 lub 8 znaków. Każdy znak lub grupa znaków zawiera informacje na temat czcionki kodowanej.

Na przykład, w nazwie czcionki kodowanej X0GT10:

- **X0** X0 oznacza, że ten obiekt jest czcionką kodowaną.
- **XZ** XZ oznacza, że ten obiekt jest konturową czcionką kodowaną.
- **GT10 GT10** wskazuje rodzinę czcionek, krój pisma i i nachylenie dla czcionek o jednorodnych odstępach i różnej gęstości druku. W tym przykładzie GT10 oznacza, że ten zestaw znaków czcionki posiada styl Gothic Text, a znaki w nim posiadają gęstość druku 10, co oznacza 10 znaków na cal.

Aby sprawdzić, który zestaw znaków czcionki i strona kodowa tworzą nazwę czcionki kodowanej, należy skorzystać z komendy Praca z zasobami czcionek (Work with Font Resources - WRKFNTRSC). Komenda ta umożliwia określenie pożądanego zasobu czcionki, biblioteki, która go zawiera oraz atrybutu (czcionki kodowanej).

Celem dokładniejszego opisu strony kodowych używanych z zestawem znaków przyjęto dodatkowe konwencje nazewnictwa.

Więcej informacji na temat czcionek kodowanych można znaleźć w podręczniku *About Type: IBM's Technical Reference for 240-Pel Digitized Type,* GS544-3516.

#### **Wybieranie czcionek kodowanych**

Czcionka kodowana jest wybierana przez podanie nazwy jako wartości parametru czcionki kodowanej (CDEFNT) zbioru drukarkowego.

Celem przejrzenia czcionek kodowanych dostępnych w systemie można skorzystać z komendy Praca z zasobami czcionek (WRKFNTRSC).

#### **Podstawianie czcionek kodowanych**

W serwerach iSeries nie ma miejsca podstawianie czcionek kodowanych. Jeśli dana czcionka kodowana nie jest dostępna, dokument nie zostanie wydrukowany.

Do określenia odwzorowania nazw czcionek kodowanych X0nnnnnn do XZnnnnnn można skorzystać z parametru MAPIGCFNT komend CRTPSFCFG i CHGPSFCFG. Jeśli zostanie odnaleziona czcionka kodowana XZnnnnnn, zostanie ona użyta; w przeciwnym wypadku użyta zostanie czcionka kodowana X0nnnnnn.

# **Obsługa zestawów znaków dwubajtowych (DBCS)**

Podczas drukowania znaków dwubajtowych potrzebne być mogą następujące informacje. Przed przeczytaniem tej sekcji należy zapoznać się z podstawami obsługi DBCS. Więcej informacji na temat obsługi DBCS można znaleźć w sekcji Obsługa zestawów znaków dwubajtowych w kolekcji tematów Zarządzanie zbiorami baz danych i Praca z danymi DBCS w kolekcji tematów Globalizacja.

- v "Specjalne funkcje drukarek DBCS"
- v "Kwestie związane z drukowaniem znaków [dwubajtowych"](#page-80-0) na stronie 73
- v "Obsługa [buforowanego](#page-84-0) DBCS" na stronie 77
- v "Obsługa czcionek [rezydentnych](#page-84-0) drukarki 3130" na stronie 77

# **Specjalne funkcje drukarek DBCS**

Drukarki DBCS oferują następujące funkcje:

- v "Rotacja znaków"
- "Rozszerzanie znaków"
- v "Drukowanie [skondensowane"](#page-79-0) na stronie 72
- v "Linie poziome i [pionowe"](#page-79-0) na stronie 72
- v "Druk znaków [shift-control"](#page-80-0) na stronie 73

**Rotacja znaków:** Drukarki DBCS mogą obracać znaki dwubajtowe o 90 stopni przeciwnie do ruchu wskazówek zegara przed drukowaniem, tak że wydrukowane informacje mogą być odczytywane pionowo.

Na przykład, funkcja rotacji znaków pobiera następujące znaki:

文字を旋回する

**HRSLS302-2** 

i obraca je tak, że możliwe jest odczytanie ich pionowo:

文字を旋回する

HRSL S303-2

Rotację znaków określa się za pomocą parametru IGCCHRRTT komend Tworzenie zbioru drukarkowego (Create Printer File - CRTPRTF), Zmiana zbioru drukarkowego (Change Printer File - CHGPRTF) i Przesłonięcie zbiorem drukarkowym (Override with Printer File - OVRPRTF) lub słowem kluczowym DDS IGCCHRRTT dla drukowanego zbioru. Ta funkcja obraca jedynie znaki dwubajtowe. Nie obraca znaków alfanumerycznych.

**Rozszerzanie znaków:** Drukarki DBCS potrafią rozszerzać znaki do ich dwukrotnej szerokości lub wysokości. Rozszerzenie znaku określa się za pomocą słowa kluczowego DDS rozmiaru znaku (CHRSIZ). Na przykład, jeśli określona zostanie wartość CHRSIZ(2 1), następujące znaki:

zostaną wydrukowane przy podwójnej szerokości i niezmienionej wysokości.

文字を横倍角にする

**HRSLS304-2** 

# 文字を横倍角にする

HRSL S305-2

Aby wydrukować znaki o podwójnej szerokości i wysokości, należy określić wartość CHRSIZE (2 2).

<span id="page-79-0"></span>**Drukowanie skondensowane:** Drukarki DBCS potrafią drukować 20 znaków dwubajtowych na 3 cale, tak aby więcej znaków dwubajtowych mieściło się w wydrukowanym wierszu. Na przykład, znaki przedstawione poniżej: po skondensowaniu zostaną wydrukowane w następujący sposób:

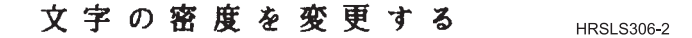

文字の密度を変更する **HRSLS307-2** 

Drukowanie znaków skondensowanych określa się za pomocą parametru IGCCPI komend Tworzenie zbioru drukarkowego (Create Printer File - CRTPRTF), Zmiana zbioru drukarkowego (Change Printer File - CHGPRTF) i Przesłonięcie zbiorem drukarkowym (Override with Printer File - OVRPRTF).

**Linie poziome i pionowe:** Słowo kluczowe definicji linii na poziomie rekordu (DFNLIN) w języku DDS można wykorzystać do narysowania linii poziomej lub pionowej (znanej też jako linia siatki). Linia pozioma jest rysowana na dole obszaru znaków. Linia pionowa jest rysowana przy lewej krawędzi obszaru znaków. Można narysować linie poziome i pionowe, tak aby tworzyły prostokąty na wydruku.

Słowo kluczowe DFNLIN jest prawidłowe dla drukarek łańcuchów znaków SNA.

Maksymalna liczba linii, które mogą zostać narysowane w jednym czasie, wynosi 200. Maksymalna liczba aktywnych linii pionowych (linii pionowych w danym momencie drukowanych na stronie) wynosi 150. Na stronie można użyć ponad 200 słów kluczowych DFNLIN, jeśli wydrukowane zostały wszystkie zdefiniowane linie z poprzednich rekordów.

Kwestie związane z wyjściem w czasie wykonywania:

- v Akcje tworzenia odstępów i ignorowania są przetwarzane przed słowem kluczowym DFNLIN. W przypadku przeskoczenia lub zignorowania początku liniim wiersz ten zostanie obcięty (lub nie zostanie wydrukowany, jeśli przekroczony zostanie również koniec linii).
- v Linia pozioma nie może rozciągać się poza granice strony. Linie poziome i pionowe nie mogą rozpoczynać się ponad granicą strony.
- v Wartość początkowa linii określona w słowie kluczowym DFNLIN nie może być większa niż wartość długości strony określona parametrem PAGESIZE w drukarce.
- v Wartość pozycji początkowa określona w słowie kluczowym DFNLIN nie może być większa niż wartość szerokości strony określona parametrem PAGESIZE w drukarce.
- v Suma wartości długości i linii początkowej dla linii pionowej (określonych w słowie kluczowym DFNLIN) nie może przekraczać długości strony określonej parametrem PAGESIZE.
- v Suma wartości długości i pozycji początkowej dla linii poziomej (określonych w słowie kluczowym DFNLIN) nie może przekraczać szerokości strony określonej parametrem PAGESIZE.

Jeśli wartości PAGESIZE i DFNLIN nie mogą wspólnie przetworzyć żądania, wysyłany jest komunikat diagnostyczny.

Poniżej zamieszczono przykład wykorzystania słowa kluczowego DFNLIN do utworzenia linii w tabeli:

<span id="page-80-0"></span>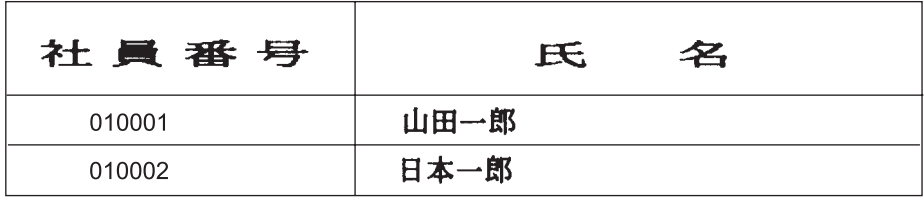

HRSL S308-2

**Druk znaków shift-control:** Drukarki DBCS mogą drukować znaki shift-control przy użyciu jednej z następujących metod:

- v Utajnienie znaków shift-control, tak że znaki te nie zajmują miejsca na wydruku.
- v Wydruk jednego odstępu w każdym miejscu zajętym przez znak shift-control.
- v Wydrukowanie dwóch odstępów w miejscu zajętym przez znak shift-in i utajnienie znaku znak shift-out.

Określenia sposobu wydruku znaków shift-control na drukarkach DBCS dokonuje się za pomocą parametru IGCSOSI w komendach CRTPRTF, CHGPRTF i OVRPRTF.

W przypadku danych wydrukowanych za pomocą typu danych DBCS-graphic z opisanego zewnętrznie zbioru drukarkowego przetwarzanie shift-out/shift-in nie jest stosowane. Zamiast tego, znaki shift-control dodane do danych DBCS nie zajmują miejsca na wydruku.

## **Kwestie związane z drukowaniem znaków dwubajtowych**

Podczas drukowanie danych dwubajtowych należy rozważyć następujące kwestie:

- v "Drukowanie znaków rozszerzonych"
- v "Drukowanie skondensowane"
- ["Szerokość](#page-81-0) strony" na stronie 74
- v ["Niedrukowalne](#page-81-0) znaki dwubajtowe" na stronie 74
- v "Dane dwubajtowe w polu [alfanumerycznym"](#page-82-0) na stronie 75
- v "Linie [rozdzielone"](#page-82-0) na stronie 75
- "Strony [rozdzielone"](#page-82-0) na stronie 75
- v ["Wykorzystanie](#page-82-0) przycisku Drukuj" na stronie 75
- v ["Wiadomość](#page-83-0) ″koniec formularzy″ drukarki 5553" na stronie 76
- v "Dane dwubajtowe drukowane na drukarkach [alfanumerycznych"](#page-83-0) na stronie 76

**Drukowanie znaków rozszerzonych:** Należy określić rozszerzone przetwarzanie znakowe celem upewnienia się, że znaki rozszerzone zostaną przetworzone. W przeciwnym wypadku system wydrukuje jedynie podstawowe znaki dwubajtowe. Sekcja Przetwarzanie znaków dwubajtowych w kolekcji tematów Zarządzanie plikami baz danych zawiera instrukcje związane z określaniem rozszerzonego przetwarzania znakowego i z jego efektami.

**Drukowanie skondensowane:** Podczas określania drukowania skondensowanego w drukarkach DBCS (poprzez podanie IGCCPI(\*CONDENSED) w komendzie CRTPRTF, CHGPRTF lub OVRPRTF), należy rozważyć następujące kwestie:

- v W parametrze CPI należy podać szerokość strony w alfanumerycznych pozycjach wydruku. Choć rekord przeznaczony do druku może zawierać 88 znaków dwubajtowych (co w normalnym wydruku zajęłoby 176 pozycji wydruku), a szerokość strony wynosi 132 pozycje wydruku, dane dwubajtowe powinny zostać wydrukowane poprawnie w trybie skondensowanym.
- v W przypadku zbiorów drukarkowych określonych przez programy, dane mogą nie zostać wydrukowane na odpowiednich pozycjach na stronie. System nie przeprowadza wyrównania adresu dla danych alfanumerycznych w drukowanych rekordach. W przypadku, gdy dane dwubajtowe i alfanumeryczne są drukowane w tym samym wierszu, drukarka rozpoczyna wydruk danych alfanumerycznych w pierwszym obszarze, po czym następuje wydruk danych dwubajtowych. W wyniku tego działania znaki mogą nie zostać wydrukowanych na przeznaczonych dla nich pozycjach na stronie.

<span id="page-81-0"></span>v W przypadku plików DDS, drukarka rozpoczyna drukowanie danych alfanumerycznych w pierwszym obszarze, po czym następuje wydruk danych dwubajtowych, jeśli znaki dwubajtowe i alfanumeryczne są wymieszane w polu zdefiniowanym jako typ danych O (możliwe dane dwubajtowe). W wyniku tego działania dane mogą nie zostać wydrukowanych na przeznaczonych dla nich pozycjach na stronie.Sytuacja taka nie pojawia się, gdy pole zawiera jedynie znaki dwubajtowe lub gdy dane alfanumeryczne są drukowane w polu, którego typ danych został zdefiniowany jako alfanumeryczny.

**Szerokość strony:** Szerokość strony jest określana jako druga wartość parametru PAGESIZE w komendzie CRTPRTF, CHGPRTF lub OVRPRTF. Poprawna szerokość strony zależy od wykorzystywanej drukarki i liczbie znaków na cal (CPI) określonej dla zbioru drukarkowego.

Podczas opisywania plików zbiorów drukarkowych wykorzystywanych na drukarkach skonfigurowanych jako drukarka 5553, należy wybrać rozmiar strony w zakresie określanym przez liczbę znaków na cal:

### **CPI Zakres szerokości strony**

Wybierz jedną z poniższych wartości (w zależności od wybranej liczby CPI) podczas opisywania zbiorów drukarkowych wykorzystywanych w drukarkach skonfigurowanych jako drukarka 5583:

### **CPI Zakres szerokości strony**

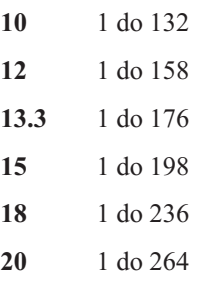

**Niedrukowalne znaki dwubajtowe:** Znak dwubajtowy jest uważany za niedrukowalny, jeśli jego dwubajtowy kod znajduje się poza poprawnym zakresem lub jego dwubajtowy kod jest poprawny, lecz nie posiada zdefiniowanego obrazu znaku.

Można nakazać systemowi zastępowanie niedrukowalnych znaków dwubajtowych przez określenie parametru zastępowania znaków niedrukowalnych (RPLUNPRT(\*YES)) w komendzie CRTPRTF, CHGPRTF lub OVRPRTF, lecz nie można wybrać znaku zastępującego.

Chociaż nie można określić znaku zastępującego dla niedrukowalnych znaków dwubajtowych, można wybrać znak zastępujący dla niedrukowalnych znaków alfanumerycznych. Aby zwiększyć wydajność systemu, wybierz odstęp ( ) jako znak zastępujący dla niedrukowalnych znaków alfanumerycznych.

W przypadku, gdy system napotka niedrukowalny znak dwubajtowy podczas wydruku, zachodzą następujące działania:

v Jeśli określono RPLUNPRT(\*YES), system nie wysyła komunikatu o odnalezieniu znaków niedrukowalnych. Zamiast tego system drukuje niedrukowalne znaki rozszerzone jako dwubajtowe podkreślenie (\_\_), jeśli określono rozszerzone przetwarzanie znakowe, lub jako znak niezdefiniowany, jeśli nie określono rozszerzonego przetwarzania znakowego.

<span id="page-82-0"></span>Dla drukarek japońskich domyślnie używanym symbolem jest:

ØП

Dla drukarek chińskich i koreańskich domyślnie wykorzystywanym symbolem jest podkreślenie.

System drukuje niedrukowalne podstawowe znaki dwubajtowe jako dwubajtowe odstępy.

- v Jeśli określono RPLUNPRT(\*NO), system wysyła komunikat z zapytaniem, gdy napotka znaki niedrukowalne. Użytkownika posiada następujące opcje działania:
	- Wstrzymanie zbioru drukarkowego.
	- Kontynuowanie drukowania w miejscu, w którym napotkano znak niedrukowalny. Jeśli drukowanie będzie kontynuowane, system przesyła komunikat z zapytaniem, który właśnie otrzymano. Jest on wysyłany za każdym razem, gdy system napotka znak niedrukowalny, niezależnie od odpowiedzi na pierwszy komunikat.
	- Kontynuowanie drukowania przez określenie numeru strony, na której druk powinien być kontynuowany. W przypadku, gdy system napotka następne znaki niedrukowalne, przetwarza je tak, jak gdyby w pliku określono parametr RPLUNPRT(\*YES). Opis przetwarzania tych znaków przez system można znaleźć w elemencie tej listy opisującym parametr RPLUNPRT(\*YES).

Jeśli system napotka niepoprawny kod dwubajtowy, zatrzyma przetwarzanie rozszerzonych znaków dwubajtowych i drukuje je jako znaki niezdefiniowane.

**Dane dwubajtowe w polu alfanumerycznym:** Przy próbie drukowania danych dwubajtowych w polu określonym w DDS jako alfanumeryczne, system interpretuje te dane jako alfanumeryczne. Dokładny wynik tego działania zależy od tego, czy stosowana drukarka jest drukarką alfanumeryczną, czy DBCS i statusu opcji zastępowania znaków niedrukowalnych. Ten warunek stanowi specjalny przypadek opisany w sekcji Niepoprawnie wskazane pliki DBCS w kolekcji tematów Zarządzanie plikami baz danych.

**Linie rozdzielone:** Jeśli wydrukowany wiersz danych dwubajtowych przekracza określoną szerokość strony (długość linii), system próbuje dalej drukować dane. Aby to uczynić, system ignoruje parametr FOLD komend CRTPRTF, CHGPRTF i OVRPRTF. W wyniku tego system może wydrukować dane dwubajtowe w sposób inny, niż przewidywany, co może dać następujące wyniki:

- v Jeśli drukowany rekord przekracza szerokość strony, drukarka zawija dane (kontynuuje drukowanie rekordu w następnym wierszu). Ponieważ system nie jest świadomy zawinięcia danych, nie omija linii i nie rozpoczyna nowej strony we właściwym miejscu. Nowa strona może rozpocząć się w środku rekordu.
- v Drukarka nie rozdziela znaków dwubajtowych, jeśli nie ma wystarczającej ilości miejsca na końcu linii, w związku z czym druk pola danych dwubajtowych jest kontynuowany w drugim wierszu, nawet jeśli określono słowo kluczowe CHRSIZ. Zamiast tego system pozostawia odstęp w pierwszej linii, gdzie powinien zostać wydrukowany znak i kontynuuje drukowanie całego znaku w następnej linii.

**Strony rozdzielone:** Jeśli dane z drukowanego pola DBCS rozciągają się na następną stronę, system wstawia znak shift-in na początku każdej drukowanej strony danych dwubajtowych, przesuwając dane z trybu DBCS. Wydrukowane później dane nie mają sensu, jeśli następna strona nie rozpoczyna się od znaku shift-out.

Aby uniknąć tego problemu, należy rozdzielić pola danych dwubajtowych, które mogą dzielić strony, na kilka mniejszych pól.

**Wykorzystanie przycisku Drukuj:** W przypadku drukowania ekranu za pomocą przycisku Drukuj, należy upewnić się, że przypisany zbiór ekranowy lub zbiór drukarkowy jest zbiorem DBCS. Jeśli żaden z tych zbiorów nie jest zbiorem DBCS, ekran nie zostanie wydrukowany prawidłowo.

Jednym ze sposobów na upewnienie się, że zbiór ekranowy lub drukarkowy jest plikiem DBCS jest zastąpienie go za pomocą komendy OVRDSPF lub OVRPRTF. Na przykład, aby zastąpić dostarczony przez system domyślny zbiór drukarkowy (zbiór drukarkowy używany do wydruku ekranów za pomocą przycisku Drukuj), należy wprowadzić: OVRPRTF FILE(QSYSPRT) IGCDTA(\*YES)

### <span id="page-83-0"></span>**Uwagi:**

- 1. Jeśli nie planuje się wykorzystania danych dwubajtowych, nie należy zmieniać zbioru drukarkowego QSYSPRT na zbiór DBCS za pomocą komendy CHGPRTF. Ten zbiór drukarkowy jest używany przy drukowaniu różnych danych systemowych, w tym danych alfanumerycznych. Jeśli zbiór QSYSPRT jest zbiorem DBCS i jest używany do drukowania jedynie danych alfanumerycznych, następuje spadek wydajności systemu.
- 2. Jeśli do drukowania obrazu ekranu zawierającego pola typu danych DBCS-graphic jest stosowany przycisk Drukuj, system wstawia znaki shift-out i shift-in (SO/SI) na początku i końcu danych graficznych. W zależności od wartości IGCSOSI zbioru drukarkowego, znaki SO/SI mogą zostać wydrukowane jako odstępy, co może spowodować inne niż oryginalne wyrównanie wydruku.

Więcej informacji na temat zastępowania zawiera sekcja "Przesłonięcia zbioru [drukarkowego"](#page-16-0) na stronie 9.

**Wiadomość** ″**koniec formularzy**″ **drukarki 5553:** Jeśli podczas stosowania nieprzerwanych formularzy w drukarce 5553 na otrzymaną wiadomość ″koniec formularza″ (end-of-forms) zostanie wysłana odpowiedź Ignoruj (I), a drukarka rozpoczęła już wydruk 4 obszarze dolnych 5 centymetrów strony, system może nie rozpocząć wydruku kolejnych stron w przewidzianym miejscu.

Aby uniknąć tego problemu, przy otrzymaniu komunikatu o końcu formularza należy wykonać następujące działania:

- 1. Usuń bieżący formularz z podajnika ciągłego.
- 2. Włóż nowe formularze.
- 3. Wyrównaj pierwszy formularz do pierwszego wiersza.
- 4. Naciśnij przycisk ANULUJ (CANCEL) na drukarce.
- 5. Naciśnij przycisk WYBIERZ (SELECT) na drukarce.
- 6. Odpowiedz na komunikat o końcu formularza:
	- a. W zbiorach buforowych określ stronę, na której należy kontynuować wydruk po wprowadzeniu odpowiedzi na komunikat. Określ, na której stronie należy kontynuować druk w następujący sposób:
		- 1) Jeśli na obszarze dolnych 5 centymetrów ostatniego formularza nie było wydruku, wprowadź numer następnej strony do druku.
		- 2) Jeśli na obszarze dolnych 5 centymetrów ostatniego formularza nastąpił wydruk, wprowadź numer ostatniej wydrukowanej strony.Ponowny druk strony zapewnia wydruk wszystkich danych.

Użyj komendy Praca z programem piszącym (WRKWTR) celem przybliżonego określenia ostatnio wydrukowanej strony. Komenda WRKWTR wyświetla liczbę stron, które ostatnio wydrukowała drukarka.

b. W bezpośrednim zbiorze wydruku wprowadź RETRY, aby ponownie wydrukować ostatnio wydrukowaną stronę. Zapewnia to wydruk wszystkich danych.

**Dane dwubajtowe drukowane na drukarkach alfanumerycznych:** Drukowanie wyjścia DBCS na drukarce alfanumerycznej może spowodować obniżenie wydajności systemu.

Dodatkowo, podczas korzystania ze zbiorów drukarkowych określonych jako przeznaczone dla DBCS poprzez DDS lub parametr IGCDTA, zachodzą następujące sytuacje:

v W przypadku bezpośrednich zbiorów wydruku, system drukuje plik i wysyła komunikat diagnostyczny opisujący sytuację do kolejki komunikatów programu.

Zamiast danych dwubajtowych system drukuje znaki dwubajtowe jako podkreślenia (\_\_), a znaki shift-control jako odstępy ( ). Chociaż system nie drukuje poszczególnych znaków dwubajtowych, są one prawidłowo zapamiętywane w systemie.

- v W przypadku buforowanych zbiorów wydruku, system wysyła komunikat z zapytaniem do kolejki komunikatów określonej w komendzie Uruchomienie programu piszącego drukarki (Start Printer Writer - STRPRTWTR). Komunikat ten umożliwia użytkownikowi podjęcie następujących działań:
	- Kontynuowanie wydruku. Jeśli wydruk będzie kontynuowany, system wydrukuje plik, lecz nie zawarte w nim znaki dwubajtowe. Zamiast tego system drukuje znaki dwubajtowe jako podkreślenia (\_\_), a znaki shift-control jako odstępy ( ). Chociaż system nie drukuje poszczególnych znaków dwubajtowych, są one prawidłowo zapamiętywane w systemie.
- <span id="page-84-0"></span>– Wstrzymanie zbioru buforowego, aby umożliwić przekazanie go do kolejki wyjściowej wykorzystywanej jedynie do wyjścia DBCS. Sekcja ["Przenoszenie](#page-153-0) zbiorów buforowych" na stronie 146 zawiera instrukcje przekazywania zbioru buforowego.
- Anulowanie całego wydruku.

## **Obsługa buforowanego DBCS**

Warto utworzyć osobne kolejki wyjściowe dal danych dwubajtowych i alfanumerycznych. Może to poprawić przepustowość (szybkość, z którą system przetwarza zadania), ponieważ system może przetwarzać dane alfanumeryczne szybciej, niż dane dwubajtowe. Więcej informacji na temat tworzenia kolejek wyjścia można znaleźć w opisie komendy Tworzenie kolejki wyjściowej (CRTOUTQ).

### **Zastosowanie nadpisań w drukowaniu**

Podczas uruchamiania zadania, warto rozważyć dodanie komendy OVRPRTF do programu początkowego zadania: OVRPRTF FILE(QSYSPRT) IGCDTA(\*YES)

Nadpisanie zbioru drukarkowego (QSYSPRT) umożliwia mu wydruk danych dwubajtowych i zapewnia prawidłowy wydruk danych DBCS przy użyciu przycisku Drukuj. Więcej informacji na temat zastępowania zawiera sekcja "Przesłonięcia zbioru [drukarkowego"](#page-16-0) na stronie 9.

## **Obsługa czcionek rezydentnych drukarki 3130**

Podczas drukowania na drukarce 3130 (wymagane wydanie 2 mikrokodu drukarki), można wybrać zastosowanie czcionek dwubajtowych rezydentnych w tej drukarce.

Program QPQCHGCF zapewnia metodę wskazania, czy konkretna sekcja dwubajtowej czcionki kodowanej rezyduje w drukarce, czy należy ją pobrać. Więcej informacji na temat programu QPQCHGCF można znaleźć w sekcji ["Program](#page-330-0) [QPQCHGCF"](#page-330-0) na stronie 323.

# **Serwer internetowego protokołu wydruku (Internet printing protocol - IPP)**

Serwer IBM Internet Printing Protocol (IPP) dla systemu i5/OS umożliwia klientom (takim jak komputery osobiste działające pod kontrolą systemu Windows) przesyłanie i zarządzania zadaniami wydruku na wszystkich drukarkach iSeries. Zadania wydruku są przesyłane do podłączonej drukarki; ich wydruk może wiązać się z dalszym przetworzeniem aplikacji, takim jak konwersja wydruku przez hosta lub PSF. Drukarka docelowa nie musi obsługiwać IPP.

Serwer IPP obsługuje IPP w wersji 1.1. Obsługiwane są następujące wymagane działania:

- zadanie drukowania
- Sprawdzenie poprawności zadania
- v Pobranie atrybutów drukarki
- Pobranie zadań
- v Anulowanie zadania
- v Pobranie atrybutów zadania

Dodatkowo, obsługiwane są następujące opcjonalne działania IPP:

- Pauza drukarki
- v Powrót do pracy drukarki
- Czyszczenie zadań
- Wstrzymanie zadania
- Zwolnienie zadania
- Ponowne uruchomienie zadania

Serwer IPP można skonfigurować celem zapewniania opcji zabezpieczających, takich jak uwierzytelnianie użytkowników i szyfrowanie danych do wydruków. Więcej informacji na temat konfiguracji serwera IPP zawiera sekcja ["Instalacja](#page-130-0) serwera IPP" na stronie 123.

# **Sieciowy serwer wydruków**

Sieciowy serwer wydruków i5/OS stanowi host lub serwer wydruków dla klientów wydruków. Więcej informacji na ten temat zawierają następujące sekcje:

- "Obiekty sieciowego serwera wydruków"
- "Metody dostępu do sieciowego serwera wydruków"
- v "Punkty wyjścia i sieciowy serwer [wydruków"](#page-87-0) na stronie 80
- v ["Wykorzystanie](#page-91-0) punktów wyjścia sieciowego serwera wydruków" na stronie 84

### **Obiekty sieciowego serwera wydruków**

Sieciowy serwer wydruków zapewnia klientom dostęp do obiektów i zasobów wydruku systemu i5/OS. Poniższa tabela zawiera listę obiektów sieciowego serwera wydruków i akcje, których wykonania na tych obiektach można żądać.

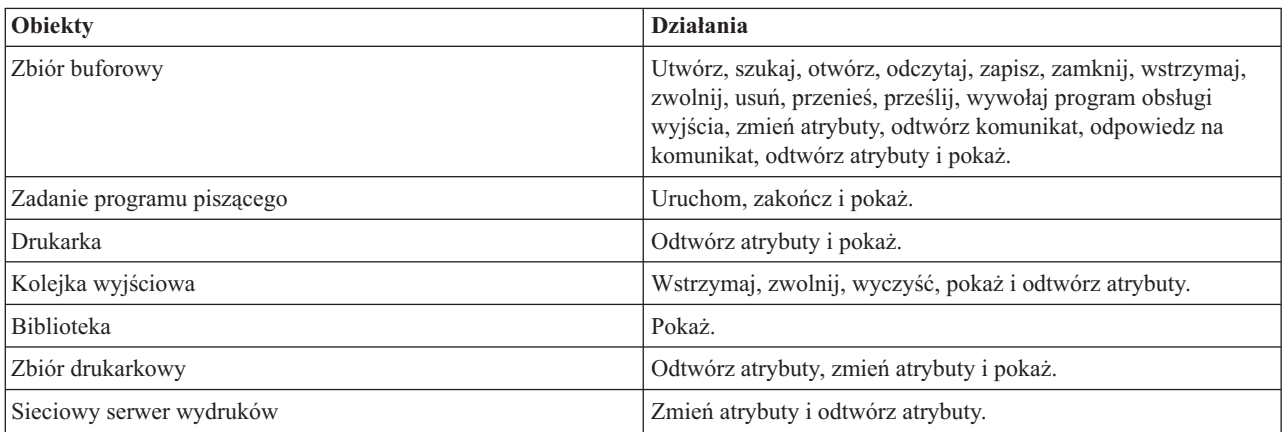

# **Metody dostępu do sieciowego serwera wydruków**

Zanim klient będzie mógł komunikować się z sieciowym serwerem wydruków, konieczne jest ustanowienie sesji komunikacji. Sesja komunikacyjna to logiczne połączenie pomiędzy dwoma systemami, poprzez które program kliencki na systemie lokalnym komunikuje się z programem serwera na systemie zdalnym.

Po ustanowieniu sesji komunikacyjnej klient może uruchomić sieciowy serwer wydruków poprzez przesłanie specjalnego rekordu, zwanego żądaniem uruchomienia programu (PSR) do serwera iSeries. Wykorzystywana sesja komunikacyjna może używać różnych protokołów. Informacje na temat stosowania żądań uruchomienia programu (PSR) można znaleźć w dokumentacji danego typu komunikacji.

Po uruchomieniu sieciowego serwera wydruków za pomocą PSR rozpoczyna się transakcja komunikacyjna. Transakcja komunikacyjna to logiczne połączenie pomiędzy dwoma programami w sesji komunikacyjnej. Po rozpoczęciu transakcji komunikacyjnej może nastąpić wymiana danych pomiędzy klientem i sieciowym serwerem wydruków.

### **Zadania prestartu i sieciowy serwer wydruków**

Zadania prestartu umożliwiają zwiększoną wydajność komunikacji pomiędzy żądaniem uruchomienia programu (PSR) zainicjowanym przez klienta i sieciowym serwerem wydruku. Zadania prestartu są definiowane wewnątrz podsystemu. Zadania prestartu stają się aktywne przy uruchomieniu tego podsystemu i mogą być kontrolowane przez komendy Uruchom zadanie prestartu (STRPJ) i Zakończ zadanie prestartu (ENDPJ).

Nazwa programu zawarta w PSR klienta musi zostać zdefiniowana w pozycji zadania prestartu. W ten sposób PSR podłącza się do zadania prestartu i w z związku z tym osiąga wyższą wydajność.

Sieciowy serwer wydruków posiada zdefiniowane zadania prestartu w podsystemach QBASE i QCMN. Liczna zadań prestartu, które uruchamiają się automatycznie celem obsługi sieciowego serwera wydruków jest niewielka, co umożliwia oszczędność zasobów system.

### **Monitorowanie zadań prestartu dla sieciowego serwera wydruków**

Monitorowanie zadań prestartu dla sieciowego serwera wydruków w podsystemach QBASE i QCMN można uruchomić za pomocą komendy Wyświetlenie aktywnych zadań prestartu (Display Active Prestart Jobs - DSPACTPJ). Dla sieciowego serwer wydruków konieczna jest wiedza, w którym podsystemie znajdują się zadania prestartu (QBASE lub QCMN) oraz program, dla którego uruchamiane są zadania prestartu (QNPSERVR).

Ta komenda udostępnia następujące informacje:

- Zadania prestartu:
	- Bieżąca liczba
	- Średnia liczba
	- Szczytowa liczba
- v Aktualnie używane zadania prestartu:
	- Bieżąca liczba
	- Średnia liczba
	- Szczytowa liczba
- v Żądania uruchomienia programu:
	- Aktualna liczba oczekujących
	- Średnia liczba oczekujących
	- Szczytowa liczba oczekujących
	- Średni czas oczekiwania
	- Liczba zaakceptowanych
	- Liczba odrzuconych

#### **Zmiana pozycji zadania prestartu**

Informacje prezentowane dla aktywnego zadania prestartu można odświeżyć naciskając klawisz F13 na ekranie DSPACTPJ. Szczególnie interesujące są informacje na temat PSR. Informacje te potrafią wskazać, czy zachodzi konieczność zmiany dostępnej liczby zadań prestartu. Jeśli użytkownik posiada informacje wskazujące, że są PSR oczekujące na dostępne zadanie prestartu, może zmienić zadania prestartu za pomocą komendy Zmiana pozycji zadania prestartu (Change Prestart Job Entry - CHGPJE).

Poniżej znajduje się przykład pozycji zadania prestartu w podsystemie QBASE dla sieciowego serwera wydruków.

SBSD(QSYS/QBASE) + PGM(QSYS/QNPSERVR) + USER(QUSER) + STRJOBS(\*YES) +  $INLJOBS(1) +$ THRESHOLD(1) + ADLJOBS(3) + MAXJOBS(\*NOMAX) + JOB(\*PGM) + JOBD(\*USRPRF) + MAXUSE(200) + WAIT(\*YES) +  $POOLID(1) +$ CLS(QGPL/QCASERVR \*CALC \*NONE \*CALC)

**Uwaga:** Sieciowy serwer wydruków nigdy nie odrzuca PSR. Wszystkie PSR są obsługiwane lub umieszczane w kolejce, gdzie wykorzystują następne zadanie prestartu.

<span id="page-87-0"></span>Jeśli PSR nie są obsługiwane wystarczająco szybko, można:

- v Zwiększyć wartość parametru Początkowa liczba zadań (INLJOBS).
- v Zwiększyć wartość parametru Dodatkowa liczba zadań (ADLJOBS).

Gdy osiągnięta zostaje wartość parametru Próg (THRESHOLD), prestartowane zostają dodatkowe zadania.

Kluczem jest dopasowanie liczby zadań prestartu do liczby przesyłanych PSR. Utrzymanie maksymalnie równej liczby zadań i PSR zapewnia najwyższą wydajność systemu.

Dodatkowe zadania prestartu mogą zostać uruchomione, jeśli liczba żądań uruchomienia programu do sieciowego serwera wydruków przekracza liczbę dostępnych zadań prestartu.

### **Punkty wyjścia i sieciowy serwer wydruków**

Punkty wyjścia to specyficzny punkt w funkcji systemu lub programie, w którym kontrola może zostać przekazana do programu lub programów określonych podczas instalacji. Programy te nazywane są programami obsługi wyjścia, ponieważ zapewniają wyjście z normalnego przetwarzania funkcji systemowej lub programu. Program obsługi wyjścia są zazwyczaj tworzone przez użytkownika.

Poniższa tabela zawiera zarejestrowane przez firmę IBM punkty wyjścia, których można użyć w sieciowym serwerze wydruków.

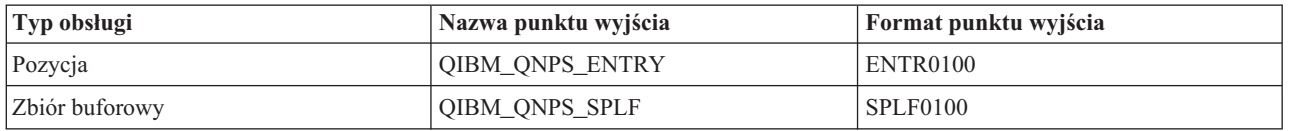

Funkcje, które zapewniają te punkty wyjścia, są następujące:

v "Punkt wyjścia [QIBM\\_QNPS\\_ENTRY"](#page-88-0) na stronie 81

Ten punkt wyjścia jest używany przez programy obsługi wyjścia, które chcą kontrolować dostęp poszczególnych użytkowników do sieciowego serwera wydruków.

v "Punkt wyjścia [QIBM\\_QNPS\\_SPLF"](#page-89-0) na stronie 82

Ten punkt wyjścia jest używany przez programy obsługi wyjścia, które przetwarzają zbiory buforowe.

Programy obsługi wyjścia muszą zostać zarejestrowane w narzędziu do rejestracji systemu i5/OS. Rejestracja umożliwia wszystkim użytkownikom przypisywanie programów obsługi wyjścia do punktów wyjścia.

#### **Narzędzie do rejestracji systemu i5/OS i sieciowy serwer wydruków**

Narzędzie do rejestracji zapewnia usługi przechowywania i odtwarzania punktom wyjścia należącym do systemu i5/OS i innych oraz programom obsługi wyjścia.

Punkty wyjścia sieciowego serwera wydruków są już zarejestrowane w narzędziu do rejestracji systemu i5/OS. Aby skorzystać z tych punktów wyjścia, należy zarejestrować swoje programy obsługi wyjścia w narzędziu do rejestracji systemu i5/OS.

Programy obsługi wyjścia są rejestrowane i wyrejestrowywane za pomocą następujących interfejsów API:

v Interfejs API Dodanie programu obsługi wyjścia (QUSADDEP)

Dodaje pozycję programu obsługi wyjścia dla konkretnego punktu wyjścia.

- **Uwaga:** Punkty wyjścia sieciowego serwera wydruków nie definiują danych programu obsługi wyjścia. Podczas rejestracji własnego programu obsługi wyjścia można podać dane programu obsługi wyjścia. Jednak dane te nie są używane przez sieciowy serwer wydruków.
- v Interfejs API Usuwanie programu obsługi wyjścia (QUSRMVEP)

<span id="page-88-0"></span>Usuwa pozycję programu obsługi wyjścia dla konkretnego punktu wyjścia.

Informacje i przykłady rejestracji programów obsługi wyjścia i punktów wyjścia można znaleźć w kolekcji tematów Aplikacyjne interfejsy programistyczne (API).

#### **Weryfikacja punktów wyjścia i rejestracja programów obsługi wyjścia**

Komenda Praca z informacjami rejestracyjnymi (WRKREGINF) wyświetla informacje na temat punktów wyjścia i programów obsługi wyjścia. Komenda nie dodaje, nie usuwa, ani nie zmienia punktów wyjścia i programów obsługi wyjścia w narzędziu do rejestracji. Aby zainicjować zmianę, należy skorzystać z interfejsów API opisanych powyżej.

**Punkt wyjścia QIBM\_QNPS\_ENTRY:** Punkt wyjścia QIBM\_QNPS\_ENTRY jest używany przez programy obsługi wyjścia, które chcą kontrolować dostęp poszczególnych użytkowników do sieciowego serwera wydruków. Wywołanemu programowi obsługi wyjścia przekazywane są dwa parametry. Parametry te są wskaźnikami do struktur w domenie pamięci użytkownika. Struktury te łącznie tworzą format ENTR0100.

#### **Wymagane parametry**

#### **Wymagana grupa parametrów**

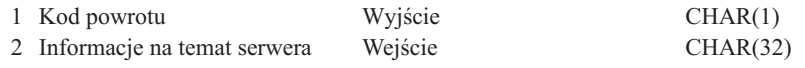

#### **Kod powrotu**

OUTPUT; CHAR(1) Parametr kodu powrotu jest wskaźnikiem do struktury w domenie użytkownika, która zawiera kod powrotny z programu obsługi wyjścia. Kod powrotu jest sprawdzany podczas powrotu z wywołania programu obsługi wyjścia.

Szesnastkowa wartość F1 kodu powrotu oznacza, że sieciowy serwer wydruków zezwala na dostęp i kontynuuje przetwarzanie.

Każda inna wartość kodu powrotu oznacza, że sieciowy serwer wydruków odrzuca dostęp i przerywa przetwarzanie. Wywoływany program musi zapisać w protokole wszystkie specyficzne błędy.

Poniżej zamieszczono strukturę kodu powrotu

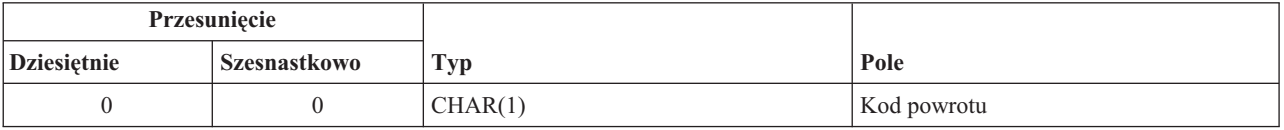

#### **Informacje na temat serwera**

INPUT; CHAR(32) Struktura informacji na temat serwera zawiera nazwę profilu użytkownika, identyfikator serwera, nazwę formatu oraz identyfikator funkcji serwera.

Poniżej zamieszczono strukturę informacji na temat serwera

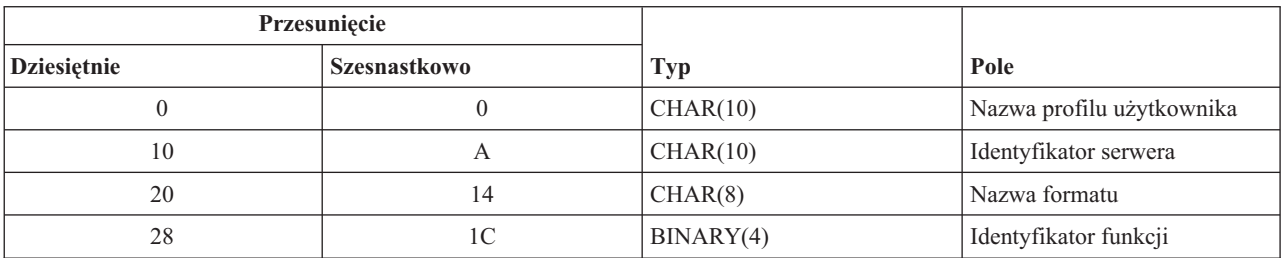

<span id="page-89-0"></span>**Nazwa formatu.** Nazwa używanego formatu. Wartość dla obsługi pozycji wynosi ENTR0100.

**Identyfikator funkcji.** Ten parametr identyfikuje funkcję punktu wyjścia w ramach serwera. Wartość dla obsługi pozycji wynosi szesnastkowe 0802.

**Identyfikator serwera.** Ten parametr identyfikuje wywoływany serwer i5/OS. Wartość dla sieciowego serwera wydruków wynosi QNPSERVR.

**Nazwa profilu użytkownika.** Użytkownik programu IBM eServer iSeries Access for Windows wywołuący sieciowy serwer wydruków.

**Punkt wyjścia QIBM\_QNPS\_SPLF:** Punkt wyjścia QIBM\_QNPS\_SPLF jest używany przez programy obsługi wyjścia, które przetwarzają zbiory buforowe. Wywołanemu programowi obsługi wyjścia przekazywane są cztery parametry. Parametry te są wskaźnikami do struktur w domenie pamięci użytkownika. Struktury te łącznie tworzą format SPLF0100.

#### **Wymagane parametry**

#### **Wymagana grupa parametrów**

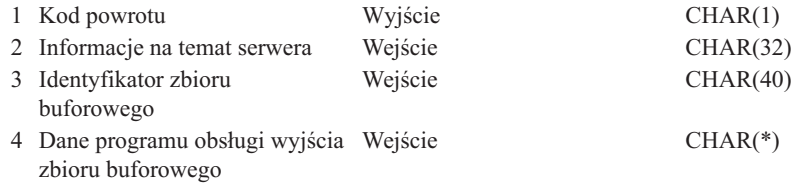

#### **Kod powrotu**

OUTPUT; CHAR(1) Kod powrotu jest wskaźnikiem do struktury w domenie użytkownika, która zawiera kod powrotny z programu obsługi wyjścia. Kod powrotu jest sprawdzany podczas powrotu z wywołania programu obsługi wyjścia.

Kod niezerowy wskazuje błąd w programie obsługi wyjścia. Wywoływany program musi zapisać w protokole wszystkie specyficzne błędy.Przetwarzanie przez sieciowy serwer wydruków jest kontynuowane.

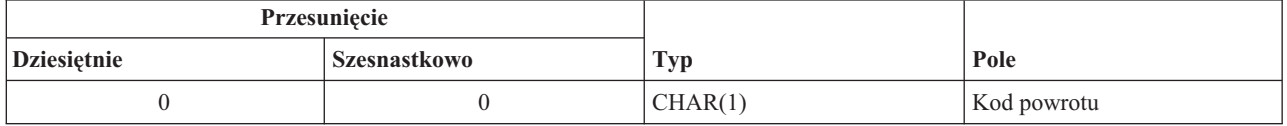

#### **Informacje na temat serwera**

INPUT; CHAR(32) Struktura informacji na temat serwera zawiera nazwę profilu użytkownika, identyfikator serwera, nazwę formatu oraz identyfikator funkcji serwera.

Struktura informacji na temat serwera jest następująca:

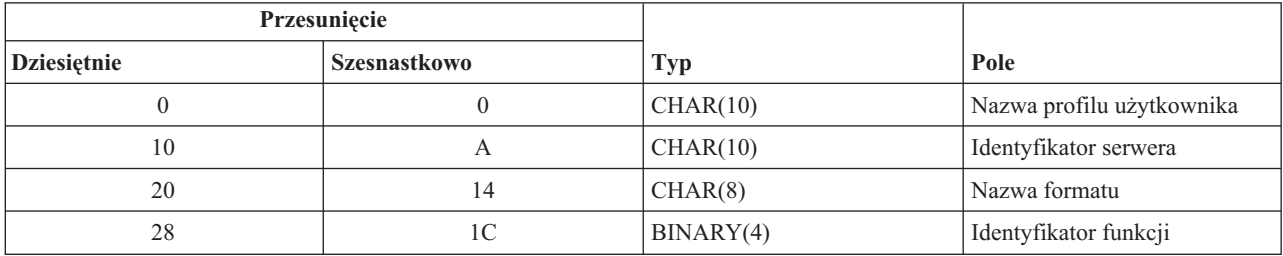

#### **Identyfikator zbioru buforowego**

INPUT; CHAR(40) Struktura identyfikatora zbioru buforowego zawiera nazwę zadania, nazwę użytkownika,

numer zadania , nazwę zbioru buforowego oraz numer zbioru buforowego. Te informacje identyfikują jednoznacznie zbiór buforowy w systemie operacyjnym i5/OS.

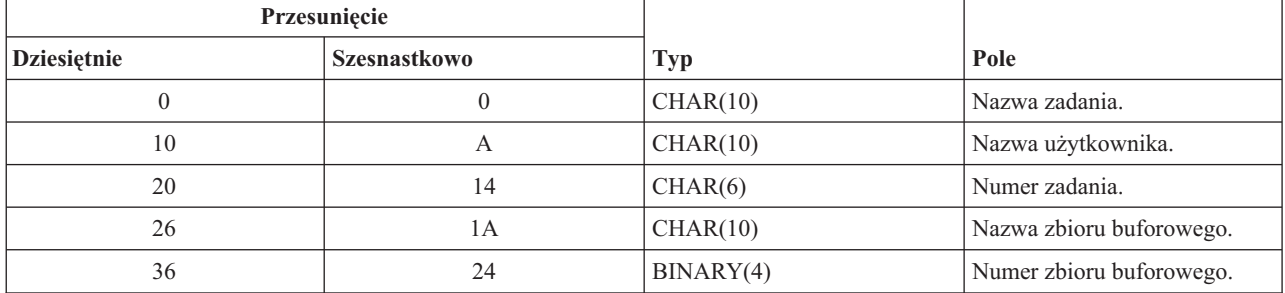

Struktura identyfikatora zbioru buforowego jest następująca:

#### **Dane programu obsługi wyjścia zbioru buforowego**

INPUT; CHAR(\*) Struktura informacji na temat danych programu obsługi wyjścia zbioru buforowego zawiera czterobajtową długość i dane programu obsługi wyjścia zbioru buforowego. Zawartość danych programu obsługi wyjścia zbioru buforowego nie jest znana sieciowemu serwerowi wydruków. Odbierający program obsługi wyjścia zna strukturę danych programu obsługi wyjścia zbioru buforowego. Na przykład, jeśli program obsługi wyjścia zamierza przesłać faksem zbiór buforowy określony przez identyfikator zbioru buforowego, dane programu obsługi wyjścia zbioru buforowego mogą zawierać nazwisko, numer telefonu, numer budynku i położenie biura.

Struktura danych programu obsługi wyjścia zbioru buforowego jest następująca:

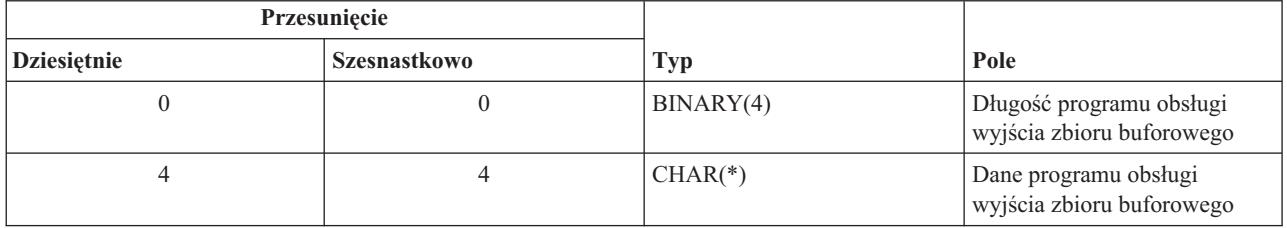

#### **Opis pola parametru**

**Nazwa formatu.** Nazwa używanego formatu. Dla obsługi zbioru buforowego wartość ta wynosi SPLF0100.

**Identyfikator funkcji.** Ten parametr identyfikuje funkcję punktu wyjścia w ramach serwera. Dla obsługi zbioru buforowego wartość ta szesnastkowe 010D.

**Nazwa zadania.** Nazwa zadania, które utworzyło zbiór buforowy.

**Numer zadania.** Numer zadania, które utworzyło zbiór buforowy.

**Identyfikator serwera.** Ten parametr identyfikuje wywoływany serwer i5/OS. Wartość dla sieciowego serwera wydruków wynosi QNPSERVR.

**Dane programu obsługi wyjścia zbioru buforowego.** Dodatkowe informacje wykorzystywane przez program obsługi wyjścia zarejestrowany dla punktu wyjścia QIBM\_QNPS\_SPLF. Aplikacja kliencka dostarcza danych programu obsługi wyjścia zbioru buforowego.

**Nazwa zbioru buforowego.** Nazwa żądanego zbioru buforowego.

**Numer zbioru buforowego.** Numer żądanego zbioru buforowego.

**Nazwa profilu użytkownika.** Użytkownik programu IBM eServer iSeries Access for Windows wywołuący sieciowy serwer wydruków.

# <span id="page-91-0"></span>**Wykorzystanie punktów wyjścia sieciowego serwera wydruków**

Poniższy rysunek zawiera przykład kilku żądań klienta do sieciowego serwera wydruków za pomocą punktów wyjścia dostarczonych przez sieciowy serwer wydruków. Żądania te to: dostęp do sieciowego serwera wydruków, wywołanie utworzonego przez użytkownika programu obsługi wyjścia celem zweryfikowania dostępu, umieszczenie buforowanego zbioru wyjściowego w kolejce wyjściowej oraz wywołanie utworzonego przez użytkownika programu obsługi wyjścia, który faksuje buforowany zbiór wyjściowy.

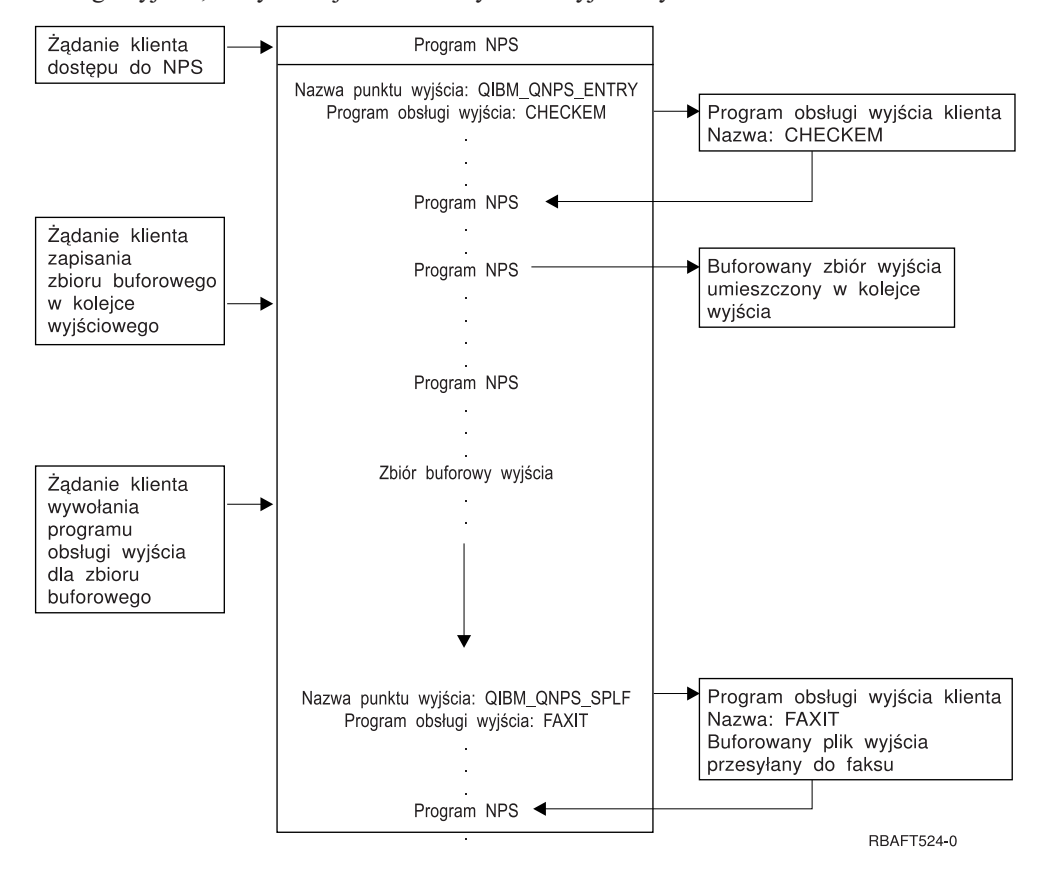

# **Funkcje wydruku sieci komunikacyjnej**

Te informacje zawierają opis niektórych funkcji drukowania dostępnych w serwerze iSeries będącym częścią sieci komunikacyjnej.Można skorzystać z tych funkcji drukowania sieci komunikacyjnej celem przesyłania w obrębie sieci danych przeznaczonych do druku na serwerze iSeries.

Więcej informacji na ten temat zawierają następujące dokumenty:

- v "Emulacja drukarki 3270"
- v "Wydruk pozycji zadania [zdalnego"](#page-92-0) na stronie 85
- v "Drukarki [podłączone](#page-93-0) do 3x74" na stronie 86
- v "Wydruk zarządzania danymi [rozproszonymi](#page-94-0) (DDM)" na stronie 87
- "Object [distribution](#page-95-0) printing" na stronie 88

# **Emulacja drukarki 3270**

Podczas konfiguracji emulacji drukarki 3270 w systemie operacyjnym i5/OS, należy wybrać protokół linii komunikacyjnej, który zostanie zastosowany. Serwer iSeries obsługuje emulację drukarki zarówno przez binarną komunikację synchroniczną (BSC), jak i architekturę systemów sieciowych (SNA). W związku z tym wybór jest zazwyczaj dyktowany przez protokół obsługiwany przez kontroler i oprogramowanie komunikacyjne serwera zSeries.

### **Emulacja BSC drukarki 3270**

<span id="page-92-0"></span>Emulacja BSC drukarki 3270 może być używane przez dowolny serwer zSeries, który obsługuje jednostkę sterującą 3274 (Model 51C) w podległej wielopunktowej sieci BSC poprzez linię niekomutowaną. Emulacja BSC drukarki 3270 obsługuje następujące opcje:

- v Emulacja dowolnej linii podłączonej do serwera iSeries.
- v Zdolność drukowania informacji otrzymanych z systemu hosta na wszystkich drukarkach obsługiwanych normalnie przez serwery iSeries.
- v Emulacja drukarek 3284, 3286, 3287, 3288 i 3289.

### **Emulacja SNA drukarki 3270**

Emulacja SNA drukarki 3270 umożliwia serwerowi iSeries połączenie się z dowolną siecią SNA 3270. Wszystkie drukarki podłączone do systemu drukują informacje otrzymane z serwera zSeries. Sesja emulacyjna 3270 jest połączona ze zbiorem drukarkowym, który z kolei jest połączony z drukarką. Wszystkie drukarki 3270 są emulowane jak jednostka logiczna 3, z wyjątkiem drukarek 3287 i 3289, które mogą być emulowane jako jednostka logiczna (LU) 1 lub 3.

Różnica między drukarkami - jednostkami logicznymi 1 i 3 polega przede wszystkim na różnicy inteligencji, jakiej serwer zSeries spodziewa się u drukarki. Jeśli drukarka jest emulowana jako LU1, w hoście można ustanowić sesję LU-LU. W zależności od aplikacji hosta taka drukarka może w pełni obsługiwać przesyłane do niej strumienie danych łańcuchów znaków SNA. Jeśli drukarka serwera iSeries emuluje drukarkę LU3, pomiędzy nią a serwerem zSeries można ustanowić jedynie sesją LU-PU. Może to spowodować nieprzewidziane rezultaty podczas korzystania z aplikacji druku hosta. Na przykład, jeśli aplikacja hosta spodziewała się komunikacji z drukarką LU1, wydruk przypuszczalnie nie będzie prawidłowo sformatowany w zakresie odstępu między wierszami, długości strony i tak dalej.

Dodatkowe informacje na temat emulacji drukarki 3270 można znaleźć w dokumencie 3270 Device Emulation Support .

# **Wydruk pozycji zadania zdalnego**

Pozycja zadania zdalnego (RJE) umożliwia użytkownikowi systemu operacyjnego i5/OS wykorzystanie aplikacji i danych serwera zSeries w połączeniu z funkcjami systemu i5/OS. RJE jest częścią programu licencjonowanego IBM Communications Utilities (5722-CM1), który działa na wszystkich serwerach iSeries z zainstalowanymi możliwościami komunikacyjnymi.

Podczas korzystania z RJE, serwer iSeries funkcjonuje jako zdalna stacja robocza wprowadzająca zadania dla serwera zSeries celem ich przetworzenia w jednym lub kilku z następujących systemów:

- MVS/SP JES2 (SNA i BSC)
- MVS/SP JES3 (SNA i BSC)
- VM/SP RSCS (tylko BSC)
- DOS/VSE POWER/VSE (tylko SNA)
- OS/VS1 RES (SNA i BSC)

RJE może komunikować się z systemem hosta za pomocą jednego z następujących protokołów linii:

- v Architektura systemów sieciowych (SNA) w przełączanych i nieprzełączanych połączeniach punkt z punktem
- v Binarna komunikacja synchroniczna (BSC) w przełączanych i nieprzełączanych połączeniach punkt z punktem

W przypadku komunikacji BSC, współbieżnie można używać kilku zdefiniowanych przez użytkownika podsystemów RJE na różnych liniach; każdy podsystem działa niezależnie od pozostałych. W przypadku SNA, wiele podystemów może współużytkować tę samą linię.

Strumień wyjściowy programu piszącego (drukarki lub punktaka) może być kierowany do jednego z następujących wyjść:

v Zbiór wydruku drukarki (buforowany lub nie)

- <span id="page-93-0"></span>v Podzbiór zbioru fizycznej bazy danych
- Zbiór dyskietkowy (buforowany)
- Plik DDM
- v Program użytkownika

### **Protokoły linii komunikacyjnej dla RJE**

Linia komunikacyjna fizycznie łączy serwer iSeries z hostem. Może ona być połączeniem zdalnym działającym zamiejscowo lub kablem łączącym je przez sieć lokalną. Wykorzystywany protokół zależy od tego, czy użytkownik działa w środowisku SNA, czy BSC.

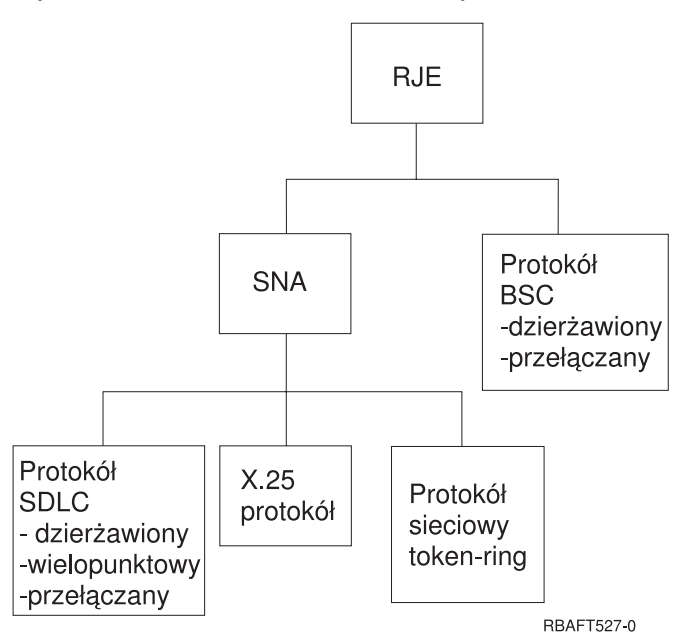

Poniżej zamieszczono listę interfejsów fizycznych obsługiwanych przez RJE.

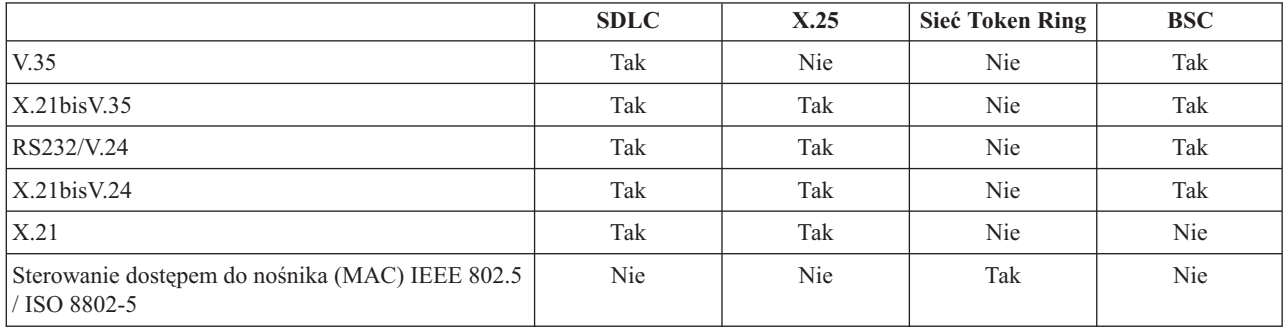

Więcej informacji na ten temat można znaleźć w dokumencie >Remote Job Entry (RJE) Guide

# **Drukarki podłączone do 3x74**

Nie jest dostępna obsługa emulacji tranzytowej (*potokowej*) 3270 dla podłączonych zdalnie drukarek 3x74. Możliwości drukowania są ograniczone do obsługi jednostki logicznej 1. Zarządzanie danymi drukarki i obsługa buforowania nie jest udostępniana przez drukarki korzystające z możliwości strumieni danych systemu ekranów informacyjnych 3270.

W przypadku aplikacji druku systemu i5/OS, zasięg tych funkcji jest ograniczony do zasięgu udostępnianego przez drukarkę 3287, niezależnie od typu i modelu aktualnie podłączonej drukarki. Stanowi to funkcjonalny równoważnik drukarki 5256-003. Na przykład, drukarka 4224, która posiada zdolność adresowania wszystkich punktów, po

<span id="page-94-0"></span>podłączeniu do kontrolera 3x74 udostępnia jedynie możliwości drukarki 3287. Jednakże jeśli do kontrolera 3x74 podłączona zostanie drukarka 3284, nie udostępni możliwości obsługi 6 lub 8 wierszy na cal drukarki 3287, ponieważ nie posiada do tego odpowiednich opcji sprzętowych.

Podczas korzystania ze zdalnie podłączonej drukarki 3x74 (na przykład 4224) skonfigurowanej jako drukarka 3287, należy upewnić się, że długość strony ustawiona za pomocą przełącznika drukarki odpowiada długości formularzy znajdujących się w drukarce. Jeśli długość załadowanych formularzy nie odpowiada ustawieniu przełącznika drukarki, aplikacja nadal będzie drukować formularze poprawnie. Jednak po ukończeniu drukowania zbioru buforowego drukarka 4224 będzie korzystać z domyślnego rozmiaru strony ustawionego za pomocą przełączników drukarki.

Na przykład, załóżmy, że długość strony ustawiona za pomocą przełączników drukarki wynosi 11 cali, prawdziwa długość formularzy to 3 cale, właśnie ukończono druk zbioru buforowego i naciśnięto przycisk Wysuń stronę celem odebrania ostatniego wydrukowanego formularza. Przy naciśnięciu przycisku Wysuń stronę formularze zostaną przesunięte o 11, a nie prawidłowe 3 cale.

### **Uwagi dotyczące drukarek DBCS**

Jeśli w zbiorze buforowym określono druk danych dwubajtowych (w zbiorze drukarkowym podano IGCDTA(\*YES)), może on zostać wydrukowany na drukarkach podłączonych do kontrolera 3x74.

Jednakże, jeśli drukarka jest podłączona do kontrolera 3x74, zignorowane zostaną następujące atrybuty i słowa kluczowe DDS:

- DFNLIN (słowo kluczowe DDS)
- v IGCCHRRTT (atrybut DBCS i słowo kluczowe DDS)
- IGCCHRSIZ (słowo kluczowe DDS)
- IGCCPI (atrybut DBCS)
- IGCEXNCHR (atrybut DBCS)

Parametr zbioru drukarkowego IGCSOSI jest przetwarzany przez program systemu i5/OS, nie przez drukarkę używaną do druku zbioru buforowego.

# **Wydruk zarządzania danymi rozproszonymi (DDM)**

Architektura DDM umożliwia użytkownikom programów użytkowych na serwerze iSeries dostęp do zbiorów danych znajdujących się na systemach zdalnych, a także tym systemom zdalnym dostęp do danych znajdujących się w systemie lokalnym. Ten dostęp do zbiorów zdalnych jest przezroczysty dla programów użytkowych i narzędziowych. Żądania zbiorów zdalnych są kierowane przez plik DDM, który zawiera nazwę pliku na zdalnym systemie, a także nazwę tego systemu w formie, w jakiej jest on znany w sieci.

Istnieją jednak pewne ograniczenia obsługi DDM, zwłaszcza związane z aplikacjami wydruku. Na przykład:

- v Program licencjonowany iSeries Query nie obsługuje plików DDM.
- v Nie jest możliwe drukowanie na zdalnym serwerze iSeries za pomocą, na przykład, parametru Przesłonięcie zbiorem drukarkowym (Override with Printer File - OVRPRTF) komendy QSYSPRT dla źródłowego pliku DDM, ponieważ żądanie wydruku zostaje odrzucone przez DDM, jak pokazano w poniższym wyciągu z protokołu zadania:

3 > OVRPRTF FILE(QSYSPRT) TOFILE(ITSCID03/DDMQSYSPRT) DDM file DDMSRC in MYLIB uses remote file QSYS/QSYSPRT. File DDMSRC in MYLIB not a data base file. Cannot open DDM file DDMSRC in MYLIB. Function check. CPF4207 unmonitored by QWSGET at statement \*N, instruction X'0F9D'. A function check was received while opening the print file. The print operation used the default printer device file.

Jedna z metod, dzięki którym dane mogą być drukowane na zdalnym serwerze iSeries za pomocą DDM jest następująca:

1. Utwórz plik DDM w systemie źródłowym za pomocą komendy Tworzenie zbioru DDM (CRTDDMF).

<span id="page-95-0"></span>CRTDDMF FILE(MYLIB/DDMSRC) RMTFILE(QSYS/QSYSPRT) RMTLOCNAME(B20) TEXT('plik DDM do zdalnego druku na B20').

2. Utwórz fizyczny zbiór o rekordach odpowiedniej długości, aby odbierał buforowane dane (80 bajtów dla drukowania ekranu, 132 bajty dla zwykłego wyjścia buforowanego), za pomocą komendy Tworzenie zbioru fizycznego (Create Physical File - CRTPF).

CRTPF FILE(MYLIB/PFILE) RCDLEN(80) TEXT('zbiór danych CPYSPLF').

- 3. Utwórz podobny plik na zdalnym serwerze iSeries za pomocą komendy Wprowadzenie komendy zdalnej (Submit Remote Command - SBMRMTCMD). SBMRMTCMD CMD('crtpf file (rlib/rfile) rcdlen(80)') DDMFILE(DDMSRC).
- 4. Skopiuj pozycję buforu do pliku fizycznego za pomocą komendy Kopiowanie zbioru buforowego (Copy Spooled File - CPYSPLF), wykorzystując domyślne opcje (bez znaków sterujących). CPYSPLF FILE(QSYSPRT) TOFILE(MYLIB/PFILE) JOB(003049/USER/DSP06).
- 5. Skorzystaj z komendy Kopiowanie zbioru (Copy File CPYF), aby skopiować dane z pliku fizycznego do zdalnego pliku fizycznego utworzonego w punkcie 3. CPYF FROMFILE(MYLIB/PFILE) TOFILE(MYLIB/DDMSRC)

MBROPT(\*ADD).

6. Ponownie skorzystaj z komendy SBMRMTCMD, aby skopiować dane ze zdalnego zbioru fizycznego do QSYS/QSYSPRT celem utworzenia zbioru buforowego w domyślnej kolejce wyjściowej zdalnego serwera iSeries. SBMRMTCMD CMD('cpyf fromfile(rlib/rfile) tofile(qsysprt) mbropt(\*add)') DDMFILE(DDMSRC).

Ta procedura może zostać zaadaptowana do kierowania drukowania z systemu i5/OS do zdalnych systemów System/36 i System/38 z zainstalowaną architekturą DDM. Kolekcja tematów Zarządzanie danymi rozproszonymi zawiera szczegółowe informacje na temat różnic w implementacjach architektury DDM w tych systemach.

# **Object distribution printing**

Dystrybucja obiektów umożliwia narzędziu przysłanie obiektów, komunikatów, strumieni zadań i zbiorów buforowych przez odpowiednio skonfigurowane łącze SNA do innego serwera iSeries lub grupy serwerów. Dzięki obsłudze dystrybucji obiektów przez system i5/OS jest możliwa także dystrybucja zbiorów (danych, źródłowych i buforowanych) do systemów System/36, System/38 i serwerów zSeries z programami CICS. Więcej informacji zawiera

dokument SNA Distribution Services .

# **Konwersja wydruku przez hosta**

Konwersja wydruku przez hosta to funkcja systemu i5/OS, która dokonuje konwersji łańcuchów znaków SNA i strumieni danych AFP na strumienie danych ASCII. Strumień danych ASCII jest następnie formatowany i przesyłany do drukarki ASCII przez jedno lub wiele połączeń sprzętowych, takich jak program iSeries Access for Windows lub stacje robocze 3477 i 3487. Ta pojedyncza lokalizacja konwersji umożliwia spójny wydruk ASCII poprzez wszystkie połączenia sprzętowe. Funkcja konwersji wydruku przez hosta może być również używana do przesyłania strumieni danych ASCII do drukarki lub systemu, za pomocą komendy Wysłanie zbioru buforowego TCP/IP (Send TCP/IP Spooled File - SNDTCPSPLF) lub do drukarki ASCII podłączonej przez sieć lokalną.

Konwersja wydruku przez hosta jest włączana poprzez podawanie konkretnych wartości parametrów opisu drukarki. Szczegółowe informacje na temat tych parametrów znajdują się w dokumencie Konfigurowanie urządzeń lokalnych,

oraz sekcjach Tworzenie opisu urządzenia (Printer) (CRTDEVPRT) i Zmiana opisu urządzenia (Printer) (CHGDEVPRT).

Więcej informacji na temat konwersji wydruku przez hosta zawierają poniższe sekcje:

- v "Zalety [konwersji](#page-96-0) wydruku przez hosta" na stronie 89
- v "Sposób działania [konwersji](#page-96-0) wydruku przez hosta" na stronie 89
- v "Funkcja [transformująca](#page-97-0) AFP do ASCII" na stronie 90
- v ["Konwersja](#page-99-0) wydruku przez hosta w trybie rastrowym" na stronie 92

<span id="page-96-0"></span>v "Konwersja wydruku przez hosta i produkty [emulacyjne"](#page-100-0) na stronie 93

# **Zalety konwersji wydruku przez hosta**

Konwersja wydruku przez hosta umożliwia konwersję SCS do ASCII i AFP do ASCII strumieni danych na serwerze iSeries, a nie emulatorze. Przeprowadzanie konwersji na serwerze iSeries posiada następujące zalety:

v Spójne wyjście dla większości drukarek ASCII

Konwersja wydruku przez hosta obsługuje wiele różnych typów strumieni danych ASCII. Na przykład, język kontroli drukarki firmy Hewlett-Packard (PCL), strumień danych drukarki osobistej IBM (PPDS) oraz strumienie danych Epson FX i LQ.

Przeprowadzanie konwersji na serwerze iSeries zapewnia identyczny wydruk wynikowych strumieni danych ASCII niezależnie od emulatora, do którego fizycznie podłączona jest drukarka.

v Emulacja drukarki 3812 SCS

Konwersja wydruku przez hosta jest oparta na funkcji emulacji drukarki 3812 SCS przez stację roboczą programu iSeries Access for Windows. Dzięki konwersji wydruku przez hosta wszystkie drukarki ASCII połączone z serwerem iSeries mogą wykonywać funkcje na poziomie 3812 SCS.

**Uwaga:** Nie można wykonywać funkcji, które nie są obsługiwane przez daną drukarkę. Na przykład, nie można drukować w orientacji 180 stopni, jeśli dana drukarka obsługuje jedynie orientacje 0 i 90 stopni.

v Obsługa wielu różnych drukarek ASCII

Bez konwersji wydruku przez hosta, każdy emulator obsługuje jedynie ograniczoną liczbę drukarek ASCII. Przy użyciu konwersji wydruku przez hosta obsługiwana jest większość drukarek firmy IBM i wiele innych.

v Konfigurowalna obsługa drukarki

Obiekty dostosowujące stację roboczą zawarte w konwersji wydruku przez hosta mogą być aktualizowane przez użytkownika celem zmiany lub dodania charakterystyk do konkretnej drukarki. Ponadto, jeśli konwersja wydruku przez hosta nie posiada obiektu dostosowującego stację roboczą dla używanej drukarki, użytkownik może utworzyć własny obiekt.

v Obsługa architektury Image Object Content Architecture (IOCA) zawartej w strumieniach danych łańcuchów znaków SNA.

Obrazki mogą być drukowane na drukarkach PCL (Hewlett-Packard LaserJet) lub drukarkach laserowych PPDS (IBM 4019 i 4029).

Obsługa ta umożliwia również drukowanie przychodzących faksów z programu Facsimile Support for iSeries do drukarek laserowych PCL i PPDS. Obsługa ta dostępna jest wszystkim emulatorom opisanym w sekcji na temat konwersji wydruku przez hosta.

Przychodzące faksy zapisane w folderze jako RFT:DCA mogą być drukowane za pomocą komendy Drukowanie dokumentu (PRTDOC). Można również skorzystać z komendy Drukowanie faksu (PRTFAX) celem kierowania przychodzących faksów bezpośrednio do drukarki ASCII skonfigurowanej do korzystania z konwersji wydruku przez hosta. Konwersja wydruku przez hosta została również poprawiona pod kątem skalowania rozdzielczości obrazków, co umożliwia wydruk faksów w normalnych rozmiarach. Więcej informacji na ten temat zawiera

dokument Facsimile Support for OS/400 .

v Obsługa konwersji dwubajtowych strumieni danych łańcuchów znaków SNA i strumieni danych AFP do strumieni danych ASCII

Istnieją dodatkowe zalety konwersji strumieni danych AFP do ASCII, takie jak obsługa komend czcionek, tekstu, obrazków i kodów paskowych AFP.

# **Sposób działania konwersji wydruku przez hosta**

Konwersja wydruku przez hosta dokonuje konwersji przeznaczonego go druku strumienia danych bezpośrednio przed wysłaniem go z serwera iSeries. Zbiór buforowy zawiera dane do wydruku, a nie przekształcone dane ASCII.

**Uwaga:** Konwersja wydruku przez hosta współpracuje z zadaniami przesyłanymi bezpośrednio do drukarki (SPOOL(\*NO) zbiorze drukarkowym).

<span id="page-97-0"></span>Poniższy rysunek przedstawia pochodzenie, przepływ i konwersję strumienia danych, gdy konwersja wydruku przez hosta jest włączona.

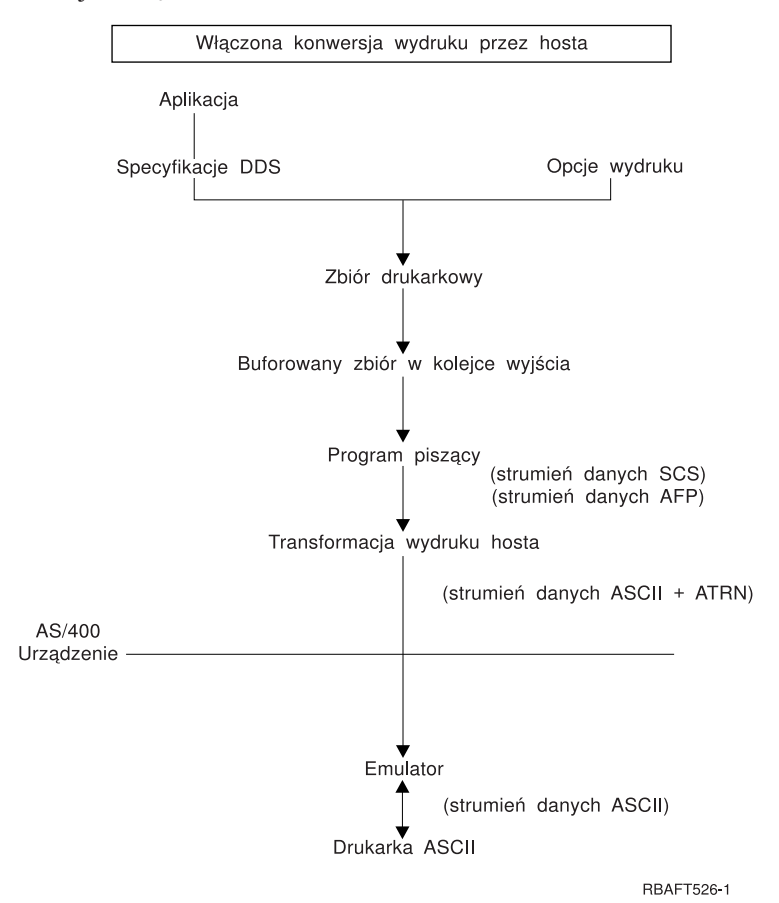

Konwersja wydruku przez hosta generuje strumień danych drukarek ASCII dla wielu drukarek firmy IBM i innych. Celem wygenerowania różnych strumieni danych ASCII, konwersja wydruku przez hosta używa obiektów serwera iSeries opisujących charakterystyki różnych drukarek ASCII. Za pomocą komendy Przezroczystość ASCII SCS (ATRN) przekazuje ona strumienie danych ASCII przez włączone emulatory. Włączone emulatory usuwają komendy przezroczystości ASCII i przekazują strumienie danych ASCII generowane przez konwersję wydruku przez hosta do drukarek osobistych Programy iSeries Access, PC5250 i IBM Personal Communications nie obsługują częściowej przezroczystości druku ASCII.

**Uwaga:** Aby możliwe było zastosowanie emulatora z konwersją wydruku przez hosta, musi on obsługiwać komendę Przezroczystość ASCII SCS (SCS ASCII Transparency - ATRN). Wszystkie emulatory opisane w sekcji poświęconej konwersji wydruku przez hosta obsługują komendę ATRN.

Aby włączyć konwersję wydruku przez hosta, należy obrobić opis drukarki.

# **Funkcja transformująca AFP do ASCII**

Funkcja transformująca AFP do ASCII obsługuje komendy czcionek, tekstu i kodów paskowych AFP, a także dwubajtowe strony kodowe i czcionki. Funkcja współpracuje prawidłowo z następującymi typami drukarek:

- v Drukarki sieciowe IBM oraz drukarki IBM Infoprint
- Drukarki atramentowe i laserowe HP
- Drukarki stronicowe IBM

W przypadku innych drukarek, obrazki i kody paskowe mogą nie być obsługiwane prawidłowo przez funkcję transformacji AFP do ASCII, a tekst może nie być poprawnie rozmieszczony.

### **Kody paskowe**

Kod paskowy to predeterminowany wzorzec pasków i odstępów przedstawiający dane alfanumeryczne w formie odczytywanej przez maszyny. Kody paskowe są używane powszechnie w wielu zastosowaniach, w tym śledzeniu elementów, kontroli inwentarzy, działaniach punktów sprzedaży, obsłudze pacjentów i wielu innych.

Strumień danych AFP IBM definiuje architekturę przedstawiania kodów paskowych. Kody paskowe mogą byś drukowane przy użyciu zbiorów drukarkowych i słowa kluczowego DDS BARCODE. Mogą być drukowane również za pomocą narzędzi Advanced Function Presentation. Obsługa kodów paskowych jest najlepsza w przypadku drukarek laserowych. Drukarki igłowe i niektóre drukarki atramentowe nie obsługują kodów paskowych.

Transformacja AFP do ASCII obsługuje następujące typy branżowych standardów kodów paskowych:

- Code 39, AIM USS-39
- $\cdot$  MSI
- UPC/CGPC Version A
- UPC/CGPC Version E
- UPC Two-digit Supplemental
- UPC Five-digit Supplemental
- $\cdot$  EAN-8
- $\cdot$  EAN-13
- Industrial 2-of-5
- Matrix 2-of-5
- Interleaved 2-of-5
- Interleaved 2-of-5, AIM USS-1 2/5
- v Codabar 2-of-7, AIM USS-Codabar
- | Code 128, AIM USS-128, UCC/EAN 128
	- EAN Two-digit Supplemental
	- EAN Five-digit Supplemental
	- POSTNET
	- PLANET
	- Japan Postal
	- Royal Mail
	- Australian Postal 4-state
	- Dutch Postal (KIX)
- | Data Matrix
- | MaxiCode
- $\cdot$  PDF417
- | QR Code

### **Ograniczenia funkcji transformującej AFP do ASCII**

Aktualnie transformacja AFP do ASCII posiada następujące ograniczenia:

- Nie obsługuje komend graficznych (GOCA).
- Nie obsługuje drukowania wielokrotnego.
- v Nie zapewnia obsługi drukowania z redukcją wyjścia komputerowego (COR).
- v Ignoruje atrybut dokładności zbioru buforowego i zawsze wykonuje drukowanie zawartości.
- v Może tworzyć jedynie obrazki o rozdzielczości 240 i 300.
- v Nie drukuje kolorowych kodów paskowych i obrazków (IM lub IOCA).

# <span id="page-99-0"></span>**Konwersja wydruku przez hosta w trybie rastrowym**

W trybie rastrowym, konwersja wydruku przez hosta tworzy obraz rastrowy każdej strony wyjścia. Obraz rastrowy jest następnie kompresowany. Przed użyciem trybu rastrowego należy zainstalować w systemie i5/OS czcionki AFP. Zarówno transformacja SCS do ASCII, jak i AFP do ASCII obsługują tryb rastrowy.

### **Zalety korzystania z trybu rastrowego**

Tryb rastrowy zachowuje względną pozycję tekstu, obrazków, kodów paskowych i nałożeń, jeśli wyjście zostało rozmieszczone w granicach wydruku drukarki ASCII. Trybu rastrowego można używać do:

- v Transformacji łańcuchów znaków SNA i wyjścia AFP do formatów innych, niż strumienie danych drukarki. Funkcja konwersji wydruku przez hosta może, na przykład, dokonać transformacji łańcucha danych SNA lub wyjścia AFP do formatu TIFF celem jego przeglądania lub archiwizacji.
- v Obsługi łańcuchów znaków SNA i funkcji AFP niedostępnych w danej drukarce ASCII. Na przykład, drukarka IBM 4019 nie obsługuje wielu orientacji druku na jednej stronie.
- v Obsługa wydruku wyjścia AFP buforowanego razem z danymi kodowanymi DBCS lub Unicode.
- | . Obsługa drukowania wyjścia łańcuchów danych SNA buforowanych razem z danymi DBCS na drukarkach PCL

### **Włączanie trybu rastrowego**

Aby włączyć tryb rastrowy:

- v Zainstaluj czcionki zgodności IBM AFP (IBM AFP Compatibilty Fonts opcja 8 systemu IBM i5/OS).
- Celem zapewnienia lepszej obsługi czcionek, zainstaluj pakiet IBM AFP Font Collection for IBM Operating System (5648–B45).
- v Dla łańcuchów znaków SNA i wyjścia AFP zawierającego znaki dwubajtowe (DBCS) zainstaluj pakiet Advanced Function Presentation DBCS Fonts for AS/400 (5769-FN1). Możesz także zainstalować jedną z opcji czcionek konturowych DBCS dla kolekcji czcionek IBM AFP. Dla wyjścia AFP zawierającego dane kodowane Unicode, zainstaluj czcionki migracyjne Unicode AFP lub czcionki dodatkowe (Additional Fonts - opcja 43 systemu i5/OS). Dla wyjścia łańcuchów znaków SNA konieczne jest także określenie wartości systemowej QIGCCDEFNT (czcionka kodowana dwubajtowo) systemu i5/OS.
- v Skonfiguruj konwersję wydruku przez hosta do korzystania z obiektu dostosowania stacji roboczej (WSCST) za pomocą następującego znacznika:
	- :RASTERMODE SCS=YES AFP=YES.

Tryb rastrowy nie obsługuje wszystkich strumieni danych drukarki. Dodatkowe informacje na temat obsługi trybu

rastrowego można znaleźć w dokumencie Workstation Customization Programming

### **Ograniczenia trybu rastrowego**

Poniżej opisano ograniczenia trybu rastrowego:

- v Tryb rastrowy wymaga większej ilości zasobów systemu i5/OS i jest wolniejszy, niż tryb odwzorowania konwersji wydruku przez hosta.
- v Tryb rastrowy nie obsługuje drukarek igłowych.
- v Konwersja wydruku przez hosta może tworzyć obrazy rastrowe jedynie o rozdzielczości 240 lub 300 dpi. Nie obsługuje drukarek atramentowych o rozdzielczości 360 lub 720 dpi.
- v Tryb rastrowy nie obsługuje sprzętowego wyrównywania tekstu.
- v W przypadku wyjściowych łańcuchów znaków SNA zawierających znaki dwubajtowe, możliwe jest określenie tylko jednej dwubajtowej czcionki kodowanej. Wyboru tej czcionki dokonuje się ustawiając wartość systemową QIGCCDEFNT.

# <span id="page-100-0"></span>**Konwersja wydruku przez hosta i produkty emulacyjne**

Niektóre produkty emulacyjne zapewniają emulację drukarek dla drukarek ASCII w serwerach iSeries. Konwersja wydruku przez hosta nie eliminuje potrzeby korzystania z emulatorów. Do podłączenia drukarki osobistej do serwera iSeries nadal potrzebne są emulatory.

Informacje na temat konfiguracji konwersji wydruku przez hosta i zaleceń konfiguracyjnych dla konkretnych emulatorów można znaleźć w sekcji ["Konfiguracja](#page-144-0) konwersji wydruku przez hosta" na stronie 137.

# **Transformacja wydruku obrazów**

Więcej informacji na ten temat zawierają następujące sekcje:

- v "Przegląd transformacji wydruku obrazów"
- v "Zalety [transformacji](#page-101-0) wydruku obrazów" na stronie 94
- v "Obiekty [konfiguracyjne](#page-101-0) obrazków" na stronie 94
- v "Interfejs API konwersji obrazów [\(QIMGCVTI\)"](#page-102-0) na stronie 95
- v "Konwersja strumieni danych PostSrcipt za pomocą [transformacji](#page-102-0) wydruku obrazów" na stronie 95
- v ["Wielkość](#page-105-0) strony" na stronie 98

## **Przegląd transformacji wydruku obrazów**

Transformacja wydruku obrazów to funkcja systemu i5/OS, która posiada zdolność konwersji obrazów i strumieni danych PostScript do strumieni danych różnych drukarek ASCII i innych. Konwersja jest przeprowadzana na serwerze iSeries, co oznacza, że wygenerowany strumień danych jest niezależny od wszelkich emulatorów drukarek i połączeń sprzętowych.

Funkcja transformacji wydruku obrazów dokonuje konwersji obrazów i danych do wydruku z jednego formatu na inny. Drukarka wspomagająca dokonuje interpretacji strumienia danych drukarki wynikowej. Funkcja transformacji wydruku obrazów może dokonywać konwersji następujących strumieni danych:

- Tag Image File Format (TIFF)
- Graphics Interchange Format (GIF)
- Windows Bitmap (BMP)
- v PostScript Level 1 z rozszerzeniami DBCS

Funkcja transformacji wydruku obrazów może generować następujące strumienie danych:

- v Advanced Function Presentation Data Stream
- v Hewlett-Packard Printer Control Language (PCL)
- PostScript Level 1

Podobnie jak funkcja konwersji wydruku przez hostam funkcja transformacji wydruku obrazów przeprowadza konwersję danych na serwerze iSeries, a nie w emulatorze.

Gdy strumień danych jest konwertowany przez funkcję transformacji wydruku obrazów, tworzony strumień danych drukarki zawiera obraz w formie mapy bitowej. *Obraz-mapa bitowa* jest tablicą wartości numerycznych. Każda wartość odpowiada części lub całości *piksela*. *Piksel* to pojedynczy punkt lub kropka na obrazku. Obraz jest zazwyczaj mierzony ilością pikseli, zarówna dla szerokości, jak i wysokości. *Rozdzielczość* obrazka jest następnie definiowana jako liczba pikseli (kropek) na jednostkę miary. Na przykład, jedną rozdzielczości obsługiwanych przez wiele drukarek jest 300 kropek na cal (dpi). W związku z tym, obrazek posiadający wymiary 1200 pikseli na 1500 pikseli będzie posiadał szerokość 4, a wysokość 5 cali przy wydruku w rozdzielczości 300 dpi.

Funkcja transformacji wydruku obrazów współpracuje z drukarkami ASCII, a także drukarkami strumieniowymi Intelligent Printer Data Stream (IPDS), w których konfiguracji określono AFP(\*YES). Gdy używana jest funkcja transformacji wydruku obrazów, transformacja nie jest dokonywana przed buforowaniem strumienia danych. Dopiero <span id="page-101-0"></span>podczas wydruku zbioru buforowego lub jego przesyłania do zdalnej kolejki wyjściowej, jest on najpierw przesyłany do funkcji transformacji wydruku obrazu, celem dokonania jego transformacji. Drukowanie z funkcją transformacji wydruku obrazów jest wykonywane automatycznie, gdy:

- v Tworzona jest drukarka z włączoną funkcji konwersji wydruku przez hosta.
- v W urządzeniu lub zdalnej kolejce wyjściowej zdefiniowano obiekt konfiguracyjny obrazka.

Więcej informacji na temat tworzenia urządzeń z włączoną konwersją wydruku przez hosta można znaleźć w sekcji ["Konfiguracja](#page-144-0) konwersji wydruku przez hosta" na stronie 137.

# **Zalety transformacji wydruku obrazów**

Istnieje wiele zalet wykorzystania funkcji transformacji wydruku obrazów.

v Obsługa drukarek strumieniowych Intelligent Printer Data Stream (IPDS)

Pliki obrazów Tag Image File Format (TIFF), Graphics Interchange Format (GIF) i Windows Bitmap (BMP), a także pliki PostScript Level 1, mogą być konwertowane do formatu strumieni danych AFP i drukowane na drukarkach IPDS skonfigurowanych z AFP(\*YES).

v Obsługa drukarek ASCII

Pliki obrazów TIFF, GIF i BMP, a także pliki PostScript Level 1, mogą być konwertowane do formatu PCL-5 lub PostScript Level i drukowane na drukarkach ASCII obsługujących te języki.

- **Uwaga:** Za pomocą funkcji transformacji wydruku obrazów nie można dokonywać konwersji PostScript do PostScript. Gdy zarówno wejściowe, ja i wyjściowe strumienie danych to PostScript, dane są przesyłane bezpośrednio do miejsca przeznaczenia bez konwersji.
- v Konfigurowalna obsługa drukarki

W funkcji transformacji wydruku obrazów obiekty konfiguracji obrazków są stosowane do określania konkretnych charakterystyk konwertowanych strumieni danych. Po przypisaniu do informacji opisujących drukarki podłączonej do serwera iSeries obiekt konfiguracyjny obrazka pełni funkcję szablonu dla konwertowanych strumieni danych. W obiekcie konfiguracyjnym obrazka opisywane są atrybuty takie jak format strumienia danych, kolor i rozdzielczość.

Możliwości dodatkowe

Poza konwersją danych do różnych formatów, funkcja transformacji wydruku obrazów może wykonywać inne funkcje. Są to między innymi możliwości redukcji kolorów, kompresowania danych i zmiany fotometrii. Więcej informacji na temat opcji funkcji transformacji wydruku obrazów można znaleźć w temacie Interfejsy API drukowania.

**Uwaga:** Nie można wykonywać funkcji, które nie są obsługiwane przez daną drukarkę. Na przykład, nie można drukować w orientacji poziomej, jeśli dana drukarka obsługuje jedynie orientację pionową.

# **Obiekty konfiguracyjne obrazków**

Obiekt konfiguracyjny obrazka zawiera różne charakterystyki drukarki wykorzystywane przez funkcję transformacji wydruku obrazów i interfejs API konwersji obrazów podczas wydruku. Obiekt konfiguracyjny obrazka to lista charakterystyk obsługiwanych przez reprezentowaną przez niego drukarkę; obiekt pełni funkcję szablonu prowadzącego proces transformacji. Każdy obiekt konfiguracyjny obrazka zawiera wartości dla następujących danych:

- Format strumienia danych
- Interpretacja fotometryczna
- v Jednostki rozdzielczości
- Rozdzielczość pozioma
- Rozdzielczość pionowa
- Typ kompresji
- Bity na próbkę
- v Granice obszaru drukowania (lewa, prawa, góra, dół)

Wszystkie te pola mogą zostać zastąpione za pomocą interfejsu API konwersji obrazka i określenia wartości dla pola o tej samej nazwie.

<span id="page-102-0"></span>Listę obiektów konfiguracyjnych obrazka zawiera sekcja Interfejs API konwersji obrazów (QIMGCVTI, QimgCvtImg) API w temacie Programowanie.

### **Atrybuty wyjścia**

Z obiektu konfiguracyjnego obrazka wywodzą się następujące atrybuty wyjścia:

- Format strumienia danych
- Interpretacja fotometryczna
- v Jednostki rozdzielczości
- Rozdzielczość pozioma
- v Rozdzielczość pionowa
- Typ kompresji
- Bity na próbke
- v Granice obszaru drukowania (lewa, prawa, góra, dół)
- **Uwaga:** Jeśli dowolne z powyższych atrybutów są określone w zdefiniowanym przez użytkownika atrybucie danych zbioru buforowego w interfejsie API konwersji obrazka, z obiektu konfiguracyjnego obrazka wywiedzione zostaną jedynie pozostałe atrybuty.

Atrybut wyjściowego rozmiaru papieru zostaje wywiedziony z opisu drukarki, jeśli format strumienia danych wyjściowych do strumień danych AFP, a w konfiguracji drukarki IPDS określono AFP(\*YES).

Atrybut rozmiaru papieru zostaje wywiedziony ze zbioru drukarkowego, jeśli format strumienia danych wyjściowych nie jest strumieniem danych AFP, a w drukarka nie jest drukarką IPDS, w której określono AFP(\*YES).

### **Interfejs API konwersji obrazów (QIMGCVTI)**

Interfejs API konwersji obrazów zapewnia te same możliwości transformacji, co funkcja transformacji wydruku obrazów. Dodatkowo wydruk za pomocą interfejsu API konwersji obrazów daje użytkownikowi większą kontrolę nad wyglądem wydruku, niże funkcja transformacji wydruku obrazu. Daje użytkownikowi możliwość natychmiastowej transformacji strumienia danych, gdy opóźnianie transformacji nie jest pożądane. Posiada również więcej opcji związanych z typem obiektów wejściowych i wyjściowych. Interfejs API konwersji obrazów obsługuje wejście z i wyjście do plików zintegrowanego systemu plików, zbiorów buforowych i pamięci głównej. Interfejs API konwersji obrazów może także generować zbiory buforowe, które następnie mogą być transformowane za pomocą funkcji transformacji obrazów. Po wykonaniu tych działań, interfejs API konwersji obrazów przechowuje wszystkie wartości potrzebne do przeprowadzenia transformacji w zdefiniowanym przez użytkownika atrybucie danych zbioru buforowego do późniejszego użycia przez funkcję transformacji wydruku obrazów. Więcej informacji na temat wykorzystania interfejsu API konwersji obrazka można znaleźć w sekcji Interfejs API konwersji obrazów (QIMGCVTI, QimgCvtImg) w temacie Programowanie.

# **Konwersja strumieni danych PostSrcipt za pomocą transformacji wydruku obrazów**

Konwersja strumieni danych PostScript jest wykonywana w sposób inny, niż konwersja strumieni danych obrazów. Konwersja PostScript może wymagać obecności zbiorów czcionek celem rasteryzacji danych.

Strumienie danych PostScript są konwertowane za pomocą osobnego zadania, noszącego nazwę QIMGSERV. Zadanie QIMGSERV jest uruchamiane w podsystemie QSYSWRK i wykorzystuje opis zadania QIMGJOBD z priorytetem 5. Zadanie QIMGSERV jest uruchamiane przez zadania programu piszącego lub zadania wywołujące interfejs API konwersji obrazów. Zadanie QIMGSERV i zadanie uruchamiające zadanie QIMGSERV komunikują się ze sobą, tak że kontrola jest automatyczna.

### **Czcionki**

Aby zapewnić efektywną konwersję plików PostScript, wymagane są czcionki PostScript celem konwersji tekstu i symboli do obrazów map bitowych. Poniżej zamieszczono listy czcionek dostarczanych przez firmę IBM do wykorzystania z funkcją transformacji wydruku obrazów. Każdy zestaw czcionek znajduje się w zintegrowanym

systemie plików w określonym katalogu. Każdej nazwie czcionki odpowiada zbiór czcionek zawierający informacje dotyczące rasteryzacji. Te informacje na temat odwzorowań są przechowywane w pliku psfonts.map.

**Uwaga:** Nie należy zmieniać zbiorów czcionek dostarczonych przez firmę IBM, ani zbioru psfonts.map dołączonego do systemu operacyjnego i5/OS. Zmiana nazwy pliku lub odwzorowania czcionek może dać nieprzewidziane rezultaty.

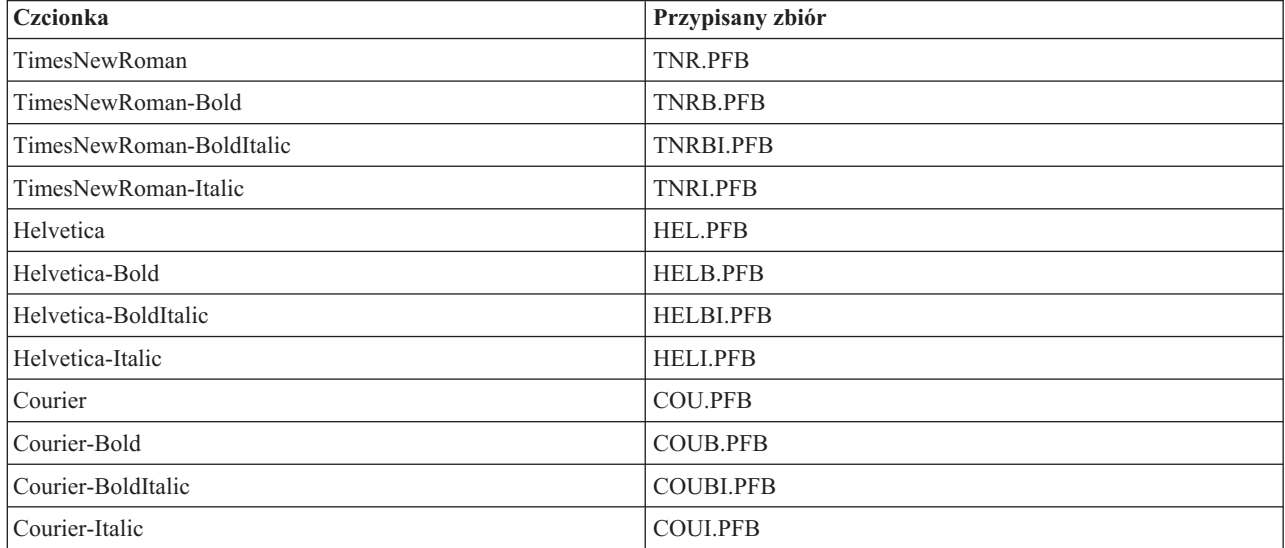

Poniższa tabela zawiera listę czcionek łacińskich przechowywanych w katalogu /QIBM/ProdData/OS400/Fonts/PSFonts/Latin.

Poniższa tabela zawiera listę czcionek symboli przechowywanych w katalogu /QIBM/ProdData/OS400/Fonts/PSFonts/Symbols.

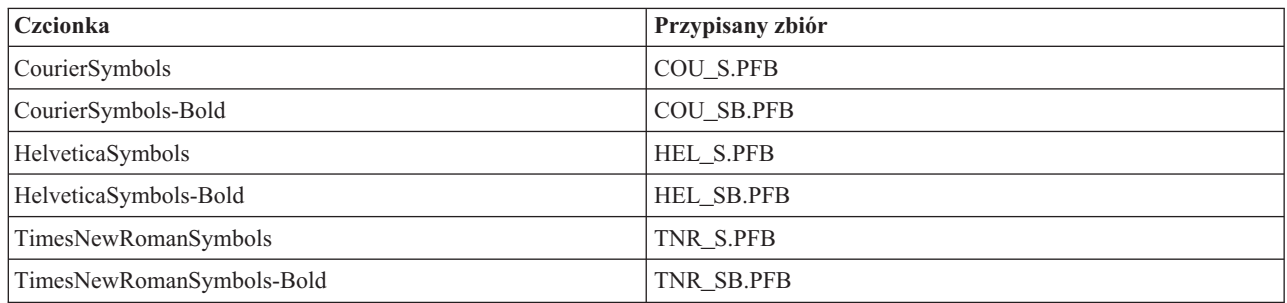

### **Czcionki dostarczone przez użytkownika**

Celem zwiększenia możliwości funkcji transformacji wydruku obrazów podczas konwersji strumieni danych PostScript, użytkownik może dodawać własne zbiory czcionek, które zostaną wykorzystane w połączeniu z czcionkami dostarczonymi przez firmę IBM, dołączonymi do systemu operacyjnego i5/OS. Czcionki te nazywane są czcionkami dostarczonymi przez użytkownika. Plik odwzorowania czcionek dostarczony przez użytkownika, psfonts.map, jest przechowywany w katalogu /QIBM/UserData/OS400/Fonts.

Działa on w ten sam sposób, co zbiór psfonts.map dołączony do systemu operacyjnego i5/OS. Istotna różnica polega na tym, że funkcja transformacji wydruku obrazów wyszukuje czcionki począwszy od pliku odwzorowania czcionek dostarczonego przez użytkownika, a następnie przechodzi do pliku odwzorowania czcionek systemu i5/OS.

Aby dodać czcionkę dostarczoną przez użytkownika, należy wykonać następujące działania:

- 1. Skorzystaj z edytora tekstu ASCII i otwórz zbiór psfonts.map znajdujący się w katalogu/QIBM/UserData/OS400/Fonts. Jeśli plik ten nie istnieje, konieczne jest jego utworzenie.
- 2. Dodaj do pliku nowy wiersz, który zawiera nazwę nowej czcionki oraz ścieżkę i nazwę przypisanego do niej zbioru. Na przykład:

font MojaNowaCzcionka /QIBM/UserData/OS400/Fonts/PSFonts/MNC.PFB

gdzie MojaNowaCzcionka jest nazwą czcionki, a MNC.PFB to przypisany jej zbiór czcionki.

- 3. Zapisz nowy plik psfonts.map.
- 4. Skopiuj zbiór czcionki do katalogu określonego w wierszu dodanym do zbioru psfonts.map.

Aby usunąć czcionkę dostarczoną przez użytkownika, po prostu usuń wiersz odwzorowujący nazwę czcionki do przypisanego do niej zbioru w zbiorze psfonts.map i usuń zbiór czcionki z systemu operacyjnego i5/OS.

#### **Podstawianie czcionek**

Jeśli czcionka zażądana w strumieniu danych PostScript nie jest dostępna w systemie i5/OS, można zdefiniować podstawienie czcionki, jeśli dostępna jest podobna czcionka. Podstawienie czcionki to odwzorowanie nazwy czcionki do czcionki dostępnej i bardzo podobnej (w kwestii właściwości rasteryzacji) do zastępowanej . Można także określić podstawienie czcionki, jeśli istniejące odwzorowanie czcionki nie daje właściwych wyników.

**Czcionka Przypisany zbiór** Courier-BoldOblique COUBI.PFB Courier-Oblique COUI.PFB Helvetica-BoldOblique HELBI.PFB Helvetica-Oblique HELI.PFB Times-Bold TNRB.PFB Times-BoldItalic Times-BoldItalic TNRBI.PFB Times-Italic TNRI.PFB Times-Roman TNR.PFB

Poniższa tabela zawiera odwzorowania podstawiania czcionek zdefiniowane dla czcionek łacińskich.

Zdefiniowane są również następujące podstawienia czcionek symboli.

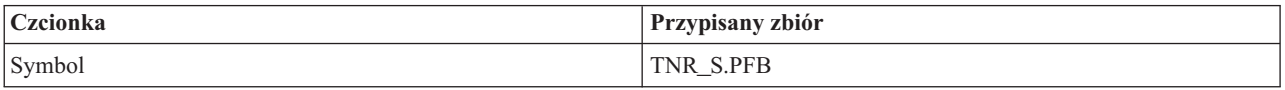

Aby zdefiniować podstawienie czcionki, należy wykonać następujące działania:

1. Skorzystaj z edytora tekstu ASCII i otwórz zbiór *psfonts.map* znajdujący się w katalogu QIBM/UserData/OS400/Fonts

Jeśli plik ten nie istnieje, konieczne jest jego utworzenie.

- 2. Dodaj do pliku nowy wiersz, który zawiera nazwę czcionki oraz ścieżkę i nazwę zbioru czcionki, która ma być używana jako podstawienie. Na przykład:
	- font Courier /QIBM/UserData/OS400/Fonts/PSFonts/HEL.PFB
- 3. Zapisz nowy zbiór *psfonts.map* file.

# <span id="page-105-0"></span>**Wielkość strony**

Wielkość strony jest określana przez format strumienia danych wyjścia i typ drukarki. W zależności od tych wartości, wielkość strony może wywodzić się z różnych źródeł. Jeśli wielkość strony nie jest określona w interfejsie API konwersji obrazów, można skorzystać z poniższych wskazówek celem określenia źródła jej pochodzenia:

- v Jeśli format strumienia danych wyjścia to nie strumień danych AFP, a drukarka nie jest drukarką IPDS skonfigurowaną jako AFP(\*YES), używany jest rozmiar papieru ze źródła papieru 1 w opisie drukarki.
- v Jeśli format strumienia danych wyjścia to nie strumień danych AFP, a drukarka jest drukarką IPDS skonfigurowaną jako AFP(\*YES), używana jest domyślna wartość rozmiaru ″Letter″.
- v Jeśli format strumienia danych wyjścia to strumień danych AFP, wielkość strony jest obliczana na podstawie wartości w określonym zbiorze drukarkowym.

# **Uwagi**

Więcej uwag zawierają następujące sekcje:

- v "Uwagi dotyczące drukowania bezpośredniego"
- v "Uwagi dotyczące otwierania"
- v "Uwagi [dotyczące](#page-106-0) wyjścia" na stronie 99
- v "Uwagi dotyczące [zamykania"](#page-106-0) na stronie 99
- v "Uwagi dotyczące sterowania formatem przy użyciu [pierwszego](#page-106-0) znaku rekordu" na stronie 99
- v "Uwagi [dotyczące](#page-107-0) czcionek drukarki" na stronie 100
- v "Uwagi dotyczące [alternatywnych](#page-110-0) zestawów znaków i stron kodowych dla zbiorów wydruku" na stronie 103
- v "Uwagi dotyczące pola [wyjściowego"](#page-112-0) na stronie 105
- v "Kwestie związane z formatem rekordów opisywanego zewnętrznie zbioru [drukarkowego"](#page-113-0) na stronie 106
- v "Uwagi dotyczące [przekierowania"](#page-113-0) na stronie 106
- v "Uwagi [dotyczące](#page-117-0) drukarek SCS 3812 i 3816" na stronie 110
- v "Uwagi [dotyczące](#page-117-0) drukarek 3835" na stronie 110
- v "Uwagi [dotyczące](#page-117-0) drukarek 3912, 3916 i 4028" na stronie 110
- v "Specjalne kwestie związane ze zbiorami [drukarkowymi](#page-118-0) dla strumienia danych AFP" na stronie 111
- v ["Specjalne](#page-119-0) kwestie związane z DDS dla strumienia danych AFP" na stronie 112
- v "Uwagi dotyczące [wydajności"](#page-120-0) na stronie 113

# **Uwagi dotyczące drukowania bezpośredniego**

Gdy dane wyjściowe są zapisywane bezpośrednio do drukarki zamiast do kolejki wyjściowej, zadanie takie jest nazywane zadaniem drukowania bezpośredniego. Podczas drukowania bezpośredniego zadania drukowania na drukarce łańcuchów danych SNA, typ pliku urządzenia jest zmieniany przez system operacyjny i5/OS na \*SCS. Podczas drukowania na drukarce IPDS skonfigurowanej z parametrem AFP(\*NO), typ pliku urządzenia jest zmieniany przez system operacyjny i5/OS na \*IPDS. Jeśli zadanie drukowania ma typ urządzenia zbioru \*AFPDS, \*USERASCII, \*LINE lub \*AFPDSLINE, zadanie drukowania bezpośredniego nie jest obsługiwane.

# **Uwagi dotyczące otwierania**

Podane poniżej uwagi dotyczą otwierania zbiorów drukarkowych dla buforowanego wyjścia:

- v Kolejka wyjściowa powinna zostać utworzona dla typu wyjścia, jaki jest generowany przez program, aby interwencje operatora systemu ograniczyć do minimum podczas generowania wyjścia przez program piszący drukarki. Podczas tworzenia kolejki wyjściowej należy wziąć pod uwagę:
	- postać wyjścia, jakie jest generowane (skierowane do drukarki lub na dyskietkę),
	- rodzaje papieru, na których drukowane jest wyjście,
	- rodzaj ochrony zapewniany danym; (czy zezwala się innemu użytkownikowi na dostęp do danych?),
	- ile potrzeba separatorów zadań.
- v Parametr SCHEDULE określa, kiedy wyjście ma być udostępnione programowi piszącemu drukarki. Gdy program piszący drukarki przetwarza konkretny zbiór, przetwarzanie to zależy od między innymi:
- <span id="page-106-0"></span>– czasu uruchomienia programu piszącego,
- innych zbiorów wyjściowych umieszczonych w kolejce,
- tego, czy program piszący lub kolejka wyjściowa jest wstrzymana.
- v Parametry podane do generowania wyjścia są przechowywane do momentu ich użycia przez program piszący.

# **Uwagi dotyczące wyjścia**

Podane poniżej uwagi dotyczą operacji wyjścia wykonywanych na zbiorach buforowych.

Operacja wymuszenia końca danych (FEOD) może udostępnić programowi piszącemu część zbioru buforowego, chyba że dla tego zbioru podano SCHEDULE(\*JOBEND) lub HOLD(\*YES). Operacja ta umożliwia zapisanie części zbioru buforowego. Na przykład jednocześnie można zapisać jedno zamówienie. Dla normalnego wyjścia nie należy używać operacji wymuszenia końca danych. Nowy zbiór buforowy po każdej operacji FEOD.

## **Uwagi dotyczące zamykania**

Gdy wartością harmonogramu jest \*FILEEND, zbiór wyjściowy jest udostępniany programowi piszącemu drukarki. Zasoby zbioru używane przez program są zwalniane.

Jeśli program użytkowy zapisywał dane, gdy wystąpiło nieprawidłowe zamknięcie systemu, na ekranach dotyczących buforowania, takich jak WRKOUTQ, WRKSPLFA i WRKJOB, wyświetlana jest informacja, że buforowane wyjście ma 0 stron. Rekordy, które były zapisane w wewnętrznych buforach systemu, zostały utracone.

Zbiory buforowe, które nie zawierają rekordów (otwarte i zamknięte, ale bez wyjścia) są automatycznie usuwane przez system, gdy aplikacja zamyka zbiór urządzenia. Programy piszące nie wybiorą tych zbiorów do wydrukowania, chyba że określono SCHEDULE(\*IMMED) i program piszący wybierze dany zbiór przed jego zamknięciem.

## **Uwagi dotyczące sterowania formatem przy użyciu pierwszego znaku rekordu**

Dla zbiorów drukarkowych opisanych programowo w danych można także określić informacje sterowania wydrukiem. Wykonuje się to, umieszczając kod American National Standard sterowania formatem przy użyciu pierwszego znaku rekordu na pierwszej pozycji każdego rekordu danych w zbiorze drukarkowym. (W tym samym zbiorze nie można używać sterowania formatem przy użyciu pierwszego znaku rekordu i DDS).

Informacje na temat danych maszynowych można znaleźć w sekcji Znaki sterujące karetki kodu maszynowego w kolekcji tematów Advanced Function Presentation.

Aby w danych umieścić informacje sterowania wydrukiem, na pierwszej pozycji każdego rekordu danych należy podać jeden z następujących kodów American National Standard sterowania formatem przy użyciu pierwszego znaku rekordu:

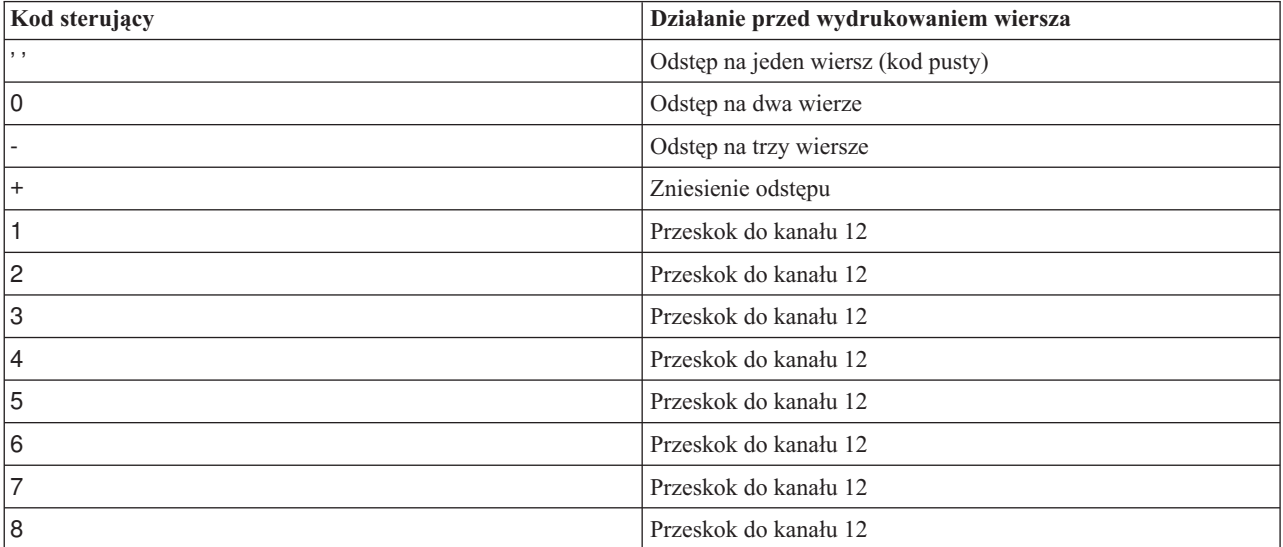

<span id="page-107-0"></span>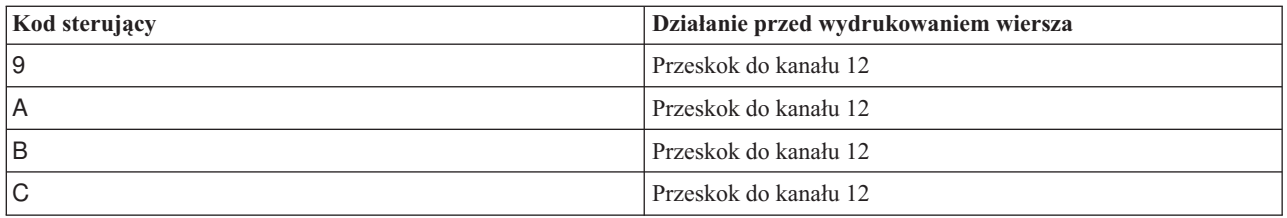

Każdy inny znak na pierwszej pozycji rekordu ma domyślnie wartość pustą (kod American National Standard dla odstępu o jeden wiersz). Jeśli tak się zdarzy, komunikat informacyjny CPF4916 jest wysyłany do programu w języku wysokiego poziomu jeden raz dla zbioru.

Jeśli dla zbioru drukarkowego używane są dane sterowania formatem przy użyciu pierwszego znaku rekordu, informacje sterowania wydrukiem utworzone przez kompilator języka wysokiego poziomu są ignorowane. Znak znajdujący się na pierwszej pozycji rekordu jest używany jako znak sterowania wydrukiem dla tego rekordu.

Aby utworzyć zbiór drukarkowy opisany programowo korzystający z danych sterowania formatem przy użyciu pierwszego znaku rekordu, w komendzie Tworzenie zbioru drukarkowego (Create Printer File - CRTPRTF) należy podać parametr CTLCHAR i opcjonalnie parametr CHLVAL. CTLCHAR(\*FCFC) określa, że pierwszy znak każdego rekordu jest kodem American National Standard sterowania formatem.

Parametr CHLVAL umożliwia powiązanie konkretnego numeru wiersza, do którego ma nastąpić przeskok, z identyfikatorem kanału American National Standard. Na przykład jeśli zostanie określone CHLVAL(2 20), identyfikator kanału 2 jest przydzielany z numerem wiersza 20. Dlatego jeśli sterowanie formatem 2 zostanie umieszczone na pierwszej pozycji rekordu, przed wydrukowaniem pierwsze go wiersza przeskoczy do wiersza nr 20.

**Uwaga:** Jeśli drukarka zatrzyma się w wierszu o konkretnym numerze i następny przetwarzany rekord ma numer sterowania formatem dla kanału o tej samej wartości, co numer wiersza, w którym ustawiona jest drukarka, drukarka przejdzie do tej wartości (numeru wiersza) na następnej stronie. W przykładzie w powyższym paragrafie jeśli drukarka była już w wierszu 20, przejdzie ona do wiersza 20 na następnej stronie.

Od tej reguły istnieje jeden wyjątek.

Jeśli drukarka jest ustawiona na początku strony (wiersz 1) a sterowanie formatem dla kanału ma wartość 1, drukarka nie przejdzie do nowej strony.

Każdy identyfikator sterujący można podać w parametrze tylko jeden raz. Jeśli dla identyfikatora kanału nie zostanie podany numer wiersza i identyfikator ten wystąpi w danych, przed rozpoczęciem drukowania drukarka pobiera domyślny odstęp wynoszący jeden wiersz.

W podanym poniżej przykładzie tworzony jest zbiór PRTFCFC korzystający z danych sterowania formatem przy użyciu pierwszego znaku rekordu:

```
CRTPRTF FILE(QGPL/PRTFCFC) OUTQ(PRINT) CTLCHAR(*FCFC) +
CHLVAL((1 1) (2 10) (12 60))
```
Zbiór wydruku jest buforowany w kolejce wyjściowej PRINT. Identyfikator kanału 1 jest powiązany z wierszem 1, kanału 2 z wierszem 10, a kanału 12 z wierszem 60.

# **Uwagi dotyczące czcionek drukarki**

### **Znaki na cal a czcionka**

Większość drukarek SCS do określenia gęstości druku (liczby znaków na cal) używa w komendach CRTPRTF, CHGPRTF i OVRPRTF parametru CPI (znaki na cal). Jednak drukarki 3812, 3816, 5219 i wszystkie drukarki IPDS do wybrania zarówno niejawnej gęstości druku (liczby znaków na cal) i stylu czcionki używają parametru FONT. W przypadku tych drukarek parametr CPI jest ignorowany, oprócz przekształcania wielkości strony (PAGESIZE) z \*UOM w \*ROWCOL. Parametr FONT jest z kolei ignorowany na drukarkach, w których nie jest stosowany.
W celu zapewnienia elastyczności zadania drukowania, gęstość druku identyfikatora czcionki (parametr FONT) powinna odpowiadać, jeśli to możliwe, wartości określonej w parametrze CPI. Ustawienie parametru FONT na FONT(\*CPI) powoduje, że system wybiera czcionkę o tej samej gęstości wydruku, co wartość parametru CPI. Zadanie drukowania przeznaczone dla drukarki obsługującej czcionki może być wydrukowane na innej drukarce bez znaczącej zmiany wyglądu wydruku. Na przykład zbiór drukarkowy z ustawieniem FONT(222), czcionką Gothic o gęstości druku 15 i CPI(15) może być drukowany na drukarkach 3812, 4224 i 5219 (korzystają one z parametru FONT) ale także na drukarkach 4214, 4230, 4234, 4247, 5224 i 5225 (obsługują one 15 znaków na cal). Jeśli to zadanie drukowania zostanie skierowane do drukarki, która obsługuje tylko 10 znaków na cal, zostanie użyte przekierowanie zbioru drukarkowego.

Więcej informacji na temat przekierowywania zbiorów buforowych do drukarek SCS zawiera sekcja "Uwagi [dotyczące](#page-113-0) [przekierowania"](#page-113-0) na stronie 106.

Podczas korzystania ze zewnętrznie opisanego zbioru drukarkowego SCS zwykle do pozycjonowania pól na drukowanej stronie używana jest wartość określona w parametrze CPI. Na przykład jeśli dla zbioru drukarkowego określono 10 znaków na cal, a FIELDA ma się rozpocząć w kolumnie 51, to na lewo od FIELDA będzie znajdowało się 50 znaków odstępu (50 znaków odstępu przy gęstości 10 znaków na cal daje 5 cali).

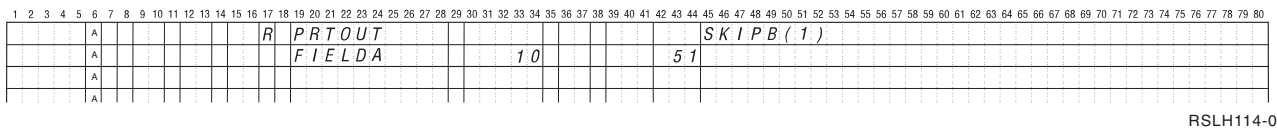

Dla opisanych zewnętrznie zbiorów drukarkowych IPDS do określania kolumn początkowych pól na stronie wydruku, zamiast parametru CPI lub wartości parametru FONT DDS, używana jest gęstość druku określona dla komend CRTPRTF, CHGPRTF i OVRPRTF na podstawie parametru FONT. W powyższym przykładzie, jeśli podano by CPI(10) i FONT(087), a podana drukarka obsługiwała by czcionki, pole FIELDA zdefiniowane tak, aby było drukowane w kolumnie 51 zajmowało by 50 znaków odstępu przy 12 znakach na cal (niejawna wartość CPI dla czcionki 087) lub 50/12 cali, czyli 10,58 cm (4,167 cali) od lewego marginesu papieru. Wartością domyślną FONT jest (\*CPI). Po wybraniu \*CPIm program i5/OS automatycznie wybiera czcionkę o gęstości określonej przez parametr CPI.

#### **Czcionki proporcjonalne i drukarskie**

Wszystkie drukarki IPDS obsługują czcionki proporcjonalne. W przypadku czcionek proporcjonalnych znaki mają różną szerokość w zależności od drukowanego znaku (na przykład **i** jest znakiem wąskim, a **W** - szerokim). Listę obsługiwanych czcionek można znaleźć w sekcji "Czcionki zgodności AFP i [podstawianie](#page-237-0) czcionek" na stronie 230. Niejawna kolumna znaki na cal w tej tabeli przedstawia szerokość znaku odstępu dla wybranej czcionki.

Podczas korzystania z czcionek o proporcjonalnych odstępach, zawijanie i obcinanie (parametr FOLD) może nie działać tak, jak to zaplanowano. Dzieje się tak dlatego, że system nie śledzi szerokości każdego pojedynczego znaku.

Podane poniżej drukarki także obsługują czcionki drukarskie: 3812, 3130, 3160, 3816, 3820, 3825, 3827, 3829, 3831, 3835, 3900, 3916, 3930, 3935, 4028, 4312, 4317, 4324, InfoPrint 3000 i InfoPrint 4000. Czcionkę drukarską można określić, wskazując wielkość w punktach (wysokość czcionki). Jeden punkt to 1/72 cala. Czcionka 8-punktowa ma wysokość 1/9 cala, a czcionka 24-punktowa ma wysokość 1/3 cala. Podczas korzystania z czcionek zawierających wysokie znaki, konieczne może być podwojenie lub potrojenie odstępu, celem uniknięcia nakładania się linii podczas drukowania strony.

Ponieważ znaki w czcionkach proporcjonalnych i drukarskich mają zmienną szerokość, podczas korzystania z podkreślenia i nakładania znaków należy zachować ostrożność. Metoda wyróżniania lub podkreślania drukowanego wiersza o wartości parametru Spacja po (SPACEA) równej 0, po którym następuje wydruk kolejnego wiersza, może nie działać prawidłowo.

Czcionki proporcjonalne i typograficzne mogą być określane w komendach CRTPRTF, CHGPRTF i OVRPRTF podczas korzystania z opisanego zewnętrznie zbioru drukarkowego. Dla czcionek typograficznych można określić również wielkość punktu. Wielkość w punktach jest ignorowana dla czcionek innych niż drukarskie. Jak to podano powyżej, niejawna wartość znaków na cal identyfikatora czcionki określona w parametrze FONT jest używana do pozycjonowania pól na drukowanej stronie. Ta sama reguła pozycjonowania pól na stronie drukowanej jest używana dla czcionek proporcjonalnych i drukarskich. Do pozycjonowania pól na stronie używana jest szerokość znaku pustego. Aby sprawdzić, czy w wyniku użycia zewnętrznie opisanych zbiorów drukarkowych z czcionkami proporcjonalnymi dało oczekiwane rezultaty, należy przejrzeć wydruk, ponieważ mogą na nim wystąpić nałożenia i przerwy. Z powodu niewielkich korekt związanych ze sprawdzaniem pozycji zaleca się niedrukowanie w wierszu 1, gdy określono 8 lub 9 wierszy na cal na drukarce IPDS.

**Uwaga:** Wielkość zadrukowanego obszaru dla pola jest różna w zależności od znaków użytych w polu. Między polami należy zostawić wystarczająco dużo miejsca, aby możliwe było pomieszczenie najszerszych znaków (wielkich liter), które mogą znaleźć się w tym polu.

W poprzednim przykładzie, jeśli podano CPI(10) i FONT(1351), a używaną drukarką jest 3812, to pole FIELDA, które ma mieć początek w kolumnie 51 zajmie 50 znaków odstępu przy 17,14 znakach na cal (niejawna liczba znaków na cal dla czcionki 1351) lub 50/17,14 cali, czyli 7,56 cm (2,975 cali) od lewego marginesu papieru.

W tym przykładzie pole FIELDA będzie miało początek 7,56 cm (2,975 cali) od lewego marginesu papieru bez względu na to, ile pól zdefiniowano po jego lewej stronie. Gdy zamiast numeru kolumn (pozycje od 42 do 44 w specyfikacji DDS) używana jest wartość zwiększana (+n), pola są pozycjonowane tak samo dla czcionek proporcjonalnych, jak dla czcionek o stałej gęstości druku. Oznacza to, że pole jest pozycjonowane w oparciu o szerokość znaku odstępu dla podanej czcionki. Poniższy przykład pokazuje, że użycie absolutnych numerów kolumn i względnych numerów zwiększanych (+n) da takie same rezultaty.

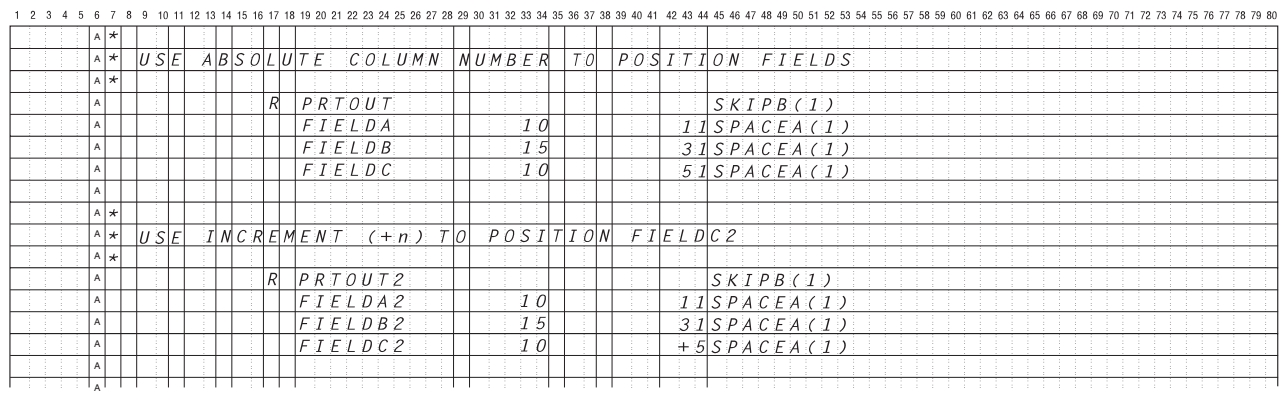

RSLH115-3

#### **Podstawianie czcionek**

Jeśli identyfikator czcionki podany w parametrze FONT nie jest obsługiwany przez używaną drukarkę, zarządzanie danymi drukarki wybiera zastępczą czcionkę obsługiwaną przez tę drukarkę (jeśli to możliwe). Czcionka zastępcza ma taką samą lub wyższą gęstość druku (jeśli to możliwe), aby zapewnić jak zmieszczenie tylu danych na stronie wydruku, ile jest to możliwe. Kompletną listę obsługiwanych czcionek i czcionek podstawianych dla wszystkich drukarek obsługujących parametr FONT można znaleźć w sekcji "Czcionki zgodności AFP i [podstawianie](#page-237-0) czcionek" na stronie [230.](#page-237-0) Jeśli nie można użyć czcionki zastępczej, bufor jest przekierowywany. Do kolejki komunikatów powiązanej z urządzeniem lub programem piszącym drukarki wysyłany jest komunikat z zapytaniem. Komunikat ten umożliwia użytkownikowi wstrzymanie lub wydrukowanie zbioru. Jeśli użytkownik wybierze drukowanie, zbiór buforowy jest ponownie formatowany z atrybutami wydruku zbioru QPSPLPRT. Wydruk może wyglądać inaczej, niż zaplanowano. Informacje na temat warunków powodujących, że czcionka zastępcza nie jest używana, można znaleźć w podręczniku używanej drukarki.

W przypadku drukarek SCS 3812, 3816 i 5219 zastępowanie czcionki może być wykonywane tylko na poziomie zbioru. Zastępowanie czcionki nie jest realizowane dla zmian czcionki wprowadzonych w dokumencie. W tym przypadku używane jest opisane powyżej przekierowywanie buforu.

#### **Uwagi dotyczące parametru FONT drukarki IPDS**

Jeśli w opisie drukarki określono parametr AFP(\*YES), a typ DEVTYPE określony dla używanego zbioru drukarkowego to \*AFPDS, można użyć parametrów zbioru drukarkowego FNTCHRSET, CDEPGE i CDEFNT celem wybrania zasobów czcionek do przesłania do drukarki. Zasada ta dotyczy wszystkich drukarek IPDS, oprócz 4224, 4230, 4234, 4247 i 64xx. Jeśli parametry te nie są używane, to używana jest wartość podana w parametrze FONT zbioru drukarkowego.

Gdy w komendach CRTPRTF, CHGPRTF i OVRPRTF podano FONT(\*DEVD), obowiązują następujące ograniczenia:

- v Kody paskowe są pozycjonowane na stronie przy założeniu że w opisie urządzenia określono czcionkę o gęstości wydruku 10.
- v W przypadku korzystania z kombinacji parametrów kodu paskowego (BARCODE), rotacji strony ze zbioru drukarkowego lub DDS (PAGRTT) oraz rozmiaru znaku (CHRSIZ) w opisanym zewnętrznie zbiorze drukarkowym, wyniknąć mogą nieprzewidywane rezultaty. Dzieje się tak dlatego, że wartość parametru FONT drukarki nie jest znana podczas tworzenia zbioru buforowego.
- v Utworzony strumień danych może być dłuższy, jeśli wybrana zostanie konkretna czcionka. Oznacza to, że zbiór buforowy może zająć większą ilość miejsca w kolejce wyjściowej. Zamiast używania komend do określenia położenia pól, są one pozycjonowane z odstępami (szesnastkowo 40) między nimi.
- v Jeśli w danym polu zbioru używana jest czcionka proporcjonalna, wszystkie następne pola mogą nie zostać umieszczone w używanej kolumnie, jeśli na poziomie zbioru określono konkretną czcionkę. Dzieje się tak z powodu zmiennej szerokości znaków w czcionce proporcjonalnej, po których znajdują się odstępy (szesnastkowo 40) w celu pozycjonowania następnego pola.
- v Jeśli wartość parametru FONT w opisie drukarki to \*DEVD lub 0, wybierana jest czcionka 011.

Do zbioru drukarkowego można wysłać maksymalnie 48 czcionek. Jeśli żądanych jest więcej niż 48 czcionek, zostanie wysłany komunikat o błędzie.

W pierwszym lub ostatnim wierszu strony wprowadzana jest czasem niewielka korekta, gdy wartość parametru wiersze na cal (LPI) jest większa niż 6. Korekta ta zapobiega raportowaniu przez drukarki IPDS błędów sprawdzania pozycji z powodu drukowania części znaków poza dolną lub górną częścią strony. W przypadku pierwszego wiersza na stronie wprowadzana jest niewielka korekta polegająca na przesunięciu w dół. W przypadku ostatniego wiersza na stronie wprowadzana jest niewielka korekta polegająca na przesunięciu w górę. Korekta ta wynosi około 0,035 cm (1/72 cala). Pozostałe wiersze na stronie nie są korygowane. Korekta ta jest wprowadzana tylko dla zbiorów buforowych z parametrem DEVTYPE ustawionym na \*SCS lub \*IPDS podczas drukowania na drukarce z obsługą IPDS. Nie zaleca się używania do drukowania pierwszego wiersza na stronie, jeśli parametr wiersze na cal (LPI) ustawiony w zbiorze drukarkowym ma wartość 8 lub więcej.

**Uwaga:** Jeśli czcionka OCR jest określona dla strony kodowej innej niż OCR, strona kodowa jest zmieniana na stronę kodową OCR. Jeśli czcionka inna niż OCR jest określona dla strony kodowej OCR, czcionka ta jest zmieniana na czcionkę OCR.

### **Uwagi dotyczące alternatywnych zestawów znaków i stron kodowych dla zbiorów wydruku**

Zestawy znaków są używane wraz ze stronami kodowymi do określenia wyglądu każdego znaku na wydruku. Strony kodowe składają się z szesnastkowych identyfikatorów (punktów kodowych) przypisanych do identyfikatorów znaków. Na przykład w stronie kodowej 037 (EBCDIC) literze e jest przypisany punkt kodowy, którego wartość wyrażona szesnastkowo wynosi 85.

W środowiskach wielonarodowych, może zajść konieczność wydruku danych z jednego zestawu znaków graficznych na urządzeniach obsługujących inny zestaw znaków narodowych. Dzieje się tak zwłaszcza w przypadku znaków zawierających akcenty i innych znaków z symbolami diakrytycznymi (takich jak ç, ñ i ü). W tej sekcji znaki te będziemy nazywali **rozszerzonymi znakami alfabetu**.

Przyjmijmy na przykład, że zbiór fizyczny znajdujący się w systemie zawiera dane w podstawowym zestawie znaków francuskich i zawiera znak é. W stronie kodowej używanej z podstawowym zestawem znaków francuskich wartość szesnastkowa tego znaku to C0. Dane mogły zostać wprowadzone na terminalu obsługującym ten znak lub mogły zostać wysłane do systemu z innego systemu za pomocą linii komunikacyjnej. Gdy wartość szesnastkowa C0 jest

wysyłana do drukarki skonfigurowanej dla podstawowego zestawu znaków dla Stanów Zjednoczonych, znak o wartości szesnastkowej C0 jest drukowany jako {. W zależności od drukarki i wysłanej wartości szesnastkowej, może okazać się, że ta wartość szesnastkowa jest znakiem, którego nie można wydrukować. Sposób, w jaki drukarka obsługuje konkretny szesnastkowy punkt kodowy (na przykład szesnastkową wartość C0), zależy od aktualnej wartości parametru CHRID określonego w zbiorze drukarkowym. Dla parametru CHRID można podać następujące wartości:

- v w przypadku jawnego określenia wartości parametru CHRID drukarka interpretuje dane przyjmując, że pochodzą one z podanego zestawu znaków i są w podanej stronie kodowej,
- v w przypadku określenia CHRID(\*SYSVAL) zbiór drukarkowy w momencie tworzenia wydruku pobiera wartość podaną w wartości systemowej zestaw znaków graficznych/strona kodowa (QCHRID),
- v w przypadku określenia CHRID(\*DEVD) drukarka używa parametru CHRID, który został ustawiony za pomocą panelu sterowania urządzenia lub określony podczas tworzenia opisu drukarki,
- v jeśli określono CHRID(\*JOBCCSID), drukarka interpretuje dane przyjmując że pochodzą one z zestawu znaków strony kodowej powiązanych z identyfikatorem CCSID dla bieżącego zadania; więcej informacji na ten temat zawiera temat zawiera temat Globalizacja,
- v w przypadku określenia CHRID(\*CHRIDCTL) zbiór drukarkowy sprawdza atrybut CHRIDCTL definicji zadania, aby określić, czy ma używać wartości \*JOBCCSID lub \*DEVD w parametrze komendy CHRID zadania.

Nie wszystkie drukarki obsługują wszystkie wartości parametru CHRID. Jeśli parametr CHRID określono dla drukarki, na której nie jest on obsługiwany, do operatora wysyłany jest komunikat. Opis rozszerzeń obsługiwanych przez konkretne drukarki można znaleźć w sekcji "Obsługiwane wartości [identyfikatorów](#page-314-0) CHRID" na stronie 307.

W przypadku zbiorów drukarkowych opisanych programowo wartość parametru CHRID określa stronę kodową i zestaw znaków używane do wydrukowania danych. Jednak w przypadku zbiorów drukarkowych opisanych zewnętrznie parametr CHRID jest używany tylko dla pól, dla których także określono parametr DDS CHRID. Pola, które nie mają parametru DDS CHRID, używają strony kodowej i zestawu znaków, tak jakby w zbiorze drukarkowym dla parametru CHRID określono CHRID(\*DEVD).

W drukarkach, dla których w opisie urządzenia określono AFP(\*YES), do wybrania strony kodowej, gdy parametr DEVTYPE zbioru drukarkowego ma wartość \*AFPDS, można użyć parametrów CDEPAG i FNTCHRSET zbioru drukarkowego. Zasada ta dotyczy wszystkich drukarek IPDS, oprócz 4224, 4230, 4234, 4247 i 64xx.

Na poniższym rysunku przedstawiono sposób obsługi rozszerzonych znaków alfabetu w zbiorze wydruku:

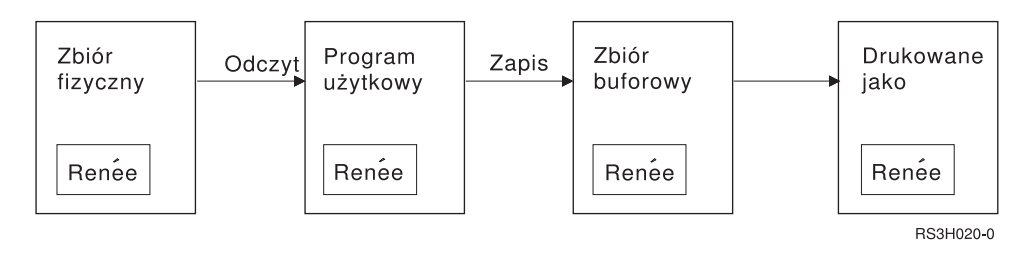

Przyjmijmy, że rekord w zbiorze fizycznym zawiera pole z wartością Renée. Program użytkowy odczytuje ten rekord ze zbioru fizycznego i zapisuje rekord zawierający te dane w zbiorze buforowym. Dla pola wyjściowego w zbiorze drukarkowym, które opisuje sposób drukowania wartości Renée, podano parametr DDS CHRID. Sygnalizuje on, że drukarka ma interpretować rozszerzone znaki alfabetu. W zbiorze drukarkowym lub w wartości systemowej zestaw znaków graficznych/strona kodowa (QCHRID) do interpretacji podano zestaw znaków graficznych 288 i stronę kodową 297. Strony kodowej 297 używa się dla języka francuskiego.

Podczas drukowania danych drukarka interpretuje szesnastkową wartość C0 zgodnie z określeniem w zestawie znaków 288 i stronie kodowej 297. Jeśli wybrano by zestaw znaków 101 i stronę kodowa 037, wartość szesnastkowa C0 (é) zostałaby wydrukowana jako {.

Aby drukować czcionki OCR-A i OCR-B na drukarkach IPDS, należy podać jedną z następujących wartości CHRID (zestaw znaków graficznych i strona kodowa):

## **Uwagi dotyczące pola wyjściowego**

System obsługuje edycję, dzięki czemu podczas drukowania można uzyskać bardziej czytelne pola. Dzięki obsłudze edycji przez system użytkownik może:

- usunąć zera wiodące,
- v stawiać przecinki i kropki w polu, aby przedstawić kolumnę dziesiętnych i grupować cyfry po trzy w każdej grupie,
- v drukować wartości ujemne ze znakiem minus lub znakiem CR po prawej stronie,
- drukować wartości zerowe jako zera lub odstępy,
- v drukować gwiazdki po lewej stronie cyfr znaczących, aby zapewnić ochronę za pomocą gwiazdek,
- v drukować symbol waluty odpowiadający wartości systemowej Symbol waluty (QCURSYM).

System udostępnia obsługę edycji za pomocą kodów edycji i słów edycji. Kody edycji są zdefiniowanym zestawem wzorców edycji. Identyfikuje się je za pomocą nazwy, a system edytuje pole zgodnie ze wzorcem zdefiniowanym przez nazwany kod edycji. Słowa edycji są wzorcami edycji definiowanymi przez użytkownika w celu uzyskania oczekiwanych rezultatów. Kody edycji obejmują najczęściej używane funkcje dotyczące edycji. Z obsługi słów edycji należy korzystać tylko wtedy, gdy kody edycji nie zapewniają odpowiedniej obsługi.

Istnieją dwie metody używania kodów edycji i słów edycji. Wybranie jednej z nich zależy od sposobu zdefiniowania zbioru drukarkowego i używania go w programie użytkowym. Jeśli dana aplikacja korzysta z danych opisanych programowo, dany język wysokiego poziomu może umożliwiać identyfikację kodów edycji lub tworzenie własnych słów edycji. Jeśli program używa danych opisanych zewnętrznie, kod edycji parametr DDS kodu edycji (EDTCDE) umożliwia zidentyfikowanie kodu edycji. Parametr DDS słowa edycji (EDTWRD) umożliwia zdefiniowanie własnego wzorca edycji.

System udostępnia kody edycji:

- $\bullet$  od 1 do 4,
- $\bullet$  od A do D.
- od J do M.
- $\bullet$  od X do Z.

Wzorce edycji zdefiniowane przez te kody opisano w sekcji DDS Reference w temacie Programowanie.

#### **Kody edycji zdefiniowane przez użytkownika**

Można również zdefiniować pięć kodów edycji celem zapewnienia większych możliwości funkcji edycji, niż zapewniane przez kody edycji systemu i5/OS oraz obsługi popularnych funkcji edycji, które w przeciwnym wypadku wymagałyby wykorzystania słowa edycji. Kody te są nazywane kodami edycji zdefiniowanymi przez użytkownika. Na przykład, może zajść konieczność edycji liczb, które zawierają łączniki (na przykład niektóre numery telefonów) lub więcej niż jedną pozycję dziesiętną. Do obsługi tych funkcji można użyć kodów edycji zdefiniowanych przez użytkownika. Kody te mają nazwy QEDIT5, QEDIT6, QEDIT7, QEDIT8 i QEDIT9 i można się do nich odwoływać w DDS lub w programie w języku wysokiego poziomu za pomocą numeru (5, 6, 7, 8 lub 9).

Kody edycji tworzy się za pomocą komendy Tworzenie opisu edycji (Create Edit Description - CRTEDTD). Opisy edycji są umieszczane w bibliotece QSYS. Nie można ich przenosić ani zmieniać ich nazwy. Dozwolone jest tylko jedno wystąpienie każdego z nich. Typem obiektu opisów edycji jest \*EDTD.

IBM dostarcza wersję każdego spośród kodów edycji QEDIT. Tych opisów edycji można używać bez wprowadzania w nich zmian. Można je też usunąć i utworzyć własne. Więcej informacji na temat korzystania z opisów edycji zawiera sekcja DDS Reference w temacie Programowanie.

<span id="page-113-0"></span>Przed skorzystaniem z jakiegokolwiek kodu edycji zdefiniowanego przez użytkownika należy sprawdzić jego zawartość we własnym systemie, ponieważ może się on różnić od wersji dostarczonej przez IBM. Do wyświetlenia zawartości kodu edycji zdefiniowanego przez użytkownika służy komenda Wyświetlenie opisu edycji (Display Edit Description - DSPEDTD).

Zmiana opisu kodu edycji zdefiniowanego przez użytkownika nie wpływa na żaden program ani zbiór drukarkowy, który został już utworzony za pomocą tego opisu edycji. Jeśli program ma używać zmienionego opisu edycji, należy ponownie utworzyć program w języku wysokiego poziomu (jeśli kod edycji jest używany w programie) lub utworzyć zbiór ponownie (jeśli program używa zbioru opisanego zewnętrznie, który zawiera parametry EDTCDE).

### **Kwestie związane z formatem rekordów opisywanego zewnętrznie zbioru drukarkowego**

Podczas kompilowania programu używającego zbiorów drukarkowych opisanych zewnętrznie kompilator pobiera opisy zbiorów dla tych zbiorów, do których odwołania znajdują się w tym programie, i używa tych opisów zbiorów w skompilowanym programie. Uruchamiając program, można sprawdzić, że formaty rekordów, z którymi program został skompilowany, są bieżącymi formatami rekordów. W tym celu podczas tworzenia zbioru należy użyć parametru LVLCHK w komendzie tworzenia tego zbioru.

System przypisuje unikalny identyfikator poziomu dla każdego formatu rekordu podczas tworzenia powiązanego z nim zbioru. Do określenia identyfikatora poziomu system używa informacji znajdujących się w opisie formatu rekordu. Informacje te obejmują nazwę formatu rekordu, nazwy, atrybuty i kolejność pól w tym formacie, używane indykatory oraz nazwy i kolejność indykatorów w tym formacie rekordu. Jeśli do usunięcia indykatora z bufora wyjściowego używany jest parametr INDARA, używane indykatory nie są dołączane do informacji o identyfikatorze poziomu.

Po otwarciu zbioru, jeśli określono sprawdzanie poziomu (parametr LVLCHK), system format po formacie porównuje określone w programie wartości sprawdzania poziomu z wartościami sprawdzania poziomu określonymi w zbiorze drukarkowym. Jeśli któryś z formatów podanych w programie nie istnieje w zbiorze lub jeśli któreś z wartości sprawdzania są różne, wystąpi błąd. Formaty można dodawać do zbioru drukarkowego lub usuwać je z tego zbioru bez wpływu na programy użytkowe, które nie używają dodanych lub usuniętych formatów.

Aby określić, czy zmiany mają wpływ na program, należy wyświetlić opis zbioru. Do wyświetlenia opisu zbioru można użyć komendy Wyświetlenie opisu pól zbioru (Display File Field Description - DSPFFD) lub, jeśli dostępne jest narzędzie source entry utility (SEU), można wyświetlić zbiór źródłowy. Nie każda zmiana w zbiorze wpływa na program. Nie musi zajść konieczność rekompilacji danego programu. Jeśli ponowna kompilacja programu nie jest konieczna, dla zbioru należy podać LVLCHK(\*NO) (w komendzie CHGPRTF lub OVRPRTF).

Pole można dodać na koniec formatu rekordu zbioru drukarkowego bez konieczności ponownej kompilacji programu, jeśli użycie tego pola w programie nie jest konieczne. Jeśli pole zostanie usunięte z końcowej części formatu rekordu, nie trzeba ponownie kompilować programu, jeśli pole to nie jest używane. Jeśli pole zostanie dodane lub usunięte z formatu rekordu z miejsca innego niż koniec, ponowna kompilacja programu jest konieczna. W przeciwnym razie przesunięcia pola w rekordzie przekazywanym do i z programu są niepoprawne i nie nadają się do przetworzenia.

Ogólnie, wszelkie zmiany związane z długością lub pozycją pól w formacie rekordu, które są wykorzystywane przez program, wymagają ponownej kompilacji programu.

### **Uwagi dotyczące przekierowania**

Zbiory buforowane i niebuforowane skierowane do drukarki można przekierowywać na inną drukarkę. Jednak dla każdego zbioru wykonywane jest sprawdzenie, czy atrybuty (typ urządzenia, liczba wierszy na cal, liczba znaków na cal, długość i szerokość strony) i zaawansowane funkcje używane przez ten zbiór (takie jak zmienna liczba wierszy na cal, zmienna czcionka i zdefiniowane znaki) są poprawne na nowej drukarce.

### **Zbiór niebuforowy**

Gdy przekierowywany jest zbiór niebuforowy i atrybuty zbioru drukarkowego nie są zgodne z nową drukarką, wystąpi jedno z opisanych poniżej zdarzeń.

v Jeśli zbiór drukarkowy określa liczbę znaków na cal nieobsługiwaną przez używane urządzenie, do kolejki komunikatów programu wysyłany jest komunikat diagnostyczny (CPF4057), a dane są drukowane z gęstością 10 znaków na cal. Jeśli szerokość strony przekracza 132 znaki, rekordy są zawijane.

**Uwaga:** Zawijanie nie jest obsługiwane na drukarkach IPDS.

- v Jeśli zbiór drukarkowy określa liczbę wierszy na cal nieobsługiwaną przez używane urządzenie, do kolejki komunikatów programu wysyłany jest komunikat diagnostyczny (CPF4056), a dane są drukowane z gęstością 8 wierszy na cal.
- v Jeśli długość strony przekracza maksymalną długość dozwoloną na używanej drukarce, drukowanie kończy się komunikatem o przedwczesnym zakończeniu (CPF4138).
- v Jeśli zbiór drukarkowy określa konkretne wymagania dotyczące urządzeń (takie jak użycie niektórych parametrów DDS), które nie są obsługiwane przez używane urządzenie, do kolejki komunikatów programu wysyłany jest komunikat diagnostyczny, a dana funkcja specjalna jest ignorowana.

### **Zbiory buforowe**

Gdy zbiór buforowy jest przekierowywany do innej drukarki, zbiór ten nie może być drukowany bez modyfikacji, jeśli dowolny z jego atrybutów nie jest obsługiwany przez drukarkę. Do atrybutów drukarki, które mogą być nieobsługiwane, należą:

- · wielkość strony,
- v szuflady wydruków,
- Jakość wydruku
- Wiersze na cal
- Znaki na cal

#### **Zbiór buforowy przekierowany do drukarki SCS**

Poniżej opisano działania podejmowane wtedy, gdy zbiór buforowy jest przekierowywany do drukarki SCS i nie może być wydrukowany bez modyfikacji (do drukarek SCS należą modele 3812, 3816, 4214, 4234, 4245, 4247, 5219, 5224, 5225, 5256, 5262, 6252 i 6262).

- v Do kolejki komunikatów programu piszącego wysyłany jest komunikat z zapytaniem, jeśli zachodzi jedna z następujących sytuacji:
	- zbiór buforowy używa strumienia danych IPDS (DEVTYPE(\*IPDS)),
	- atrybuty zbioru buforowego nie są obsługiwane przez tę drukarkę,
	- drukarka nie obsługuje nadzwyczajnych wymagań dotyczących urządzenia używanych przez zbiór buforowy.
	- Komunikat z zapytaniem dopuszcza następujące opcje:
	- zakończenie programu piszącego,
	- wydrukowanie zbioru buforowego z zawiniętymi wierszami, jeśli wiersze te są dłuższe niż szerokość zbioru drukarkowego QPSPLPRT dostarczonego przez IBM,
	- wydrukowanie zbioru buforowego z obciętymi wierszami, jeśli wiersze te są dłuższe niż szerokość zbioru drukarkowego QPSPLPRT dostarczonego przez IBM,
	- wstrzymanie zbioru buforowego i przetworzenie następnego zbioru w kolejce wyjściowej.

Jeśli zbiór buforowy zostanie wydrukowany, mogą wystąpić nieprzewidziane rezultaty, ponieważ plik jest drukowany według atrybutów drukarki zawartych w dostarczonym przez IBM zbiorze drukarkowym QPSPLPRT, a wszystkie zaawansowane funkcje wykorzystywane przez zbiór buforowy zostają usunięte. Do usuwanych funkcji należą:

#### **Parametry DDS:**

#### **CHRID**

Zestaw znaków graficznych i strona kodowa

#### **CHRSIZ**

Wielkość znaku (szerokość i wysokość)

### **CPI** Znaki na cal

#### **DFNCHR**

Definiowanie znaku

#### **DRAWER**

Wybór szuflady na papier

**FONT** Wybór czcionki

**LPI** Wiersze na cal

#### **PAGRTT**

Rotacja strony

### **PRTQLTY**

Jakość wydruku

### **TRNSPY**

Przezroczystość

#### **Inne funkcje drukowania:**

Zmiana szuflady w dokumencie Zmiana czcionki w dokumencie Zmiana wierszy na cal w dokumencie Rotacja strony w dokumencie Indeks dolny i indeks górny

- v Jeśli w zbiorze buforowym określono liczbę znaków na cal, która nie jest obsługiwana przez drukarkę, do kolejki komunikatów programu piszącego wysyłany jest komunikat z zapytaniem z opcją:
	- zakończenie programu piszącego,
	- wydrukowanie zbioru buforowego z 10 znakami na cal i z zawiniętymi wierszami, jeśli wiersze te są dłuższe niż szerokość zbioru drukarkowego QPSPLPRT dostarczonego przez IBM,
	- wstrzymanie zbioru buforowego i przetworzenie następnego zbioru w kolejce wyjściowej.
- v Wyjątkiem od sytuacji przedstawionych powyżej jest drukarka 5219, jeśli jedyną niezgodnością między zbiorem buforowym a drukarką jest wymaganie specjalne HIGHLIGHT dotyczące urządzenia znajdujące się w tym zbiorze. W takiej sytuacji do kolejki komunikatów programu piszącego wysyłany jest komunikat z zapytaniem z opcją:
	- zakończenie programu piszącego,
	- wydrukowanie zbioru buforowego bez wyróżniania ale z zachowaniem wszystkich pozostałych funkcji zaawansowanych używanych przez ten zbiór,
	- próba wydrukowania zbioru buforowego bez wprowadzania zmian; (jeśli nie powiedzie się, zbiór ten zostanie wstrzymany w kolejce wyjściowej),
	- wstrzymanie zbioru buforowego i przetworzenie następnego zbioru w kolejce wyjściowej.

Jeśli zbiór buforowy zostanie wydrukowany, uzyskany zbiór będzie bardzo zbliżony do oczekiwanego wyglądu tego zbioru. Dzieje się tak dlatego, że zostały użyte atrybuty określone w zbiorze buforowym i zachowano funkcje zaawansowane.

- v Dokumenty utworzone w innych systemach mogą zawierać kontrolki wydruku nieobsługiwane przez drukarki 5219 i 3812. Kontrolki te to między innymi zmienna wielkość formularza, pojemnik wyjściowy, jakość druku, ilość wierszy na cal, ilość znaków na cal, identyfikator znaków i wyrównanie. W takiej sytuacji do kolejki komunikatów programu piszącego wysyłany jest komunikat z zapytaniem z opcjami:
	- zakończenie programu piszącego,
	- wydrukowanie zbioru buforowego z nieobsługiwanymi wartościami zmienionymi na wartości obsługiwane przez daną drukarkę,
	- próba wydrukowania zbioru buforowego bez wprowadzania zmian; (jeśli nie powiedzie się, zbiór ten zostanie wstrzymany w kolejce wyjściowej),

– wstrzymanie zbioru buforowego i przetworzenie następnego zbioru w kolejce wyjściowej.

Jeśli zbiór buforowy jest drukowany, używane są znajdujące się w nim atrybuty, a wszystkie funkcje zaawansowane, które są poprawne dla urządzenia są zachowywane. Wynikowy wydruk powinien blisko przypominać zamierzony wygląd zbioru, choć może nie być identyczny ze względu na nieobsługiwane wartości.

#### **Zbiory buforowe przekierowane do drukarek IPDS**

Do drukarek IPDS należą: 3130, 3160, 3812, 3816, 3820, 3825, 3827, 3829, 3831, 3835, 3900, 3912, 3916, 3930, 3935, 4028, 4224, 4230, 4234, 4247, 4312, 4317 i 4324. Drukarki InfoPrint 20, InfoPrint 32, InfoPrint 3000 i InfoPrint 4000 są także drukarkami IPDS. Poniżej opisano działania, które są podejmowane, gdy zbiór jest umieszczany w buforze drukarki IPDS.

- v Kolejka komunikatów odbierze zapytanie, czy zbiór buforowy używa strumienia danych SCS (DEVTYPE(\*SCS)) i czy zawiera dane z zestawu DBCS. Ponadto odbierze zapytanie, czy długość strony zbioru jest większa niż obsługiwana przez drukarkę (dla łańcucha znaków SNA (SCS) i zbiorów IPDS). Można wybrać dowolną z następujących opcji:
	- zakończenie programu piszącego,
	- wydrukowanie zbioru buforowego z obciętymi wierszami, jeśli wiersze te są dłuższe niż szerokość zbioru drukarkowego QPSPLPRT dostarczonego przez IBM,
	- wstrzymanie zbioru buforowego i przetworzenie następnego zbioru w kolejce wyjściowej.

Wyniki drukowania mogą być inne, niż przewidywane, ponieważ drukarka będzie korzystać z atrybutów druku zawartych w dostarczonym przez IBM zbiorze drukarkowym QSPLPR. Wszystkie funkcje zaawansowane, które są określone w tym zbiorze buforowym zostaną usunięte. Do usuwanych funkcji należą:

#### **Parametry DDS:**

#### **CHRSIZ**

Wielkość znaku (szerokość i wysokość)

#### **CPI** Znaki na cal

#### **DFNCHR**

Definiowanie znaku

### **DRAWER**

Wybór szuflady na papier

## **PAGRTT**

Rotacja strony

#### **TRNSPY**

Przezroczystość

#### **Inne funkcje drukowania:**

Zmiana szuflady w dokumencie Zmiana czcionki w dokumencie Zmiana wierszy na cal w dokumencie Rotacja strony w dokumencie Indeks dolny i indeks górny

- v Kolejka komunikatów odbierze komunikat z zapytaniem, czy: zbiór buforowy używa strumienia danych SCS, (DEVTYPE(\*SCS)), czy zawiera dane z zestawu DBCS i czy ma wymagania specjalne dotyczące urządzenia. Do wymagań specjalnych dotyczących urządzenia należą: grafika, znaki zdefiniowane, przezroczystość, zmienna czcionka i rozszerzone czcionki 3812. Odbierze także zapytanie, czy zbiór ten używa czcionki proporcjonalnej dla parametru FONT tego zbioru. Można wybrać dowolną z następujących opcji:
	- zakończenie programu piszącego,
	- transformacja zbioru buforowego do formatu IPDS i wydrukowanie go,
	- wstrzymanie zbioru buforowego i przetworzenie następnego zbioru w kolejce wyjściowej.

Jeśli zbiór zostanie wydrukowany, zostaną użyte istniejące w nim atrybuty. Funkcje zaawansowane pozostaną nienaruszone, oprócz grafiki, znaków zdefiniowanych, wyrównywania i przezroczystości. Transformacja do formatu IPDS powinna w zasadzie zachować integralność danych tekstowych. Jednakże zbiór nadal może nie zostać wydrukowany tak, jak zaplanowano. Nieobsługiwane gęstości druku czcionek, odstępy między czcionkami i identyfikatory znaków są zmieniane na wartości najbardziej do nich zbliżone, które są obsługiwane przez drukarkę.

- v Program piszący automatycznie transformuje zbiór na zbiór IPDS i drukuje go, jeśli: dany zbiór buforowy używa ustawienia DEVTYPE(\*SCS), nie zawiera danych z zestawu DBCS, nie używa znaków zdefiniowanych, grafiki, przezroczystości, czcionek zmiennych ani czcionek 3812. Zbiór drukarkowy nie może ponadto używać czcionki proporcjonalnej dla parametru FONT określonego dla tego zbioru drukarkowego. Zbiór buforowy może nie zostać wydrukowany tak, jak zaplanowano. W przypadku nieobsługiwanych gęstości druku czcionek, odstępów między czcionkami i identyfikatorów znaków program piszący drukarki używa wartości najbardziej do nich zbliżonych, które są obsługiwane przez drukarkę.
- v Kolejka komunikatów programu piszącego odbiera komunikat z zapytaniem, jeśli zbiór buforowy używa strumienia danych IPDS (DEVTYPE(\*IPDS)), ale używa funkcji zaawansowanych nieobsługiwanych przez drukarkę. Dostępne są następujące opcje:
	- zakończenie programu piszącego,
	- wydrukowanie zbioru buforowego, ale usunięcie ze zbioru nieobsługiwanych funkcji zaawansowanych,
	- wstrzymanie zbioru buforowego i przetworzenie następnego zbioru w kolejce wyjściowej.

## **Uwagi dotyczące drukarek SCS 3812 i 3816**

Jeśli dla drukarek 3812 i 3816 uruchamiane jest konfigurowanie automatyczne, drukarki te zgłaszają się jako drukarka 5219. Podczas pierwszego użycia drukarki serwer iSeries wysyła do drukarki komendy, które umożliwiają mu wykrycie, czy jest do drukarka 5219, czy też drukarka SCS 3812 lub 3816.

Jednak operacje te są wykonywane po wykonaniu przetwarzania otwierającego dla pierwszego wydruku skierowanego na drukarkę. Pierwszy wydruk przeznaczony do wydrukowania może być wydrukiem bezpośrednim lub zbiorem buforowym. Dla pierwszego wydruku oznacza to, że system traktuje daną drukarkę jako model 5219. Oznacza to między innymi, że dla tego pierwszego wydruku nie jest stosowana rotacja strony.

Aby system mógł rozpoznać drukarkę SCS 3812 lub 3816, drukarka ta musi zakończyć przetwarzanie. Po wydrukowaniu pierwszego wydruku i uruchomieniu nowego programu piszącego drukarki system rozpoznaje drukarkę jako 3812 lub 3816.

Po rozpoznaniu drukarki SCS 3812 lub 3816 system pamięta rzeczywisty typ tej drukarki do momentu usunięcia opisu drukarki.

### **Uwagi dotyczące drukarek 3835**

Drukarka 3835 model 1 ma granicę obszaru drukowania. W tym obszarze, około 0,42 cm (1/6 cala) od wszystkich krawędzi strony, dane nie będą drukowane.

Serwer iSeries dopasowuje pozycjonowanie tekstu drukowanego na stronie, aby uwzględnić granicę obszaru drukowania. Na przykład jeśli program użytkowy drukuje tekst w obrębie lewego lub górnego obszaru obejmującego 0,42 cm (1/6 cala), cały tekst zostanie wydrukowany. Serwer iSeries dopasowuje pozycję początkową, ustawiając ją w odległości 0,42 cm (1/6 cala) od lewej i górnej krawędzi strony, co powoduje, że wszystkie dane drukowane na tej stronie będą przesunięte w prawo i w dół o 0,42 cm (1/6 cala). Jeśli dana aplikacja opiera się na drukowaniu danych w konkretnym miejscu na papierze, konieczna może być zmiana aplikacji celem kompensacji tych zmian lub wykorzystanie w zbiorze drukarkowym wartości marginesów 0.

**Uwaga:** Drukarka 3835 model 2 nie ma granicy obszaru drukowania. Serwer iSeries nie dopasowuje pozycji tekstu drukowanego na tej drukarce. Przekierowując wydruk z modelu 1 drukarki 3835 do modelu 2 tej drukarki, należy pamiętać o różnicy w obsłudze granicy obszaru drukowania.

### **Uwagi dotyczące drukarek 3912, 3916 i 4028**

Drukarki 3912, 3916 i 4028 nie mają granicy obszaru drukowania. W tym obszarze, około 0,42 cm (1/6 cala) od wszystkich krawędzi strony, dane nie będą drukowane.

Jeśli w drukarce 3912, 3916 lub 4028 skonfigurowano AFP(\*NO), konieczne może być dopasowanie programów użytkowych. Na przykład jeśli program użytkowy drukuje tekst w obrębie lewego lub górnego obszaru obejmującego 0,42 cm (1/6 cala), tekst ten nie zostanie umieszczony na stronie.

Jeśli dla drukarki 4028 określono AFP(\*YES), serwer iSeries dopasowuje pozycjonowanie tekstu drukowanego na stronie, aby uwzględnić granicę obszaru drukowania. Na przykład jeśli program użytkowy drukuje tekst w obrębie lewego lub górnego obszaru obejmującego 0,42 cm (1/6 cala), cały tekst zostanie wydrukowany. Serwer iSeries dopasowuje pozycję początkową, ustawiając ją w odległości 0,42 cm (1/6 cala) od lewej i górnej krawędzi strony, co powoduje, że wszystkie dane drukowane na tej stronie będą przesunięte w prawo i w dół o 0,42 cm (1/6 cala). Jeśli dana aplikacja opiera się na drukowaniu danych w konkretnym miejscu na papierze, konieczna może być zmiana aplikacji celem kompensacji tych zmian.

Aby wydrukować dane tak blisko krawędzi strony, jak to jest możliwe, należy:

- użyć ustawienia PAGRTT (\*COR),
- v użyć ustawienia MULTIUP(2) lub (4),
- skonfigurować na drukarce ustawienie AFP(\*YES).

Działania te powodują ustawienie początku strony na krawędzi obszaru drukowania.

### **Specjalne kwestie związane ze zbiorami drukarkowymi dla strumienia danych AFP**

Jeśli parametr typ urządzenia (DEVTYPE) dla zbioru drukarkowego ma wartość \*AFPDS, pewne uwagi mają zastosowanie do niektórych parametrów zbioru drukarkowego i wysyłania zbiorów buforowych do innych systemów.

#### **Uwagi dotyczące parametrów zbioru drukarkowego**

• Parametr przepełnienie (OVRFLW)

Przepełnienie nie jest sygnalizowane w przypadku zbiorów drukarkowych opisanych zewnętrznie (DDS) dla formatów rekordów korzystających z pozycjonowania bezwzględnego. Ponadto przepełnienie jest określane za pomocą wartości przesunięcia marginesu w dół. Na przykład jeśli wartość przesunięcia marginesu w dół wynosi 0,5 cala, wierszem przepełnienia jest wiersz 60, a liczba wierszy na cal wynosi 6, przepełnienie jest sygnalizowane, gdy drukowany jest wiersz 60. Miejsce to znajduje się 10,5 cali, licząc od góry strony.

v Parametr Identyfikator znaku (CHRID)

parametr CHRID zbioru drukarkowego jest ignorowany, jeśli określono parametr Zestaw znaków czcionki (FNTCHRSET) lub Czcionka kodowana (CDEFNT). Jedynym wyjątkiem od tej reguły jest sytuacja, gdy zbiór zawiera dane UCS-2, które zostaną poddane konwersji do danych EBCDIC. W takiej sytuacji parametr CHRID określa identyfikator CCSID docelowej konwersji.

• Parametr Rotacja strony (PAGRTT)

Rotacja nakładek, segmentów stron i zasobów przechowywanych w zintegrowanym systemie plików nie odbywa się automatycznie w oparciu o parametr PAGRTT zbioru drukarkowego.

• Parametr Wielkość strony (PAGESIZE)

Jeśli jednostką miary jest \*ROWCOL i w zbiorze drukarkowym podano czcionkę kodowaną lub zestaw znaków czcionki, szerokość strony jest obliczana dla wartości 10 znaków na cal.

#### **Kwestie związane z przesyłaniem zbiorów buforowych strumieni danych AFP do innych systemów**

Ponieważ rzeczywista drukarka nie jest znana podczas tworzenia zbioru buforowego, niektóre parametry podane w zbiorze drukarkowym powodują, że w tworzonym zbiorze buforowym używane jest ustawienie domyślne. Ma to na celu udostępnienie wartości w strumieniu danych zbioru buforowego w sytuacji, gdy zostanie on wysłany do innego systemu.

W systemie, w którym dany zbiór buforowy został utworzony, poprawne wartości (określone dla drukarki, na której zbiór ten miał być drukowany) są podstawiane przed wydrukowaniem tego zbioru buforowego.

Poniżej podano parametry, które powodują użycie ustawienia domyślnego:

- v jeśli używane jest CHRID(\*DEVD) lub zbiór drukarkowy opisany zewnętrznie, podstawiana jest wartość systemowa Zestaw znaków graficznych/strona kodowa (QCHRID),
- v jeśli używane jest FONT(\*DEVD), podstawiana jest czcionka 11,
- v jeśli używane jest FORMFEED(\*DEVD), podstawiana jest szuflada 1,
- v jeśli używane jest PAGRTT(\*DEVD), PAGRTT(\*AUTO) lub PAGRTT(\*COR) podstawiana jest rotacja 0 strony.

### **Uwagi:**

- 1. Na serwerach iSeries używane jest przesunięcie stosu wydruku. Po zakończeniu zdania podajnik papieru przemieszcza się, przesuwając stos papieru w celu łatwiejszego rozpoznania zakończonych zadań. Z tego powodu strumień danych tworzony na serwerze iSeries zawiera element sterujący, który wskazuje, czy ma być używane przesunięcie stosu. Jeśli zbiór buforowy jest przesyłany do systemu, który nie obsługuje przesunięć sosu, może pojawić się komunikat o błędzie.
- 2. Wykorzystanie słów kluczowych DDS DRAWER i PAGRTT powoduje wygenerowanie przez system i5/OS strumienia danych AFP, który nie jest w pełni obsługiwany przez przeglądarkę AFP i niektóre produkty PSF dostępne na innych platformach IBM. Jeśli zbiór buforowy ma być przeglądany za pomocą przeglądarki AFP lub drukowany na innych platformach IBM w DDS nie należy używać parametrów DRAWER i PAGRTT. Zamiast nich, do zmiany szuflady lub rotacji strony w obrębie zbioru buforowego, należy używać parametru INVMMAP.

## **Specjalne kwestie związane z DDS dla strumienia danych AFP**

Aby skorzystać z obsługi funkcji Advanced Function Presentation (AFP) na serwerze iSeries do druku na drukarkach IPDS, konieczna jest instalacja narzędzia Print Services Facility (PSF).

Więcej informacji na temat sytuacji wymagających użycia PSF można znaleźć w dokumencie iSeries Guide to Output

. W przypadku pytań na temat PSF należy skontaktować się z przedstawicielem firmy IBM.

Na poniższej liście umieszczono parametry DDS poprawne dla zbiorów drukarkowych, dla których jako wartość parametru typ drukarki (DEVTYPE) podano \*AFPDS. Na liście tej podano także ograniczenia dotyczące parametrów DDS. Więcej informacji na temat parametrów DDS zawiera sekcja DDS Reference: Printer Files w temacie Programowanie.

- AFPRSC
- ALIAS
- BARCODE
- $\cdot$  BOX
- CCSID
- CDEFNT
- v CHRID Dotyczy tylko danych drukowanych za pomocą czcionki wbudowanej. Jeśli określono czcionkę kodowaną (CDEFNT) lub zestaw znaków czcionki ze stroną kodową (FNTCHRSET), parametr CHRID jest ignorowany i generowany jest komunikat.
- CHRSIZ
- v COLOR Kolor jest ignorowany, jeśli drukarka nie obsługuje wydruków w kolorze.
- CVTDTA
- DATE OUTBIN
- DATFMT
- DATSEP
- v DFT
- v DLTEDT
- DOCIDXTAG
- DRAWER
- DTASTMCMD
- DUPLEX
- EDTCDE
- EDTWORD
- ENDPAGE
- ENDPAGGRP
- v FLTFIXDEC
- FLTPCN
- FONT
- FONTNAME
- $\cdot$  FORCE
- FNTCHRSET
- $\cdot$  GDF
- v HIGHLIGHT Dotyczy tylko danych drukowanych za pomocą czcionki wbudowanej. Jeśli określono czcionkę kodowaną (CDEFNT) lub zestaw znaków czcionki ze stroną kodową (FNTCHRSET), parametr HIGHLIGHT jest ignorowany i generowany jest komunikat.
- IGCCDEFNT
- **INDARA**
- v INDTXT
- INVMMAP
- v LINE
- MSGCON
- OVERLAY
- OUTBIN
- PAGNBR
- v PAGRTT
- PAGSEG
- POSITION
- PRTQLTY
- v REF
- v REFFLD
- v SKIPA Ten parametr nie jest dozwolony na poziomie zbioru w zbiorze buforowym o drukarki \*AFPDS.
- v SKIPB Ten parametr nie jest dozwolony na poziomie zbioru w zbiorze buforowym o drukarki \*AFPDS.
- STRPAGGRP
- $\cdot$  TEXT
- TIME
- TIMFMT
- $\cdot$  TIMSEP
- v TXTRTT
- UNDERLINE
- UNISCRIPT
- ZFOLD

### **Uwagi dotyczące wydajności**

W tej sekcji umieszczono uwagi dotyczące wydajności zbioru drukarkowego.

v W przypadku zbiorów drukarkowych opisanych zewnętrznie im mniej jest pól w rekordzie, tym szybciej jest on przetwarzany. Ponadto, umieszczając w rekordzie kilka wierszy tekstu zamiast poszczególnych wierszy jako oddzielnych rekordów, redukuje się nakład pracy systemu związany z przetwarzaniem każdego rekordu.

- v Podczas kodowania DDS dla zbiorów drukarkowych opisanych zewnętrznie pola należy definiować po kolei. Jeśli pola nie są zdefiniowane w porządku sekwencyjnym, druk nie zostanie zmieniony, można jednak zauważyć dodatkowy czas przesuwania głowicy drukarki.
- v Dla zbiorów drukarkowych opisanych zewnętrznie zamiast w komendach CRTPRTF, CHGPRTF i OVRPRTF podawać FONT(\*DEVD) należy podać konkretną czcionkę lub FONT(\*CPI). Pomaga to zachować ograniczoną wielkość strumienia danych.
- v Jeśli zbiór buforowy jest przeznaczony do drukowania na drukarce IPDS z ustawieniem AFP(\*NO), aby uniknąć dodatkowego przetwarzania w systemie wymaganego do transformacji strumienia danych SCS do IPDS, w komendach CRTPRTF, CHGPRTF i OVRPRTF należy podawać DEVTYPE(\*IPDS).
- v Jeśli zbiór buforowy jest przeznaczony do drukowania na drukarce IPDS z ustawieniem AFP(\*YES), w komendach CRTPRTF, CHGPRTF i OVRPRTF należy podawać DEVTYPE(\*AFPDS).
- v Podczas drukowania na drukarce IPDS z ustawieniem AFP(\*YES) duże zbiory buforowe są wcześniej drukowane, jeśli parametr drukowanie podczas konwersji (PRTCVT) znajdujący się w opisie drukarki jest ustawiony na \*YES. Jednakże część drukowania może nastąpić przed sprawdzeniem składni całego zbioru buforowego. Po rozpoczęciu wydruku odnaleziony może zostać błąd w strumieniu danych. Powoduje on zakończenie drukowania. Jeśli sprawdzanie składni całego strumienia danych ma się zakończyć przed rozpoczęciem drukowania zbioru buforowego, parametr drukowanie podczas konwersji (PRTCVT) należy w opisie drukarki ustawić na \*NO.

# **Planowanie drukowania**

Serwery iSeries oferują szeroką gamę rozwiązań drukowania: od szeroko funkcyjnych drukarek IPDS obsługujących kody paskowe i formatowanie złożonych dokumentów na wysoko wydajnych drukarkach po drukowanie prostych dokumentów na drukarkach podłączonych bezpośrednio. Do skonfigurowania rozwiązania drukowania w systemie iSeries niezbędne jest dokładne rozumienie wymagań organizacji, typu potrzebnych wydruków oraz znajomość możliwości sprzętu, który jest obecnie używany lub którego zakup jest planowany. Po określeniu wymagań należy zdecydować, czy do konwersji i przesłania danych do wydruku zostanie użyty strumień IPDS, czy konwersja wydruku przez hosta. Ogólnie rzecz biorąc, strumienie IPDS (stosowane zazwyczaj z PSF) oferują wyższą wydajność i dodatkowe funkcje, lecz za wyższą cenę. Więcej informacji na temat określania najlepszego rozwiązania drukowania przy określonych potrzebach biznesowych zawierają zasoby podane poniżej.

#### **"Metody [podłączania](#page-60-0) drukarki" na stronie 53**

Ten temat opisuje niektóre popularne metody podłączana drukarek.

#### **Printing [Solutions](http://www.printers.ibm.com/internet/wwsites.nsf/vwwebpublished/iseriessoftware_ww) for iSeries**

(www.printers.ibm.com/R5PSC.NSF/Web/as400overview) Ten serwis WWW IBM pomaga zidentyfikować rozwiązanie drukowania najodpowiedniejsze do potrzeb.

### **IBM printer [selector](http://www.printers.ibm.com/R5PSC.NSF/Web/pselect)**

(www.printers.ibm.com/R5PSC.NSF/Web/pselect) To narzędzie WWW ibm.com pomaga wybrać najlepszy sprzęt do drukowania odpowiedni do wymagań.

### **Obsługa różnych [drukarek](http://www.ibm.com/support/docview.wss?rs=110&uid=nas1dae2e6b32726a0f386256f0300551dbd) ASCII**

Jedną z podstawowych przyczyn problemów w środowisku drukowania jest kwestia kompatybilności sprzętu. Informacje na temat drukarek obsługujących wymagane protokoły wydruku można znaleźć w tym dokumencie Bazy wiedzy IBM (należy wyszukać tytuł dokumentu pod adresem www.ibm.com/support/).

# **Konfigurowanie drukowania**

Skonfigurowanie drukowania iSeries wymaga, aby wszystkie komponenty sprzętowe, ustawienia konfiguracji sieci i oprogramowanie obsługujące połączenia efektywnie współdziałały ze sobą. Wielu potencjalnych problemów można uniknąć, sprawdzając, czy drukarka jest w pełni kompatybilna z używanym protokołem drukowania. IBM [Knowledge](http://www.ibm.com/support/docview.wss?rs=110&uid=nas1dae2e6b32726a0f386256f0300551dbd)

Base [document](http://www.ibm.com/support/docview.wss?rs=110&uid=nas1dae2e6b32726a0f386256f0300551dbd)  $\ddot{\bullet}$  "Obsługa różnych drukarek ASCII" (należy wyszukać tytuł dokumentu pod adresem www.ibm.com/support/) zawiera listę znanych protokołów obsługiwanych przez niektóre popularne drukarki.

Więcej informacji na temat konfigurowania drukowania zawiera następująca dokumentacja:

- **["Konfiguracja](#page-123-0) drukarek PJL" na stronie 116** |
- Informacje na temat konfiguracji drukarek PJL. |

|

|

**["Konfiguracja](#page-124-0) drukarek SNMP" na stronie 117** |

Informacje na temat konfiguracji drukarek SNMP.

**["Konfiguracja](#page-126-0) LPR/LPD" na stronie 119** Informacje na temat konfigurowania drukowania LPR/LPD.

#### **["Konfiguracja](#page-128-0) drukarek IPP" na stronie 121** |

Informacje na temat konfiguracji drukarek IPP.

#### **["Instalacja](#page-130-0) serwera IPP" na stronie 123**

Informacje na temat konfiguracji serwera i klientów IBM IPP.

#### **["Konfiguracja](#page-133-0) drukarek Lexlink" na stronie 126**

Informacje na temat konfiguracji drukarek ASCII podłączonych przez sieć lokalną i korzystających z protokołu Lexlink.

#### **["Konfigurowanie](#page-134-0) drukowania w systemie zdalnym" na stronie 127**

Informacje na temat konfigurowania drukowania na serwerach zdalnych.

#### **["Konfiguracja](#page-144-0) konwersji wydruku przez hosta" na stronie 137**

Informacje na temat konfiguracji funkcji konwersji wydruku przez hosta.

#### **["Konfiguracja](#page-150-0) transformacji wydruku obrazów" na stronie 143**

Informacje na temat konfiguracji funkcji transformacji wydruku obrazów.

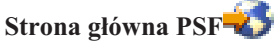

Strona główna narzędzia Print Services Facility for i5/OS (PSF) zawiera informacje na temat zakupu i konfiguracji drukowania IPDS (PSF).

#### **Współużytkowane zasoby drukarkowe iSeries NetServer**

Ten temat zawiera informacje na temat współużytkowania kolejek wyjściowych z klientami PC w sieci.

#### *iSeries Access for Windows - Podręcznik użytkownika*

Zawiera informacje na temat konfigurowania drukarki podłączonej lokalnie do klienta iSeries Access. Informacje te są instalowane w ramach systemu pomocy elektronicznej na kliencie iSeries Access.

### **3270 Device Emulation Support**

Informacje na temat konfiguracji emulacji drukarek 3270 przez binarną komunikację synchroniczną (BSC) i architekturę systemów sieciowych (SNA).

<span id="page-123-0"></span>**Podręcznik po pozycjach zadań zdalnych (RJE)**

Informacje na temat instalacji i konfiguracji drukowania RJE.

#### **Konfiguracja drukarek PJL** |

| | | | | | | | |

- 1. Należy upewnić się co do spełniania następujących warunków: |
- v Drukarka musi obsługiwać protokół Hewlett Packard PJL. Listę znanych drukarek obsługujących PJL zawiera
- IBM [knowledge](http://www.ibm.com/support/docview.wss?rs=110&uid=nas1dae2e6b32726a0f386256f0300551dbd) base document "Obsługa różnych drukarek ASCII" (należy wyszukać tytuł dokumentu pod adresem www.ibm.com/support/).
- v Jeśli drukarka jest podłączona do adaptera sieciowego, adapter musi być kompatybilny z drukarką. Adapter sieciowy musi zapewniać dwukierunkową komunikację z drukarką, a wszystkie komendy PJL muszą przechodzić z o do drukarki bez modyfikacji.
	- v Jeśli drukarka jest podłączona do zewnętrznego adaptera sieciowego, musi być połączona za pomocą dwukierunkowego kabla drukarki IEEE 1284, serwer wydruków musi znajdować się w trybie BITRONICS, BI-DIRECTIONAL lub ECP/MLC.
- 2. Skorzystaj z komendy CL Tworzenie opisu urządzenia (Printer) CRTDEVPRT, aby utworzyć opis drukarki. W interfejsie znakowym wpisz CRTDEVPRT. | |
- 3. Na ekranie Tworzenie opisu urządzenia (Printer) naciśnij F9, aby wyświetlić wszystkie parametry. |
- 4. Określ następujące wartości: |

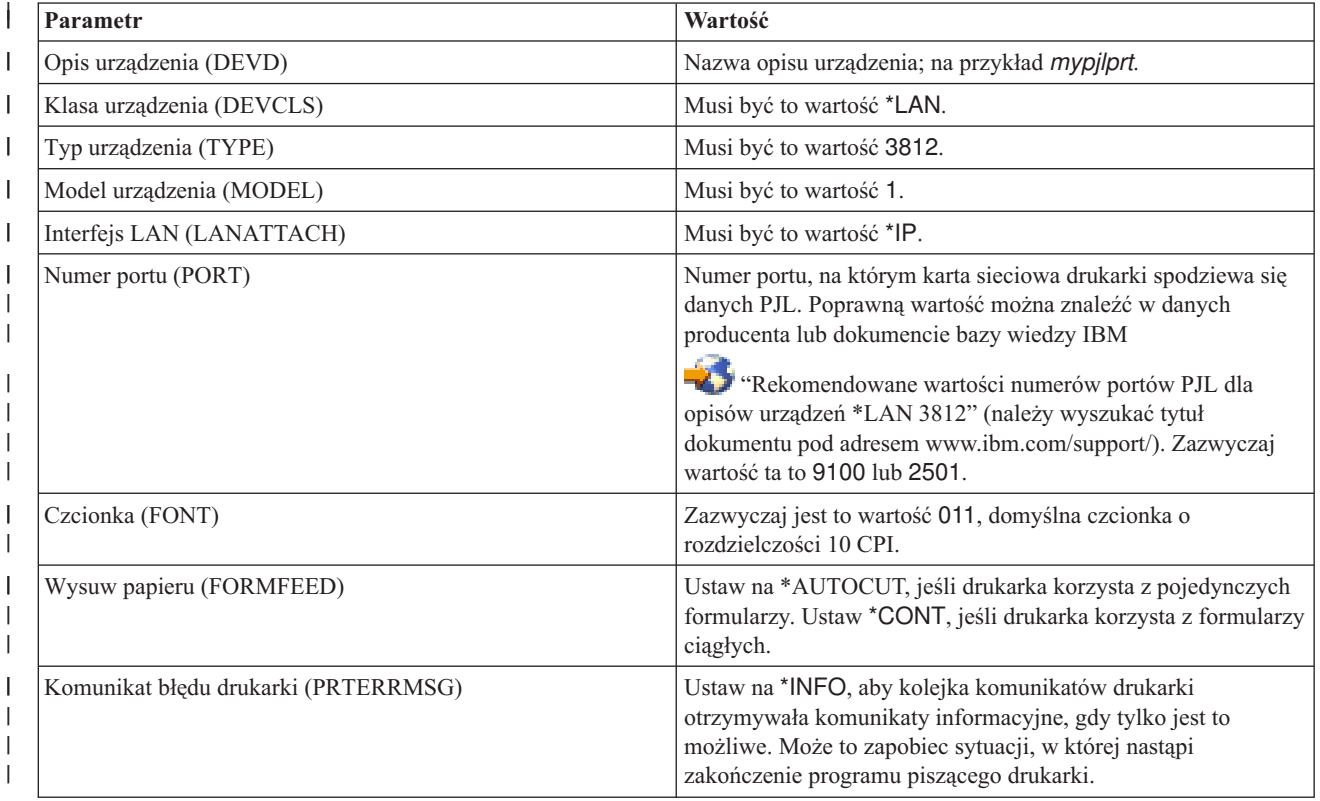

<span id="page-124-0"></span>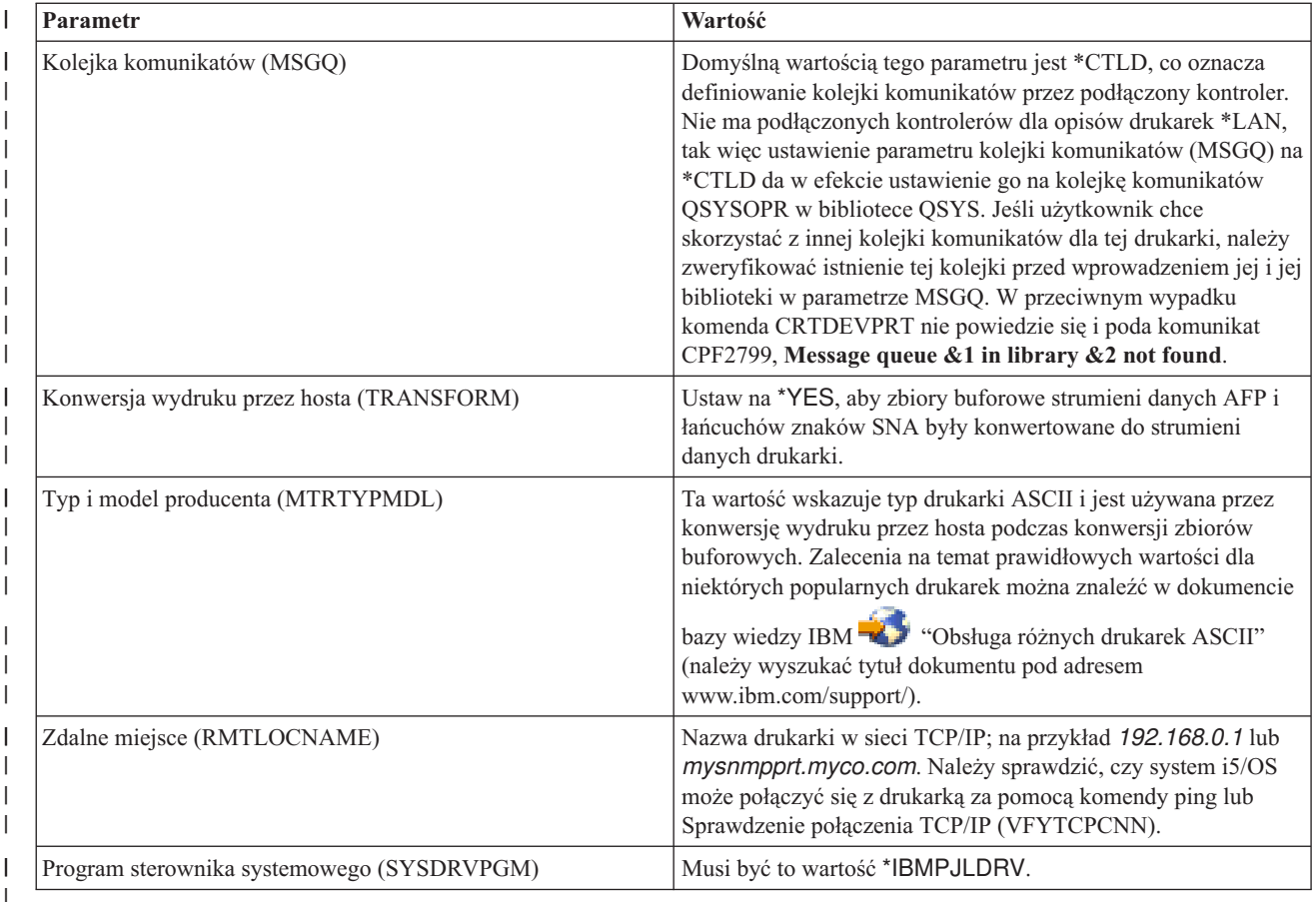

Wszystkie pozostałe wartości mogą pozostać w formie domyślnej.

5. Naciśnij klawisz Enter. |

|

|

| | | | | | | | | | | |

 $\overline{1}$ 

- 6. Udostępnij drukarkę. Patrz ["Udostępnienie](#page-162-0) drukarki" na stronie 155.
- 7. Uruchom program piszący drukarki. Więcej informacji na ten temat zawiera sekcja ["Uruchamianie](#page-163-0) programu [piszącego](#page-163-0) drukarki" na stronie 156. | |

#### **Konfiguracja drukarek SNMP** |

- 1. Należy upewnić się co do spełniania następujących warunków: |
	- v Drukarka musi obsługiwać Bazę informacyjną zarządzania zasobami hosta (Host Resources MIB, RFC1514). Drukarka powinna obsługiwać także Bazę informacyjną zarządzania drukarkami (Printer MIB, RFC1759). Listę
	- znanych drukarek obsługujących SNMP zawiera IBM [knowledge](http://www.ibm.com/support/docview.wss?rs=110&uid=nas1dae2e6b32726a0f386256f0300551dbd) base document <sup>2</sup> w "Obsługa różnych" drukarek ASCII" (należy wyszukać tytuł dokumentu pod adresem www.ibm.com/support/).
		- v Jeśli drukarka jest połączona z zewnętrzną kartą sieciową, karta musi być kompatybilna z Bazą informacyjną zarządzania zasobami hosta (Host Resources MIB, RFC1514).
		- v Jeśli drukarka jest połączona z zewnętrznym adapterem sieciowym, który posiada więcej niż jeden port, drukarkę należy podłączyć do pierwszego portu równoległego, a do adaptera sieciowego nie powinny być podłączone żadne inne urządzenia obsługujące SNMP.
		- v Drukarka i wszystkie adaptery sieciowe powinny posiadać przynajmniej publiczną nazwę wspólnoty. Publiczne nazwy wspólnoty to zazwyczaj domyślne ustawienia fabryczne. Nazwy wspólnotowe to metody dostępu do kontroli urządzeń SNMP. Wystarczający jest dostęp do wspólnoty publicznej tylko do odczytu.
- 2. Skorzystaj z komendy CL Tworzenie opisu urządzenia (Printer) (CRTDEVPRT), aby utworzyć opis drukarki. W interfejsie znakowym wpisz CRTDEVPRT. | |
- 3. Na ekranie Tworzenie opisu urządzenia (Printer) naciśnij F9, aby wyświetlić wszystkie parametry. |

#### 4. Określ następujące wartości: |

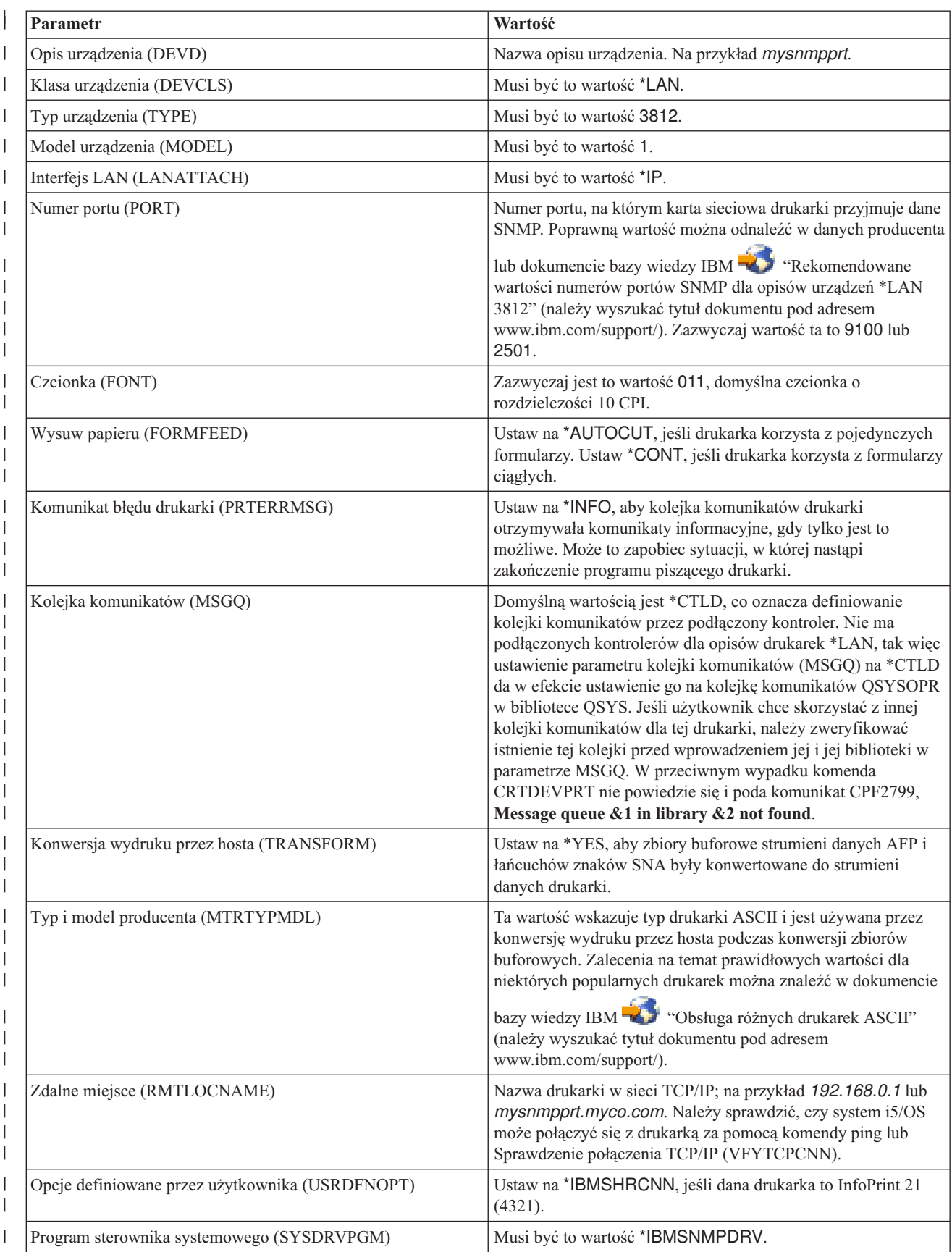

Wszystkie pozostałe wartości mogą pozostać w formie domyślnej.

5. Naciśnij klawisz Enter. |

<span id="page-126-0"></span>| |

| | | |

| |

- 6. Udostępnij drukarkę. Patrz ["Udostępnienie](#page-162-0) drukarki" na stronie 155. |
- 7. Uruchom program piszący drukarki. Więcej informacji na ten temat zawiera sekcja ["Uruchamianie](#page-163-0) programu [piszącego](#page-163-0) drukarki" na stronie 156. | |

#### **Konfiguracja LPR/LPD** |

Aby skonfigurować drukowanie LPR/LPD (line printer requester/line printer daemon), należy wykonać następujące działania. | |

- **Uwaga:** Wykorzystanie tej metody należy brać pod uwagę jedynie wtedy, gdy dana drukarka nie obsługuje metod drukowania PJL, SNMP ani IPP. Ta metoda drukowania posiada spore ograniczenia. Niektóre z ograniczeń związanych ze stosowaniem tej metody są następujące: | | |
	- v Brak obsługi zakresów stron.
	- v Ograniczony status drukarki lub jego brak.
	- v Ograniczone odzyskiwanie błędów lub jego brak.
	- v Ograniczona kontrola nad zbiorem buforowym po jego wysłaniu lub jej brak.
- 1. Uruchom demon LPD na serwerze wydruków, komputerze PC lub serwerze iSeries, na którym będzie odbywać się drukowanie. Jeśli drukujesz na innym serwerze iSeries, demon LPD możesz uruchomić za pomocą programu iSeries Navigator: | | |
	- a. Kliknij **Network (Sieć)> Servers (Serwery)> TCP/IP**.
	- b. Kliknij prawym przyciskiem opcję **LPD**, po czym kliknij opcję **Start**.
- 2. Skorzystaj z komendy CL Tworzenie kolejki wyjściowej CRTOUTQ, aby utworzyć zdalną kolejkę wyjściową. W interfejsie znakowym wpisz CRTOUTQ. | |
- 3. Na ekranie CRTOUTQ naciśnij F9, aby wyświetlić wszystkie parametry. |
- 4. Określ następujące wartości: |

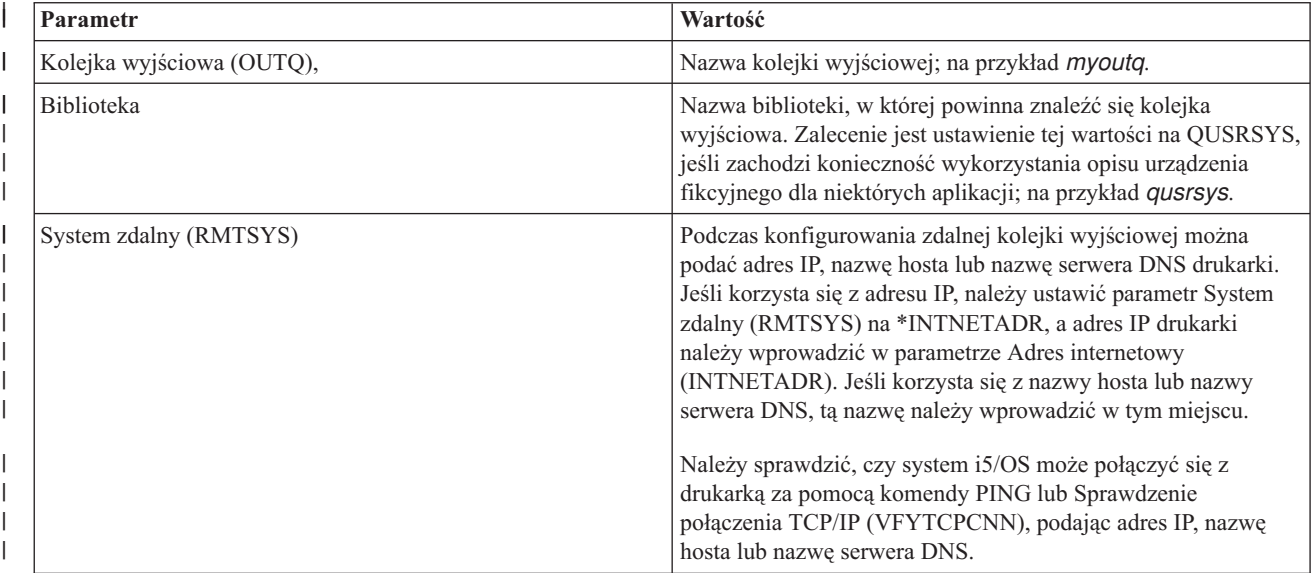

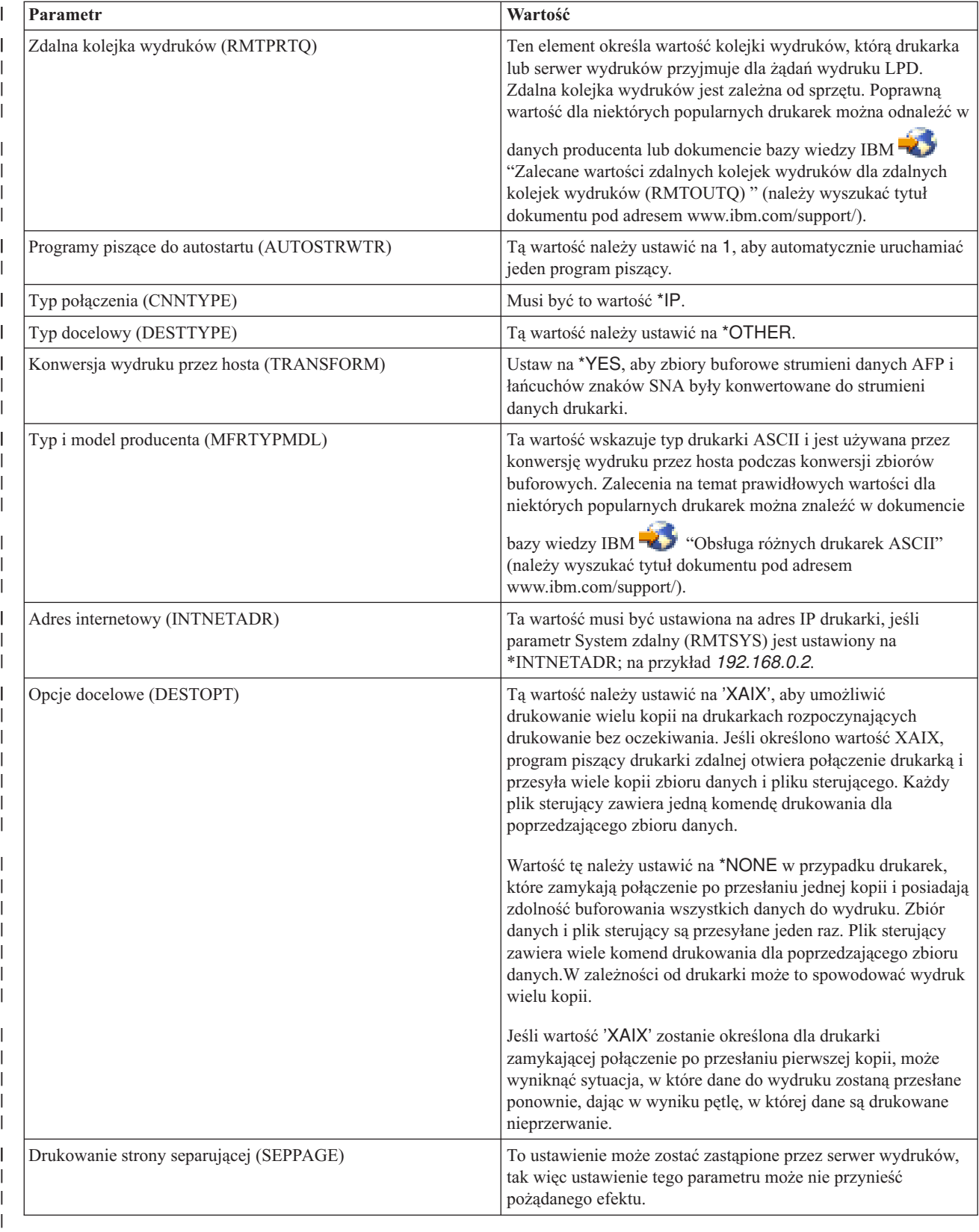

Wszystkie pozostałe wartości mogą pozostać w formie domyślnej.

5. Naciśnij klawisz Enter. |

 $\vert$ 

- <span id="page-128-0"></span>6. Zdalny program piszący przypisany do zdalnej kolejki wyjściowej powinien zostać uruchomiony automatycznie. Do zarządzania zdalną kolejką wyjściową i zdalnym programem piszącym należy wykorzystać następujące zadania: | | |
	- v Uruchomienie zdalnego programu piszącego. Więcej informacji na ten temat zawiera sekcja ["Uruchamianie](#page-164-0) zdalnego programu [piszącego"](#page-164-0) na stronie 157.
	- v Zatrzymanie zdalnego programu piszącego. Więcej informacji na ten temat zawiera sekcja ["Zatrzymywanie](#page-164-0) zdalnego programu [piszącego"](#page-164-0) na stronie 157.
	- v Wyświetlenie statusu zdalnego programu piszącego. Więcej informacji na ten temat zawiera sekcja ["Wyświetlanie](#page-163-0) statusu zdalnego programu piszącego" na stronie 156.
	- v Zmiana opisu zdalnej kolejki wyjściowej. Więcej informacji na ten temat zawiera sekcja ["Zmiana](#page-168-0) opisu zdalnej kolejki [wyjściowej"](#page-168-0) na stronie 161.
- 7. Opcjonalnie: Utwórz opis urządzenia fikcyjnego. Opisy urządzeń fikcyjnych są zazwyczaj stosowane podczas drukowania z aplikacji, które nie obsługują wydruków do kolejki wyjściowej. Opisy urządzeń fikcyjnych można wykorzystać również do zarządzania wyjścia przypisanego drukarce, a nie kolejce wyjściowej. Dodatkowe | | |

informacje można znaleźć w [dokumencie](http://www.ibm.com/eserver/iseries/support/s_dir/slkbase.NSF/f99348d94b68f8708625661300765a6c/770fa496343139bc862565c2007d44cc?OpenDocument) bazy wiedzy IBM  $\rightarrow$  "Tworzenie opisu urządzenia fikcyjnego do wykorzystania ze zdalną kolejką wyjściową (RMTOUTQ)" (należy wyszukać tytuł dokumentu pod adresem www.ibm.com/support/). | |

#### **Konfiguracja drukarek IPP** |

| | | | | | | |

|

| | | | | | |

- 1. Należy upewnić się co do spełniania następujących warunków: |
	- v Wewnętrzna karta sieciowa lub zewnętrzny serwer wydruków musi obsługiwać protokół IPP. Listę kart sieciowych i zewnętrznych serwerów wydruku obsługujących IPP można znaleźć w [dokumencie](http://www.ibm.com/eserver/iseries/support/s_dir/slkbase.nsf/1ac66549a21402188625680b0002037e/03dfdd66a160e71d86256be2007d858c?OpenDocument) bazy wiedzy

[IBM](http://www.ibm.com/eserver/iseries/support/s_dir/slkbase.nsf/1ac66549a21402188625680b0002037e/03dfdd66a160e71d86256be2007d858c?OpenDocument) "Zalecane wartości parametru Zdalne miejsce (RMTLOCNAME) dla opisów urządzeń IPP \*LAN 3812" (należy wyszukać tytuł dokumentu pod adresem www.ibm.com/support/).

- v Jeśli drukarka jest podłączona do zewnętrznego adaptera sieciowego, musi być połączona za pomocą dwukierunkowego kabla drukarki IEEE 1284, serwer wydruków musi znajdować się w trybie BITRONICS, BI-DIRECTIONAL lub ECP/MLC.
- 2. Skorzystaj z komendy CL Tworzenie opisu urządzenia (Printer) (CRTDEVPRT), aby utworzyć opis drukarki. W interfejsie znakowym wpisz CRTDEVPRT. | |
- 3. Na ekranie Tworzenie opisu urządzenia (Printer) naciśnij F9, aby wyświetlić wszystkie parametry. |
- 4. Określ następujące wartości: |

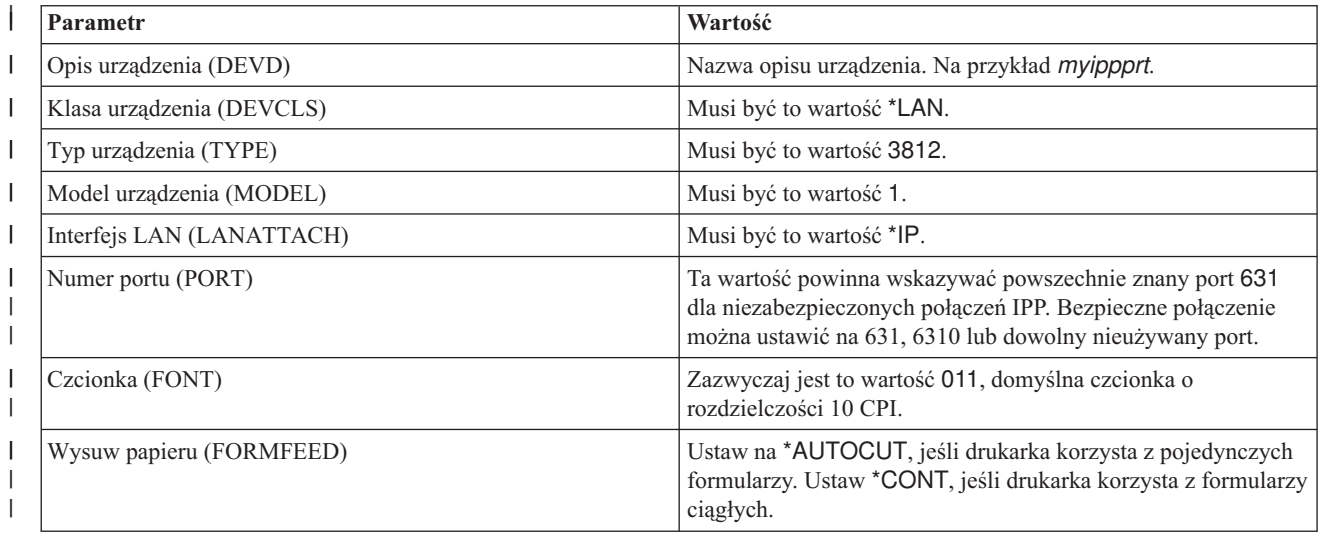

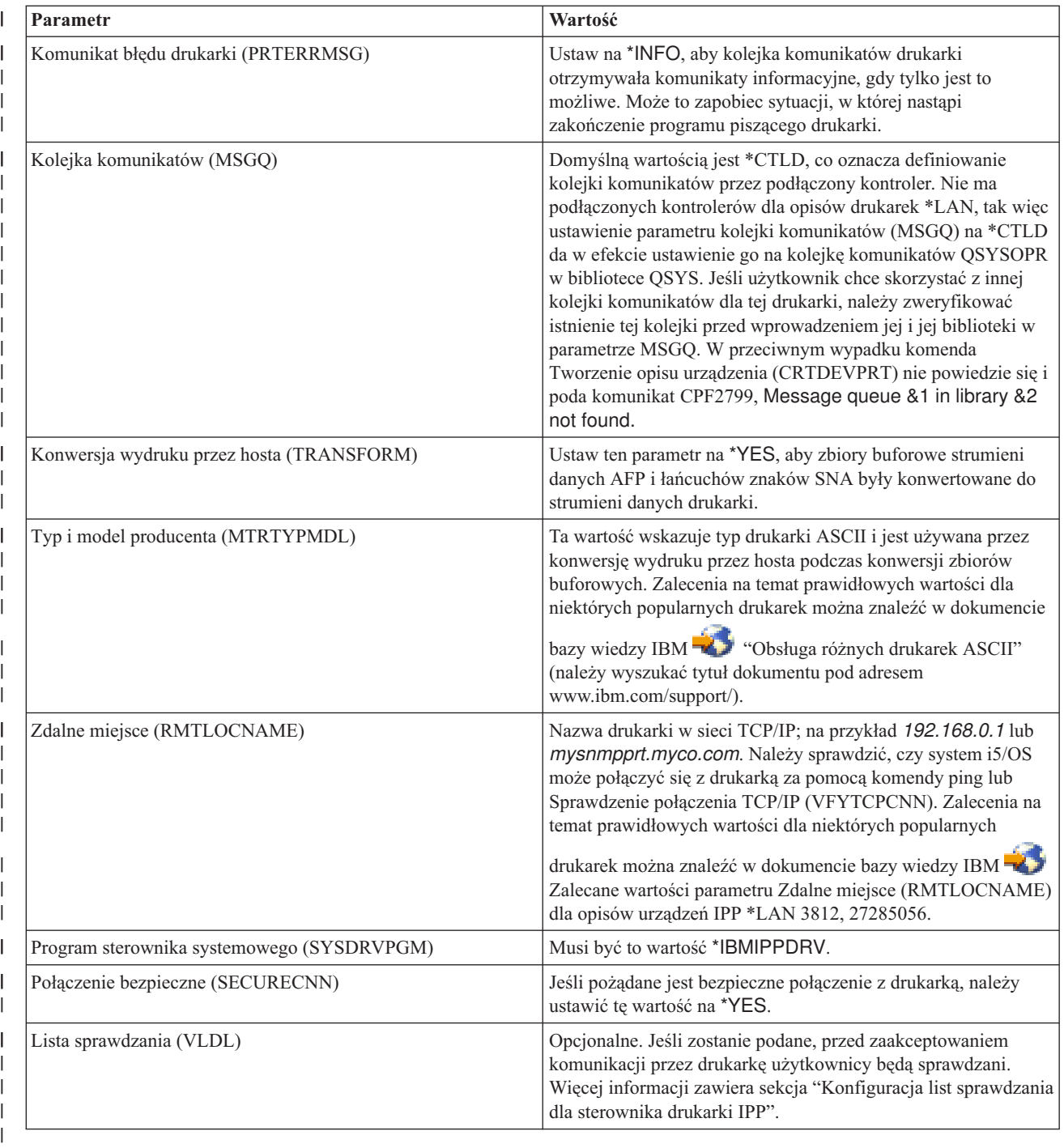

Wszystkie pozostałe wartości mogą pozostać w formie domyślnej.

5. Naciśnij klawisz Enter. |

|

6. Udostępnij drukarkę. Patrz ["Udostępnienie](#page-162-0) drukarki" na stronie 155. |

7. Uruchom program piszący drukarki. Więcej informacji na ten temat zawiera sekcja ["Uruchamianie](#page-163-0) programu [piszącego](#page-163-0) drukarki" na stronie 156. | |

## **Konfiguracja list sprawdzania dla sterownika drukarki IPP** |

Drukarka lub serwer wydruków IPP mogą wymagać uwierzytelnienia użytkownika podczas żądań ze sterownika druku |

IPP serwera iSeries. W takim przypadku hasło dla danego identyfikatora użytkownika jest wyszukiwane na liście | sprawdzania określonej w parametrze VLDL opisu drukarki. |

<span id="page-130-0"></span>Lista sprawdzania zawiera pary identyfikatorów użytkowników i haseł. Sterownik wydruków IPP sprawdza listę | sprawdzania w poszukiwaniu pozycji w następującym porządku: |

- 1. Profil użytkownika serwera iSeries, do którego należy zbiór buforowy |
- 2. Nazwa opisu drukarki serwera iSeries |
- 3. Nazwa systemu serwera iSeries |

Jeśli odnalezione zostanie dopasowanie, dla tej pozycji zostanie wczytane hasło, po czym nastąpi jego przesłanie |

podczas kolejnych żądań do drukarki. Użytkownik może nie zdecydować się na zamieszczanie na liście |

identyfikatorów poszczególnych użytkowników, a zamiast tego wprowadzić nazwę opisu drukarki lub nazwę systemu |

jako ogólną pozycję do użytku wielu użytkowników. |

Jeśli dopasowanie nie zostanie odnalezione, uwierzytelnienie użytkownika nie może zostać przeprowadzone. |

Komendę Tworzenie listy sprawdzania (CRTVLDL) można wykorzystać do utworzenia pustej listy sprawdzania, jak | przedstawiono w poniższym przykładzie: |

CRTVLDL VLDL(MYLIB/MYUSRS) AUT(\*EXCLUDE) TEXT('Moi użytkownicy') |

Komenda ta tworzy pustą listę sprawdzania o nazwie MYUSRS w bibliotece MYLIB. Lista sprawdzania jest określana |

w parametrze VLDL opisu drukarki. Parametr AUT służy do ograniczania dostępu użytkowników do listy | sprawdzania. |

Po utworzeniu listy sprawdzania do użytku sterownika wydruków IPP, należy zapełnić listę pozycjami składającymi się |

z identyfikatora użytkownika i hasła, które system szyfruje podczas zapisywania listy. Można dodawać, zmieniać i |

usuwać wpisy za pomocą interfejsów API listy sprawdzania. Szczegóły zawiera sekcja Interfejsy API listy |

sprawdzania. |

Interfejs API QsyAddValidationLstEntry() służy do dodawania pozycji do listy sprawdzania. Podczas dodawania |

pozycji należy określić parametr QsyEncryptData celem umożliwienia odtwarzania zaszyfrowanego hasła. |

# **Instalacja serwera IPP**

Administracja i konfiguracja serwera IPP jest możliwa za pomocą the IBM IPP Server Administrator for iSeries, graficznego interfejsu użytkownika opartego na przeglądarce. Przed skorzystaniem z tego interfejsu należy upewnić się, że w danym systemie zainstalowano serwer IBM HTTP Server for iSeries. Celem zapewnienia obsługi TLS lub SSL konieczna jest instalacja programów licencjonowanych Digital Certificate Manager i Cryptographic Access Provider.

- 1. "Weryfikacja programów wstępnych serwera IPP"
- 2. ["Konfiguracja](#page-131-0) przeglądarki WWW" na stronie 124
- 3. "Uruchamianie interfejsu [administratora"](#page-131-0) na stronie 124
- 4. ["Konfiguracja](#page-131-0) serwera IPP" na stronie 124
- 5. ["Konfiguracja](#page-132-0) drukarki IPP" na stronie 125
- 6. ["Uruchamiania](#page-164-0) serwera IPP" na stronie 157
- 7. ["Konfiguracja](#page-132-0) klienta IPP" na stronie 125

Po skonfigurowaniu interfejsu administratora serwera IPP IBM możliwe jest jego wykorzystanie do zarządzania serwerem IPP. Więcej informacji zawiera sekcja ["Zarządzanie](#page-164-0) serwerem IPP" na stronie 157.

Serwer IPP jest inicjowany za pomocą specjalnego zbioru konfiguracyjnego. Zbiór ten nosi nazwę QIBM/UserData/OS400/Ipp/conf/qippsvr-cust.conf. Nie należy dokonywać ręcznej edycji tego pliku. Zmiany w nim są dokonywane przez interfejs przeglądarki administratora serwera IPP IBM.

### **Weryfikacja programów wstępnych serwera IPP**

Do skonfigurowania, zarządzania i administrowania serwerem IPP potrzebne są następujące programy licencjonowane:

• HTTP Server for iSeries (5722-DG1)

<span id="page-131-0"></span>• IBM Developer Kit for Java (5722–JV1)

Jeśli wymagane jest drukowanie poprzez bezpieczne połączenie, potrzebna jest także obsługa SSL. Obsługa SSL jest umożliwiana przez następujące programy licencjonowane:

- Digital Certificate Manager (option 24 z 5722–SS1)
- Cryptographic Access provider (5722–AC2 lub AC3)

## **Konfiguracja przeglądarki WWW**

Aby zapewnić prawidłowe działanie interfejsu administratora konieczne jest włączenie obsługi języka JavaScript przez przeglądarkę WWW. Można to zazwyczaj osiągnąć przez menu preferencji lub opcji przeglądarki.

Aby wybrać język ekranu administratora, należy przejść do menu wyboru języka przeglądarki WWW i wybrać lub wprowadzić obsługiwane ustawienia narodowe zainstalowane w systemie. Zazwyczaj można w tym miejscu znaleźć listę wyboru. Jeśli lista nie zostanie wyświetlona, można wprowadzić ustawienia narodowe ręcznie. Ustawienie narodowe to zazwyczaj dwuliterowa nazwa skrócona reprezentująca język. Na przykład, język angielski jest reprezentowany przez litery ″en″. Czasami możliwe jest dokładniejsze zdefiniowanie ustawień narodowych poprzez wybranie kraju lub regionu. Na przykład, język francuski używany w Szwajcarii jest reprezentowany przez ″fr\_CH″. Jeśli ustawienia narodowe zdefiniowane dla przeglądarki nie są zainstalowane lub obsługiwane przez interfejs administratora, wykorzystany zostaje język przypisany do profilu użytkownika. Jeśli ten język nie jest obsługiwany, domyślnie wybrany zostaje język angielski.

### **Uruchamianie interfejsu administratora**

Instancja serwera \*ADMIN jest uruchamiania za pomocą następującej komendy: STRTCPSVR SERVER(\*HTTP) HTTPSVR(\*ADMIN)

### **Konfiguracja serwera IPP**

1. Aby uzyskać dostęp do strony zadań serwera iSeries, należy wprowadzić następujący adres URL: http://*system*:2001

gdzie *system* to nazwa serwera iSeries.

2. Na stronie zadań serwera iSeries kliknij ikonę serwera IBM IPP Server.

Powinien wyświetlić się interfejs administratora serwera IPP IBM. Aby skorzystać z interfejsu administratora, konieczne jest posiadanie uprawnień \*IOSYSCFG oraz praw odczytu i zapisu następujących zbiorów właściwości:

- v QIBM/UserData/OS400/Ipp/conf/qippsvr-cust.conf
- v QIBM/UserData/OS400/Ipp/conf/printer.properties

Aby zmienić preferencje, należy posiadać prawa odczytu i zapisu pliku właściwości preferencji, QIBM/UserData/OS400/Ipp/conf/preferences.properties, jeśli taki istnieje.

- 3. Jeśli dla dowolnej drukarki IPP pożądane są połączenia SSL, konieczne jest uprzednie włączenie obsługi SSL przez serwer IPP poprzez określenie portu SSL. Aby aktywować połączenia SSL:
	- a. Kliknij zakładkę **Configuration** (Konfiguracja), aby załadować nawigacyjne menu konfiguracji.
	- b. Kliknij opcję **Basic Configuration** (Podstawowa konfiguracja), aby załadować podstawowy formularz konfiguracji.
	- c. Wybierz przełącznik **Enabled** (Włączony).
	- d. W polu tekstowym **SSL Post** (Port SSL) wprowadź poprawny numer portu.
	- e. Kliknij przycisk **Apply** (Zastosuj).

Serwer IPP jest automatycznie skonfigurowany pod port 631 dla danych innych niż SSL. Aby obsługiwać aktualizację do TLS na porcie 631 lub aby obsługiwać SSL na wybranym porcie, serwerowi IPP musi zostać przypisany certyfikat cyfrowy. Aby to wykonać, należy skorzystać z narzędzia Digital Certificate Manager for iSeries (DCM) i przypisać certyfikat serwerowi IPP, wymienionemu jako aplikacja serwera QIBM\_IPP\_QIPPSVR.

Aby wyłączyć połączenia SSL, wybierz przełącznik **Wyłączone** w formularzu i kliknij przycisk **Zastosuj**.

- <span id="page-132-0"></span>**Uwaga:** Za każdym razem, gdy zmieniana jest konfiguracja serwera IPP, niezależnie od tego, czy dotyczy to połączeń SSL, czy protokołowania połączeń, należy zatrzymać i uruchomić ponownie serwer IPP, aby zmiany weszły w życie.
- 4. Aby skonfigurować sposób tworzenia, zapisu i archiwizacji protokołów dostępu, należy wykonać następujące działania:
	- a. Kliknij zakładkę **Configuration** (Konfiguracja), aby załadować nawigacyjne menu konfiguracji.
	- b. Rozwiń element menu **Logs and Errors** (Protokoły i błędy).
	- c. Kliknij opcję **Access Logs** (Protokoły dostępu), aby przejść do formularza protokołów dostępu.
	- d. Wypełnij formularz odpowiednimi informacjami.
	- e. Kliknij przycisk **Apply** (Zastosuj).
- 5. Aby skonfigurować sposób tworzenia, zapisu i archiwizacji protokołów błędów, należy wykonać następujące działania:
	- a. Kliknij zakładkę **Configuration** (Konfiguracja), aby załadować nawigacyjne menu konfiguracji.
	- b. Rozwiń element menu **Logs and Errors** (Protokoły i błędy).
	- c. Kliknij opcję **Error Logs** (Protokoły błędów), aby przejść do formularza protokołów błędów.
	- d. Wypełnij formularz odpowiednimi informacjami.
	- e. Kliknij przycisk **Apply** (Zastosuj).
	- **Uwaga:** IBM IPP Server Administrator i IBM IPP Server to dwie różne aplikacje. Jednakże należy włączyć protokołowanie błędów w serwerze IPP, aby umożliwić włączenie protokołowania błędów w interfejsie administratora. Jeśli podczas korzystania z serwera IPP wystąpi błąd, należy sprawdzić protokół błędów serwera IPP określony za pomocą formularza protokołu błędów w interfejsie administratora, aby ułatwić zlokalizowanie problemu.

### **Konfiguracja drukarki IPP**

Aby skonfigurować drukarkę IPP za pomocą narzędzia IPP Server Administration, należy wykonać następujące działania:

- 1. Kliknij zakładkę **Configuration** (Konfiguracja), aby załadować nawigacyjne menu konfiguracji.
- 2. Rozwiń element menu **Internet Printers** (Drukarki internetowe).
- 3. Kliknij opcję**Create configuration** (Utwórz konfigurację), aby uruchomić kreatora zadania tworzenia.
- 4. Wykonaj kolejne etapy zadania, aby utworzyć konfigurację drukarki IPP.
- 5. Kliknij przycisk **Finished** (Zakończ) na panelu potwierdzenia, aby utworzyć konfigurację.
- 6. Kliknij opcję **Display configuration** (Wyświetl konfigurację). Zapisz adres URL drukarki. Będzie on potrzebny podczas konfiguracji klienta.

### **Konfiguracja klienta IPP**

Konfiguracja klienta IPP polega na określeniu adresu URL drukarki IPP. Na przykład, w systemie Windows 2000 należy wykonać następujące działania:

- 1. Kliknij **Start > Settings > Printers > Add Printer** (Star t> Ustawienia > Drukarki > Dodaj drukarkę).
- 2. Kliknij przycisk **Next** (Dalej).
- 3. Wybierz opcję **Network printer** (Drukarka sieciowa) i kliknij **Next** (Dalej).
- 4. Wybierz opcję **Connect to a printer on the Internet or on your intranet** (Połącz z drukarką w sieci Internet lub Intranet) i wprowadź adres URL drukarki w polu **URL**. Kliknij przycisk **Next** (Dalej).Możesz zostać poproszony o podanie identyfikatora użytkownika i hasła, a także certyfikatu bezpieczeństwa, w zależności od wybranego poziomu zabezpieczeń.

Jeśli otrzymasz komunikat o nieznanej drukarce, kliknij **OK** i wybierz odpowiedni sterownik drukarki.

- 5. Określ, czy ta drukarka powinna stać się domyślną drukarką systemu Windows i kliknij przycisk **Next** (Dalej).
- 6. Kliknij przycisk **Finish** (Zakończ).

# <span id="page-133-0"></span>**Konfiguracja drukarek Lexlink**

- 1. Należy upewnić się co do zrozumienia następujących warunków i ograniczeń:
	- v Wszystkie drukarki ASCII podłączone przez sieć lokalną i korzystające z protokołu Lexlink powinny być podłączone do adaptera sieci lokalnej IBM 4033 lub MarkNet XLe lub też drukarka musi posiadać wewnętrzną kartę sieciową MarkNet XL.
	- v Obsługiwane są jedynie zbiory buforowe, których atrybut typu urządzenia to \*SCS, \*USERASCII lub \*AFPDS.
	- v W drukarkach ASCII podłączonych przez sieć lokalną i korzystających z protokołu Lexlink nie jest dozwolony druk bezpośredni (wartość parametru SPOOL = \*NO w komendach CRTPRTF, CHGPRTF i OVRPRTF).
	- v Nie jest obsługiwane współużytkowanie drukarek poprzez parametr umożliwiający druk bezpośredni (ALWDRTPRT) komendy STRPRTWTR. Współużytkowanie drukarek oznacza ustawienie wartości parametru SPOOL = \*NO w komendzie CRTPRTF oraz wartości parametru ALWDRTPRT = \*YES w komendzie STRPRTWTR.
	- v Obsługiwane są jedynie linie komunikacyjne Token Ring i Ethernet (wartości parametru Lista linii komutowanych (SWTLINLST) w opisie drukarki).
	- v Odzyskiwanie po błędach nie zostanie szczegółowo opisane.
	- v Zbiory buforowe typów innych niż \*SCS, \*USERASCII i \*AFPDS, które docierają do kolejki wyjściowej przypisanej do drukarki ASCII podłączonej przez sieć lokalną i korzystającą z protokołu Lexlink są wstrzymywane. Komunikat wskazujący zatrzymanie zbioru buforowego jest przesyłany do kolejki komunikatów określonej w komendzie STRPRTWTR.
- 2. Komenda CL CRTDEVPRT służy do tworzenia opisu drukarki. W interfejsie znakowym wpisz CRTDEVPRT.
- 3. Na ekranie Tworzenie opisu urządzenia (Printer) naciśnij F9, aby wyświetlić wszystkie parametry.
- 4. Określ następujące wartości:

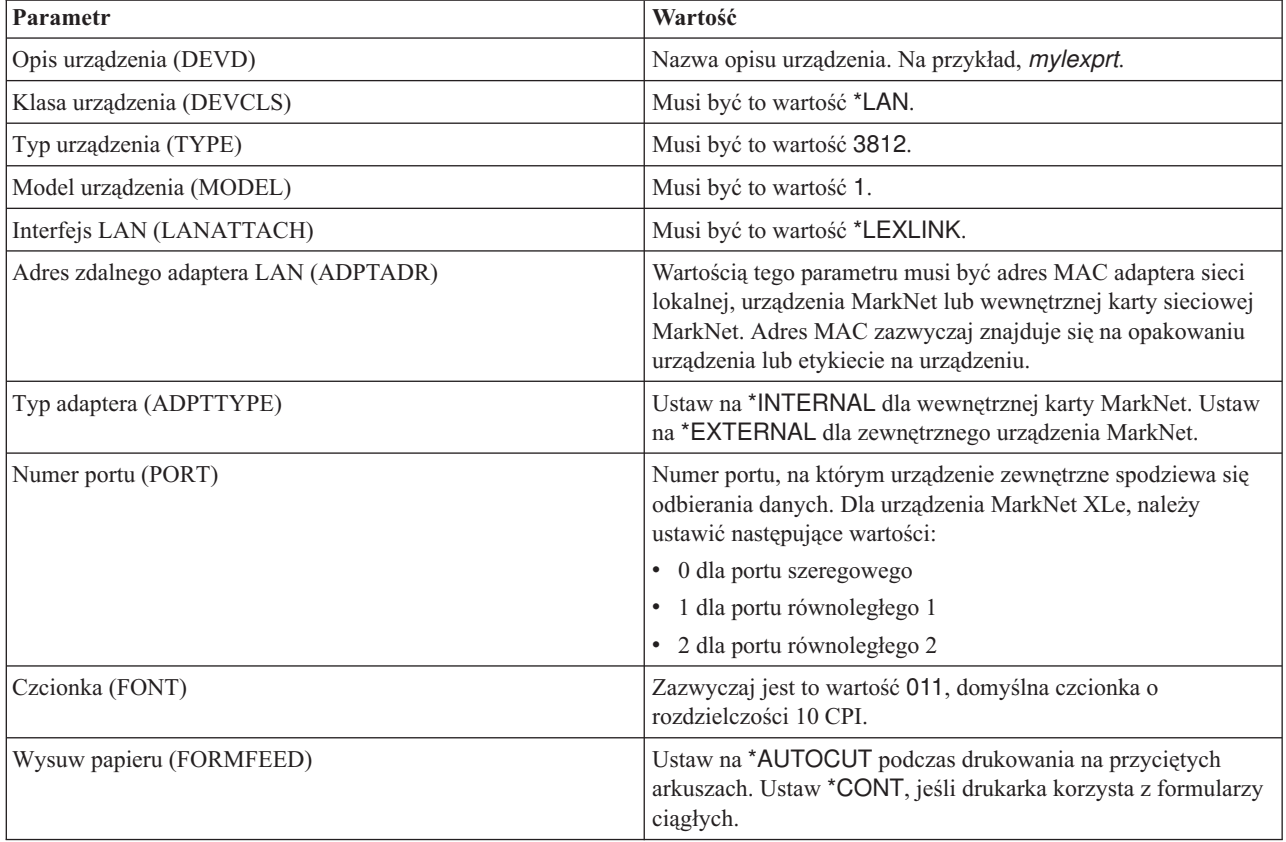

<span id="page-134-0"></span>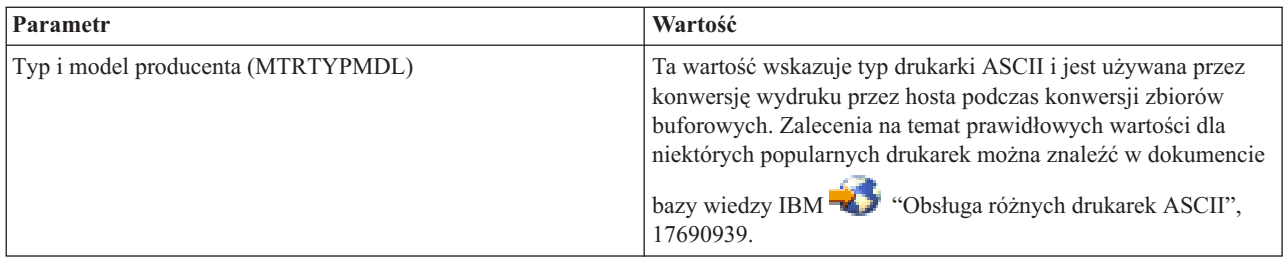

Wszystkie pozostałe wartości mogą pozostać w formie domyślnej.

- 5. Naciśnij klawisz Enter.
- 6. Udostępnij drukarkę. Patrz ["Udostępnienie](#page-162-0) drukarki" na stronie 155.
- 7. Uruchom program piszący drukarki. Więcej informacji na ten temat zawiera sekcja ["Uruchamianie](#page-163-0) programu [piszącego](#page-163-0) drukarki" na stronie 156.

Dodatkowe informacje na temat drukowania na drukarkach podłączonych przez protokół Lexlink można znaleźć w sekcji "Drukarki [podłączona](#page-62-0) przez sieć Lexlink" na stronie 55.

# **Konfigurowanie drukowania w systemie zdalnym**

Informacje na temat drukowania w systemie zdalnym zawierają następujące sekcje:

- v "Drukowanie w systemie zdalnym i5/OS do i5/OS"
- v ["Drukowanie](#page-140-0) w systemie zdalnym i5/OS do VM/MVS" na stronie 133
- v ["Drukowanie](#page-144-0) w systemie zdalnym i5/OS do NetWare" na stronie 137

### **Drukowanie w systemie zdalnym - i5/OS do i5/OS**

Poniższy diagram przedstawia drukowanie w systemie zdalnym i5/OS-do-i5/OS za pomocą usług SNADS. W poniższym przykładzie użyto wartości (i nazw) podanych w tym diagramie.

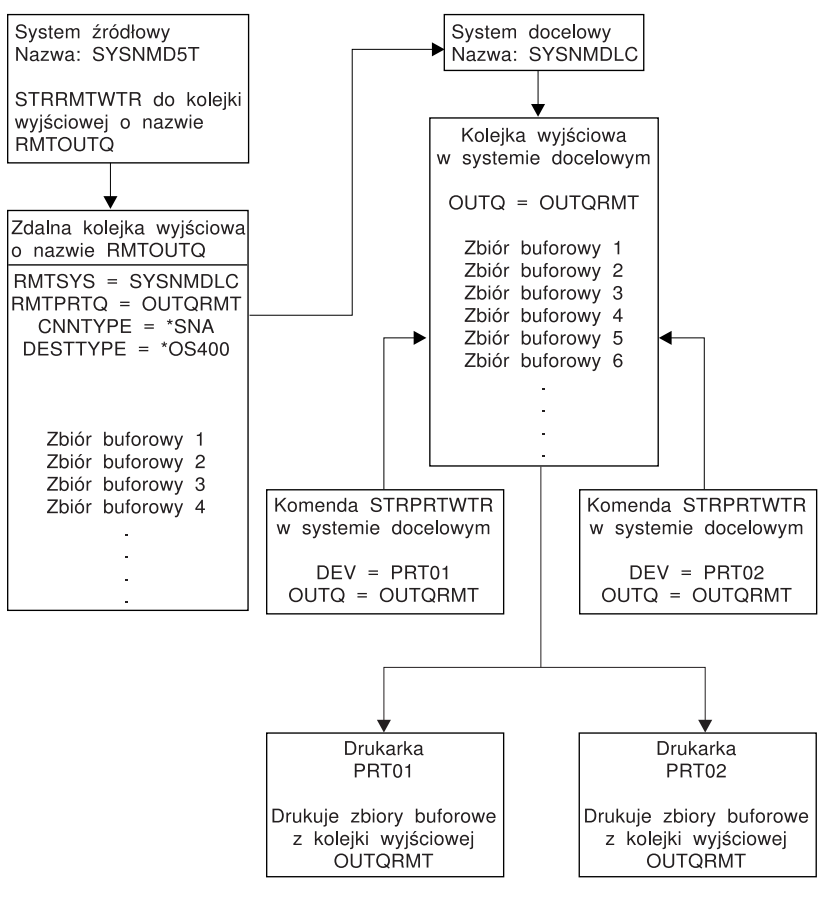

RBAFT519-0

Aby drukowanie w systemie zdalnym działało, zarówno w systemie źródłowym, jak i docelowym należy wykonać działania przygotowawcze. Poniższa tabela zawiera listę elementów, które muszą być obecne lub które należy utworzyć przed rozpoczęciem drukowania w systemie zdalnym.

*Tabela 3. Przygotowanie systemu źródłowego i docelowego do drukowania w systemie zdalnym*

| System źródłowy                                                                                                    | <b>System docelowy</b>                                                                                                    |
|----------------------------------------------------------------------------------------------------|----------------------------------------------------------------------------------------------------|
| Utworzenie opisów linii, kontrolera i urządzeń.                                                                                                    | Utworzenie opisów linii, kontrolera i urządzeń.                                                                                                    |
| Dodatkowe informacje na temat tych opisów konfiguracji<br>znajdują się w dokumencie Communications Configuration                                                                                                    | Dodatkowe informacje na temat tych opisów konfiguracji<br>znajdują się w dokumencie Communications Configuration                                                             |
| Określenie profili użytkowników, które mają być używane do<br>drukowania w systemie zdalnym.                                                                                                    | W zależności od miejsca (ID użytkownika lub kolejki<br>wyjściowej), do którego zbiory buforowe mają być wysyłane,<br>należy utworzyć zgodny profil użytkownika lub konkretną |
| Te informacje są potrzebne, jeśli odpowiedni profil użytkownika<br>w systemie docelowym ma być właścicielem wysyłanych<br>zbiorów buforowych. Jeśli nie jest istotnie, kto jest właścicielem<br>zbiorów buforowych, można je wysyłać do systemu docelowego<br>i buforować korzystając z profilu użytkownika QNETSPLF. | kolejkę wyjściowa. Używaj komend CRTUSRPRF lub<br>CRTOUTO.                                                                                                    |

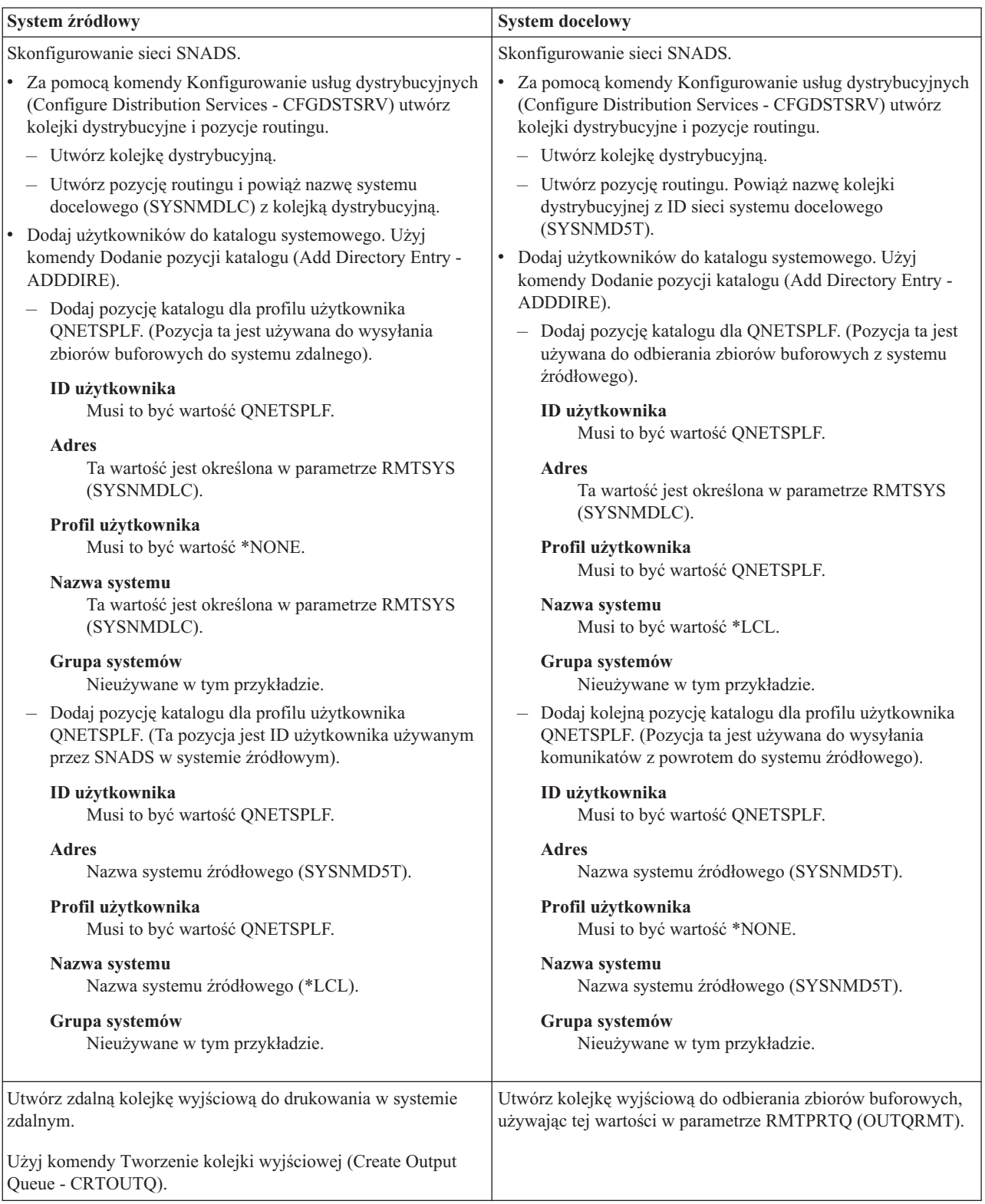

*Tabela 3. Przygotowanie systemu źródłowego i docelowego do drukowania w systemie zdalnym (kontynuacja)*

### **Działania w systemie źródłowym - tworzenie zdalnej kolejki wyjściowej**

W wyniku użycia tego przykładu buforowane zbiory wyjściowe będą wysyłane do kolejki wyjściowej OUTQRMT w systemie docelowym (SYSNMDLC).

Wpisz CRTOUTQ i naciśnij klawisz F4 (Podpowiedź). Zostanie wyświetlony podany poniżej ekran. Wpisz podane wartości i naciśnij klawisz Enter. Zostanie utworzona zdalna kolejka wyjściowa. Wartości pozostałych parametrów są potrzebne do zapewnienia połączenia i dostarczania do wyznaczonego systemu.

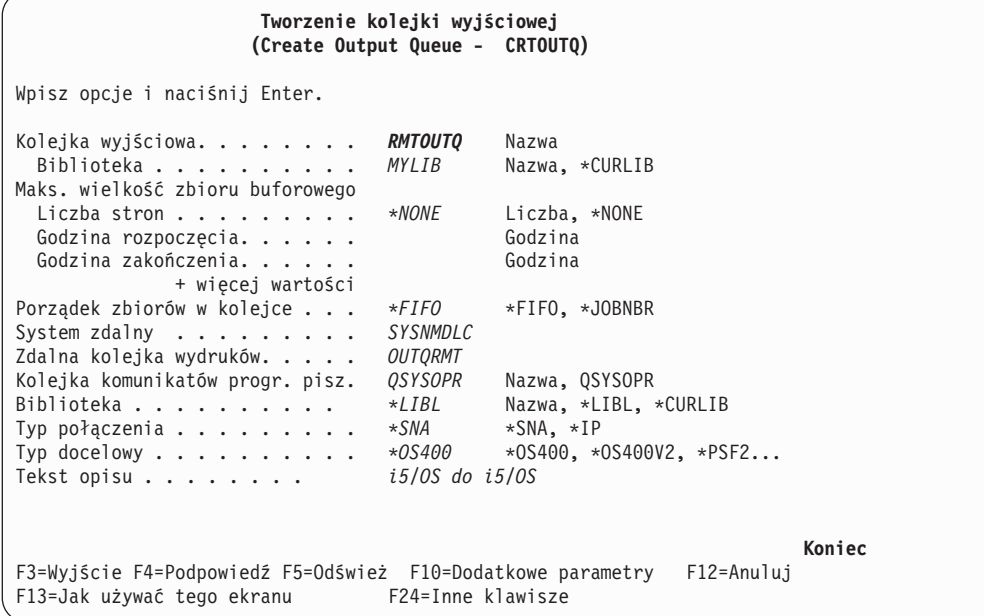

Aby rozpocząć wysyłanie buforowanych zbiorów wyjściowych ze zdalnej kolejki wyjściowej RMTOUTQ, uruchom komendę Uruchomienie zdalnego programu piszącego (Start Remote Writer - STRRMTWTR). Wpisz STRRMTWTR i naciśnij klawisz F4 (Podpowiedź).

Zostanie wyświetlony podany poniżej ekran. Wpisz wartości dla wyświetlonych parametrów i naciśnij klawisz Enter. Buforowane zbiory wyjściowe zostaną wysłane do OUTQRMT w systemie docelowym (SYSNMDLC).

```
Uruchomienie zdalnego programu piszącego
             (Start Remote Writer - STRRMTWTR)
Wpisz opcje i naciśnij Enter.
Kolejka wyjściowa. . . . . . . . RMTOUTQ Nazwa, *ALL
Biblioteka . . . . . . . . . . stumpf Nazwa, *LIBL, *CURLIB
Kolejka komunikatów progr. pisz. *OUTQ Nazwa, *OUTQ, *REQUES<br>Biblioteka . . . . . . . . . . . Nazwa, *LIBL, *CURLIB
Biblioteka . . . . . . . . . .
Opcje typu formatu:
 Typ formatu. . . . . . . . . . *ALL Typ formatu, *ALL, *STD, *FORMS
 Opcje komunikatów. . . . . . . *NOMSG *NOMSG, *INQMSG, *MSG...
                                                                          Koniec
F3=Wyjście F4=Podpowiedź F5=Odśwież F10=Dodatkowe parametry F12=Anuluj
F13=Jak używać tego ekranu F24=Inne klawisze
```
#### **Działania w systemie docelowym - drukowanie buforowanych zbiorów wyjściowych z systemu źródłowego**

Buforowane zbiory wyjściowe zostały wysłane do kolejki wyjściowej OUTQRMT w systemie docelowym. Aby rozpocząć drukowanie tych buforowanych zbiorów wyjściowych, uruchom program piszący drukarki dla kolejki wyjściowej OUTQRMT. Wpisz STRPRTWTR i naciśnij klawisz F4 (Podpowiedź).

Wpisz nazwę drukarki (CHEROKEE2), której chcesz używać, oraz nazwę kolejki wyjściowej z odebranymi buforowanymi zbiorami wyjściowymi (OUTQRMT). Naciśnij klawisz Enter, aby rozpocząć drukowanie buforowanych zbiorów wyjściowych na drukarce CHEROKEE2.

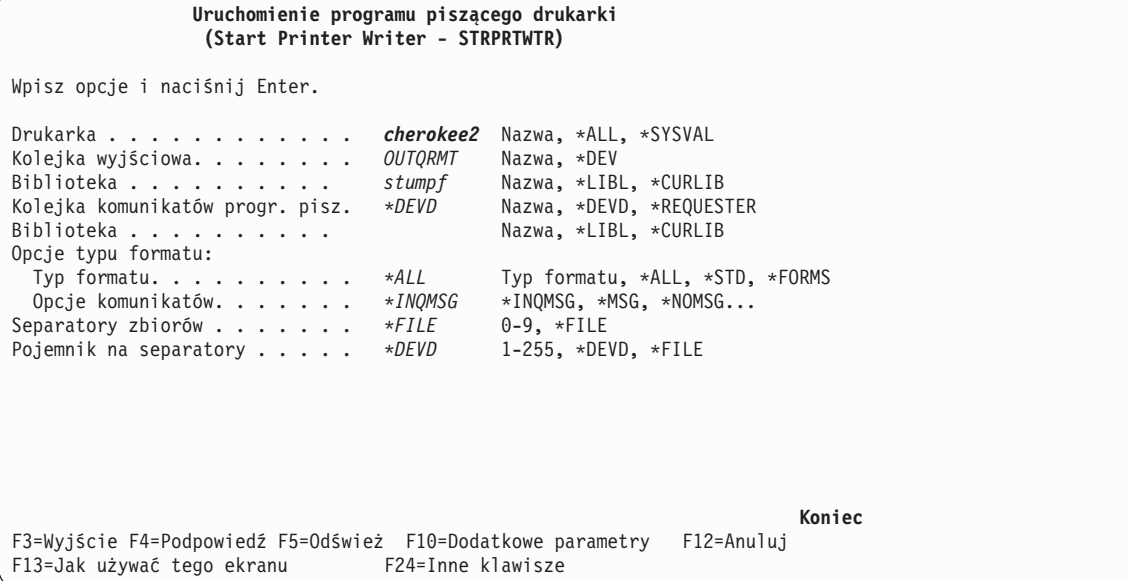

Dla jednej kolejki wyjściowej można uruchomić wiele programów piszących drukarki. Dzięki temu buforowane zbiory wyjściowe z konkretnej kolejki wyjściowej można drukować na więcej niż jednej drukarce.

Aby zobaczyć, ile programów piszących zostało uruchomionych dla kolejki wyjściowej OUTQRMT, uruchom komendę WRKOUTQ \*ALL. Zostanie wyświetlony ekran Praca z wszystkimi kolejkami wyjściowymi (Work with All output queues). Wpisz opcję 9 obok kolejki wyjściowej OUTQRMT i naciśnij klawisz Enter. Zostanie wyświetlony ekran Praca z wszystkimi programami piszącymi (Work with All Writers). Jeśli dla kolejki wyjściowej uruchomiono więcej niż jeden program piszący, programy te zostaną wyświetlone powiązane z tą samą kolejką wyjściową (OUTQRMT).

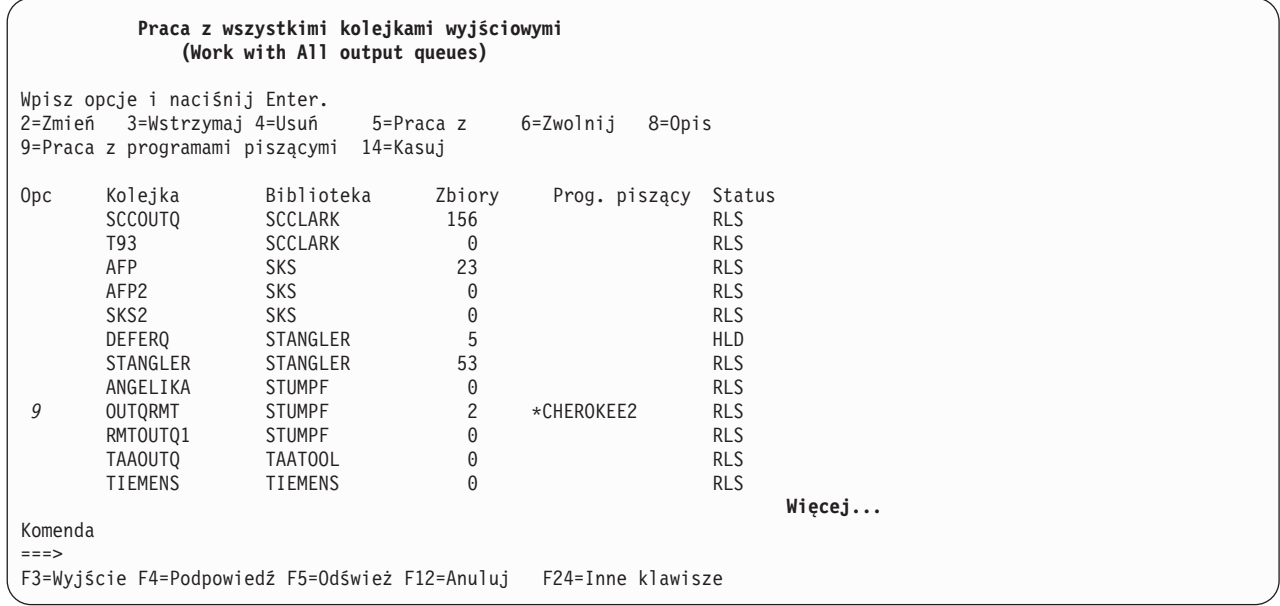

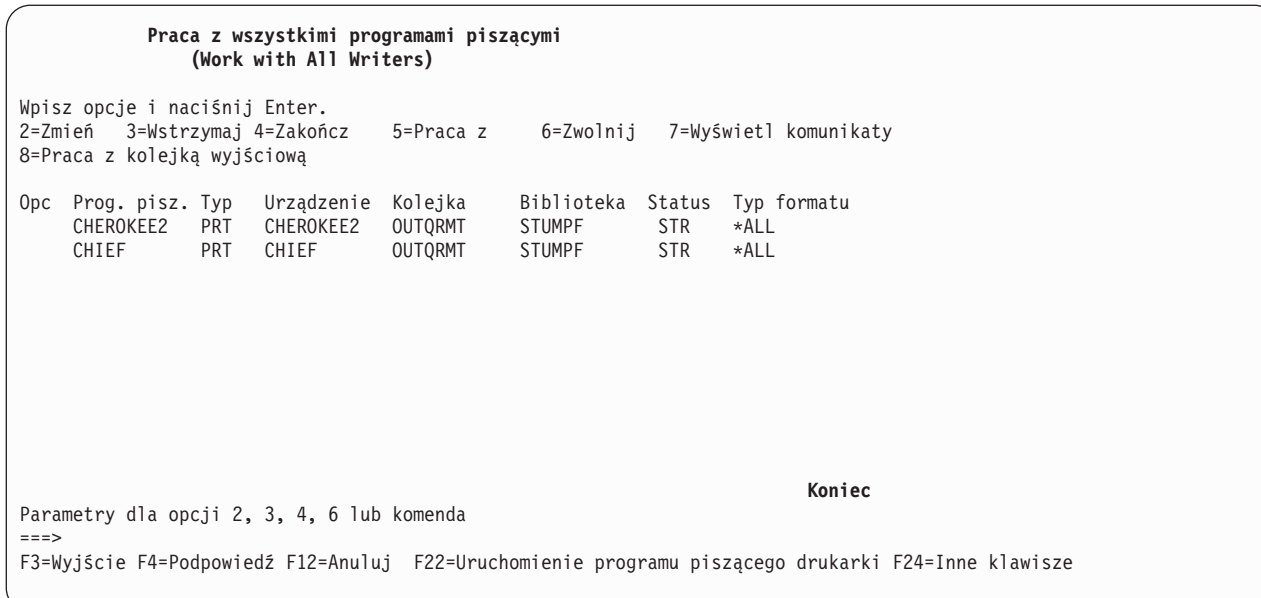

Nazwy programów piszących uruchomionych dla kolejki wyjściowej OUTQRMT można wyświetlić, wpisując WRKOUTQ OUTQRMT i naciskając F4 (Podpowiedź). Zostanie wyświetlony ekran Praca z kolejką wyjściową (Work with Output Queue). Naciśnij F20 (Programy piszące). Zostanie wyświetlony ekran Praca z wszystkimi programami piszącymi (Work with All Writers) zawierający listę wszystkich programów piszących, które są uruchomione dla kolejki wyjściowej OUTQRMT. Działania te przedstawiono na dwóch kolejnych ekranach.

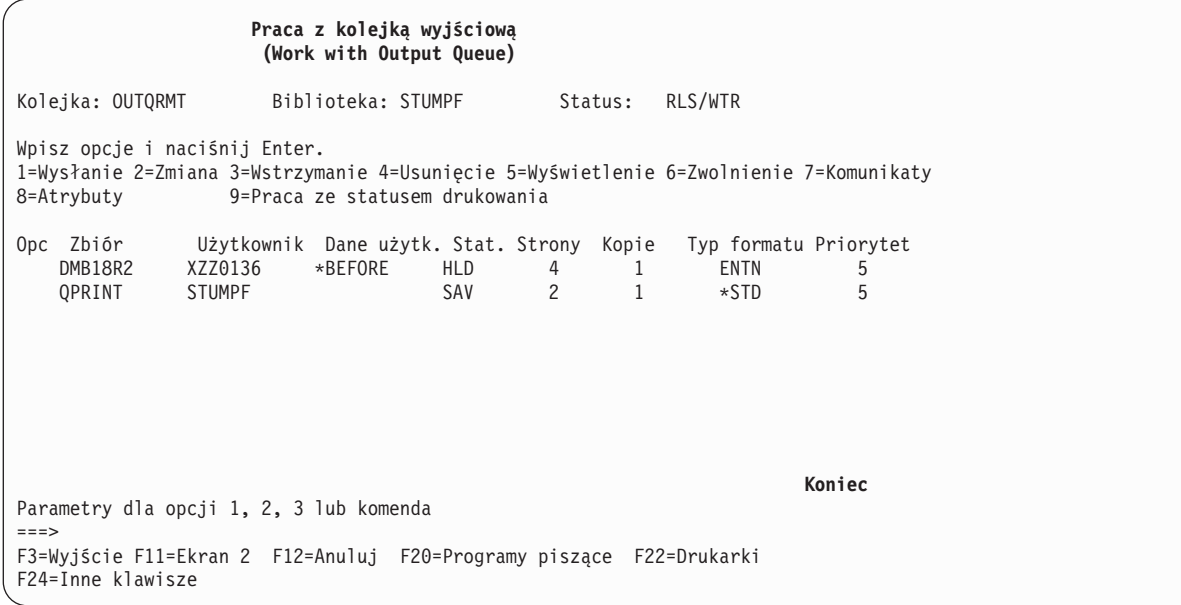

<span id="page-140-0"></span>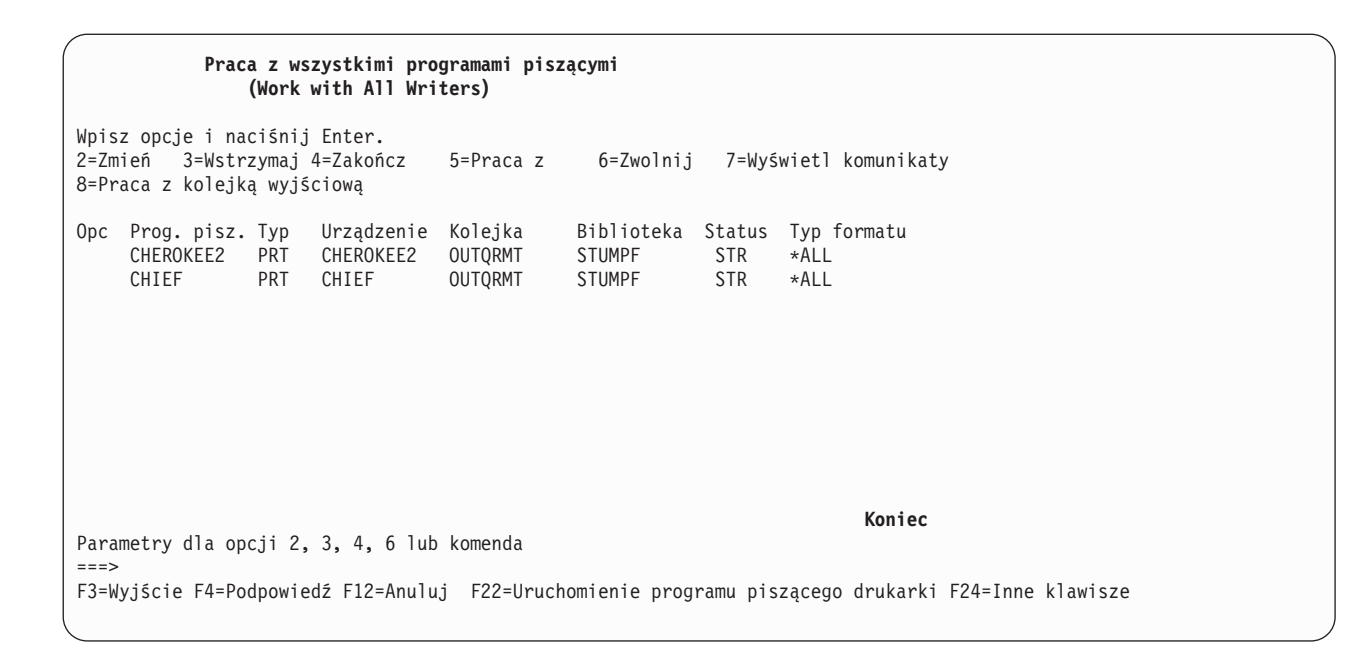

### **Drukowanie w systemie zdalnym - i5/OS do VM/MVS**

Poniższy diagram przedstawia drukowanie w systemie zdalnym i5/OS-do-VM/VMS za pomocą usług SNADS. W poniższym przykładzie użyto wartości (i nazw) podanych w tym diagramie.

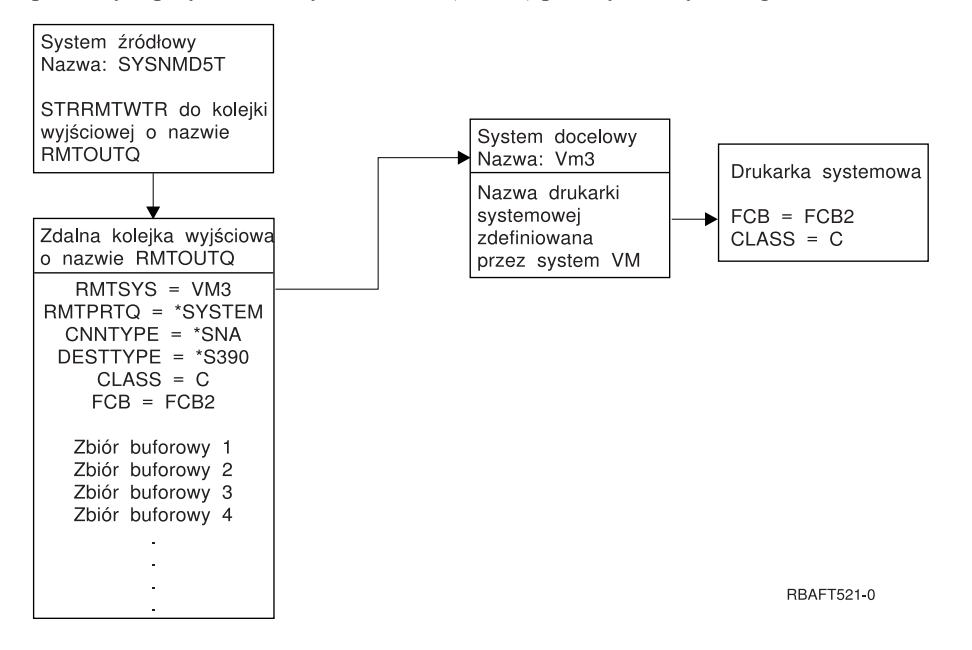

Aby drukowanie w systemie zdalnym działało, zarówno w systemie źródłowym, jak i docelowym należy wykonać działania przygotowawcze. Poniższa tabela zawiera listę elementów, które muszą być obecne lub które należy utworzyć przed rozpoczęciem drukowania w systemie zdalnym.

| System źródłowy w wersji V3R1 lub nowszej                                                                                                    | <b>System docelowy VM/MVS</b>                                                                                                    |
|----------------------------------------------------------------------------------------------------|----------------------------------------------------------------------------------------------------|
| Sprawdzenie, czy zainstalowano program licencjonowany<br>5769-CM1. Jest on potrzebny do komunikacji. Więcej<br>informacji na tem konfigurowania połączeń SNADS pomiędzy<br>tymi systemami można znaleźć w dokumencie Usługi<br>dystrybucyjne SNA | Skonfigurowanie NJE dla VM/RSCS i JES2 lub JES3 dla MVS.<br>Kontakt z hostem jest zadaniem krytycznym dla ustanawiania<br>poprawnego połączenia z systemem VM/MVS. Niektóre z<br>informacji wymaganych przez system i5/OS to nazwa węzła<br>systemowego, ID drukarki i identyfikator użytkownika.         |
| Utworzenie opisów linii, kontrolera i urządzeń.<br>Dodatkowe informacje na temat tych opisów konfiguracji<br>znajdują się w dokumencie Communications Configuration                                                                              | Aby możliwe było połączenie systemu VM/VMS z i5/OS muszą<br>istnieć opisy komunikacji lub należy je utworzyć. Zwykle jest to<br>linia, jednostka fizyczna (podobna do kontrolera) i jednostka<br>logiczna (podobna do urządzenia). Konfiguracja systemu VM<br>lub MVS wymaga informacji od systemu i5/OS. |
| Określenie profilu użytkownika, który ma być używany do<br>drukowania w systemie zdalnym.                                                                                                    | Użytkownik ten musi również występować w systemie<br>docelowym, jeśli w parametrze RMTPRTQ systemu i5/OS<br>określono wartość *USER.                                                                                                    |

*Tabela 4. Przygotowanie systemu źródłowego i docelowego do drukowania w systemie zdalnym*

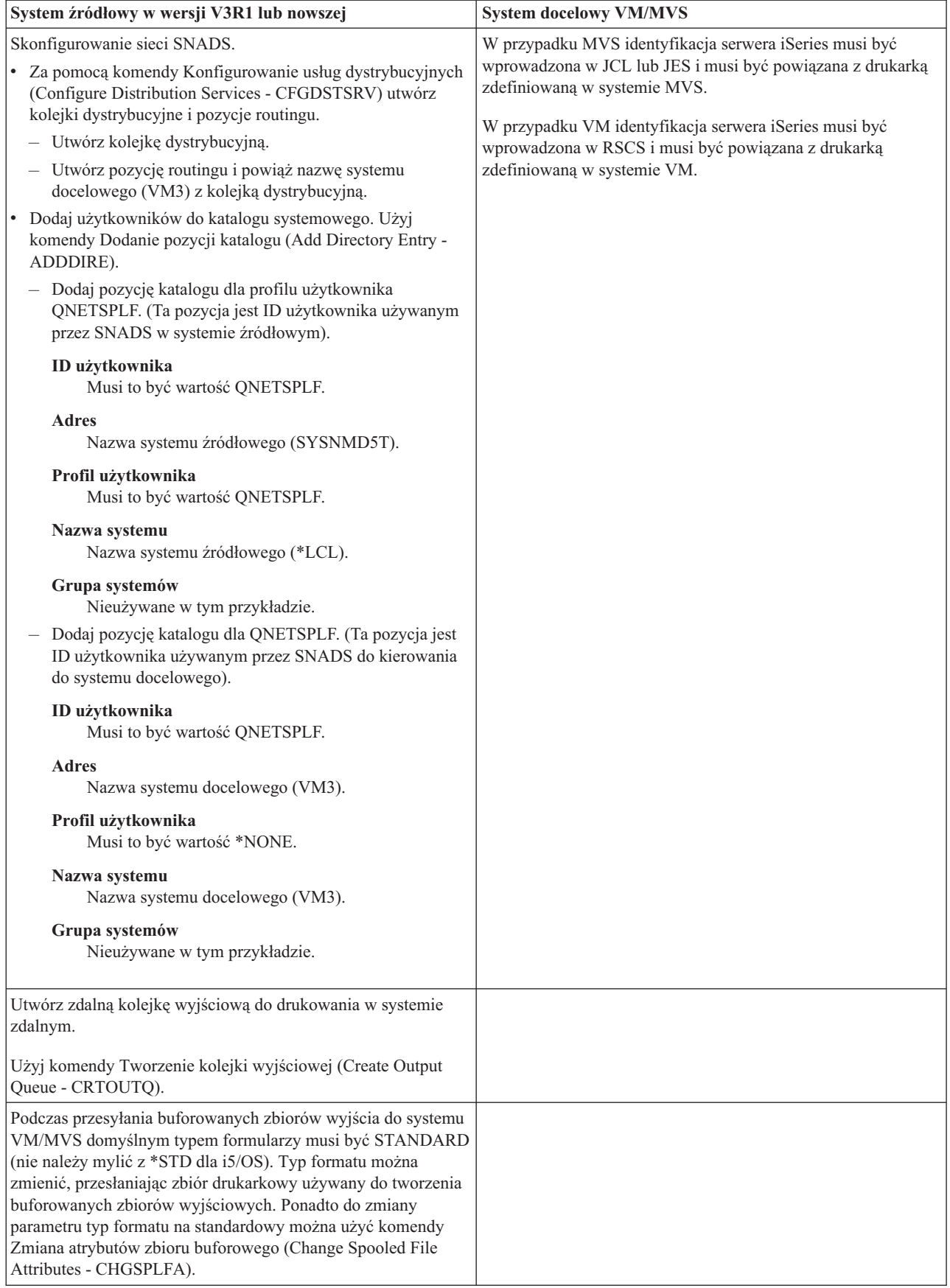

*Tabela 4. Przygotowanie systemu źródłowego i docelowego do drukowania w systemie zdalnym (kontynuacja)*

#### **Działania w systemie źródłowym - tworzenie zdalnej kolejki wyjściowej**

W wyniku użycia tego przykładu buforowane zbiory wyjściowe będą wysyłane do drukarki systemowej w systemie docelowym (VM3).

**Uwaga:** Po utworzeniu zdalnej kolejki wyjściowej programy piszące są dla niej uruchamiane automatycznie, jeśli parametr AUTOSTRWTR ma wartość inną niż \*NONE.

Wpisz CRTOUTQ i naciśnij klawisz F4 (Podpowiedź). Zostanie wyświetlony podany poniżej ekran. Wpisz podane wartości i naciśnij klawisz Enter. Zostanie utworzona zdalna kolejka wyjściowa TEST1. Wartości pozostałych parametrów są potrzebne do zapewnienia połączenia i dostarczania do wyznaczonego systemu.

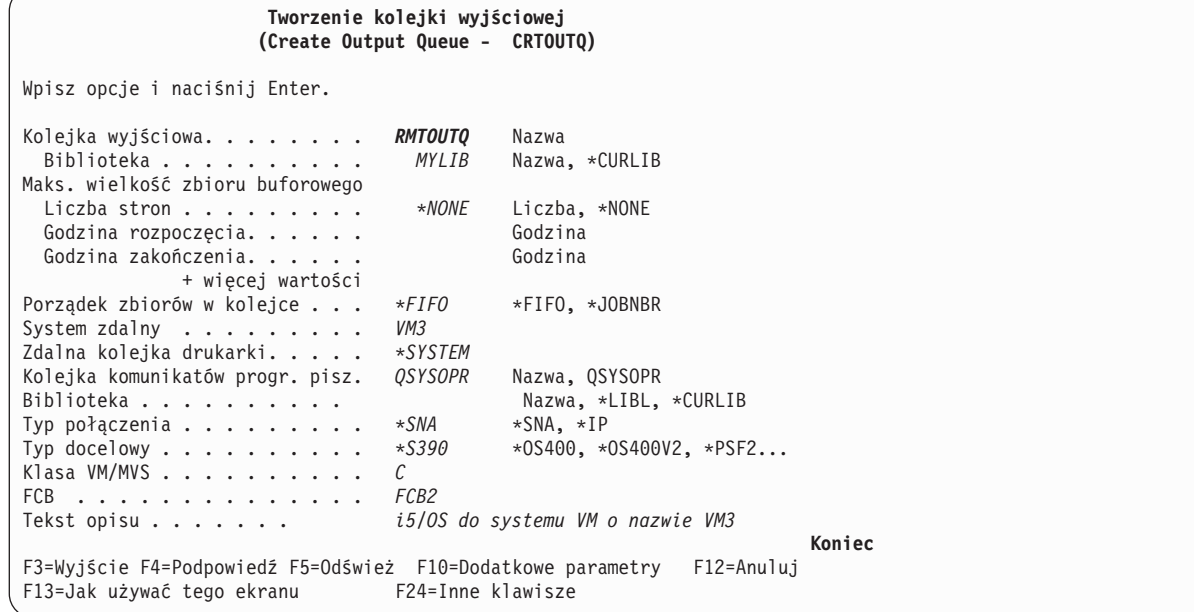

Aby rozpocząć wysyłanie buforowanych zbiorów wyjściowych ze zdalnej kolejki wyjściowej RMTOUTQ, uruchom komendę Uruchomienie zdalnego programu piszącego (Start Remote Writer - STRRMTWTR), wpisując STRRMTWTR i naciskając F4 (Podpowiedź).

Zostanie wyświetlony podany poniżej ekran. Wpisz RMTOUTQ i naciśnij klawisz Enter. Buforowane zbiory wyjściowe są wysyłane do drukarki wyznaczonej jako drukarka systemowa w systemie docelowym (VM3).
```
Uruchomienie zdalnego programu piszącego
             (Start Remote Writer - STRRMTWTR)
Wpisz opcje i naciśnij Enter.
Kolejka wyjściowa. . . . . . . . RMTOUTQ Nazwa, *ALL
Biblioteka . . . . . . . . . .
Kolejka komunikatów progr. pisz. *OUTQ Nazwa, *OUTQ, *REQUESTER
Biblioteka . . . . . . . . . .
Opcje typu formatu:
  Typ formatu. . . . . . . . . *ALL Typ formatu, *ALL, *STD, *FORMS<br>Opcje komunikatów. . . . . . *NOMSG *NOMSG, *INQMSG, *MSG...
 Opcje komunikatów. . . . . . . * NOMSG
                                                                            Koniec
F3=Wyjście F4=Podpowiedź F5=Odśwież F10=Dodatkowe parametry F12=Anuluj
F13=Jak używać tego ekranu F24=Inne klawisze
```
#### **Działania w systemie docelowym - drukowanie buforowanych zbiorów wyjściowych z systemu źródłowego**

Zbiory buforowe zostały wysłane do drukarki systemowej w systemie docelowym (VM3).

#### **Drukowanie w systemie zdalnym - i5/OS do NetWare**

Instrukcje dotyczące sposobu drukowania z systemu iSeries na drukarce NetWare korzystającej ze standardowej obsługi drukowania NetWare, zdalnej kolejki wyjściowej iSeries i zdalnego programu piszącego można znaleźć w temacie Drukowanie z systemu iSeries na drukarkach NetWare.

# **Konfiguracja konwersji wydruku przez hosta**

Konwersja wydruku przez hosta jest włączana, gdy użytkownik określi wartość \*YES dla parametru TRANSFORM w opisie drukarki. Parametr TRANSFORM można określić podczas tworzenia opisu drukarki lub zmienić istniejący opis drukarki. Ze względu na stopień skomplikowania własnoręcznego tworzenia opisu urządzenia, zaleca się skorzystanie z konfiguracji automatycznej. Następnie, po utworzeniu opisu urządzenia, należy zmienić go, tak aby włączyć konwersję wydruku przez hosta.

#### **Uwagi:**

- 1. Automatyczna konfiguracja urządzeń (w tym przypadku drukarek) podłączonych do kontrolera stacji roboczej ASCII nie jest obsługiwana. Celem utworzenia opisu drukarki należy skorzystać z komendy Tworzenie opisu urządzenia (Printer) (CRTDEVPRT).
- 2. Narzędzie IBM iSeries Access for Windows PC5250 tworzy lub zmienia przynależne opisy drukarek w oparciu o konfigurację sesji drukarki. W przypadku tego emulatora konwersję wydruku przez hosta należy włączyć przez zmianę konfiguracji sesji na komputerze osobistym, a nie opisu urządzenia na serwerze iSeries.

Więcej informacji na ten temat zawierają następujące sekcje:

- v ["Automatyczne](#page-145-0) tworzenie opisów drukarek" na stronie 138
- v "Zmiana [istniejących](#page-145-0) opisów drukarek" na stronie 138
- v ["Wyświetlanie](#page-145-0) opisów drukarek" na stronie 138
- v "Zalecenia [konfiguracyjne](#page-145-0) narzędzia IBM iSeries Access for Windows PC5250" na stronie 138
- v "Zalecenia [konfiguracyjne](#page-146-0) terminali 3486, 3487 i 3488 InfoWindow" na stronie 139
- v "Zalecenia [konfiguracyjne](#page-146-0) terminalu 3477 InfoWindow" na stronie 139
- v "Zalecenia [konfiguracyjne](#page-148-0) terminalu 3197" na stronie 141
- v "Zalecenia [konfiguracyjne](#page-148-0) kontrolera stacji roboczej ASCII" na stronie 141

<span id="page-145-0"></span>v "Zalecenia [konfiguracyjne](#page-149-0) zdalnego emulatora terminalu IBM 5250" na stronie 142

## **Automatyczne tworzenie opisów drukarek**

Jeśli wartość systemowa Konfigurowanie automatyczne (QAUTOCFG) jest ustawiona na \*YES, opisy drukarek są tworzone automatycznie. Opis drukarki jest tworzony automatycznie, gdy:

- Włączany jest monitor lub drukarka
- Uruchamiany jest komputer osobisty lub program emulacyjny

**Następny temat:** "Zmiana istniejących opisów drukarek"

## **Zmiana istniejących opisów drukarek**

**Wymagania wstępne:** Przed zmianą opisu drukarki zaleca się:

- v Zakończenie programu piszącego drukarki(komenda ENDWTR)
- v Odłączenie drukarki (komenda WRKCFGSTS)

Podczas pracy z istniejącymi opisami drukarek można włączyć konwersję wydruku przez hosta poprzez zmianę wartości pewnych parametrów w opisie drukarki.

Aby włączyć konwersję wydruku przez hosta, należy wprowadzić komendę Zmiana opisu urządzenia (Printer) (Change Device Description (Printer) - CHGDEVPRT) i nacisnąć przycisk F4 (Prompt).

## **Wyświetlanie opisów drukarek**

ABy sprawdzić parametry konwersji wydruku przez hosta, należy wprowadzić komendę Wyświetlenie opisu urządzenia (DSPDEVD) celem wyświetlenia opisu drukarki. Jeśli w parametrach PPRSRC1, PPRSRC2 i ENVELOPE określono domyślną wartość \*MFRTYPMDL, podczas wyświetlania opisu drukarki ukazywane są wartości dostarczone przez system.

Aby zmienić wartości parametrów, które nie są poprawne dla danej drukarki należy wprowadzić komendę Zmiana opisu urządzenia (Printer) (Change Device Description (Printer) - CHGDEVPRT).

## **Zalecenia konfiguracyjne narzędzia IBM iSeries Access for Windows PC5250**

Konfiguracja sesji drukarki PC5250 do wykorzystania konwersji wydruku przez hosta powoduje rozpoczęcie przeprowadzania konwersji strumienia danych łańcuchów znaków SNA serwera iSeries do strumienia danych drukarki na serwerze. Jest to szczególnie przydatne, gdy korzysta się z kilku różnych pakietów emulacji (na przykład PC5250, RUMBA/400, WSF i innych), ponieważ wszystkie wydruki wyglądałyby bardzo podobnie. Udostępnia to również kontrolę nad wydrukiem, umożliwiając odtwarzanie, zmianę i tworzenie własnych tabel dostosowania stacji roboczej (WSCST).

Po rozpoczęciu sesji drukarki, parametry te są przekazywane z komputera osobistego do serwera iSeries. Celem odzwierciedlenia wartości przekazanych z sesji PC5250 tworzony lub zmieniany jest opis drukarki. Zamiast wykorzystania komendy CHGDEVPRT, wszystkie zmiany myszą być dokonane przez zmianę sesji emulacji drukarki na komputerze osobistym.

#### **Obsługa dostosowania drukarki**

Przed rozpoczęciem tworzenia obiektu dostosowującego stację roboczą należy spróbować drukowania za pomocą konwersji wydruku przez hosta. Tworzenie obiektu dostosowującego może nie okazać się konieczne dzięki szerokiemu zakresowi obsługi zapewnianemu przez konwersję wydruku przez hosta.

Więcej informacji na temat dostosowania drukarek można znaleźć w dokumencie Workstation Customization

Programming,  $SC41-5605$ 

## <span id="page-146-0"></span>**Zalecenia konfiguracyjne terminali 3486, 3487 i 3488 InfoWindow**

Konfiguracji drukarek obsługiwanych przez terminale InfoWindow należy dokonywać zgodnie z zaleceniami w menu konfiguracyjnych terminali InfoWindow. Należy dokonać konfiguracji wszystkich drukarek, które nie występują na liście obsługiwanych drukarek jako drukarka 4201/4202.

Po opuszczeniu menu konfiguracyjnego terminalu InfoWindow, opis drukarki jest tworzony automatycznie, jeśli spełnione są oba następujące warunki:

- Drukarka jest włączona
- Włączone jest konfigurowanie automatyczne

Po utworzeniu opisu drukarki w systemie i5/OS należy włączyć konwersję wydruku przez hosta za pomocą komendy CHGDEVPRT. Konfiguracja drukarki terminalu nie jest używana po włączeniu konwersji wydruku przez hosta. Strumień danych generowany przez drukarkę jest oparty na wartości parametru MFRTYPMDL określonej w opisie drukarki w systemie i5/OS.

**Uwaga:** Nie należy zmieniać konfiguracji drukarki terminalu po utworzeniu opisu drukarki na serwerze iSeries. Działanie takie może spowodować zastąpienie opisu drukarki w systemie i5/OS. W takim przypadku konwersja wydruku przez hosta nie będzie już włączona. Można użyć komendy CHGDEVPRT, aby ponownie włączyć konwersję wydruku przez hosta.

#### **Obsługa dostosowania drukarki**

Przed rozpoczęciem tworzenia obiektu dostosowującego stację roboczą należy spróbować drukowania za pomocą konwersji wydruku przez hosta. Tworzenie obiektu dostosowującego może nie okazać się konieczne dzięki szerokiemu zakresowi obsługi zapewnianemu przez konwersję wydruku przez hosta.

Terminale 348x mogą korzystać z obiektu dostosowującego stacji roboczej (znajdującego się w opisie urządzenia terminalu) celem zdefiniowania podłączonej do niej drukarki. Odwrotnie, konwersja wydruku przez hosta korzysta z obiektu dostosowującego stacji roboczej znajdującego się w opisie drukarki. Jeśli dostosowano jakieś opcje drukarki w obiekcie dostosowującym stacji roboczej terminalu, wykorzystanie konwersji wydruku przez hosta nadpisuje to dostosowanie.

Jeśli jednak zajdzie konieczność dostosowania drukarki podczas korzystania z konwersji wydruku przez hosta, należy:

- 1. Upewnić się, że konwersja wydruku przez hosta jest włączona.
	- Wartość parametru TRANSFORM w opisie drukarki musi wynosić \*YES.
- 2. Skorzystać z obiektu dostosowującego stacji roboczej zgodnego z konwersją wydruku przez hosta. Dostosować opcje drukarki w tym obiekcie, tak aby były spójne z opcjami dostosowującymi wykorzystanymi w obiekcie dostosowującym stacji roboczej terminalu.
- 3. Wykorzystać nazwę obiektu dostosowującego stacji roboczej zgodnej z konwersją wydruku przez hosta jako wartość parametru WSCST w opisie drukarki.

**Pamiętaj:** Podczas korzystania z dostosowania razem z konwersją wydruku przez hosta ważna jest lokalizacja nazwy obiektu WSCST (w opisie drukarki, nie opisie terminalu.

Szczegółowe informacje na temat dostosowywania drukarek można znaleźć w dokumencie Workstation Customization

Programming

## **Zalecenia konfiguracyjne terminalu 3477 InfoWindow**

Konfiguracji drukarek obsługiwanych przez terminal InfoWindow display należy dokonywać zgodnie z zaleceniami Dodatku A do podręcznika użytkownika *IBM 3477 InfoWindow User's Guide*. Drukarki nieobsługiwane przez terminal 3477 należy skonfigurować w następujący sposób:

- v Type A w polu **Printer Character Set**(Zestaw znaków drukarki)
- v 5256 w polu **Printer Emulation** (Emulacja drukarki)

Po opuszczeniu menu konfiguracyjnego terminalu, opis drukarki jest tworzony automatycznie, jeśli spełnione są oba następujące warunki:

- Drukarka jest włączona
- Włączone jest konfigurowanie automatyczne

Po utworzeniu opisu drukarki na serwerze iSeries należy włączyć konwersję wydruku przez hosta za pomocą komendy Zmiana opisu urządzenia (Printer) (CHGDEVPRT). Konfiguracja drukarki terminalu nie jest używana po włączeniu konwersji wydruku przez hosta. Strumień danych generowany przez drukarkę jest oparty na wartości parametru MFRTYPMDL określonej w opisie drukarki na serwerze iSeries.

**Uwaga:** Nie należy zmieniać konfiguracji drukarki terminalu po utworzeniu opisu drukarki na serwerze iSeries. Działanie takie może spowodować zastąpienie opisu drukarki w systemie i5/OS. W takim przypadku konwersja wydruku przez hosta nie będzie już włączona. Można użyć komendy CHGDEVPRT, aby ponownie włączyć konwersję wydruku przez hosta.

#### **Zrozumienie sekwencji inicjowania po włączeniu terminalu 3477**

Terminal 3477 przesyła sekwencję inicjowania po włączeniu do podłączonej drukarki za każdym razem, gdy drukarka lub wyświetlacz są włączane. Ta inicjalizacja jest skonstruowana dla drukarek firmy IBM. Jeśli podłączona jest drukarka nieobsługująca strumieni danych IBM, wydrukowane mogą zostać nierozpoznawalne znaki. Po tej sekwencji inicjowania wygenerowany strumień danych jest oparty na parametrze MFRTYPMDL w opisie drukarki na serwerze iSeries. Nie będą już drukowane nierozpoznawalne znaki.

Jeśli dany terminal 3477 to Model H, można wyłączyć sekwencję inicjowania po włączeniu przez wykonanie następujących działań:

- 1. Z menu konfiguracji terminalu 3477 wybierz opcję *Test Workstation* (Test stacji roboczej).
- 2. Naciśnij równocześnie klawisze Alt, Shift i Setup.
- 3. Od tej pory klawisz F6 służy do przełączania między sekwencją inicjacji przy włączeniu i jej brakiem. Naciśnięcie F6 powoduje wyświetlenie +6 lub \*6 w dolnej części ekranu. Jeśli wyświetlono +6, sekwencja inicjalizacji po włączeniu nie jest aktywna. Jeśli wyświetlono \*6, sekwencja inicjalizacji po włączeniu jest aktywna.
- 4. Naciśnij klawisz Reset, aby powrócić do menu konfiguracji terminalu 3477.

#### **Obsługa dostosowania drukarki**

Przed rozpoczęciem tworzenia obiektu dostosowującego stację roboczą należy spróbować drukowania za pomocą konwersji wydruku przez hosta. Tworzenie obiektu dostosowującego może nie okazać się konieczne dzięki szerokiemu zakresowi obsługi zapewnianemu przez konwersję wydruku przez hosta.

Terminal 3477 Model H to jedyny terminal 3477 InfoWindow, który obsługuje dostosowania. Terminale 3477 Model H mogą korzystać z obiektu dostosowującego stacji roboczej (znajdującego się w opisie urządzenia terminalu) celem zdefiniowania podłączonej do niej drukarki. Odwrotnie, konwersja wydruku przez hosta korzysta z obiektu dostosowującego stacji roboczej znajdującego się w opisie drukarki. Jeśli dostosowano jakieś opcje drukarki w obiekcie stacji roboczej terminalu , wykorzystanie konwersji wydruku przez hosta nadpisuje to dostosowanie.

Jeśli jednak zajdzie konieczność dostosowania drukarki podczas korzystania z konwersji wydruku przez hosta, należy:

- 1. Upewnić się, że konwersja wydruku przez hosta jest włączona. Wartość parametru TRANSFORM w opisie drukarki musi wynosić \*YES.
- 2. Skorzystać z obiektu dostosowującego stacji roboczej zgodnego z konwersją wydruku przez hosta.
- Dostosować opcje drukarki w tym obiekcie, tak aby były spójne z opcjami dostosowującymi wykorzystanymi w obiekcie dostosowującym stacji roboczej terminalu.
- 3. Wykorzystać nazwę obiektu dostosowującego stacji roboczej zgodnej z konwersją wydruku przez hosta jako wartość parametru WSCST w opisie drukarki.

<span id="page-148-0"></span>**Pamiętaj:** Podczas korzystania z dostosowania razem z konwersją wydruku przez hosta ważna jest lokalizacja nazwy obiektu WSCST (w opisie drukarki, nie opisie terminalu.

Szczegółowe informacje na temat dostosowywania drukarek można znaleźć w dokumencie Workstation Customization

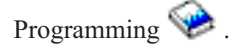

## **Zalecenia konfiguracyjne terminalu 3197**

Informacje na temat konfiguracji terminalu pod kątem sesji drukarki można znaleźć w podręczniku użytkownika IBM *3197 Display Stations User's Guide*. Należy wybrać *Display-Printer Mode* (Tryb terminalu drukarki) z *Printer Device ID* (ID drukarki) równym 5256. Należy podać wartość 850 jako *Printer Character Set Selection* (Wybrany zestaw znaków drukarki).

Po opuszczeniu menu konfiguracyjnego terminalu InfoWindow, opis drukarki jest tworzony automatycznie, jeśli spełnione są oba następujące warunki:

- Drukarka jest włączona
- v Włączone jest konfigurowanie automatyczne

Po utworzeniu opisu drukarki na serwerze iSeries należy włączyć konwersję wydruku przez hosta za pomocą komendy Zmiana opisu urządzenia (Printer) (CHGDEVPRT). Konfiguracja drukarki terminalu nie jest używana po włączeniu konwersji wydruku przez hosta. Strumień danych generowany przez drukarkę jest oparty na wartości parametru MFRTYPMDL określonej w opisie drukarki w systemie i5/OS.

#### **Uwagi:**

- 1. Terminal 3197 przesyła sekwencję inicjowania po włączeniu do podłączonej drukarki za każdym razem, gdy drukarka lub wyświetlacz są włączane. Ta inicjalizacja jest skonstruowana dla drukarek firmy IBM. Jeśli podłączona jest drukarka nieobsługująca strumieni danych IBM, wydrukowane mogą zostać nierozpoznawalne znaki. Po tej sekwencji inicjowania wygenerowany strumień danych jest oparty na parametrze MFRTYPMDL w opisie drukarki w systemie i5/OS. Nie będą już drukowane nierozpoznawalne znaki.
- 2. Nie należy zmieniać konfiguracji drukarki terminalu po utworzeniu opisu drukarki na serwerze iSeries. Działanie takie może spowodować zastąpienie opisu drukarki w systemie i5/OS. W takim przypadku konwersja wydruku przez hosta nie będzie już włączona. Można użyć komendy CHGDEVPRT, aby ponownie włączyć konwersję wydruku przez hosta.

Kolejność, w której uruchamiane są terminal 3197 i podłączona do niego drukarka może wpłynąć na zdolność serwera iSeries do rozpoznania drukarki. Kolejność ta jest zależna od modelu terminalu 3197. Aby sprawdzić status drukarki, należy zastosować komendę Praca ze statusem konfiguracji (Work with Configuration Status - WRKCFGSTS). Jeśli status drukarki to **vary on pending** (włączona, oczekująca) lub jeśli drukarka nie zostaje skonfigurowana automatycznie, należy odwrócić kolejność włączania terminalu i drukarki.

## **Zalecenia konfiguracyjne kontrolera stacji roboczej ASCII**

Nie istnieje zdolność konfiguracji automatycznej dla drukarek podłączonych do kontrolera stacji roboczej ASCII. Celem utworzenia opisów konfiguracji należy skorzystać z komendy Tworzenie opisu urządzenia (Printer) (CRTDEVPRT). W przypadku istniejących drukarek należy skorzystać z komendy Zmiana opisu urządzenia (Printer) (CHGDEVPRT).

Podczas konfiguracji drukarek nieobsługiwanych przez kontroler stacji roboczej ASCII należy wprowadzić następujące wartości: typ urządzenia - 4019, model - Model 1, a emulowana drukarka - 3812. Wiele innych parametrów zależy od danej drukarki (szybkość linii, bity danych itp.). Aby uniknąć sprawdzania parametrów przez system i5/OS, należy podać \*YES jako wartość parametry emulacji ASCII w opisie urządzenia. Na przykład, to definiuje szybkość linii komunikacyjnej jako 38 400 b/s.

Po włączeniu konwersji wydruku przez hosta parametry typu i modelu urządzenia nie mają wpływu na strumień danych przesyłany do drukarki. Strumień danych generowany przez drukarkę jest oparty na parametrze MFRTYPMDL określonym w opisie drukarki w systemie i5/OS.

#### <span id="page-149-0"></span>**Obsługa dostosowania drukarki**

Przed rozpoczęciem tworzenia obiektu dostosowującego stację roboczą należy spróbować drukowania za pomocą konwersji wydruku przez hosta. Tworzenie obiektu dostosowującego może nie okazać się konieczne dzięki szerokiemu zakresowi obsługi zapewnianemu przez konwersję wydruku przez hosta.

Kontroler stacji roboczej ASCII może korzystać z obiektu dostosowującego stacji roboczej do definiowania charakterystyk drukarki. Ten obiekt dostosowujący stacji roboczej można dostosować do korzystania ze specjalnych opcji drukarki, których nie obsługuje kontroler stacji roboczej ASCII.

Jeśli włączona jest konwersja wydruku przez hosta, obiekt dostosowujący określony dla opisu drukarki kontrolera stacji roboczej musi zostać usunięty lub zastąpiony. Obiekty dostosowujące utworzone dla kontrolera stacji roboczej ASCII nie są zgodne z konwersją wydruku przez hosta.

Jeśli jednak zajdzie konieczność dostosowania drukarki podczas korzystania z konwersji wydruku przez hosta, należy:

1. Upewnić się, że konwersja wydruku przez hosta jest włączona.

Wartość parametru TRANSFORM w opisie drukarki musi wynosić \*YES.

2. Skorzystać z obiektu dostosowującego stacji roboczej zgodnego z konwersją wydruku przez hosta.

Dostosować opcje drukarki w tym obiekcie, tak aby były spójne z opcjami dostosowującymi wykorzystanymi początkowo w obiekcie dostosowującym stacji roboczej określonym w opisie drukarki kontrolera stacji roboczej ASCII.

- 3. Wykorzystać nazwę obiektu dostosowującego stacji roboczej zgodnego z konwersją wydruku przez hosta jako nową wartość parametru kontrolera stacji roboczej ASCII w opisie drukarki.
	- **Pamiętaj:** Zarówno kontroler stacji roboczej ASCII, jak i konwersja wydruku przez hosta korzystają z parametru obiektu dostosowującego stacji roboczej w opisie drukarki. Obiekt ten musi zawierać dostosowane opcje i być zgodny z konwersją wydruku przez hosta.

Szczegółowe informacje na temat dostosowywania drukarek można znaleźć w dokumencie Workstation Customization

Programming .

## **Zalecenia konfiguracyjne zdalnego emulatora terminalu IBM 5250**

Informacje na temat konfigurowania sesji drukarki można znaleźć w podręczniku użytkownika *Remote 5250 Emulation Program User's Guide,* G570-2203. Na przykład, można skorzystać ze zbioru IBM5204.PDT i wybrać emulację drukarki 5219 dla IBM 5204 Quickwriter. Należy skonfigurować drukarki, które nie były poprzednio używane przez program konfiguracyjny za pomocą zbioru TBLPRT.PDT, wybierając emulację drukarki 5219.

Po rozpoczęciu sesji drukarki, serwer iSeries automatycznie tworzy opis drukarki (jeśli włączono konfigurowanie automatyczne).

Na serwerze iSeries należy skorzystać z komendy Zmiana opisu urządzenia (Printer) (CHGDEVPRT) celem włączenia konwersji wydruku przez hosta.

#### **Obsługa dostosowania drukarki**

Przed rozpoczęciem tworzenia obiektu dostosowującego stację roboczą należy spróbować drukowania za pomocą konwersji wydruku przez hosta. Tworzenie obiektu dostosowującego może nie okazać się konieczne dzięki szerokiemu zakresowi obsługi zapewnianemu przez konwersję wydruku przez hosta.

Zdalny program emulacyjny 5250 obsługuje drukarki przez tabelę opisu drukarek (PDT). Jeśli dostosowano drukarkę przez zmianę PDTm wykorzystanie konwersji wydruku przez hosta nadpisuje to dostosowanie.

Jeśli jednak zajdzie konieczność dostosowania drukarki podczas korzystania z konwersji wydruku przez hosta, należy:

1. Upewnić się, że konwersja wydruku przez hosta jest włączona.

Wartość parametru TRANSFORM w opisie drukarki musi wynosić \*YES.

- 2. Zapisać opcje dostosowane w PDT.
- 3. Skorzystać z obiektu dostosowującego stacji roboczej zgodnego z konwersją wydruku przez hosta. Zaktualizować opcje w tymi obiekcie, tak aby odzwierciedlały dostosowane opcje wykorzystane w PDT.
- 4. Wykorzystać nazwę obiektu dostosowującego stacji roboczej zgodnego z konwersją wydruku przez hosta jako wartość parametru WSCST w opisie drukarki.

Szczegółowe informacje na temat dostosowywania drukarek można znaleźć w dokumencie Workstation Customization

Programming

# **Konfiguracja transformacji wydruku obrazów**

Funkcja transformacji wydruku obrazów współpracuje z drukarkami ASCII, a także drukarkami strumieniowymi IPDS, w których konfiguracji określono AFP(\*YES).

Więcej informacji na ten temat zawierają następujące sekcje:

- v "Drukowanie na drukarce ASCII z transformacją wydruku obrazów"
- v "Drukowanie na drukarce IPDS z transformacją wydruku obrazów"
- v "Drukowanie ze zdalnymi kolejkami wyjściowymi i transformacją wydruku obrazów"

#### **Drukowanie na drukarce ASCII z transformacją wydruku obrazów**

Aby włączyć funkcję transformacji wydruku obrazów podczas drukowania na drukarce ASCII, należy wykonać następujące działania:

- v Upewnij się, że dany zbiór buforowy jest zbiorem buforowym \*USERASCII.
- v Sprawdź, że w opisie drukarki w polu TRANSFORM wprowadzono wartość \*YES.
- v Sprawdź, że w opisie drukarki w polu IMGCFG ustawiono poprawną wartość inną niż \*NONE.

Pole TRANSFORM i pole IMGCFG mogą zostać ustawione podczas tworzenia opisu drukarki za pomocą komendy Utworzenie opisu urządzenia (Printer) (Create Device Desc (Printer) - CRTDEVPRT) lub zmienione po utworzeniu opisu za pomocą komendy Zmiana opisu urządzenia (Printer) (Change Device Desc (Printer) - CHGDEVPRT).

## **Drukowanie na drukarce IPDS z transformacją wydruku obrazów**

By włączyć transformację wydruku obrazów podczas drukowania na drukarce IPDS, w konfiguracji której określono AFP(\*YES), należy wykonać następujące działania:

- v Upewnij się, że dany zbiór buforowy jest zbiorem buforowym \*USERASCII.
- v Sprawdź, że w opisie drukarki w polu IMGCFG ustawiono poprawną wartość inną niż \*NONE.

Pole IMGCFG może zostać ustawione podczas tworzenia opisu drukarki za pomocą komendy Utworzenie opisu urządzenia (Printer) (Create Device Desc (Printer) - CRTDEVPRT) lub zmienione po utworzeniu opisu za pomocą komendy Zmiana opisu urządzenia (Printer) (Change Device Desc (printer) - CHGDEVPRT).

## **Drukowanie ze zdalnymi kolejkami wyjściowymi i transformacją wydruku obrazów**

Aby włączyć funkcję transformacji wydruku obrazów podczas drukowania lub przesyłania zbiorów buforowych do zdalnej kolejki wyjściowej, należy wykonać następujące działania:

- v Upewnij się, że dany zbiór buforowy jest zbiorem buforowym \*USERASCII.
- v Sprawdź, że w kolejce wyjściowej w polu TRANSFORM wprowadzono wartość \*YES.
- v Sprawdź, że w kolejce wyjściowej w polu IMGCFG ustawiono poprawną wartość inną niż \*NONE.

Pola TRANSFORM i IMGCFG można ustawić podczas tworzenia kolejki wyjściowej przy użyciu komendy Tworzenie kolejki wyjściowej (CRTOUTQ). Oba pola można zmienić po utworzeniu kolejki wyjściowej, używając komendy Zmiana kolejki wyjściowej (CHGOUTQ).

# <span id="page-151-0"></span>**Zarządzanie drukowaniem**

Administrowanie rozwiązaniem drukowania w przedsiębiorstwie po początkowej instalacji i konfiguracji wiąże się ze zmianą wymagań dotyczących użytkownika i aplikacji oraz obsługą aktualizacji i zagadnień związanych z wydajnością, pojawiających się wraz z rozwojem systemu. Podane poniżej zadania są pomocne podczas zarządzania środowiskiem drukowania:

- v "Zarządzanie zbiorami buforowymi"
- v "Zadania pokrewne zbiorom [drukarkowym"](#page-158-0) na stronie 151
- v ["Zarządzanie](#page-162-0) drukarkami" na stronie 155
- v ["Zarządzanie](#page-163-0) programem piszącym drukarki" na stronie 156
- v ["Zarządzanie](#page-163-0) zdalnym programem piszącym" na stronie 156
- v ["Zarządzanie](#page-164-0) serwerem IPP" na stronie 157
- v "Różne zadania [wydruku"](#page-165-0) na stronie 158

Informacje na temat drukowania próbek czcionek można znaleźć w sekcji ["Przykład:](#page-173-0) Druk próbek czcionki" na stronie [166.](#page-173-0)

# **Zarządzanie zbiorami buforowymi**

Poniższych zadań można używać do pracy ze zbiorami buforowymi.

- v "Wyświetlanie listy zbiorów buforowych"
- v ["Wyświetlanie](#page-152-0) zawartości zbioru buforowego" na stronie 145
- v ["Wyświetlanie](#page-152-0) komunikatów powiązanych ze zbiorem buforowym" na stronie 145
- v ["Wstrzymanie](#page-152-0) zbioru buforowego" na stronie 145
- v "Zwolnienie zbioru [buforowego"](#page-153-0) na stronie 146
- v ["Przenoszenie](#page-153-0) zbiorów buforowych" na stronie 146
- v "Usuwanie zbiorów [buforowych"](#page-153-0) na stronie 146
- v ["Przekształcanie](#page-154-0) zbioru buforowego w plik PDF" na stronie 147
- v ["Kopiowanie](#page-154-0) zbioru buforowego do zbioru fizycznego" na stronie 147
- v "Wysyłanie zbiorów buforowych do innego [użytkownika](#page-154-0) lub systemu" na stronie 147
- v "Zmiana atrybutów zbiorów [buforowych"](#page-154-0) na stronie 147
- v ["Restartowanie](#page-155-0) drukowania zbioru buforowego" na stronie 148
- v "Zawieszenie jednego zbioru buforowego i [wydrukowanie](#page-155-0) innego" na stronie 148
- v ["Aktywowanie](#page-155-0) komunikatu powiadającego zbioru buforowego" na stronie 148
- v "Sterowanie liczbą zbiorów [buforowych"](#page-155-0) na stronie 148
- v "Usuwanie wygasłych zbiorów [buforowych"](#page-156-0) na stronie 149
- v ["Odzyskiwanie](#page-156-0) pamięci zbiorów buforowych" na stronie 149
- v ["Składowanie](#page-157-0) i odtwarzanie zbiorów buforowych" na stronie 150
- v "Sterowanie [drukowaniem](#page-158-0) według wielkości zbiorów buforowych" na stronie 151

## **Wyświetlanie listy zbiorów buforowych**

Aby wyświetlić listę zbiorów buforowych (zbiorów wydruku), użyj następującej metody:

#### **iSeries Navigator**

- 1. Rozwiń gałąź **Operacje podstawowe**.
- 2. Kliknij opcję **Zbiór wydruku**.

Domyślne ustawienie powoduje wyświetlenie wszystkich zbiorów wydruku powiązanych z bieżącym użytkownikiem. Wyświetlenia innych wydruków dokonuje się przez kliknięcie prawym przyciskiem opcji **Printer Output** (zbiór wydruku), a następnie kliknięcie **Customize this view** (Dostosuj ten widok) > **Include** (Włącz).

#### <span id="page-152-0"></span>**Interfejs znakowy**

Użyj komendy Praca ze zbiorami buforowymi (WRKSPLF).

#### **Wyświetlanie zawartości zbioru buforowego**

Aby wyświetlić zawartość zbioru buforowego (zbioru wydruku), użyj jednej z następujących metod:

#### **iSeries Navigator**

- 1. Rozwiń gałąź **Operacje podstawowe**.
- 2. Kliknij opcję **Zbiór wydruku**.
- 3. Prawym przyciskiem myszy kliknij zbiór wydruku, który chcesz wyświetlić.
- 4. Kliknij opcję **Otwórz**.

#### **Interfejs znakowy**

Użyj komendy Praca ze zbiorami buforowymi (Work with Spooled Files - WRKSPLF), a następnie użyj opcji **5 (Wyświetl)**.

#### **Uwagi:**

- 1. Interfejs programu iSeries Navigator dodatkowo obsługuje wyświetlanie zbiorów buforowych ASCII.
- 2. Interfejs znakowy dodatkowo obsługuje wyświetlanie zbiorów buforowych \*LINE i \*IPDS.

## **Wyświetlanie komunikatów powiązanych ze zbiorem buforowym**

Aby wyświetlić komunikaty powiązane ze zbiorem buforowym (zbiorem wydruku), użyj następującej metody:

- 1. Rozwiń gałąź **Operacje podstawowe**.
- 2. Kliknij opcję **Zbiór wydruku**.
- 3. Prawym przyciskiem myszy kliknij zbiór wydruku, dla którego istnieje komunikat.
- 4. Kliknij opcję **Odpowiedź**.

#### **Interfejs znakowy**

Użyj komendy Praca ze zbiorami buforowymi (WRKSPLF), a następnie opcji **7 (Message)** (7 (Wiadomość)).

#### **Wstrzymanie zbioru buforowego**

Aby tymczasowo wstrzymać drukowanie wybranego zbioru buforowego (zbioru wydruku), użyj jednej z następujących metod:

#### **iSeries Navigator**

- 1. Rozwiń gałąź **Operacje podstawowe**.
- 2. Kliknij opcję **Zbiór wydruku**.
- 3. Prawym przyciskiem myszy kliknij zbiór wydruku, który chcesz wstrzymać.
- 4. Kliknij opcję **Wstrzymaj**.
- 5. Określi opcje wstrzymania i kliknij przycisk **OK**.

#### **Interfejs znakowy**

Użyj komendy Praca ze zbiorami buforowymi (Work with Spooled Files - WRKSPLF), a następnie użyj opcji **3 (Wstrzymaj)**.

**Uwaga:** Interfejs znakowy dodatkowo obsługuje wstrzymywanie wszystkich zbiorów buforowych dla tego samego użytkownika, urządzenia drukującego, typu formatu, danych użytkownika lub puli ASP za pomocą jednego działania.

## <span id="page-153-0"></span>**Zwolnienie zbioru buforowego**

Aby zwolnić zbiór buforowy (zbiór wydruku), który jest wstrzymany, użyj jednej z następujących metod:

#### **iSeries Navigator**

- 1. Rozwiń gałąź **Operacje podstawowe**.
- 2. Kliknij opcję **Zbiór wydruku**.
- 3. Prawym przyciskiem myszy kliknij zbiór wydruku, który chcesz wstrzymać.
- 4. Kliknij opcję **Zwolnij**.

#### **Interfejs znakowy**

Użyj komendy Praca ze zbiorami buforowymi (Work with Spooled Files - WRKSPLF), a następnie użyj opcji **6 (Zwolnij)**.

**Uwaga:** Interfejs znakowy dodatkowo obsługuje zwalnianie wszystkich zbiorów buforowych dla tego samego użytkownika, urządzenia drukującego, typu formatu, danych użytkownika lub puli ASP za pomocą jednego działania.

## **Przenoszenie zbiorów buforowych**

Aby przenieść zbiór buforowy (zbiór wydruku) z danej kolejki wyjściowej do innej kolejki wyjściowej, użyj jednej z następujących metod:

#### **iSeries Navigator**

- 1. Rozwiń gałąź **Operacje podstawowe**.
- 2. Kliknij opcję **Zbiór wydruku**.
- 3. Prawym przyciskiem myszy kliknij zbiór wydruku, który chcesz przenieść.
- 4. Kliknij opcję **Przenieś**.
- 5. Określ nazwę drukarki lub kolejki wyjściowej, do której chcesz przenieść zbiór wydruku, i kliknij przycisk **OK**.

#### **Interfejs znakowy**

Użyj komendy Praca ze zbiorami buforowymi (Work with Spooled Files - WRKSPLF), a następnie użyj opcji **2 (Zmień)**.

**Uwaga:** Interfejs znakowy dodatkowo obsługuje zmianę wszystkich zbiorów buforowych dla tego samego użytkownika, urządzenia drukującego, typu formatu, danych użytkownika lub puli ASP za pomocą jednego działania.

Więcej informacji na temat przenoszenia zbioru buforowego zawiera sekcja "Uwagi dotyczące [przekierowania"](#page-113-0) na [stronie](#page-113-0) 106.

## **Usuwanie zbiorów buforowych**

Aby usunąć zbiór buforowy (zbiór wydruku), użyj jednej z następujących metod:

#### **iSeries Navigator**

- 1. Rozwiń gałąź **Operacje podstawowe**.
- 2. Kliknij opcję **Zbiór wydruku**.
- 3. Prawym przyciskiem myszy kliknij zbiór wydruku, który chcesz usunąć.
- 4. Kliknij opcję **Usuń**.
- 5. Kliknij opcję **Usuń**, aby potwierdzić.

#### **Interfejs znakowy**

<span id="page-154-0"></span>Użyj komendy Praca ze zbiorami buforowymi (Work with Spooled Files - WRKSPLF), a następnie użyj opcji **4 (Usuń)**.

**Uwaga:** Interfejs znakowy dodatkowo obsługuje usuwanie wszystkich zbiorów buforowych dla tego samego użytkownika, urządzenia drukującego, typu formatu, danych użytkownika lub puli ASP za pomocą jednego działania.

## **Przekształcanie zbioru buforowego w plik PDF**

Aby przekształcić zbiór buforowy w plik PDF, wykonaj następujące czynności:

- 1. Prawym przyciskiem myszy kliknij zbiór wydruku, który chcesz przekształcić.
- 2. Kliknij opcję **Konwertuj na format PDF**.
- 3. Podaj opcje Konwersji zbioru wydruku na format PDF i kliknij przycisk **OK**.

#### **Kopiowanie zbioru buforowego do zbioru fizycznego**

Aby skopiować plik buforowy do zbioru fizycznego, użyj komendy Kopiowanie zbioru buforowego (Copy Spooled Files - CPYSPLF).

Operacja kopiowania nie wpływa na oryginalny zbiór buforowy. Można go nadal drukować za pomocą programu piszącego drukarki. Podczas kopiowania zbioru buforowego do zbioru fizycznego, wielu atrybutów urządzenia nie można skopiować.

## **Wysyłanie zbiorów buforowych do innego użytkownika lub systemu**

Aby wysłać zbiór buforowy (zbiór wydruku) do zdalnego systemu korzystającego z TCP/IP lub innego użytkownika w sieci usług dystrybucyjnych Systems Network Architecture (SNADS), należy wykorzystać następująca metodę:

#### **iSeries Navigator**

- 1. Rozwiń gałąź **Operacje podstawowe**.
- 2. Kliknij opcję **Zbiór wydruku**.
- 3. Prawym przyciskiem myszy kliknij zbiór wydruku, który chcesz wysłać.
- 4. Kliknij opcję **Wyślij**.
- 5. Kliknij opcję **Wyślij przez TCP/IP**, aby wysłać zbiór wydruku do systemu zdalnego, który używa TCP/IP, lub kliknij opcję **Wyślij przez SNA**, aby wysłać ten zbiór wydruku do innego użytkownika za pomocą sieci SNADS.
- 6. Określi opcje wysyłania i kliknij przycisk **OK**.

#### **Interfejs znakowy**

Użyj komendy Praca ze zbiorami buforowymi (WRKSPLF), a następnie użyj opcji **2 (Change)** (2 (Zmień)) (jedynie pośredni poziom asysty).

## **Zmiana atrybutów zbiorów buforowych**

Aby zmienić atrybuty zbioru buforowego (zbiór wydruku), użyj jednej z następujących metod:

#### **iSeries Navigator**

- 1. Rozwiń gałąź **Operacje podstawowe**.
- 2. Kliknij opcję **Zbiór wydruku**.
- 3. Prawym przyciskiem myszy kliknij zbiór wydruku, który chcesz zmienić.
- 4. Kliknij opcję **Właściwości**.
- 5. Określ atrybuty lub właściwości, które chcesz zmienić, i kliknij przycisk **OK**.

#### **Interfejs znakowy**

Użyj komendy Praca ze zbiorami buforowymi (Work with Spooled Files - WRKSPLF), a następnie użyj opcji **2 (Zmień)**.

<span id="page-155-0"></span>**Uwaga:** Interfejs znakowy dodatkowo obsługuje zmianę wszystkich zbiorów buforowych dla tego samego użytkownika, urządzenia drukującego, typu formatu, danych użytkownika lub puli ASP za pomocą jednego działania.

## **Restartowanie drukowania zbioru buforowego**

Aby restartować drukowanie zbioru buforowego na konkretnej stronie, użyj następującej metody:

- 1. Rozwiń gałąź **Operacje podstawowe**.
- 2. Kliknij opcję **Zbiór wydruku**.
- 3. Prawym przyciskiem myszy kliknij zbiór wydruku, który chcesz restartować.
- 4. Kliknij opcję **Właściwości**.
- 5. Kliknij opcję **Strony**.
- 6. Określi informacje o stronie i kliknij przycisk **OK**.

## **Zawieszenie jednego zbioru buforowego i wydrukowanie innego**

Użytkownik może tymczasowo zatrzymać drukowanie określonego zbioru buforowego (zbioru wydruku) i natychmiast uruchomić drukowanie innego zbioru buforowego (zbioru wydruku). Użyj następującej metody:

- 1. Rozwiń gałąź **Operacje podstawowe**.
- 2. Kliknij opcję **Zbiór wydruku**.
- 3. Prawym przyciskiem myszy kliknij zbiór wydruku, który ma być drukowany jako następny.
- 4. Kliknij opcję **Drukuj następny**. Ten zbiór wydruku jest przenoszony na początek kolejki wyjściowej.
- 5. Prawym przyciskiem myszy kliknij zbiór wydruku, który jest drukowany.
- 6. Kliknij opcję **Wstrzymaj**.
- 7. Określ wstrzymanie **Na końcu strony** i kliknij przycisk **OK**. Drukowanie tego zbioru wydruku zostanie zatrzymane na końcu bieżącej strony. Rozpocznie się drukowanie następnego zbioru wydruku znajdującego się w kolejce wyjściowej.
- 8. Prawym przyciskiem myszy kliknij zbiór wydruku, który został zatrzymany.
- 9. Kliknij opcję **Drukuj następny**. Ten zbiór wydruku jest przenoszony na początek kolejki wyjściowej, a jego drukowanie zostanie wznowione od strony następnej po stronie, która została wydrukowana.

## **Aktywowanie komunikatu powiadającego zbioru buforowego**

Użytkownik może być powiadamiany, gdy drukowanie zbioru buforowego (zbioru wydruku) zostanie zakończone lub wstrzymane przez program piszący wydruku. Aby aktywować powiadamianie, użyj następującej metody:

- 1. Rozwiń gałąź **Użytkownicy i grupy**.
- 2. Kliknij opcję **Wszyscy użytkownicy**.
- 3. Dwukrotnie kliknij nazwę użytkownika, dla którego chcesz wprowadzić zmianę.
- 4. Kliknij opcję **Zadania**.
- 5. Kliknij opcję **Sesja terminalu**.
- 6. Wybierz opcję **Wyślij komunikat do właściciela zbioru buforowego**.

## **Sterowanie liczbą zbiorów buforowych**

Liczba zbiorów buforowych znajdujących się na serwerze powinna być ograniczona. Gdy zadanie zostanie zakończone, zbiory buforowe i wewnętrzne informacje sterujące zadaniem są przechowywane do momentu wydrukowania lub anulowania tych zbiorów buforowych. Większa liczba zadań na serwerze i większa liczba zbiorów buforowych znanych serwerowi wydłużają czas potrzebny do wykonania IPL i przeszukiwań wewnętrznych i ilość wymaganej pamięci tymczasowej.

Należy okresowo określać i usuwać zbiory buforowe, które już nie są potrzebne. Więcej informacji na temat wyświetlania listy zbiorów buforowych zawiera sekcja ["Wyświetlanie](#page-151-0) listy zbiorów buforowych" na stronie 144.

Możliwa jest kontrola ilości generowanych protokołów zadań, za pomocą parametru LOG komend Tworzenie opisu | zadania (CRTJOBD) lub Zmiana zadania (CHGJOB). |

- <span id="page-156-0"></span>Możliwa jest kontrola liczby zbiorów buforowanych generowanych przez zadania, za pomocą wartości systemowej |
- QLOGOUTPUT i atrybutu zadania LOGOUTPUT. Więcej informacji można znaleźć w sekcji Praca z oczekującym |
- zadaniem w kolekcji tematów Zarządzanie pracą. |

## **Usuwanie wygasłych zbiorów buforowych**

Parametrów EXPDATE i DAYS komend Zmiana zbioru drukarkowego (CHGPRTF), Tworzenie zbioru drukarkowego | (CRTPRTF), Zmiana atrybutów zbioru buforowego (CHGSPLFA) i Przesłonięcie zbiorem drukarkowym (OVRPRTF), |

aby umożliwić usunięcie zbioru drukarkowego komendą DLTEXPSPLF. |

Na przykład, poniższa komenda tworzy pozycję harmonogramu zadań, która nakazuje komendzie DLTEXPSPLF | usuwanie wszystkich wygasłych zbiorów buforowych w danym systemie każdego dnia: |

ADDJOBSCDE JOB(DLTEXPSPLF) CMD(DLTEXPSPLF ASPDEV(\*ALL)) FRQ(\*WEEKLY) |

l SCDDATE(\*NONE) SCDDAY(\*ALL) SCDTIME(010000) JOBQ(QSYS/QSYSNOMAX) TEXT('DELETE

EXPIRED SPOOLED FILES SCHEDULE ENTRY') |

## **Odzyskiwanie pamięci zbiorów buforowych**

Do odzyskiwania pamięci zbiorów buforowych należy używać komendy Odzyskiwanie pamięci buforowej (Reclaim Spool Storage - RCLSPLSTG) lub wartości systemowej Automatycznie czyść nieużywaną pamięć zbiorów wydruku (QRCLSPLSTG). Są to jedyne dopuszczalne sposoby usuwania buforowanych podzbiorów bazy danych z bibliotek QSPL lub QSPLxxxx. Jakikolwiek inny sposób może być źródłem poważnych problemów. Więcej informacji na temat pamięci zbiorów buforowych zawiera sekcja "Biblioteka zbiorów [buforowych"](#page-30-0) na stronie 23.

#### **Wartość systemowa Automatycznie czyść nieużywaną pamięć zbiorów wydruku (QRCLSPLSTG)**

Wartości systemowej Automatycznie czyść nieużywaną pamięć zbiorów wydruku (QRCLSPLSTG) należy używać do zapewnienia równowagi między wydajnością buforowania a pamięcią dyskową. Wartości tej można używać do czyszczenia nieużywanej pamięci zbiorów wydruku w systemowych ASP, podstawowych ASP użytkowników i niezależnych ASP. Aby uzyskać więcej informacji na ten temat, patrz sekcja Wartości systemowe dotyczące pamięci: Automatycznie czyść nieużywaną pamięć zbiorów wydruku w temacie Wartości systemowe.

**Uwaga:** Jeśli wartość systemowa Automatycznie czyść nieużywaną pamięć zbiorów wydruku (QRCLSPLSTG) jest ustawiona na 0, wydajność systemu jest ograniczona.

Przyjmijmy, że w jednym z programów użytkowych wystąpił błąd i że wygenerował on tysiące zbiorów buforowych, które są bezużyteczne dla użytkownika. W takiej sytuacji zbiory buforowe używają ogromne ilości przestrzeni pamięci w systemie. Aby odzyskać pamięć buforową, wykonaj następujące czynności:

- 1. Wartość systemową Automatycznie czyść nieużywaną pamięć zbiorów wydruku (QRCLSPLSTG) ustaw na 1.
- 2. Usuń wszystkie niepotrzebne zbiory buforowe utworzone przez program użytkowy. Zanotuj godzinę, o której wszystkie niepotrzebne zbiory buforowe zostały usunięte.
- 3. Po 24 godzinach, pod warunkiem, że puste podzbiory zbiorów buforowych nie są ponownie używane, system odzyskuje pamięć dyskową używaną przez te puste zbiory buforowe.
- 4. Wartość systemową Automatycznie czyść nieużywaną pamięć zbiorów wydruku (QRCLSPLSTG) ustaw na poprzednią wartość.

#### **Komenda Odzyskiwanie pamięci buforowej (Reclaim Spool Storage - RCLSPLSTG)**

Innym sposobem jest użycie komendy Odzyskiwanie pamięci buforowej (Reclaim Spool Storage - RCLSPLSTG) z parametrem DAYS ustawionym na wartość \*NONE. Powoduje to natychmiastowe odzyskanie wszystkich pustych podzbiorów zbiorów buforowych. Komendy tej można używać do czyszczenia nieużywanej pamięci zbiorów wydruku w systemowych ASP i podstawowych ASP użytkowników. Nie można jej używać do czyszczenia nieużywanej pamięci zbiorów wydruku w niezależnych ASP.

#### <span id="page-157-0"></span>**Uwagi:**

- 1. Podzbiór bazy danych jest usuwany natychmiast po usunięciu zbioru buforowego. Oznacza to, że nie istnieje bufor z nieużywanymi podzbiorami, którego można by użyć podczas tworzenia zbiorów buforowych.
- 2. W kolejkach wyjściowych i buforowanych zbiorach bazy danych może wystąpić rywalizacja o blokady, co może powodować powstanie wąskiego gardła i być źródłem problemów z wydajnością.

Przyjmijmy, że w jednym z programów użytkowych wystąpił błąd i że wygenerował on tysiące zbiorów buforowych, które są bezużyteczne dla użytkownika. W takiej sytuacji zbiory buforowe używają ogromne ilości przestrzeni pamięci w systemie. Aby odzyskać pamięć buforową, wykonaj następujące czynności:

- 1. Usuń wszystkie niepotrzebne zbiory buforowe utworzone przez program użytkowy.
- 2. Uruchom komendę RCLSPLSTG z parametrem DAYS ustawionym na wartość \*NONE. System natychmiast odzyskuje całą buforową pamięć dyskową, która była zajęta przez nieużywane zbiory buforowe.

#### **Pamięć systemowej ASP**

Ilość pamięci zajmowaną przez zbiory buforowe można ograniczyć, przenosząc lub tworząc zbiory buforowe bezpośrednio do ASP użytkowników lub niezależnej ASP. Zadanie to można wykonać, podając wartość \*OUTQASP dla parametru SPLFASP podczas tworzenia kolejki wyjściowej w bibliotece, która znajduje się w danej ASP użytkowników lub niezależnej ASP.

Dla wszystkich zbiorów buforowych umieszczanych w tej kolejce wyjściowej dane tych zbiorów buforowych będą umieszczane w ASP użytkowników lub w niezależnej ASP w bibliotece QSPL*xxxx*, gdzie *xxxx* oznacza ASP użytkowników lub ASP niezależną.

**Uwaga:** Dla zbiorów znajdujących się w ASP użytkowników, odsyłacze do zadań nadal będą znajdowały się w systemowej ASP. Jeśli systemowa ASP zostanie utracona, zostaną także utracone wszystkie zbiory buforowe znajdujące się w ASP użytkowników. Jeśli ASP użytkowników zostanie utracona, tracone są tylko zbiory buforowe znajdujące się w tej ASP użytkowników.

## **Składowanie i odtwarzanie zbiorów buforowych**

Parametru SPLFDTA komend CL Składowanie biblioteki (SAVLIB), Składowanie obiektu (SAVOBJ), Odtworzenie | biblioteki (RSTLIB) i Odtworzenie obiektu (RSTOBJ) można użyć do składowania i odtwarzania zbiorów buforowych | bez utraty dokładności wydruku, atrybutów i tożsamości zbiorów buforowych. |

Aby zachować 100% jakości wydruku podczas odtwarzania składowanych zbiorów buforowych, należy: |

- v Składować i odtwarzać wszystkie zasoby zewnętrzne w obrębie bibliotek, w których znajdowały się podczas | tworzenia zbioru buforowego. |
- v Upewnić się, że profil użytkownika (właściciel zbioru buforowego) istnieje i posiada odpowiednie uprawnienia do wszystkich zasobów zewnętrznych wymaganych do druku zbioru buforowego, włączając w to katalogi zintegrowanego systemu plików (IFS), pliki czcionek True Type IFS, obiekty zasobów czcionek, nadpisania, definicje formularzy, definicje stron, segmenty stron i zagnieżdżone pliki obiektów IFS. | | | |
- v Upewnić się, że tabela alokacji zasobów (RAT) posiada te same czcionki i czcionki dowiązane, co w czasie | tworzenia zbioru buforowego. Jest to konieczne jedynie w przypadku tych zbiorów buforowych, które korzystają z dowiązanych czcionek True Type. | |
- | Upewnić się, że wszystkie czcionki True Type używane przez zbiór buforowy znajdują się w odpowiednich katalogach w systemie. |
- v Upewnić się, że w zmiennej środowiskowej QIBM\_AFP\_RESOURCES\_PATH ustawiono odpowiednią ścieżkę dla tych zbiorów bufor owych, które wykorzystują obiekty zagnieżdżone, ale nie zostały zakwalifikowane do katalogu. | |
- v Odtworzyć wszystkie zagnieżdżone obiekty wykorzystywane przez zbiory buforowe do tych samych katalogów, w których znajdowały się podczas tworzenia plików. | |

Gdy zbiór buforowy jest składowany lub odtwarzany, inne operacje składowania lub odtwarzania mogą być | zablokowane. Zablokowanej operacji może nie powieść się składowanie lub odtworzenie tego zbioru buforowego. | Kiedy nastąpi taka sytuacji, utworzony zostanie komunikat diagnostyczny. |

<span id="page-158-0"></span>Po odtworzeniu zbiór buforowy zostaje ponownie przypisany do oryginalnego zadania, jeśli zadanie to nadal istnieje w |

systemie. Jeśli oryginalne zadanie nie istnieje, zbiór buforowy jest odtwarzany w stanie odłączonym. Jeśli zbiór |

buforowy zostanie odtworzony w stanie odłączonym, możliwe jest posiadanie więcej, niż jednego zbioru buforowego o |

tej samej pełnej nazwie zadania oraz nazwie i numerze zbioru buforowego. W tych warunkach, dostęp do |

odtworzonego zbioru buforowego wymaga od użytkownika lub aplikacji dołączenie nazwy systemowej zadania i daty |

utworzenia zbioru buforowego. Umożliwia to systemowi operacyjnemu wybór poprawnego zbioru buforowego. |

Kolejność odtworzonych zbiorów buforowych jest określana głównie przez atrybuty takie, jak status zbioru i |

niekoniecznie jest identyczna z kolejnością, w jakiej były odtwarzane. Więcej informacji na ten temat zawiera sekcja |

"Kolejność zbiorów buforowych w kolejce [wyjściowej"](#page-21-0) na stronie 14. |

Informacje na temat procedur używanych do składowania i odtwarzania zbiorów buforowych przed pojawieniem się |

Wersji 4 Wydania 5 systemu operacyjnego i5/OS zawiera sekcja Składowanie zbiorów buforowych w kolekcji tematów | Zarządzanie systemem. |

## **Sterowanie drukowaniem według wielkości zbiorów buforowych**

Aby sterować drukowaniem zbiorów buforowych według ich wielkości, można użyć parametru MAXPAGES w komendzie Tworzenie kolejki wyjściowej (Create Output Queue - CRTOUTQ) lub w komendzie Zmiana kolejki wyjściowej (Change Output Queue - CHGOUTQ).

Przyjmijmy na przykład, że między godziną 8.00 a 16.00 chcemy ograniczyć drukowanie zbiorów buforowych znajdujących się w kolejce wyjściowej MYOUTQ, których wielkość przekracza 40 stron. Między 12.00 a 13.00 chcemy, aby drukowane były zbiory buforowe, których wielkość nie przekracza 10 stron. Ograniczenia te można zaimplementować za pomocą następującej komendy:

CHGOUTQ OUTQ(MYOUTQ) MAXPAGES((40 0800 1600) (10 1200 1300))

# **Zadania pokrewne zbiorom drukarkowym**

Poniższych zadań można używać do pracy ze zbiorami drukarkowymi.

- v "Zmiana zbiorów drukarkowych"
- v "Przesłanianie zbiorów drukarkowych"
- v "Usuwanie przesłonięć zbioru [drukarkowego"](#page-161-0) na stronie 154
- v "Wyświetlanie przesłonięć zbioru [drukarkowego"](#page-162-0) na stronie 155

## **Zmiana zbiorów drukarkowych**

Parametry zbioru drukarkowego można zmienić za pomocą komendy CL Zmiana zbioru drukarkowego (Change Printer File - CHGPRTF).

Użycie komendy CHGPRTF powoduje, że wprowadzone zmiany dotyczą bieżącej, aktywnej sesji i wszystkich przyszłych sesji.

Przyjmijmy, że dysponujemy programem do obsługi etykiet pocztowych, który używa zbioru drukarkowego LABELPR3. Przy każdym uruchomieniu tego programu chcemy mieć dwa zbiory etykiet pocztowych, a zbiór buforowy ma być kierowany do kolejki wyjściowej LABELS. Komenda CL będzie miała następującą postać: CHGPRTF FILE(LABELPR3) COPIES(2) OUTQ(LABELS)

Po wprowadzeniu komendy CHGPRTF zaczyna ona obowiązywać natychmiast.

Gdy zostanie uruchomiony dowolny program użytkowy używający zbioru drukarkowego LABELPR3, zbiór ten zostanie skierowany do kolejki wyjściowej LABELS i zostaną wydrukowane dwa egzemplarze etykiet pocztowych.

## **Przesłanianie zbiorów drukarkowych**

Istnieje możliwość okresowego określenia innego zbioru drukarkowego lub innych atrybutów takiego zbioru za pomocą komendy CL Przesłonięcie zbioru drukarkowego (Override Printer File - OVRPRTF). Więcej informacji na temat przesłaniania zbiorów drukarkowych zawiera sekcja "Przesłonięcia zbioru [drukarkowego"](#page-16-0) na stronie 9.

Różne metody przesłaniania zbiorów drukarkowych podano w następujących sekcjach:

- v "Przesłanianie atrybutów zbioru"
- v ["Przesłanianie](#page-160-0) nazw i typów zbiorów" na stronie 153
- v ["Przesłanianie](#page-160-0) nazw lub typów zbiorów i atrybutów nowego zbioru" na stronie 153
- v "Ogólne przesłonięcie zbiorów [drukarkowych"](#page-161-0) na stronie 154

**Przesłanianie atrybutów zbioru:** Najprostszą metodą przesłonięcia zbioru jest przesłonięcie niektórych jego atrybutów. Na przykład przyjmijmy, że tworzymy zbiór drukarkowy o OUTPUT z następującymi atrybutami:

- Wielkość strony: 66 na 132
- Wiersze na cal: 6
- v Liczba kopii wydruku: 2
- v Liczba stron dla separatorów zbiorów: 2
- Numer wiersza przepełnienia: 55

Komenda Tworzenie zbioru drukarkowego (Create Printer File - CRTPRTF) używana do utworzenia tego zbioru ma postać:

```
CRTPRTF FILE(QGPL/OUTPUT) SPOOL(*YES)
PAGESIZE(66 132) LPI(6)
COPIES(2) FILESEP(2) OVRFLW(55)
```
W programie użytkowym podano zbiór drukarkowy OUTPUT z wierszem przepełnienia 58. Jednak przed uruchomieniem programu użytkowego chcemy zmienić liczbę kopii wydruku na 3 i wiersz przepełnienia na 60. Odpowiednia komenda przepełnienia ma postać:

OVRPRTF FILE(OUTPUT) COPIES(3) OVRFLW(60)

Po wywołaniu programu użytkowego zostaną wydrukowane trzy kopie wydruku.

Gdy program użytkowy otwiera zbiór, przesłonięcia tego zbioru, atrybuty określone w programie i atrybuty zbioru tworzą razem ścieżkę do otwartych danych (ścieżkę ODP), która jest używana do zarządzania danym zbiorem podczas pracy programu. Przesłonięcia zbioru mają pierwszeństwo przed atrybutami określonymi w programie. Atrybuty określone w programie mają pierwszeństwo przed atrybutami określonymi w zbiorze. W podanym przykładzie, gdy otwierany jest zbiór i wykonywane są operacje wyjścia, zostanie wygenerowany zbiór buforowy, w którym: strona będzie miała wielkość 66 na 132, na jednym calu zostanie umieszczonych sześć wierszy, zostaną wydrukowane trzy kopie z dwoma stronami separującymi zbiory i wierszem przepełnienia o numerze 60.

Przykład ten ilustruje następujący wykres:

<span id="page-160-0"></span>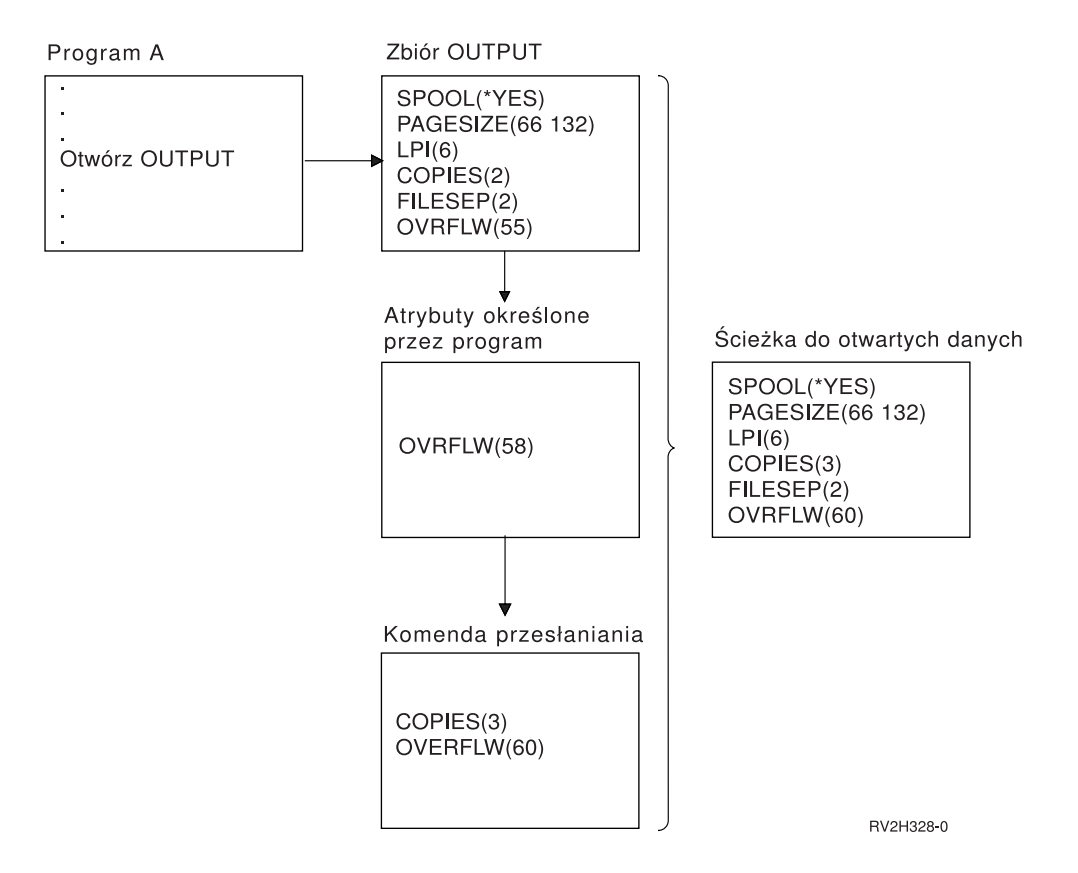

**Przesłanianie nazw i typów zbiorów:** Innym prostym sposobem przesłonięcia zbioru jest zmiana zmiana zbioru używanego przez program. Może to być przydatne w przypadku plików, które zostały przesunięte lub ich nazwy zostały zmienione po kompilacji programu. Na przykład chcemy, aby wydruki z programu użytkowego były drukowane za pomocą zbioru drukarkowego REPORTS, a nie zbioru drukarkowego OUTPUT (zbiór OUTPUT podano w tym programie użytkowym). Przed uruchomieniem programu należy wprowadzić komendę: OVRPRTF FILE(OUTPUT) TOFILE(REPORTS)

Aby można było użyć zbioru REPORTS, należy go wcześniej utworzyć za pomocą komendy CRTPRTF.

Jeśli chcesz przesłonić domyślny typ zbioru, musisz użyć komendy przesłaniania dla nowego typu tego zbioru. Na przykład jeśli przesłaniasz zbiór dyskietkowy zbiorem drukarkowym, musisz użyć komendy Przesłanianie zbiorem drukarkowym (Override with Printer File - OVRPRTF).

**Przesłanianie nazw lub typów zbiorów i atrybutów nowego zbioru:** Ten sposób przesłaniania zbiorów jest połączeniem przesłaniania atrybutów zbioru z przesłanianiem nazw lub typów zbiorów. Za pomocą tego sposobu można przesłonić zbiór, który ma być używany w programie, a także atrybuty zbioru przesłaniającego. Na przykład chcemy, aby wydruki z programu użytkowego były drukowane za pomocą zbioru drukarkowego REPORTS, a nie zbioru drukarkowego OUTPUT (zbiór OUTPUT podano w tym programie użytkowym). Oprócz tego, że program użytkowy ma używać zbioru drukarkowego REPORTS, chcemy także przesłonić liczbę drukowanych kopii, aby wynosiła 3. Przyjmijmy, że zbiór drukarkowy REPORTS został utworzony za pomocą następującej komendy: CRTPRTF FILE(REPORTS) SPOOL(\*YES)

PAGESIZE (68 132) LPI(8) OVRFLW(60) COPIES(2) FILESEP(1)

Przed uruchomieniem programu należy wprowadzić komendę: OVRPRTF FILE(OUTPUT) TOFILE(REPORTS) COPIES(3)

Następnie należy wywołać program użytkowy. Zostaną wydrukowane trzy kopie wydruku z wykorzystaniem zbioru drukarkowego REPORTS.

<span id="page-161-0"></span>Należy zauważyć, że podana komenda nie jest równoważna z następującymi komendami przesłaniania:

#### **Przesłonięcie nr 1** OVRPRTF FILE(OUTPUT) TOFILE(REPORTS)

## **Przesłonięcie nr 2**

OVRPRTF FILE(REPORTS) COPIES(3)

Tylko jedno przesłonięcie jest stosowane dla poziomu wywołania otwarcia konkretnego zbioru, dlatego, jeśli trzeba przesłonić zbiór używany przez program, a ponadto przesłonić atrybuty zbioru przesłaniającego za pomocą jednego poziomu wywołania, należy użyć jednej komendy. Jeśli zostaną użyte dwa przesłonięcia, pierwsze z nich spowoduje wydrukowanie danych za pomocą zbioru drukarkowego REPORTS, ale drugie przesłonięcie zostanie zignorowane.

**Ogólne przesłonięcie zbiorów drukarkowych:** Komenda OVRPRTF umożliwia użycie jednego przesłonięcia za pomocą tego samego zestawu wartości dla wszystkich zbiorów drukarkowych w jednym zadaniu. Gdyby nie istniało przesłonięcie ogólne, zbiory drukarkowe trzeba by było przesłaniać oddzielnie.

Przesłonięcie można zastosować do wszystkich zbiorów drukarkowych, podając \*PRTF jako nazwę zbioru w komendzie OVRPRTF.

Przesłonięcie określone w komendzie OVRPRTF z \*PRTF jest stosowane, jeśli nie istnieje inne przesłonięcie nazwy zbioru drukarkowego na tym samym poziomie wywołania. Poniższy przykład ilustruje działanie wartości \*PRTF:

#### **Przesłonięcie nr 1**

OVRPRTF FILE(OUTPUT) COPIES(6) LPI(6)

#### **Przesłonięcie nr 2**

OVRPRTF FILE(\*PRTF) COPIES(1) LPI(8)

CALL PGM(X)

Gdy program X otwiera zbiór o nazwie OUTPUT, zbiór ten ma po otwarciu następujące atrybuty:

#### **COPIES(6)**

Z przesłonięcia nr 1

**LPI(6)** Z przesłonięcia nr 1

Gdy program X otwiera zbiór o nazwie PRTOUT, zbiór ten ma po otwarciu następujące atrybuty:

#### **COPIES(1)**

Z przesłonięcia nr 2

**LPI(8)** Z przesłonięcia nr 2

#### **Usuwanie przesłonięć zbioru drukarkowego**

Jeśli przesłonięcie ma zostać usunięte przed zakończeniem działania programu, można użyć komendy Usunięcie przesłonięcia (Delete Override - DLTOVR). Ta komenda usuwa tylko przesłonięcia aktywne na poziomie wywołania, na którym wprowadzono tę komendę. Aby zidentyfikować przesłonięcie, należy użyć nazwy zbioru drukarkowego określonej w parametrze FILE komendy przesłaniania.

Poniżej przedstawiono przykład przesłonięcia zbioru drukarkowego (PRTF1) innym zbiorem drukarkowym (PRTF2). W drugim wierszu tego przykładu znajduje się komenda Usunięcie przesłonięcia (Delete Override - DLTOVR) używana do usunięcia przesłonięcia. Do przetworzenia danych z programu użytkowego zostanie użyty zbiór drukarkowy PRTF1.

```
OVRPRTF FILE(PRTF1) TOFILE(PRTF2)
DLTOVR FILE(PRTF1)
```
Wszystkie przesłonięcia zbiorów drukarkowych na tym poziomie można usunąć, podając wartość \*ALL dla parametru FILE.

<span id="page-162-0"></span>Poniżej podano przykład ilustrujący przesłonięcie dwóch zbiorów drukarkowych: PRTC i PRT3. Przesłonięcie to zmienia wartość parametru COPIES dla obu zbiorów. W trzecim wierszu tego przykładu przedstawiono komendę Usunięcie przesłonięcia (Delete Override - DLTOVR) z parametrem FILE ustawionym na wartość \*ALL. Służy ona do usunięcia przesłonięć zbiorów PRTC i PRT3.

OVRPRTF FILE(PRTC) COPIES(2) OVRPRTF FILE(PRT3) COPIES(4) DLTOVR FILE(\*ALL)

## **Wyświetlanie przesłonięć zbioru drukarkowego**

Do wyświetlenia przesłonięć zbioru drukarkowego można użyć komendy Wyświetlenie przesłonięcia (Display Override - DSPOVR). Można wyświetlić przesłonięcia wszystkich zbiorów drukarkowych lub przesłonięcia wybranego zbioru drukarkowego.

Aby wyświetlić wszystkie przesłonięcia zbioru drukarkowego PRTF1, wpisz komendę: DSPOVR FILE(PRTF1)

Aby wyświetlić przesłonięcia wszystkich zbiorów drukarkowych, wpisz komendę: DSPOVR FILE(\*ALL)

Jednak podanie wartości \*ALL dla parametru FILE powoduje, że system wyświetla wszystkie aktywne przesłonięcia dla wszystkich typów zbiorów obsługiwanych w systemie. Użycie ustawienia FILE(\*ALL) w komendzie DSPOVR jest pośrednim sposobem na poznanie przesłonięć, które są aktywne w systemie dla wszystkich zbiorów drukarkowych. Bezpośrednim sposobem jest podanie komendy DSPOVR dla każdego zbioru drukarkowego.

# **Zarządzanie drukarkami**

Poniższych zadań można używać do zarządzania drukarkami.

- v "Sprawdzenie statusu drukarki"
- v "Udostępnienie drukarki"
- v "Blokowanie dostępu do drukarki"

## **Sprawdzenie statusu drukarki**

Aby sprawdzić status drukarki, użyj następującej metody:

- 1. Rozwiń gałąź **Operacje podstawowe**.
- 2. Kliknij opcję **Drukarki**. Zostaną wyświetlone drukarki i ich status.
- 3. Kliknij drukarkę prawym przyciskiem myszy, aby zobaczyć menu działań.

## **Udostępnienie drukarki** |

- Skorzystaj z następującej metody, aby udostępnić drukarkę (włączyć drukarkę). |
- 1. Rozwiń gałąź **Operacje podstawowe**. |
- 2. Kliknij opcję **Drukarki**. |
- 3. Prawym przyciskiem myszy kliknij drukarkę, którą chcesz udostępnić. |
- 4. Kliknij opcję **Make Available** (Udostępnij). |

## **Blokowanie dostępu do drukarki** |

Skorzystaj z następującej metody, aby zablokować dostęp do drukarki (wyłączyć drukarkę). |

- 1. Rozwiń gałąź **Operacje podstawowe**. |
- 2. Kliknij opcję **Drukarki**. |
- 3. Prawym przyciskiem myszy kliknij drukarkę, dostęp do której chcesz zablokować. |
- 4. Kliknij opcję **Make Unavailable** (Zablokuj dostęp). |

# <span id="page-163-0"></span>**Zarządzanie programem piszącym drukarki**

Poniższych zadań można używać do zarządzania programem piszącym drukarki:

- v "Uruchamianie programu piszącego drukarki"
- v "Zatrzymywanie programu piszącego drukarki"
- v "Sprawdzenie statusu programu piszącego drukarki"

## **Uruchamianie programu piszącego drukarki** |

Aby uruchomić program piszący drukarki, należy wykonać następujące działania: |

- 1. Upewnij się, że status drukarki to **Available** (Dostępna). |
	- a. Sekcja ["Sprawdzenie](#page-162-0) statusu drukarki" na stronie 155 zawiera informacje na temat metod sprawdzania statusu.
	- b. Jeśli drukarka nie jest dostępna, udostępnij ją. Patrz ["Udostępnienie](#page-162-0) drukarki" na stronie 155.
- 2. Rozwiń gałąź **Operacje podstawowe**. |
- 3. Kliknij opcję **Drukarki**. |
- 4. Kliknij prawym przyciskiem drukarkę dla programu piszącego, który chcesz uruchomić. |
- 5. Kliknij opcję **Start**. |

| |

## **Zatrzymywanie programu piszącego drukarki** |

Aby zatrzymać program piszący drukarki, należy wykonać następujące działania: |

- 1. Rozwiń gałąź **Operacje podstawowe**. |
- 2. Kliknij opcję **Drukarki**. |
- 3. Kliknij prawym przyciskiem drukarkę dla programu piszącego, który chcesz zatrzymać. |
- 4. Kliknij opcję **Stop**. |

## **Sprawdzenie statusu programu piszącego drukarki**

Aby sprawdzić status programu piszącego drukarki, użyj komendy Praca z programem piszącym (Work with Writer - WRKWTR). Na przykład, aby sprawdzić status drukarki PRT01, wprowadź komendę: WKRWRT \*DEV PRT01

Aby znaleźć protokół zadania programu piszącego drukarki, bez względu na to, czy jest on teraz aktywny, czy też został zakończony, należy użyć komendy Praca z zadaniem (Work with Job - WRKJOB). Na przykład, aby wyświetlić zadania dla drukarki PRT01, wprowadź komendę:

WRKJOB PRT01

Jeśli w systemie znajduje się więcej niż jedno zadanie odpowiadające temu programowi piszącemu drukarki, należy wybrać zadanie i nacisnąć klawisz Enter. Po wybraniu zadania należy użyć opcji 10, aby wyświetlić protokół aktualnie uruchomionego zadania lub opcji 4, aby pracować ze zbiorami buforowymi zadania, które zostało zakończone.

# **Zarządzanie zdalnym programem piszącym**

Aby zarządzać zdalnym programem piszącym, należy wykonać następujące działania:

- v "Wyświetlanie statusu zdalnego programu piszącego"
- v ["Uruchamianie](#page-164-0) zdalnego programu piszącego" na stronie 157
- v ["Zatrzymywanie](#page-164-0) zdalnego programu piszącego" na stronie 157

#### **Wyświetlanie statusu zdalnego programu piszącego** |

Aby wyświetlić programy piszące, należy użyć komendy Praca z wszystkimi programami piszącymi (WRKWTR). Na | przykład, można wpisać: |

- WRKWTR WTR(\*ALL) |
- **Uwaga:** Nie należy używać opcji 1 (Start) do uruchamiania zdalnego programu piszącego. Aby uruchomić zdalny program piszący, należy użyć komendy Uruchomienie zdalnego programu piszącego (STRRMTWTR). Na przykład, aby uruchomić program RMTWTR01, należy wprowadzić następującą komendę: | | |

#### <span id="page-164-0"></span>STRRMTWTR OUTQ(RMTWTR01) |

#### **Uruchamianie zdalnego programu piszącego** |

Aby uruchomić zdalny program piszący, należy użyć komendy Uruchomienie zdalnego programu piszącego |

- (STRRMTWTR). Na przykład, aby uruchomić program RMTWTR01, należy wprowadzić następującą komendę: |
- STRRMTWTR OUTQ(RMTWTR01) |

## **Zatrzymywanie zdalnego programu piszącego** |

Aby zatrzymać zdalny program piszący, należy użyć komendy Zakończenie programu piszącego (ENDWTR). Na |

- przykład, aby zatrzymać program RMTWTR01, należy wprowadzić następującą komendę: |
- ENDWTR OUTQ(RMTWTR01) |

# **Zarządzanie serwerem IPP** |

Administracja serwera IPP jest możliwa za pomocą the IBM IPP Server Administrator for iSeries, graficznego interfejsu użytkownika opartego na przeglądarce. Przed skorzystaniem z interfejsu należy go skonfigurować. Informacje na temat instalacji i konfiguracji serwera IPP można znaleźć w sekcji ["Instalacja](#page-130-0) serwera IPP" na stronie [123.](#page-130-0)

W formularzu Manage IBM IPP Server możliwe jest użycie przycisków uruchamiania, zatrzymywania i restartowania do wykonania wybranej akcji dla serwera IPP. Bieżący status serwera, a także porty, na których serwer nasłuchuje, są wyświetlane w tabeli. W większości sytuacji serwer IPP zawsze nasłuchuje na dwóch portach. Port 631 jest przeznaczony dal danych niezabezpieczonych oraz bezpiecznych dostarczonych przez połączenie zaktualizowane do TLS. Drugi port jest przeznaczony dla bezpiecznych danych dostarczanych przez połączenie SSL. Wyświetlany jest także ostatni czas aktualizacji tabeli. Tabelę można odświeżać klikając przycisk odświeżania.

Aby uzyskać dostęp do interfejsu IBM IPP Server Administration, należy wykonać następujące działania:

1. Aby uzyskać dostęp do strony zadań serwera iSeries, należy wprowadzić następujący adres URL: http://*system*:2001

gdzie *system* to nazwa serwera iSeries.

2. Na stronie zadań serwera iSeries kliknij ikonę serwera IBM IPP Server.

Wyświetlony zostanie interfejs IBM IPP Server Administrator. Aby skorzystać z interfejsu administratora, konieczne jest posiadanie uprawnień \*IOSYSCFG oraz praw odczytu i zapisu następujących zbiorów właściwości:

- v QIBM/UserData/OS400/Ipp/conf/qippsvr-cust.conf
- QIBM/UserData/OS400/Ipp/conf/printer.properties

Aby zmienić preferencje, należy posiadać prawa odczytu i zapisu pliku właściwości preferencji, QIBM/UserData/OS400/Ipp/conf/preferences.properties, jeśli taki istnieje.

Więcej informacji na temat zarządzania serwerem IPP można znaleźć w następujących sekcjach:

- v "Uruchamiania serwera IPP"
- v ["Zatrzymywanie](#page-165-0) serwera IPP" na stronie 158
- v ["Konfiguracja](#page-132-0) klienta IPP" na stronie 125
- v ["Konfiguracja](#page-132-0) drukarki IPP" na stronie 125
- v "Zmiana [konfiguracji](#page-165-0) drukarki IPP" na stronie 158
- v ["Wyświetlanie](#page-165-0) konfiguracji drukarki IPP" na stronie 158
- v "Usuwanie [konfiguracji](#page-165-0) drukarki IPP" na stronie 158

## **Uruchamiania serwera IPP**

Aby uruchomić serwer IPP, należy wykonać następujące działania:

- 1. Kliknij zakładkę **Administration** (Administracja).
- 2. Kliknij opcję **Manage IBM IPP Server** (Zarządzanie serwerem IBM IPP).

<span id="page-165-0"></span>3. Kliknij opcję **Start**.

## **Zatrzymywanie serwera IPP**

Aby zatrzymać serwer IPP, należy wykonać następujące działania:

- 1. Kliknij zakładkę **Administration** (Administracja).
- 2. Kliknij opcję **Manage IBM IPP Server** (Zarządzanie serwerem IBM IPP).
- 3. Kliknij opcję **Stop**.

## **Zmiana konfiguracji drukarki IPP**

Aby zmienić konfigurację drukarki IPP należy wykonać następujące działania:

- 1. Kliknij zakładkę **Configuration** (Konfiguracja).
- 2. Rozwiń element menu **Internet Printers** (Drukarki internetowe).
- 3. Kliknij opcję**Change configuration** (Zmień konfigurację), aby uruchomić kreatora zadania zmiany.
- 4. Wykonaj kolejne etapy zadania, aby zmienić konfigurację drukarki IPP.
- 5. Kliknij przycisk **Finished** (Zakończ) na panelu potwierdzenia, aby zmienić konfigurację.

## **Wyświetlanie konfiguracji drukarki IPP**

Aby zobaczyć wszystkie drukarki IPP skonfigurowane w systemie, wykonaj następujące działania:

- 1. Kliknij zakładkę **Configuration** (Konfiguracja), aby załadować nawigacyjne menu konfiguracji.
- 2. Rozwiń element menu **Internet Printers** (Drukarki internetowe).
- 3. Kliknij opcję **Display Configurations** (Wyświetl konfiguracje).

## **Usuwanie konfiguracji drukarki IPP**

Aby usunąć konfigurację drukarki IPP należy wykonać następujące działania:

- 1. Kliknij zakładkę **Configuration** (Konfiguracja).
- 2. Rozwiń element menu **Internet Printers** (Drukarki internetowe).
- 3. Kliknij opcję **Delete configuration** (Usuń konfigurację), aby wyświetlić listę skonfigurowanych drukarek IPP.
- 4. Wybierz drukarkę IPP, która ma zostać usunięta.
- 5. Kliknij przycisk **Delete** (Usuń).

# **Różne zadania wydruku**

- v "Zezwalanie na drukowanie bezpośrednie"
- v "Określanie stron [separujących"](#page-166-0) na stronie 159
- v "Określanie tekstu [drukowanego"](#page-166-0) na stronie 159
- v "Zastępowanie znaków [niedrukowalnych"](#page-167-0) na stronie 160
- v ["Drukowanie](#page-167-0) grafiki z innymi danymi" na stronie 160
- v ["Wyświetlanie](#page-168-0) zestawów symboli graficznych" na stronie 161
- v "Zmiana opisu zdalnej kolejki [wyjściowej"](#page-168-0) na stronie 161

## **Zezwalanie na drukowanie bezpośrednie**

Drukowanie bezpośrednie odbywa się wtedy, gdy parametr \*SPOOL w zbiorze drukarkowym jest ustawiony na wartość \*NO i dane wyjściowe są zapisywane bezpośrednio na drukarce.

Drukarka może być współużytkowane przez zadania programu piszącego drukarki i zadania drukowania bezpośredniego. Aby zezwolić na drukowanie zadań bezpośrednich, jak i zbiorów buforowych na danej drukarce, w komendzie Uruchomienie (Start - PRTWTR) dla parametru ALWDRTPRT należy podać wartość \*YES. Ustawienie to powoduje, że program piszący drukarki zwalnia drukarkę dla zadań drukowania bezpośredniego, gdy jedna z poniższych sytuacji jest prawdziwa:

- v program piszący drukarki został wstrzymany,
- v kolejka wyjściowa powiązana z drukarką nie zawiera zbiorów buforowych oczekujących na drukowanie.

<span id="page-166-0"></span>Jeśli korzysta się z drukowania bezpośredniego, należy także zadbać o odpowiednie ustawienie parametru WAITFILE w zbiorze drukarkowym. Parametr WAITFILE określa, jak długo zadanie drukowania bezpośredniego ma oczekiwać, jeśli drukarka jest zajęta przed jej anulowaniem. Wartością domyślną parametru WAITFILE jest \*IMMED. Zaleca się nadanie parametrowi WAITFILE wartości 2 lub 3 minuty. Jeśli zostanie ustawiona za duża wartość parametru WAITFILE, możesz zmonopolizować interaktywną sesję, oczekując na wydrukowanie zadania.

Komendę STRPRTWTR można zmodyfikować, aby zezwolić uruchamianie wszystkich drukarek tak, aby akceptowały zadania drukowania bezpośredniego. Aby ustawić wartość parametru ALWDRTPRT na \*YES, należy użyć komendy Zmiana wartości domyślnych komendy (Change Command Default - CHGCMDDFT). Od tej pory gdy będzie używana komenda STRPRTWTR, drukowanie bezpośrednie będzie aktywne.

Do aktywowania drukowania bezpośredniego nie można używać komendy Zmiana programu piszącego (Change Writer - CHGWTR).

Drukowanie bezpośrednie nie jest aktywne na drukarkach skonfigurowanych dla Advanced Function Presentation ( AFP).

Więcej informacji na temat drukowania bezpośredniego zawiera sekcja "Uwagi dotyczące [drukowania](#page-105-0) [bezpośredniego"](#page-105-0) na stronie 98.

## **Określanie stron separujących**

Strony separujące to strony, które są drukowane na początku wydruku.

Strony separujące dla zadań drukowania (separatory zadań) określa się w kolejce wyjściowej za pomocą parametru SEPPAGE. Dla każdego zadania, które ma zbiory buforowe w kolejce wyjściowej, na początku wydruku tego zadania zostanie wydrukowana określona liczba stron separujących.

Strony separujące dla zbiorów buforowych (separatory zbiorów) określa się w zbiorze drukarkowym lub w programie piszącym drukarki. Przed każdym zbiorem buforowym zostanie wydrukowana określona liczba stron separujących.

Dostosowane strony separujące można skonfigurować za pomocą programu obsługi wyjścia. Użytkownik może określić program obsługi wyjścia w parametrze SEPPGM opisu drukarki. Przykładowy program obsługi wyjścia (w języku C i RPG) znajduje się w bibliotece QUSRTOOL. Informacje na temat tego przykładowego programu obsługi wyjścia znajdują się w podzbiorze TBSINFO zbioru QATTINFO w bibliotece QUSRTOOL.

## **Określanie tekstu drukowanego**

Wiersz tekstu, który jest drukowany w dolnej części każdej strony jest nazywany tekstem drukowanym. Tekst drukowany konfiguruje się, używając parametru PRTTXT w komendzie CRTPRTF, CHGPRTF lub OVRPRTF. W wierszu tekstu drukowanego można umieścić do 30 znaków. Te 30 znaków są wycentrowane w dolnej części strony, 2 wiersze poniżej wiersza przepełnienia. Jeśli użytkownik ma już dane przeznaczone do wydrukowania w wierszu, w którym umieszczany jest tekst drukowany, tekst ten jest spychany do następnego pustego wiersza na tej stronie. Jeśli nie ma pustych wierszy, tekst drukowany jest drukowany w ostatnim wierszu strony.

#### **Uwagi:**

- 1. Dla zbiorów drukarkowych opisanych zewnętrznie z ustawieniem DEVTYPE(\*AFPDS) uzyskanym za pomocą parametru DDS POSITION, tekst drukowany jest pozycjonowany z pominięciem rozmieszczenia jakichkolwiek danych na stronie przy użyciu rekordów korzystających z parametru POSITION. Jeśli wszystkie dane na stronie są pozycjonowane za pomocą parametru DDS POSITION, tekst drukowany jest umieszczany w wierszu przepełnienia.
- 2. Jeśli w zbiorze drukarkowym podano czcionkę znajdującą się na hoście, do obliczenia położenia tekstu podanego w parametrze PRTTXT używana jest gęstość 10 znaków na cal.

Do zdefiniowania, aby ten sam tekst drukowany był umieszczany we wszystkich zbiorach drukowanych w danym systemie, można użyć wartości systemowej Stopka drukowanej strony (QPRTTXT). Ponadto tekst drukowany może być pobierany z opisu zadania, dzięki czemu wszystkie zbiory utworzone dla konkretnego zadani mogą mieć identyczny tekst drukowany.

<span id="page-167-0"></span>Tekst drukowany przydaje się do drukowania klasyfikacji ochrony na każdej strony. Można go także używać do drukowania nazwy firmy lub sloganu na każdej stronie.

## **Zastępowanie znaków niedrukowalnych**

Przed zapisaniem danych do drukarki lub zbioru buforowego użytkownik może zastąpić znaki niedrukowalne, podając RPLUNPRT(\*YES) w komendzie CRTPRTF, CHGPRTF lub OVRPRTF. Zastępowanie znaku niedrukowalnego zależy od używanej drukarki i wartości szesnastkowej tego znaku.

Wartość RPLUNPRT należy wybrać przed utworzeniem zbioru buforowego. Gdy zbiór buforowy znajdzie się już w kolejce wyjściowej, zmiana wartości RPLUNPRT nie wpłynie na ten zbiór buforowy.

- v Podanie RPLUNPRT(\*YES) powoduje, że wszystkie znaki z zakresu wartości szesnastkowych od 00 do 3F i FF są zastępowane. Domyślnym znakiem zastępującym jest znak pusty. To, których znaków drukarka nie może wydrukować, zależy od typu tej drukarki.
- v Podanie RPLUNPRT(\*NO) powoduje, że w strumieniu danych nie odbywa się żadna konwersja. Wszystkie znaki z zakresu wartości szesnastkowych 00 do 3F lub FF mogą dać niepożądane wyniki. Znaki te pochodzą z zakresu używanego dla znaków sterujących drukarki.

W przypadku większości spośród znaków z tego zakresu drukarka sygnalizuje błąd nienaprawialny, a zbiór buforowy jest wstrzymywany w kolejce wyjściowej lub nie jest przetwarzany. Niektóre znaki w tym zakresie kontrolują działania formularzy i reprezentację znaków w drukarce i w wyniku tego może nastąpić dodatkowo pomijanie odstępów. Jeśli w danych umieszczono znaki kontrolne, funkcje systemowe takie jak wyświetlanie i kopiowanie zbiorów buforowych i restartowanie i tworzenie kopii zapasowej drukarki mogą dać nieprzewidziane rezultaty.

Jeśli wartość szesnastkowa znaku niedrukowalnego należy do zakresu od 40 do FE, do do kolejki komunikatów powiązanej z drukarką wysyłany jest komunikat. Komunikat ten daje opcję zakończenia programu piszącego, wstrzymania danego zbioru buforowego, zignorowania błędu i kontynuowania drukowania lub wybrania numeru strony, od której należy restartować drukowanie. Jeśli zostanie wybrania opcja zignorowania błędu, znaki niedrukowalne będą nadal raportowane. Jeśli zostanie wybrana opcja restartowania drukowania (należy podać numer strony), wszystkie znaki niedrukowalne są zastępowane znakami pustymi, a użytkownik nie jest powiadamiany o kolejnych znakach niedrukowalnych.

#### **Uwagi dotyczące drukarek 4245, 5262, 6252 i 6262**

Drukarka przekształca małe litery w wielkie litery, gdy używana taśma barwiąca nie zawiera małych liter. Jeśli zadanie drukowania zawiera inne znaki, których nie zawiera taśma barwiąca, można je przekształcić w puste znaki, podając dla zbioru drukarkowego ustawienie RPLUNPRT(\*YES).

Taśmę barwiącą wybiera się za pomocą przełączników na panelu operatora 5262. Za pomocą tych przełączników operator musi wybrać zarówno ID języka, jak i obraz taśmy.

Drukarki 4245, 6252 i 6262 wykrywają taśmę barwiącą używaną przez drukarkę.

Gdy dla zadania drukowania zmieni się taśma barwiąca, do kolejki komunikatów powiązanej z programem piszącym drukarki nie jest wysyłany komunikat z zapytaniem. Użytkownik może podać inny typ formatu dla tego zadania, taki jak format listy płac lub puste faktury. Komunikat o zmianie typu formatu jest wysyłany do kolejki komunikatów programu piszącego drukarki w celu powiadomienia operatora o zmianie taśmy barwiącej.

## **Drukowanie grafiki z innymi danymi**

Słowo komendy #\$@INCLGRPH umożliwia użytkownikowi umieszczenie grafiki w dowolnym miejscu danych drukowanych za pomocą języków wysokiego poziomu.

Do umieszczenia grafiki z innymi danymi programu używany jest specjalny rekord sterujący. Rekord ten ma format: #\$@INCLGRPH nazwa\_pliku,x,y,w,l

#### **Uwagi:**

1. Między słowem komendy a parametrami musi znajdować się tylko jedna spacja.

- <span id="page-168-0"></span>2. Należy podać wszystkie pięć parametrów. Wartości domyślne (wartości domyślne podano poniżej) dla are included in the list below) dla parametrów x, y, w oraz l można uzyskać przez pominięcie dowolnej wartości. Przykładem poprawnego rekordu sterującego z wartościami domyślnymi dla parametrów x, y oraz l jest: #\$@INCLGRPH nazwa\_pliku,,,9.5,
- 3. Rekord sterujący #\$@INCLGRPH powinien znajdować się w samym rekordzie wydruku, ponieważ wszystkie inne dane umieszczone razem z nim mogą być postrzegane jako parametry.
- 4. Parametry powinny występować natychmiast po sobie i być oddzielone przecinkami. Nie wolno używać spacji.
- 5. Znaki słowa INCLGRPH muszą być wielkimi literami.
- 6. Rekord sterujący #\$@INCLGRPH musi zaczynać się w pierwszej kolumnie.
- 7. Słowa kontrolnego #\$@INCLGRPH używa się ze znakami pochodzącymi ze strony kodowej 500. Przykładowo w stronie kodowej 500 znak @ ma wartość szesnastkową '7B' a znak \$ ma wartość szesnastkową '5B'. Inne strony kodowe mogą korzystać z innych znaków w rekordzie sterującym #\$@INCLGRPH. Użytkownik musi zmienić znaki zależnie od używanej strony kodowej.

Poniżej zdefiniowano poszczególne parametry. Parametry x, y, w oraz l definiują obszar na stronie, w którym ma być wydrukowany zbiór z grafiką. Parametry x oraz y definiują lewy górny narożnik obszaru grafiki, a parametry w oraz l definiują wielkość tego obszaru grafiki.

#### **nazwa\_pliku**

Nazwa zbioru wynikowego z grafiką, który ma być dołączony do strony. Jeśli zbiór ten ma więcej niż jeden podzbiór, używany jest ostatni z nich. Biblioteka zawierająca ten zbiór musi znajdować się na liście bibliotek użytkownika.

- **x** Wyrażona w calach odległość od lewej krawędzi strony do lewej krawędzi obszaru grafiki na stronie. Wartością domyślną jest 0.
- **y** Wyrażona w calach odległość od górnej krawędzi strony do górnej krawędzi obszaru grafiki na stronie. Wartością domyślną jest 0.
- **w** Wyrażona w calach szerokość obszaru grafiki. Wartością domyślną jest szerokość bieżącej strony.
- **l** Wyrażona w calach długość obszaru grafiki. Wartością domyślną jest długość bieżącej strony.

Parametry x, y, w oraz l można podać w postaci dziesiętnej w dowolnej kombinacji xx.xx, gdzie x oznacza cyfre od 0 do 9. Podana wartość nie może przekraczać 45.50 i, jeśli zostanie podana wartość 0, dla danego parametru używana jest wartość domyślna.

Jeśli w rekordzie sterującym lub podczas przetwarzania zbioru grafiki wystąpią błędy, rekord sterujący jest drukowany jako zwykłe dane tekstowe. Zbiór grafiki, który ma być używany, musi mieć format akceptowany przez daną drukarkę. Dla urządzeń IPDS formatem tym jest wersja DR/2 architektury Graphic Object Content Architecture (GOCA). Więcej informacji na temat architektury GOCA można znaleźć w podręczniku *Graphic Object Content Architecture*, SC31-6804.

## **Wyświetlanie zestawów symboli graficznych**

W drukarkach IPDS dozwolony jest wybór zestawów symboli graficznych jako czcionek, jeśli używa się parametru czcionki DDS.

Aby dowiedzieć się, jakie zestawy symboli graficznych są dostępne w systemie, należy wprowadzić komendę CL: DSPOBJD OBJTYPE(\*GSS) OBJ(QGDDM/\*ALL)

## **Zmiana opisu zdalnej kolejki wyjściowej** |

- Aby zmienić opis zdalnej kolejki wyjściowej, należy wykonać następujące czynności: |
- 1. Użyj komendy Zakończenie programu piszącego (ENDWTR), aby zatrzymać zdalny program piszący. Na |
- przykład, aby zatrzymać program RMTWTR01, należy wprowadzić następującą komendę: |
- ENDWTR OUTQ(RMTWTR01) OPTION(\*IMMED) |
- 2. Użyj komendy Zmiana kolejki wyjściowej (CHGOUTQ), aby zmienić kolejkę wyjściową. Na przykład, aby | zmienić program RMTWTR01, należy wprowadzić następującą komendę: CHGOUTQ OUTQ(RMTWTR01) | |
- 3. Naciśnij klawisz F9, aby wyświetlić wszystkie parametry. |
- 4. Dokonaj potrzebnych zmian i naciśnij klawisz Enter. |
- 5. Aby uruchomić zdalny program piszący, należy użyć komendy Uruchomienie zdalnego programu piszącego (STRRMTWTR). Na przykład, aby zatrzymać program RMTWTR01, należy wprowadzić następującą komendę: STRRMTWTR OUTQ(RMTWTR01) | | |

# **Przykłady: Wykorzystanie zbiorów drukarkowych i DDS**

- v "Przykład: wykorzystanie DDS z językiem RPG lub COBOL"
- v ["Przykład:](#page-173-0) Druk próbek czcionki" na stronie 166

#### **Uwaga:**

| | | | | | | |

| | | | |

IBM udziela niewyłącznej licencji w zakresie praw autorskich, stosowanej przy używaniu wszelkich przykładowych kodów programów, na podstawie których można wygenerować podobne funkcje dostosowane do indywidualnych wymagań.

Z UWZGLĘDNIENIEM WSZELKICH BEZWZGLĘDNIE OBOWIĄZUJĄCYCH GWARANCJI, KTÓRYCH NIE WOLNO WYKLUCZYĆ, IBM, PROGRAMIŚCI IBM ORAZ DOSTAWCY NIE UDZIELAJĄ W ZAKRESIE TEGO PROGRAMU CZY EWENTUALNEGO WSPARCIA TECHNICZNEGO ŻADNYCH GWARANCJI (W TYM TAKŻE RĘKOJMI), ANI NIE USTALAJĄ WARUNKÓW, WYRAŹNYCH CZY DOMNIEMANYCH, A W SZCZEGÓLNOŚCI DOMNIEMANYCH GWARANCJI CZY WARUNKÓW PRZYDATNOŚCI HANDLOWEJ, PRZYDATNOŚCI DO OKREŚLONEGO CELU CZY NIENARUSZANIA PRAW STRON TRZECICH. | | | | | | |

W ŻADNYM PRZYPADKU IBM, PROGRAMIŚCI IBM ANI DOSTAWCY NIE PONOSZĄ ODPOWIEDZIALNOŚCI ZA PONIŻSZE STRATY LUB SZKODY, NAWET JEŚLI BYLIBY POINFORMOWANI O MOŻLIWOŚCI ICH WYSTĄPIENIA:

- 1. UTRATA LUB USZKODZENIE DANYCH;
	- 2. SZKODY SZCZEGÓLNE, UBOCZNE LUB POŚREDNIE, A TAKŻE SZKODY, KTÓRYCH NIE MOŻNA BYŁO PRZEWIDZIEĆ PRZY ZAWIERANIU UMOWY; ORAZ
	- 3. UTRATA ZYSKÓW, KONTAKTÓW HANDLOWYCH, PRZYCHODÓW, REPUTACJI (GOODWILL) LUB PRZEWIDYWANYCH OSZCZĘDNOŚCI.

USTAWODAWSTWA NIEKTÓRYCH KRAJÓW NIE DOPUSZCZAJA WYŁĄCZENIA ANI OGRANICZENIA ODPOWIEDZIALNOŚCI ZA SZKODY UBOCZNE LUB SZKODY, KTÓRYCH NIE MOŻNA BYŁO PRZEWIDZIEĆ PRZY ZAWIERANIU UMOWY, W ZWIĄZKU Z CZYM W ODNIESIENIU DO NIEKTÓRYCH KLIENTÓW POWYŻSZE WYŁĄCZENIE LUB OGRANICZENIE MOŻE NIE MIEĆ ZASTOSOWANIA.

# **Przykład: wykorzystanie DDS z językiem RPG lub COBOL**

Poniżej zamieszczono instrukcje i przykładowy kod ilustrujący wykorzystania języka opisu struktur danych (DDS) z językiem RPG lub COBOL.

- 1. Wybierz jeden z poniższych przykładów źródeł DDS:
	- "Kod źródłowy [pozycjonujący](#page-170-0) wiersze i kolumny DDS" na stronie 163
	- v ["Bezwzględnie](#page-170-0) pozycjonujący kod źródłowy DDS" na stronie 163
- 2. Wybierz kod źródłowy dla jednego z poniższych języków:
	- v ["Pozycjonujący](#page-172-0) kod źródłowy RPG" na stronie 165
	- v ["Pozycjonujący](#page-171-0) kod źródłowy COBOL" na stronie 164

<span id="page-170-0"></span>**Uwaga:** Należy przeczytać sekcję ["Informacje](#page-8-0) na temat kodu" na stronie 1 zawierającą ważne informacje prawne.

## **Kod źródłowy pozycjonujący wiersze i kolumny DDS**

**Uwaga:** Należy przeczytać sekcję ["Informacje](#page-8-0) na temat kodu" na stronie 1 zawierającą ważne informacje prawne.

Metoda pozycjonowania przez przez wiersze i kolumny oznacza określenie miejsca rozpoczęcia wydruku danych (ile wierszy w dół i ile kolumn od brzegu).

Poniżej przedstawiono kod źródłowy DDS, korzystający z metody pozycjonowania przez wiersze i kolumny.

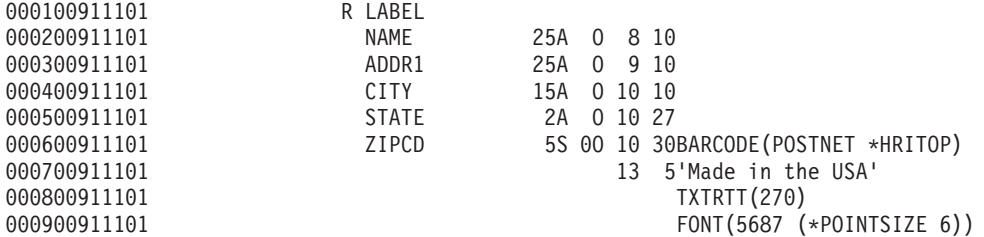

Na przykład, w 10 wierszu i 30 kolumnie drukowany jest kod paskowy.

Poniższy rysunek przedstawia wydruk utworzony za pomocą metody pozycjonowania przez wiersze i kolumny.

Wyprodukowano w Stanach Zjednoczonych World Wide Service Corp. 7539 N. Peachtree Atlanta **GA** البليان بابلساليان وبالبالما

RV2H336-1

## **Bezwzględnie pozycjonujący kod źródłowy DDS**

**Uwaga:** Należy przeczytać sekcję ["Informacje](#page-8-0) na temat kodu" na stronie 1 zawierającą ważne informacje prawne.

Pozycjonowanie bezwzględne oznacza możliwość rozpoczęcia wydruku w dowolnym miejscu arkusza papieru poprzez określenie tego miejsca.

Wykorzystanie pozycjonowania bezwzględnego wymaga użycia strumienia danych Advanced Function Presentation. W systemie i5/OS osiągane jest to przez określenie wartości \*AFPDS w parametrze typu urządzenia (DEVTYPE) zbioru drukarkowego.

Dostępne miary to cale i centymetry. Miarę wybiera się określając wartość \*INCH lub \*CENT w parametrze Jednostka miary (UOM) zbioru drukarkowego.

Poniżej przedstawiono kodowanie DDS korzystające z metody pozycjonowania bezwzględnego.

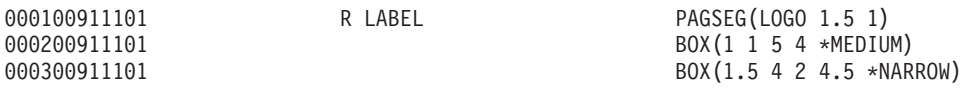

<span id="page-171-0"></span>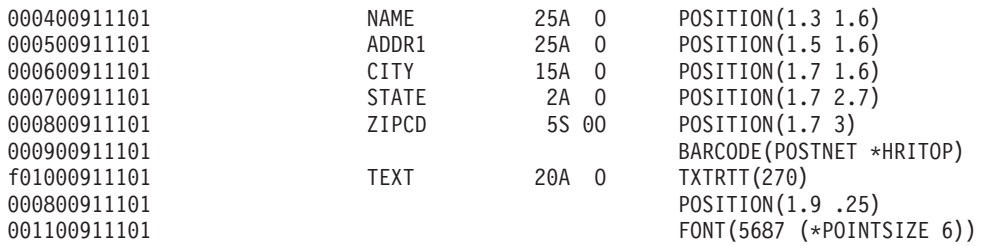

W tym przykładzie drukowanie segmentu strony o nazwie LOGO powinno rozpocząć się o 1,5 jednostki w dół i 1 jednostkę od brzegu. Rekord TEXT (Made in the USA) jest dostarczany przez program użytkowy. Wartość parametru UOM (\*INCH lub \*CM) zbioru drukarkowego określa, która jednostka miary zostanie zastosowana.

Poniższy rysunek przedstawia wydruk utworzony za pomocą pozycjonowania bezwzględnego. Poniższy rysunek podkreśla dodatkowe opcje zapewniane przez pozycjonowanie bezwzględne poprzez wykorzystanie prostokątów (wskazujących lokalizację znacznika) i segmentów strony (logo ołówkowe).

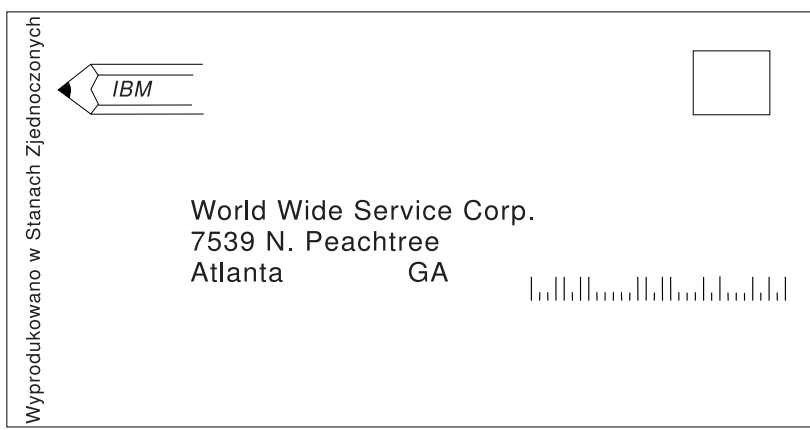

RV2H335-2

## **Pozycjonujący kod źródłowy COBOL**

**Uwaga:** Należy przeczytać sekcję ["Informacje](#page-8-0) na temat kodu" na stronie 1 zawierającą ważne informacje prawne.

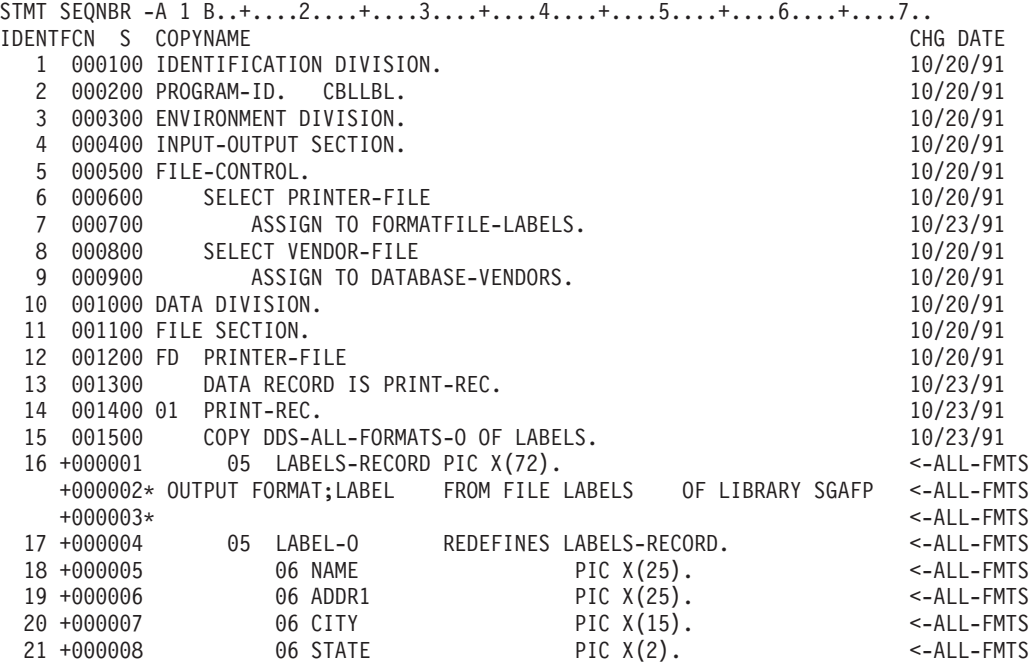

<span id="page-172-0"></span>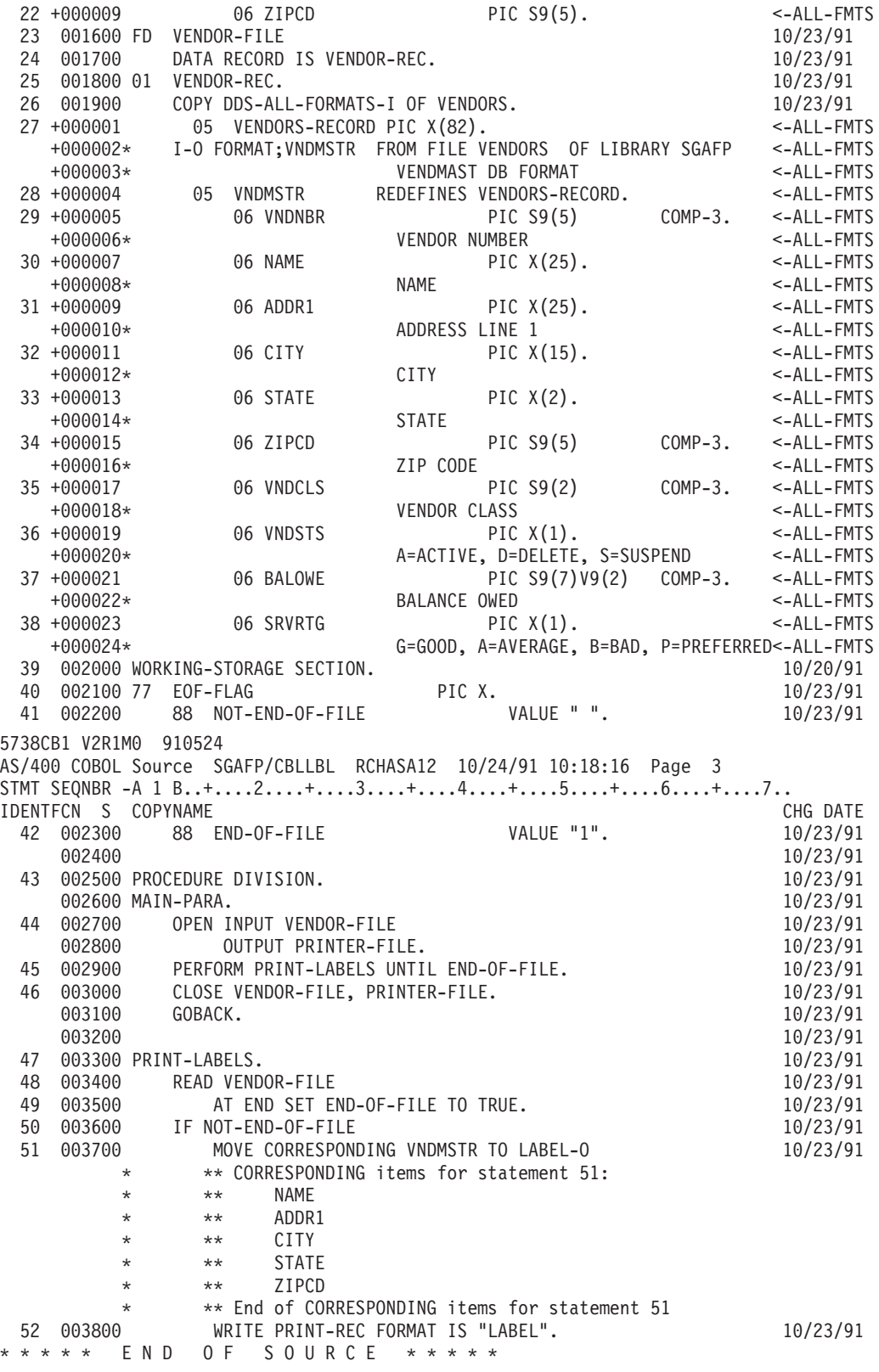

# **Pozycjonujący kod źródłowy RPG**

**Uwaga:** Należy przeczytać sekcję ["Informacje](#page-8-0) na temat kodu" na stronie 1 zawierającą ważne informacje prawne.

<span id="page-173-0"></span>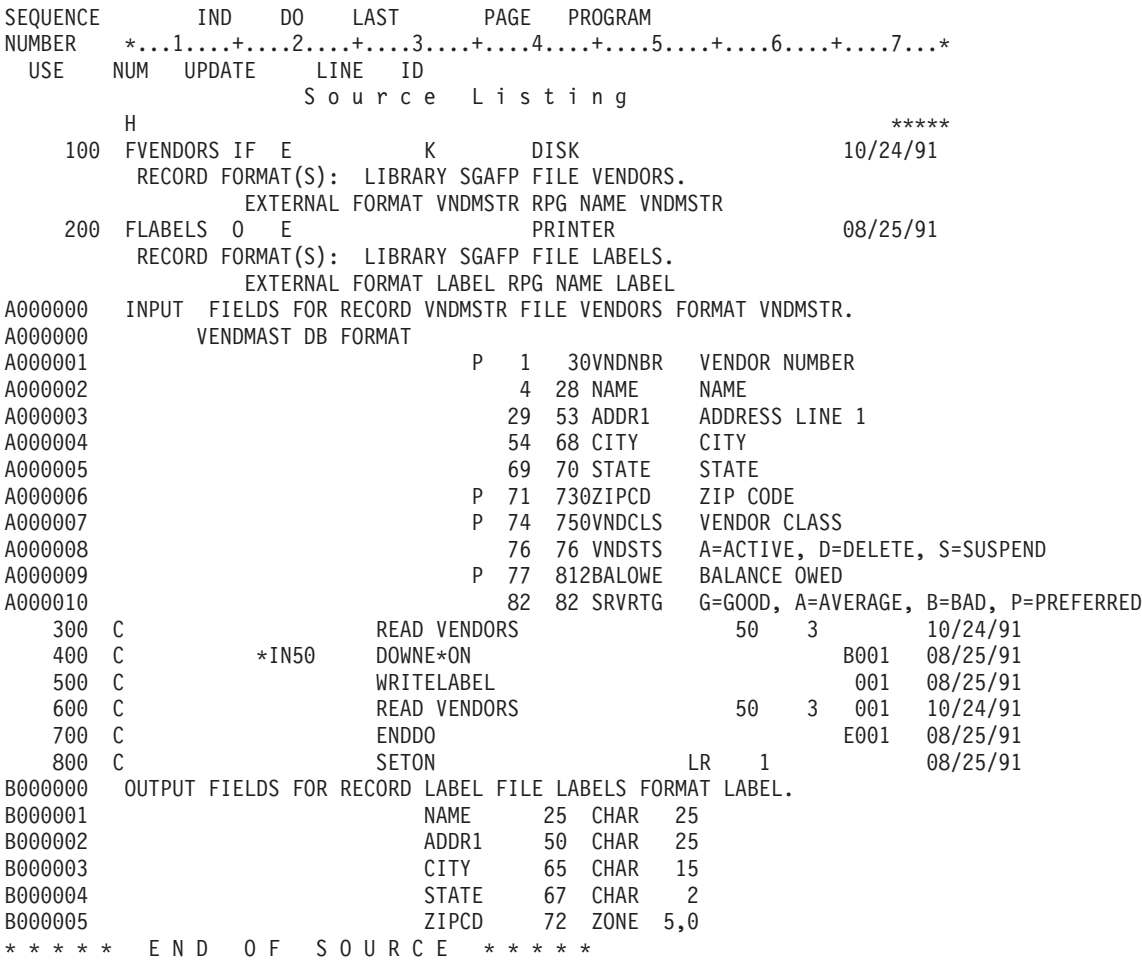

# **Przykład: Druk próbek czcionki**

Poniższe informacje zawierają instrukcje i kod źródłowy umożliwiający wydrukowanie globalnego identyfikatora czcionki, zestawu znaków czcionki lub czcionki kodowanej i sprawdzenie jej wyglądu. Przedstawiony tu kod źródłowy to język opisu struktur danych (DDS), który może zostać wykorzystany z następującymi językami wysokiego poziomu:

- $\bullet$  C
- COBOL
- $\cdot$  RPG

**Uwagi:**

- 1. Należy przeczytać sekcję ["Informacje](#page-8-0) na temat kodu" na stronie 1 zawierającą ważne informacje prawne.
- 2. Te przykładowe programy działają jedynie w przypadku drukarek skonfigurowanych jako AFP(\*YES).
- 3. Nazwy FGID, zestawy znaków czcionek i czcionki kodowane można znaleźć w sekcji ["Czcionki](#page-237-0) zgodności AFP i [podstawianie](#page-237-0) czcionek" na stronie 230.

Poniższe instrukcje opisują metody drukowania identyfikatorów FGID, zestawów znaków czcionek i czcionek kodowanych i sprawdzenie ich wyglądu. Aby uzyskać pomoc dotyczącą którejś z komend CL, należy skorzystać z klawisza F4 (Prompt), a następnie nacisnąć przycisk Help na dowolnym z parametrów.

1. Utwórz bibliotekę zawierającą obiekty potrzebne do druku tych próbek czcionek. W tym przykładzie biblioteka nosi nazwę FONTSAMPLE.

CRTLIB FONTSAMPLE

2. Dodaj FONTSAMPLE do swojej listy bibliotek. ADDLIBLE FONTSAMPLE

- 3. Utwórz źródłowy zbiór fizyczny w bibliotece FONTSAMPLE, który będzie zawierać kod źródłowy. W tym przykładzie zbiór źródłowy nosi nazwę SOURCE. CRTSRCPF FONTSAMPLE/SOURCE
- 4. Do tego zbioru fizycznego dodaj podzbiór o nazwie FONT. Ten podzbiór służy do wprowadzania kodu źródłowego dla zbioru drukarkowego. ADDPFM FILE(FONTSAMPLE/SOURCE) MBR(FONT)
- 5. Dokonaj edycji podzbioru FONT za pomocą narzędzia source entry utility (SEU). STRSEU SRCFILE(FONTSAMPLE/SOURCE) SRCMBR(FONT) TYPE(PRTF) Wprowadź kod źródłowy DDS (przedstawiony w sekcji "Kod [źródłowy](#page-175-0) DDS" na stronie 168) dla zbioru drukarkowego. Dokonaj edycji źródła DDS i wprowadź poprawny identyfikator lub nazwę czcionki. Po zakończeniu czynności naciśnij klawisz F3, aby wyjść.
- 6. Utwórz zbiór drukarkowy ze źródła DDS, które właśnie wpisałeś. CRTPRTF FILE(FONTSAMPLE/FONT) SRCFILE(FONTSAMPLE/SOURCE) SRCMBR(FONT) DEVTYPE(\*AFPDS)
- 7. Wybierz język wysokiego poziomu, który użyjesz do tworzenia wydruków. Kompilator wybranego języka musi być zainstalowany w systemie. Podano przykłady dla języków C, RPG i COBOL. Do zbioru fizycznego SOURCE dodaj podzbiór. Użyj jednej z następujących nazw, w zależności od wybranego języka:
	- v CCODE dla języka C
	- COBOLCODE dla języka COBOL
	- RPGCODE dla języka RPG

ADDPFM FILE(FONTSAMPLE/SOURCE) MBR(CCODE, COBOLCODE lub RPGCODE)

8. Dokonaj edycji podzbioru (CCODE, COBOLCODE lub RPGCODE) za pomocą narzędzia source entry utility (SEU). Wprowadź komendę odpowiadającą używanemu językowi wysokiego poziomu.

**C:** STRSEU SRCFILE(FONTSAMPLE/SOURCE) SRCMBR(CCODE) TYPE(C)

**RPG:** STRSEU SRCFILE(FONTSAMPLE/SOURCE) SRCMBR(RPGCODE) TYPE(RPG)

## **COBOL:**

STRSEU SRCFILE(FONTSAMPLE/SOURCE) SRCMBR(COBOLCODE) TYPE(CBL)

- 9. Wpisz źródło programu dla jednego z języków:
	- v "Kod [źródłowy](#page-175-0) C" na stronie 168
	- v "Kod [źródłowy](#page-176-0) RPG" na stronie 169
	- v "Kod źródłowy [COBOL"](#page-175-0) na stronie 168

Po zakończeniu czynności naciśnij klawisz F3, aby wyjść.

- 10. Utwórz program, wykorzystując jedną z poniższych komend, odpowiadającą wybranemu językowi:
	- **C:** CRTCPGM PGM(FONTSAMPLE/CPGM) SRCFILE(FONTSAMPLE/SOURCE) SRCMBR(CCODE)
	- **RPG:** CRTRPGPGM PGM(FONTSAMPLE/RPGPGM) SRCFILE(FONTSAMPLE/SOURCE SRCMBR(RPGCODE)

## **COBOL:**

CRTCBLPGM PGM(FONTSAMPLE/CBLPGM) SRCFILE(FONTSAMPLE/SOURCE) SRCMBR(COBOLCODE)

- 11. Wywołaj program odpowiadający wybranemu językowi:
	- **C:** Wywołaj CPGM
	- **RPG:** Wywołaj RPGPGM
	- **COBOL:**

Wywołaj CBLPGM

<span id="page-175-0"></span>Dane wyjściowe programu są przesyłane do zbioru buforowego o nazwie FONT. Nie można obejrzeć zbioru buforowego, dopóki nie zostanie wydrukowany.

#### **Kod źródłowy DDS**

**Uwaga:** Należy przeczytać sekcję ["Informacje](#page-8-0) na temat kodu" na stronie 1 zawierającą ważne informacje prawne.

```
5738PW1 V2R2M0 920615 SEU SOURCE LISTING
02/09/93 13:56:16 PAGE 1
SOURCE FILE . . . . . . FONTSAMPLE/SOURCE
MEMBER . . . . . . . . FONT
SEQNBR*...+... 1 ...+... 2 ...+... 3 ...+... 4 ...+... 5 ...+... 6 ...+... 7
...+... 8 ...+... 9 ...+... 0
100 R REC1
200 6 10FONT(5)
300 'Rhetoric Orator FGID 5'
                          400 8 10FNTCHRSET(QFNT01/C0T055B0 +
500 QFNT01/T1V10037)
600 'Sonoran Serif 12 Pt +
700 Font Char Set C0T055B0'
800 10 10CDEFNT(QFNTCPL/X0BIR1)
900 'Book Italic 10 Pt +
                              CODED FONT X0BIR1'
1100 * Above is the source for DDS and the fontsample program
* * * * E N D O F S O U R C E * * * *
```
#### **Kod źródłowy C**

**Uwaga:** Należy przeczytać sekcję ["Informacje](#page-8-0) na temat kodu" na stronie 1 zawierającą ważne informacje prawne.

```
5738PW1 V2R2M0 920615 SEU SOURCE LISTING
SOURCE FILE . . . . . . FONTSAMPLE/SOURCE
MEMBER . . . . . . . . . CCODE
SEQNBR*...+... 1 ...+... 2 ...+... 3 ...+... 4 ...+... 5 ...+... 6 ...+... 7
...+... 8 ...+... 9 ...+... 0
100 #include <stdio.h>
200 #include <xxasio.h>
300 main()
400 {
500 FILE *outfile;
600
700 outfile = fopen("font","wb type=record");
800 QXXFORMAT(outfile, "REC1 ");
900 fwrite("",0,0,outfile);
1000 }
* * * * E N D O F S O U R C E * * * *
```
## **Kod źródłowy COBOL**

**Uwaga:** Należy przeczytać sekcję ["Informacje](#page-8-0) na temat kodu" na stronie 1 zawierającą ważne informacje prawne.

```
5738PW1 V2R2M0 920615 SEU SOURCE LISTING
SOURCE FILE . . . . . . FONTSAMPLE/SOURCE
MEMBER . . . . . . . . COBOLCODE
SEQNBR*...+... 1 ...+... 2 ...+... 3 ...+... 4 ...+... 5 ...+... 6 ...+... 7
...+... 8 ...+... 9 ...+... 0
100 100010 IDENTIFICATION DIVISION.
200
300 100020 PROGRAM-ID. PRINTLBL.
400
500 100030 ENVIRONMENT DIVISION.
600
700 100040 INPUT-OUTPUT SECTION.
800
900 100050 FILE-CONTROL.
1000
1100 100060 SELECT PRINTER-FILE
```
<span id="page-176-0"></span>1200 1300 100070 ASSIGN TO FORMATFILE-FONT. 1400 1500 100080 DATA DIVISION. 1600 1700 100090 FILE SECTION. 1800 1900 100100 FD PRINTER-FILE 2000 2100 100110 DATA RECORD IS REC1. 2200 2300 100120 01 REC1. 2400 2500 100130 COPY DDS-ALL-FORMATS OF FONT. 2600 2700 100140 PROCEDURE DIVISION. 2800 2900 100150 MAIN-PARA. 3000 3100 100160 OPEN OUTPUT PRINTER-FILE. 3200 3300 100170 WRITE REC1 FORMAT IS "REC1". 3400 3500 100180 CLOSE PRINTER-FILE. 3600 \* \* \* \* E N D O F S O U R C E \* \* \* \*

## **Kod źródłowy RPG**

**Uwaga:** Należy przeczytać sekcję ["Informacje](#page-8-0) na temat kodu" na stronie 1 zawierającą ważne informacje prawne.

```
5738PW1 V2R2M0 920615 SEU SOURCE LISTING
SOURCE FILE . . . . . . FONTSAMPLE/SOURCE
MEMBER . . . . . . . . RPGCODE
SEQNBR*...+... 1 ...+... 2 ...+... 3 ...+... 4 ...+... 5 ...+... 6 ...+... 7
...+... 8 ...+... 9 ...+... 0
100 FFONT O E PRINTER
200 C WRITEREC1
300 C SETON SETON LR
* * * * E N D O F S O U R C E * * * *
```
# **Przykład: Używanie zbioru drukarkowego opisanego programowo z programem użytkowym**

Ten przykład ilustruje sposób wywołania i używania przez program użytkowy zbioru drukarkowego opisanego programowo do sterowania wyglądem drukowanych danych wyjściowych.

Przykład obejmuje:

- v napisany w języku RPG program użytkowy, który tworzy etykiety poczty,
- v zbiór drukarkowy otwierany przez program użytkowy podczas jego działania,
- v szczegółowy listing parametrów ze zbioru drukarkowego, które są używane przez program użytkowy, wraz ze wskazaniem momentu ich użycia podczas przetwarzania programu użytkowego.

To jest program użytkowy napisany w języku RPG. Numery użyte w programie odpowiadają liście zamieszczonej na kolejnych stronach. Informacje zawarte w tej liście wyjaśniają sposób działania programu, a w szczególności sposób otwierania i używania zbioru drukarkowego.

- v Część **(1)** otwiera zbiór drukarkowy.
- v Część **(2)** przesyła dane wyjściowe do określonej kolejki wyjściowej.
- v Część **(3)** zamyka otwarte pliki.
- v Część **(4)** przetwarza dane.
- v Część **(5)** zapewnia kod sterujący wyglądem wydruku.

**Uwaga:** Należy przeczytać sekcję ["Informacje](#page-8-0) na temat kodu" na stronie 1 zawierającą ważne informacje prawne. \*\*\*\*\*\*\*\*\*\*\*\*\*\*\*\*\*\*\*\*\*\*\*\*\*\*\*\*\*\*\*\*\*\*\*\*\*\*\*\*\*\*\*\*\*\*\*\*\*\*\*\*\*\*\*\*\*\*\*\*\*\*\*\*\*\*\*\*\* FADDRESS IF E K DISK **(1)** FLABELPRTO F 132 OF PRINTER \*\*\*\*\*\*\*\*\*\*\*\*\*\*\*\*\*\*\*\*\*\*\*\*\*\*\*\*\*\*\*\*\*\*\*\*\*\*\*\*\*\*\*\*\*\*\*\*\*\*\*\*\*\*\*\*\*\*\*\*\*\*\*\*\*\*\*\*\* CTAR 20 1 CSAR 30 1 STAR 2 1 ZPAR 8 1 READ ADDRESS 10 \*IN10 DOWEQ'0' ADD2 IFEQ \*BLANKS  $Move' 1'$   $\star 1N55$ ELSE MOVE '0' \*IN55 END EXSR CKCITY \*\*\*\*\*\*\*\*\*\*\*\*\*\*\*\*\*\*\*\*\*\*\*\*\*\*\*\*\*\*\*\*\*\*\*\*\*\*\*\*\*\*\*\*\*\*\*\*\*\*\*\*\*\*\*\*\*\*\*\*\*\*\*\*\*\*\*\*\* **(2)** EXCPTPRINT \*\*\*\*\*\*\*\*\*\*\*\*\*\*\*\*\*\*\*\*\*\*\*\*\*\*\*\*\*\*\*\*\*\*\*\*\*\*\*\*\*\*\*\*\*\*\*\*\*\*\*\*\*\*\*\*\*\*\*\*\*\*\*\*\*\*\*\*\* READ ADDRESS 10 END \*\*\*\*\*\*\*\*\*\*\*\*\*\*\*\*\*\*\*\*\*\*\*\*\*\*\*\*\*\*\*\*\*\*\*\*\*\*\*\*\*\*\*\*\*\*\*\*\*\*\*\*\*\*\*\*\*\*\*\*\*\*\*\*\*\*\*\*\* **(3)** MOVE '1' \*INLR \*\*\*\*\*\*\*\*\*\*\*\*\*\*\*\*\*\*\*\*\*\*\*\*\*\*\*\*\*\*\*\*\*\*\*\*\*\*\*\*\*\*\*\*\*\*\*\*\*\*\*\*\*\*\*\*\*\*\*\*\*\*\*\*\*\*\*\*\* CKCITY BEGSR MOVEA\*BLANKS CTAR MOVEA\*BLANKS STAR MOVEA\*BLANKS ZPAR MOVEA\*BLANKS CSAR MOVEACITY CTAR MOVEAST STAR MOVEAZIP ZPAR Z-ADD1 X 20 Z-ADD1 Y 20 EXSR LOOKBL 1ST WORD. ADD 1 X CTAR,X IFGT \*BLANKS 2ND WORD MOVE ' ' CS.<br>ADD 1 Y  $ADD 1$ EXSR LOOKBL **(4)** ADD 1 X IFGT \*BLANKS 3RD WORD MOVE ' ' CSAR,Y ADD 1 Y FXSR LOOKBL END END MOVE ',' CSAR,Y ADD 1 Y<br>MOVE '' CSAR,Y  $MONE$ <sup> $\rightarrow$ </sup> ADD 1 Y MOVE STAR,1 CSAR,Y ADD 1 Y

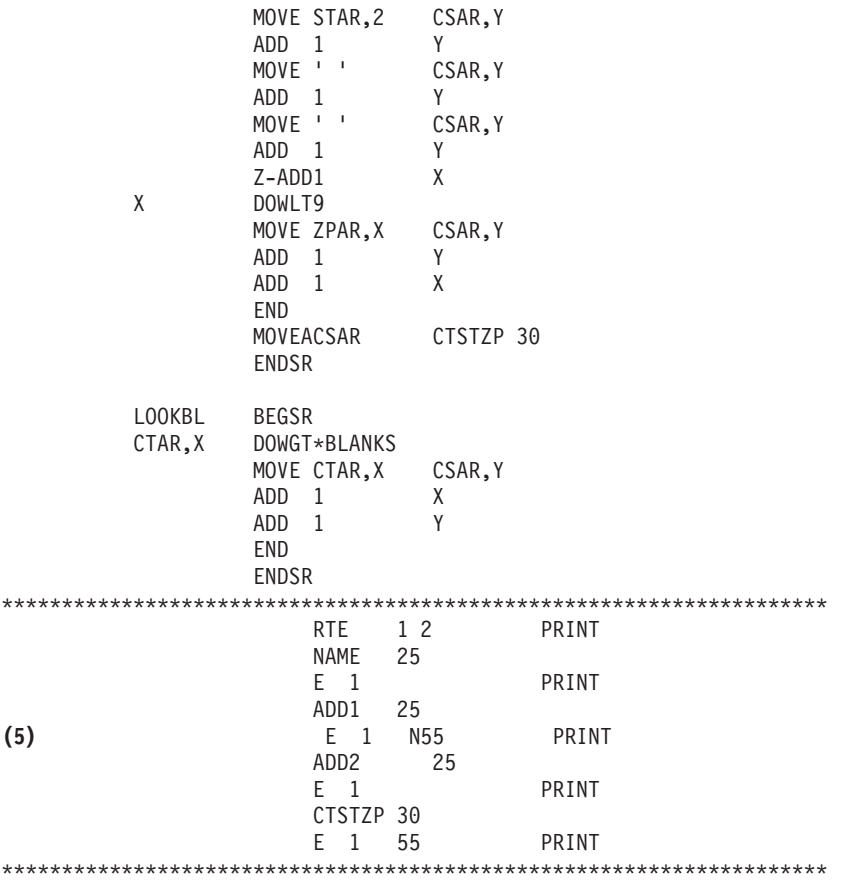

#### **Przetwarzanie związane z otwieraniem**

W części **(1)** program użytkowy otwiera zbiory, które są wywoływane przez ten program.

Gdy program otwiera zbiory, obiekt typu \*FILE jest łączony z programem na potrzeby przetwarzania. Spośród zbiorów otwieranych w tym przykładzie na szczególną uwagę w tym momencie zasługuje zbiór drukarkowy o nazwie LABELPRT. Nazwa zbioru drukarkowego LABELPRT znajduje się na listingu programu obok numeru **(1)**.

Zbiór drukarkowy jest otwierany w celu przygotowania systemu, co umożliwia aplikacji umieszczanie danych w zbiorze drukarkowym lub drukowanie ich bezpośrednio na drukarce. Łączone są informacje z programu użytkowego w języku wysokiego poziomu, zbioru drukarkowego i przesłonięć zbioru drukarkowego.

Operacja otwarcia zbioru drukarkowego jest kontrolowana przez parametry określone w zbiorze drukarkowym, języku programowania wysokiego poziomu i nadpisaniach zbioru drukarkowego (poprzez komendę Przesłonięcie zbiorem drukarkowym (Override with Printer File - OVRPRTF)). Więcej informacji na temat przesłonięć zawiera sekcja "Przesłonięcia zbioru [drukarkowego"](#page-16-0) na stronie 9.

Na przykład jeśli w zbiorze drukarkowym określono 8 wierszy na cal (LPI), a w komendzie OVRPRTF LPI ma wartość 6, zostanie użyte ustawienie 6 wierzy na cal, ponieważ wartość przesłonięcia określona w komendzie OVRPRTF ma pierwszeństwo przed wartością LPI określoną w zbiorze drukarkowym.

Poniższa lista zawiera parametry ze zbioru drukarkowego LABELPRT. Są to parametry, do których program użytkowy uzyskuje dostęp lub których szuka podczas otwierania zbioru drukarkowego. Lista zawiera większość parametrów występujących w zbiorze drukarkowym, ale nie wszystkie. Gdy aplikacja sprawdza poszczególne parametry, odczytuje wartość podaną dla każdego z nich. Opis każdego parametru znajduje się w sekcji dotyczącej komendy CL Tworzenie zbioru drukarkowego ( CRTPRTF).

FILE DEV DEVTYPE CVTLINDTA PAGESIZE LPI UOM CPI OVRFLW RPLUNPRT FIDELITY CTLCHAR PRTQLTY FORMFEED DRAWER OUTBIN FONT CHRID DECFMT FNTCHRSET CDEFNT PAGDFN FORMDF AFPCHARS TBLREFCHR PAGRTT PRTTXT JUSTIFY DUPLEX IPDSPASTHR USRRSCLIBL CORNERSTPL EDGESTITCH SADLSTITCH FNTRSL SPOOL SCHEDULE USRDTA SPLFOWN USRDFNOPT USRDFNDTA USRDFNOBJ IGCDTA IGCEXNCR IGCCHRTT IGCCPI IGCSOSI IGCCDEFNT WAITFILE SHARE LVLCHK AUT TEXT

#### **Przetwarzanie danych wyjściowych**

W części **(2)** programu użytkowego wykonywane są operacje odczytu, kompilowania i wysyłania danych wyjściowych do kolejki wyjściowej określonej w parametrze OUTQ komendy CRTPRTF lub do drukarki określonej w parametrze DEV komendy CRTPRTF. W tym przykładzie parametr SPOOL ma wartość (\*YES). Oznacza to, że dane wyjściowe staną się zbiorem buforowym w wyznaczonej kolejce wyjściowej.

Podane poniżej parametry zbioru drukarkowego są parametrami komendy CRTPRTF odczytywanymi przez program systemowy i program użytkowy podczas fazy przetwarzania danych wyjściowych przez program użytkowy. Opis każdego parametru znajduje się w sekcji dotyczącej komendy CL CRTPRTF.
Ten przykład nie wykorzystuje zbioru źródłowego DDS. Dlatego gdy program użytkowy wywołuje zbiór drukarkowy LABELPRT i sprawdza parametr SRCFILE, będzie on miał wartość \*NONE. Ponieważ nie będzie używany plik DDS, programowe sterowanie sposobem formatowania drukowanych danych wyjściowych musi zostać udostępnione w języku wysokiego poziomu. W tym przykładzie kod w języku wysokiego poziomu znajduje się w części **(5)** listingu.

SRCFILE SRCMBR FOLD ALIGN CHLVAL PRTTXT REDUCE MIII TIIIP FRONTMGN BACKMGN FRONTOVL BACKOVL MAXRCDS DFRWRT

#### **Przetwarzanie zamykające**

W części **(3)** program użytkowy wykonuje operacje zamykania.

Gdy program użytkowy zakończy fazę przetwarzania danych wyjściowych, wykonuje on operację zamykania wszystkich zbiorów, które zostały otwarte podczas fazy otwierania programu użytkowego.

Podane poniżej parametry zbioru drukarkowego są parametrami komendy CRTPRTF odczytywanymi przez program systemowy i program użytkowy podczas fazy zamykania realizowanej przez program użytkowy. Opis każdego parametru znajduje się w sekcji dotyczącej komendy CL CRTPRTF. SCHEDULE

#### **Dane wyjściowe wygenerowane w przykładzie**

Ann White Box 123 RR 1 Anytown, IA 12345

Tom Smith 123 Main St. Somewhere, IN 54321

# **Przykład: Używanie zbioru drukarkowego opisanego zewnętrznie z programem użytkowym**

Przykład ilustruje sposób wywołania i używania przez program użytkowy zbioru drukarkowego opisanego zewnętrznie do sterowania wyglądem drukowanych danych wyjściowych.

Przykład obejmuje:

- v napisany w języku RPG program użytkowy, który tworzy etykiety poczty,
- v zbiór drukarkowy otwierany przez program użytkowy podczas jego działania,
- v szczegółowy listing parametrów ze zbioru drukarkowego, które są używane przez program użytkowy, wraz ze wskazaniem momentu ich użycia podczas przetwarzania programu użytkowego.
- v szczegółowy listing parametrów DDS wraz z objaśnieniem, które z nich są używane przez program użytkowy etykiet adresowych.

To jest program użytkowy napisany w języku RPG. Numery użyte w programie odpowiadają liście zamieszczonej na kolejnych stronach. Informacje zawarte w tej liście wyjaśniają sposób działania programu, a w szczególności sposób otwierania i używania zbioru drukarkowego.

- v Część **(1)** otwiera zbiór drukarkowy.
- v Część **(2)** przesyła dane wyjściowe do określonej kolejki wyjściowej.
- v Część **(3)** zamyka otwarte pliki.
- v Część **(4)** przetwarza dane.

**Uwaga:** Należy przeczytać sekcję ["Informacje](#page-8-0) na temat kodu" na stronie 1 zawierającą ważne informacje prawne.

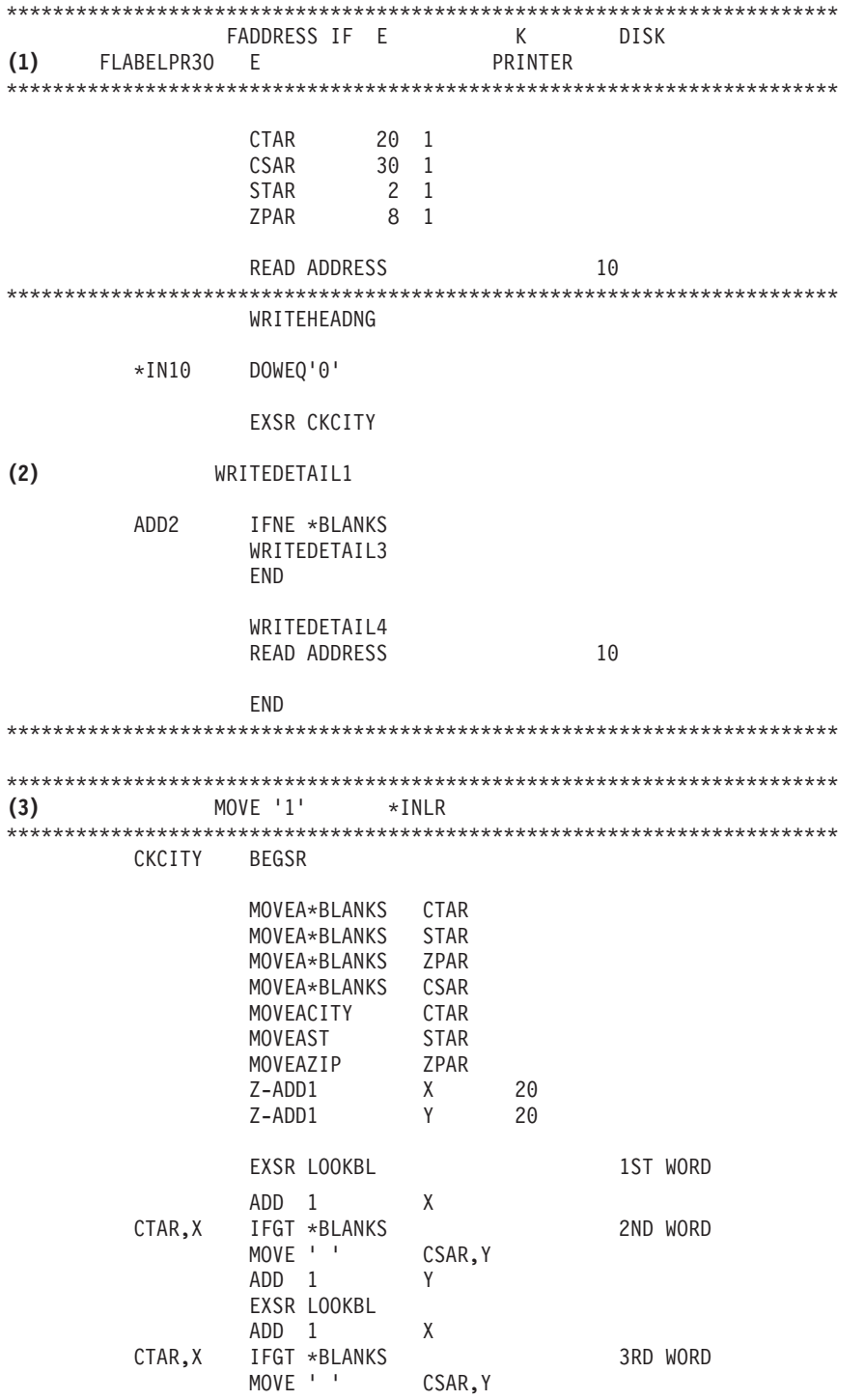

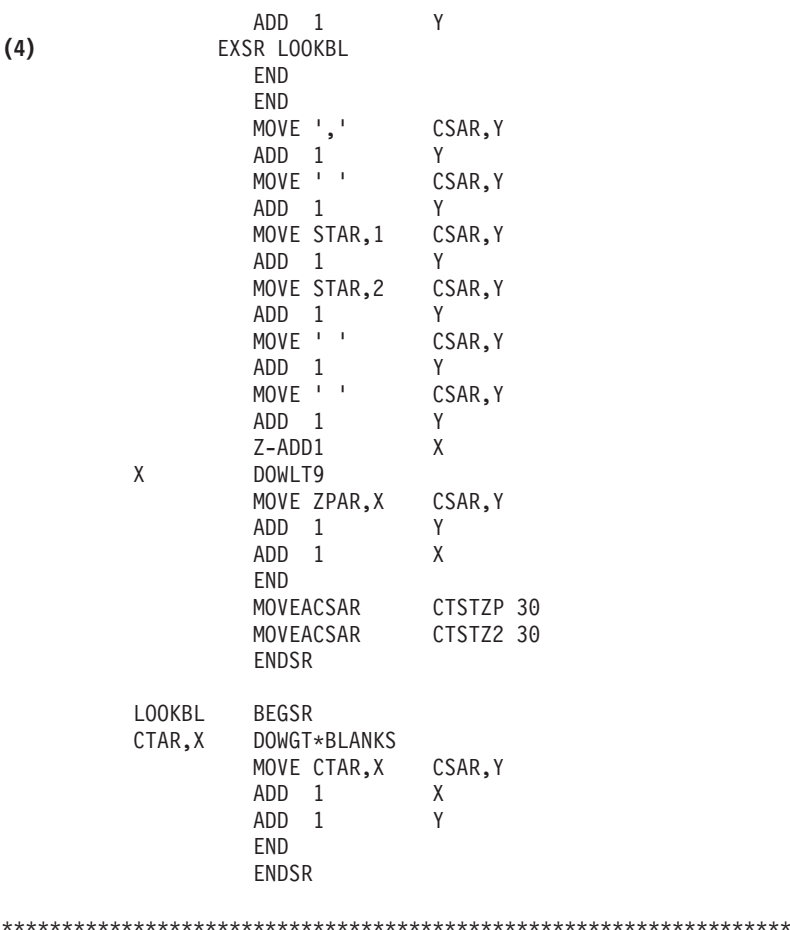

#### **Przetwarzanie związane z otwieraniem**

W części **(1)** program użytkowy otwiera zbiory, które są wywoływane przez ten program. Spośród zbiorów otwieranych w tym przykładzie na szczególną uwagę w tym momencie zasługuje zbiór drukarkowy o nazwie LABELPR3. Nazwa LABELPR3 znajduje się obok numeru **(1)** na listingu programu.

Zbiór drukarkowy jest otwierany w celu przygotowania systemu, co umożliwia aplikacji umieszczanie danych w zbiorze drukarkowym lub drukowanie ich bezpośrednio na drukarce. Łączone są informacje z programu użytkowego w języku wysokiego poziomu, zbioru drukarkowego i przesłonięć zbioru drukarkowego.

Operacja otwarcia zbioru drukarkowego jest kontrolowana przez parametry określone w zbiorze drukarkowym, języku programowania wysokiego poziomu i nadpisaniach zbioru drukarkowego (poprzez komendę OVRPRTF). Więcej informacji na temat przesłonięć zawiera sekcja "Przesłonięcia zbioru [drukarkowego"](#page-16-0) na stronie 9.

Na przykład jeśli w zbiorze drukarkowym określono 8 wierszy na cal (LPI), a w komendzie Przesłonięcie zbiorem drukarkowym (Override with Printer File - OVRPRTF) LPI ma wartość 6, zostanie użyte ustawienie 6 wierzy na cal, ponieważ wartość przesłonięcia określona w komendzie OVRPRTF ma pierwszeństwo przed wartością LPI określoną w zbiorze drukarkowym.

Poniższa lista zawiera parametry ze zbioru drukarkowego LABELPRT. Są to parametry, do których program użytkowy uzyskuje dostęp lub których szuka podczas otwierania zbioru drukarkowego. Lista zawiera większość parametrów występujących w zbiorze drukarkowym, ale nie wszystkie. Gdy aplikacja sprawdza poszczególne parametry, odczytuje wartość podaną dla każdego z nich. Opis każdego parametru znajduje się w sekcji dotyczącej komendy CL Tworzenie zbioru drukarkowego ( CRTPRTF).

FILE DEV DEVTYPE CVTLINDTA PAGESIZE LPI UOM CPI OVRFLW RPLUNPRT FIDELITY CTLCHAR PRTQLTY FORMFEED DRAWER OUTBIN FONT CHRID DECFMT FNTCHRSET CDEFNT PAGDFN FORMDF AFPCHARS TBLREFCHR PAGRTT PRTTXT JUSTIFY DUPLEX IPDSPASTHR USRRSCLIBL CORNERSTPL EDGESTITCH SADLSTITCH FNTRSL SPOOL SCHEDULE USRDTA SPLFOWN USRDFNOPT USRDFNDTA USRDFNOBJ IGCDTA IGCEXNCR IGCCHRTT IGCCPI IGCSOSI IGCCDEFNT WAITFILE SHARE LVLCHK AUT TEXT

#### **Przetwarzanie danych wyjściowych**

W części **(2)** programu użytkowego wykonywane są operacje odczytu, kompilowania i wysyłania danych wyjściowych do kolejki wyjściowej określonej w parametrze OUTQ komendy CRTPRTF lub do drukarki określonej w parametrze DEV komendy CRTPRTF. W tym przykładzie parametr SPOOL ma wartość (\*YES), co oznacza że dane wyjściowe staną się zbiorem buforowym w wyznaczonej kolejce wyjściowej.

Podane poniżej parametry zbioru drukarkowego są parametrami komendy CRTPRTF odczytywanymi przez program użytkowy podczas przetwarzania danych wyjściowych. Plik DDS jest kompilowany przed uruchomieniem programu użytkowego. Program użytkowy nigdy nie sprawdza zbioru DDS ani jego podzbioru. Zawsze sprawdza tylko wyniki kompilacji.

Ponieważ w tym przykładzie używany jest DDS, należy spojrzeć na oznaczenie **(1)** na listingu programu i zauważyć, że zbiór drukarkowy ma nazwę LABELPR3. Zbiór ten został skompilowany na podstawie źródła podanego podzbioru i zbioru.

SRCFILE SRCMBR FOLD ALIGN CHLVAL PRTTXT REDUCE MULTIUP FRONTMGN BACKMGN FRONTOVL BACKOVL MAXRCDS DFRWRT OPTION GENLVL

#### **Specyfikacje opisu danych**

Poniżej znajduje się przykład skompilowanego kodu w języku DDS używanego przez program RPG. Kod w języku DDS można zmienić, później trzeba go jednak ponownie skompilować.

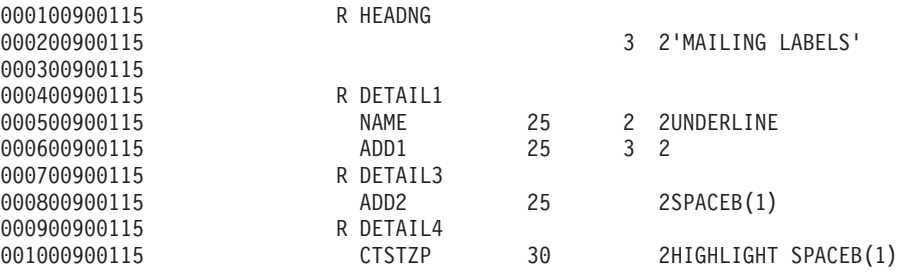

W tym przykładzie użyto trzech parametrów DDS: SPACEB, UNDERLINE i HIGHLIGHT.

Kodu w języku DDS i powiązanych z nim parametrów można używać tylko wtedy, gdy parametr SRCFILE zawiera nazwę zbioru, a parametr SRCMBR zawiera nazwę podzbioru, w którym znajduje się kod źródłowy DDS.

Opis słów kluczowych DDS dla zbiorów drukarkowych i szczegółowe informacje na temat zbiorów źródłowych DDS można znaleźć w sekcji Odniesienia DDS : Zbiory drukarkowe w kategorii Programowanie.

#### **Przetwarzanie zamykające**

W części **(3)** program użytkowy wykonuje operacje zamykania.

Gdy program użytkowy zakończy fazę przetwarzania danych wyjściowych, wykonuje on operację zamykania wszystkich plików, które zostały otwarte podczas fazy otwierania programu użytkowego.

Program użytkowy sprawdza parametr SCHEDULE komendy CRTPRTF podczas fazy zamykającej.

#### **Dane wyjściowe wygenerowane w przykładzie**

Ann White Box 123 RR 1 **Anytown, IA 12345** Tom Smith 123 Main St. **Somewhere, IN 54321**

# **Rozwiązywanie problemów dotyczących drukowania**

Jeśli drukarka nie drukuje, przeczytaj poniższą listę częstych przyczyn.

- v Zbiory buforowe znajdujące się w kolejce wyjściowej nie mają statusu gotowy (ready). Informacje na temat sposobu wyświetlania listy zbiorów buforowych zawiera sekcja ["Wyświetlanie](#page-151-0) listy zbiorów buforowych" na stronie 144.
- v Drukarka może być wyłączona, lub wymagana może być odpowiedź na komunikat. Informacje na temat wyświetlania listy drukarek, w tym statusu drukarek, zawiera sekcja ["Sprawdzenie](#page-162-0) statusu drukarki" na stronie 155.
- v Program piszący drukarki nie jest uruchomiony, został wstrzymany lub zakończony. Informacje na temat wyświetlania statusu programu piszącego drukarki zawiera sekcja ["Sprawdzenie](#page-163-0) statusu programu piszącego [drukarki"](#page-163-0) na stronie 156.

Informacje pomocne w rozwiązywaniu problemów z serwerem IBM IPP Server można znaleźć w sekcji "Rozwiązywanie problemów z serwerem IPP".

Informacje pomocne w rozwiązywaniu problemów z transformacją wydruku obrazów można znaleźć w sekcji ["Rozwiązywanie](#page-187-0) problemów z transformacją wydruku obrazów" na stronie 180.

Dodatkowe informacji na temat rozwiązywania problemów z drukowaniem można znaleźć w serwisach IBM [Printing](http://www.printers.ibm.com/internet/wwsites.nsf/vwwebpublished/supportoverview_ww)

[Systems](http://www.printers.ibm.com/internet/wwsites.nsf/vwwebpublished/supportoverview_ww) Support (www.printers.ibm.com/R5PSC.NSF/Web/support+overview) i IBM Support & [downloads](http://www.ibm.com/eserver/support/iseries/)

 $\blacktriangleright$  (www.ibm.com/support/).

# **Rozwiązywanie problemów z serwerem IPP**

Jeśli błąd wystąpi podczas korzystania z narzędzia IBM IPP Server Administrator, ramka komunikatu zawiera zazwyczaj dane o błędzie i informacje na temat możliwości jego poprawy. Celem uzyskania dodatkowych informacji można włączyć śledzenie wewnętrzne. Śledzenie zapewnia mechanizm odtwarzania informacji o stanie podczas wykonywania serwera i administratora IPP. Aby aktywować śledzenie, należy określić poprawną nazwę zbioru protokołu błędów, za pomocą formularza **Error Logs** (Protokoły błędów). Następnie należy wybrać poziom protokołowania niższy od **Critical** (Krytyczny). Wybranie poziomu protokołowania **Debug** (Debugowanie) zapewni maksymalną ilość informacji śledzenia. Protokół śledzenia zawierający szczegółowe informacje na temat operacji administratora znajduje się w pliku /QIBM/UserData/OS400/Ipp/Logs/qippcfg.log.

Protokół śledzenia zawierający szczegółowe informacje na temat operacji serwera IPP znajduje się w pliku /QIBM/UserData/OS400/Ipp/Logs/qippsvr.log.

Aby zatrzymać śledzenie wewnętrzne dla administratora i serwera IPP, należy wybrać poziom protokołowania powyżej Error (Błąd) taki jak Critical (Krytyczny), Alert (Alert) lub Emergency (Alarm) w formularzu **Error Logs** (Protokoły błędów) i kliknąć **Apply** (Zastosuj).

**Uwaga:** Pliki śledzenia /QIBM/UserData/OS400/Ipp/Logs/qippcfg.log i qippsvr.log są usuwane podczas każdego uruchomienia śledzenia/protokołowania błędów. Podczas śledzenia zaleca się regularne przerwy celem archiwizacji pliku śledzenia i ponownego uruchomienia śledzenia.

Poniższa tabela powinna pomóc w rozwiązaniu innych problemów, jakie można napotkać podczas pracy z narzędziem IBM IPP Server Administrator lub serwerem IBM IPP Server.

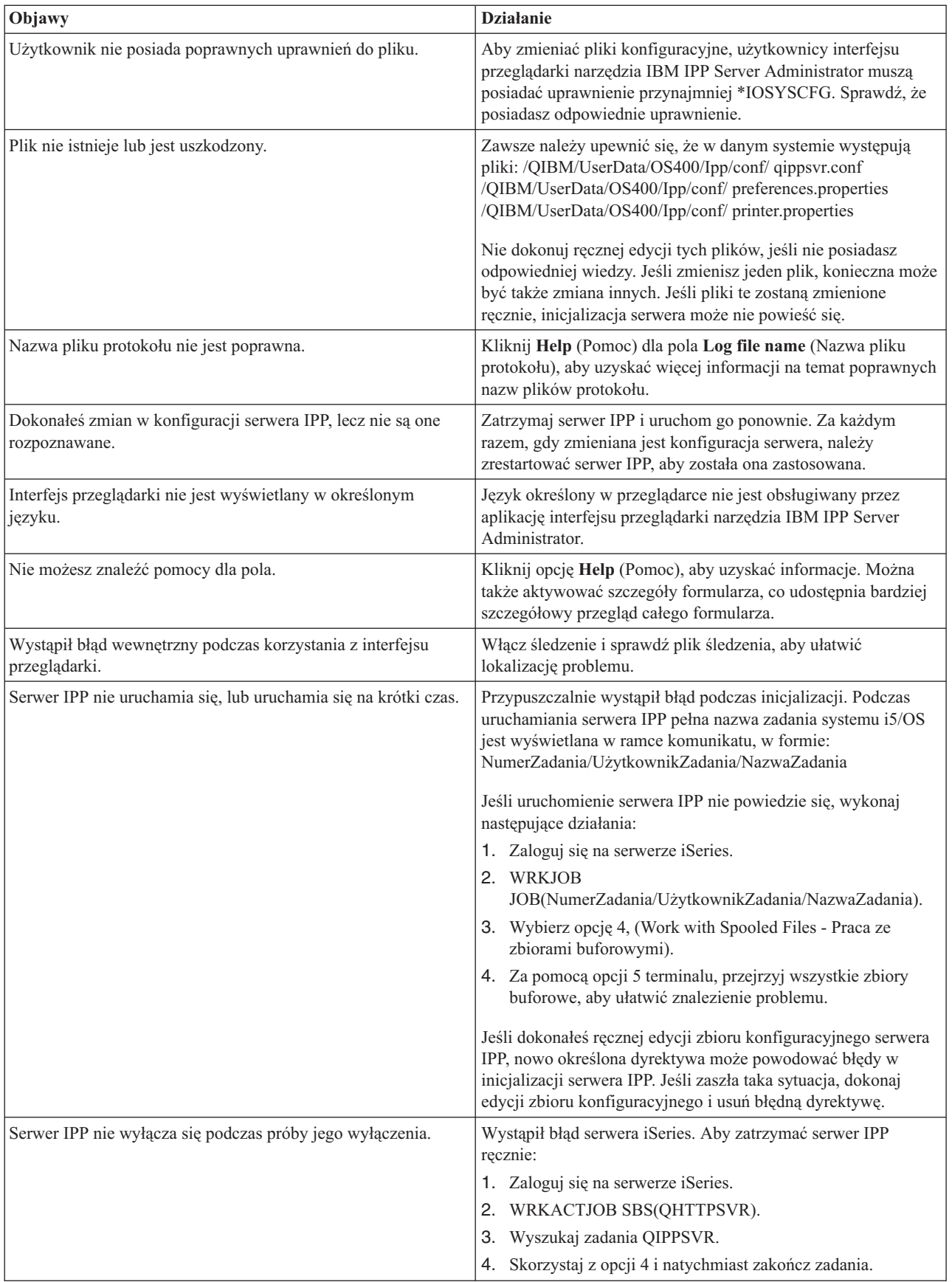

<span id="page-187-0"></span>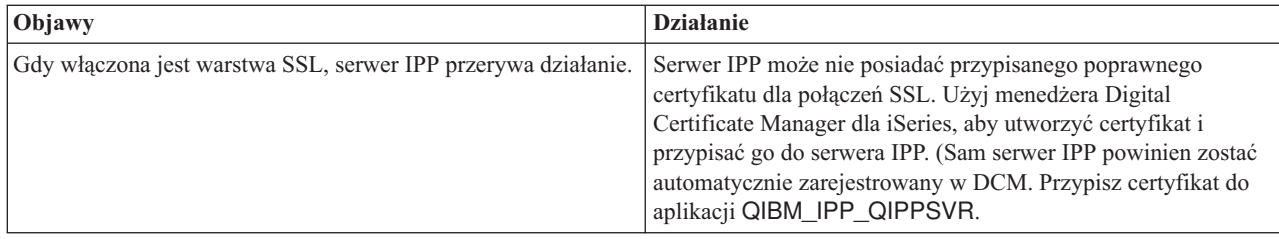

# **Rozwiązywanie problemów z transformacją wydruku obrazów**

Poniżej zamieszczono odpowiedzi na pytania, które mogą pojawić się podczas pracy z funkcją transformacji wydruku obrazów lub interfejsem API Convert Image:

• Dlaczego przetwarzanie strumieni danych PostScript trwa dłużej?

Jednym z powodów, dla których strumienie danych PostScript są przetwarzane dłużej, jest ilość transformowanych informacji. Zwłaszcza dokumenty kolorowe wymagają dużej ilości pamięci i wielu konwersji danych, co oznacza dłuższe czasy przetwarzania.

- **Uwaga:** Jeśli fotometria konwertowanego strumienia danych nie jest wymagana, domyślnie jest przyjmowana jako RGB lub kolor. Jednakże jeśli RGB nie jest pożądane, lub wejściowy strumień danych nie jest kolorowy, należy określić obiekt konfiguracyjny obrazka obsługujący jedynie wydruki w czerni i bieli. Znacznie zwiększy to przepustowość funkcji transformacji wydruku obrazów i szybkość przetwarzania danych PostScript.
- v Dlaczego strumień danych po konwersji jest źle umiejscowiony na stronie? Dlaczego nie jest wyśrodkowany? Rozdzielczość określona w obiekcie konfiguracyjnym obrazka przypuszczalnie nie jest obsługiwana przez drukarkę, z którą skonfigurowany jest obiekt. Gdy zachodzi taka sytuacja, z obiektu konfiguracyjnego obrazka jest pobierana błędna lub żadna ramka wydruku, a w związku z tym dane na stronie wyjściowej są niepoprawnie rozmieszczone. Możliwe także, że w drukarce ustawiono automatyczne dodawanie granicy obszaru drukowania, która powoduje przesuwanie danych wyjściowych wygenerowanych przez funkcję transformacji wydruku obrazu. Sprawdź, że z drukarką używany jest poprawny obiekt konfiguracyjny obrazka oraz że drukarka została poprawnie skonfigurowana i fizycznie skalibrowana.
- v Dlaczego strumień danych PostScript nie wygenerował nowego strumienia danych?

Strumień danych PostScript przypuszczalnie nie zawierał żadnych danych do wydruku. Aby to sprawdzić, należy uruchomić funkcję transformacji wydruku obrazów i sprawdzić protokół zadania programu piszącego. Należy szukać komunikatu, który wskazuje na brak danych do wydruku. Jeśli taki komunikat nie istnieje, mógł wystąpić błąd podczas przetwarzania pliku. Należy odnieść się do protokołu zadania odpowiedniego zadania QIMGSERV.

v Dlaczego wydrukowany obrazek jest trzy razy większy, niż jego oryginalny rozmiar po konwersji z koloru lub skali szarości do czerni i bieli?

Podczas konwersji obrazka kolorowego lub w skali szarości do czerni i bieli zachodzi proces ditheringu. W procesie tym pojedynczy piksel kolorowy lub w skali szarości zostaje przetworzony na macierz pikseli o wymiarach 3x3. Wszystkie piksele w tej macierzy będą czarne lub białe, w zależności od renderowanego koloru.

# **Informacje uzupełniające**

Poniżej podano dodatkowe materiały uzupełniające związane z drukowaniem:

#### **["Komendy](#page-188-0) CL" na stronie 181**

Udostępnia listę komend CL związanych z drukowaniem.

#### **"Uwagi dotyczące parametrów zbiorów [drukarkowych"](#page-191-0) na stronie 184**

Zawiera więcej szczegółowych informacji na temat niektórych parametrów zbiorów drukarkowych.

#### **"Kody powrotu zbioru [drukarkowego"](#page-216-0) na stronie 209**

Opis kodów powrotu ustawionych w obszarze kontrolnym we/wy zbioru drukarkowego.

#### <span id="page-188-0"></span>**"Obszary informacyjne zbioru [drukarkowego"](#page-229-0) na stronie 222**

Opis i układ obszaru otwartego i kontrolnego we/wy przypisanych do zbiorów drukarkowych.

#### **"Czcionki zgodności AFP i [podstawianie](#page-237-0) czcionek" na stronie 230**

Opis czcionek i sposobu ich podstawiania w różnych sytuacjach.

#### **"Program [QWP4019"](#page-327-0) na stronie 320**

Opis programu dostarczonego przez IBM zapewniającego pewne dodatkowe funkcje drukarek 4019, 5319 i 3812.

#### **"Program [QPQCHGCF"](#page-330-0) na stronie 323**

Opis programu dostarczonego przez IBM umożliwiającego włączenie i wyłączenie pobierania dwubajtowych czcionek kodowanych.

# **Komendy CL**

Poniższe grupy komend CL można stosować do konfiguracji i zarządzania drukowaniem.

- "Zadania"
- v "Kolejki [wyjściowe"](#page-189-0) na stronie 182
- v ["Drukarki"](#page-189-0) na stronie 182
- v "Zbiory [drukarkowe"](#page-189-0) na stronie 182
- v "Program piszące [drukarek"](#page-189-0) na stronie 182
- v "Zbiory [buforowe"](#page-190-0) na stronie 183
- v "Profile [użytkowników"](#page-191-0) na stronie 184

### **Zadania**

|  $\vert$  Poniższych komend można używać do pracy z zadaniami.

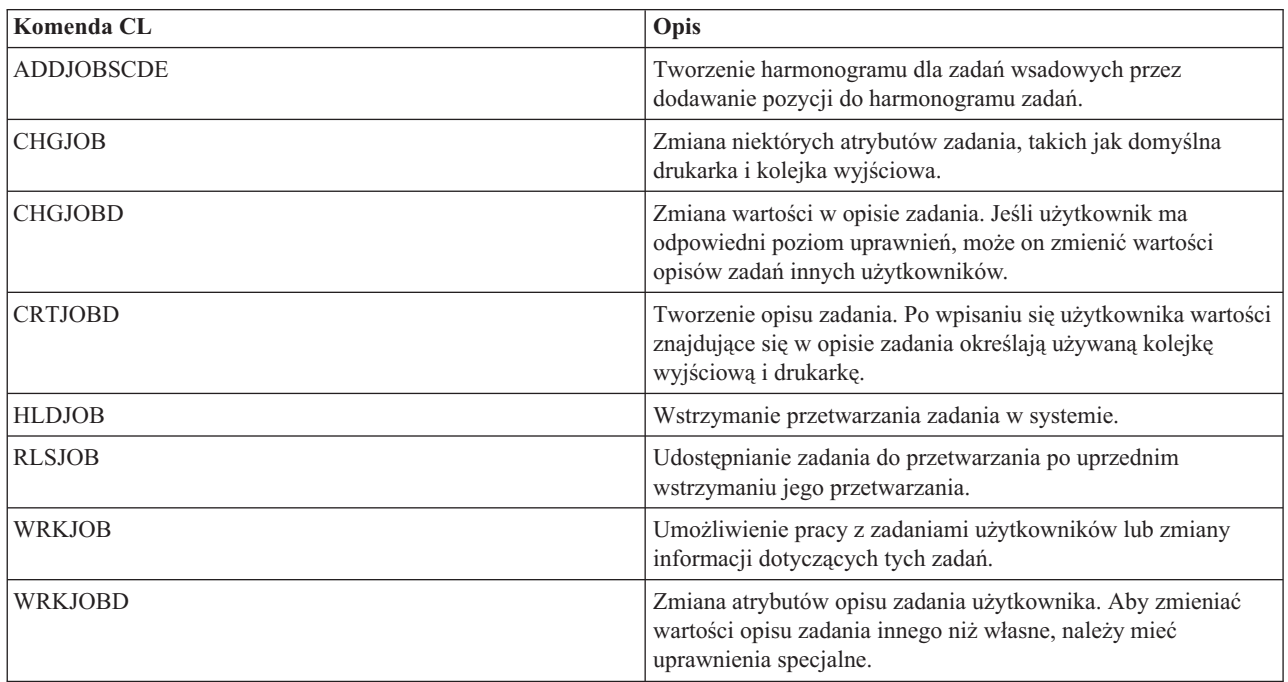

## <span id="page-189-0"></span>**Kolejki wyjściowe**

Poniższych komend można używać do pracy z kolejkami wyjściowymi.

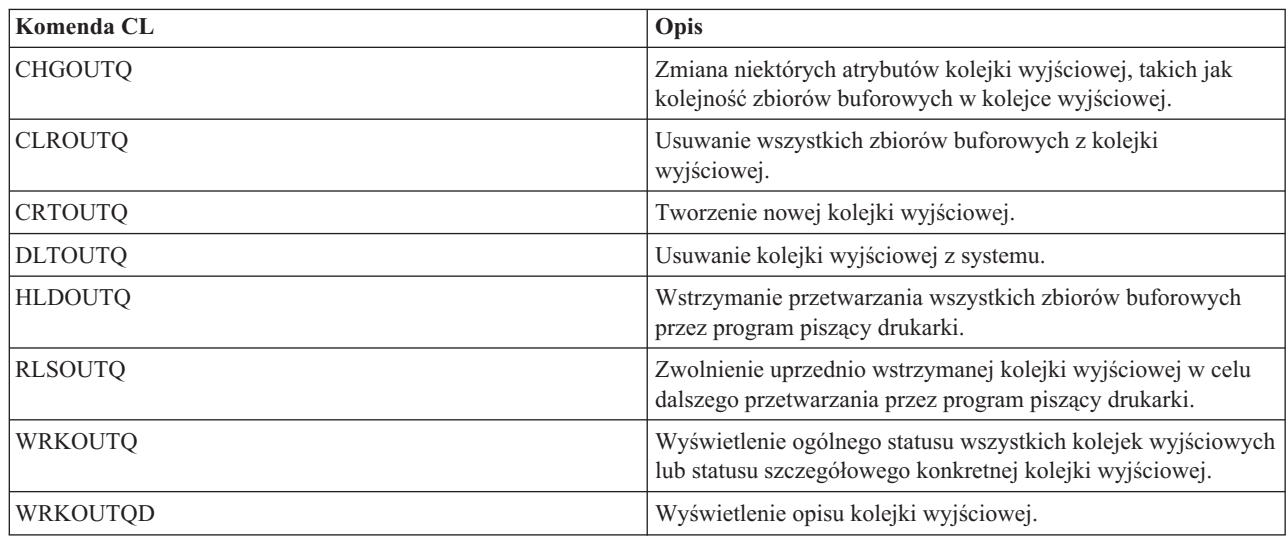

### **Drukarki**

Poniższych komend można używać do pracy z drukarkami.

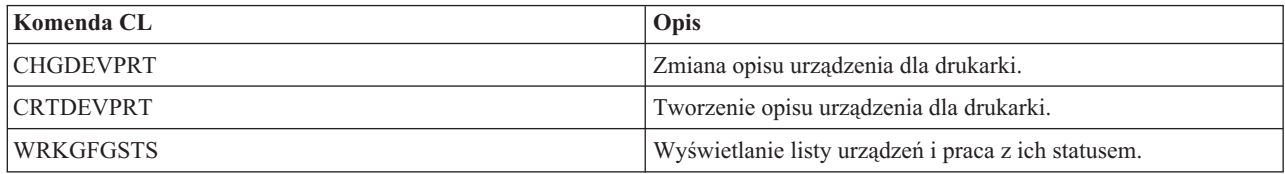

### **Zbiory drukarkowe**

Poniższych komend można używać do pracy ze zbiorami drukarkowymi.

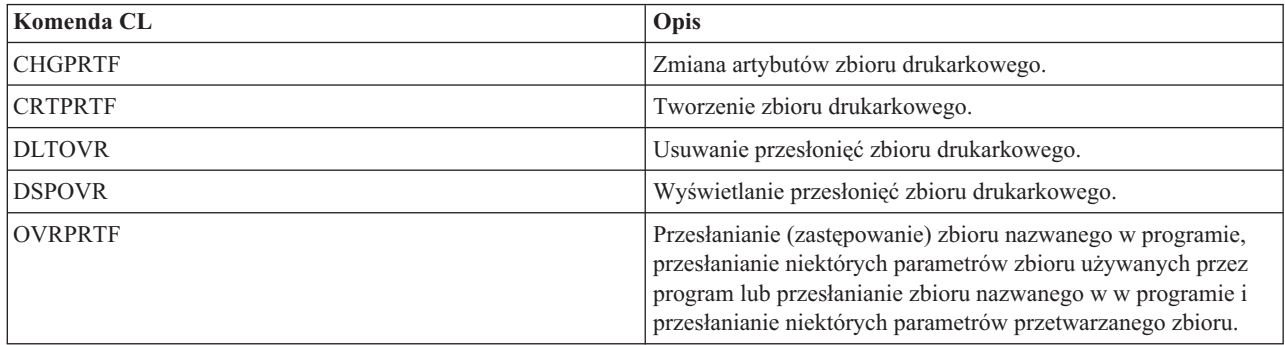

### **Program piszące drukarek**

Poniższych komend można używać do pracy z programami piszącymi drukarek.

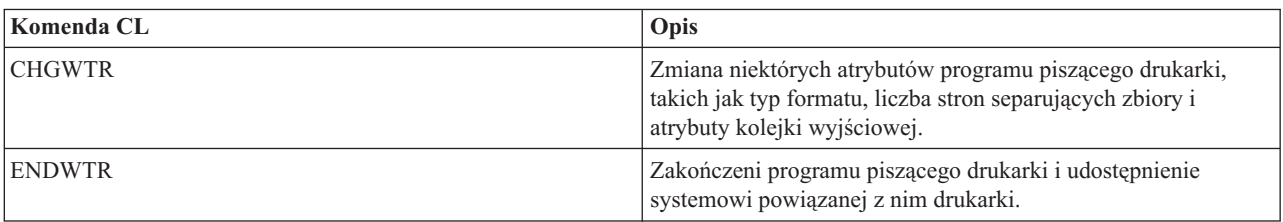

<span id="page-190-0"></span>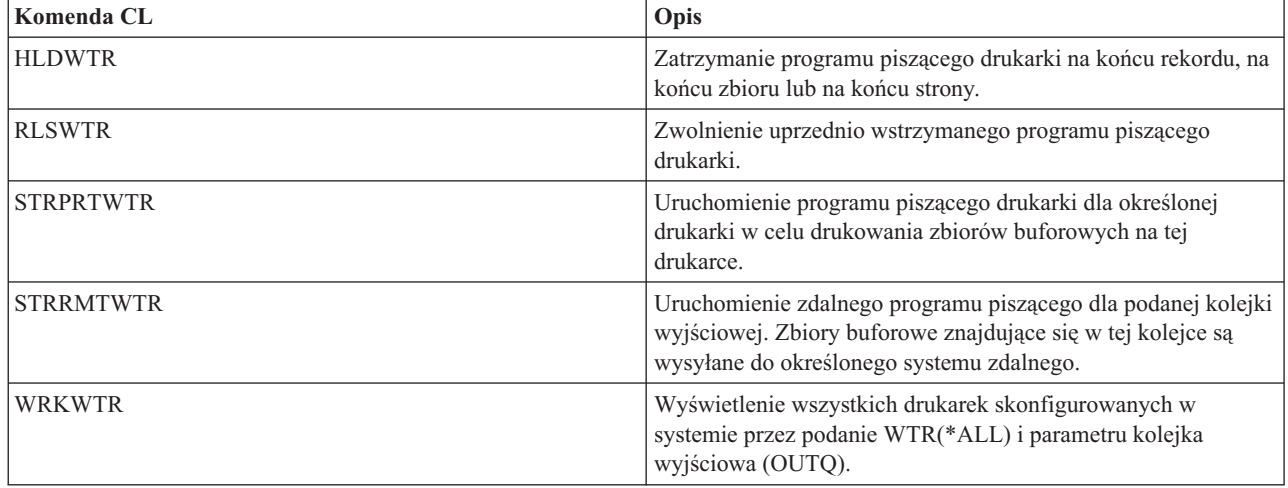

# **Zbiory buforowe**

Poniższych komend można używać do pracy ze zbiorami buforowymi (znanymi też jako zbiory wydruku).

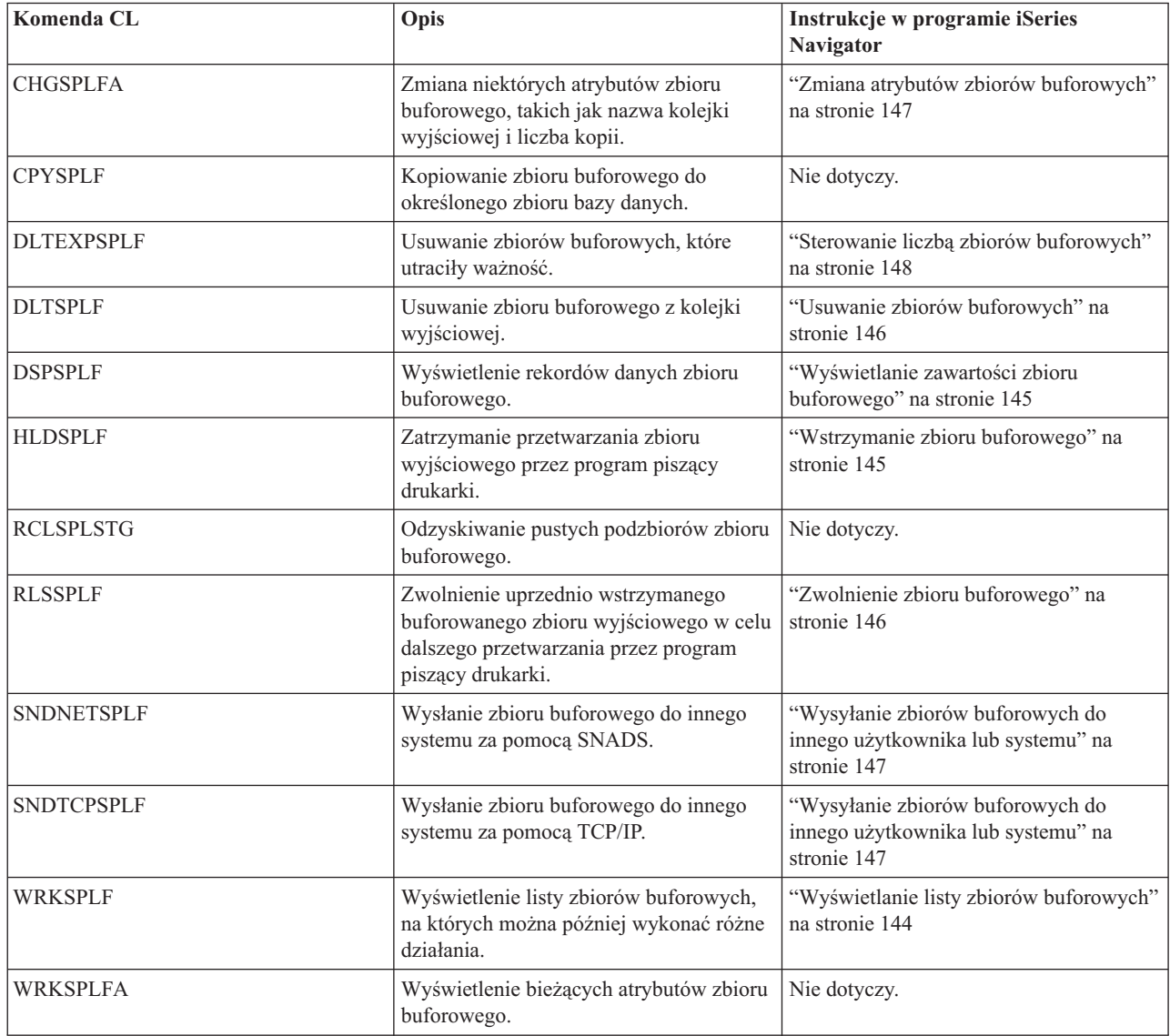

| |

## <span id="page-191-0"></span>**Profile użytkowników**

Poniższych komend można używać do pracy profilami użytkowników.

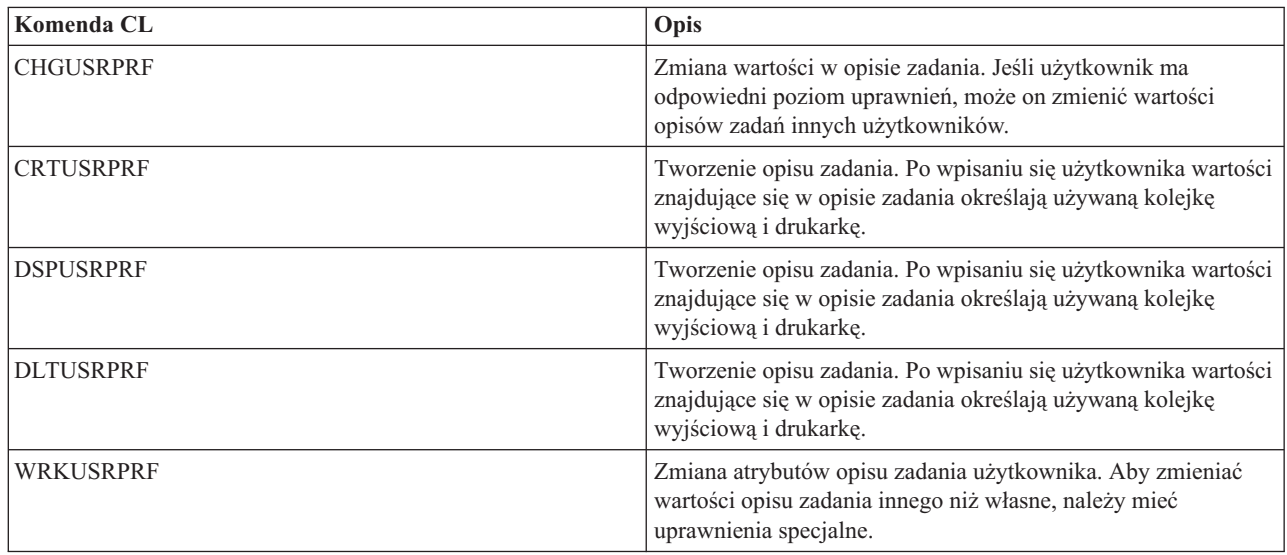

# **Uwagi dotyczące parametrów zbiorów drukarkowych**

Aby użytkownik mógł poznać sposoby używania parametrów zbiorów drukarkowych, podano szczegółowy opis następujących parametrów:

- v "Parametr wyrównania (ALIGN)"
- v "Parametr czcionki kodowanej [\(CDEFNT\)"](#page-192-0) na stronie 185
- v "Parametr zszywki w narożniku [\(CORNERSTPL\)"](#page-193-0) na stronie 186
- v "Parametr czcionki kodowanej DBCS [\(IGCCDEFNT\)"](#page-193-0) na stronie 186
- v "Parametr typu urządzenia [\(DEVTYPE\)"](#page-194-0) na stronie 187
- v "Parametr zszywania krawędzi [\(EDGESTITCH\)"](#page-194-0) na stronie 187
- v "Parametr dokładności [\(FIDELITY\)"](#page-196-0) na stronie 189
- v "Parametr Zestaw znaków czcionki [\(FNTCHRSET\)"](#page-196-0) na stronie 189
- v "Parametry marginesu [\(FRONTMGN](#page-197-0) i BACKMGN)" na stronie 190
- v "Parametry MULTIUP(1, 2, 3 lub 4) i [REDUCE\(\\*NONE\)"](#page-200-0) na stronie 193
- v "Parametry MULTIUP(1, 2, 3 lub 4) i [REDUCE\(\\*TEXT\)"](#page-202-0) na stronie 195
- v "Parametr Priorytet wyjścia [\(OUTPTY\)"](#page-206-0) na stronie 199
- v "Parametry nakładki [\(FRONTOVL](#page-207-0) i BACKOVL)" na stronie 200
- v "Parametr Rotacja strony [\(PAGRTT\)"](#page-211-0) na stronie 204
- v "Parametr Zszywanie centralne [\(SADLSTITCH\)"](#page-214-0) na stronie 207
- v "Parametr Harmonogram buforowania wyjścia [\(SCHEDULE\)"](#page-215-0) na stronie 208

### **Parametr wyrównania (ALIGN)**

Parametr wyrównania używany w komendach Uruchomienie programu piszącego drukarki (Start Printer Writer - STRPRTWTR) i Tworzenie zbioru drukarkowego (Create Printer File - CRTPRTF) wpływa na sposób generowania komunikatów przez serwer iSeries w celu sprawdzenia wyrównania papieru w drukarkach przed rozpoczęciem drukowania.

Jeśli parametr wyrównania STRPRTWTR ma wartość \*WTR, program piszący drukarki śledzi zbiory buforowe, które mają być drukowane, i wysyła komunikat wyrównania papieru za każdym razem, gdy stwierdzi że wyrównanie takie jest potrzebne.

<span id="page-192-0"></span>Jeśli parametr ten ma wartość \*FIRST, komunikat wyrównania papieru jest wysyłany tylko dla pierwszego drukowanego zbioru buforowego.

Zdarzenia powodujące wysłanie komunikatu wyrównania papieru przez program piszący drukarki:

- v wprowadzenie komendy usunięcia lub wstrzymania zbioru buforowego (opcja \*IMMED) dla zbioru buforowego o statusie WTR,
- v restartowanie programu piszącego drukarki lub zbioru buforowego,
- v poprzedni zbiór buforowy został utworzony z użyciem danych ASCII, a bieżący nie,
- v długość papieru poprzedniego zbioru buforowego jest inna niż dla bieżącego zbioru buforowego,
- v drukowany zbiór jest pierwszym zbiorem drukowanym po uruchomieniu programu piszącego drukarki,
- v typ formatu został zmieniony (po odpowiedzi G na komunikat CPA3394 lub CPA3395),

**Uwaga:** Odpowiedź B na te komunikaty umożliwia pominięcie lub nieodbieranie komunikatu wyrównania.

- v na drukarce stacji roboczej wykryto niepoprawne znaki sterujące w poprzednim zbiorze,
- v Podczas drukowania poprzedniego zbioru na drukarce stacji roboczej naciśnięto klawisz Cancel (Anuluj),
- v podano odpowiedź C (Cancel- Anuluj) na komunikat z zapytaniem o znaki niedrukowalne wykryte na drukarce stacji roboczej w poprzednim zbiorze,
- v Podano odpowiedź H (Hold Wstrzymaj) na niektóre komunikaty z zapytaniami na drukarce stacji roboczej,
- v program piszący drukarki wykonał czynności naprawcze po awarii komunikacji na drukarce zdalnej stacji roboczej.

Jeśli program piszący drukarki nie ma sterować wysyłaniem komunikatów wyrównania papieru, można podać wartość \*FILE dla parametru wyrównania w komendzie STRPRTWTR i wartość \*YES w parametrze wyrównania zbioru drukarkowego używanego z aplikacją, która tworzy zbiory buforowe.

Jeśli parametr wyrównania STRPRTWTR ma wartość \*FILE, program piszący drukarki sprawdza atrybuty zbioru buforowego utworzonego przez program użytkowy. W szczególności program piszący drukarki sprawdza wartość parametru wyrównania w atrybutach zbioru buforowego, aby określić, czy ma wysłać sprawdzanie wyrównania papieru.

Jeśli parametr wyrównania w atrybutach zbioru buforowego ma wartość \*YES, program piszący drukarki wysyła komunikat, aby sprawdzić wyrównanie papieru na drukarce docelowej.

Jeśli parametr wyrównania w atrybutach zbioru buforowego ma wartość \*NO, program piszący drukarki nie wysyła żadnego komunikatu w celu sprawdzenia wyrównania papieru na drukarce docelowej.

Jeśli komunikaty związane z wyrównywaniem papieru nie były wysyłane, można podać wartość \*FILE dla parametru wyrównania w komendzie Uruchomienie programu piszącego drukarki (Start Printer Writer - STRPRTWTR) i wartość \*NO dla parametru wyrównania w zbiorze drukarkowym. Taka kombinacja ustawień wartości powoduje, że serwer iSeries nie wysyła komunikatów sprawdzania wyrównania.

### **Parametr czcionki kodowanej (CDEFNT)**

Ten parametr określa się tylko dla zbiorów drukarkowych z ustawieniem DEVTYPE (\*AFPDS), gdy drukowanie odbywa się na drukarce obsługującej IPDS skonfigurowanej z ustawieniem AFP(\*YES).

Czcionka kodowana jest połączeniem zestaw znaków czcionki i strony kodowej. Kombinacji tej (nazywanej czcionką kodowaną) przypisywana jest nazwa.

**Uwaga:** Czcionka kodowana zawiera tylko nazwy zestawu znaków czcionki i strony kodowej. Nie zawiera ona danych czcionki ani strony kodowej.

Dla czcionek konturowych można określić również wielkość punktu. Wielkość ta będzie ignorowana dla czcionek rastrowych.

<span id="page-193-0"></span>Użytkownik może sprawdzić, jaki czcionki kodowane są dostarczane z serwerem iSeries, używając komendy Praca z zasobami czcionek (Work with Font Resources - WRKFNTRSC) i podając wartość QFNTCPL dla biblioteki, i \*CDEFNT jako atrybut obiektu.

**Uwaga:** Jeśli czcionki kodowane uzyskano z innych źródeł, ale znajdują się one w innej bibliotece, do wyświetlenia czcionek kodowanych w tej bibliotece można użyć komendy WRKFNTRSC.

Użytkownik może podać bibliotekę dla czcionki kodowej podanej w zbiorze drukarkowym. Jednak, jeśli zestaw znaków czcionki i strona kodowa tworzące tę czcionkę kodowaną nie znajdują się w bibliotece zdefiniowanej na liście bibliotek, dana czcionka kodowana nie zostanie znaleziona.

## **Parametr zszywki w narożniku (CORNERSTPL)**

Ten parametr określa narożnik nośnika, który ma być używany do zszywania. Na poniższym diagramie przedstawiono narożniki, których można używać dla drukarki. Narożniki, które można określać, nie zależą od urządzenia. Informacje na ten temat można znaleźć w dokumentacji używanej drukarki. Należy zauważyć, że rotacja strony nie wpływa na rozmieszczenie zszywki.

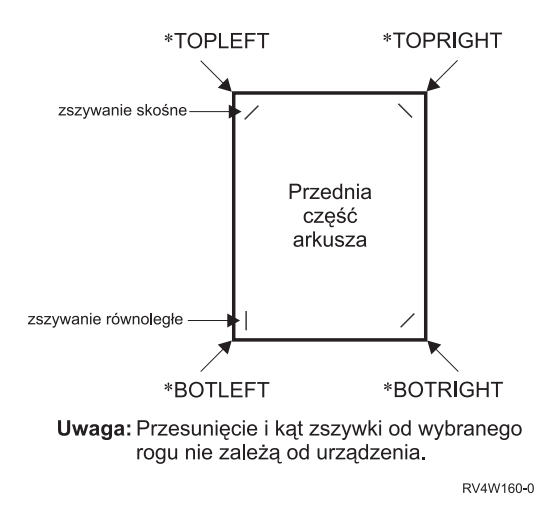

## **Parametr czcionki kodowanej DBCS (IGCCDEFNT)**

Czcionka kodowana DBCS jest czcionką używaną przez system do drukowania znaków z zestawu DBCS na drukarkach IPDS. Ten parametr określa się tylko dla zbiorów drukarkowych z ustawieniem DEVTYPE (\*SCS) lub (\*AFPDS), gdy drukowanie odbywa się na drukarce obsługującej IPDS skonfigurowanej z ustawieniem AFP(\*YES). Dla czcionek konturowych można określić również wielkość punktu. Wielkość ta będzie ignorowana dla czcionek rastrowych.

**Transformacja danych DBCS łańcuchów znaków SNA do danych strumieni wyjściowych AFP:** Podczas transformacji strumienia danych łańcucha znaków SNA do strumienia danych AFP, parametr IGCCDEFNT jest używany do drukowania danych DBCS. Gdy zbiór buforowy jest tworzony jako SCS, zawiera on znaki SO/SI (shift out/shift in) służące do identyfikowania danych dwubajtowych. Kiedy program piszący drukarki drukuje zbiór buforowy, zmiana czcionki na czcionkę kodowaną DBCS zastępuje znak SO w strumieniu danych AFP. Jeśli w strumieniu danych wystąpi znak SI, w strumieniu tym umieszczana jest zmiana czcionki, która powoduje przywrócenie poprzedniej czcionki SBCS.

**Generowanie danych strumienia danych AFP do buforowania:** Parametr IGCCDEFNT jest używany podczas generowania strumienia danych AFP. Jeśli strumień danych zawiera dane dane dwubajtowe (IGCDTA(\*YES)), odbywa się podstawienie czcionki na czcionkę kodowaną DBCS.

W zbiorze opisanym zewnętrznie (DDS) użytkownik może użyć parametru DDS IGCCDEFNT do określenia czcionki DBCS. Ta czcionka będzie używana do drukowania danych DBCS występujących w tym polu lub rekordzie. Jeśli użytkownik podał pole o typie DBCS-graphic, zostanie użyty parametr IGCCDEFNT zbioru drukarkowego, chyba że na poziomie rekordu lub pola podano parametr DDS IGCCDEFNT.

## <span id="page-194-0"></span>**Parametr typu urządzenia (DEVTYPE)**

Parametr typ urządzenia (DEVTYPE) określa typ strumienia danych tworzonego dla zbioru drukarkowego. Parametr ten wskazuje, czy wynikowym strumieniem danych ma być: Intelligent Printer Data Stream (\*IPDS), strumieniem znaków SNA (\*SCS), strumieniem danych ASCII (\*USERASCII), strumieniem Advanced Function Presentation Data Stream (\*AFPDS), danymi dla drukarki wierszowej (\*LINE), czy też danymi mieszanymi (\*AFPDSLINE).

Strumień danych AFP można utworzyć na podstawie wielu źródeł:

- zSeries,
- PrintManager,
- AFP Utilities for i5/OS
- v za pomocą funkcji drukowania wirtualnego z programem licencjonowanym iSeries Access for Windows.

Jednakże aby korzystać z funkcji udostępnianych przez wiele parametrów zbioru drukarkowego obsługiwanych przez strumień danych AFP, zbiór buforowy musi być utworzony przy pomocy zbioru drukarkowego określającego typ urządzenia jako \*AFPDS. Do parametrów tych należą: FRONTMGN, BACKMGN, FRONTOVL, BACKOVL, FNTCHRSET, CDEFNT i IGCCDEFNT. W przypadkach, w których serwer iSeries nie przeprowadza rzeczywistego procesu generacji strumienia danych AFP (powyższa lista), zbiór drukarkowy nie jest używany lub ignoruje się parametr DEVTYPE dla zbioru drukarkowego.

W całym tym temacie wydruk strumienia danych AFP utworzony na serwerze iSeries przy zbiorze drukarkowym określającym parametr DEVTYPE(\*AFPDS) jest nazywany \*AFPDS utworzonym na serwerze iSeries.

Jeśli podano DEVTYPE(\*USERASCII), użytkownik jest odpowiedzialny za zawartość całego strumienia danych (tak, jak PPDS w przypadku drukarki 4019). Serwer iSeries nie wyśle żadnych komend formatowania odpowiadających atrybutom zbioru buforowego. Na przykład system wysyła do drukarki początkowe komendy formatowania, które ustawiają wielkość strony, liczbę wierszy na cal, liczbę znaków na cal i czcionkę dla zbiorów buforowych z ustawieniem DEVTYPE(\*SCS) lub DEVTYPE(\*IPDS). Komendy te nie są wysyłane do zbiorów buforowych z ustawieniem DEVTYPE(\*USERASCII). System wysyła natomiast zawartość zbioru buforowego bez dodawania żadnych komend formatowania.

Taki zbiór buforowy można wysłać do drukarki ASCII podłączonej do serwera iSeries. Nie zaleca się używania separatorów zbiorów ani zadań, gdy podano DEVTYPE(\*USERASCII).

**Uwaga:** W strumieniu danych nie należy umieszczać komend przezroczystości o wartości szesnastkowej 03. Należy używać tylko komend ASCII, które mogą być zrozumiane przez drukarkę docelową. Serwer iSeries wstawia komendy o wartości szesnastkowej 03 o poprawnych długościach. Nie odbywa się więc konwersja EBCDIC na ASCII.

### **Parametr zszywania krawędzi (EDGESTITCH)**

Ten parametr określa, gdzie zszywki mają być umieszczane wzdłuż marginesu do oprawy nośnika. Aby dowiedzieć się, które elementy i wartości elementów są obsługiwane, należy zajrzeć do dokumentacji drukarki. Gdy drukarka nie obsługuje żadnych wartości dla określonego elementu, należy dla niego podać wartość \*DEVD.

**Uwaga:** Margines do oprawy jest niewidoczną linią, wzdłuż której wykonywane są operacje związane z oprawianiem, takie jak zszywanie krawędzi. Pozycję marginesu do oprawy określa się (w odniesieniu do krawędzi fizycznej) w elemencie odstępu krawędzi odniesienia tego parametru.

#### **Element 1: Krawędź odniesienia**

Określa krawędź używaną do oprawiania. Dopuszczalne wartości:

#### **\*DEVD**

Wartość domyślna używana przez urządzenie.

#### **\*BOTTOM**

Krawędzią odniesienia jest krawędź dolna.

#### **\*LEFT**

Krawędzią odniesienia jest krawędź lewa.

#### **\*RIGHT**

Krawędzią odniesienia jest krawędź prawa.

**\*TOP** Krawędzią odniesienia jest krawędź górna.

#### **Element 2: Przesunięcie krawędzi odniesienia**

Określa przesunięcie od krawędzi odniesienia, gdzie ma odbywać się zszywanie krawędzi. Dopuszczalne wartości:

#### **\*DEVD**

Wartość domyślna używana przez urządzenie.

#### **przesunięcie krawędzi odniesienia**

Ten element można wyrazić w centymetrach (zakres od 0 do 57,79) lub w calach (zakres od 0 do 22,57).

#### **Element 3: Liczba zszywek**

Określa liczbę zszywek używanych podczas zszywania krawędzi. Dopuszczalne wartości:

#### **\*DEVD**

Wartość domyślna urządzenia. Ta wartość jest używana, jeśli \*DEVD podano także dla wartości odstępu między zszywkami w tym parametrze. System używa domyślnej liczby zszywek dla urządzenia, gdy zostanie podana wartość \*DEVD dla tego elementu, jak i dla wartości odstępu między zszywkami.

#### **liczba zszywek**

Poprawne wartości należą do zakresu od 1 do 122 zszywek. Liczba zszywek jest taka sama, jak podana liczba odstępów między zszywkami.

#### **Element 4: Odstęp między zszywkami**

Określa odległość między zszywkami używanymi do zszywania krawędzi. Jeśli zszywki będą rozmieszczone na lewej lub prawej krawędzi papieru, pierwszy odstęp między zszywkami jest określany licząc od przecięcia marginesu do oprawy i górnej krawędzi papieru, gdzie znajdzie się środek zszywki. Kolejne odstępy między zszywkami są wyznaczane od tego samego miejsca (nie od ostatniej zszywki). Jeśli zszywki będą rozmieszczone na górnej lub dolnej krawędzi papieru, pierwszy odstęp między zszywkami jest określany licząc od przecięcia marginesu do oprawy i lewej krawędzi papieru, gdzie znajdzie się środek zszywki. Kolejne odstępy między zszywkami są wyznaczane od tego samego miejsca (nie od ostatniej zszywki). Dopuszczalne wartości:

#### **\*DEVD**

Domyślny odstęp między zszywkami dla urządzenia. Jeśli użytkownik określi wartość dla elementu Liczba zszywek, drukarka automatycznie obliczy pozycję każdej zszywki.

#### **odstęp między zszywkami**

Poprawne wartości należą do zakresu od 1 do 122 odstępów między zszywkami. Jeśli zostanie podany odstęp między zszywkami, Liczba zszywek musi wynosić \*DEVD. Tę wielkość można wyrazić w centymetrach (zakres od 0 do 57,79) lub w calach (zakres od 0 do 22,57).

Poniższy diagram przedstawia przesunięcie krawędzi odniesienia od lewej krawędzi przy dwóch zszywkach. Używane są następujące wartości:

- v Element 1: Krawędź odniesienia \*LEFT
- v Element 2: Przesunięcie krawędzi odniesienia \*DEVD
- v Element 3: Liczba zszywek \*DEVD
- v Element 4: Odstęp między zszywkami \*DEVD

<span id="page-196-0"></span>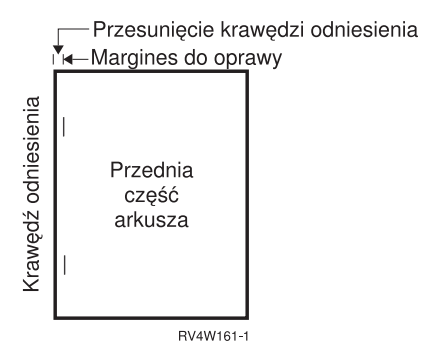

## **Parametr dokładności (FIDELITY)**

W przypadku nieobsługiwanych funkcji AFP parametr FIDELITY umożliwia użytkownikowi określenie, czy zbiór buforowy z zaawansowanymi funkcjami wydruku ma być nadal drukowany na drukarce IPDS skonfigurowanej z ustawieniem AFP(\*YES), czy też drukowanie ma zostać zatrzymane, gdy zostanie wykryta nieobsługiwana zaawansowana funkcja wydruku. Na przykład, jeśli zbiór buforowy zawierający komendy związane z kodami paskowymi ma być wydrukowany na drukarce 3820, a parametr FIDELITY ma wartość:

- v \*ABSOLUTE, zbiór ten nie zostanie wydrukowany, ponieważ drukarka 3820 nie obsługuje kodów paskowych.
- \*CONTENT, zbiór ten zostanie wydrukowany bez kodów paskowych.
- **Uwaga:** Jeśli opis urządzenia dla drukarki zawiera parametr drukowanie podczas konwersji (PRTCVT) ustawiony na wartość \*YES, strony tego zbioru buforowego mogą być wydrukowane do miejsca wystąpienia kodu paskowego, bez względu na ustawieni parametru dokładność.

#### **Parametr dokładność i inne parametry zbioru drukarkowego**

Jeśli podano FIDELITY(\*ABSOLUTE), podane poniżej parametry zbioru drukarkowego muszą mieć podaną poprawną wartość dla wybranej drukarki. W przeciwnym razie, zbiór buforowy zostanie wstrzymany.

- DRAWER
- $\cdot$  FONT
- DUPLEX
- MULTIUP
- OUTBIN
- PAGRTT
- FRONTOVL
- BACKOVL

Jeśli podano FIDELITY (\*CONTENT), używana jest wartość domyślna. Na przykład, jeśli zażądano DUPLEX (\*YES), ale drukarka nie obsługuje drukowania dwustronnego, zbiór buforowy jest drukowany na jednej stronie papieru.

### **Parametr Zestaw znaków czcionki (FNTCHRSET)**

Ten parametr określa się tylko dla zbiorów drukarkowych z ustawieniem DEVTYPE (\*AFPDS), gdy drukowanie odbywa się na drukarce obsługującej IPDS skonfigurowanej z ustawieniem AFP(\*YES).

Gdy używany jest zestaw znaków czcionki, w parametrze zestaw znaków czcionki (FNTCHRSET) używanego zbioru drukarkowego należy określić zestaw znaków i stronę kodową. Dla czcionek konturowych można określić również wielkość punktu. Wielkość ta będzie ignorowana dla czcionek rastrowych.

Czcionkę kodową można podać, jeśli w zbiorze drukarkowym używa się parametru FNTCHRSET.

<span id="page-197-0"></span>Użytkownik może sprawdzić, jakie zestawy znaków czcionek i strony kodowe są dostarczane z serwerem iSeries, używając komendy Praca z zasobami czcionek (Work with Font Resources - WRKFNTRSC) i podając wartość QFNTCPL dla biblioteki, i \*FNTCHRSET lub \*CDEPAG jako atrybut obiektu.

Zestawy znaków czcionek i strony kodowe są pobierane z serwera iSeries na drukarkę IPDS podczas drukowania zbioru buforowego. Są one obsługiwane na wszystkich drukarkach IPDS, oprócz 4224, 4230, 4234, 4247 i 64xx. Użycie zestawów znaków czcionek zapewnia większą spójność między wyglądem wydruków drukowanych na różnych drukarkach.

**Uwaga:** Po utworzeniu zbioru drukarkowego i określeniu zestawu znaków i strony kodowej dla parametru zestaw znaków czcionki (FNTCHRSET) rozmieszczanie kolumn jest wykonywane za pomocą parametru poziomu tego zbioru drukarkowego. Wszystkie czcionki i strony kodowe określone w parametrze DDS FNTCHRSET są ignorowane i używane są czcionka i strona kodowa określone w parametrze FNTCHRSET zbioru drukarkowego.

### **Parametry marginesu (FRONTMGN i BACKMGN)**

Aby używać parametrów marginesu, parametr typ urządzenia (DEVTYPE) znajdujący się w zbiorze drukarkowym musi mieć wartość \*AFPDS. W przypadku typów urządzenia innych niż \*AFPDS, wielkość marginesów oblicza serwer iSeries.

Marginesy definiują punkt początkowy wydruku na arkuszu papieru. Parametr FRONTMGN określa punkt początkowy przedniej strony arkusza papieru. Parametr BACKMGN określa punkt początkowy tylnej strony arkusza papieru.

Istnieją dwa typy marginesów: przedni i tylny. Do ustalenia pozycji marginesów używa się wartości odstępu: w dół i w poprzek. Wartość w poprzek jest zdefiniowana jako wartość od lewej do prawej. Wartość w dół jest zdefiniowana jako od góry do dołu.

Wielkość marginesów podaje się albo w calach albo w centymetrach. Typ jednostki miary jest określony w parametrze jednostka miary (UOM) w zbiorze drukarkowym.

#### **Użycie wartości \*DEVD i 0 parametru margines**

Jeśli używane programy użytkowe określają, w którym miejscu, licząc w dół i w poprzek, ma rozpoczynać się drukowanie, dla parametru wartości odstępu marginesu należy podać 0 (zero) lub \*DEVD.

#### **\*DEVD**

Gdy podano \*DEVD, do określenia punktu początkowego drukowania używana jest granica obszaru drukowania (*granica obszaru drukowania* jest niewielkim obszarem znajdującym się dookoła strony, w którym dane nie są drukowane).

W przypadku drukarek skonfigurowanych z ustawieniem AFP(\*NO), jeśli podano \*DEVD, do określenia punktu początkowego używana jest wartość 0.

**0** Gdy podano 0, do określenia punktu początkowego drukowania używany jest lewy, górny narożnik strony.

Na poniższym diagramie przedstawiono granicę obszaru drukowania. Wielkość granicy obszaru drukowania zależy od drukarki.

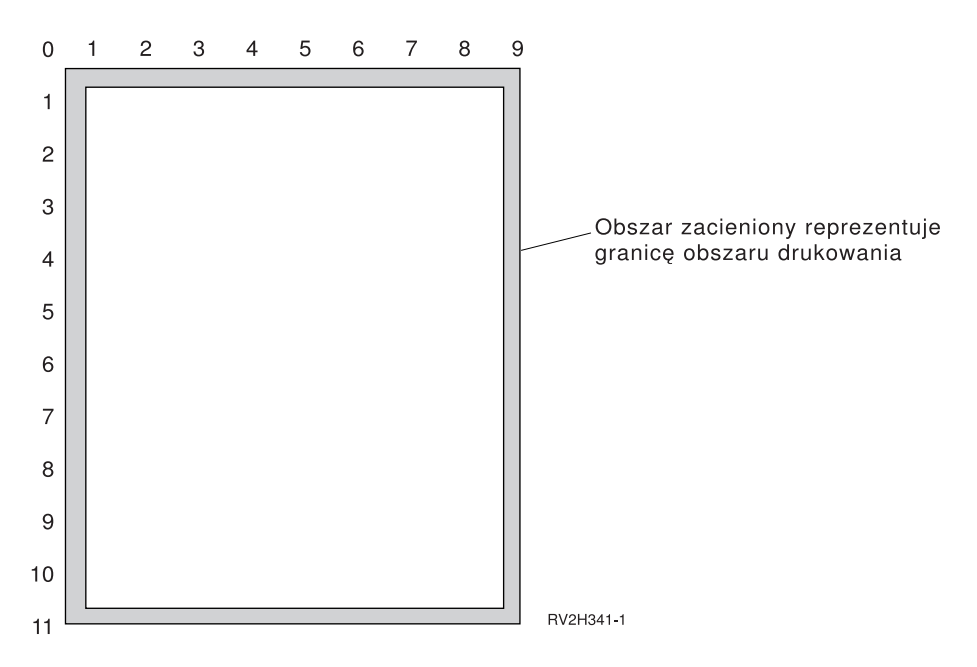

#### **Ograniczenia dotyczące parametrów marginesu**

Parametry marginesu (zarówno przedni, jak i tylny) są ignorowane w przypadku zbiorów buforowych, dla których w parametrze rotacja strony (PAGRTT) zbioru drukarkowego podano wartość \*COR. Dzieje się tak dlatego, że \*COR przyjmuje margines półcalowy. Ponadto, wartości parametrów marginesu są ignorowane w przypadku zbiorów buforowych, dla których wartość parametru liczba stron na kartkę (MULTIUP) wynosi 2, 3 lub 4.

#### **Użycie parametrów marginesu i nakładek**

Istnieją dwie metody pozycjonowania nakładek:

- v określenie nakładek z parametrami marginesu przedniego i tylnego (FRONTMGN lub BACKMGN), tak aby nakładki były przemieszczane z tekstem w oparciu o parametry marginesu,
- v zmiana wartości w obszarze danych QPRTVALS, tak aby na nakładki nie wpływały parametry marginesu przedniego i tylnego.

#### **Pozycjonowanie nakładek w oparciu o parametry marginesu**

Na nakładki określone za pomocą parametru marginesu przedniego i tylnego zbioru drukarkowego nakładki mają wpływ parametry marginesu przedniego i tylnego. Poniższy diagram ilustruje wygląd wydruku, jeśli margines przedni zdefiniowano jako 2 jednostki w dół i 2 jednostki w poprzek, a nakładka jest umieszczona 4 jednostki w dół i 4 jednostki w poprzek:

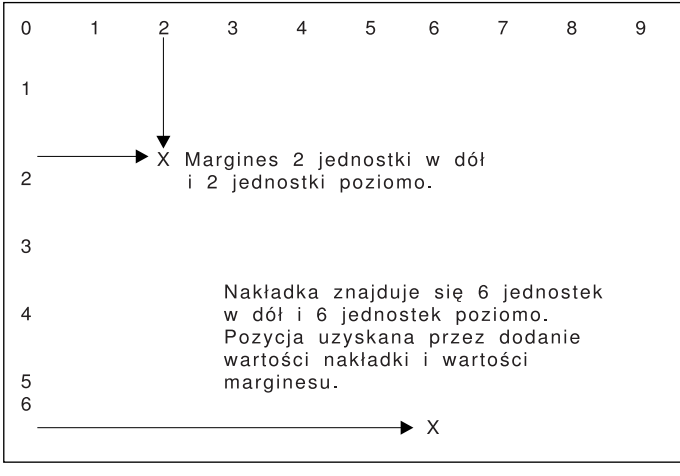

RBAFT516-0

**Uwaga:** Jeśli marginesy i nakładki są używane jednocześnie, przesunięcia mają zdefiniowaną taką samą jednostkę miary (UOM): cale (\*INCH) lub centymetry (\*CM), ale nie można jednocześnie używać cali oraz centymetrów.

#### **Pozycjonowanie zakładek niezależnie**

Jeśli nakładki nie mają być przesuwane przez wartości określone w parametrach marginesu przedniego i tylnego, można określić wartość Y (wielką literą) na pozycji 4 obszaru danych QPRTVALS. Poniższy diagram przedstawia dwa sposoby pozycjonowania nakładek

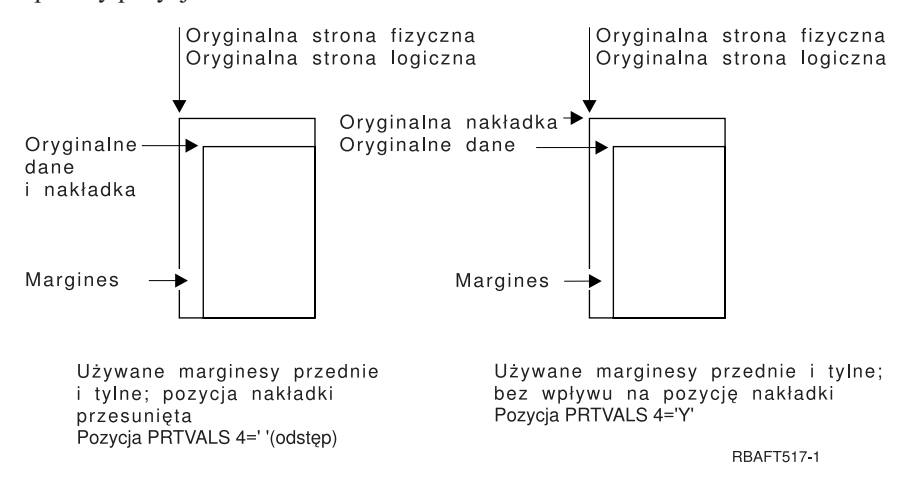

Aby dowiedzieć się, czy obszar danych QPRTVALS istnieje w systemie, należy użyć następującej komendy: DSPDTAARA DTAARA(QUSRSYS/QPRTVALS)

Jeśli obszar danych QPRTVALS istnieje, ale pozycja 4 nie jest ustawiona na wartość 'Y' (wielka litera), należy użyć następującej komendy:

CHGDTAARA DTAARA (QUSRSYS/QPRTVALS (4 1)) VALUE ('Y')

Jeśli w systemie nie ma obszaru danych QPRTVALS, można go utworzyć, używając następujących komend:

- 1. CRTDTAARA DTAARA(QUSRSYS/QPRTVALS) TYPE(\*CHAR) LEN(256) VALUE(' Y')
- 2. CHGOBJOWN OBJ(QUSRSYS/QPRTVALS) OBJTYPE(\*DTAARA) NEWOWN(QSYS) CUROWNAUT(\*SAME)
- 3. CRTOBJAUT OBJ(QUSRSYS/QPRTVALS) OBJTYPE(\*DTAARA) USER(\*PUBLIC) AUT(\*ALL)

# <span id="page-200-0"></span>**Parametry MULTIUP(1, 2, 3 lub 4) i REDUCE(\*NONE)**

**Uwaga:** Sprzętowe MULTIUP (REDUCE(\*NONE)) jest obsługiwane tylko przez niektóre drukarki. Do drukarek takich należą między innymi drukarki 3130 i 3935. Jeśli drukarka docelowa nie obsługuje sprzętowego MULTIUP, strony są drukowane bez użycia funkcji MULTIUP.

Aby używać sprzętowego MULTIUP, można wybrać dowolną wartość parametru MULTIUP (od 1 do 4) i dla parametru REDUCE zbioru drukarkowego należy podać wartość \*NONE. O to, aby wydruk zmieścił się w konkretnej partycji (części) strony, musi zadbać aplikacja. Partycjonowanie strony określa drukarka. Taka kombinacja wartości parametrów MULTIUP i REDUCE także umożliwia umieszczanie wielu stron na jednej dla strumieni danych ograniczonych za pomocą funkcji programowej umieszczania wielu stron na jednej. Na przykład dla strumieni danych \*LINE i \*AFPDSLINE można użyć funkcji umieszczania wielu stron na jednej. Można jej także użyć dla strumieni danych zawierających funkcje zaawansowane i czcionki znajdujące się na hoście.

Gdy podano REDUCE(\*NONE), nakładki, segmenty stron i zasoby zeskładowane w zintegrowanym systemie plików dotyczą każdej partycji strony, na której umieszczono wiele stron. Dlatego, jeśli nakładka przednia (FRONTOVL) i nakładka tylna (BACKOVL) są używane dla zadania MULTIUP(2) REDUCE(\*NONE), nakładka FRONTOVL jest drukowana w pierwszej partycji, a nakładka BACKOVL - w drugiej.

#### **Uwagi:**

- 1. Narożnik oznaczony symbolem **X** oznacza początek papieru fizycznego. Jest to lewa krawędź wąskiej strony.
- 2. Kółko z symbolem plus (+) w środku oznacza początek papieru logicznego.

Poniższe diagramy przykładowe ilustrują sposób drukowania danych, gdy podano REDUCE(\*NONE) i MULTIUP(2, 3 lub 4).

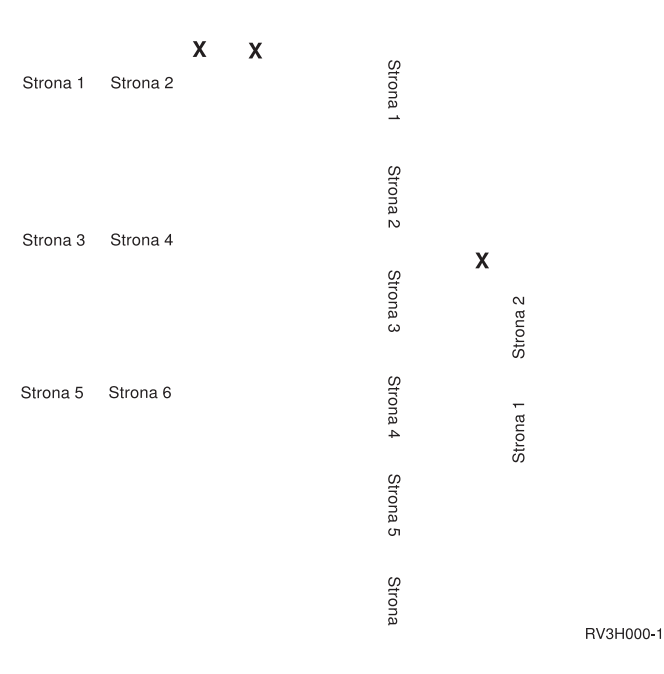

#### MULTIUP(2), REDUCE(\*NONE) i PAGRTT(0)

#### MULTIUP(3), REDUCE(\*NONE) i PAGRTT(0)

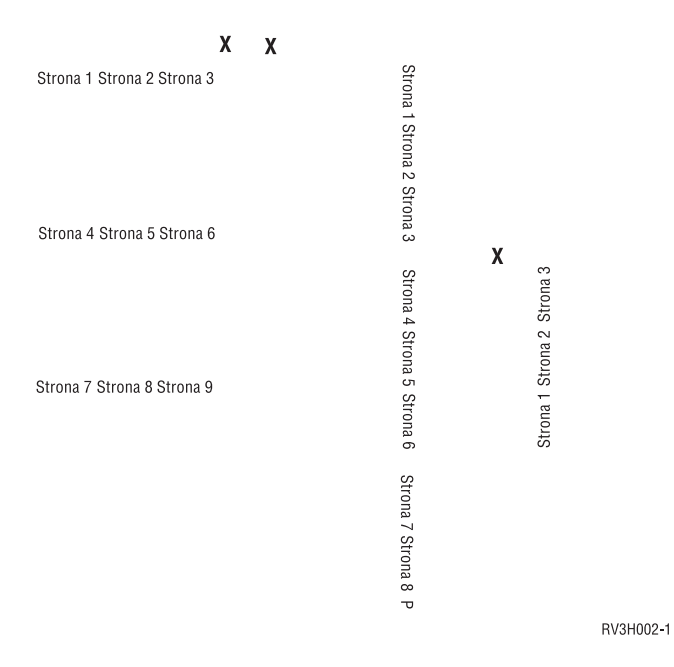

#### MULTIUP(4), REDUCE(\*NONE) i PAGRTT(0)

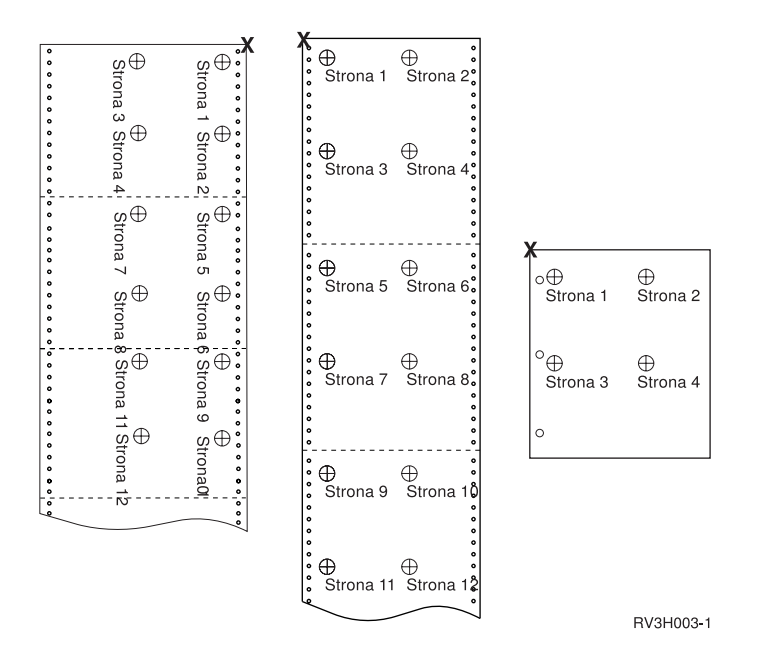

MULTIUP(4), REDUCE(\*NONE) i PAGRTT(90)

**Uwaga:** Nie zaleca się używania rotacji z parametrem MULTIUP i ustawieniem REDUCE(\*NONE). Śledzenie kierunku odczytu może być trudne z powodu sposobu kierunku rozmieszczania danych na stronie fizycznej. Poniższy przykład ilustruje wydruk danych.

<span id="page-202-0"></span>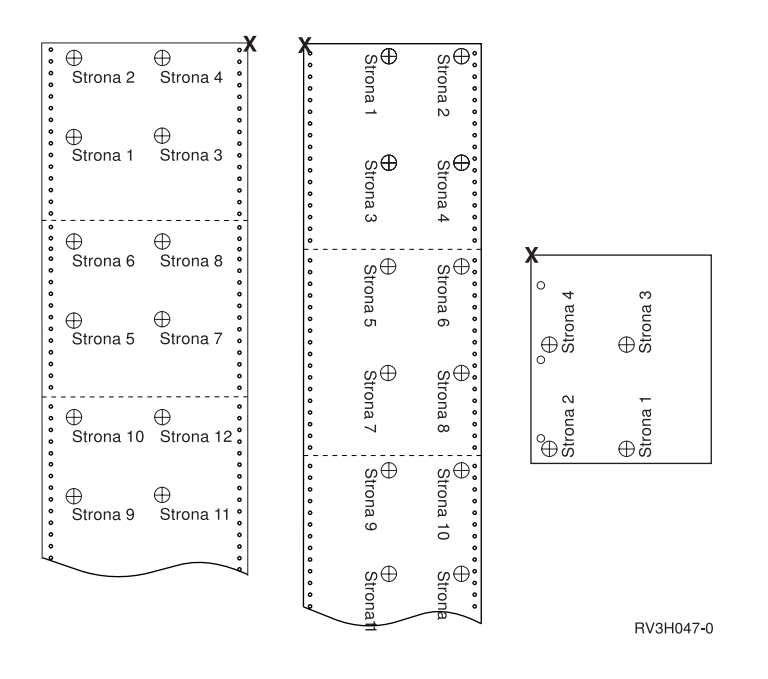

## **Parametry MULTIUP(1, 2, 3 lub 4) i REDUCE(\*TEXT)**

Parametr MULTIUP umożliwia wydrukowanie więcej niż jednej strony logicznej danych na jednej kartce papieru. W zależności od używanej drukarki, na jednej fizycznej kartce papier można wydrukować od jednej do ośmiu sformatowanych stron logicznych.

Jeśli używana jest drukarka obsługująca drukowanie dwustronne, cztery strony logiczne można wydrukować na każdej stronie papieru, co umożliwia wydrukowanie ośmiu stron fizycznych na jednej kartce.

**Uwaga:** Wartość 3 jest niedozwolona dla parametru MULTIUP, gdy podano REDUCE(\*TEXT).

Funkcją MULTIUP można sterować programowo lub sprzętowo. Funkcję programową MULTIUP wybiera się, podając dla zbioru drukarkowego ustawienie REDUCE(\*TEXT). Funkcję sprzętową MULTIUP wybiera się, podając dla zbioru drukarkowego ustawienie REDUCE(\*NONE).

Podane tu informacje nie zależą od określenia wartości \*TEXT dla parametru REDUCE.

Informacje na temat parametru MULTIUP, gdy parametr REDUCE ma wartość \*NONE, zawiera sekcja ["Parametry](#page-200-0) MULTIUP(1, 2, 3 lub 4) i [REDUCE\(\\*NONE\)"](#page-200-0) na stronie 193.

Wartość rotacji podana w parametrze PAGRTT zbioru drukarkowego jest używana do określenia rotacji podczas drukowania MULTIUP. Gdy podano PAGRTT(\*AUTO), PAGRTT(\*DEVD) lub PAGRTT(\*COR) i parametr MULTIUP ma wartość 2 lub 4, parametr PAGRTT używa wartości 0.

**Uwaga:** Jeśli wydruk obejmuje nakładki (użycie parametrów nakładka przednia (FRONTOVL) i nakładka tylna (BACKOVL)) za pomocą obsługi MULTIUP, nakładka jest stosowana do całego arkusza. Oznacza to, że nakładka przednia jest umieszczana na przedniej część papieru, a nakładka tylna - na tylnej.

Więcej informacji na ten temat zawierają następujące sekcje:

- v "Obsługa parametru MULTIUP"
- v "Obsługa parametru MULTIUP w [drukarkach](#page-205-0) 4224, 4230, 4234, 4247" na stronie 198
- v "Ograniczenia dotyczące parametru MULTIUP z ustawieniem [REDUCE\(\\*TEXT\)"](#page-206-0) na stronie 199

**Obsługa parametru MULTIUP:** Parametr MULTIUP jest obsługiwany na następujących drukarkach:

v 3130, 3812, 3816, 3820, 3825, 3827, 3828, 3829, 3831, 3835, 3900, 3912, 3916, 3930, 3935, 4028, 4312, 4317, 4324, Infoprint 20 i Infoprint 32.

Są to drukarki IPDS obsługujące rotację strony (PAGRTT) i strony na kartkę (MULTIUP).

Dla wszystkich wymienionych powyżej drukarek poniższe diagramy przedstawiają sposób drukowania danych zależnie od wartości parametrów PAGRTT i MULTIUP.

#### PAGRTT(0) lub PAGRTT(180) i MULTIUP(2)

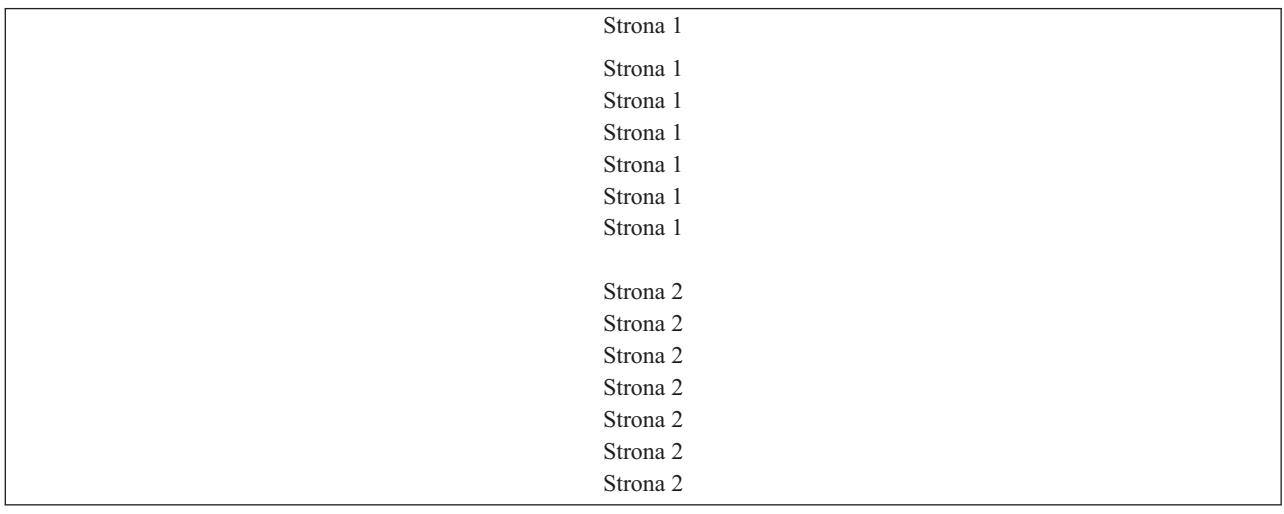

Jeśli szerokość strony logicznej jest mniejsza lub równa 12,7 cm (5 cali) i długość strony logicznej jest mniejsza niż 12,7 cm (5 cali), czcionka nie jest zmieniana.

Jeśli szerokość strony logicznej jest większa niż 20,32 cm (8 cali) lub długość strony logicznej jest większa niż 12,7 cm (5 cali), czcionka jest wybierana na podstawie tabeli podanej poniżej.

Wszelkie odwołania do drukarki 4028 znajdujące się w poniższych tabelach dotyczą także drukarek 3912, 3916, 4312, 4317, 4324, Infoprint 20, i Infoprint 32. Następujące przypisy dotyczą wszystkich podanych tu tabel o Podstawianiu czcionek MULTIUP.

#### **Uwagi:**

- 1. Jeśli drukarka docelowa nie ma wbudowanej czcionki 230, drukarka ta używa czcionki 223.
- 2. Jeśli drukarką docelową jest drukarka 4028 i ma ona wbudowaną czcionkę 283 (gęstość druku 20), używa czcionki 283. W przeciwnym razie używa czcionki 281 (gęstość druku 20).
- 3. Jeśli drukarką docelową jest drukarka 3130 lub 3935, będzie ona używała czcionki 416 z wielkością punktu 4 (gęstość druku 30). Jeśli drukarką docelową jest drukarka 4028, która nie ma wbudowanej czcionki 290, ale ma wbudowaną czcionkę 283, będzie ona używała czcionki 283. Jeśli drukarką docelową jest drukarka 4028, która nie ma wbudowanej czcionki 290 ani 283, będzie ona używała czcionki 281 (gęstość druku 20).

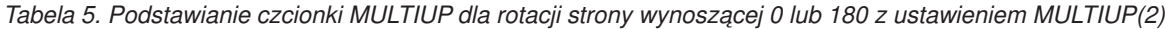

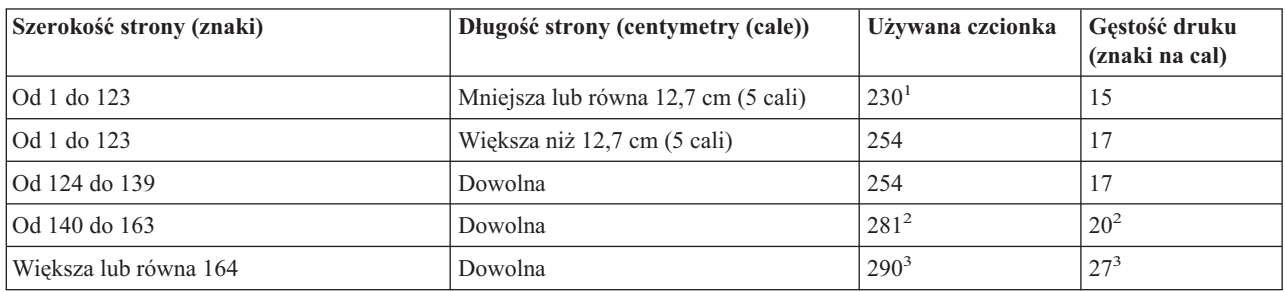

#### PAGRTT(90) lub PAGRTT(270) i MULTIUP(2)

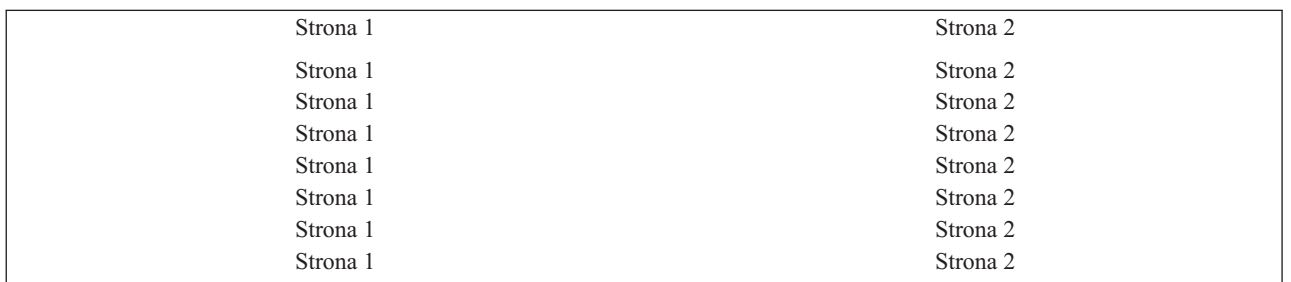

Jeśli szerokość strony logicznej jest mniejsza lub równa 12,7 cm (5 cali) i długość strony logicznej jest mniejsza niż 20,32 cm (8 cali), czcionka nie jest zmieniana.

Jeśli szerokość strony logicznej jest większa niż 12,7 cm (5 cali) lub długość strony logicznej jest większa niż 20,32 cm (8 cali), czcionka jest wybierana na podstawie tabeli podanej poniżej.

*Tabela 6. Podstawianie czcionki MULTIUP dla rotacji strony wynoszącej 90 lub 270 z ustawieniem MULTIUP(2)*

| Szerokość strony (znaki) | Długość strony (centymetry (cale))   | Używana czcionka | Gestość druku<br>(znaki na cal) |
|--------------------------|--------------------------------------|------------------|---------------------------------|
| Od 1 do 73               | Mniejsza lub równa 20,32 cm (8 cali) | 230 <sup>1</sup> | 15                              |
| Od 1 do 73               | Większa niż 20,32 cm (8 cali)        | 254              |                                 |
| Od 74 do 83              | Dowolna                              | 254              |                                 |
| Od 84 do 97              | Dowolna                              | $281^2$          | $20^{2}$                        |
| Wieksza lub równa 98     | Dowolna                              | $290^3$          | $27^{3}$                        |

#### PAGRTT(0) lub PAGRTT(180) i MULTIUP(4)

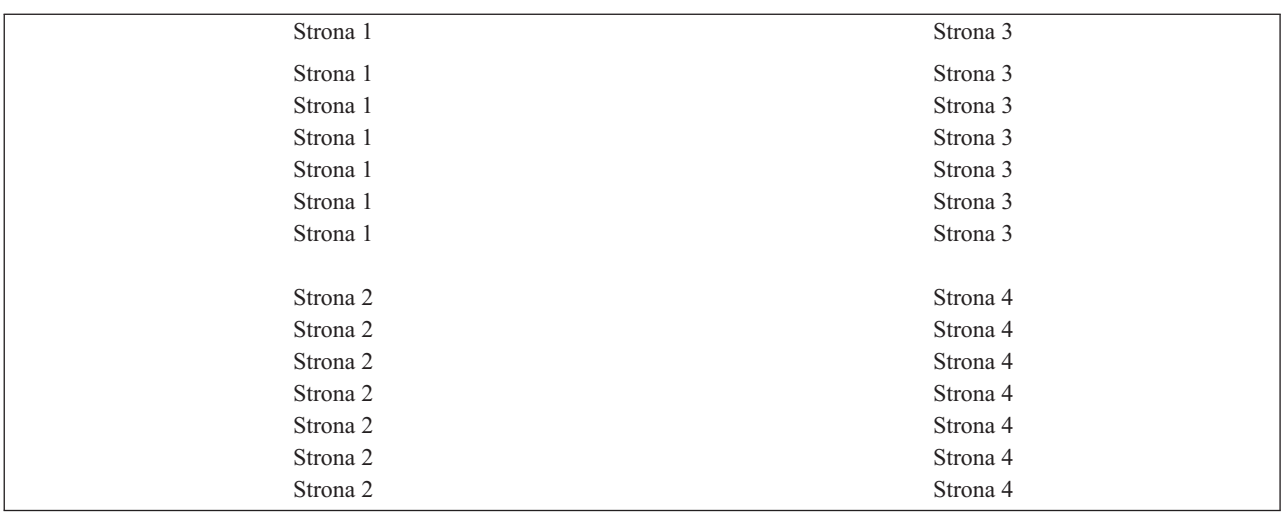

Jeśli szerokość strony logicznej jest mniejsza lub równa 9,52 cm (3,75 cala) i długość strony logicznej jest mniejsza niż 12,7 cm (5 cali), czcionka nie jest zmieniana.

Jeśli szerokość strony logicznej jest większa niż 9,52 cm (3,75 cala) lub długość strony logicznej jest większa niż 12,7 cm (5 cali), czcionka jest wybierana na podstawie tabeli podanej poniżej.

| Szerokość strony (znaki) | Długość strony (centymetry (cale))  | Używana czcionka | Gęstość druku<br>(znaki na cal) |
|--------------------------|-------------------------------------|------------------|---------------------------------|
| $\overline{)$ Od 1 do 54 | Mniejsza lub równa 12,7 cm (5 cali) | $230*$           | 15                              |
| Od 1 do 54               | Większa niż 12,7 cm (5 cali)        | 254              | 17                              |
| Od 55 do 61              | Dowolna                             | 254              |                                 |
| Od 62 do 71              | Dowolna                             | $281^2$          | $20^{2}$                        |
| Większa lub równa 72     | Dowolna                             | $290^3$          | $27^{3}$                        |

<span id="page-205-0"></span>*Tabela 7. Podstawianie czcionki MULTIUP dla rotacji strony wynoszącej 0 lub 180 z ustawieniem MULTIUP(4)*

#### PAGRTT(90) lub PAGRTT(270) i MULTIUP(4) PAGRTT(0) lub PAGRTT(180) i MULTIUP(4)

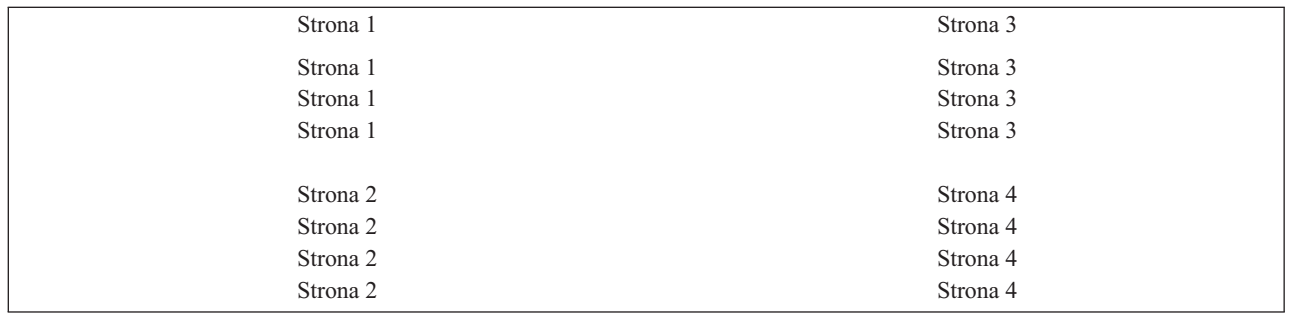

Jeśli szerokość strony logicznej jest mniejsza lub równa 12,7 cm (5 cali) i długość strony logicznej jest mniejsza niż 9,52 cm (3,75 cala), czcionka nie jest zmieniana.

Jeśli szerokość strony logicznej jest większa niż 12,7 cm (5 cali) lub długość strony logicznej jest większa niż 9,52 cm (3,75 cala), czcionka jest wybierana na podstawie tabeli podanej poniżej.

*Tabela 8. Podstawianie czcionki MULTIUP dla rotacji strony wynoszącej 90 lub 270 z ustawieniem MULTIUP(4)*

| Szerokość strony (znaki) | Długość strony (centymetry (cale))     | Używana czcionka | Gestość druku<br>(znaki na cal) |
|--------------------------|----------------------------------------|------------------|---------------------------------|
| Od 1 do 73               | Mniejsza lub równa 12,7 cm (5 cali)    | 230 <sup>1</sup> | 15                              |
| Od 1 do 73               | Wieksza niż 12,7 cm (5 cali)           | 281              | 20                              |
| Od 74 do 83              | Mniejsza lub równa 9,52 cm (3,75 cala) | 254              |                                 |
| Od 74 do 83              | Większa niż 9,52 cm (3,75 cala)        | 281              | 20                              |
| Od 84 do 97              | Dowolna                                | $281^2$          | $20^{2}$                        |
| Wieksza lub równa 98     | Dowolna                                | $290^3$          | $27^{3}$                        |

**Obsługa parametru MULTIUP w drukarkach 4224, 4230, 4234, 4247:** Podane drukarki obsługują papier składankę i nie obsługują rotacji. Jedyną poprawną kombinacją jest podanie ustawienia MULTIUP(2) z ustawieniem PAGRTT(0). Poniżej podano przykład uzyskanego wydruku strony fizycznej. Jeśli szerokość strony logicznej jest mniejsza lub równa 16,51 cm (6,5 cala), czcionka nie jest zmieniana. W przeciwnym razie używana jest czcionka 223 o gęstości druku 15.

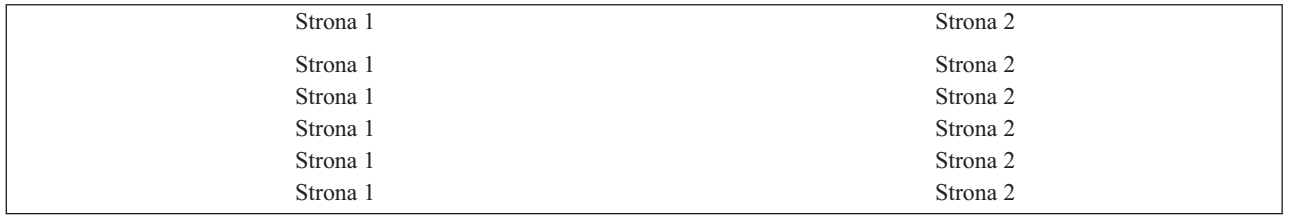

<span id="page-206-0"></span>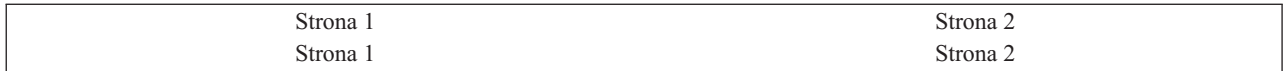

**Ograniczenia dotyczące parametru MULTIUP z ustawieniem REDUCE(\*TEXT):** Ograniczenia dotyczące parametru MULTIUP z ustawieniem REDUCE(\*TEXT):

- v MULTIUP wymaga drukarki IPDS. Może być ona skonfigurowana jako AFP(\*YES) lub AFP(\*NO).
- v MULTIUP ogranicza wielkość wszelkich wierszy umieszczanych na wydruku uzyskanych w wyniku użycia parametrów DDS LINE lub BOX. W zależności wykorzystywanej rozdzielczości drukarki (w pelach), wiersze mogłyby się stać zbyt wąskie do wydruku.
- v Parametr MULTIUP z REDUCE(\*TEXT) nie jest obsługiwany w zbiorach buforowych, których typ urządzenia (DEVTYPE) to \*LINE, \*AFPDSLINE lub \*AFPDS, jeśli nie utworzono strumienia danych AFP
- v Parametr MULTIUP jest ignorowany, jeśli zbiór buforowy zawiera dowolną z następujących zaawansowanych funkcji drukowania:
	- tekst w postaci finalnej,
	- zmienne czcionki,
	- zmienna liczba wierszy na cal,
	- zmienne pojemniki,
	- indeks górny lub indeks dolny,
	- zmienne ID znaku,
	- wyróżnianie,
	- rozszerzone czcionki 3812,
	- grafika,
	- kody paskowe,
	- zmienna rotacja stron,
	- emulacja drukarki PC,
	- definiowanie znaków,
	- zmienna liczba znaków na cal,
	- komendy dotyczące przezroczystości,
	- konturowanie pól,
	- zasoby AFP (nakładki, segmenty stron, zasoby składowane w zintegrowanym systemie plików lub czcionki znajdujące się na hoście).

### **Parametr Priorytet wyjścia (OUTPTY)**

Gdy zbiór buforowy jest już dostępny dla programu piszącego, parametr OUTPTY określa kolejność tworzenia zbiorów. Parametr OUTPTY obsługuje wartość \*JOB (użycie domyślnego priorytetu wyjścia dla zadania) i wartości z zakresu od 1 do 9. Wszystkie dostępne zbiory, których priorytet wyjścia wynosi 1, są pozycjonowane na początku kolejki wyjściowej i są pierwszymi zbiorami, które zostaną wydrukowane. Na dalszych pozycjach umieszczane są zbiory z priorytetem 2 itd. Poprzez wybranie odpowiedniego priorytetu wyjścia dla zbiorów buforowych można zapewnić, że zbiory buforowe potrzebne natychmiast zostaną wydrukowane jako pierwsze.

Priorytet zbioru buforowego podczas jego tworzenia jest ustawiany na podstawie zbioru drukarkowego. Aby ustawić parametr OUTPTY na żądaną wartość przed otwarciem zbioru, należy użyć komendy Tworzenie zbioru drukarkowego (Create Printer File), Zmiana zbioru drukarkowego (Change Printer File) lub Przesłonięcie zbiorem drukarkowym (Override with Printer File). Po otwarciu zbioru jego priorytet wyjścia można zmienić za pomocą komendy CHGSPLFA.

## <span id="page-207-0"></span>**Parametry nakładki (FRONTOVL i BACKOVL)**

Jeśli w zbiorze drukarkowym określono nakładkę, dane ze zbioru drukarkowego można umieścić na tym samym arkuszu papieru, na którym drukowana jest ta nakładka. Parametr FRONTOVL określa nakładkę, która ma być wydrukowana z przodu arkusza papieru. Parametr BACKOVL parameter określa nakładkę, która ma być wydrukowana z tyłu arkusza papieru.

W programie użytkowym można wykorzystać nakładki, które utworzono własnoręcznie przy pomocy programu licencjonowanego Advanced Function Presentation Utilities for iSeries lub nakładki pobrane z serwera zSeries.

Więcej informacji na temat programu licencjonowanego Advanced Function Presentation Utilities for iSeries można

znaleźć w podręczniku użytkownika AFP Utilities for iSeries

Poniższy diagram zawiera przykładową nakładkę, którą można utworzyć za pomocą narzędzi AFP. Ponadto diagram ten ilustruje sposób integracji danych scalonego zbioru buforowego w jednym dokumencie (na diagramie Dane zmiennej strony).

Scalony dokument można wydrukować na dowolnej drukarce IPDS skonfigurowanej z ustawieniem AFP(\*YES) w opisie urządzenia danej drukarki.

Nakładki można scalać tylko ze zbiorami buforowymi utworzonymi za pomocą jednego z następujących typów urządzeń (DEVTYPE): \*SCS, \*IPDS lub \*AFPDS. \*AFPDS musi być utworzone na serwerze iSeries.

Przechowywana elektronicznie nakładka formularza Dane zmiennej strony

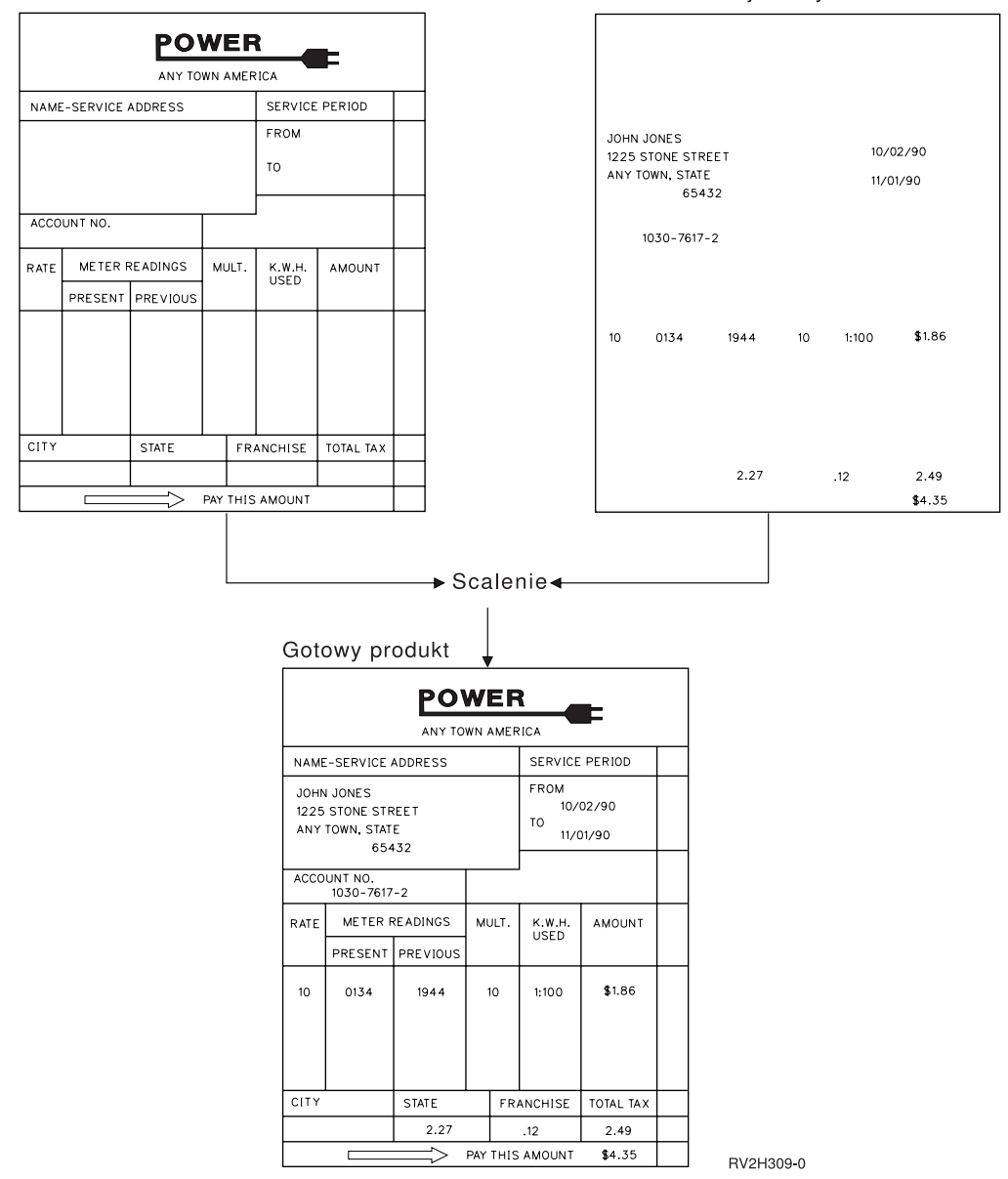

#### **Użycie nakładek i rotacji**

Rotacja może dotyczyć tekstu i nakładek. Serwer iSeries obsługuje tekst i nakładki oddzielnie. Tekst jest obracany za pomocą parametru rotacja strony (PAGRTT) zbioru drukarkowego. Rotację nakładki należy określić podczas tworzenia tej nakładki. Rotacja nakładek nie odbywa się za pomocą parametru PAGRTT.

Aby używać treści tej samej nakładki z różnymi wartościami rotacji (0 i 90 stopni), nakładkę tę trzeba utworzyć dwukrotnie: raz dla 0 stopni i raz dla 90 stopni.

Przyjmując, że tekst i nakładkę chcemy odczytywać w tym samym kierunku, wartości przesunięcia nakładki (w dół i w poprzek) w zbiorze drukarkowym muszą się zmieniać zależnie od rotacji tekstu (parametr PAGRTT). Tak więc nakładka utworzona z rotacją o 90 stopni jest najczęściej używana z tekstem o rotacji 90 stopni.

#### **Uwagi:**

1. Określenie wartości parametru nakładki jest łatwiejsze, jeśli wybierze się konkretny narożnik nakładki - w zależności po podanego stopnia rotacji.

- 2. Należy pamiętać, że papier nie jest obracany, kiedy przechodzi przez drukarkę.
- 3. Wartości wielkości strony (PAGESIZE) (w dół, i w poprzek) należy odczytywać różnie w zależności od podanej wartości rotacji (PAGRTT). Koncepcję tę przedstawiono na przykładach, umieszczając liczby wzdłuż krawędzi strony.

Poniżej podano przykłady określania wartości parametrów nakładki, gdy używana jest rotacja strony (PAGRTT).

#### *Przykład: Określanie wartości nakładki z parametrem Rotacja strony (PAGRTT) ustawionym na 0 stopni*. W poniższym przykładzie przyjęto, że:

- v parametr Wielkość strony (PAGESIZE) ma wartości (11,9),
- v parametr Rotacja strony (PAGRTT) ma wartość (0).

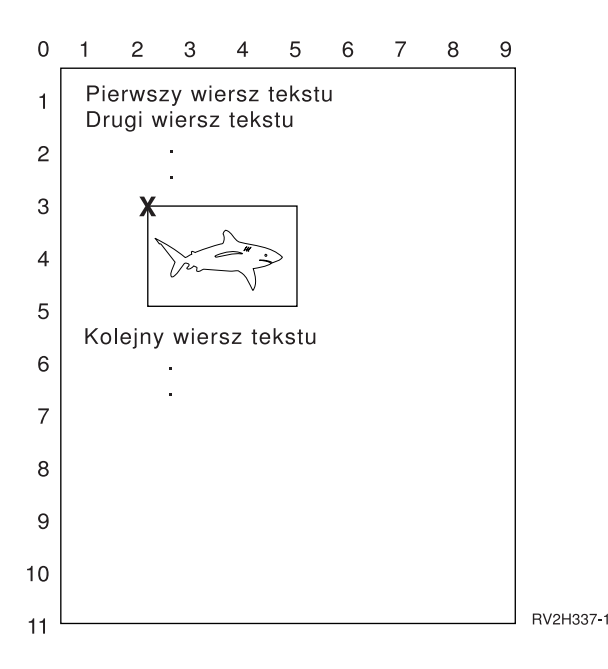

Gdy parametr PAGRTT ma wartość 0, punktem skupienia umożliwiającym określenie wartości parametru nakładki jest lewy, górny narożnik nakładki (w przykładzie oznaczono go symbolem **X**).

Do określenia wartości nakładki: w dół (3) i w poprzek (2) należy użyć liczb podanych na krawędziach przykładowej strony.

Wartościami parametru nakładki są (3,2).

*Przykład: Określanie wartości nakładki z parametrem Rotacja strony (PAGRTT) ustawionym na 90 stopni*. W poniższym przykładzie przyjęto, że:

- v parametr Wielkość strony (PAGESIZE) ma wartości (9,11),
- v parametr Rotacja strony (PAGRTT) ma wartość (90).

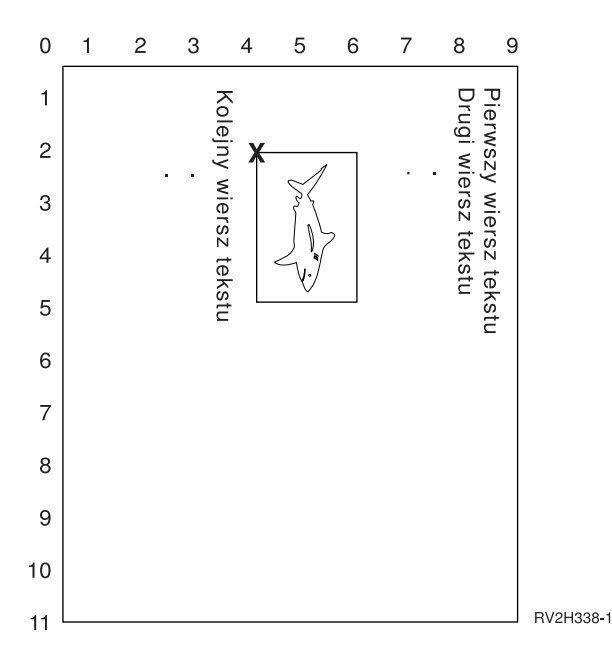

Gdy parametr PAGRTT ma wartość 90, punktem skupienia umożliwiającym określenie wartości parametru nakładki jest lewy, dolny narożnik nakładki (w przykładzie oznaczono go symbolem **X**).

Do określenia wartości nakładki: w dół (2) i w poprzek (4) należy użyć liczb podanych na krawędziach przykładowej strony.

Wartościami parametru nakładki są (2,4).

*Przykład: Określanie wartości nakładki z parametrem Rotacja strony (PAGRTT) ustawionym na 180 stopni*. W poniższym przykładzie przyjęto, że:

- v parametr Wielkość strony (PAGESIZE) ma wartości (11,9),
- v parametr Rotacja strony (PAGRTT) ma wartość (180).

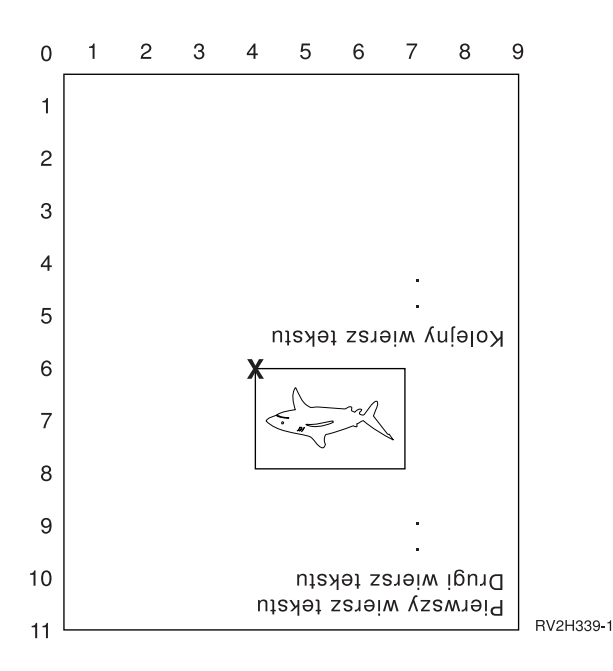

Gdy parametr PAGRTT ma wartość 180, punktem skupienia umożliwiającym określenie wartości parametru nakładki jest prawy, dolny narożnik nakładki (w przykładzie oznaczono go symbolem **X**).

<span id="page-211-0"></span>Do określenia wartości nakładki: w dół (6) i w poprzek (4) należy użyć liczb podanych na krawędziach przykładowej strony.

Wartościami parametru nakładki są (6,4).

*Przykład 4: Określanie wartości nakładki z parametrem Rotacja strony (PAGRTT) ustawionym na 270 stopni*. W poniższym przykładzie przyjęto, że:

- v parametr Wielkość strony (PAGESIZE) ma wartości (9,11),
- v parametr Rotacja strony (PAGRTT) ma wartość (270).

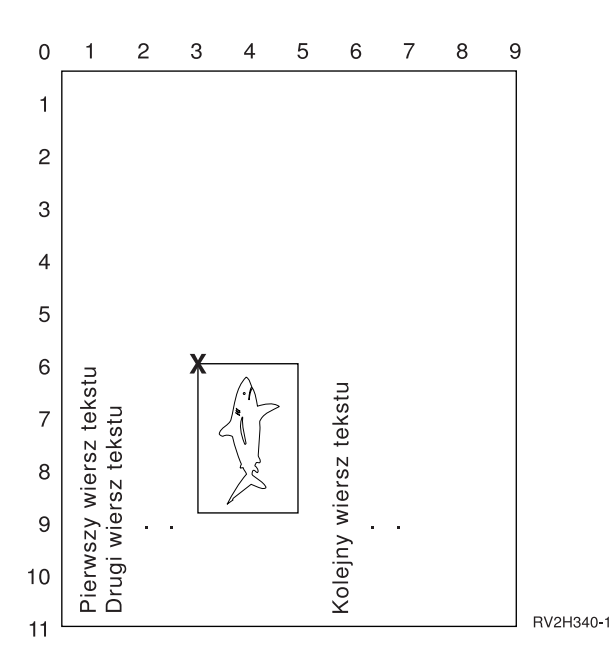

Gdy parametr PAGRTT ma wartość 270, punktem skupienia umożliwiającym określenie wartości parametru nakładki jest prawy, górny narożnik nakładki (w przykładzie oznaczono go symbolem **X**).

Do określenia wartości nakładki: w dół (6) i w poprzek (3) należy użyć liczb podanych na krawędziach przykładowej strony.

Wartościami parametru nakładki są (6,3).

### **Parametr Rotacja strony (PAGRTT)**

Parametr PAGRTT steruje rotacją tekstu na stronie. Podanie wartości \*AUTO lub \*DEVD dla parametru PAGRTT powoduje, że system określa układ drukowanej strony. Gdy na przykład wydruk jest zbyt szeroki, strona jest obracana o 90 stopni.

System automatycznie wykrywa, czy wydruk jest zbyt duży, aby zmieścił się na papierze załadowanym w drukarce, na następujących drukarkach: 3831, 3835, 3900, InfoPrint 3000 i InfoPrint 4000. System wykrywa ponadto, czy papier jest większy niż 21,59 cm (8,5 cali) na 35,56 cm (14 cali). W informacjach podanych poniżej zwrot " za duży, aby zmieścić się na papierze" odnosi się do wielkości strony zdefiniowanej w parametrach zbioru drukarkowego. Jeśli zarówno długość, jak i szerokość przekracza 21,59 cm (8,5 cali) lub jeśli długość i szerokość przekraczają 35,56 cm (14 cali), dane są za duże dla używanego papieru. Na przykład strona o zdefiniowanej szerokości 33,53 cm (13,2 cali) i długości 27,94 cm (11 cali) jest za duża dla papieru o szerokości 21,59 cm (8,5 cali) i długości 35,56 cm (14 cali). Strona ta nadaje się do komputerowego zmniejszenia jej wydruku. Informacje te dotyczą drukarek innych niż 3831, 3835, 3900, InfoPrint 3000 i InfoPrint 4000.

Więcej informacji na ten temat zawierają następujące sekcje:

v ["PAGRTT](#page-212-0) = \*AUTO" na stronie 205

- <span id="page-212-0"></span> $\cdot$  "PAGRTT = \*DEVD"
- "PAGRTT = 0, 90, 180 lub 270 stopni"
- $\cdot$  "PAGRTT =  $^*$ COR"
- v "Rotacja strony na [drukarkach](#page-213-0) 3831, 3835, 3900, InfoPrint 3000 i InfoPrint 4000" na stronie 206
- v "Rotacja strony i drukowanie [dwustronne"](#page-213-0) na stronie 206

**PAGRTT = \*AUTO:** Jeśli PAGRTT = \*AUTO, prawdziwe są następujące kwestie:

- v Jeśli wydruk jest za duży, aby zmieścić się na papierze, automatycznie wykonywane jest komputerowe zmniejszenie wydruku.
- v Jeśli szerokość strony jest większa od jej długości, strona ta jest obracana o 90 stopni. Jeśli szerokość strony nie jest większa od jej długości, strona ta nie jest obracana.
- v Wartość \*AUTO jest obsługiwana wyłącznie dla zbiorów buforowych o typie urządzenia (DEVTYPE): \*SCS, \*IPDS lub \*AFPDS utworzonym na serwerze iSeries. Nie jest ona obsługiwana dla zbiorów buforowych o typie urządzenia: \*USERASCII, \*LINE, \*AFPDSLINE ani \*AFPDS, który nie został utworzony na serwerze iSeries.

**PAGRTT = \*DEVD:** Jeśli PAGRTT = \*DEVD, prawdziwe są następujące kwestie:

- v Jeśli wydruk jest za duży, aby zmieścić się na papierze, automatycznie wykonywane jest komputerowe zmniejszenie wydruku.
- v Jeśli szerokość strony jest większa od jej długości, strona ta jest obracana o 90 stopni. Jeśli szerokość strony nie jest większa od jej długości, strona ta nie jest obracana.
- v Dla komputerowego zmniejszania wydruku parametr PRTQLTY (jakość wydruku) musi być ustawiony na wartość \*DRAFT lub \*DEVD. Jeśli parametr PRTQLTY ma wartość \*STD lub \*NLQ, zbiory buforowe są drukowane bez komputerowego zmniejszania wydruku i bez rotacji strony.
- v Jeśli używany jest parametr PAGRTT, nie należy podawać wartości \*DEVD dla parametru FONT. Jeśli określono FONT(\*DEVD), system nie może określić dokładnej szerokości strony; w związku z tym pozycjonowanie strony może być inne od przewidywanego.
- **Uwaga:** Gdy parametr PAGRTT ma wartość \*AUTO lub \*DEVD, komputerowe zmniejszenie wydruku nie jest obsługiwane, jeśli dla danego zbioru buforowego istnieje pole *Wymagania dotyczące urządzeń* ustawione na Y. Aby przejrzeć wymagania dotyczące urządzeń dla dowolnego zbioru buforowego, należy użyć komendy Praca ze zbiorami buforowymi (Work with Spooled Files - WRKSPLF) i wybrać opcję 8=Atrybuty.

**PAGRTT = 0, 90, 180 lub 270 stopni:** Jeśli PAGRTT = 0, 90, 180 lub 270 stopni, prawdziwe są następujące kwestie:

Gdy dla parametru PAGRTT podano te wartości (0, 90, 180 lub 270), wartości parametru wielkość strony (PAGESIZE) nie są zmieniane automatycznie. Wartości parametru PAGESIZE należy określić w odniesieniu do sposobu drukowania danych na stronie. Przykład użycia papieru o szerokości 21,59 cm (8,5 cali) i długości 27,94 cm (11 cali) przy sześciu wierszach na cal i czcionce o gęstości druku 10:

- v Określ PAGESIZE(66 85) z ustawieniem PAGRTT(0) lub PAGRTT(180). Strona jest odczytywana od góry do dołu z krawędzią 21,59 cm (8,5 cali) na górze (wydruk pionowy).
- v Określ PAGESIZE(51 110) z ustawieniem PAGRTT(90) lub PAGRTT(270).

Strona jest odczytywana od góry do dołu z krawędzią 27,94 cm (11 cali) na górze (wydruk poziomy).

**PAGRTT = \*COR:** Jeśli PAGRTT = \*COR, prawdziwe są następujące kwestie:

- wydruk jest obracany o 90 stopni,
- vielkość strony jest ustawiona na 27,94 cm (11 cali) na 21,59 cm (8,5 cali),
- odbywa się podstawianie czcionek:
	- czcionki o gęstości 12 są zastępowanie czcionkami o gęstości 15,
	- czcionki o gęstości 15 są zastępowanie czcionkami o gęstości 20,
	- pozostałe czcionki są zastępowane czcionką o gęstości 13,3 (oprócz drukarki 4028, w której używana jest czcionka o gęstości 15).

<span id="page-213-0"></span>**Uwaga:** Gdy parametr PAGRTT ma wartość \*COR, komputerowe zmniejszenie wydruku nie jest obsługiwane, jeśli zbiór buforowy to zbiór \*AFPDS, który został utworzony na serwerze iSeries i dla dowolnego pola *Wymagania dotyczące urządzeń* ustawiono wartość Y.

Aby przejrzeć wymagania dotyczące urządzeń dla dowolnego zbioru buforowego, należy użyć komendy Praca ze zbiorami buforowymi (Work with Spooled Files - WRKSPLF) i wybrać opcję 8=Atrybuty. Ponadto wartość \*COR nie jest obsługiwana dla zbiorów buforowych o typie urządzenia:

- \*USERASCII
- \*LINE (jeśli zbiór buforowy jest wysyłany do drukarki skonfigurowanej z ustawieniem AFP(\*YES))
- \*AFPDSLINE
- \*AFPDS (jeśli zbiór buforowy nie został utworzony na serwerze iSeries)

**Rotacja strony na drukarkach 3831, 3835, 3900, InfoPrint 3000 i InfoPrint 4000:** Drukarki 3831, 3835, 3900, InfoPrint 3000 i InfoPrint 4000 używają papieru składanki i akceptują komendy rotacji strony. Papier, którego szerokość jest większa niż długość daje wydruk obrócony o 90 stopni. Rotacja papieru odbywa się w kierunku przeciwnym do ruchu wskazówek zegara. Zwykle rotacja wydruku odbywa się w kierunku zgodnym z ruchem wskazówek zegara. Poniższy diagram zawiera przykład sposobu drukowania danych na tych drukarkach, gdy ma miejsce rotacja.

#### **Uwagi:**

- 1. Narożnik oznaczony symbolem **X** oznacza początek papieru fizycznego. Jest to lewa krawędź wąskiej strony.
- 2. Kółko z symbolem plus (+) w środku oznacza początek papieru logicznego.

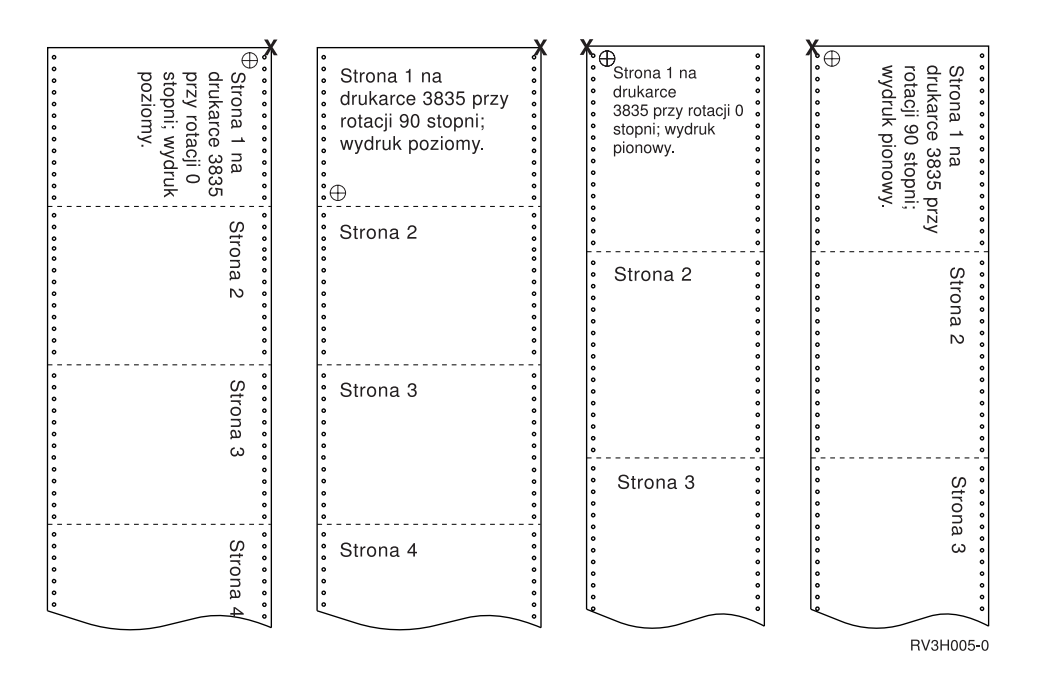

**Rotacja strony i drukowanie dwustronne:** Podane poniżej przykłady ilustrują wygląd wydruku, gdy używane są jednocześnie rotacja strony i drukowanie dwustronne. Kropki znajdujące się na każdej stronie reprezentują perforację papieru.

<span id="page-214-0"></span>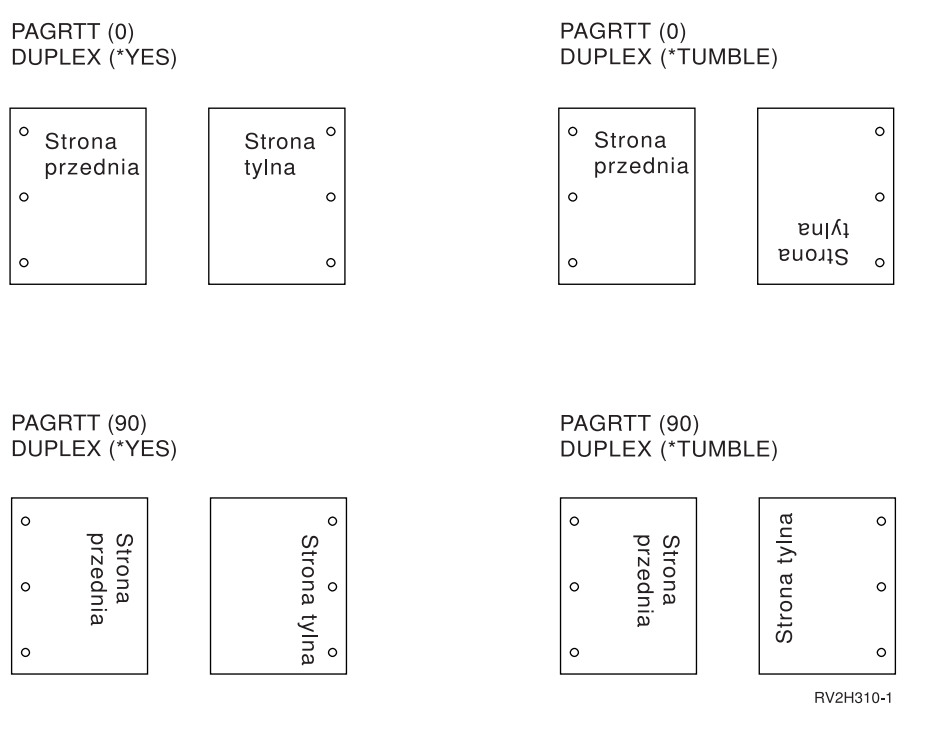

**Uwaga:** Segment strony, nakładka ani zasób dołączony za pomocą parametru DDS PAGSEG, OVERLAY lub AFPRSC nie jest obracany z resztą wydruku. Zasada ta dotyczy także nakładki (przód lub tył) określonej w zbiorze drukarkowym.

Stopień rotacji należy określić podczas tworzenia segmentu strony, nakładki lub zasobu. Do utworzenia nakładek i segmentów stron można użyć programu Infoprint Designer for iSeries.

### **Parametr Zszywanie centralne (SADLSTITCH)**

Ten parametr określa, gdzie umieszczać zszywki wzdłuż marginesu do oprawy nośnika. W zszywaniu centralnym margines do oprawy znajduje się na środku nośnika i jest równoległy do krawędzi odniesienia. Rotacja strony nie wpływa na zszywanie centralne.

Aby dowiedzieć się, które elementy i wartości elementów są obsługiwane, należy zajrzeć do dokumentacji drukarki. Gdy drukarka nie obsługuje żadnych wartości dla określonego elementu, należy dla niego podać wartość \*DEVD.

#### **Element 1: Krawędź odniesienia**

Określa krawędź używaną do zszywania centralnego. Dopuszczalne wartości:

**\*DEVD**

Wartość domyślna używana przez urządzenie.

**\*TOP** Krawędzią odniesienia jest krawędź górna.

#### **\*LEFT**

Krawędzią odniesienia jest krawędź lewa.

#### **Element 2: Liczba zszywek**

Określa liczbę zszywek używanych podczas zszywania centralnego. Dopuszczalne wartości:

#### **\*DEVD**

Wartość domyślna urządzenia. Ta wartość jest używana, jeśli \*DEVD podano także dla wartości odstępu między zszywkami w tym parametrze. Gdy dla tego elementu i dla odstępu między zszywkami podano \*DEVD, liczba zszywek będzie wartością domyślną używaną przez dane urządzenie. Jeśli zostanie określony jeden lub więcej odstępów, liczba zszywek jest taka sama, jak podana liczba odstępów między zszywkami.

#### **liczba zszywek**

Poprawne wartości należą do zakresu od 1 do 122 zszywek.

#### <span id="page-215-0"></span>**Element 3: Odstęp między zszywkami**

Określa odległość między zszywkami używanymi do zszywania krawędzi. Jeśli zszywki będą rozmieszczone na lewej lub prawej krawędzi papieru, pierwszy odstęp między zszywkami jest określany licząc od przecięcia marginesu do oprawy i górnej krawędzi papieru, gdzie znajdzie się środek zszywki. Kolejne odstępy między zszywkami są wyznaczane od tego samego miejsca (nie od ostatniej zszywki). Jeśli zszywki będą rozmieszczone na górnej lub dolnej krawędzi papieru, pierwszy odstęp między zszywkami jest określany licząc od przecięcia marginesu do oprawy i lewej krawędzi papieru, gdzie znajdzie się środek zszywki. Kolejne odstępy między zszywkami są wyznaczane od tego samego miejsca (nie od ostatniej zszywki). Dopuszczalne wartości:

### **\*DEVD**

Domyślny odstęp między zszywkami używany przez urządzenie. Jeśli użytkownik określi wartość dla elementu Liczba zszywek, drukarka automatycznie obliczy pozycję każdej zszywki.

#### **odstęp między zszywkami**

Poprawne wartości należą do zakresu od 1 do 122 odstępów między zszywkami. Jeśli odstęp między zszywkami ma wartość inną niż \*DEVD, Liczba zszywek musi mieć wartość \*DEVD. Tę wielkość można wyrazić w centymetrach (zakres od 0 do 57,79) lub w calach (zakres od 0 do 22,57).

### **Parametr Harmonogram buforowania wyjścia (SCHEDULE)**

Aby sterować momentem, kiedy zbiór buforowy staje się dostępny dla programu piszącego w celu utworzenia zbioru, parametr SCHEDULE można podać z jedną z trzech wartości.

#### **\*FILEEND**

Określa, że zbiór buforowy jest udostępniany programowi piszącemu po zamknięciu tego zbioru.

#### **\*JOBEND**

Określa, że zbiór buforowy jest udostępniany programowi piszącemu po zakończeniu zadania, które utworzyło ten zbiór buforowy.

#### **\*IMMED**

Określa, że zbiór buforowy jest udostępniany programowi piszącemu po otwarciu tego zbioru.

#### **Uwagi dotyczące \*JOBEND**

Zbiory buforowe SCHEDULE(\*JOBEND) zadania są grupowane w kolejkach wyjściowych po zakończeniu zadania. Wszystkie zbiory buforowe SCHEDULE(\*JOBEND) tego samego zadania zgrupowane w danej kolejce są tworzone razem przez program piszący. Na początku tej kolejki można umieścić inny zbiór buforowy, gdy program piszący tworzy zbiór buforowy SCHEDULE(\*JOBEND). Gdy program piszący utworzy jeden zbiór zadania SCHEDULE(\*JOBEND), sprawdza on następny zbiór znajdujący się w kolejce. Jeśli zbiór ten pochodzi z tego samego zadania i jest także zbiorem SCHEDULE(\*JOBEND), program piszący tworzy go jako następnego. Jeśli jednak zbiór ten pochodzi z innego zdania lub nie jest zbiorem SCHEDULE(\*JOBEND), w następnej kolejności tworzony jest pierwszy zbiór w kolejce.

Jeśli zbiory buforowe SCHEDULE(\*JOBEND) mają być razem pogrupowane w kolejce wyjściowej SEQ(\*FIFO), należy uważać, aby nie oddzielić tych zbiorów buforowych. Operacje na zbiorach, takie jak HLDSPLF, CHGSPLFA i RLSSPLF są wykonywane jednocześnie, nawet z ekranu Praca z kolejką wyjściową (Work with Output Queue - WRKOUTQ). Jeśli operacje na innych zbiorach w kolejce wyjściowej są wykonywane jednocześnie, zbiory buforowe w kolejce SEQ(\*FIFO) mogą zostać oddzielone. Jeśli zbiory buforowe SCHEDULE(\*JOBEND) zostaną oddzielone, można je ponownie zgrupować, zmieniając priorytet ich wyjścia za pomocą komendy Zmiana zadania (Change Job - CHGJOB).

#### **Uwagi dotyczące \*IMMED**

Kiedy program piszący tworzy zbiór buforowy SCHEDULE(\*IMMED), może uzgodnić zaległości z programem tworzącym wyjście. Gdy tak się dzieje, program piszący musi poczekać, aż program wygeneruje więcej wydruku.
Dlatego należy zachować ostrożność, używając wartości \*IMMED dla opcji harmonogramu. Gdy tak się dzieje, program piszący nie może przetwarzać innych zbiorów buforowych. Co więcej - urządzenie nie może być używane do innych zadań.

Zwykle, zbiory buforowe tworzone z ustawieniem SCHEDULE(\*IMMED) są przypisywane do mniejszego buforu wewnętrznego niż zbiory buforowe utworzone z ustawieniem SCHEDULE(\*JOBEND) lub SCHEDULE(\*FILEEND). Wykorzystanie SCHEDULE(\*IMMED) do przypisania mniejszego buforu wewnętrznego może umożliwić szybsze tworzenie danych buforowych, ale także wpłynąć ujemnie na wydajność, gdyż dla tej samej ilości danych buforowych potrzebna będzie większa liczba operacji dyskowych.

Duży bufor wewnętrzny jest zawsze używany dla buforowanych zbiorów drukarkowych, które korzystają z niektórych wymagań specjalnych dotyczących urządzenia. Do wymagań specjalnych dotyczących urządzenia należą:

- znaki zdefiniowane,
- $\cdot$  grafika 4214,
- $\cdot$  grafika 4234,
- grafika  $522x$ .

Zmiana parametru SCHEDULE zbioru buforowego za pomocą komendy CHGSPLFA nie wpływa na na bufory wewnętrzne używane dla tego zbioru.

# **Kody powrotu zbioru drukarkowego**

Główne i pozostałe kody powrotu zbioru drukarkowego są ustawiane w obszarze kontrolnym we/wy zbioru drukarkowego.Kody powrotu zwracają wyniki każdego działania. Odpowiedni kod powrotu jest dostępny programowi użytkowemu, który rozpoczął dane działanie. Program następnie sprawdza kod powrotu i podejmuje odpowiednie działanie. Informacje na temat dostępu do tych kodów powrotu można znaleźć w dokumentacji danego języka wysokiego poziomu.

Kod powrotu to liczba czterocyfrowa: pierwsze dwie cyfry zawierają kod główny, a dwie pozostałe kod pomniejszy. W przypadku niektórych kodów powrotu przesyłany jest również komunikat do protokołu zadania lub kolejki komunikatów operatora systemu (QSYSOPR). Dodatkowe informacje można znaleźć w tych komunikatach. Identyfikatory komunikatów, po których następuje gwiazdka (\*) mogą być odbierane przez aplikacje podczas buforowania wyjścia.

**Uwaga:** Kody powrotu, które odnoszą się do warunków w drukarce są dostępne programowi użytkowemu jedynie w przypadku drukowania z parametrem SPOOL = \*NO określonym w zbiorze drukarkowym. Jeśli określono SPOOL = \*YES, to program piszący drukarki komunikuje się z drukarką, nie dany program użytkowy.

Opis kodów głównych i pokrewnych kodów pomniejszych można znaleźć w następujących sekcjach:

- "Kod główny 00 (00xx)"
- v "Kod główny 80 [\(80xx\)"](#page-218-0) na stronie 211
- v "Kod główny 81 [\(81xx\)"](#page-222-0) na stronie 215
- v "Kod główny 82 [\(82xx\)"](#page-224-0) na stronie 217
- v "Kod główny 83 [\(83xx\)"](#page-226-0) na stronie 219

### **Kod główny 00 (00xx)**

**Kod główny 00** – Działanie zakończone powodzeniem.

**Opis:** Działanie rozpoczęte przez program zakończyło się sukcesem.

**Działanie:** Przejście do następnego działania.

**0000 Opis:** Dla operacji wyjścia wykonywanych przez dany program, 0000 wskazuje, że ostatnia operacja wyjścia została zakończona sukcesem.

Komunikaty informacyjne są wykorzystywane po wystąpieniu pewnych warunków błędu, aby dać operatorowi możliwość wyboru kontynuacji lub anulowania druku danego pliku. Jeśli odpowiedź to CANCEL (Anuluj), wysyłany jest kolejny komunikat o niezerowym kodzie powrotu.

**Działanie**: Program może kontynuować działanie. Jeden z poniższych komunikatów diagnostycznych mógł zostać wysłany celem ostrzeżenia o niezwykłych warunkach, które mogą mieć znaczenie dla programu, choć nie są to błędy.

### **Komunikaty:**

**CPA4001 (Zapytanie)** CPA5341 (Zapytanie)

**CPA4003 (Zapytanie)** CPA5342 (Zapytanie)

**CPA4004 (Zapytanie)** CPA5343 (Zapytanie)

**CPA4005 (Zapytanie)** CPA5344 (Zapytanie)

**CPA4007 (Zapytanie)** CPA5347 (Zapytanie)

**CPA4008 (Zapytanie)** CPA5348 (Zapytanie)

**CPA4009 (Zapytanie)** CPD4005 (Diagnostyczny)

**CPA4010 (Zapytanie)** CPD4006 (Diagnostyczny)

**CPA4011 (Zapytanie)** CPD4007 (Diagnostyczny)

**CPA4012 (Zapytanie)** CPD4008 (Diagnostyczny)

**CPA4013 (Zapytanie)** CPD4069 (Diagnostyczny)

**CPA4014 (Zapytanie)** CPD4071 (Diagnostyczny)\*

**CPA4015 (Zapytanie)** CPD4072 (Diagnostyczny)

**CPA4017 (Zapytanie)** CPF4032 (Diagnostyczny)

**CPA4019 (Zapytanie)** CPF4033 (Diagnostyczny)

**CPA4037 (Zapytanie)** CPF4056 (Diagnostyczny)

**CPA4038 (Zapytanie)** CPF4057 (Diagnostyczny)

**CPA4039 (Zapytanie)** CPF4239 (Wyjście)

**CPA4040 (Zapytanie)** CPF4245 (Wyjście) <span id="page-218-0"></span>**CPA4042 (Zapytanie)** CPF4249 (Wyjście)

**CPA4043 (Zapytanie)** CPF4260 (Wyjście)\*

**CPA4046 (Zapytanie)** CPF4420 (Diagnostyczny)

**CPA4047 (Zapytanie)** CPF4421 (Diagnostyczny)

**CPA4048 (Zapytanie)** CPF4905 (Powiadomienie)\*

**CPA4065 (Zapytanie)** CPF4913 (Diagnostyczny)

**CPA4066 (Zapytanie)** CPF4914 (Diagnostyczny)

**CPA4072 (Zapytanie)\*** CPF4916 (Powiadomienie)\*

**CPA4073 (Zapytanie)** CPF4918 (Powiadomienie)\*

**CPA4074 (Zapytanie)** CPF4919 (Powiadomienie)\*

**CPA4075 (Zapytanie)** CPI4015 (Informacyjny)

**CPA4076 (Zapytanie)** CPI4016 (Informacyjny)

**CPA4251 (Zapytanie)** CPI4017 (Informacyjny)

**CPA4256 (Zapytanie)** CPI4018 (Informacyjny)

**CPA4335 (Zapytanie)** CPI4019 (Informacyjny)

**CPA5339 (Zapytanie)** CPI4020 (Informacyjny)

**CPA5340 (Zapytanie)** CPI4024 (Informacyjny)

## **Kod główny 80 (80xx)**

**Kod główny 80** – Trwały błąd systemu lub zbioru (nie do odzyskania).

**Opis:** Wystąpił niemożliwy do odzyskania błąd zbioru lub systemu. Odzyskanie nie jest możliwe do czasu rozwiązania problemu powodującego błąd.

**Działanie:** Dla każdego kodu powrotu 80xx program może podjąć następujące ogólne działania. Inne specyficzne działania podano w opisach poszczególnych kodów powrotu.

v Kontynuacja przetwarzania bez drukarki.

v Zamknięcie i ponowne otwarcie zbioru drukarkowego.

Zakończenie.

**8081 Opis:** Działanie nie zakończyło się sukcesem, ponieważ wykryto warunek błędu systemu.

**Działanie:** Konieczne może być wyłączenie i ponowne włączenie drukarki. Program może podjąć następujące działania:

- v Kontynuacja przetwarzania bez drukarki.
- v Zamknięcie i ponowne otwarcie zbioru urządzenia.
- Zakończenie.

### **Komunikaty:**

**CPF4182 (Wyjście)\*** CPF5409 (Wyjście)

**CPF4289 (Wyjście)** CPF5410 (Wyjście)

**CPF4510 (Wyjście)\*** CPF5414 (Wyjście)

**CPF4516 (Wyjście)** CPF5416 (Wyjście)

**CPF4552 (Wyjście)** CPF5418 (Wyjście)

**CPF4591 (Wyjście)** CPF5423 (Wyjście)

**CPF5159 (Wyjście)** CPF5429 (Wyjście)

**CPF5196 (Wyjście)** CPF5431 (Wyjście)\*

**CPF5246 (Wyjście)** CPF5433 (Wyjście)

**CPF5257 (Wyjście)\*** CPF5434 (Wyjście)

**CPF5261 (Wyjście)** CPF5447 (Wyjście)

**CPF5262 (Wyjście)\*** CPF5453 (Wyjście)

**CPF5401 (Wyjście)** CPF5507 (Wyjście)

### **CPF5408 (Wyjście)**

- **8082 Opis:** Zaplanowane działanie nie zakończyło się sukcesem, ponieważ drukarka jest nie do użycia. Powody tego mogą być następujące:
	- v Na komunikat odzyskiwana po błędzie dano odpowiedź anulującą.
	- v Na komunikat z zapytaniem po osiągnięciu maksymalnej liczby rekordów dano odpowiedź anulującą.
	- v Drukarka została wstrzymana przez komendę Wstrzymanie urządzenia komunikacyjnego (HLDCMNDEV).

Urządzeniu nie przypisano żadnych działań.

**Działanie:** Komunikacja z drukarką nie może zostać wznowiona, dopóki urządzenie nie zostanie zresetowane do stanu włączonego. Jeśli urządzenie zostało wstrzymane, należy użyć komendy Zwolnienie urządzenia

komunikacyjnego (RLSCMNDEV), aby je zresetować. Jeśli urządzenie znajduje się w stanie błędu, należy je wyłączyć i włączyć ponownie. Po zresetowaniu urządzenia można ponownie rozpocząć normalne działania przez ponowne otwarcie zbioru drukarkowego.

### **Komunikaty:**

CPF4502 (Wyjście) CPF5104 (Wyjście) CPF5116 (Wyjście)\* CPF5269 (Wyjście)

**80B3 Opis**: Operacja otwarcia nie zakończyła się sukcesem, ponieważ zbiór drukarkowy lub drukarka nie są dostępne.

**Działanie**: Zbiór drukarkowy nie może zostać otwarty ponownie, dopóki potrzebne zasoby nie są dostępne. Program może zaczekać na udostępnienie zasobów, po czym rozpocząć kolejną operację otwarcia. Można także kontynuować inne przetwarzanie lub zakończyć program. Można wykorzystać komendę Praca ze statusem konfiguracji (WRKCFGSTS) celem określenia, czy drukarka jest w użyciu, czy też wyłączona. Jeśli urządzenie jest używane, komenda WRKCFGSTS dokona również identyfikacji zadania, które je wykorzystuje.

Można rozważyć zwiększenie parametru WAITFILE przy pomocy komendy Zmiana zbioru drukarkowego (CHGPRTF) lub Przesłonięcie zbiorem drukarkowym (OVRPRTF) celem pozostawienia dłuższego czasu na udostępnienie zasobów zbioru.

### **Komunikaty:**

CPF4218 (Wyjście)\* CPD9808 (Diagnostyczny)\*

**80C0 Opis**: w drukarce wystąpił niemożliwy do odzyskania błąd.

**Działanie**: Konieczne może być wyłączenie i ponowne włączenie drukarki. Program może podjąć następujące działania:

- v Kontynuacja przetwarzania bez drukarki.
- v Zamknięcie i ponowne otwarcie zbioru drukarkowego.
- Zakończenie.

#### **Komunikaty:**

**CPF4262 (Wyjście)** CPF5413 (Wyjście)

**CPF4509 (Wyjście)** CPF5419 (Wyjście)

**CPF5103 (Wyjście)** CPF5420 (Wyjście)

**CPF5247 (Wyjście)** CPF5430 (Wyjście)

### **CPF5412 (Wyjście)** CPF5437 (Wyjście)

**80EB Opis**: Operacja otwarcia nie powiodła się, ponieważ w programie, zbiorze drukarkowym lub komendzie przesłonięcia określono niepoprawną opcję otwarcia lub kombinację opcji.

**Działanie**: Zamknięcie zbioru drukarkowego, poprawienie problemu i ponowne rozpoczęcie operacji otwarcia. Indywidualne komunikaty zawierają informacje, które opcje nie są poprawne.

**Komunikaty:**

**CPD4012 (Diagnostyczny)** CPF5437 (Wyjście)

**CPD4013 (Diagnostyczny)\*** CPF4214 (Wyjście)\*

**CPD4020 (Diagnostyczny)** CPF4217 (Wyjście)

**CPD4021 (Diagnostyczny)\*** CPF4219 (Wyjście)

**CPD4023 (Diagnostyczny)** CPF4224 (Wyjście)

**CPD4024 (Diagnostyczny)** CPF4237 (Wyjście)\*

**CPD4025 (Diagnostyczny)** CPF4238 (Wyjście)

**CPD4033 (Diagnostyczny)** CPF4263 (Wyjście)\*

**CPD4034 (Diagnostyczny)\*** CPF4295 (Wyjście)\*

**CPD4036 (Diagnostyczny)\*** CPF4296 (Wyjście)\*

**CPD4037 (Diagnostyczny)\*** CPF4335 (Wyjście)

**CPD4038 (Diagnostyczny)\*** CPF4336 (Wyjście)

**CPF411E (Wyjście)** CPF4264 (Wyjście)\*

**CPF4133 (Wyjście)** CPF4337 (Wyjście)

**CPF4138 (Wyjście)\*** CPF4338 (Wyjście)

**CPF4139 (Wyjście)\*** CPF4339 (Wyjście)\*

**CPF4148 (Wyjście)** CPF4340 (Wyjście)

**CPF4156 (Wyjście)** CPF4345 (Wyjście)

**CPF4157 (Wyjście)\*** CPF4352 (Wyjście)

**CPF4159 (Wyjście)\*** CPF4637 (Wyjście)

**CPF4162 (Wyjście)** CPF5370 (Wyjście)

**CPF4181 (Wyjście)\***

**CPF4196 (Wyjście)\***

### **CPF4206 (Wyjście)\***

<span id="page-222-0"></span>**80ED Opis**: Operacja otwarcia nie powiodła się, ponieważ opisy formatu rekordów w zbiorze buforowym zmieniły się od czasu kompilacji programu.

**Działanie**: Zamknięcie zbioru buforowego i zakończenie programu. Określenie, czy zmiany wpływają na program użytkowy. Jeśli wpływają, należy dokonać rekompilacji programu. Jeśli zmiany nie wpływają na program, należy zmienić plik lub przesłonić go przy pomocy LVLCHK(\*NO). Kiedy określony jest parametr LVLCHK(\*NO), system nie porównuje opisów formatu rekordów.

#### **Komunikaty:**

CPF4131 (Wyjście)\*

**80EF Opis**: Operacja otwarcia nie powiodła się, ponieważ program nie posiada uprawnień do drukarki.

**Działanie**: Zamknięcie zbioru, poprawienie problemu i ponowne rozpoczęcie operacji otwarcia. Należy uzyskać uprawnienia do urządzenia od szefa bezpieczeństwa lub właściciela urządzenia.

#### **Komunikaty:**

CPF4104 (Wyjście)\*

**80F8 Opis:** Operacja nie powiodła się, ponieważ zbiór jest zaznaczony w błędzie.

**Działanie:** Zamknięcie pliku. Należy odnieść się do komunikatów w protokole zadania, aby dowiedzieć się, jakie błędy wystąpiły. Następnie należy podjąć odpowiednie działanie odzyskiwania dla tych błędów.

### **Komunikaty:**

CPF4132 (Wyjście)\* CPF5129 (Wyjście)\* CPF5293 (Wyjście)\* CPF5427 (Wyjście)\*

### **Kod główny 81 (81xx)**

**Kod główny 81** – Trwały błąd urządzenia (nie do odzyskania).

**Opis:** Podczas operacji we/wy wystąpił niemożliwy do odzyskania błąd związany z urządzeniem. Każda kolejna próba związana z kontynuacją wykorzystania danej drukarki przypuszczalnie nie powiedzie się, dopóki przyczyna błędu nie zostanie odnaleziona i poprawiona.

**Działanie:** Dla każdego kodu powrotu 81xx można podjąć następujące ogólne działania. Inne specyficzne działania podano w opisach poszczególnych kodów powrotu.

- v Kontynuacja przetwarzania bez drukarki.
- v Zamknięcie zbioru, poprawienie problemu i ponowne otwarcie zbioru. Jeśli to działanie nie powiedzie się, należy powtórzyć je jedynie ograniczoną ilość razy. (Liczba prób powinna być określona w programie.)

• Zakończenie.

Niektóre kody powrotu wskazują, że warunek błędu musi zostać poprawiony przez wyłączenie i ponowne włączenie urządzenia.

**8181 Opis**: Wykryto warunek błędu podczas operacji we/wy związanej z drukarką.

**Działanie:** Zamknięcie pliku. Konieczne może być wyłączenie i ponowne włączenie urządzenie celem usunięcia błędu. Przyczyna niepowodzenia może być określona przy pomocy towarzyszącego komunikatu. Należy sprawdzić istnienie jakichkolwiek komunikatów operatora systemu wskazujących konieczność wykonania dodatkowych działań naprawczych. Należy otworzyć plik ponownie celem kontynuacji.

### **Komunikaty:**

CPF4289 (Wyjście) CPF4552 (Wyjście) CPF4553 (Wyjście)

CPF5105 (Wyjście) CPF5159 (Wyjście) CPF5507 (Wyjście)

**8191 Opis:** Operacja nie powiodła się, ponieważ wystąpił trwały błąd linii, a operator systemu wybrał opcję naprawy w odpowiedzi na komunikat o błędzie linii. (Informacje na temat typu błędu linii można uzyskać od operatora systemu.) Urządzenie zostało oznaczone jako nie do użycia.

**Działanie:** Zamknięcie pliku. Wyłączenie i ponowne włączenie urządzenie celem usunięcia błędu. Należy otworzyć plik ponownie celem kontynuacji.

### **Komunikaty:**

CPF4146 (Wyjście) CPF4193 (Wyjście) CPF4526 (Wyjście) CPF4542 (Wyjście) CPF5128 (Wyjście) CPF5198 (Wyjście)

**8197 Opis:** W urządzeniu wykryto niemożliwy do odzyskania warunek błędu.

**Działanie:** Zamknięcie pliku. Wyłączenie i ponowne włączenie urządzenie celem usunięcia błędu. Towarzyszący komunikat o błędzie zawiera dodatkowe informacje na temat źródła danego błędu. Należy otworzyć plik ponownie celem kontynuacji.

### **Komunikaty:**

**CPF4149 (Wyjście)** CPF4583 (Wyjście) **CPF4192 (Wyjście)**

CPF5106 (Wyjście)

- **CPF4197 (Wyjście)** CPF5143 (Wyjście)
- **CPF4216 (Wyjście)** CPF5199 (Wyjście)

**CPF4524 (Wyjście)** CPF5201 (Wyjście)

**CPF4533 (Wyjście)**

CPF5268 (Wyjście)

- **CPF4538 (Wyjście)** CPF5360 (Wyjście)
- **81C2 Opis:** Działanie rozpoczęte przez program nie powiodło się, ponieważ sesja sieci SNA w drukarce nie jest aktywna.

**Działanie:** Zamknięcie pliku. Wyłączenie i ponowne włączenie urządzenie celem usunięcia błędu. Należy otworzyć plik ponownie celem kontynuacji.

### **Komunikaty:**

CPF5422 (Escape)

# <span id="page-224-0"></span>**Kod główny 82 (82xx)**

**Kod główny 82** – Działanie zakończone niepowodzeniem.

**Opis:** Próba otwarcia zbioru drukarkowego nie powiodła się. Błąd może być odtwarzalny lub trwały, lecz ogranicza się do drukarki. Odzyskanie nie jest możliwe do czasu rozwiązania problemu powodującego błąd.

**Działanie:** Dla każdego kodu powrotu 82xx można podjąć następujące ogólne działania. Inne specyficzne działania podano w opisach poszczególnych kodów powrotu. Można podjąć jedno z następujących działań:

- v Kontynuacja przetwarzania bez urządzenia.
- v Zamknięcie zbioru, poprawienie problemu i ponowne otwarcie zbioru. Kolejna operacja może powieść się, jeśli błąd wystąpił ze względu na pewnego rodzaju tymczasowy warunek, taki jak urządzenie w użyciu w danym czasie.

Jeśli to działanie nie powiedzie się, należy powtórzyć je jedynie ograniczoną ilość razy. (Liczba prób powinna być określona w programie.)

• Zakończenie.

Niektóre kody powrotu wskazują, że warunek błędu musi zostać poprawiony przez zmianę wartości w zbiorze.Aby zmienić wartość parametru w zbiorze, należy skorzystać z komendy Zmiana zbioru drukarkowego (CHGPRTF) lub Przesłonięcie zbiorem drukarkowym (OVRPRTF).

**8281 Opis:** Wykryto warunek błędu systemu podczas operacji otwarcia, która nie powiodła się. W zbiorze drukarkowym mógł wcześniej wystąpić błąd, lub zbiór nie mógł zostać otwarty ze względu na błąd systemowy.

**Działanie**: Konieczne może być wyłączenie i ponowne włączenie drukarki celem usunięcia błędu. Program może podjąć następujące działania:

- v Kontynuacja przetwarzania bez drukarki.
- v Zamknięcie zbioru, poprawienie problemu i ponowne otwarcie zbioru.
- Zakończenie.

Przyczyna niepowodzenia może być określona przy pomocy towarzyszącego komunikatu.

### **Komunikaty:**

CPF4168 (Wyjście)\*

**8282 Opis:** Zaplanowana operacja otwarcia nie zakończyła się sukcesem, ponieważ drukarka jest nie do użycia. Może to być spowodowane udzieleniem odpowiedzi anulującej na komunikat odzyskiwania po błędzie drukarki lub wstrzymaniem drukarki przez komendę Wstrzymanie urządzenia komunikacyjnego (HLDCMNDEV). Urządzeniu nie przypisano żadnych działań.

**Działanie:** Zamknięcie pliku. Komunikacja z drukarką nie może zostać wznowiona, dopóki urządzenie nie zostanie zresetowane do stanu włączonego. Jeśli urządzenie zostało wstrzymane, należy użyć komendy Zwolnienie urządzenia komunikacyjnego (RLSCMNDEV), aby je zresetować. Jeśli urządzenie znajduje się w stanie błędu, należy je wyłączyć i włączyć ponownie. Po zresetowaniu urządzenia można ponownie rozpocząć normalne działania przez ponowne otwarcie zbioru drukarkowego.

### **Komunikaty:**

CPF4110 (Wyjście) CPF4298 (Wyjście) CPF4354 (Wyjście)

**8291 Opis:** Podczas operacji otwarcia wystąpił trwały błąd linii. Drukarka została oznaczona jako nie do użycia.

**Działanie:** Zamknięcie pliku. Wyłączenie i ponowne włączenie urządzenie celem usunięcia błędu. Należy otworzyć plik ponownie celem kontynuacji.

# **Komunikaty:**

CPF4179 (Wyjście)

CPF4291 (Wyjście)

**82A6 Opis:** Operacja otwarcia nie powiodła się ze względu na naruszenia protokołu w sieci SNA.

**Działanie:** Należy upewnić się, że drukarka, z którą komunikuje się program, została poprawnie skonfigurowana. Kody odpowiedzi urządzenia w towarzyszącym komunikacie o błędzie zawierają dodatkowe informacje na temat danego błędu.

**Komunikaty:**

**CPF4124 (Wyjście)** CPF4533 (Wyjście)

**CPF4190 (Wyjście)** CPF5103 (Wyjście)

**CPF4192 (Wyjście)** CPF5143 (Wyjście)

**CPF4527 (Wyjście)** CPF5453 (Wyjście)

**82AA Opis:** Operacja otwarcia nie zakończyła się sukcesem, ponieważ nie odnaleziono opisu drukarki.

**Działanie:** Program może kontynuować działanie bez drukarki, spróbować wykorzystania innej drukarki lub zakończyć działanie.

Należy sprawdzić, że nazwa drukarki została poprawnie określona w parametrze DEV komend CRTPRTF, CHGPRTF, OVRPRTF i CRTPRTF.

### **Komunikaty:**

CPF4103 (Wyjście)\*

**82B3 Opis:** Operacja otwarcia nie powiodła się, ponieważ określona drukarka jest używana przez inny zbiór w zadaniu.

**Działanie:** Należy zamknąć oba zbiory drukarkowe, a następnie otworzyć ponownie ten przeznaczony do użycia.

#### **Komunikaty:**

CPF4106 (Wyjście)

**82EE Opis:** Operację otwarcia próbowało podjąć urządzenie, które nie jest obsługiwane przez zbiór drukarkowy.

Program próbuje otworzyć urządzenie, które nie jest poprawną drukarką.

**Działanie:** Program może kontynuować działanie bez drukarki, spróbować wykorzystania innej drukarki lub zamknąć plik i zakończyć działanie.

Należy sprawdzić, że nazwa drukarki została określona poprawnie w komendach CHGPRTF i OVRPRTF.

### **Komunikaty:**

CPF4105 (Wyjście)

**82EF Opis:** Wystąpiła próba wykonania operacji otwarcia przez urządzenie, do którego użytkownik nie ma uprawnień, lub które znajduje się w trybie serwisowym.

**Działanie:** Program może kontynuować działanie bez drukarki, spróbować wykorzystania innej drukarki lub zakończyć działanie.

Zamknięcie zbioru, poprawienie problemu i ponowne rozpoczęcie operacji otwarcia.

W przypadku błędu uprawnień, należy uzyskać uprawnienia do urządzenia od szefa bezpieczeństwa lub właściciela urządzenia.Jeśli urządzenie znajduje się w trybie serwisowym, jest aktualnie używane przez systemowe narzędzia serwisowe (SST). Należy poczekać, aż urządzenie stanie się ponownie dostępne i rozpocząć operację ponownie.

<span id="page-226-0"></span>**Komunikaty:** CPF4104 (Wyjście)\* CPF4186 (Wyjście) CPF9802 (Diagnostyczny)\*

# **Kod główny 83 (83xx)**

**Kod główny 83** – Wystąpił błąd urządzenia (odtwarzalny).

**Opis:** Wystąpił błąd podczas operacji we/wy, lecz drukarka nadal nadaje się do użytku. Może być możliwe odzyskanie wewnątrz programu.

**Działanie:** Dla każdego kodu powrotu 83xx można podjąć następujące ogólne działania. Inne specyficzne działania podano w opisach poszczególnych kodów powrotu.

- v Kontynuacja przetwarzania bez drukarki.
- v Poprawienie problemu i kontynuacja przetwarzania z użyciem drukarki. Jeśli próba odzyskania po działaniu nie powiedzie się, należy powtórzyć ją jedynie ograniczoną ilość razy. (Liczba prób powinna być określona w programie.)
- Zakończenie.

Niektóre kody powrotu wskazują, że warunek błędu musi zostać poprawiony przez zmianę wartości w zbiorze.Aby zmienić wartość parametru w zbiorze, należy skorzystać z komendy Zmiana zbioru drukarkowego (CHGPRTF) lub Przesłonięcie zbiorem drukarkowym (OVRPRTF).

**8319 Opis:** Na ostatnią operację drukarki rozpoczętą przez program otrzymano odpowiedź negatywną. Błąd mógł być spowodowany przez naciśnięcie przez użytkownika klawisza anulowania na drukarce.

**Działanie:** Program może spróbować innego działania lub zamknąć zbiór i zakończyć działanie. Kod odpowiedzi urządzenia w towarzyszącym komunikacie zawiera informacje na temat powodu odrzucenia operacji. Należy poprawić błąd w programie przez ponowną próbą rozpoczęcia działania.

### **Komunikaty:**

CPF4158 (Wyjście) CPF4531 (Wyjście) CPF5050 (Wyjście)

**831D Opis:** Operacja, którą rozpoczął program, została odrzucona, ponieważ parametr nie był prawidłowy, poza granicami lub go brakowało.

**Działanie:** Program może ominąć niepoprawny etap i kontynuować lub zamknąć zbiór i zakończyć działanie. Towarzyszący komunikat zawiera informacje na temat błędnego parametru. Należy poprawić błąd w programie przez ponowną próbą rozpoczęcia działania.

### **Komunikaty:**

```
CPD4016 (Diagnostyczny)*
CPF5275 (Wyjście)
```

```
CPD4017 (Diagnostyczny)*
CPF5276 (Wyjście)*
```
- **CPD4027 (Diagnostyczny)\*** CPF5288 (Wyjście)\*
- **CPD4028 (Diagnostyczny)\*** CPF5289 (Wyjście)\*
- **CPD4029 (Diagnostyczny)\*** CPF5324 (Wyjście)\*
- **CPD4030 (Diagnostyczny)\*** CPF5359 (Wyjście)\*

### **CPD4041 (Diagnostyczny)\*** CPF5363 (Wyjście)

### **CPF4909 (Powiadomienie)\*** CPF5366 (Wyjście)\*

**CPF5108 (Wyjście)\*** CPF5367 (Wyjście)\*

**CPF5148 (Wyjście)\*** CPF5368 (Wyjście)\*

### **CPF5273 (Wyjście)\***

**831E Opis:** Operacja rozpoczęta właśnie przez program nie była poprawna lub określono nieprawidłową kombinacją operacji.

**Działanie:** Program może ominąć niepoprawną operację i kontynuować lub zamknąć zbiór i zakończyć działanie. Towarzyszący komunikat zawiera informacje na temat powodu odrzucenia operacji. Należy poprawić błąd w programie przez ponowną próbą rozpoczęcia danego działania.

**Komunikaty:**

**CPD4015 (Diagnostyczny)\*** CPF5290 (Wyjście)\*

**CPD4018 (Diagnostyczny)\*** CPF5320 (Wyjście)\*

**CPD4031 (Diagnostyczny)** CPF5321 (Wyjście)\*

**CPF4915 (Powiadomienie)\*** CPF5322 (Wyjście)\*

**CPF5149 (Wyjście)\*** CPF5323 (Wyjście)\*

**CPF5185 (Wyjście)\*** CPF5325 (Wyjście)\*

**CPF5245 (Wyjście)\*** CPF5362 (Wyjście)\*

**831F Opis:** W operacji określono nieprawidłową długość.

W operacji wyjścia program próbował przesłać rekord danych posiadający długość przekraczającą maksymalną długość rekordu dozwoloną dla drukarki lub wielkość strony zdefiniowaną dla zbioru. W przypadku korzystania z bezpośredniego we/wy, przekroczony maksymalną liczbę bajtów dozwoloną dla strony. Dane zostały obcięte.

**Działanie:** Należy ponownie rozpocząć operację z krótszym wyjściem. Długość rekordu dla opisanego programowo zbioru drukarkowego nie może przekraczać wielkości strony. Długość rekordu dla wszystkich zbiorów drukarkowych nie może przekraczać 32 767 znaków.

### **Komunikaty:**

CPF4906 (Powiadomienie)\* CPF5160 (Wyjście)

**8343 Opis:** Przekroczono określoną linię przepełnienia strony.

**Działanie:** Program powinien podjąć odpowiednie działanie zależnie od aplikacji. Może się składać między innymi z wydruku sumy strony lub wiersza stopki.

**Komunikaty:** CPF5004 (Status)\* **83E0 Opis:** Program rozpoczął operację przy użyciu formatu rekordu, który nie został zdefiniowany dla zbioru drukarkowego, lub program pominął nazwę formatu rekordu.

**Działanie:** Należy sprawdzić poprawność nazwy formatu rekordu. Następnie należy sprawdzić, że format rekordu został poprawnie zdefiniowany w DDS zbioru.

#### **Komunikaty:**

CPF5186 (Wyjście)\* CPF5187 (Wyjście)\*

**83F6 Opis:** Program przesłał do drukarki niepoprawne dane. Typ danych może być niepoprawny dla pola, w którym zostały one użyte.

**Działanie:** Należy sprawdzić poprawność nazwy formatu rekordu. Należy sprawdzić, że instrukcje definiujące dane w programie są zgodne z rekordem wyjścia określonym w DDS zbioru. Należy poprawić błąd w programie przez próbą powtórzenia danego działania.

**Komunikaty:**

**CPD4014 (Diagnostyczny)\*** CPF5075 (Powiadomienie)\*

**CPD4022 (Diagnostyczny)\*** CPF5234 (Wyjście)\*

**CPD4026 (Diagnostyczny)\*** CPF5246 (Wyjście)

**CPD4035 (Diagnostyczny)\*** CPF5261 (Wyjście)

**CPI4516 (Informacyjny)** CPF5297 (Wyjście)\*

- **CPF4591 (Wyjście)** CPF5364 (Wyjście)
- **CPF4634 (Wyjście)** CPF5365 (Wyjście)

**CPF4635 (Wyjście)** CPF5369 (Wyjście)

**CPF4636 (Wyjście)** CPF5372 (Wyjście)

- **CPF4642 (Wyjście)** CPF5373 (Wyjście)
- **CPF4643 (Wyjście)** CPF5374 (Wyjście)
- **CPF4644 (Wyjście)** CPF5375 (Wyjście)

**CPF4645 (Wyjście)** CPF5376 (Wyjście)

**CPF4646 (Wyjście)** CPF5377 (Wyjście)

**CPF4647 (Wyjście)** CPF5411 (Wyjście)

# **Obszary informacyjne zbioru drukarkowego**

Ten temat opisuje obszary informacji o otwartym zbiorze i kontrolny we/wy powiązane z każdym otwartym zbiorem drukarkowym. Dla każdego elementu w obszarze informacyjnym prezentowane są następujące informacje:

- v Przesunięcie, czyli liczba bajtów od początku obszaru opinii do miejsca danego elementu
- Typ danych
- v Długość, podana w liczbie bajtów
- v Treść, która zawiera opis danego elementu i jego poprawne wartości

Obsługa zapewniana przez używany język wysokiego poziomu określa sposób dostępu do tych informacji i sposób reprezentacji typów danych. Więcej informacji zawiera podręcznik danego języka wysokiego poziomu.

- v "Obszar informacji o otwartym zbiorze drukarki"
- v "Obszar [kontrolny](#page-235-0) we/wy" na stronie 228

### **Obszar informacji o otwartym zbiorze drukarki**

Ścieżka do otwartych danych (ODP) zawiera informacje na temat atrybutów zbioru scalania i informacji zwracanych przez operacje wejścia lub wyjścia. ODP istnieje jedynie wtedy, gdy zbiór jest otwarty.

Obszar informacji o otwartym zbiorze to część ścieżki do otwartych danych (ODP), który zawiera ogólne informacje na temat zbioru po jego otwarciu. Zawiera także informacje specyficzne dla zbioru, zależnie od typu zbioru, oraz informacje na temat wszystkich urządzeń zdefiniowanych dla zbioru. Informacje te są ustawiane podczas przetwarzania otwarcia i mogą zostać uaktualnione w miarę wykonywania innych działań.

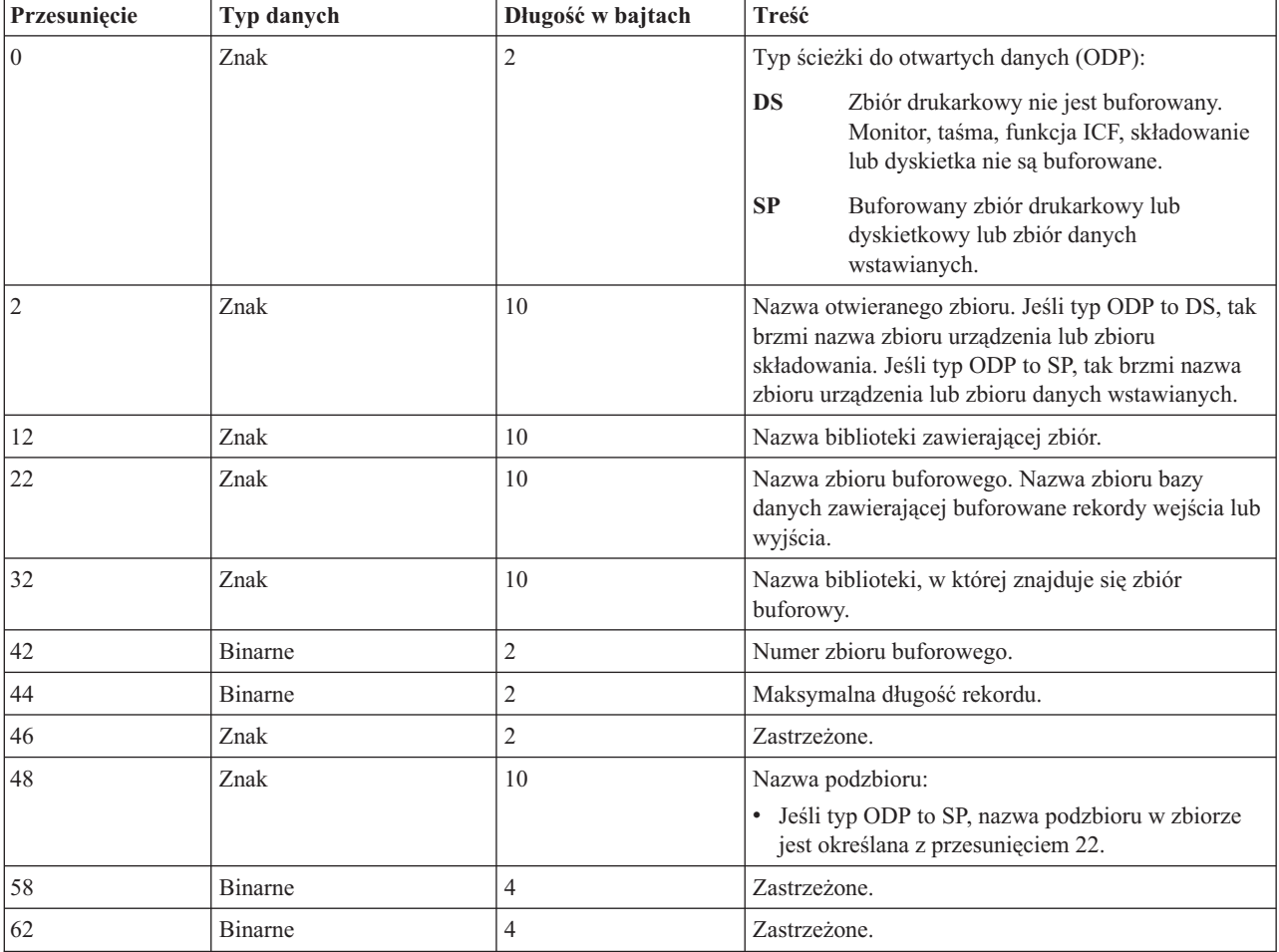

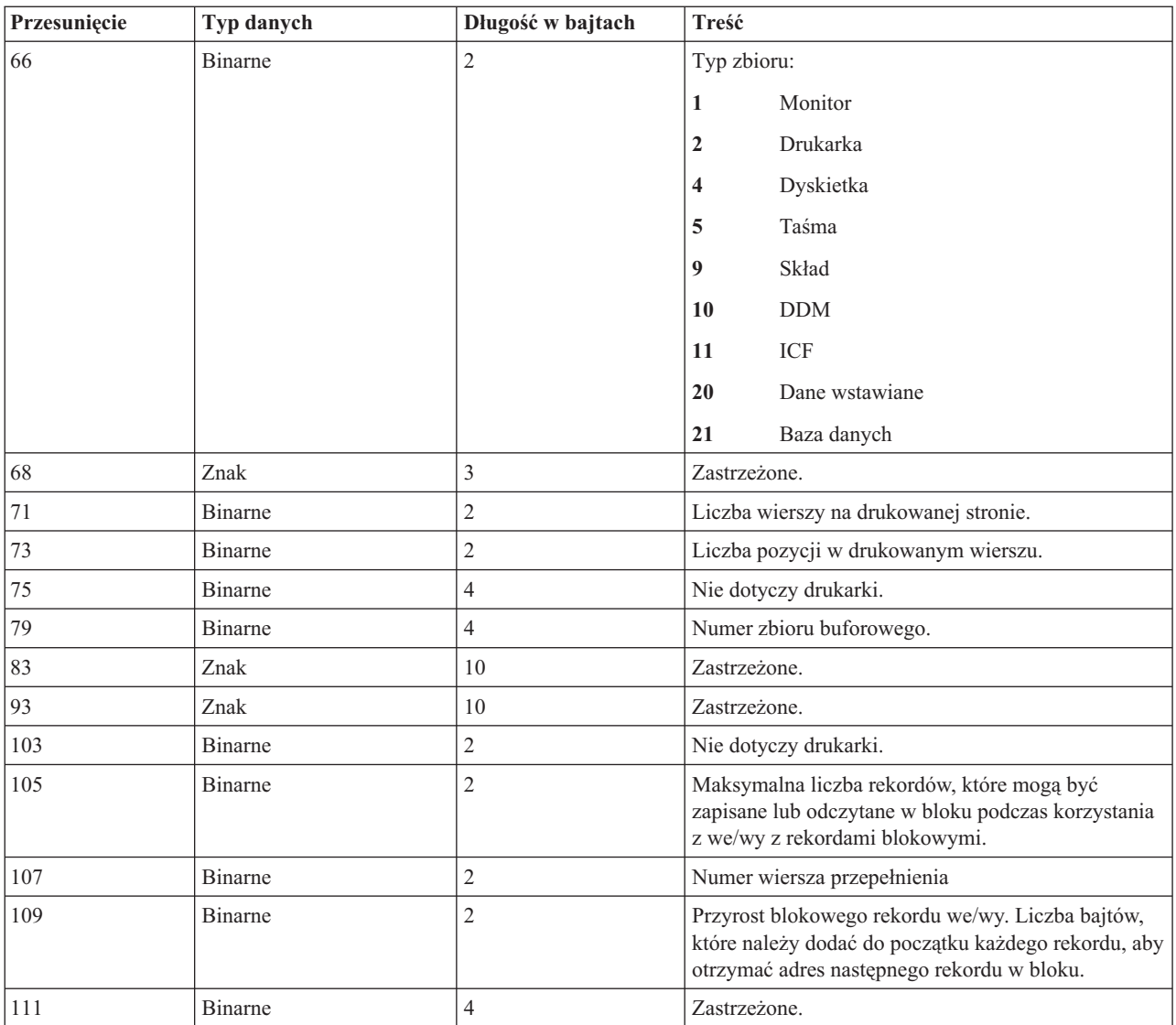

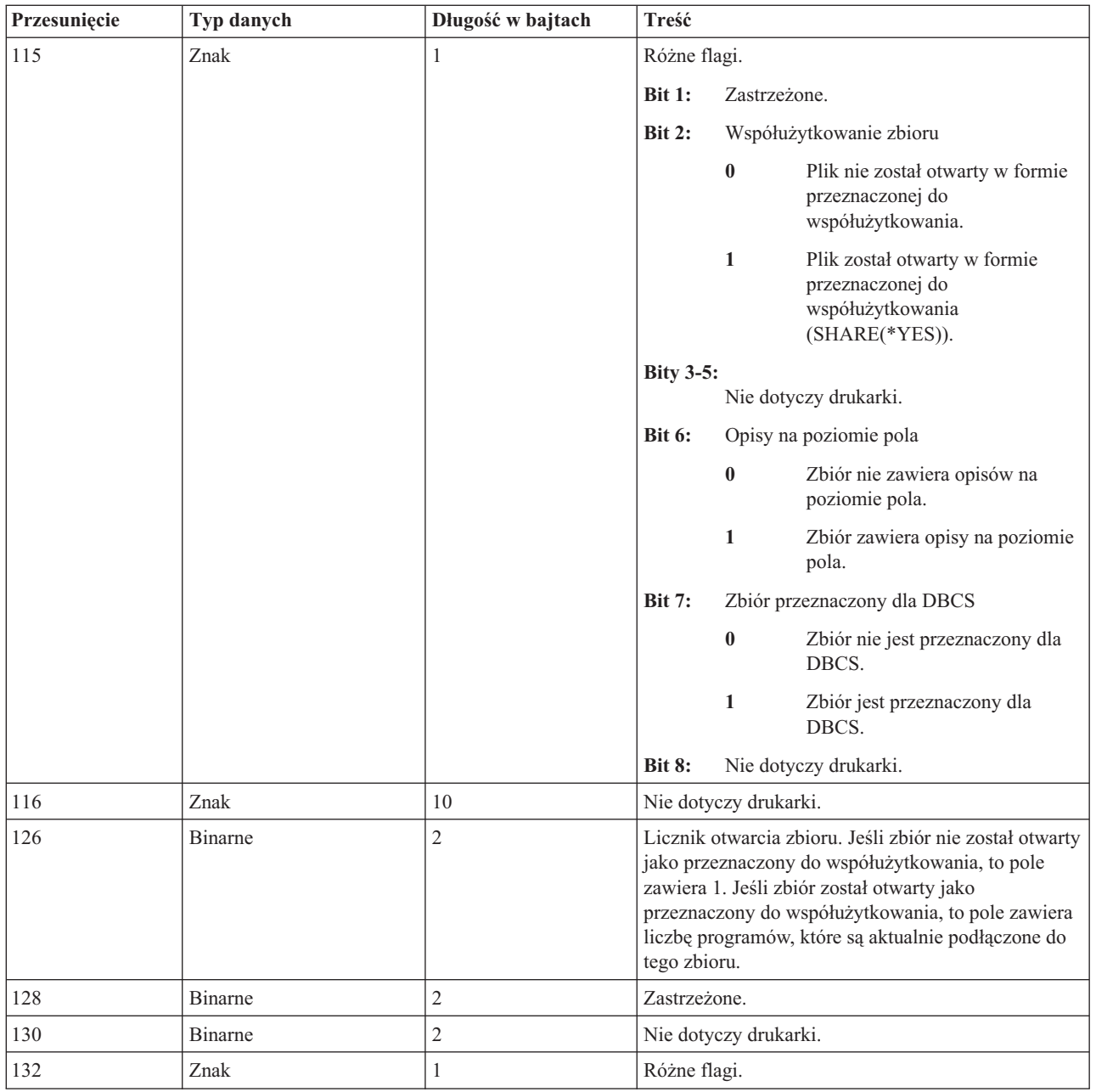

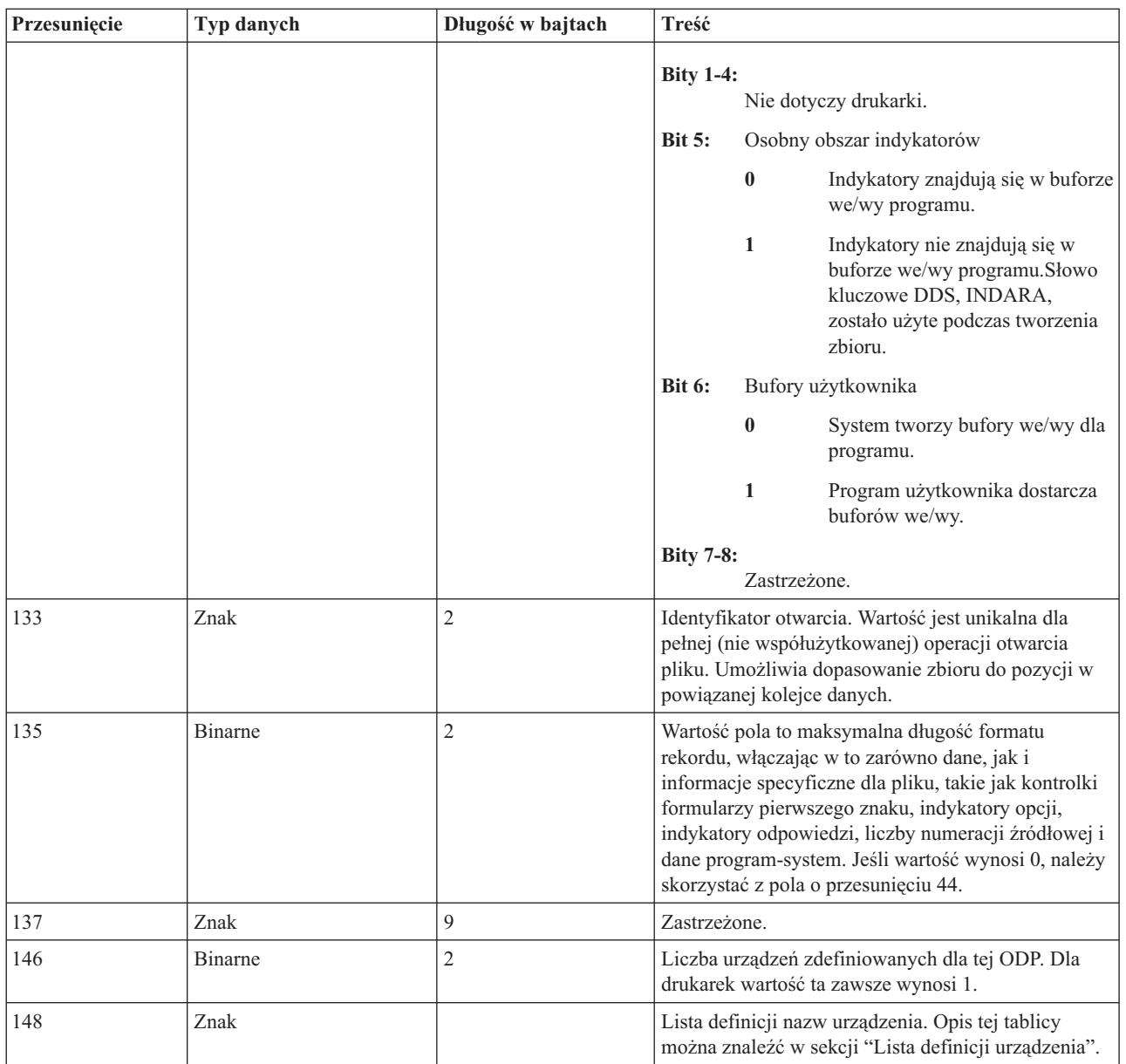

**Lista definicji urządzenia:** Lista definicji urządzenia, część obszaru informacji o otwartym zbiorze, to struktura tablicowa. Każda pozycja w tablicy zawiera informacje na temat każdego urządzenia lub sesji komunikacyjnej podłączonej do zbioru. Liczba pozycji w tej tablicy jest określana przez liczbę znajdującą się na pozycji 146 obszaru informacji o otwartym zbiorze. Lista definicji urządzenia rozpoczyna się na pozycji 148 obszaru informacji o otwartym zbiorze. Przesunięcia tu określone rozpoczynają się od listy definicji urządzenia, nie obszaru informacji o otwartym zbiorze.

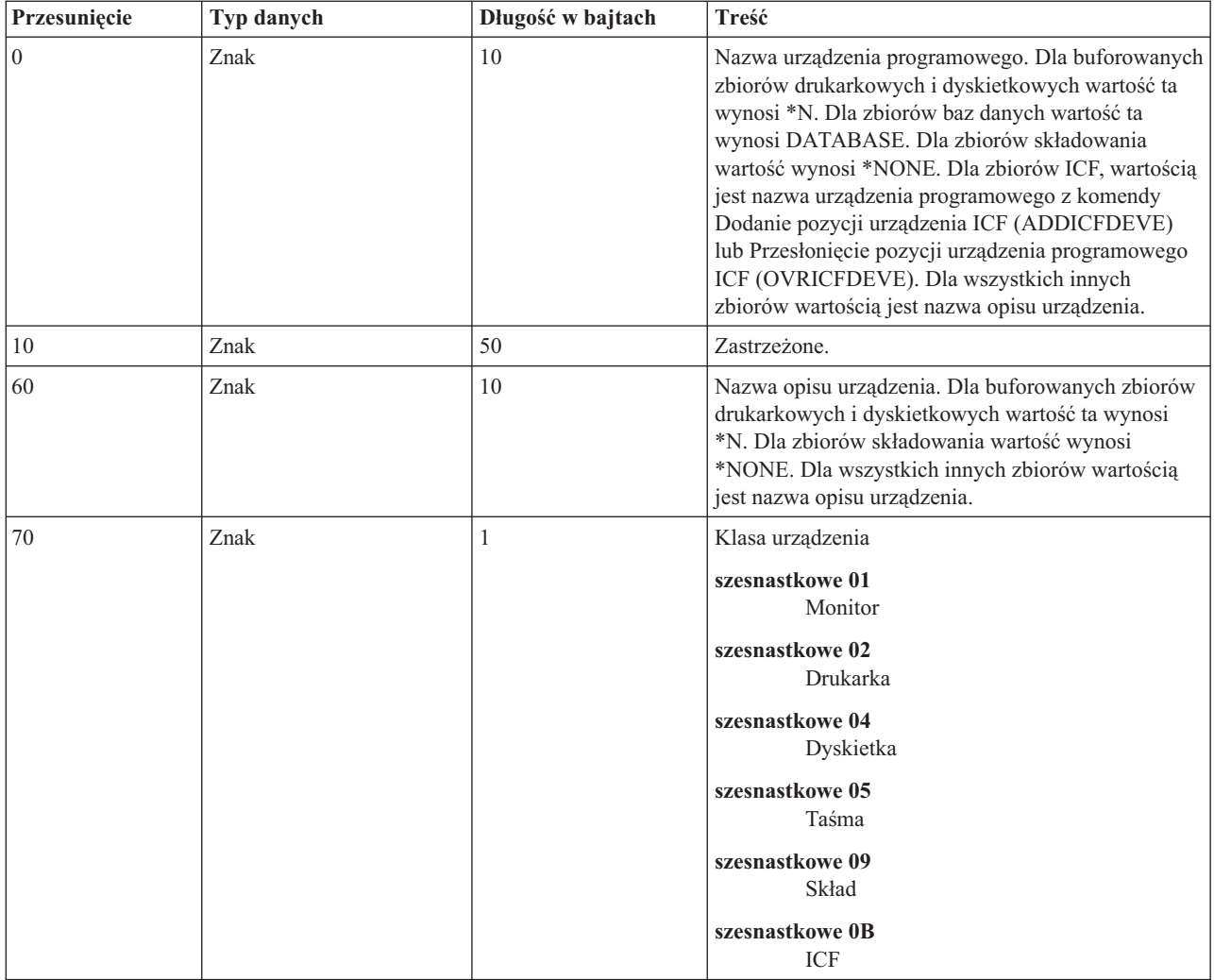

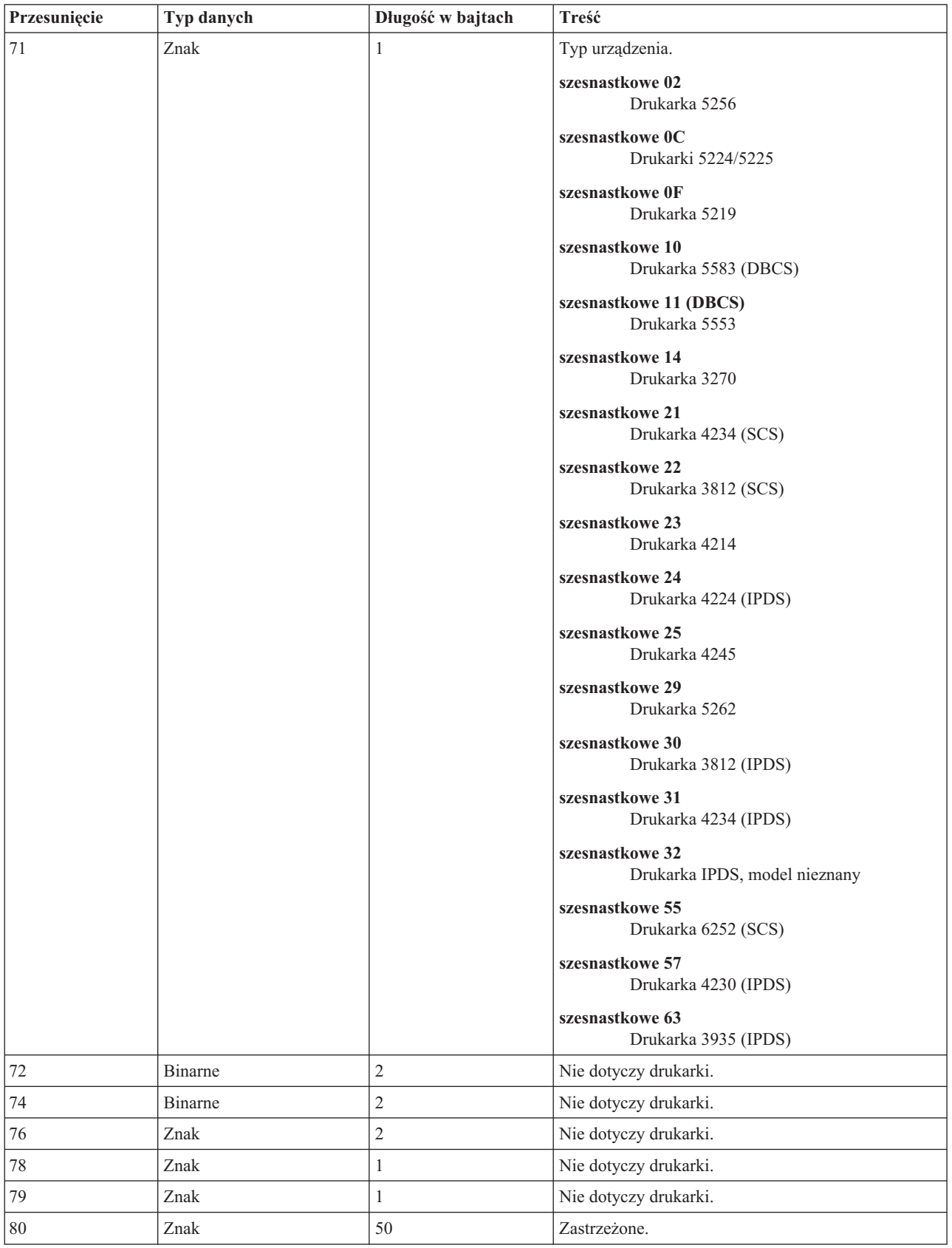

### <span id="page-235-0"></span>**Obszar kontrolny we/wy**

Wyniki operacji we/wy są przesyłane do programu przy pomocy komunikatów systemu i5/OS i informacji kontrolnych we/wy. Obszar kontrolny we/wy jest aktualizowany dla każdej operacji we/wy, chyba że program używa we/wy z blokowymi rekordami. W takim przypadku obszar kontrolny jest aktualizowany jedynie w przypadku zapisu bloku rekordów. Niektóre z informacji odzwierciedlają ostatni rekord w bloku. Inne informacje, takie jak licznik operacji we/wy, odzwierciedlają liczbę operacji na blokach rekordów, nie liczbę samych rekordów. Podręcznik danego języka programowania wysokiego poziomu zawiera informacje, czy dany program korzysta z we/wy z rekordami blokowymi.

Obszar kontrolny we/wy składa się z dwóch części: obszaru wspólnego i obszaru zależnego od zbioru. Obszar zależny od zbioru rożnie się w zależności od typu zbioru. W tym temacie omówiono jedynie typ zbiorów drukarkowych.

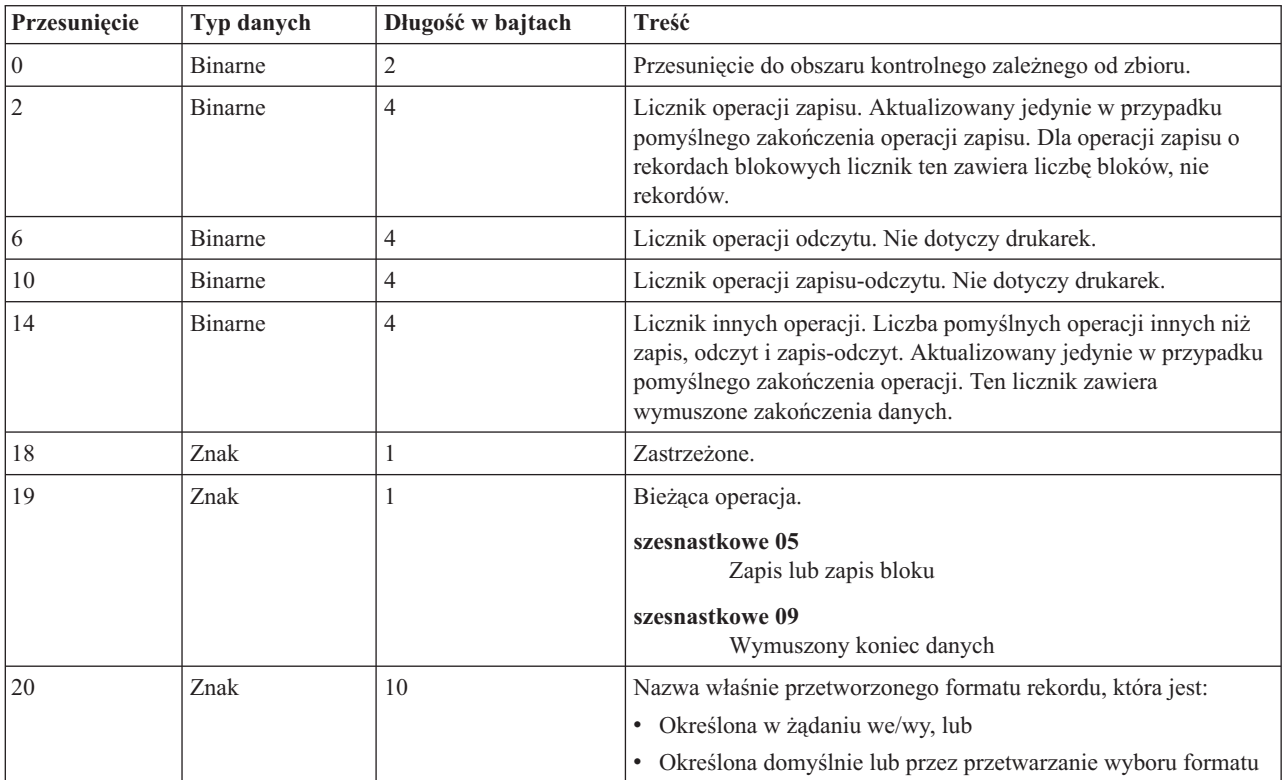

### **Wspólny obszar kontrolny we/wy**

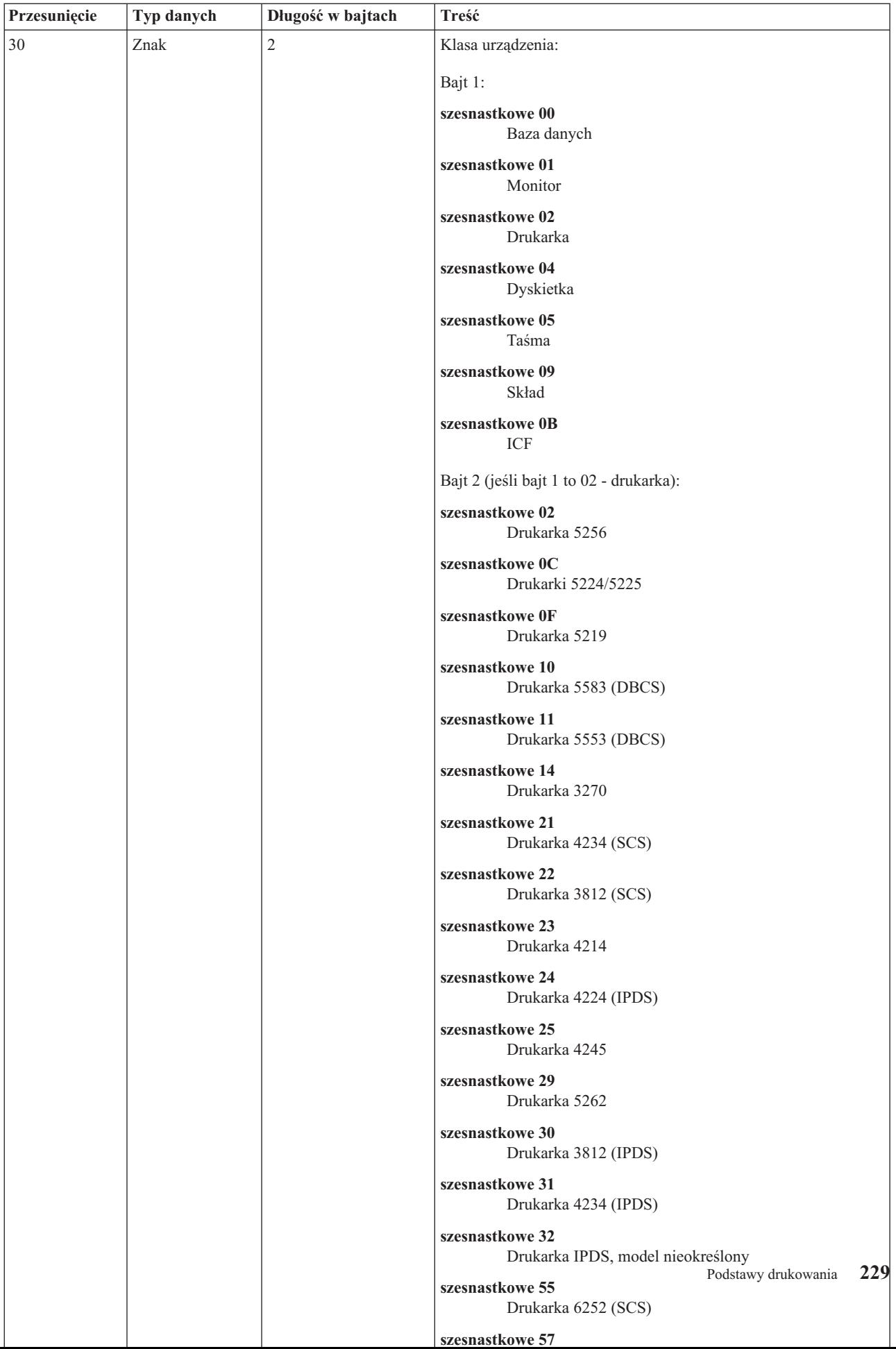

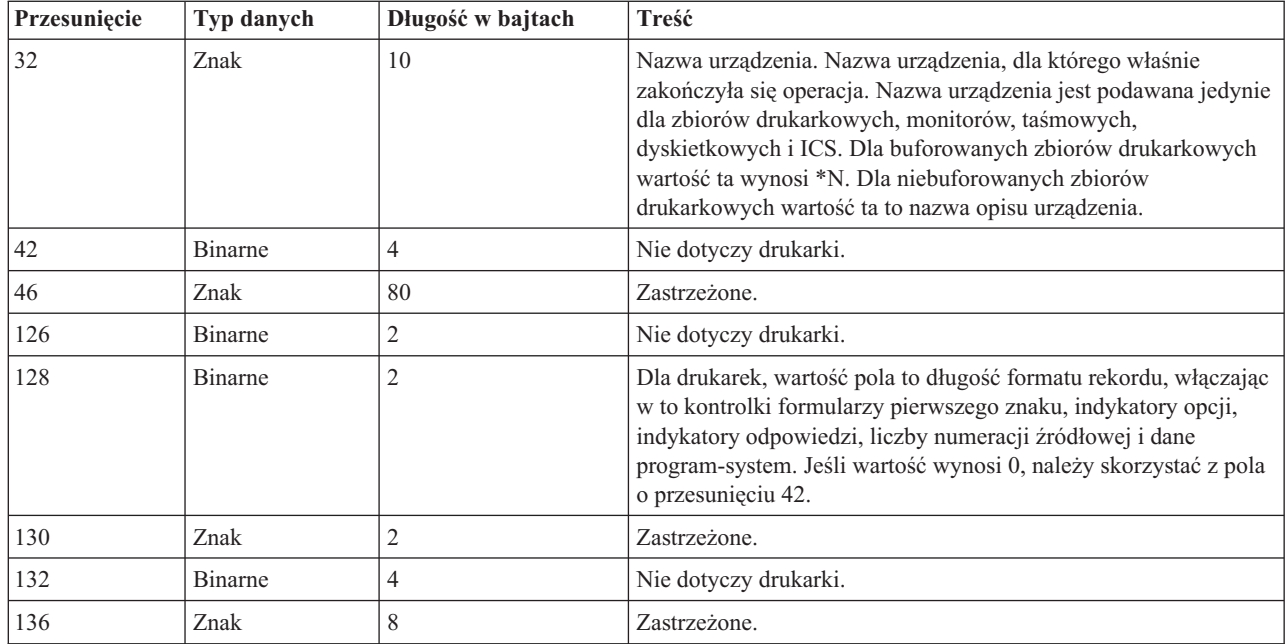

### **Obszar kontrolny we/wy dla zbiorów drukarkowych**

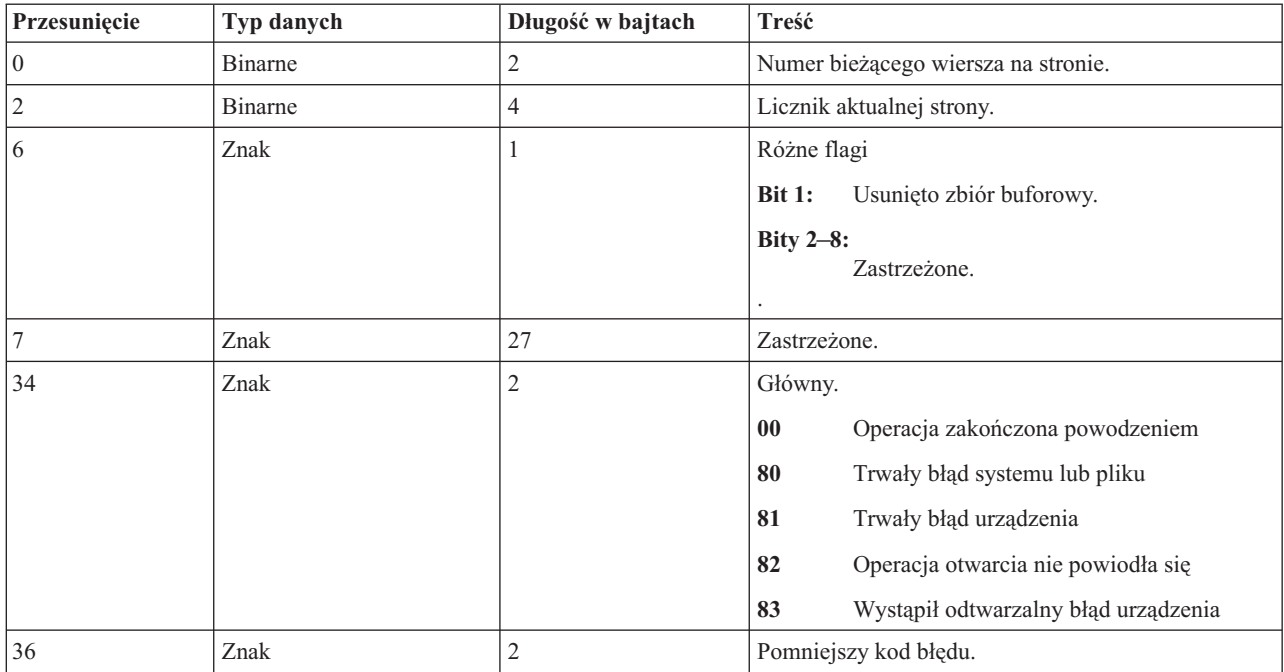

# **Czcionki zgodności AFP i podstawianie czcionek**

Ta sekcja zawiera informacje na temat czcionek zgodności, identyfikatorów znaków i innych charakterystyk AFP (Advanced Function Presentation), a także kilka tabel pomagających w zrozumieniu podstawiania czcionek. Podstawiania czcionek dokonuje system i5/OS, gdy aplikacja określa ID czcionki, która nie jest obsługiwana przez daną drukarkę lub nie może zostać przesłana z serwera do danej drukarki.

### **Uwagi:**

1. System operacyjny i5/OS obsługuje zestawy znaków czcionki o architekturze supports Font Object Content Architecture (FOCA) 2. Oznacza to, że nie obsługuje zestawów znaków czcionki wykorzystywanych przez różne modele drukarki IBM 3800. Więcej informacji na temat czcionek FOCA 2 można znaleźć w dokumencie [Font](http://publib.boulder.ibm.com/prsys/pdfs/54432854.pdf)

Object Content [Architecture](http://publib.boulder.ibm.com/prsys/pdfs/54432854.pdf) (FOCA) Reference

2. W tabelach tych zamiennie używane są globalne identyfikatory czcionki jak i ID czcionki.

### **"Tabele [czcionek"](#page-239-0) na stronie 232**

Zawiera przykłady przybliżające podstawianie czcionek w systemie i5/OS.

### **["Informacje](#page-239-0) na temat czcionek" na stronie 232**

Zawiera listę czcionek obsługiwanych przez system i5/OS i ich atrybuty.

#### **["Atrybuty](#page-249-0) i typy czcionek" na stronie 242**

Zawiera opis atrybutów i typów czcionek.

### **"Obsługa czcionek przez [drukarki"](#page-250-0) na stronie 243**

Zawiera listę czcionek obsługiwanych przez konkretne drukarki i tych, które mogą zostać podstawione, jeśli dana czcionka nie jest obsługiwana.

### **["Podstawianie](#page-262-0) czcionek według zakresu ID czcionki" na stronie 255**

Zawiera informacje na temat podstawiania czcionek dla czcionek nieopisanych w sekcji ["Obsługa](#page-250-0) czcionek przez [drukarki"](#page-250-0) na stronie 243.

### **["Odwzorowanie](#page-263-0) zestawów znaków czcionek rezydentnych na hoście do rezydentnych na drukarce" na stronie [256](#page-263-0)**

Zawiera informacje na temat podstawiania czcionek rezydentnych dla niektórych typów drukarek.

#### **["Odwzorowanie](#page-310-0) stron kodowych rezydentnych na drukarce do rezydentnych na hoście" na stronie 303**

Zawiera informacje na temat podstawiania stron kodowych rezydujących na drukarce dla niektórych typów drukarek.

### **["Odwzorowanie](#page-291-0) zestawów znaków czcionek rezydentnych na drukarce do rezydentnych na hoście" na stronie [284](#page-291-0)**

Zawiera informacje na temat podstawiania czcionek rezydujących na hoście dla niektórych typów drukarek.

#### **"Obsługiwane wartości [identyfikatorów](#page-314-0) CHRID" na stronie 307**

Zawiera listę identyfikatorów znaków (CHRID) obsługiwanych przez niektóre drukarki.

### **["Odwzorowanie](#page-289-0) stron kodowych rezydentnych na hoście do rezydentnych na drukarce" na stronie 282**

Zawiera informacje na temat podstawiania stron kodowych rezydujących na hoście dla niektórych typów drukarek.

#### **["Obsługiwane](#page-321-0) wartości LPI" na stronie 314**

Zawiera informacje o wierszach na cal (LPI) dla niektórych drukarek.

### **["Obsługiwane](#page-322-0) wartości CPI" na stronie 315**

Zawiera informacje o znakach na cal (CPI) dla niektórych drukarek.

### **["Informacje](#page-324-0) o drukarce 4019" na stronie 317**

Zawiera informacje unikalne dla drukarki 4019.

### **"Podstawianie [skompresowanych](#page-326-0) czcionek 4234 według wartości wierszy na cal" na stronie 319**

Zawiera informacje unikalne dla drukarki 4234.

### <span id="page-239-0"></span>**Tabele czcionek**

Poniżej zamieszczono przykłady przybliżające czcionki i podstawianie czcionek w systemie i5/OS.

### **Sprawdzanie, czy dany ID czcionki jest obsługiwany przez daną drukarkę**

Aby sprawdzić, czy dany ID czcionki jest obsługiwany przez konkretną drukarkę, należy skorzystać z informacji w sekcji "Obsługa czcionek przez [drukarki"](#page-250-0) na stronie 243. Na przykład, proszę zlokalizować ID czcionki 112. ID czcionki 112 jest obsługiwany przez drukarki 3812 i 3816 SCS oraz drukarki IPDS i drukarkę 4028 (wskazują na to puste miejsca w tych obszarach). Drukarka 4019 obsługuje ID czcionki ID 112 na karcie czcionek rezydującej w drukarce 4019. Drukarki 4224, 4234 i 5219 podstawiają ID czcionki 86 lub 87.

**Uwaga:** Karta czcionek to sprzętowa karta, na której może rezydować wiele zestawów znaków czcionki. Karty czcionek mogą być instalowane w drukarkach celem zapewnienia dodatkowych czcionek.

### **Proszę sprawdzić, który ID czcionki system podstawia, jeśli dana drukarka nie obsługuje określonego ID czcionki**

Jeśli dana aplikacja wykorzystuje ID czcionki, który nie jest obsługiwany przez wszystkie drukarki, można określić podstawienie przy pomocy czcionki "Obsługa czcionek przez [drukarki"](#page-250-0) na stronie 243. Na przykład, proszę zlokalizować ID czcionki 30. Tabela pokazuje, że ID czcionki 30 jest obsługiwane przez drukarki 3812 i 3816 SCS oraz drukarki IPDS. Jednakże w przypadku korzystania z innych drukarek, zamiast ID czcionki 30 podstawiony zostanie ID czcionki 11.

### **Proszę sprawdzić, który ID czcionki system podstawi w wypadku drukowania ID czcionki nieodstępnego w systemie lub w drukarce**

Na przykład, proszę przyjąć że dana aplikacja wywołuj ID czcionki 4, a zbiór ma zostać wydrukowany na drukarce4224. Aby określić, czy ID czcionki 4 jest obsługiwany, czy należy go podstawić, należy wykonać następujące działania:

- 1. Sprawdź sekcję "Obsługa czcionek przez [drukarki"](#page-250-0) na stronie 243 i zobacz, czy dany ID czcionki znajduje się na liście. Ponieważ ID czcionki 4 nie znajduje się na liście, przejdź do następnego etapu.
- 2. Sprawdź sekcję ["Podstawianie](#page-262-0) czcionek według zakresu ID czcionki" na stronie 255 i zobacz, która czcionka jest podstawiana. Dla czcionek od 0 do 65 podstawiany jest ID czcionki 11.
- 3. Sprawdź sekcję "Obsługa czcionek przez [drukarki"](#page-250-0) na stronie 243 i zlokalizuj podstawianą czcionkę. ID czcionki 11 jest obsługiwany przez drukarkę 4224. W wyniku podstawienia ID czcionki aplikacja wykona drukowanie przy pomocy ID czcionki 11.

### **Informacje na temat czcionek**

Poniższa tabela zawiera listę czcionek zgodności AFP obsługiwanych przez system i5/OS. Dodatkowe informacje na temat atrybutów i typów czcionek zawiera sekcja ["Atrybuty](#page-249-0) i typy czcionek" na stronie 242.

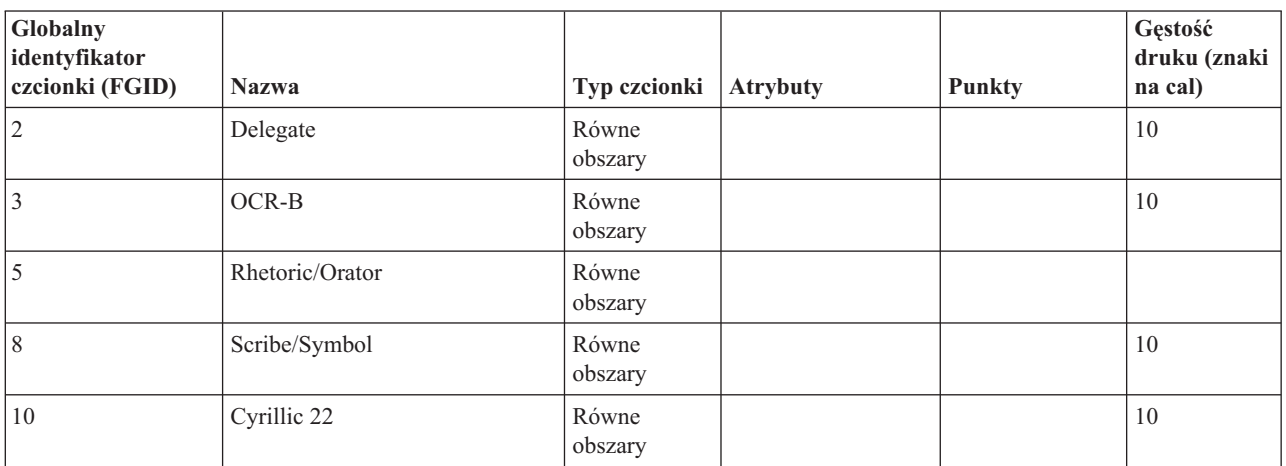

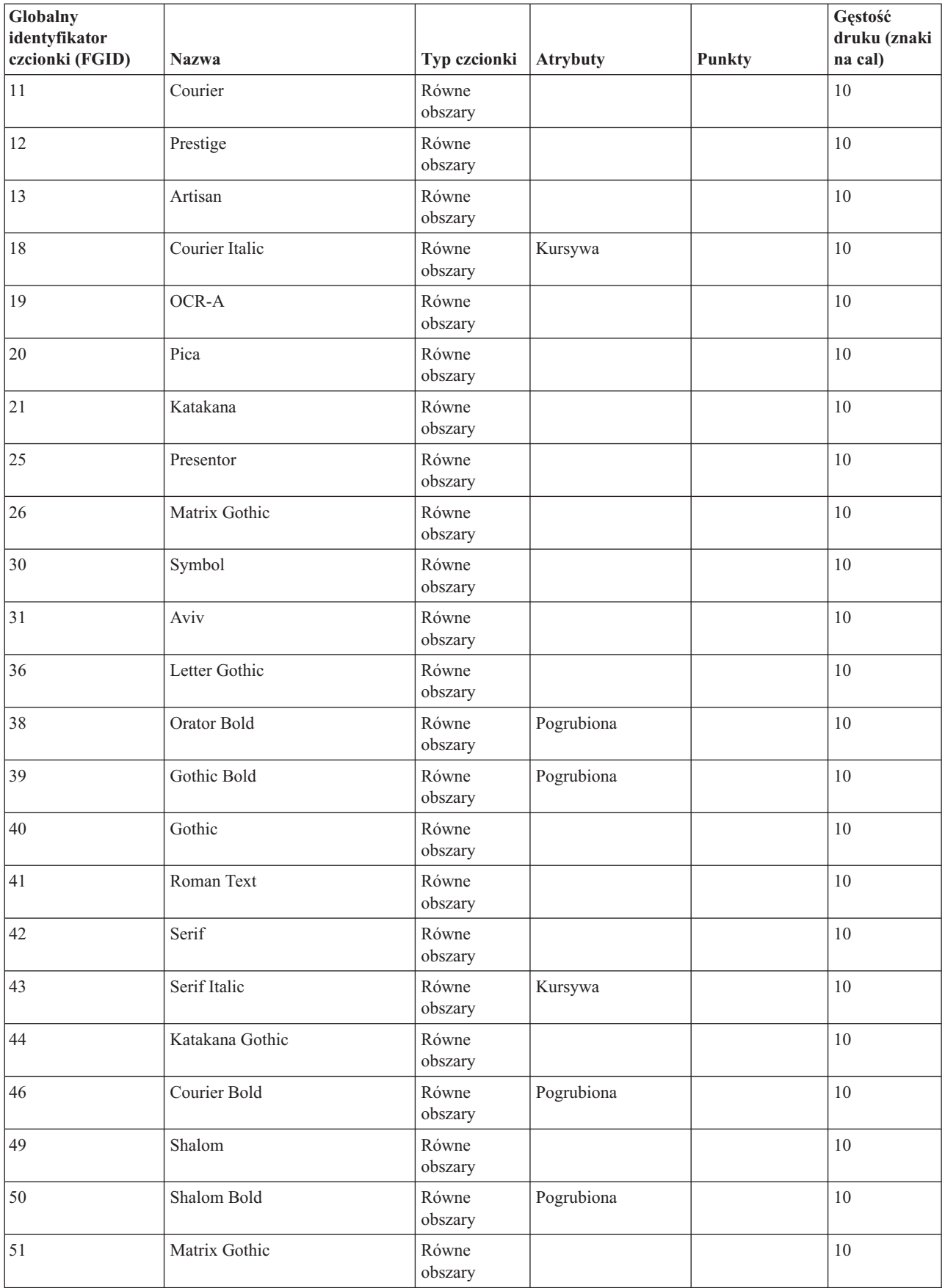

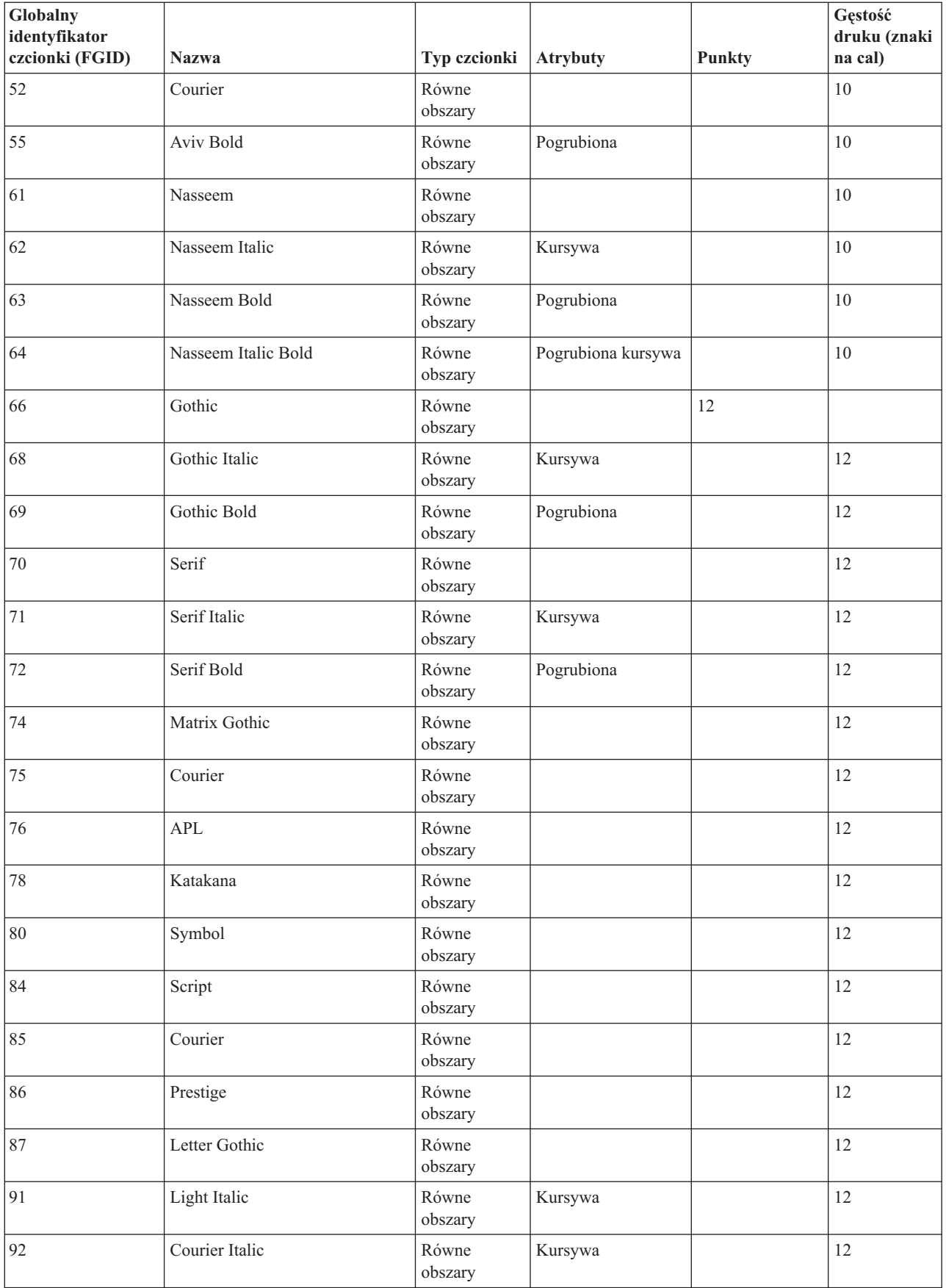

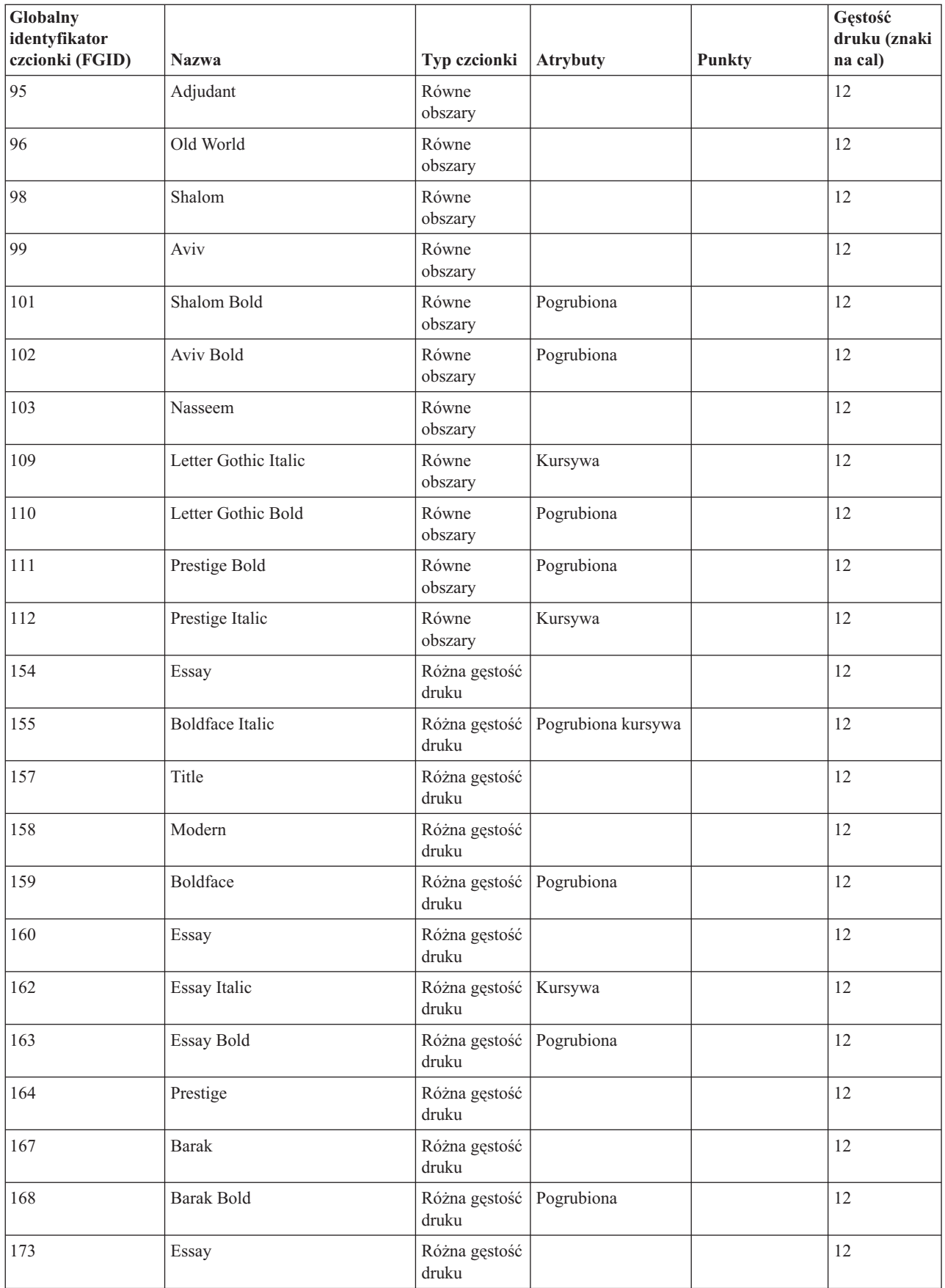

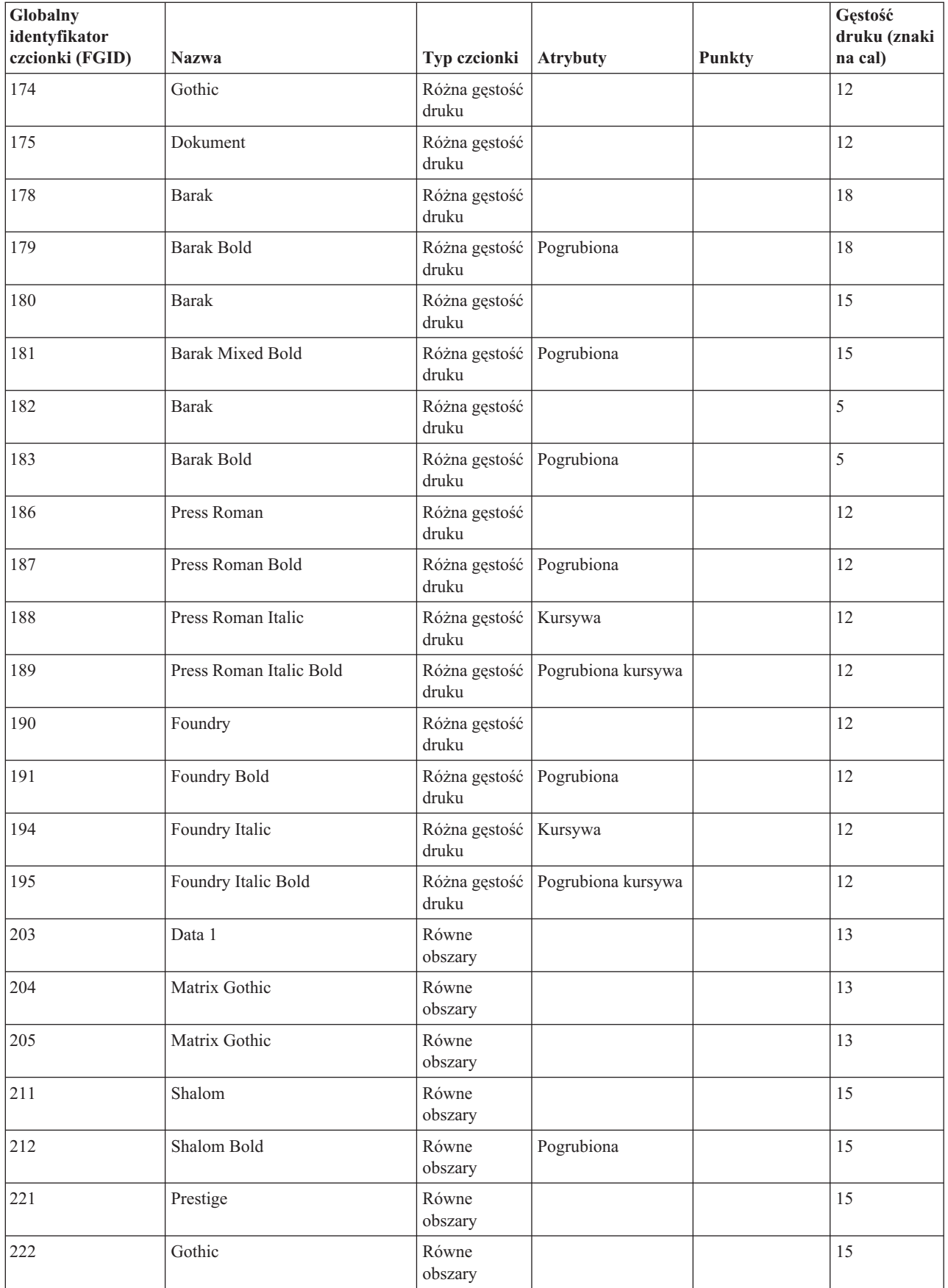

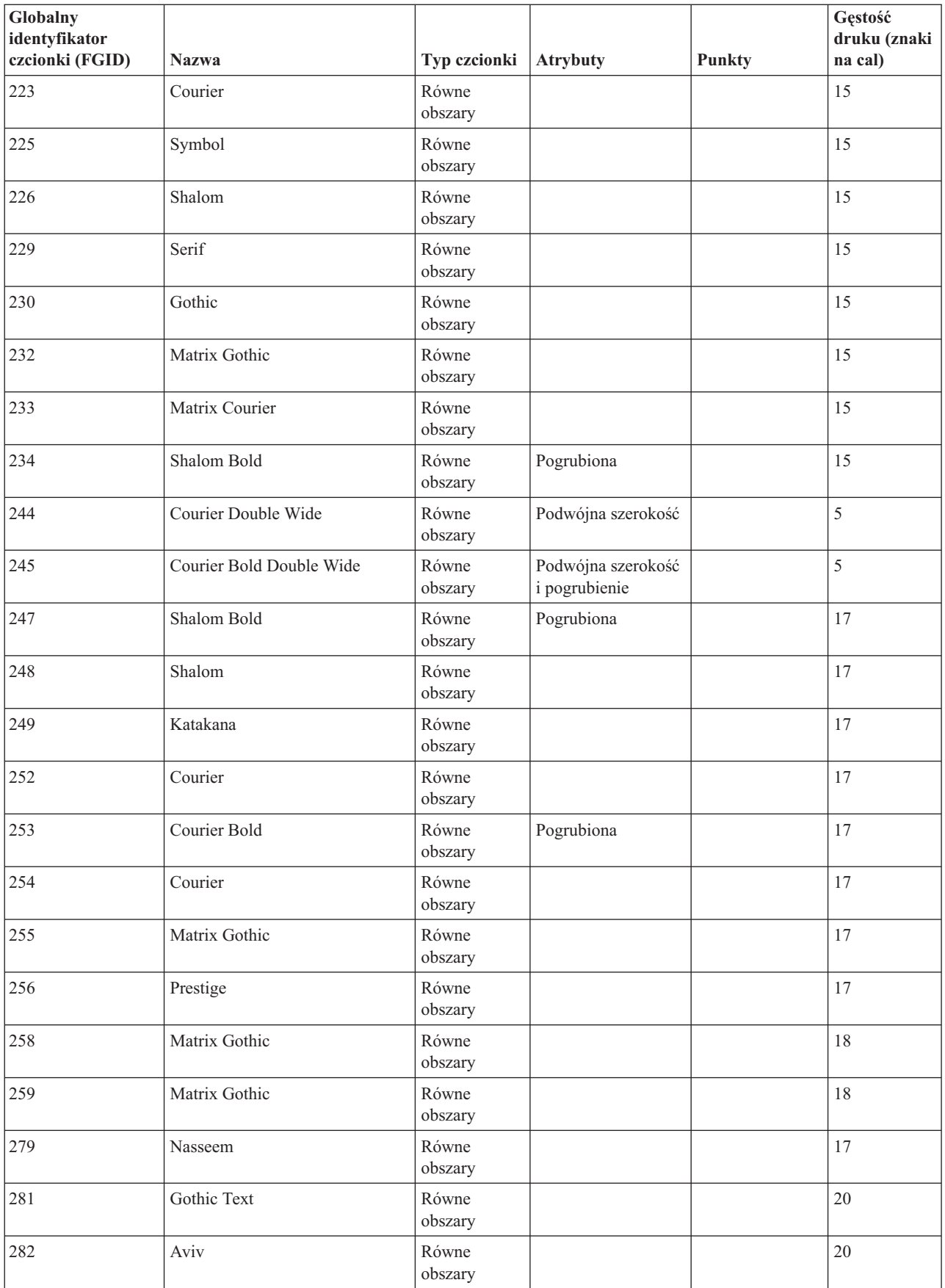

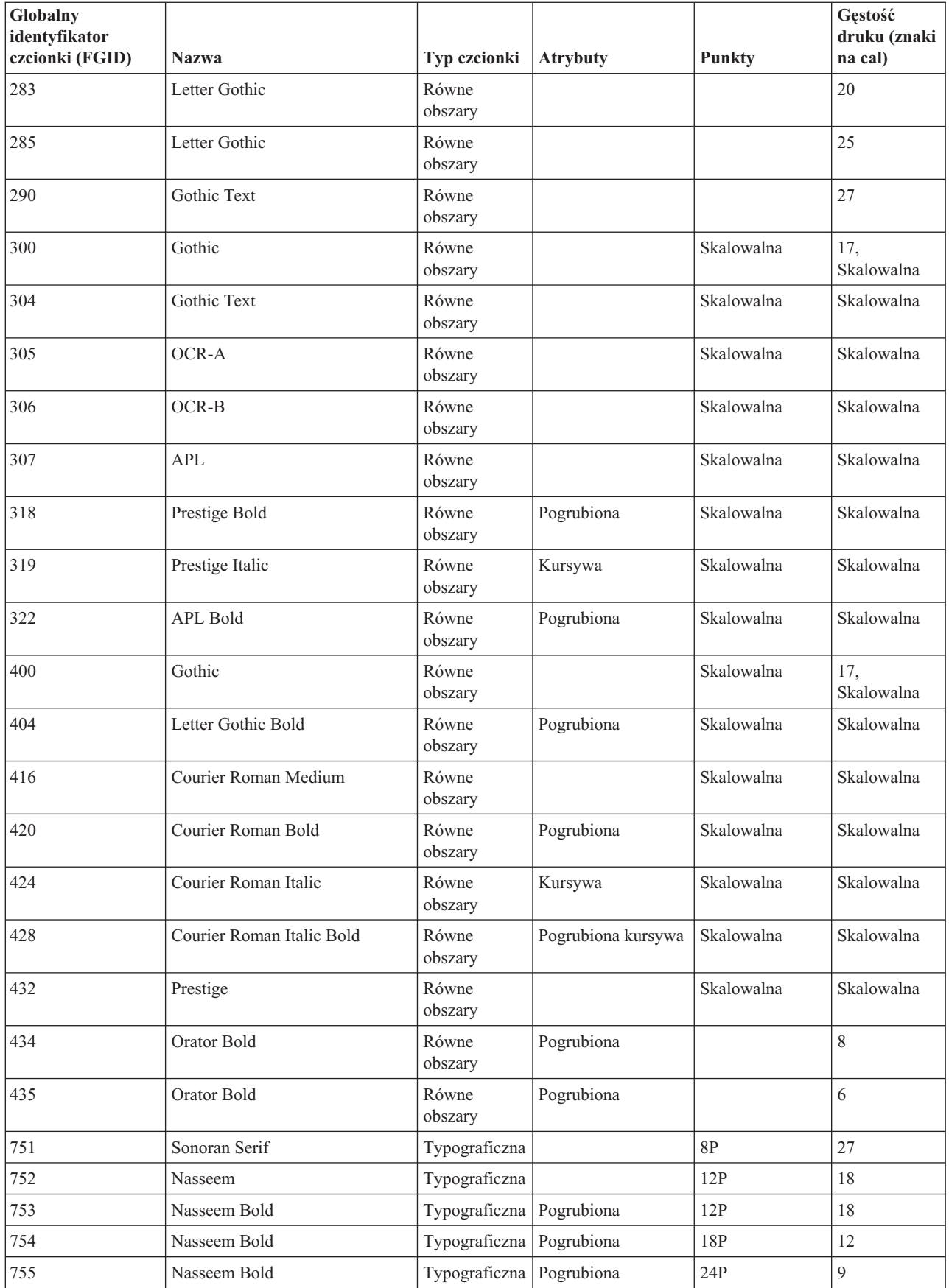

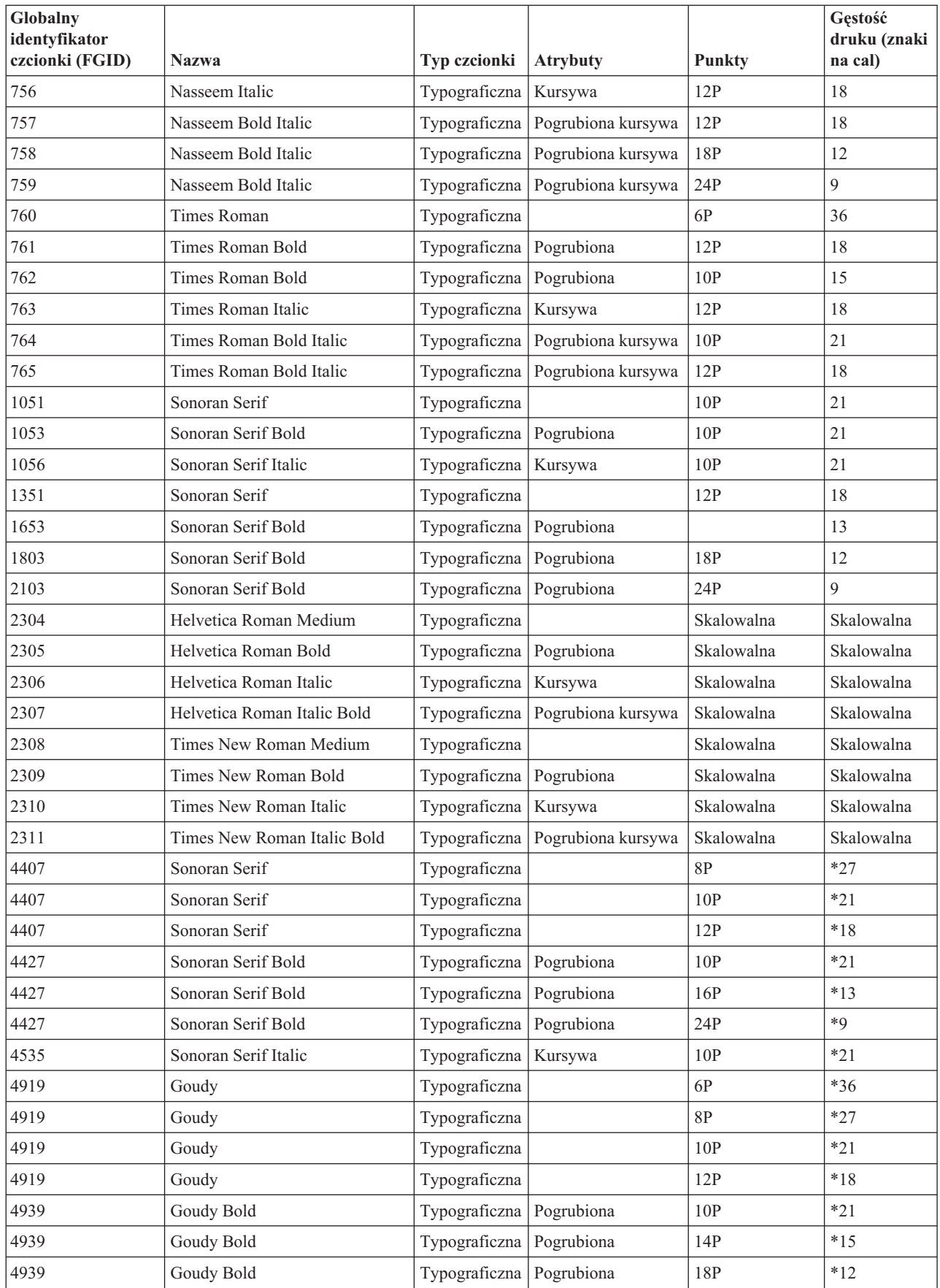

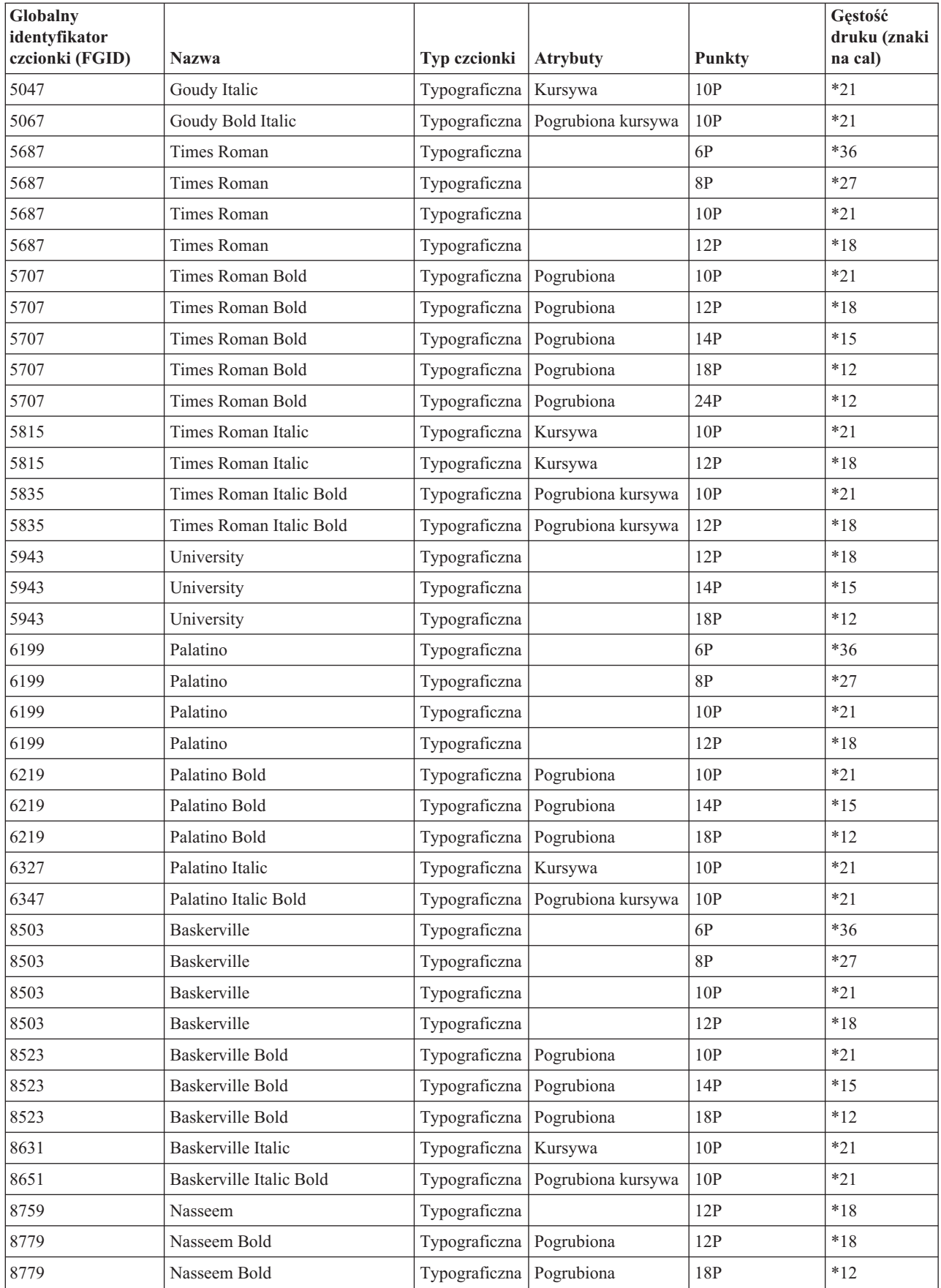

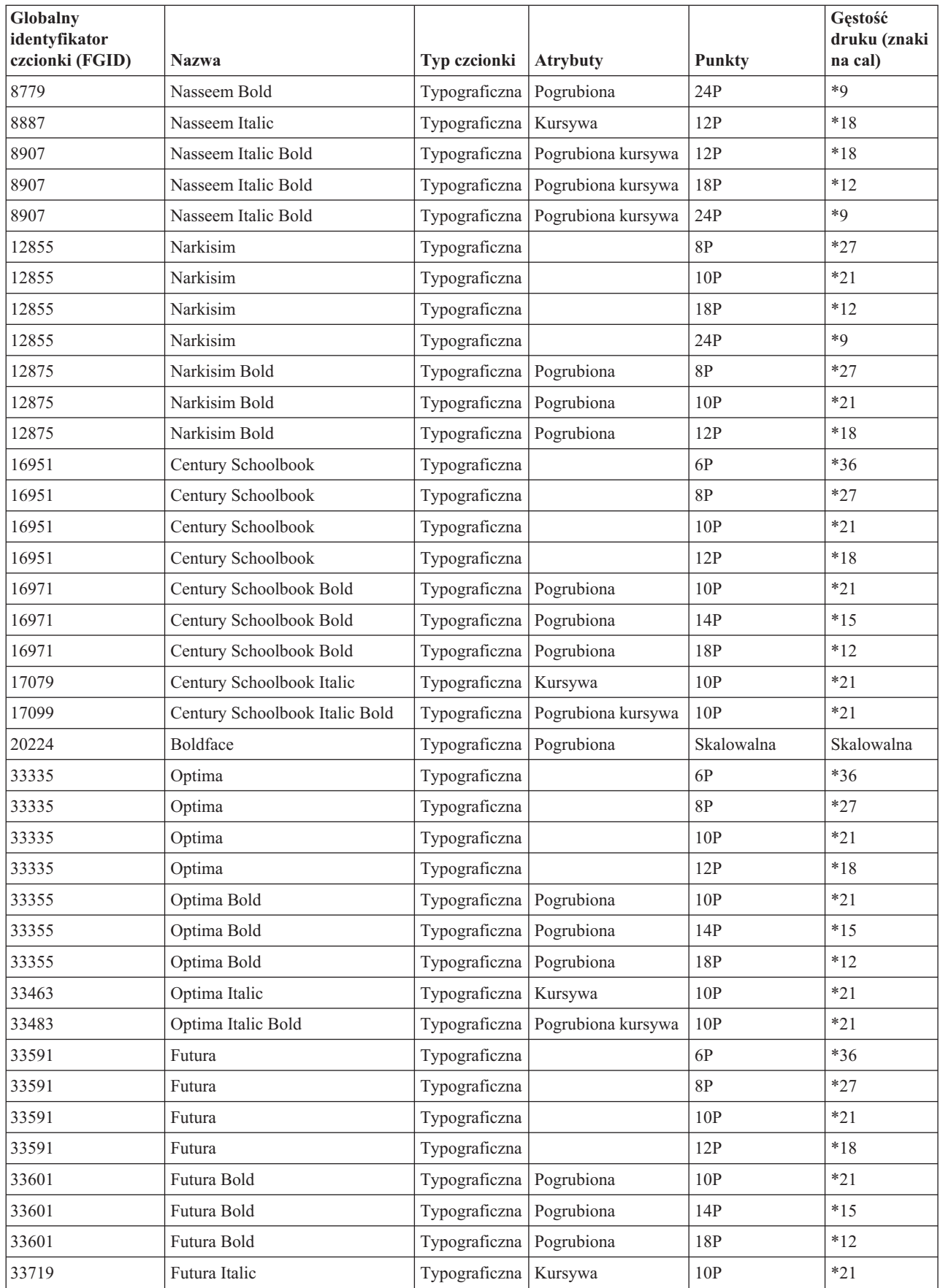

<span id="page-249-0"></span>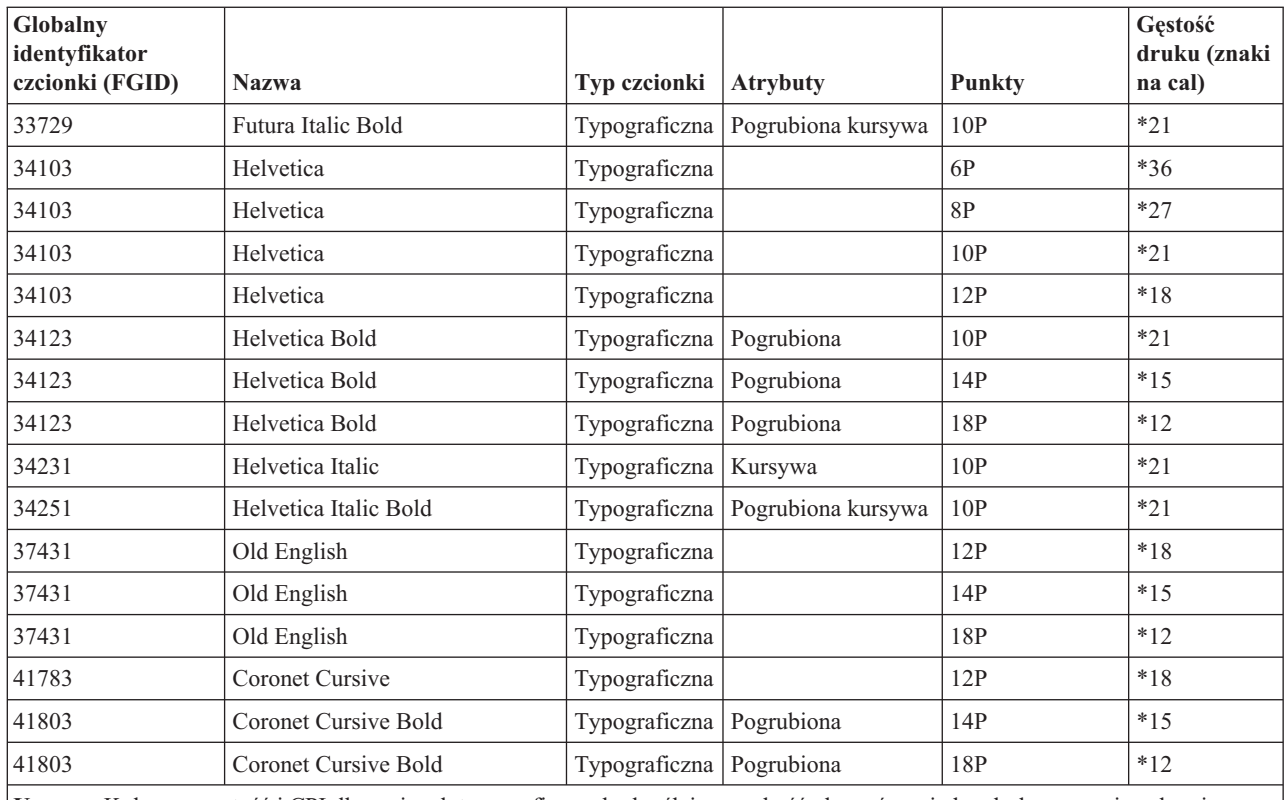

**Uwaga:** Kolumny gęstość i CPI dla czcionek typograficznych określają szerokość obszarów między drukowanymi znakami. Szerokość, gęstość druki i CPI innych odstępów jest różna.

### **Atrybuty i typy czcionek**

Atrybuty czcionki to charakterystyki lub właściwości, które w połączeniu nadają czcionce tożsamość. Przykładowe atrybuty to 14 punktów (wysokość czcionki), pogrubienie i kursywa.

Poniżej opisano typy czcionek:

### **Różna gęstość druku**

Symuluje czcionki proporcjonalne. Znaki czcionki posiadają ograniczoną liczbę szerokości. Całkowite obszary wynoszą około 12 znaków na cal. Przykładami są czcionki Document i Essay.

#### **Równe obszary**

Podobne do czcionek maszyn do pisania. Wszystkie znaki czcionki posiadają równą szerokość. Przykładami są czcionki Courier i Gothic Text . Niektóre czcionki o równych obszarach, jak i wiele czcionek typograficznych, są skalowalne. W przypadku czcionek skalowalnych należy określić wielkość punktu, aby wskazać wielkość czcionki. Na przykłady, 12-punktowa czcionka o równych obszarach odpowiada 10 znakom na cal. Przykładem takiej czcionki jest czcionka 416, Courier Roman Medium. Jeśli nie określono wielkości punktu podczas korzystania z czcionek skalowalnych, domyślną wartością jest 10 punktów.

### **Typograficzna**

Czcionki typograficzne posiadają zmienną wysokość, mierzoną w punktach. (1 punkt = 1/72 cala). Wynika z tego, że znaki czcionki 36-punktowej posiadają wysokość 1/2 cala. Czcionki typograficzne posiadają zmienną szerokość. Szerokość jest częścią projektu i różni się pomiędzy poszczególnymi znakami. Przykładami są Sonoran Serif i Century Schoolbook.

<span id="page-250-0"></span>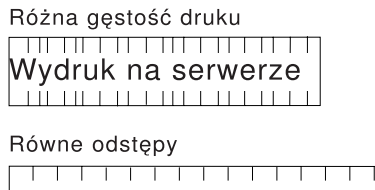

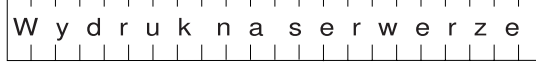

Typografia

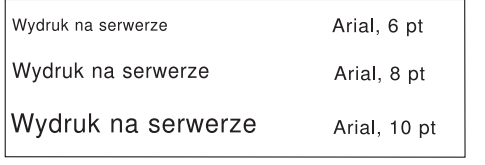

RV2H301-3

# **Obsługa czcionek przez drukarki**

Ta tabela zawiera informacje na temat podstawiania ID czcionek, przedstawiając zdolność obsługi czcionek przez konkretne drukarki. Na przykład, jeśli dana aplikacja podała ID czcionki, której dana drukarka nie obsługuje, można w tej tabeli znaleźć informacje, które drukarki obsługują daną czcionkę i przekierować drukowania do drukarki tę czcionkę obsługującej. Tabela ta zawiera również informacje, które czcionki są podstawiane, jeśli czcionka o danym ID nie jest obsługiwana przez drukarkę, do której skierowano drukowanie.

W poniższej tabeli:

- v Puste miejsce wskazuje, że dana czcionka jest obsługiwana przez drukarkę.
- v Liczba określa ID czcionki, które jest podstawiana.
- v Gwiazdka wskazuje, że podstawiona czcionka może mieć inną gęstość druku. Jeśli podstawiana czcionka jest skalowalna, gęstość druku nie zmienia się.

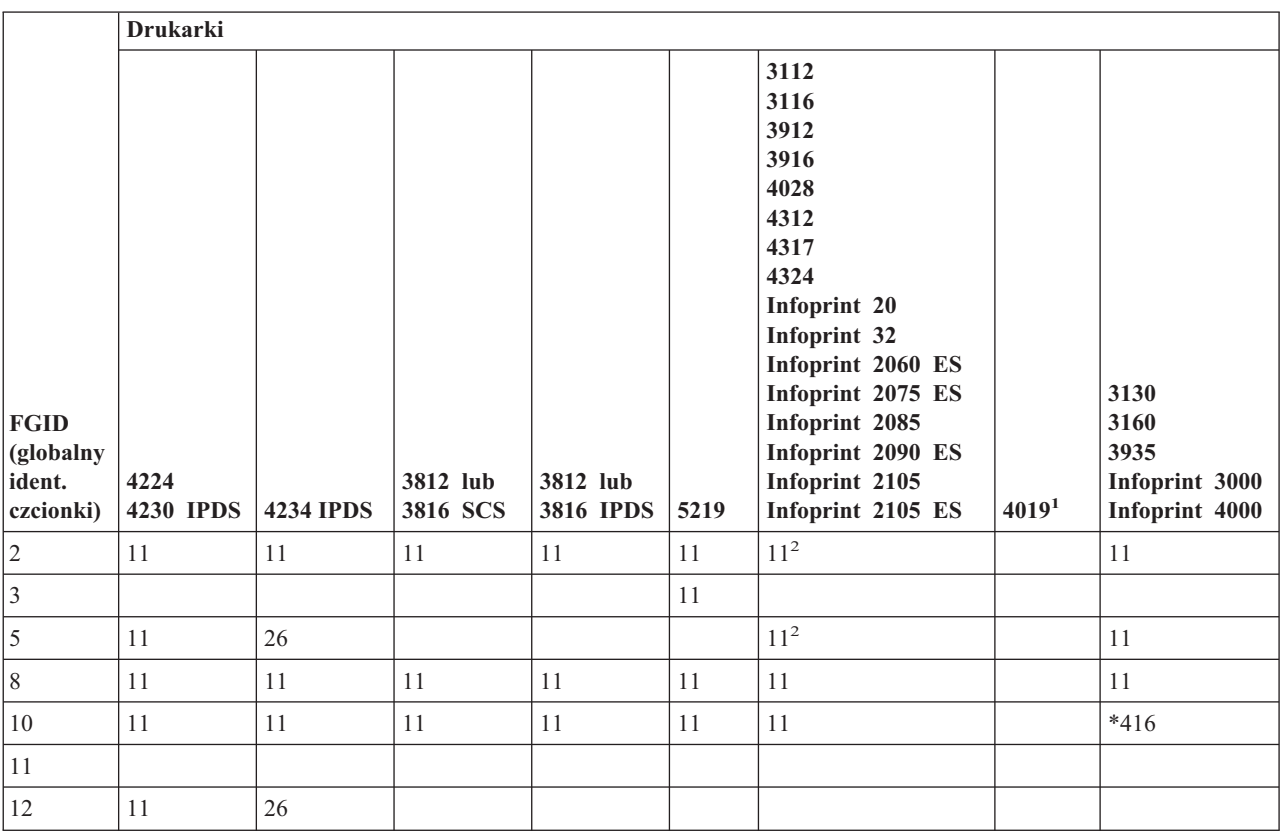

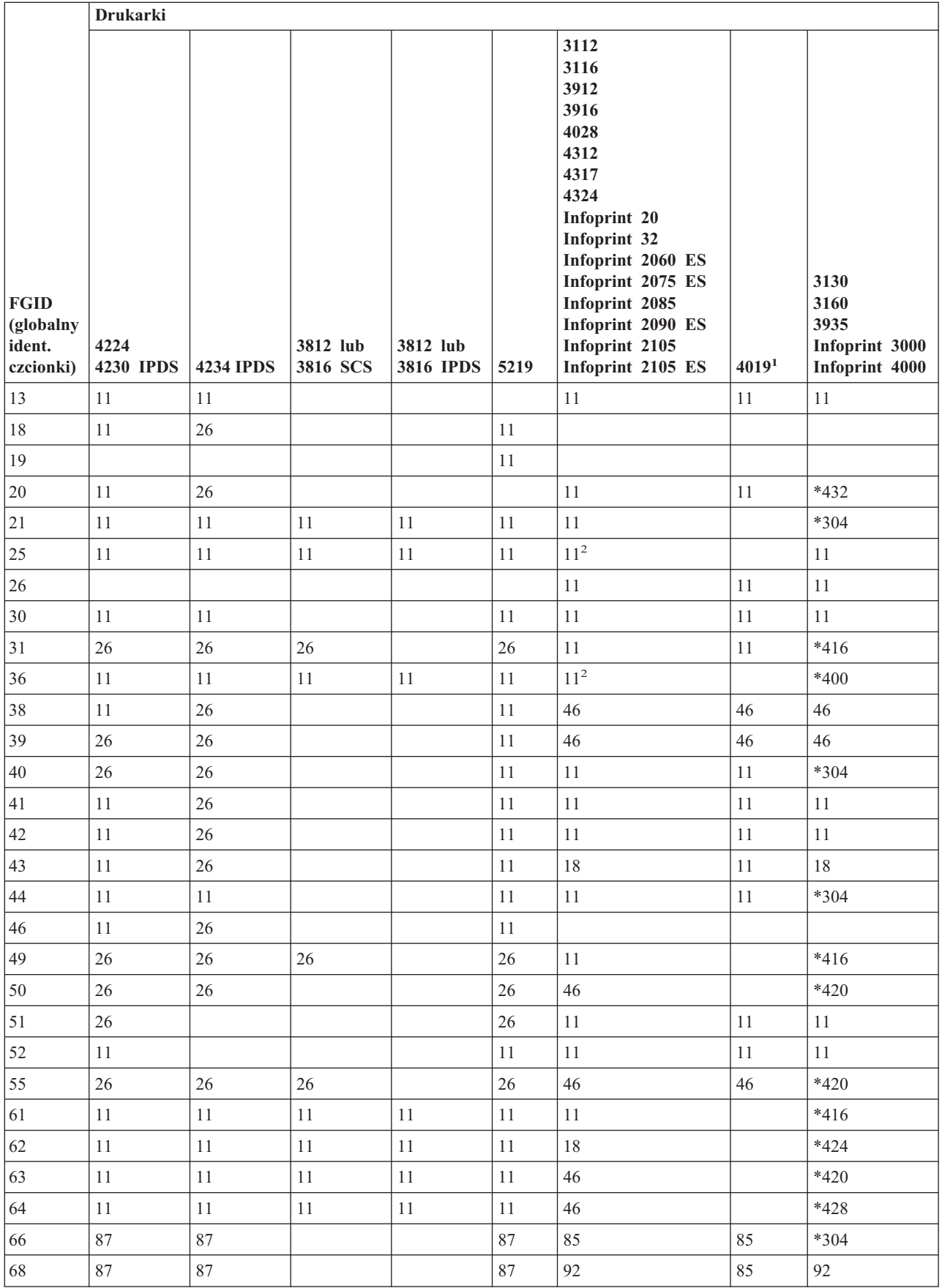
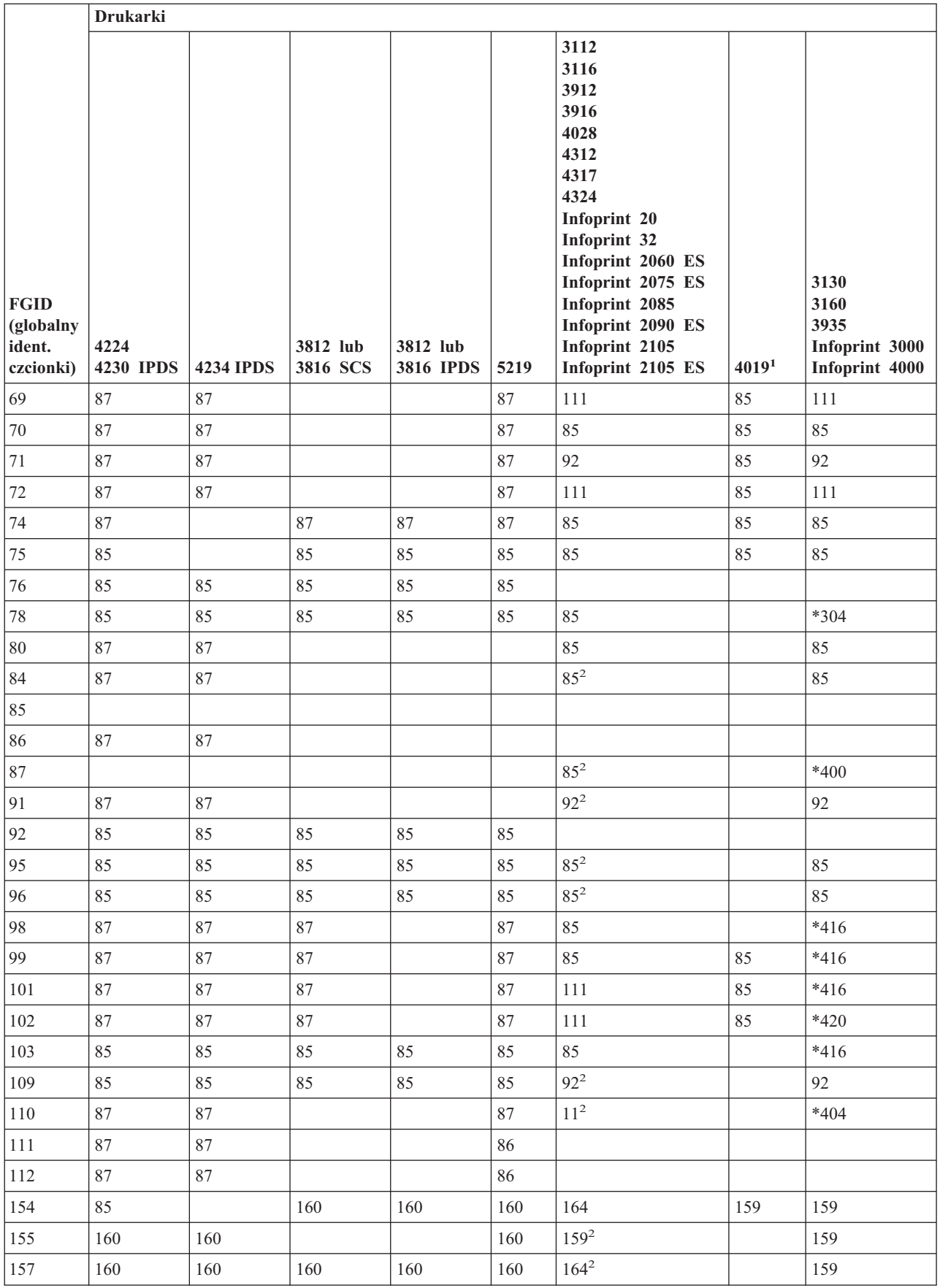

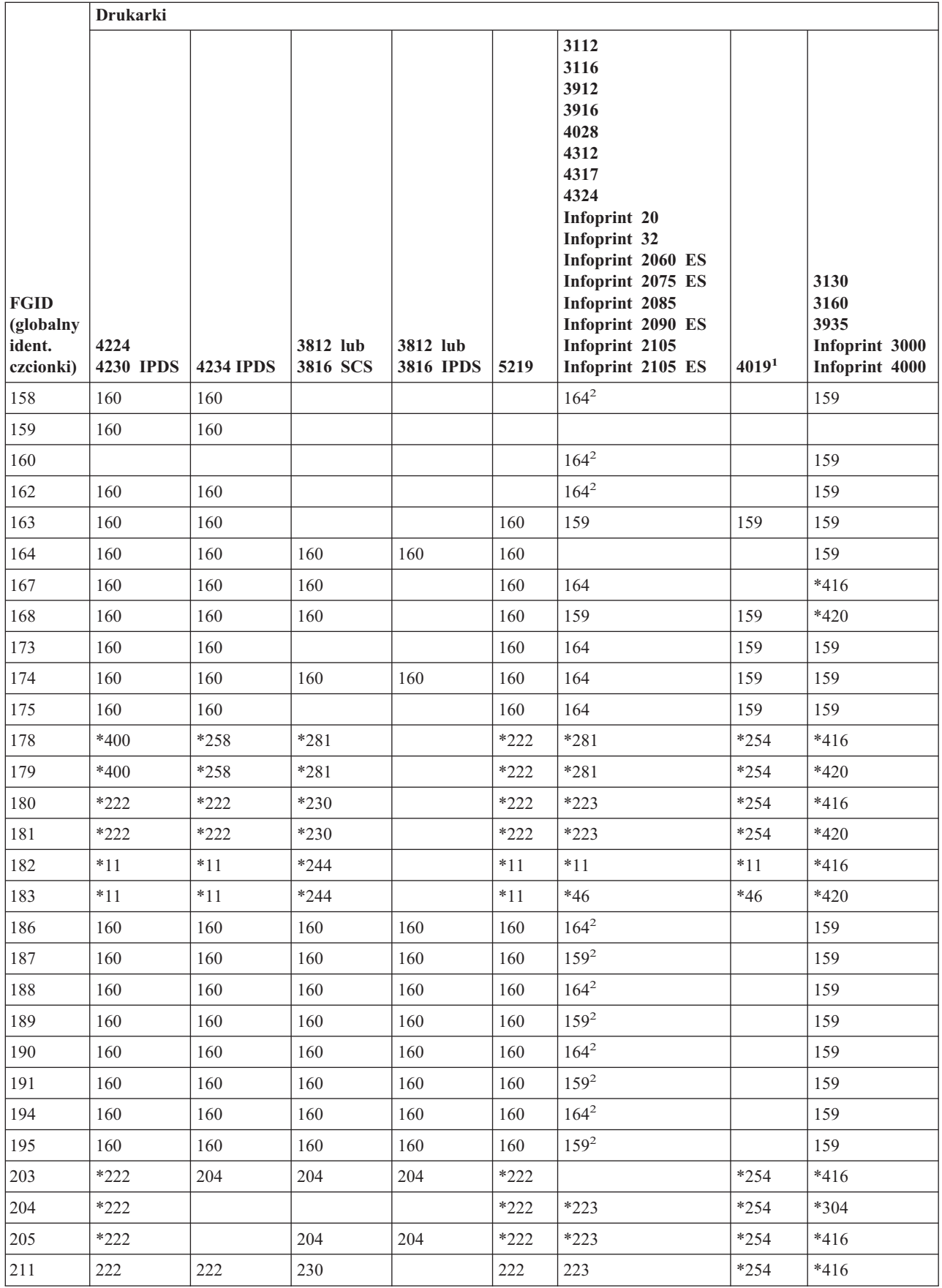

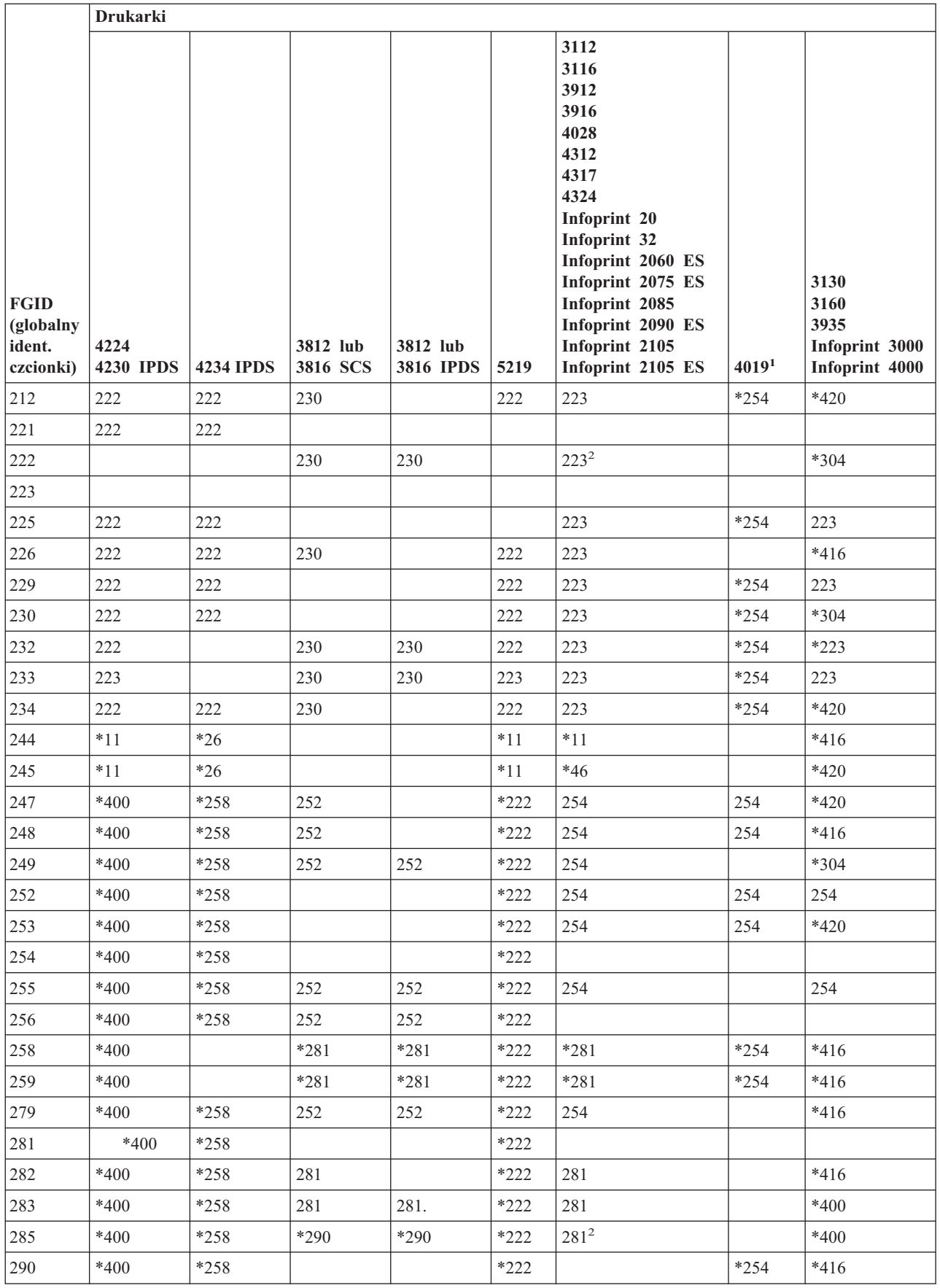

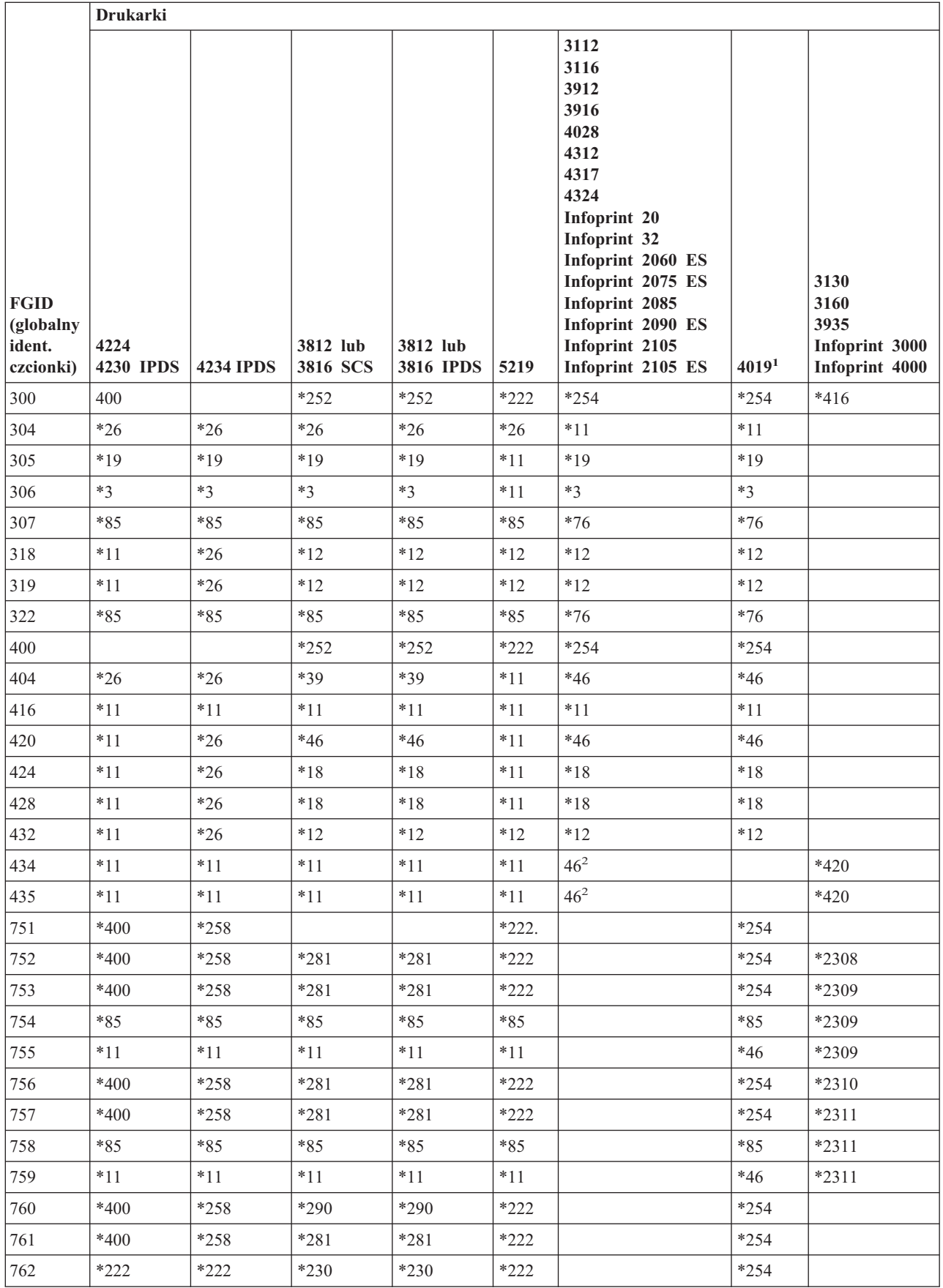

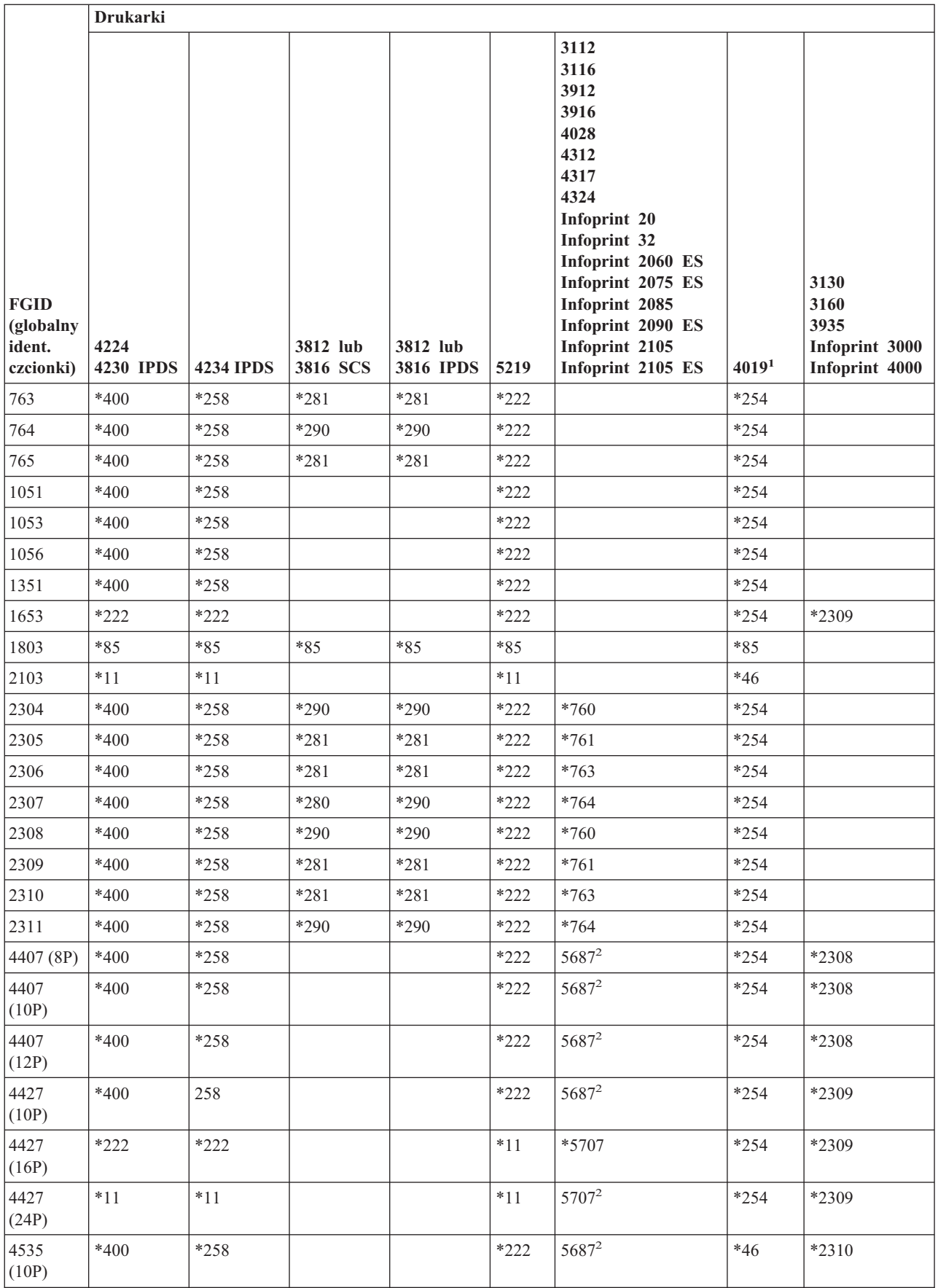

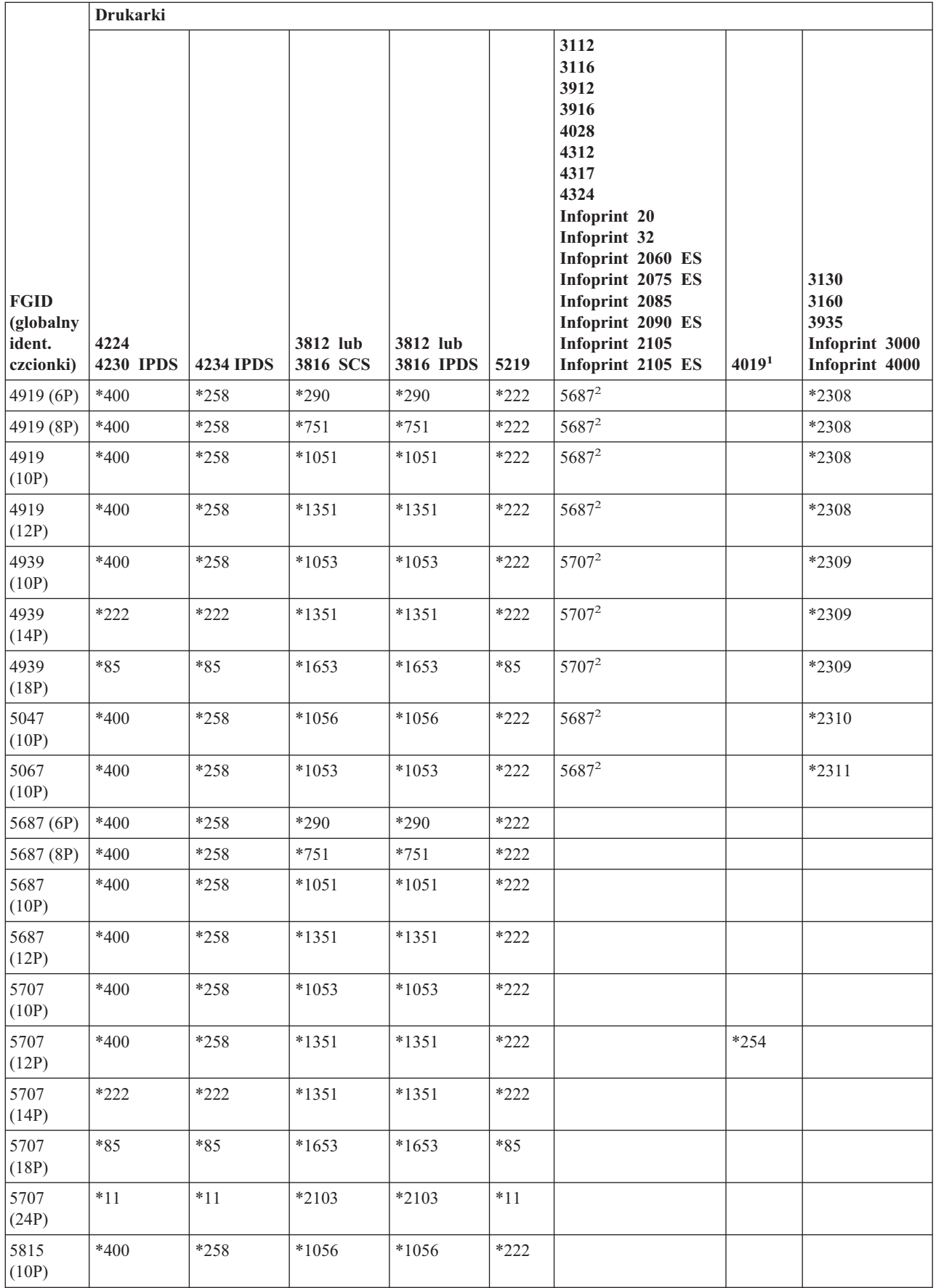

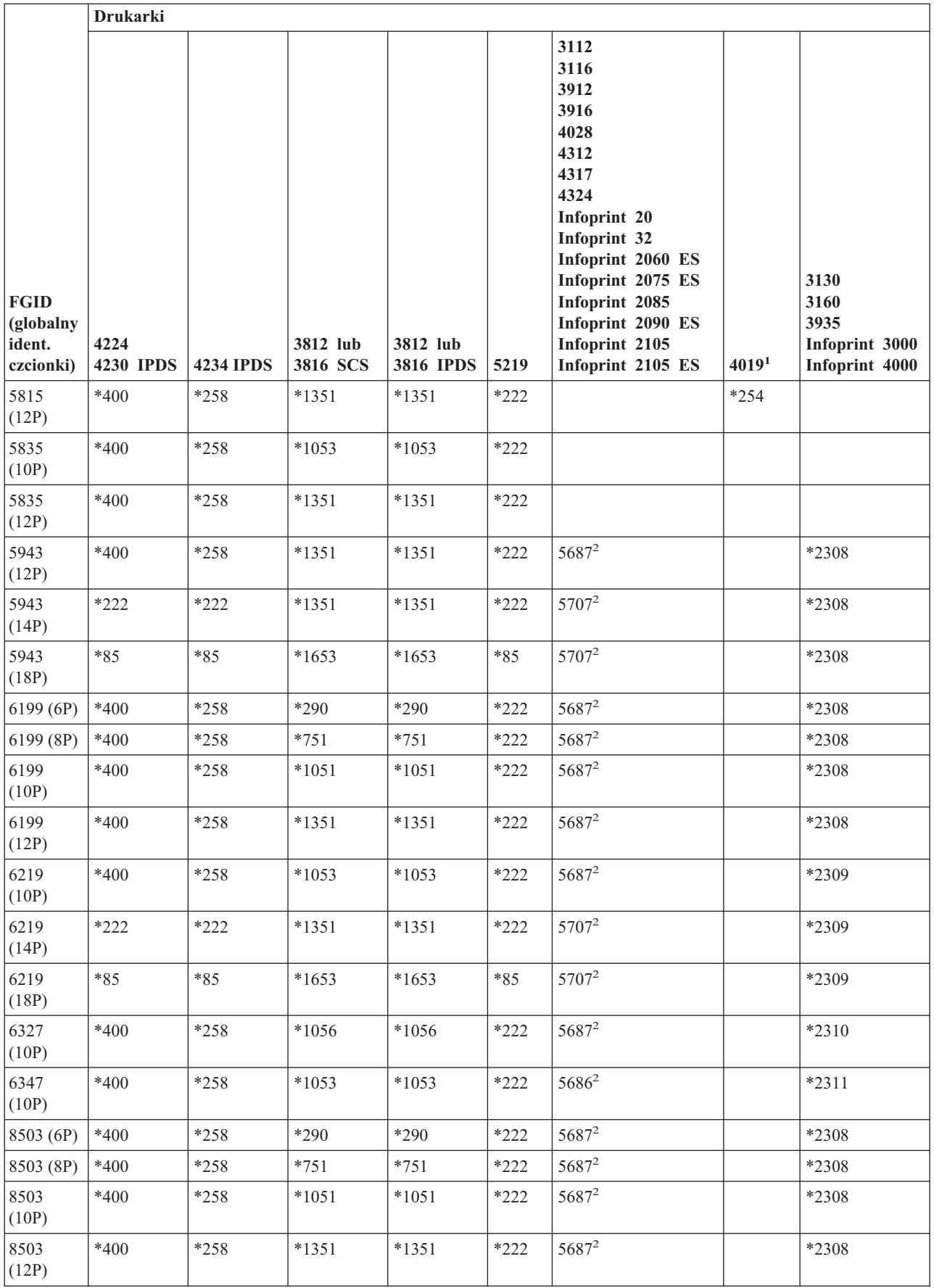

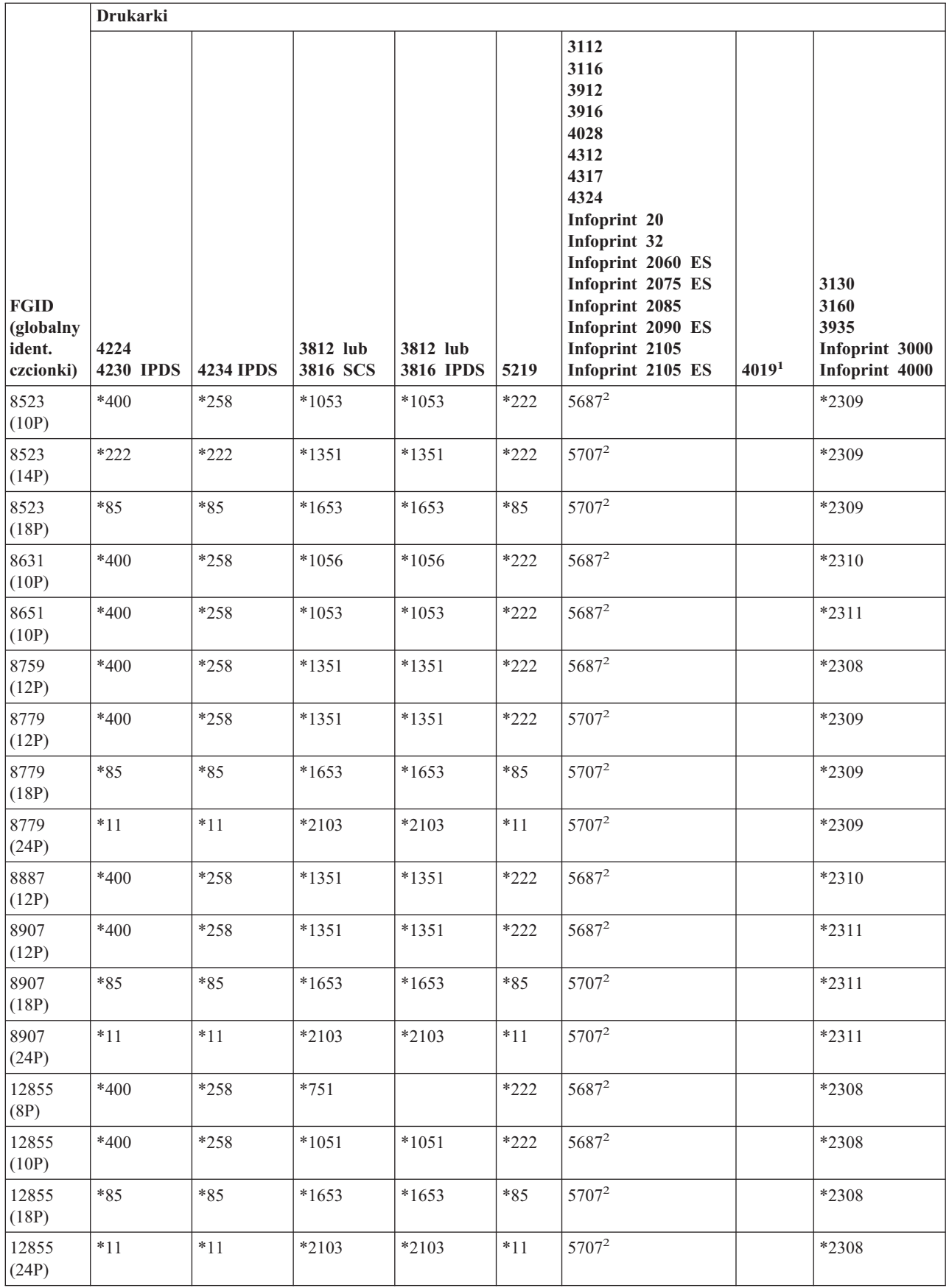

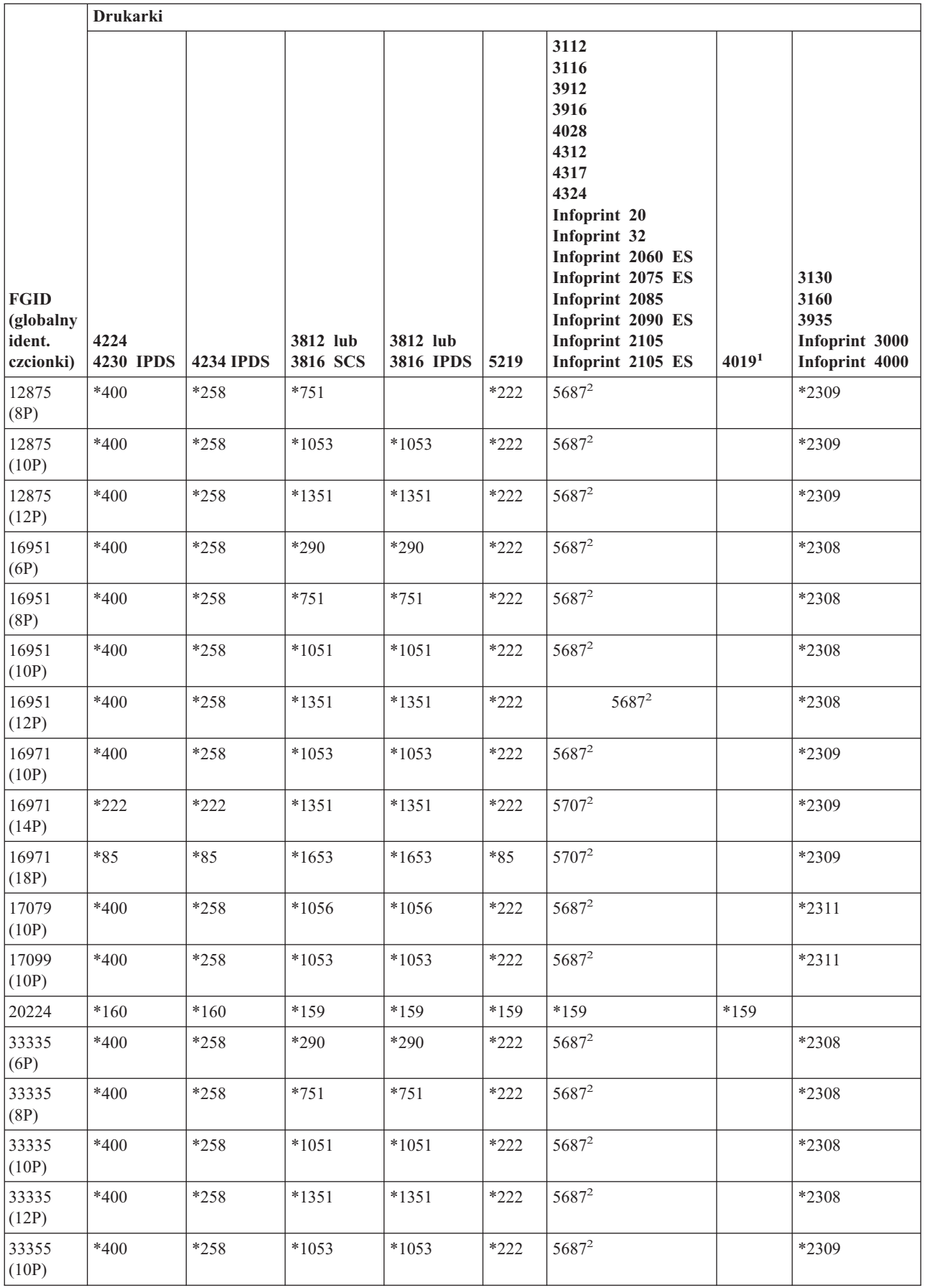

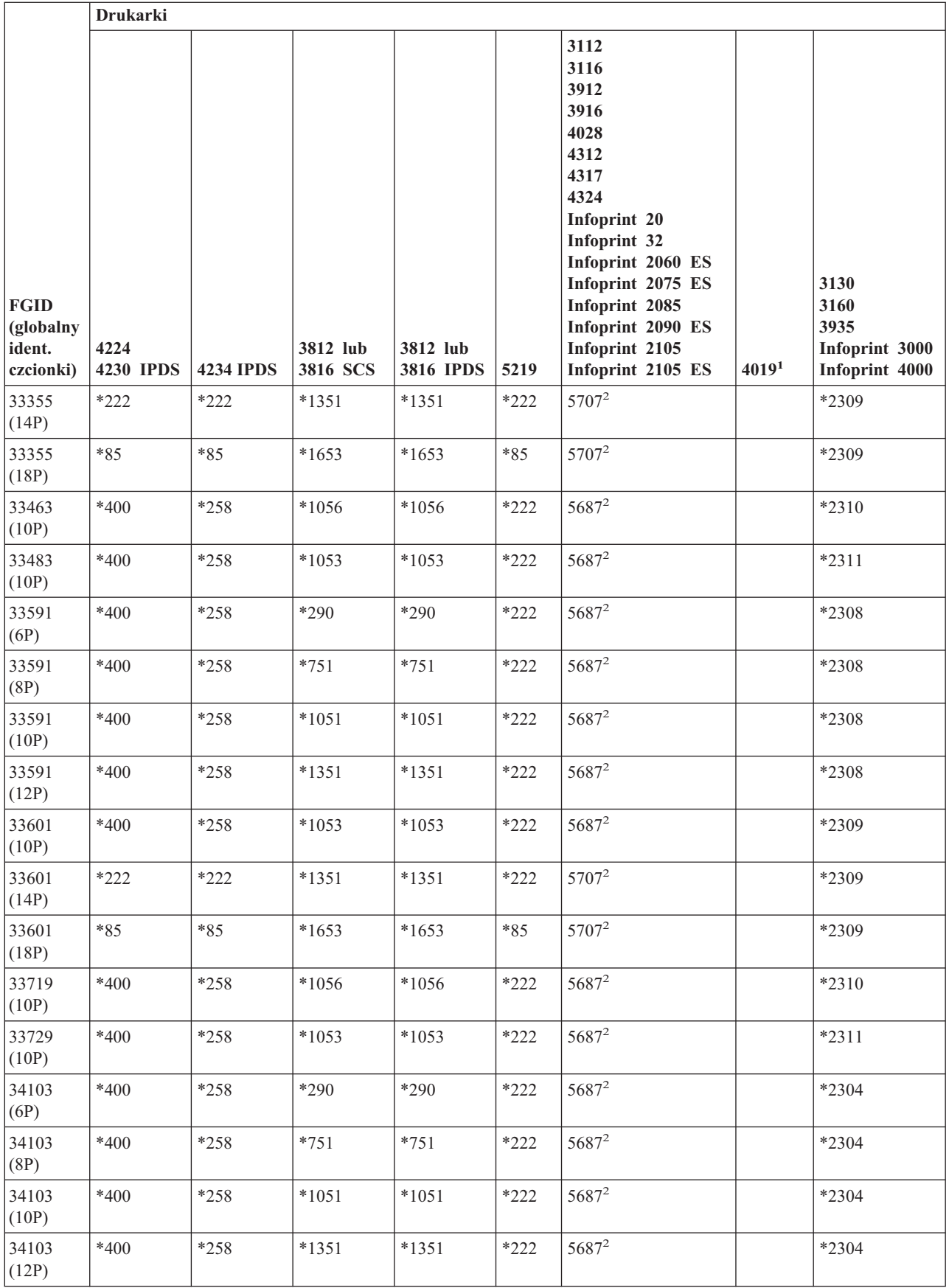

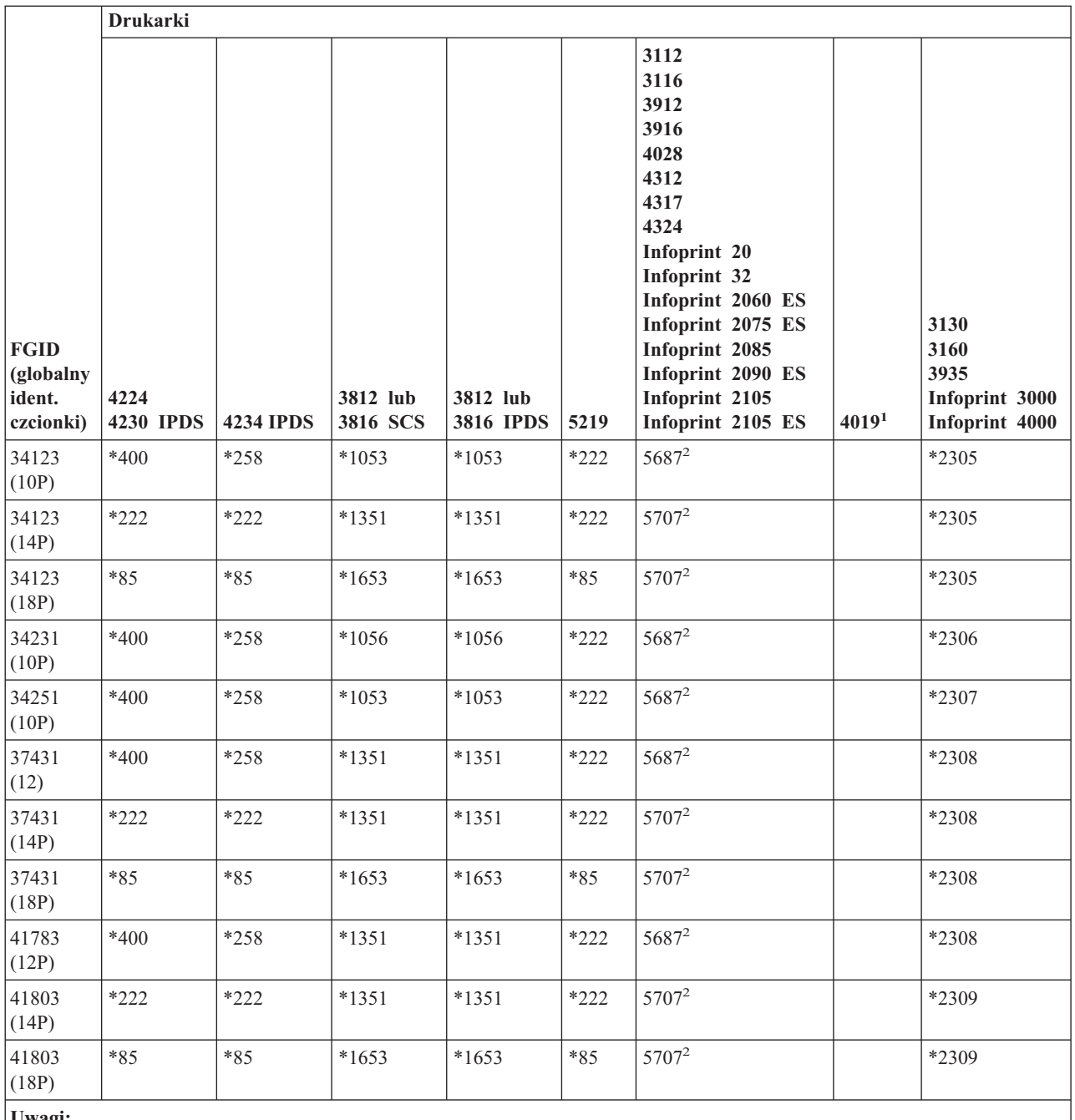

**Uwagi:**

**<sup>1</sup>** Drukarka 4019 posiada pięć czcionek rezydentnych: FGID 11, 46, 85, 159 i 254. Serwer iSeries przesyła te z powyższych czcionek, które nie posiadają zamienników do emulatora, do którego podłączona jest drukarka 4019. Emulator może nie obsługiwać wszystkich identyfikatorów globalnych i zgłosić błąd lub sam wykonać podstawienie.

**<sup>2</sup>** Drukarka 4028 przeprowadza podstawianie czcionek jak przedstawiono powyżej, chyba że zainstalowano kartę czcionek, która zawiera dany identyfikator FGID. Na przykład, jeśli zainstalowana kartę czcionek z FGID 2, serwer iSeries przesyła FGID 2 do drukarki. Jednakże jeśli karta czcionek nie została zainstalowana, system podstawia FGID 11.

## **Podstawianie czcionek według zakresu ID czcionki**

Jeśli dana aplikacja określa ID czcionki (FGID), które nie znajduje się w sekcji "Obsługa czcionek przez [drukarki"](#page-250-0) na [stronie](#page-250-0) 243 lub nie czcionka ta nie jest rezydentna na drukarce (karcie czcionek), system przeprowadza podmianę w oparci u zakresy ID przedstawione w poniższej tabeli. Na przykład, jeśli w aplikacji określono ID 4, system operacyjny i5/OS podstawia czcionkę o ID 11, jak przedstawiono w tabeli.

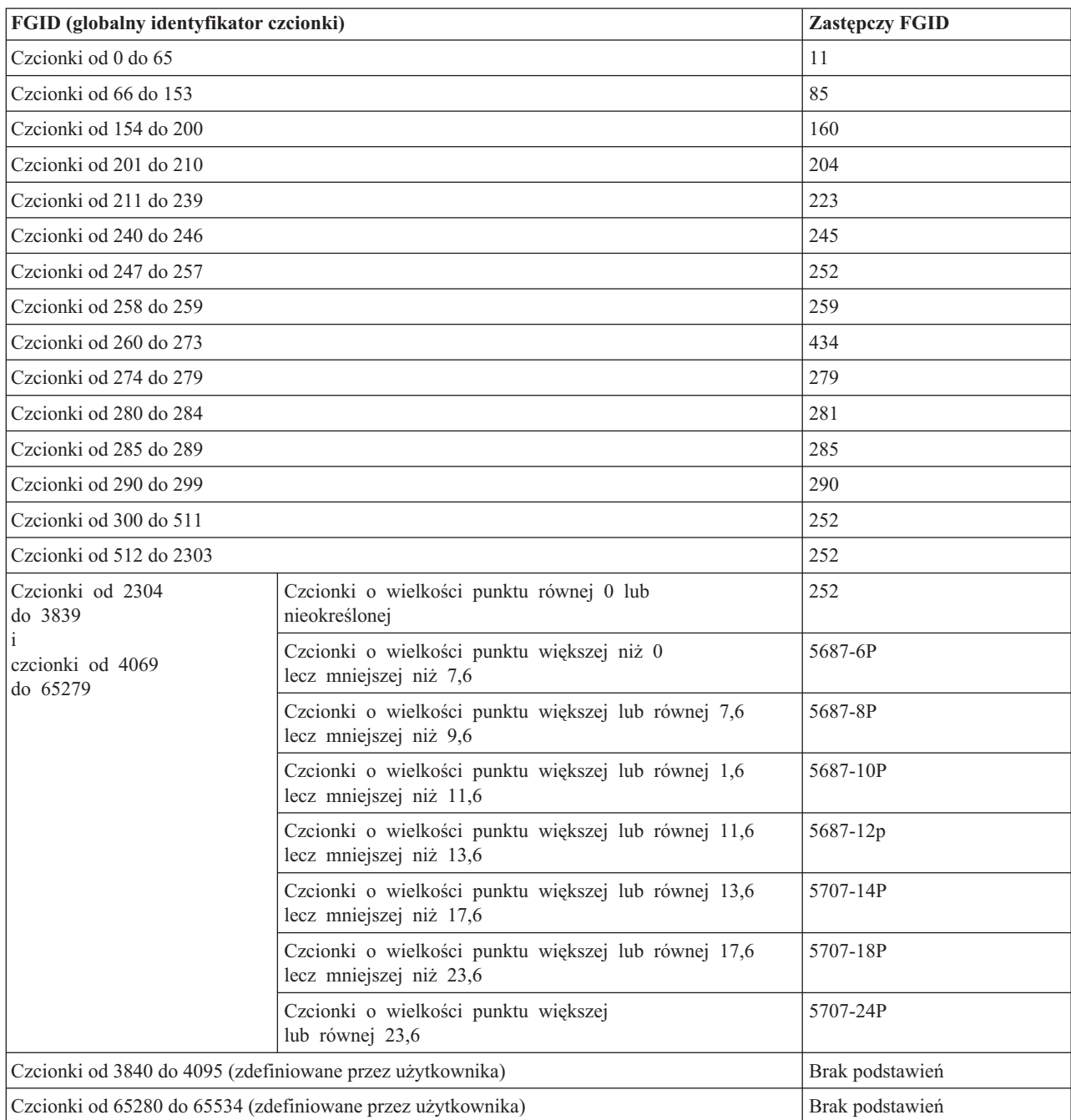

Poniższa tabela dzieli ID czcionek na zakresy. Zakresy reprezentują czcionki i tej samej wadze i rozmiarze. W każdym zakresie określono domyślną czcionkę, która jest używana w wypadku, gdy nie odnaleziono czcionki.

## **Odwzorowanie zestawów znaków czcionek rezydentnych na hoście do rezydentnych na drukarce**

Jeśli dana aplikacja określa zestaw znaków czcionki rezydentny na hoście (czcionki przechowywane na serwerze iSeries), a druk ma być wykonany na drukarce 4224, 4230, 4234 lub 64xx skonfigurowanej pod AFP, system musi podstawić zestaw znaków czcionki rezydentny na drukarce (czcionki przechowywane na drukarce).

Poniższa tabela może pomóc w określeniu, który zestaw znaków czcionki rezydentny na drukarce jest używany, gdy dany zbiór drukarkowy odnosi się do zestawu znaków czcionki rezydentnego na hoście zamiast zarejestrowanego ID czcionki. To podstawienie czcionki jest konieczne, ponieważ drukarki te nie obsługują pobierania zestawów znaków czcionek o rozdzielczości 240 peli rezydentnych na hoście. W zależności od wymaganego zestawu znaków czcionki

rezydentnego na hoście, wybierana jest odpowiednia zarejestrowana wartość ID, wartość szerokości czcionki i atrybuty czcionki celem uzyskania najlepszego możliwego dopasowania.

Kolumna Szerokość czcionki określa szerokość znaku odstępu w 1/1440 części cala. Jest to indykator ilości znaków, które zmieszczą się na calu papieru.

Kolumna Dokładność odwzorowania wskazuje, czy podstawiany zestaw znaków czcionki rezydentny na drukarce stanowi dokładne odwzorowanie do zestawu znaków czcionki określonego w zbiorze buforowym.

| Nazwa zestawu<br>znaków czcionki | Zarejestrowany ID<br>czcionki | Szerokość czcionki | Atrybuty czcionki | Dokładność<br>odwzorowania |
|----------------------------------|-------------------------------|--------------------|-------------------|----------------------------|
| C0A053A0                         | 33077                         | 73                 | Normalna          | Dokładne                   |
| C0A053B0                         | 33077                         | 80                 | Normalna          | Dokładne                   |
| C0A053D0                         | 33077                         | 93                 | Normalna          | Dokładne                   |
| <b>C0A053F0</b>                  | 33077                         | 107                | Normalna          | Dokładne                   |
| C0A053H0                         | 33077                         | 120                | Normalna          | Dokładne                   |
| C0A053J0                         | 33077                         | 133                | Normalna          | Dokładne                   |
| C0A053N0                         | 33077                         | 160                | Normalna          | Dokładne                   |
| C0A053T0                         | 33077                         | 200                | Normalna          | Dokładne                   |
| C0A053Z0                         | 33077                         | 240                | Normalna          | Dokładne                   |
| C0A05300                         | 33077                         | 67                 | Normalna          | Dokładne                   |
| C0A05360                         | 33077                         | 40                 | Normalna          | Dokładne                   |
| C0A05370                         | 33077                         | 47                 | Normalna          | Dokładne                   |
| C0A05380                         | 33077                         | 53                 | Normalna          | Dokładne                   |
| C0A05390                         | 33077                         | 60                 | Normalna          | Dokładne                   |
| C0A055A0                         | 33079                         | 73                 | Normalna          | Dokładne                   |
| C0A055B0                         | 33079                         | 80                 | Normalna          | Dokładne                   |
| C0A055B1                         | 33079                         | 320                | Normalna          | Dokładne                   |
| C0A055D0                         | 33079                         | 93                 | Normalna          | Dokładne                   |
| C0A055F0                         | 33079                         | 107                | Normalna          | Dokładne                   |
| C0A055H0                         | 33079                         | 120                | Normalna          | Dokładne                   |
| C0A055J0                         | 33079                         | 133                | Normalna          | Dokładne                   |
| C0A055N0                         | 33079                         | 160                | Normalna          | Dokładne                   |
| C0A055N1                         | 33079                         | 400                | Normalna          | Dokładne                   |
| C0A055T0                         | 33079                         | 200                | Normalna          | Dokładne                   |
| C0A055Z0                         | 33079                         | 240                | Normalna          | Dokładne                   |
| C0A055Z1                         | 33079                         | 480                | Normalna          | Dokładne                   |
| C0A05500                         | 33079                         | 67                 | Normalna          | Dokładne                   |
| C0A05560                         | 33079                         | 40                 | Normalna          | Dokładne                   |
| C0A05570                         | 33079                         | 47                 | Normalna          | Dokładne                   |
| C0A05580                         | 33079                         | 53                 | Normalna          | Dokładne                   |
| C0A05590                         | 33079                         | 60                 | Normalna          | Dokładne                   |
| C0A057A0                         | 33081                         | 73                 | Normalna          | Dokładne                   |
| C0A057B0                         | 33081                         | 80                 | Normalna          | Dokładne                   |

*Tabela 9. Odwzorowanie zestawów znaków czcionek rezydentnych na hoście do rezydentnych na na drukarce*

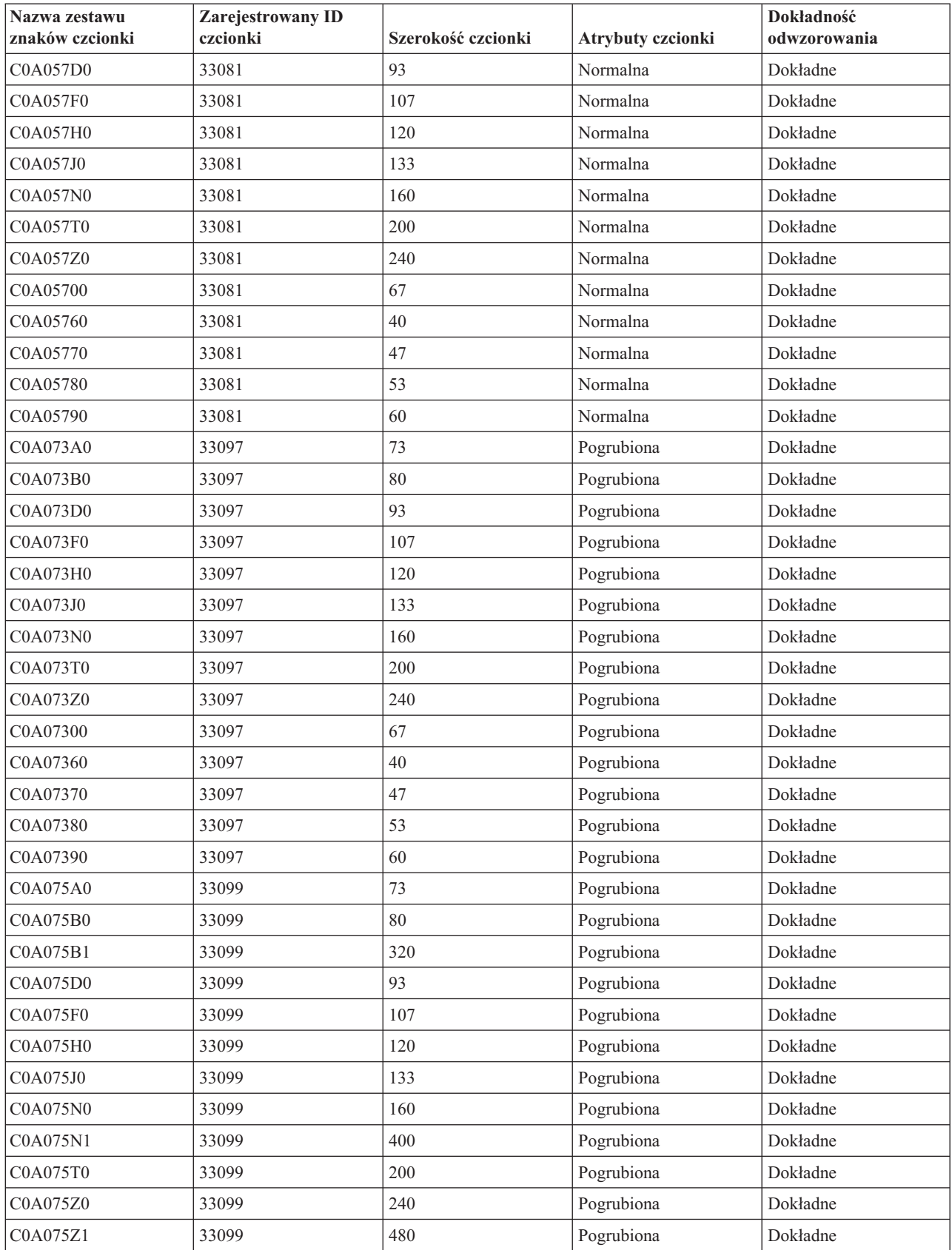

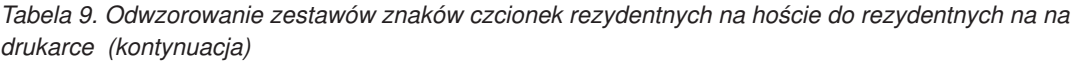

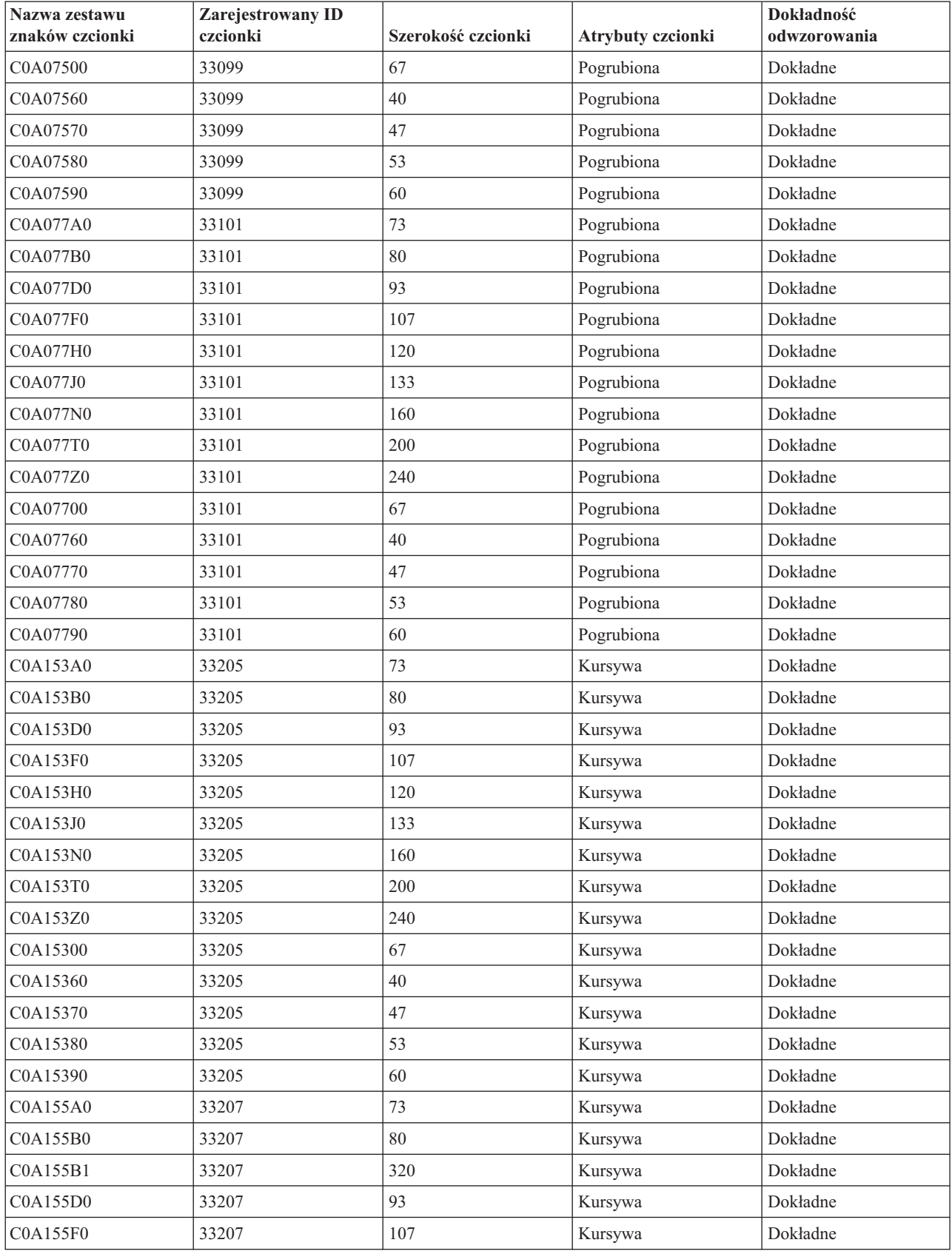

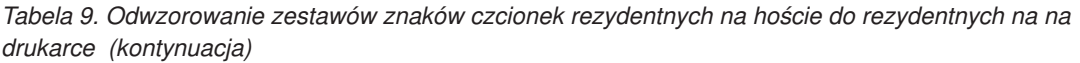

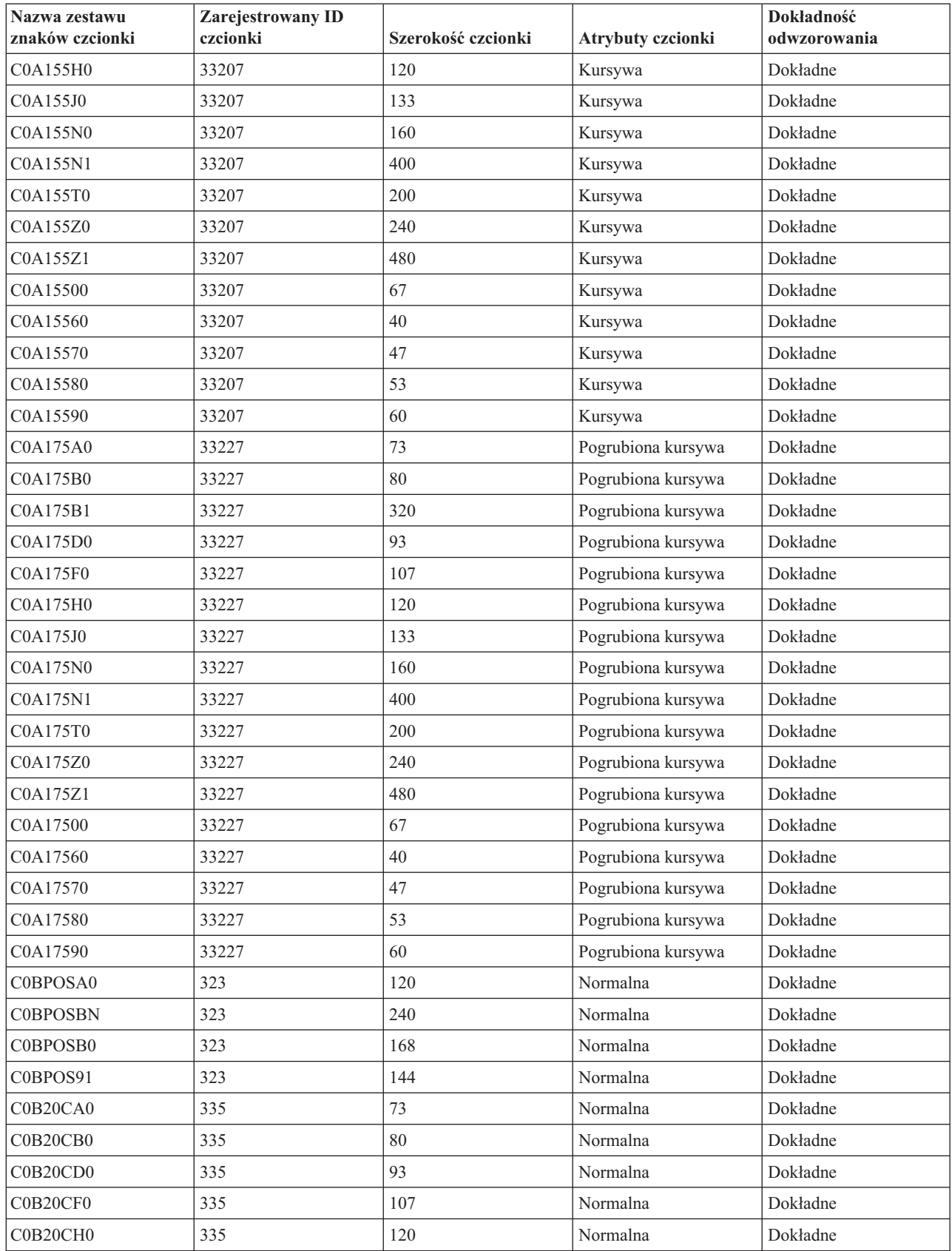

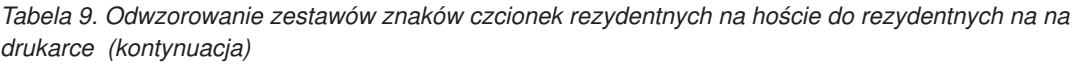

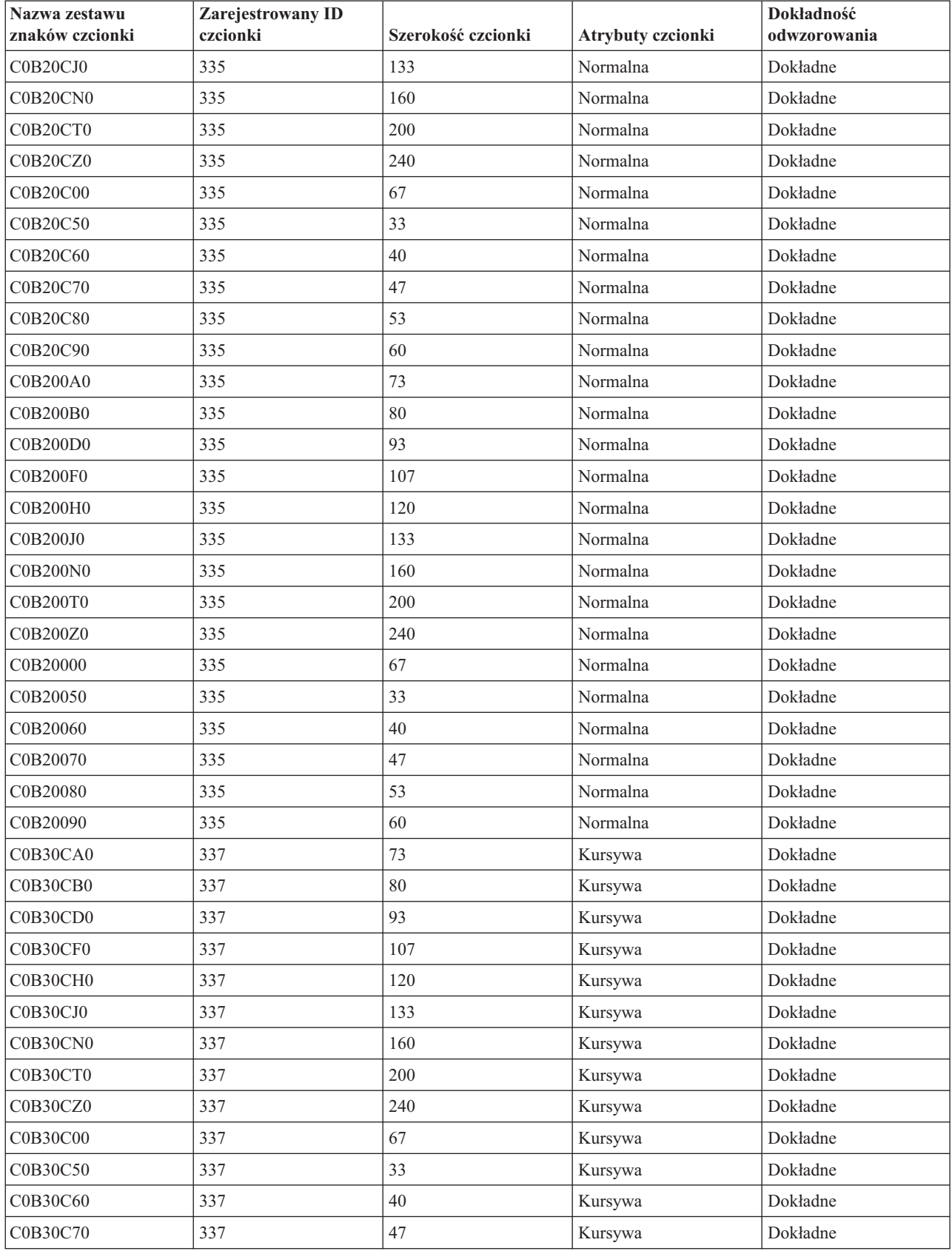

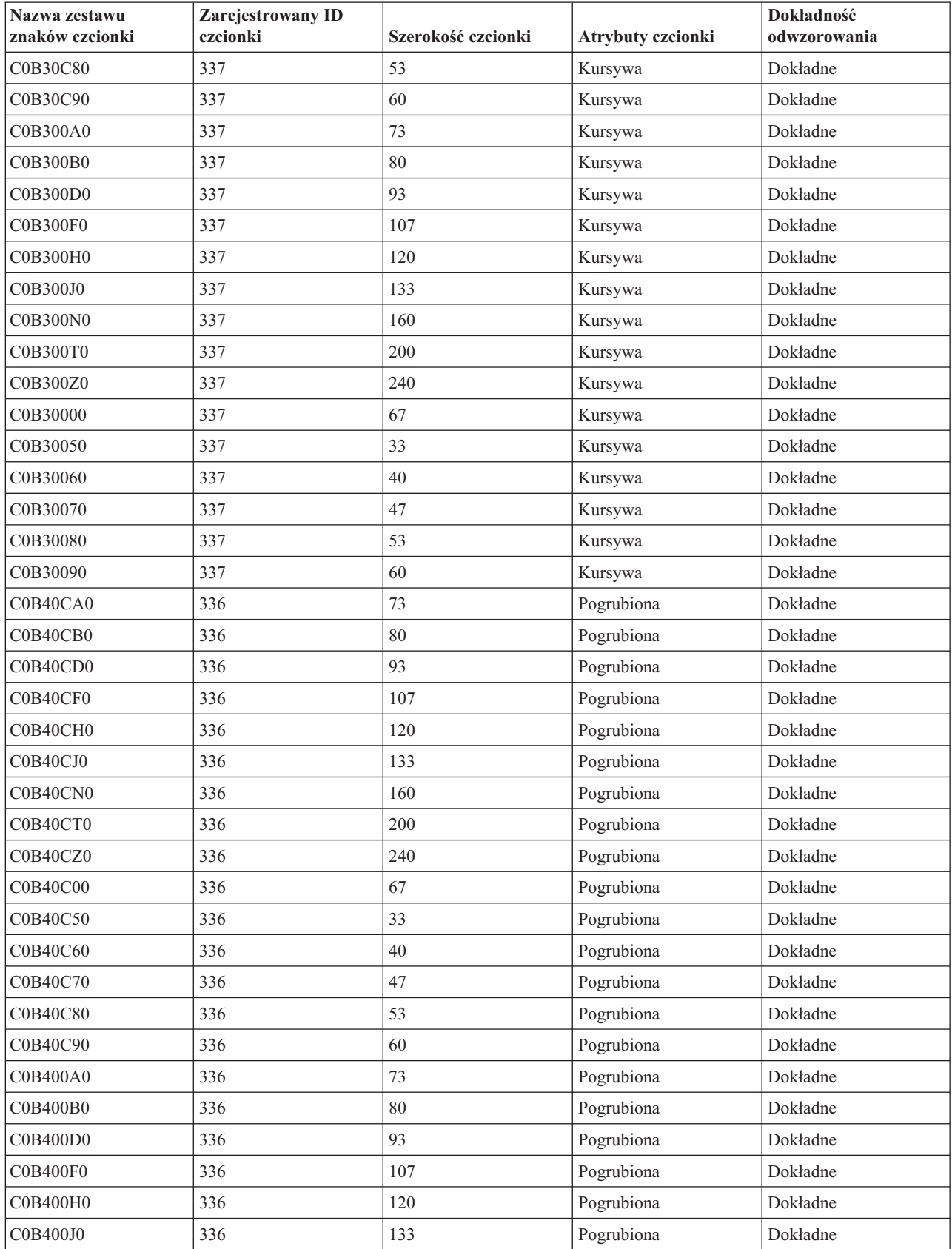

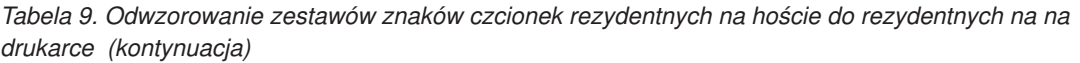

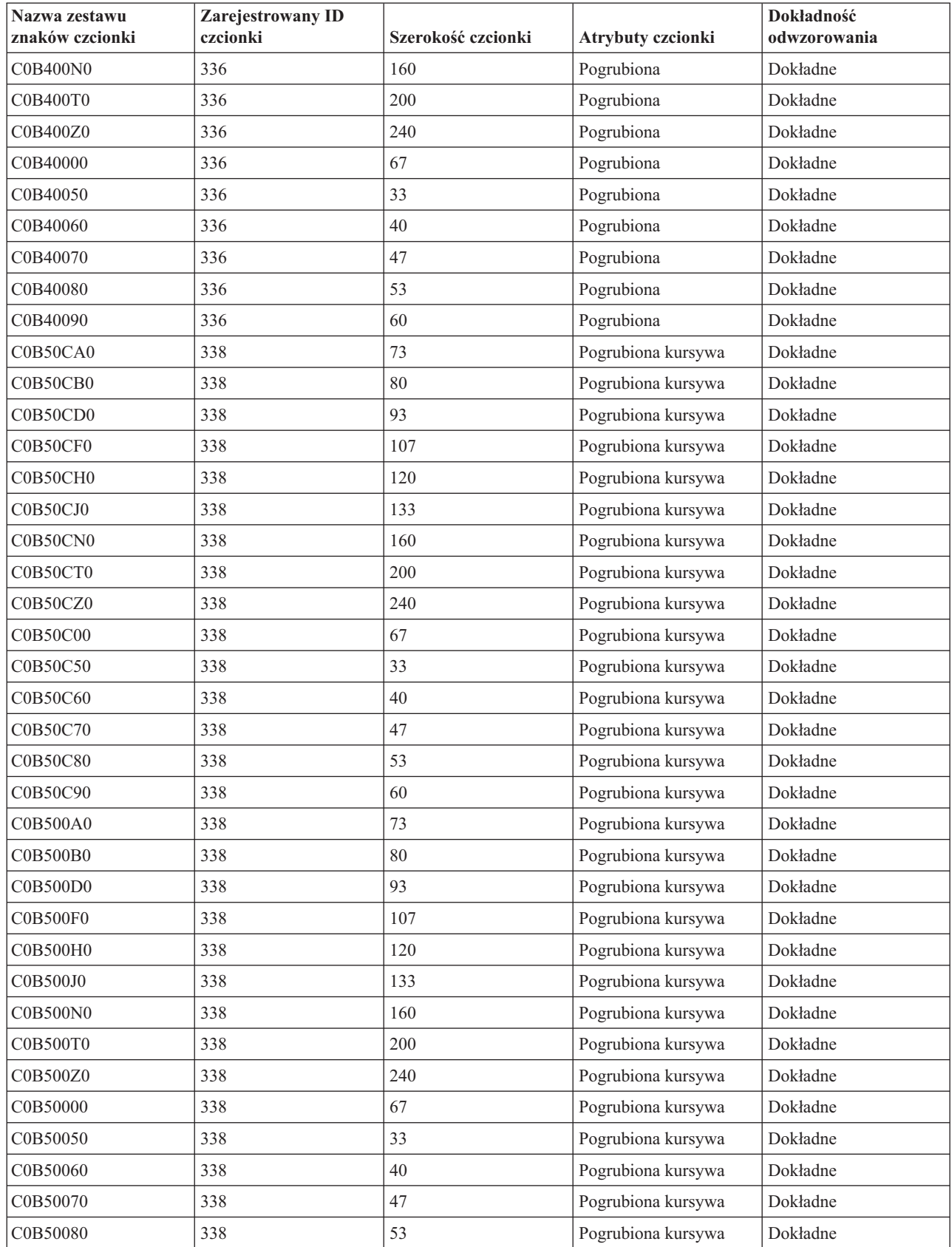

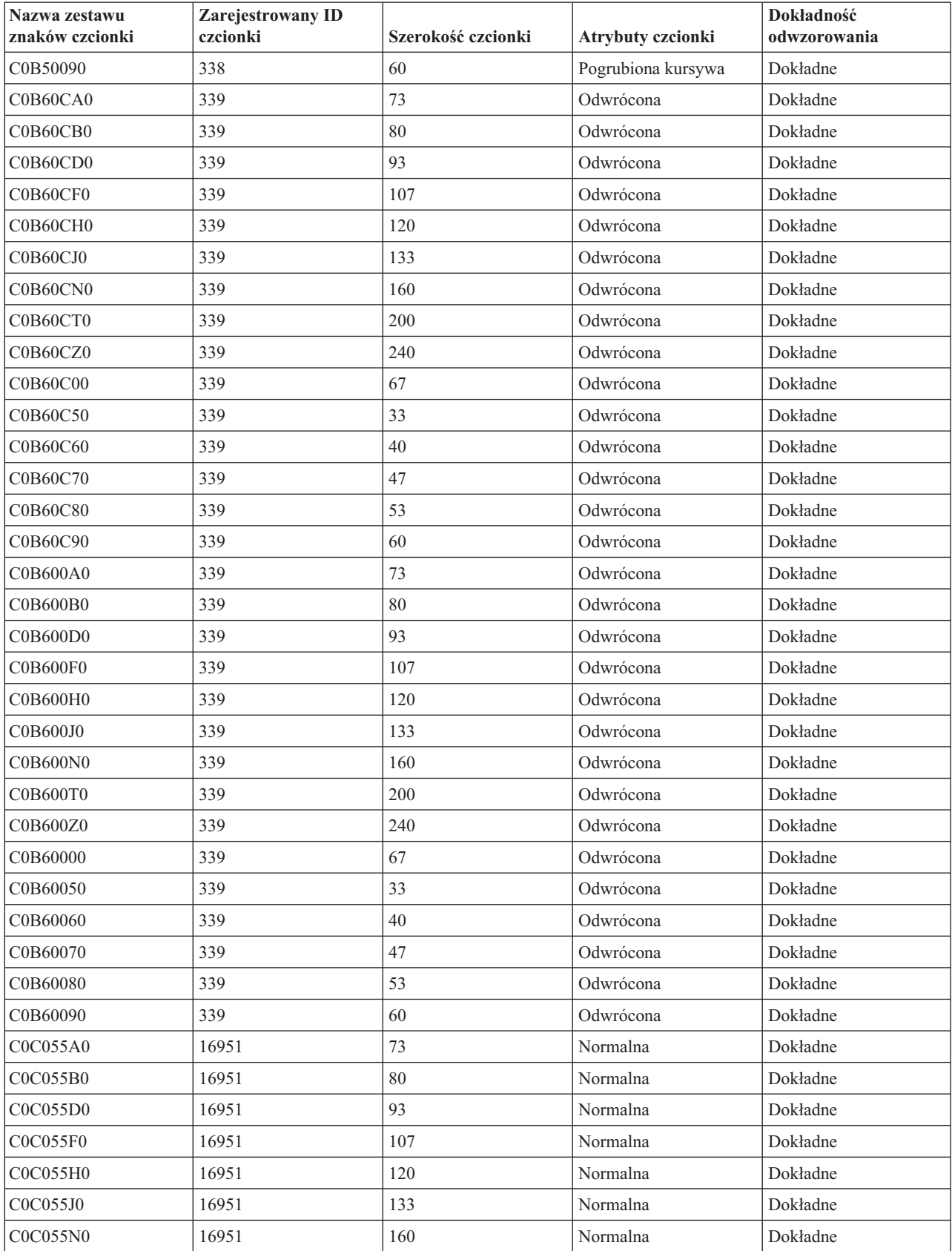

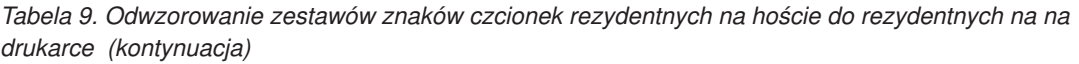

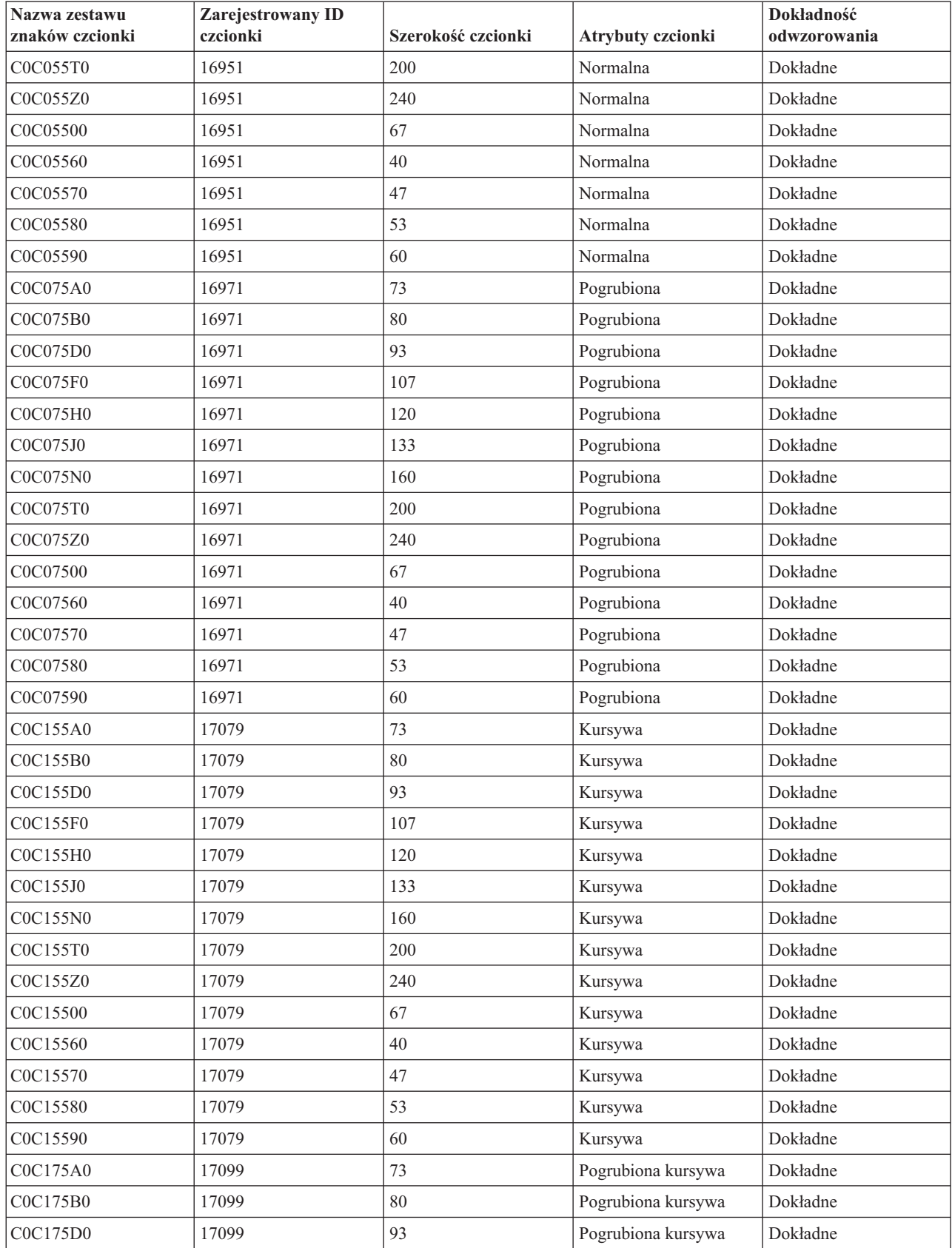

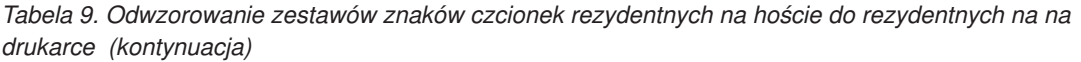

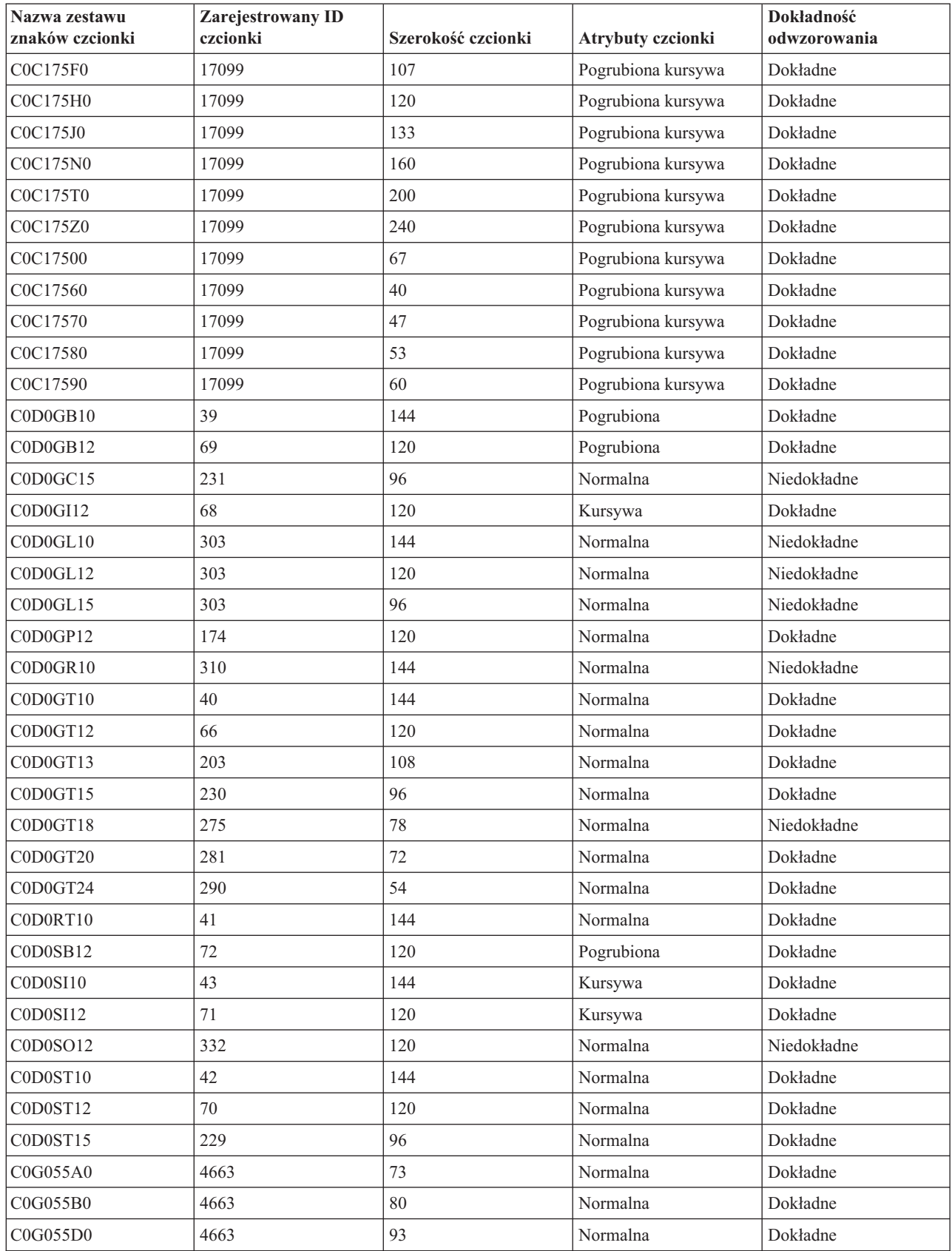

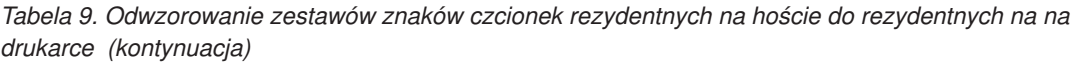

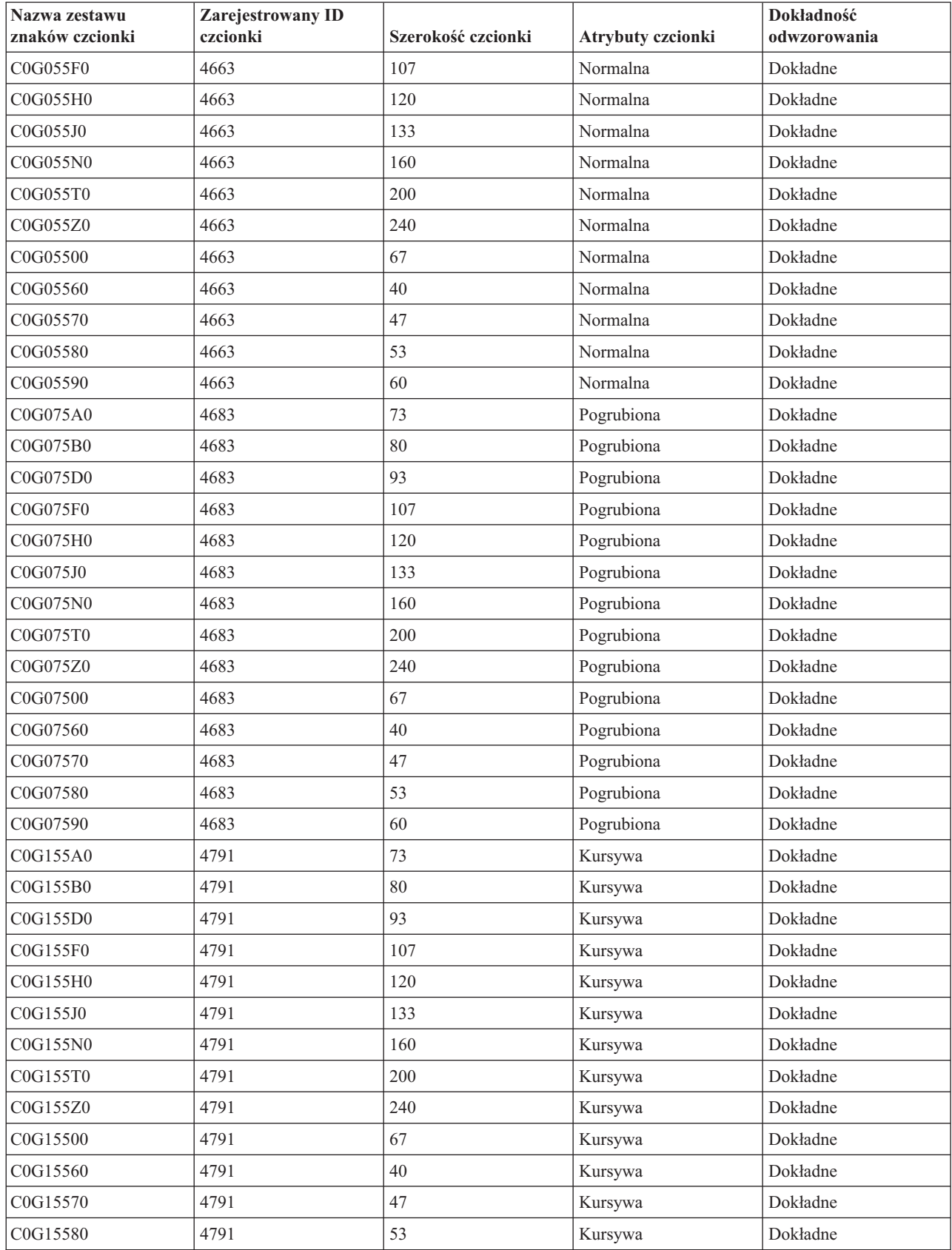

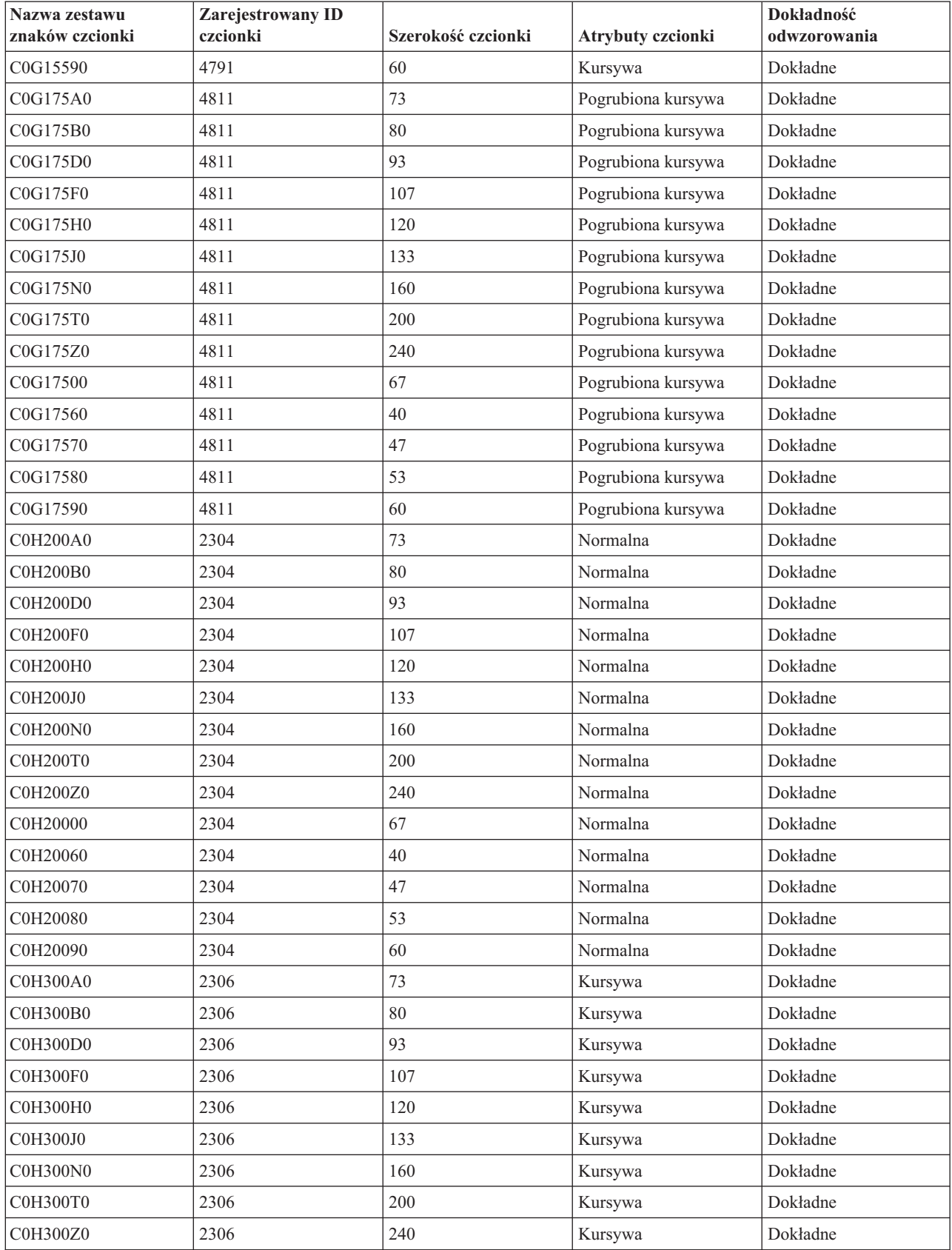

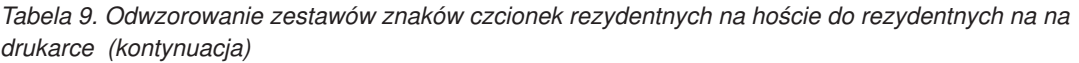

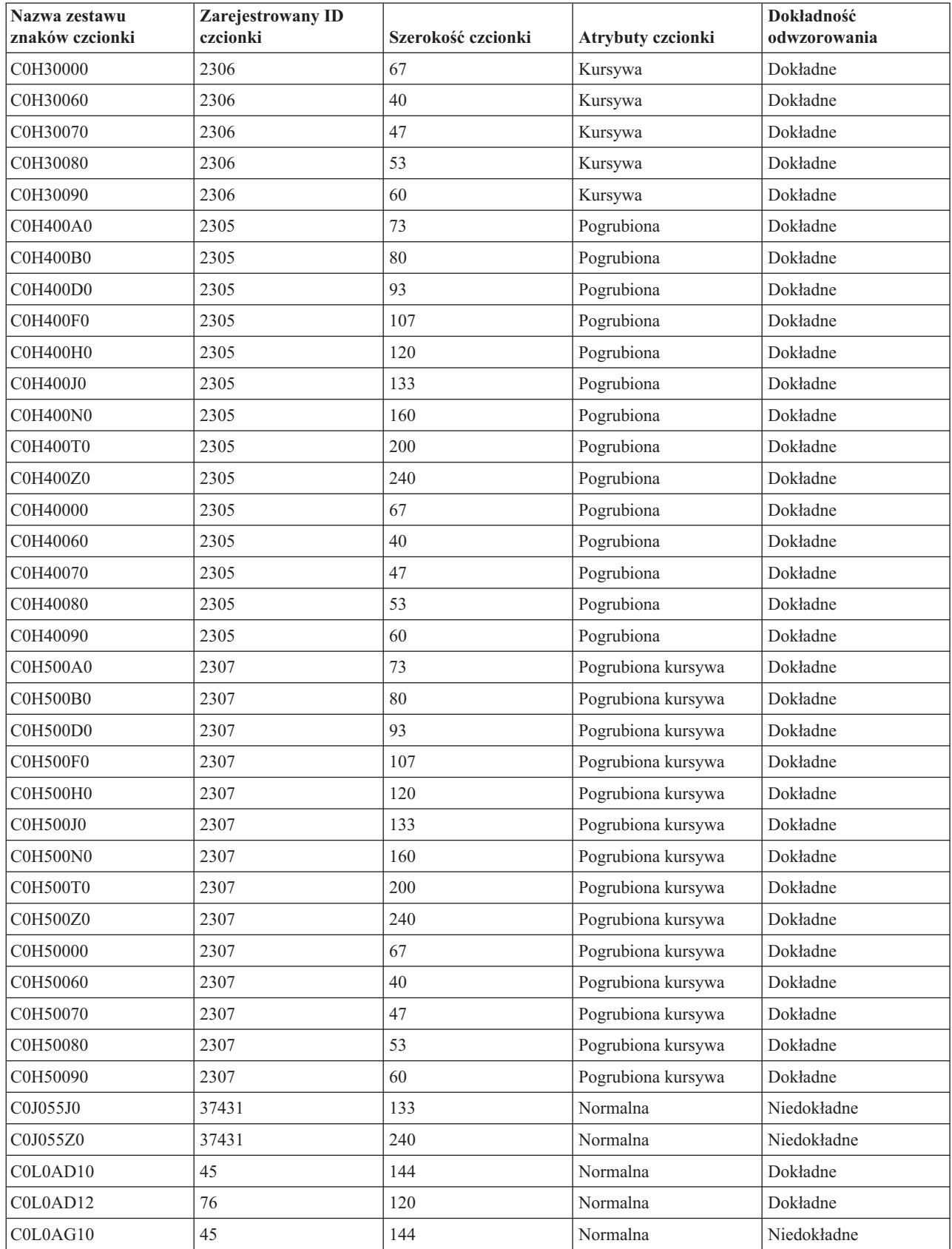

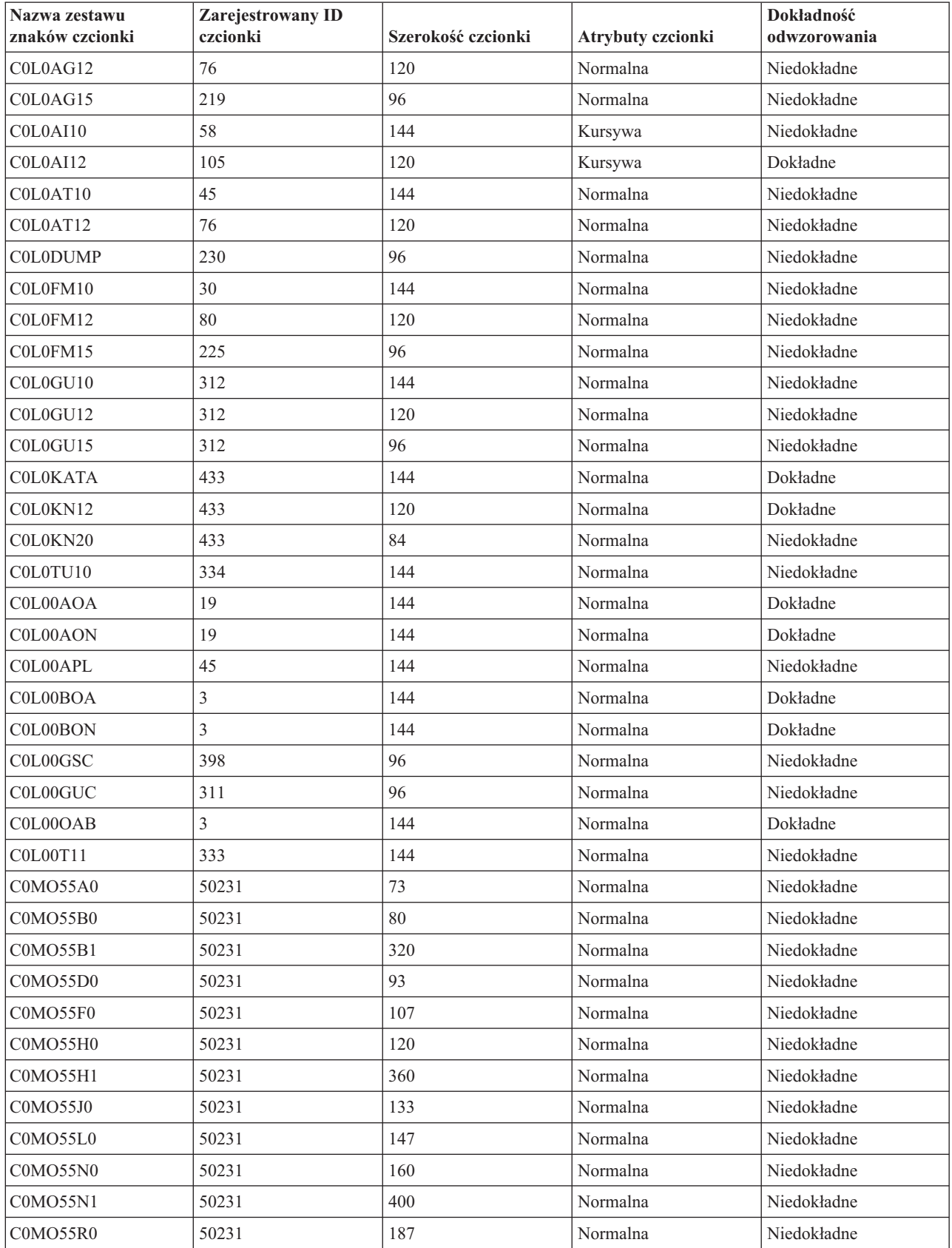

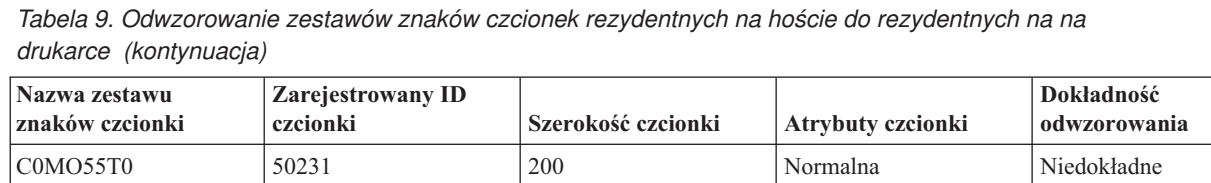

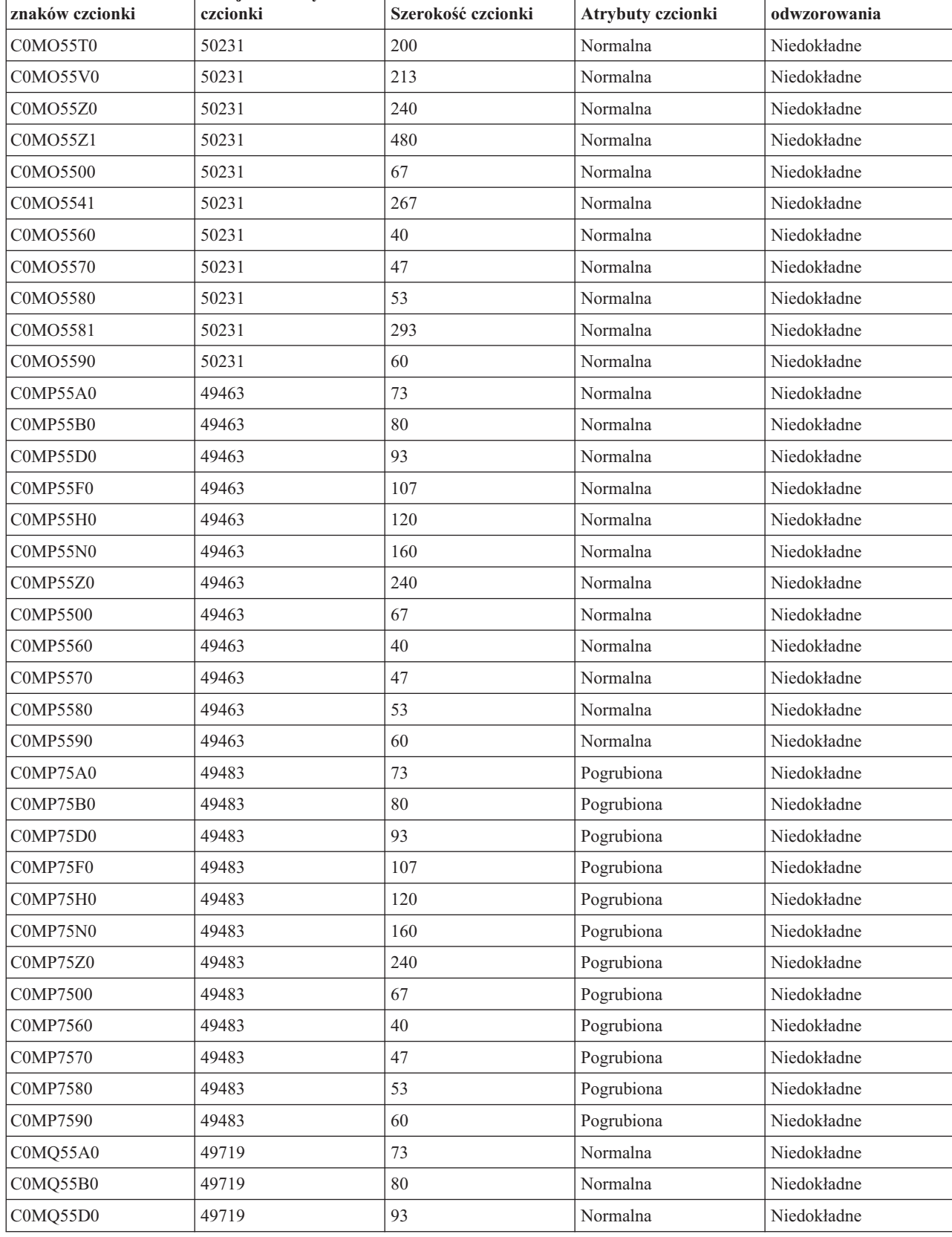

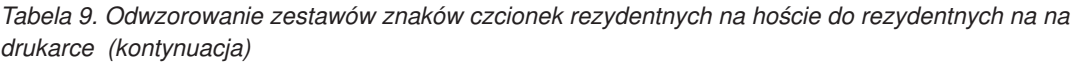

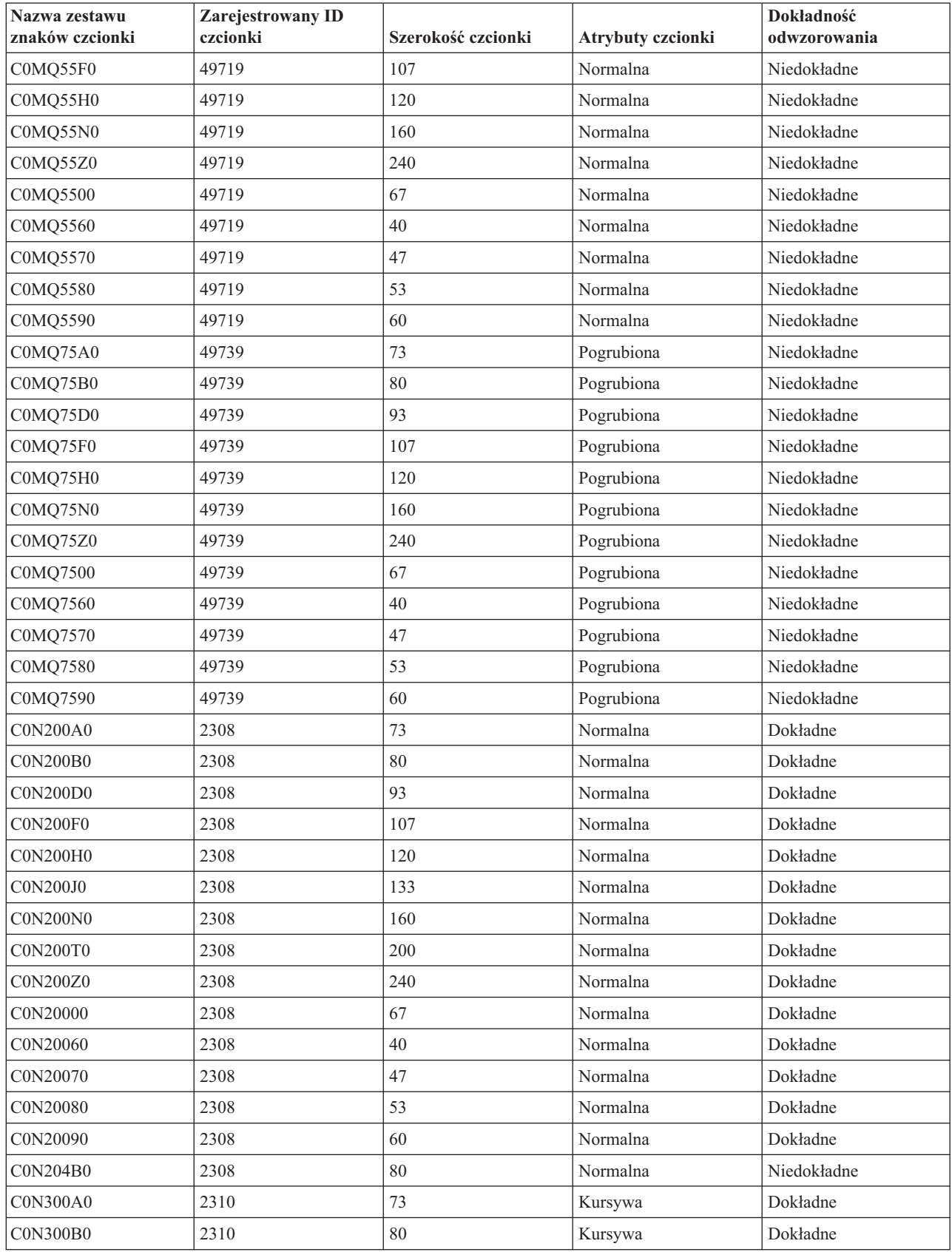

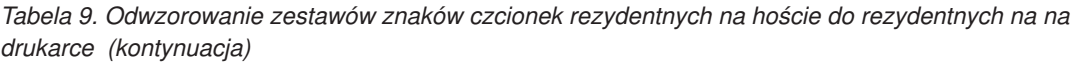

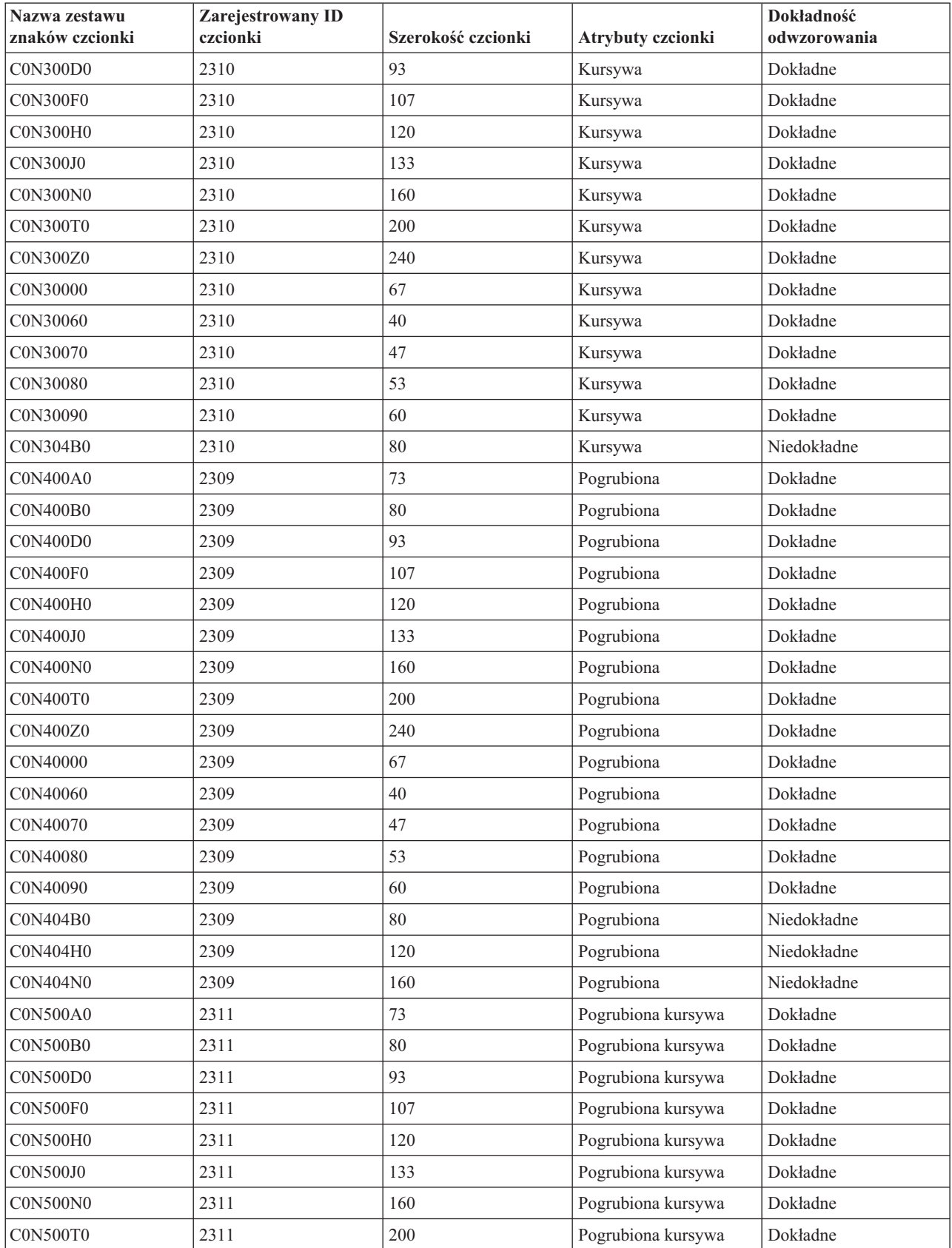

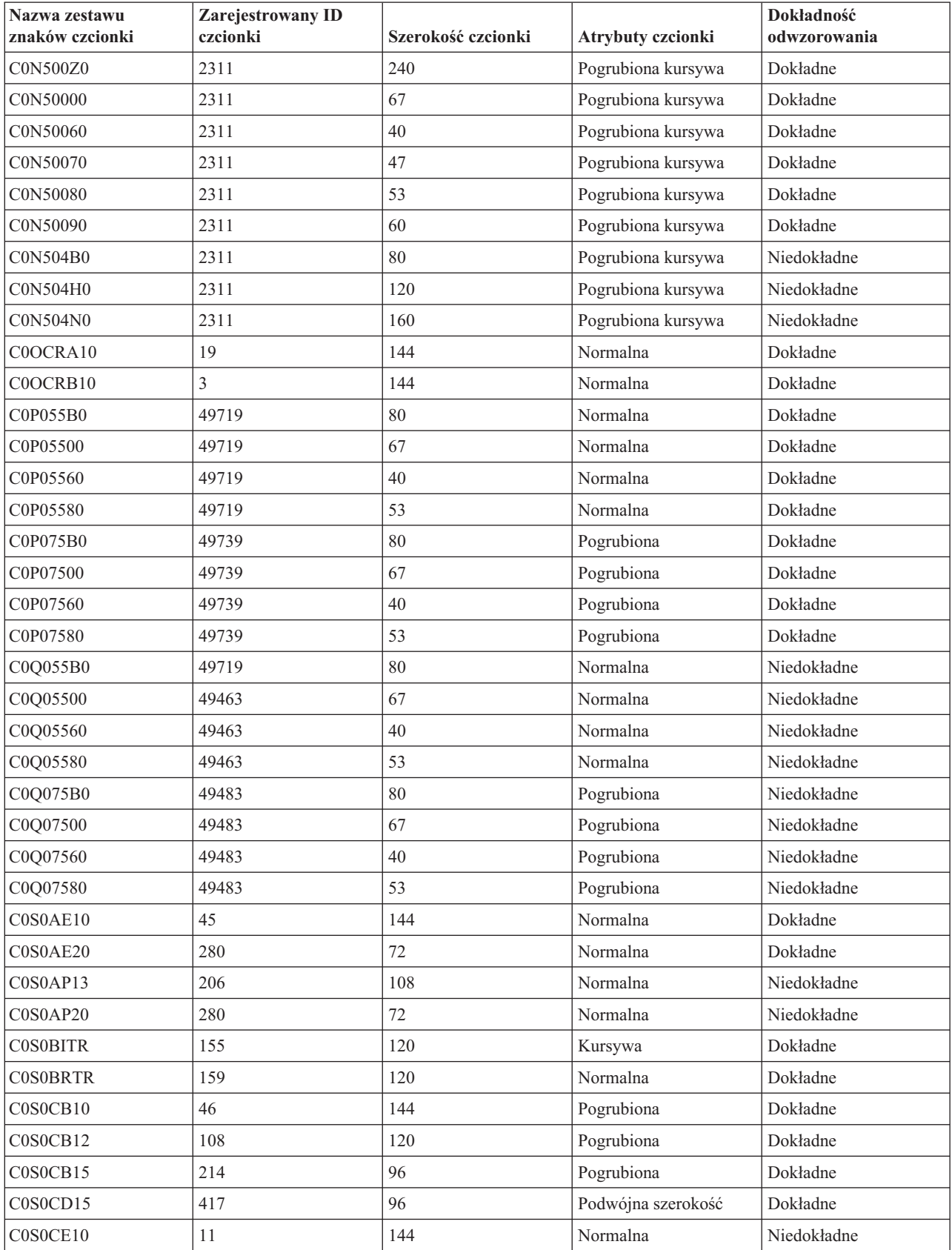

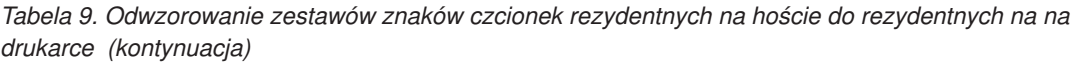

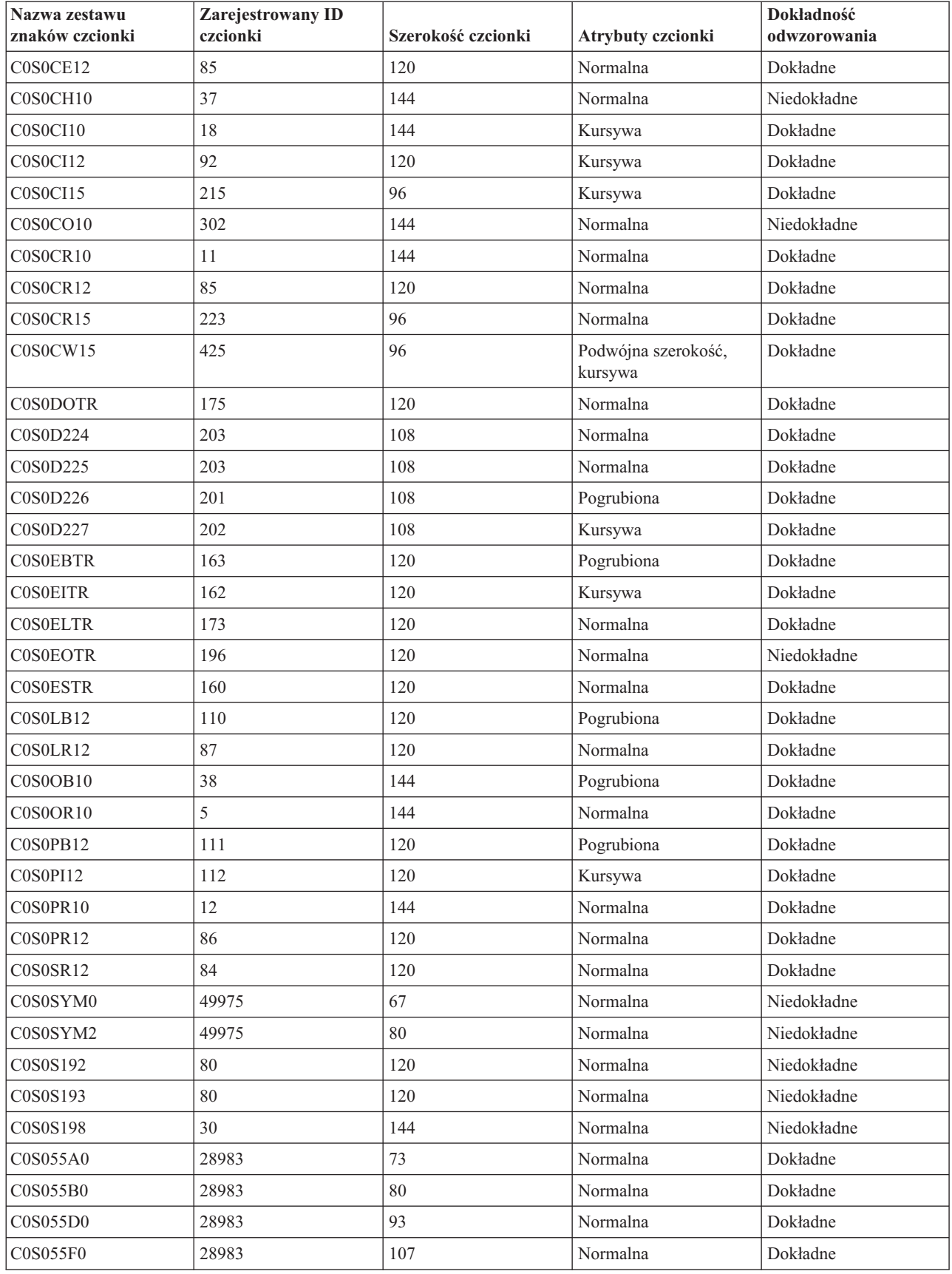

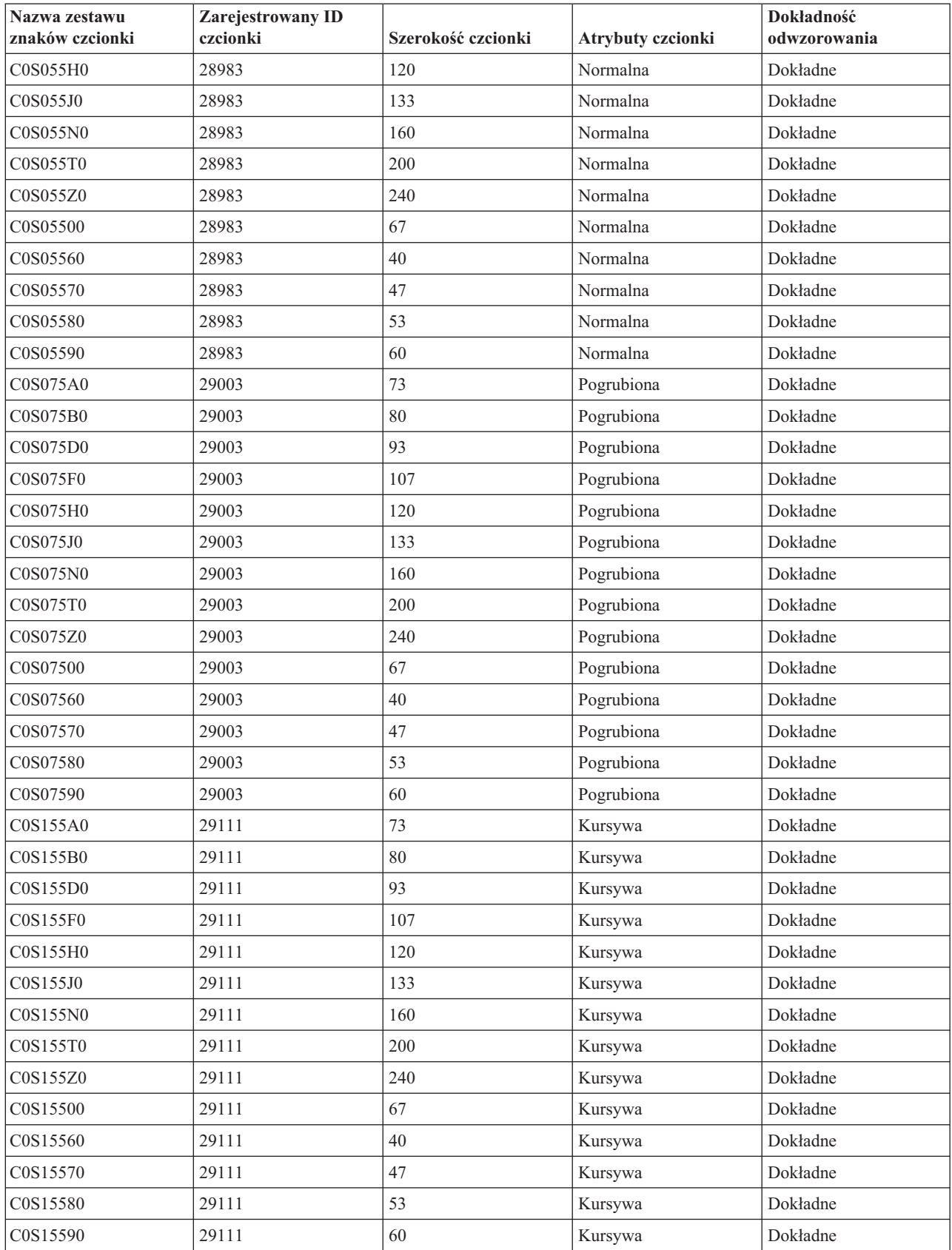

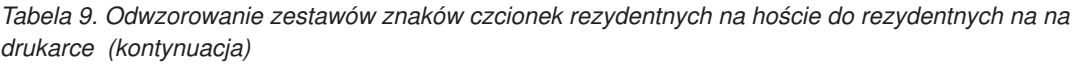

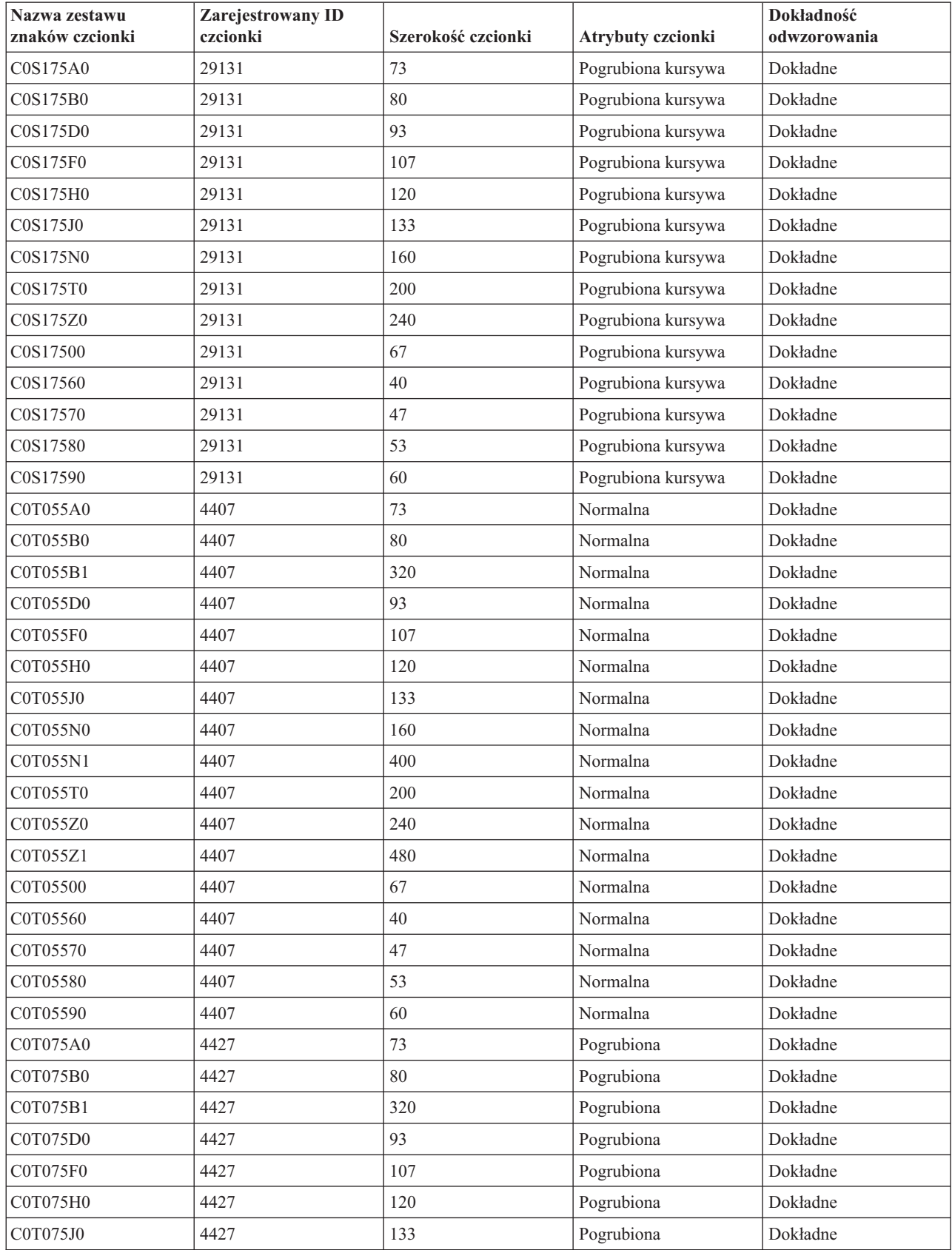

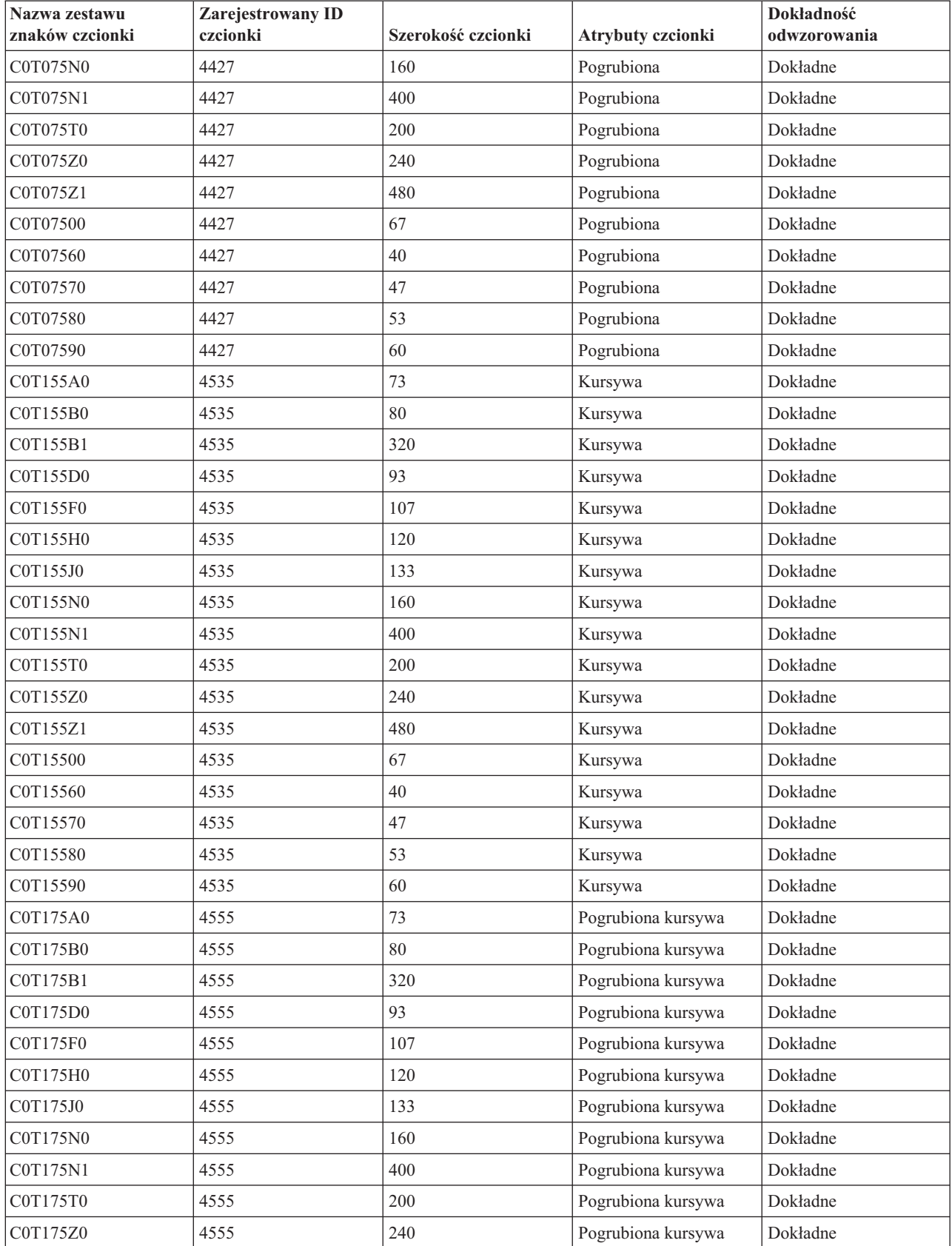

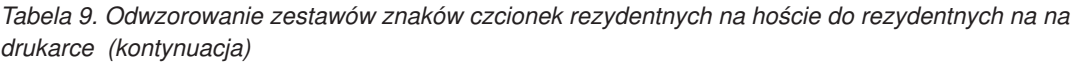

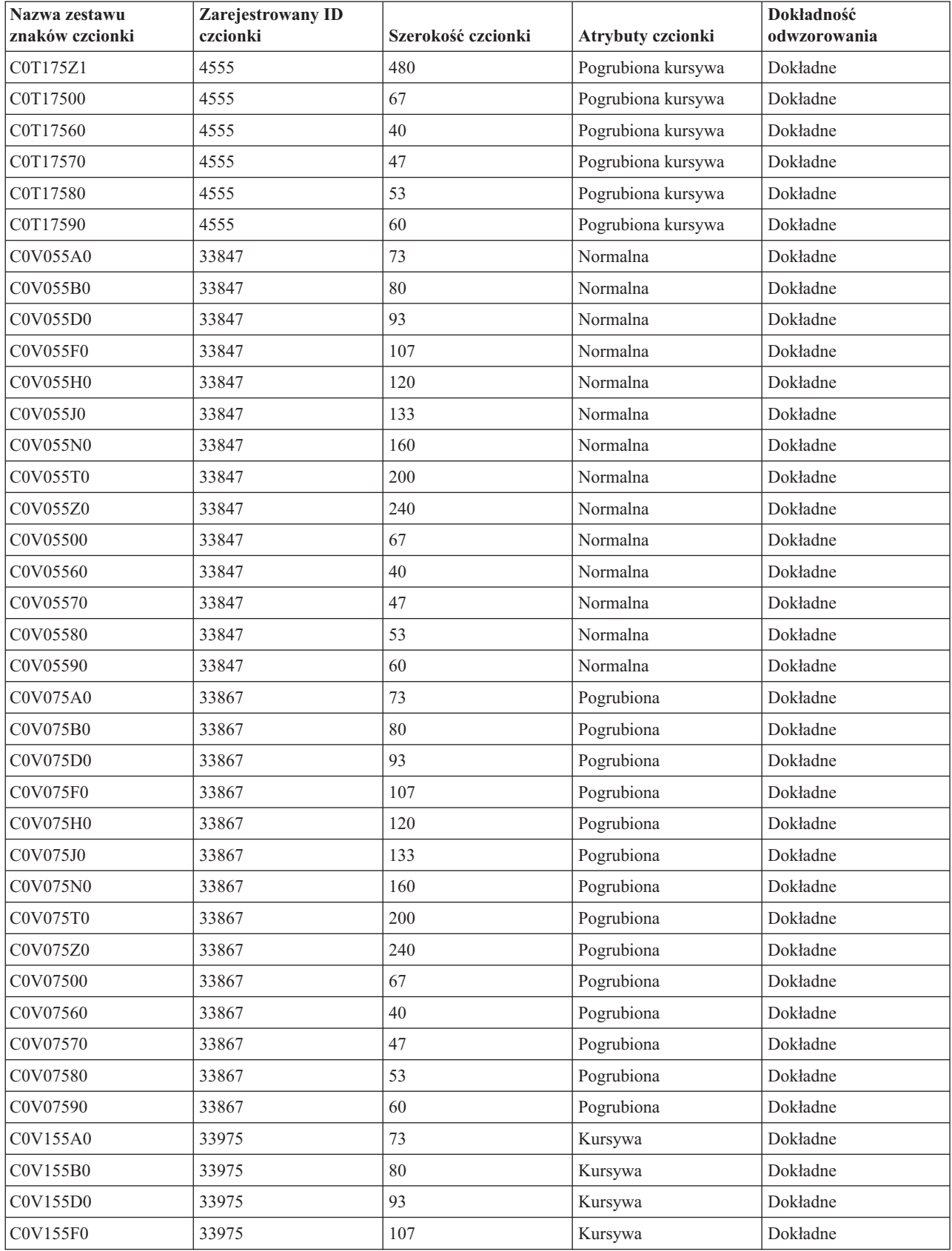

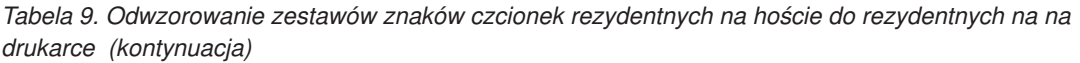

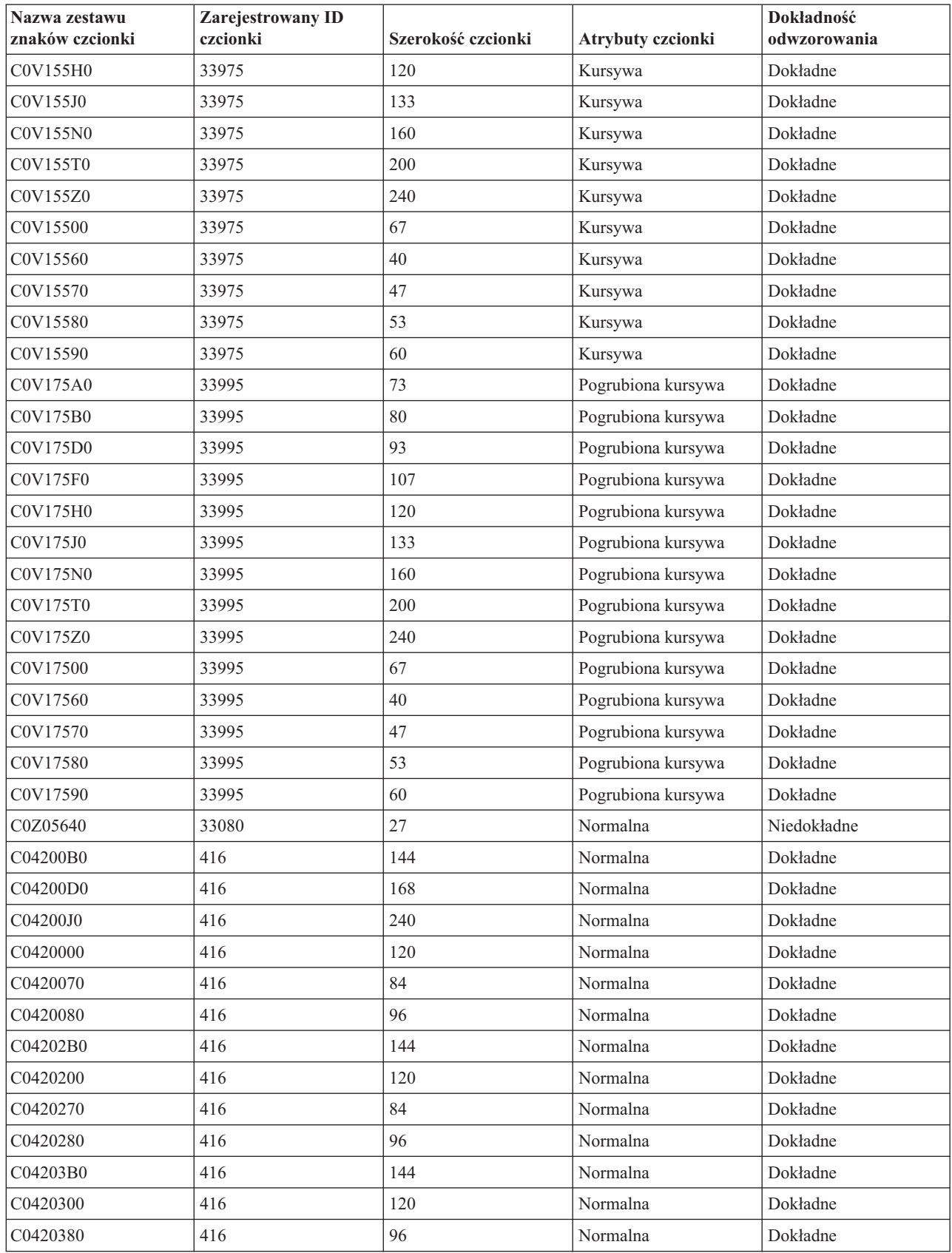
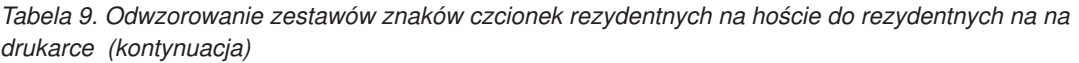

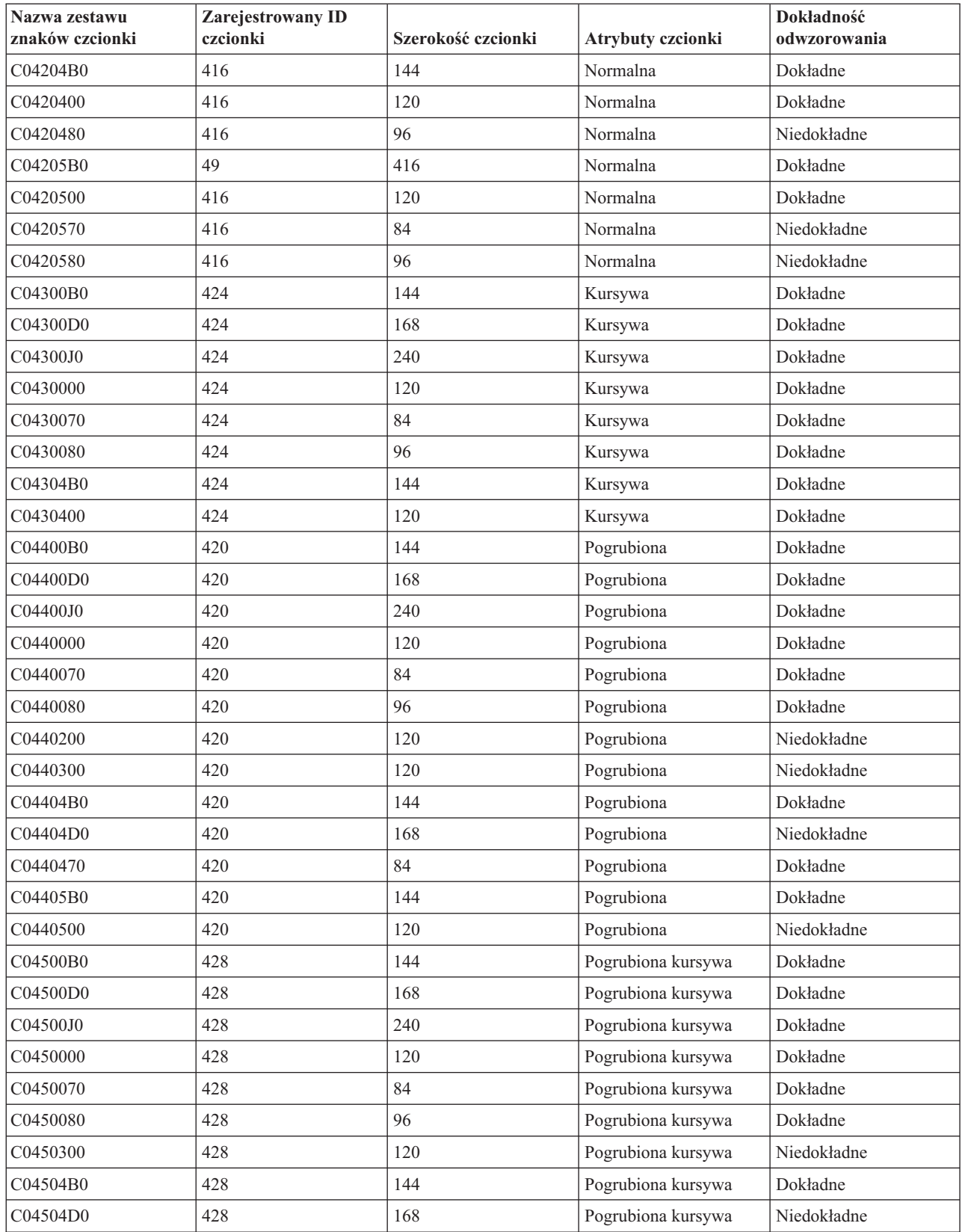

### **Odwzorowanie stron kodowych rezydentnych na hoście do rezydentnych na drukarce**

Strony kodowe są potrzebne do drukowania zadań. Niektóre drukarki przechowują strony kodowe w pamięci lub na kartach czcionek (strony kodowe rezydentne na drukarce); inne drukarki nie.

Poniższa tabela może okazać się przydatna, gdy zachodzi przynajmniej jeden z poniższych warunków:

- v Zbiory buforowe są kierowane do drukarek 4224, 4230, 4234, 4247 lub 64xx, skonfigurowanych jako drukarki AFP.
- v Dla zbiorów buforowych określono strony kodowe rezydentne na hoście (przechowywane na serwerze iSeries).

Tabela ta może pomóc w określeniu, która strona kodowa rezydentna na drukarce jest podstawiana, gdy zbiór buforowy określa stronę kodową rezydentną na hoście, a nie zarejestrowany identyfikator strony kodowej.

To podstawienie strony kodowej jest konieczne, ponieważ drukarki te nie obsługują pobierania czcionek rezydentnych o rozdzielczości 240 peli rezydentnych na hoście. W zależności od wymaganej dla danej czcionki nazwy strony kodowej rezydentnej na hoście, wybierana jest odpowiednia zarejestrowana wartość identyfikatora strony kodowej celem uzyskania najlepszego możliwego dopasowania.

Kolumna Dokładność odwzorowania wskazuje, czy podstawiana strona kodowa rezydentna na drukarce stanowi dokładne odwzorowanie do strony kodowej określonej w zbiorze buforowym.

| Nazwa strony kodowej rezydentnej na<br>hoście | Zarejestrowany identyfikator strony<br>kodowej | Dokładność odwzorowania |
|-----------------------------------------------|------------------------------------------------|-------------------------|
| T1GDP256                                      | 256                                            | Dokładne                |
| T1V10037                                      | 37                                             | Dokładne                |
| T1V10273                                      | 273                                            | Dokładne                |
| T1V10274                                      | 274                                            | Dokładne                |
| T1V10275                                      | 275                                            | Dokładne                |
| T1V10277                                      | 277                                            | Dokładne                |
| T1V10278                                      | 278                                            | Dokładne                |
| T1V10280                                      | 280                                            | Dokładne                |
| T1V10281                                      | 281                                            | Dokładne                |
| T1V10282                                      | 282                                            | Dokładne                |
| T1V10284                                      | 284                                            | Dokładne                |
| T1V10285                                      | 285                                            | Dokładne                |
| T1000290                                      | 290                                            | Dokładne                |
| T1L02773                                      | 2102                                           | Dokładne                |
| T1L02774                                      | 2103                                           | Dokładne                |
| <b>T1S0AE10</b>                               | 2108                                           | Dokładne                |
| T1V10297                                      | 297                                            | Dokładne                |
| T1000361                                      | 361                                            | Dokładne                |
| T1GI0361                                      | 2065                                           | Dokładne                |
| T1000382                                      | 382                                            | Dokładne                |
| T1GI0382                                      | 2067                                           | Dokładne                |
| T1GI0383                                      | 2068                                           | Dokładne                |
| T1000384                                      | 384                                            | Dokładne                |
| T1GI0384                                      | 2069                                           | Dokładne                |

*Tabela 10. Odwzorowanie znajdujących się na hoście stron kodowych do znajdujących się w drukarce*

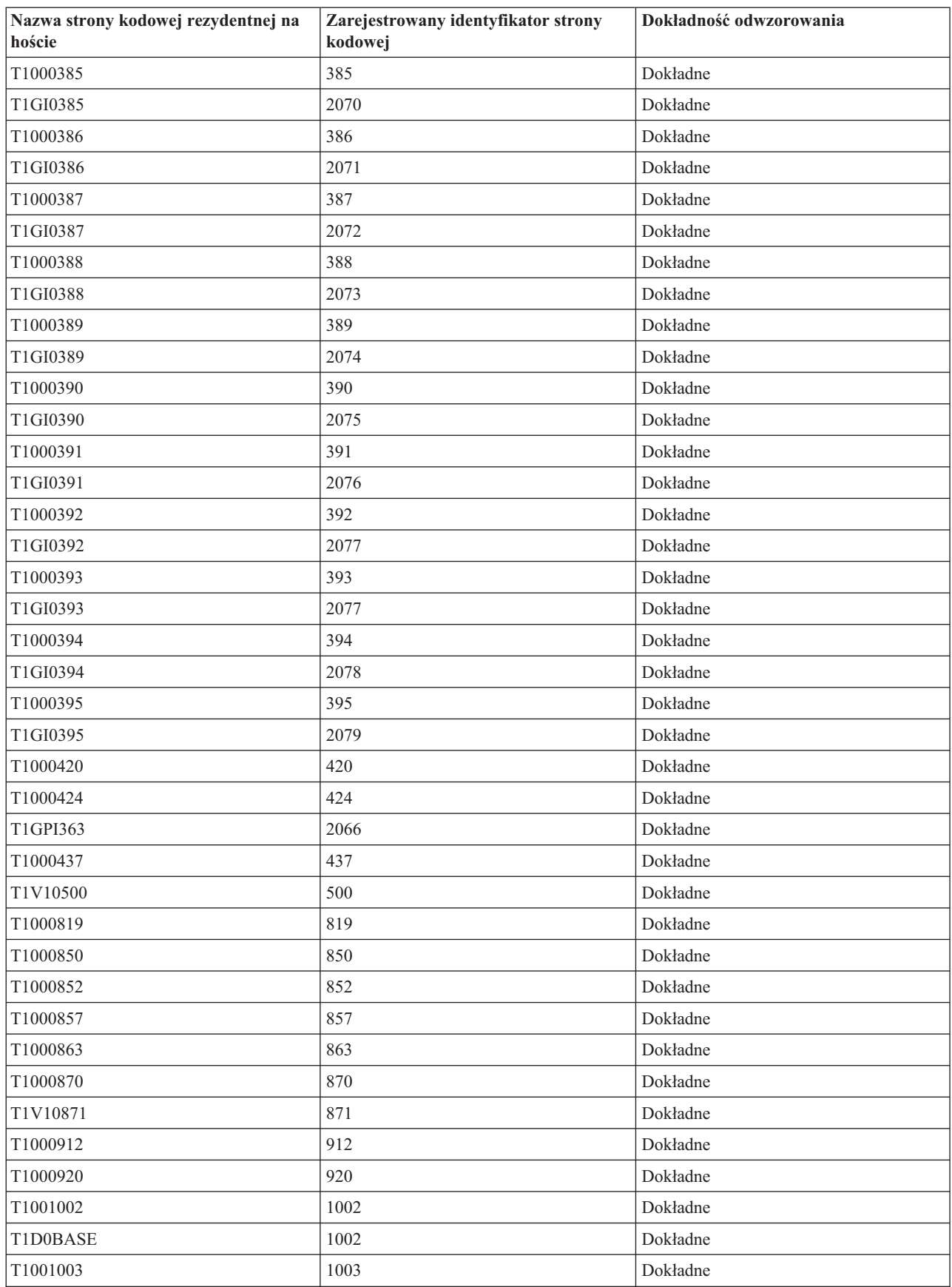

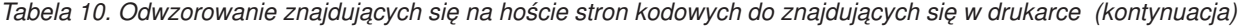

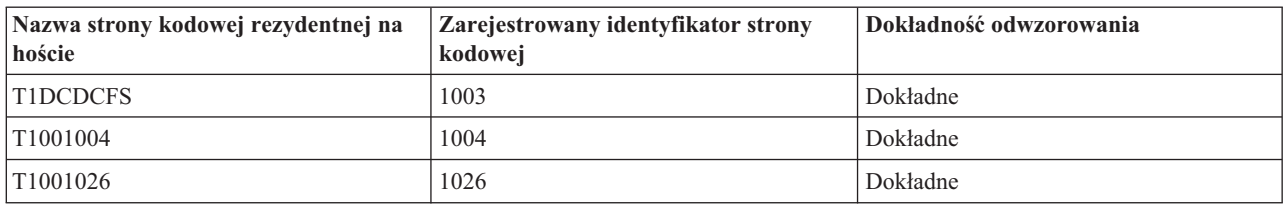

*Tabela 10. Odwzorowanie znajdujących się na hoście stron kodowych do znajdujących się w drukarce (kontynuacja)*

#### **Odwzorowanie zestawów znaków czcionek rezydentnych na drukarce do rezydentnych na hoście**

Często podczas tworzenia zbioru buforowego w systemie i5/OS, określany jest globalny identyfikator czcionki(FGID) lub ID czcionki do wykorzystania podczas druku zbioru buforowego.

W przypadku drukarek 3820, 3825, 3827, 3828, 3829, 3831, 3835 i 3900, ID czcionek nie są obsługiwane. W związku z tym, gdy do tych drukarek kierowany jest zbiór buforowy, system podstawia zestawy znaków czcionek umożliwiające wydrukowanie danego zbioru buforowego na tych drukarkach.

Poniższa tabela może pomóc w określeniu, które zestawy znaków czcionek rezydentne na hoście (zestawy znaków czcionek przechowywane w systemie) są przesyłane do drukarek 3820, 3825, 3827, 3828, 3829, 3831, 3835 i 3900, gdy dany zbiór buforowy odnosi się do zarejestrowanego identyfikatora czcionki (ID czcionki), zamiast do zestawu znaków czcionki rezydentnego na hoście.

W przypadku dokładności \*CONTENT, w zależności od wartości zarejestrowanego ID czcionki, wartości szerokości czcionki i atrybutów czcionki wymaganych dla danego odniesienia do czcionki wybierany jest zestaw znaków czcionki rezydentny na serwerze, celem uzyskania najlepszego możliwego dopasowania.

W przypadku dokładności \*ABSOLUTE, w zależności od wartości zarejestrowanego ID czcionki, wartości szerokości czcionki i atrybutów czcionki wymaganych dla danego odniesienia do czcionki wybierany jest zestaw znaków czcionki rezydentny na serwerze, celem uzyskania dokładnego dopasowania.Podczas odwzorowania z czcionek rezydentnych na drukarce do rezydentnych na hoście, system zapewnia również, w przypadku dokładności \*ABSOLUTE, że zestaw znaków jest zgodny ze stroną kodową.

Jeśli obok FGID umieszczono gwiazdkę, to niezależnie od określonej wartości dokładności konieczne jest podanie odpowiedniego identyfikatora (CHRID) celem dopasowania danej pozycji w tabeli czcionek.

Szerokość czcionki określa szerokość znaku odstępu w 1/1440 części cala. Jest to indykator ilości znaków, które mieszczą się na calu papieru.

Do niektórych FGID, na przykład 416, przypisano kilka szerokości. W przypadku tych FGID kolumna Szerokość czcionki w tabeli jest pusta. Poza tym, w przypadku tych FGID, dla podstawowej (pierwsza kolumna wyboru w tabeli) i dodatkowej (druga kolumna wyboru w tabeli) nazwy zestawu znaków podano wartość XX w dwóch ostatnich pozycjach, które określają wielkość czcionki. Dla czcionek o równych obszarach istnieje sześć szerokości: 84, 96, 120, 144, 168 i 240. Dla czcionek typograficznych istnieje 14 szerokości: 40, 47, 53, 60, 67, 73, 80, 93, 107, 120, 133, 160, 200 i 240. System określa, czy potrzebna jest czcionka o równych obszarach, czy też typograficzna, a następnie wybiera nazwę zestawu znaków czcionki rezydentnego na serwerze w oparciu o podaną szerokość.

Pierwsza możliwość wyboru jest używana, jeśli jest dostępna na serwerze iSeries. Druga możliwość jest używana, gdy nie można odnaleźć pierwszej możliwości. Kolumna Dokładność odwzorowania wskazuje, czy pierwsza możliwość wyboru jest uważana za dokładne dopasowanie do czcionki (ID czcionki) rezydentnej na drukarce określonej w zbiorze buforowym. Generalnie, druga możliwość wyboru nie jest uważana za dopasowanie dokładne.

Jeśli pierwsza możliwość wyboru zawiera nazwę jedynie metrycznego zestawu znaków czcionki, system używa drugiej możliwości niezależnie od ustawień dokładności. Nazwa metrycznego zestawu znaków czcionki rozpoczyna się od znaków *C0E*.

Jeśli określono stronę kodową (CPGID) 259 (czyli stronę kodową czcionki symbolicznej), poniższa tabela nie jest wykorzystywana. Zamiast tego, jeśli określony FGID to czcionka 10-punktowa, podstawiany jest zestaw znaków C0S0SYM2; w e wszystkich innych przypadkach podstawiany jest zestaw znaków C0S0SYM0.

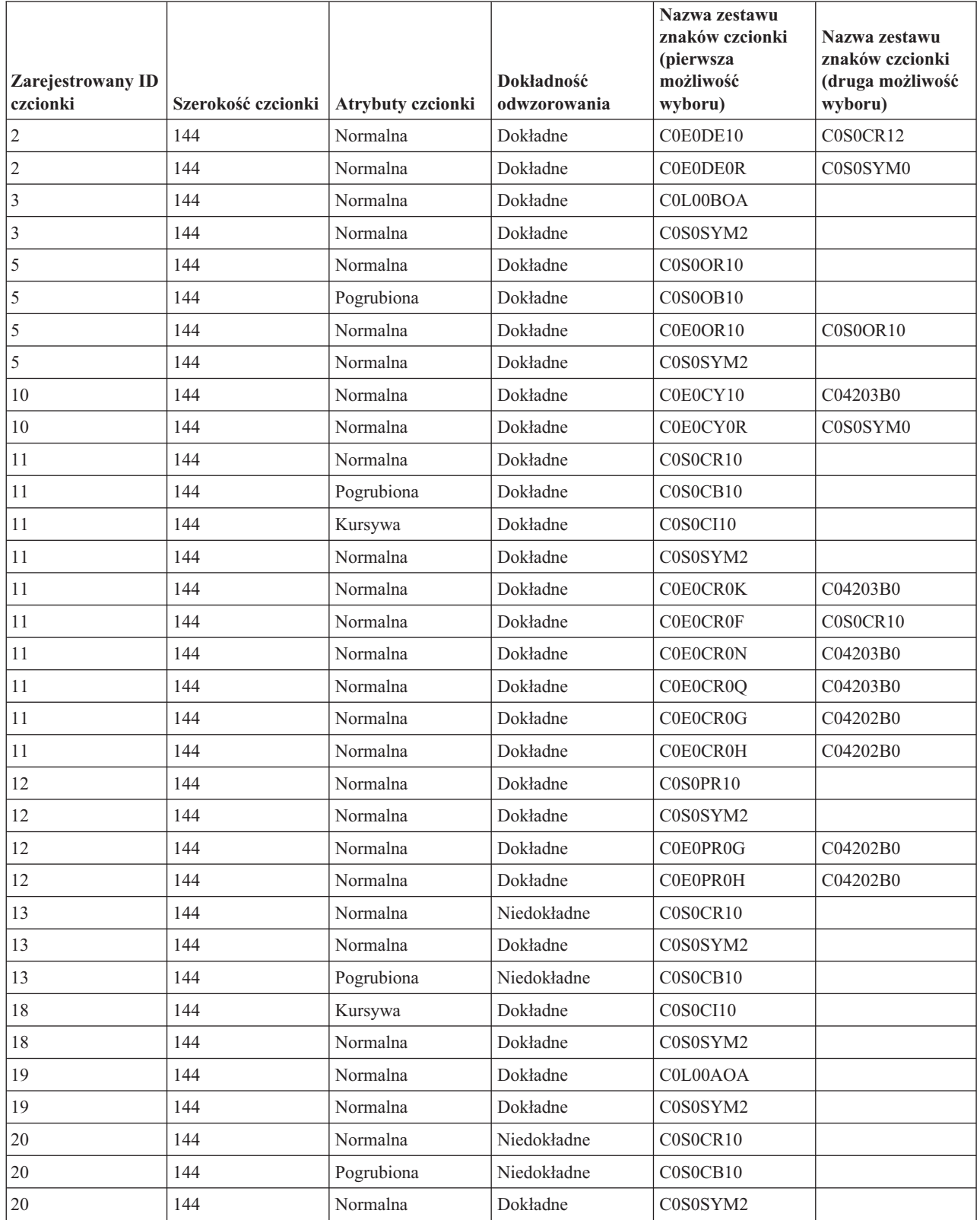

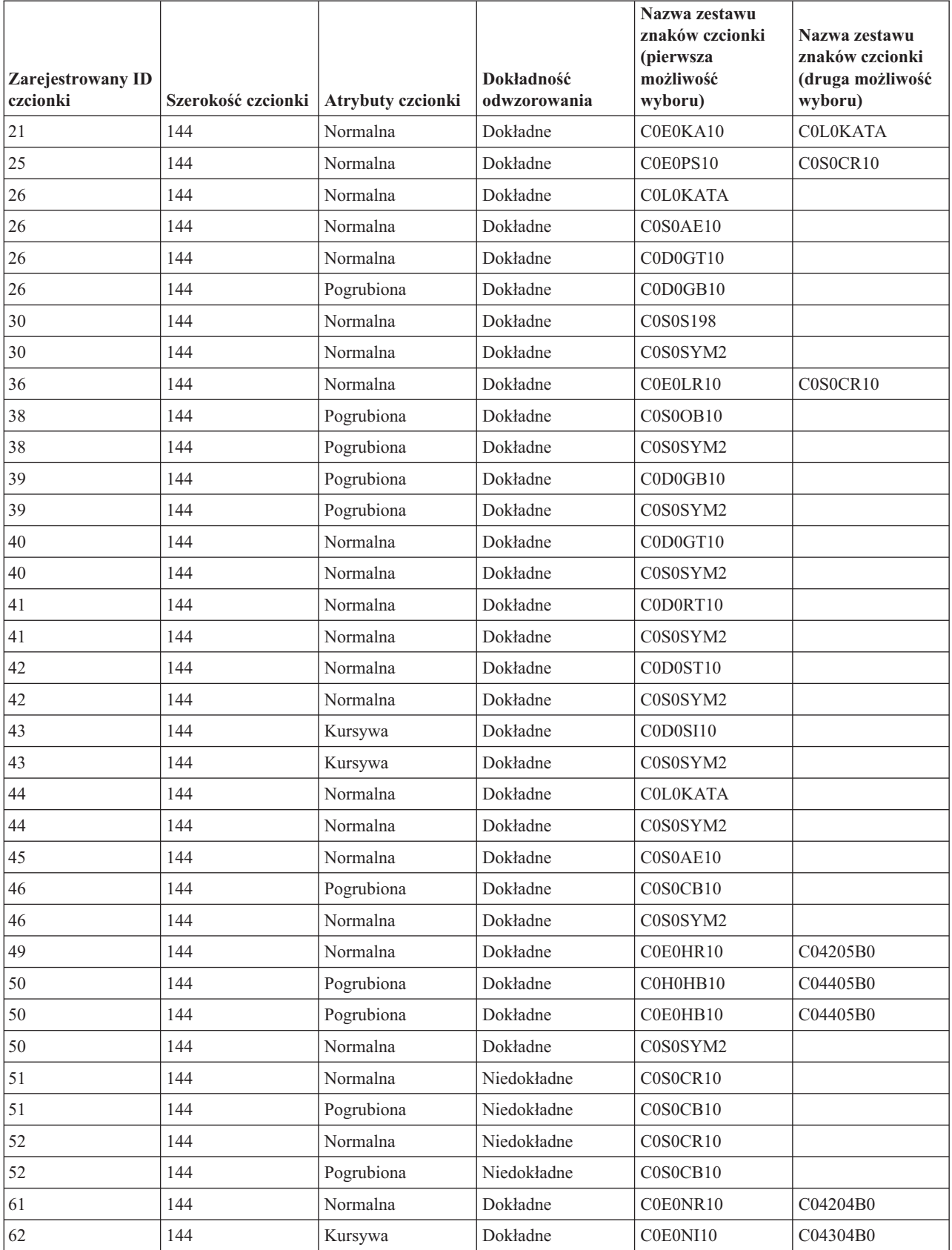

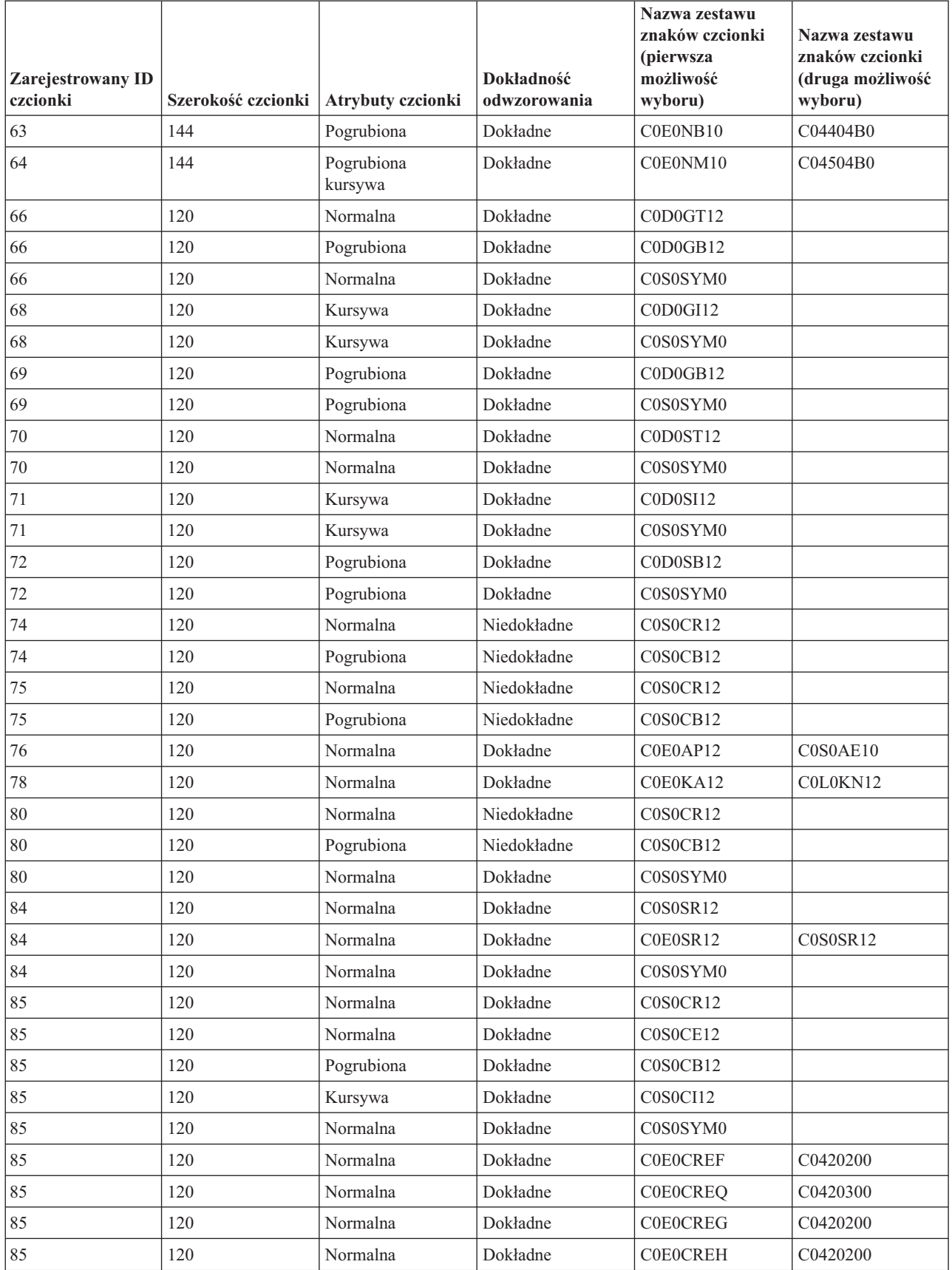

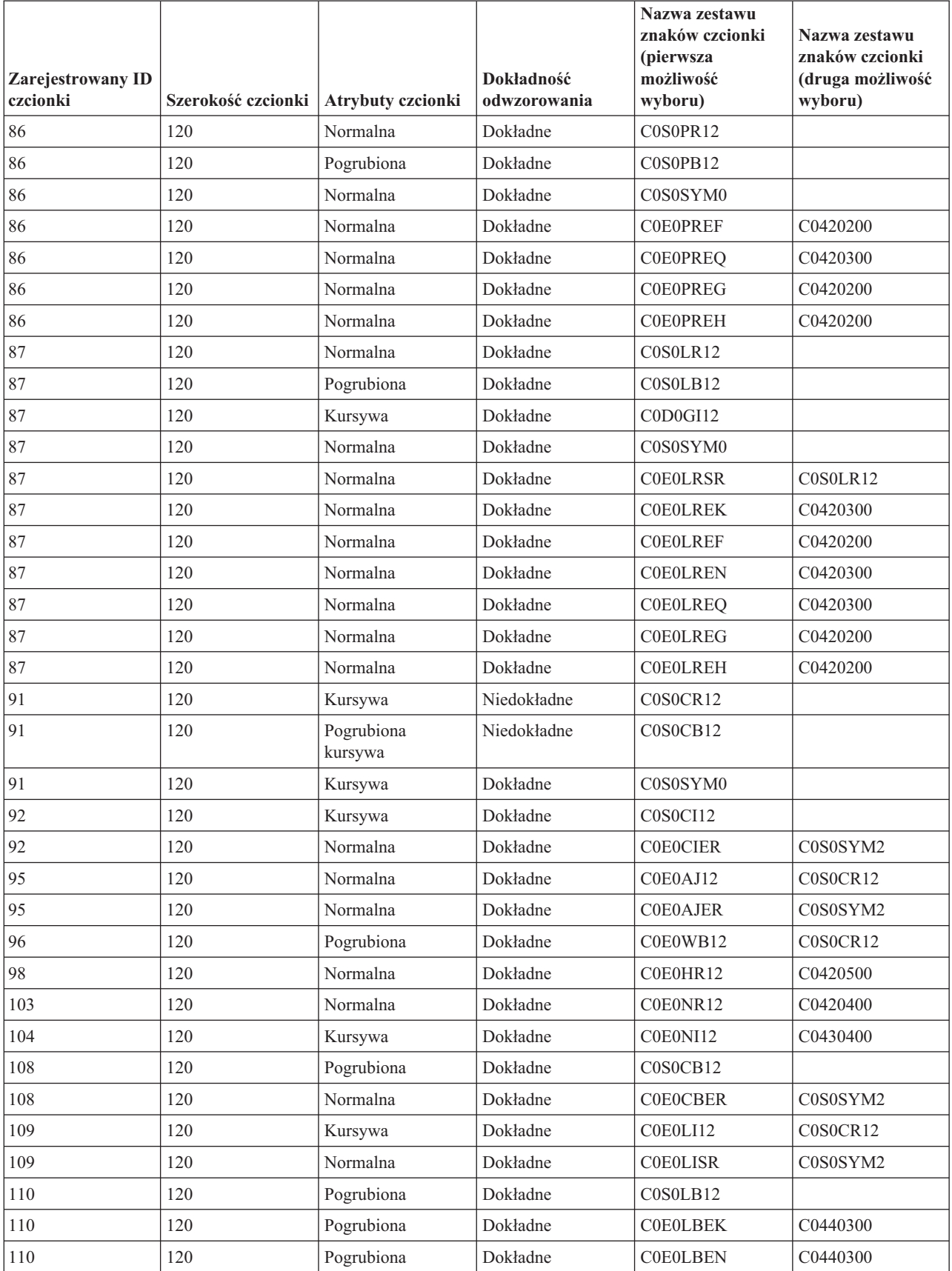

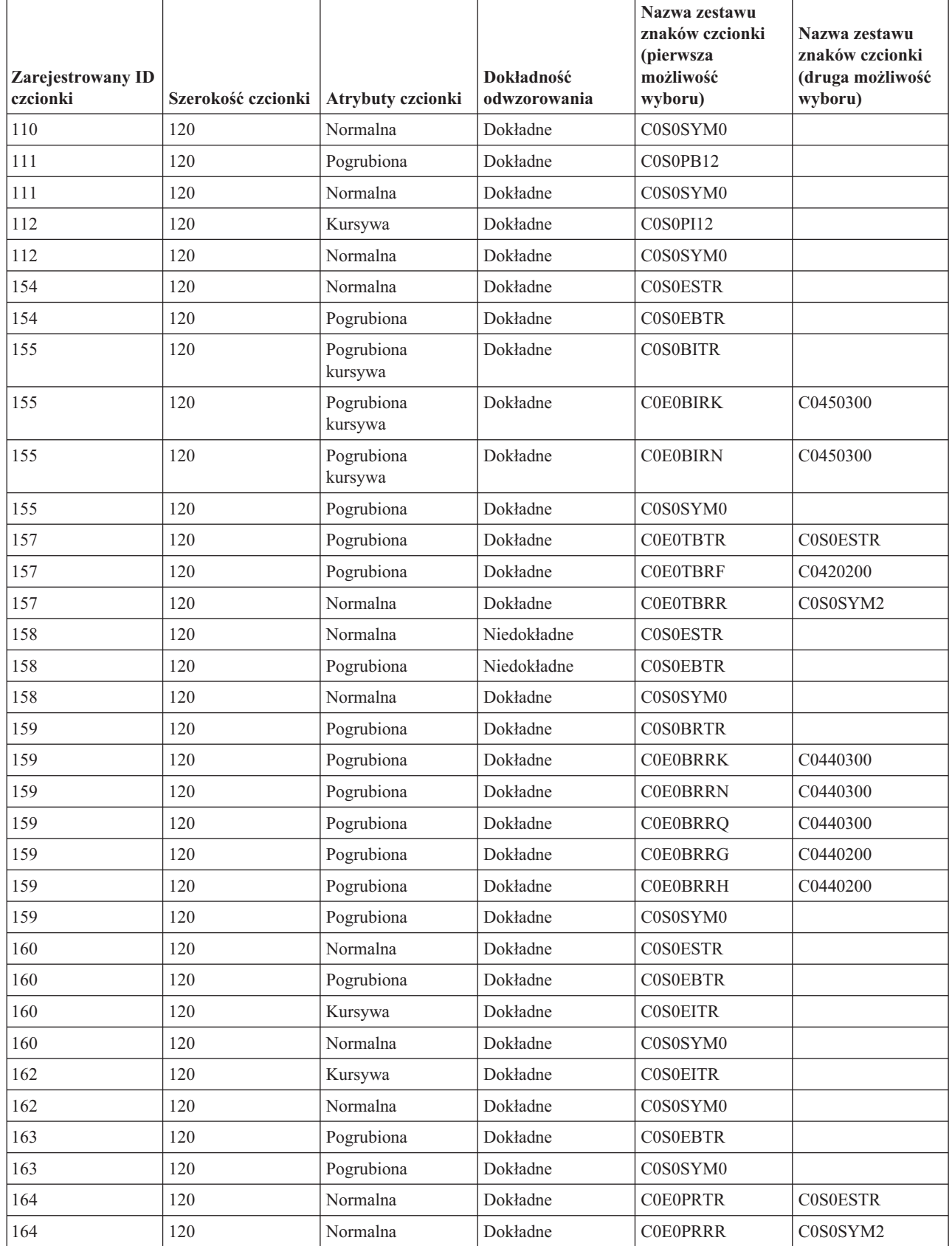

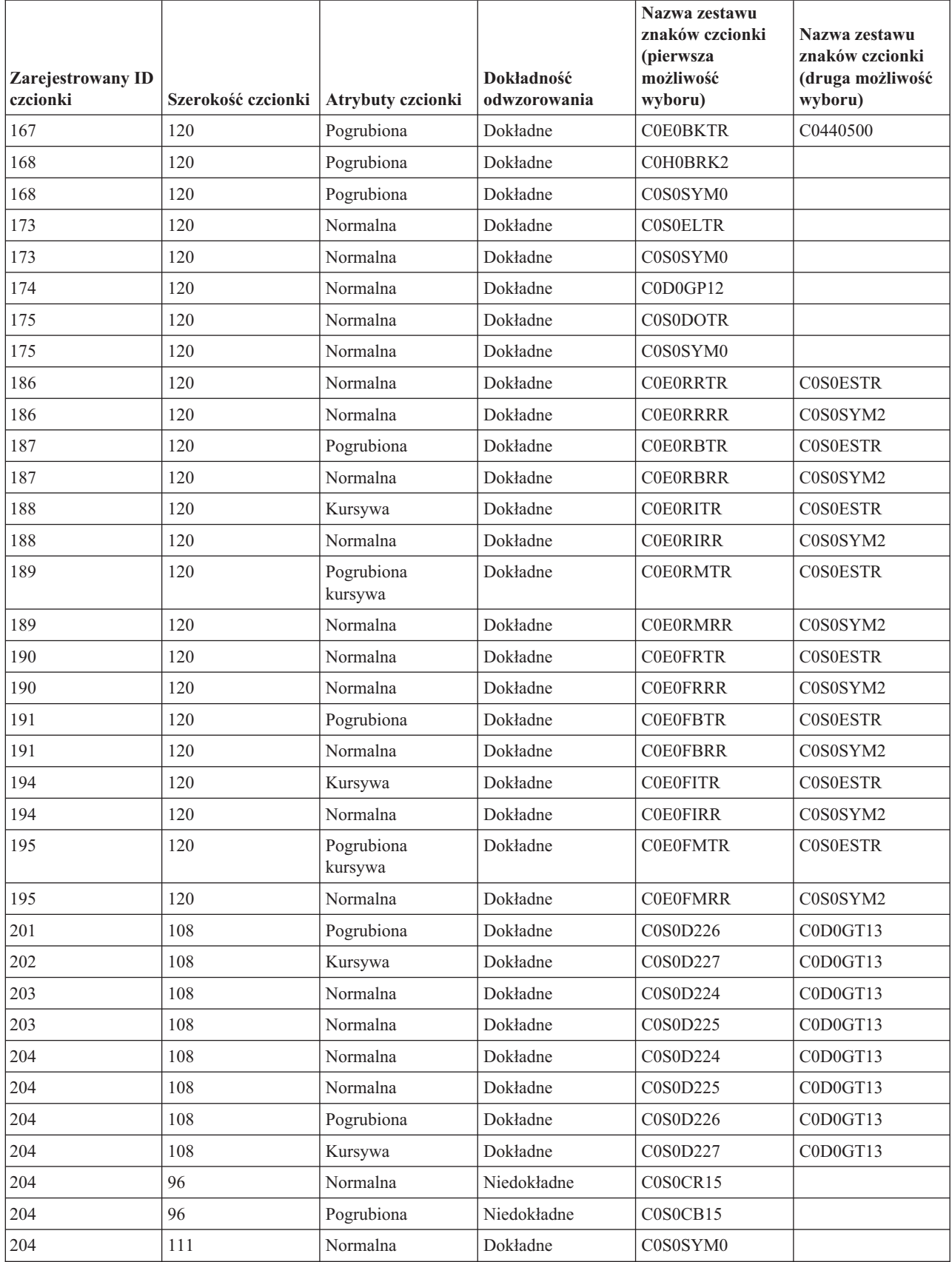

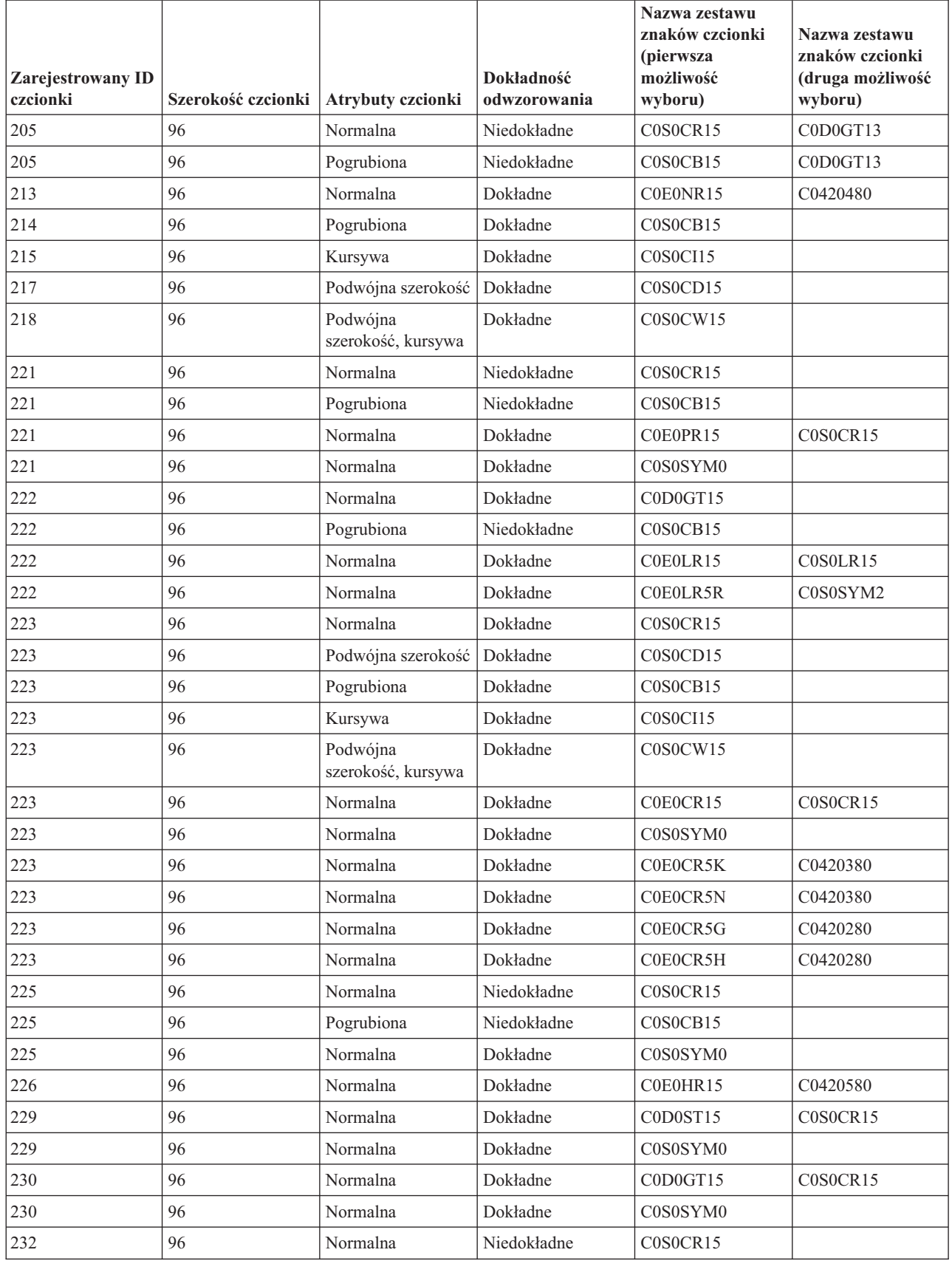

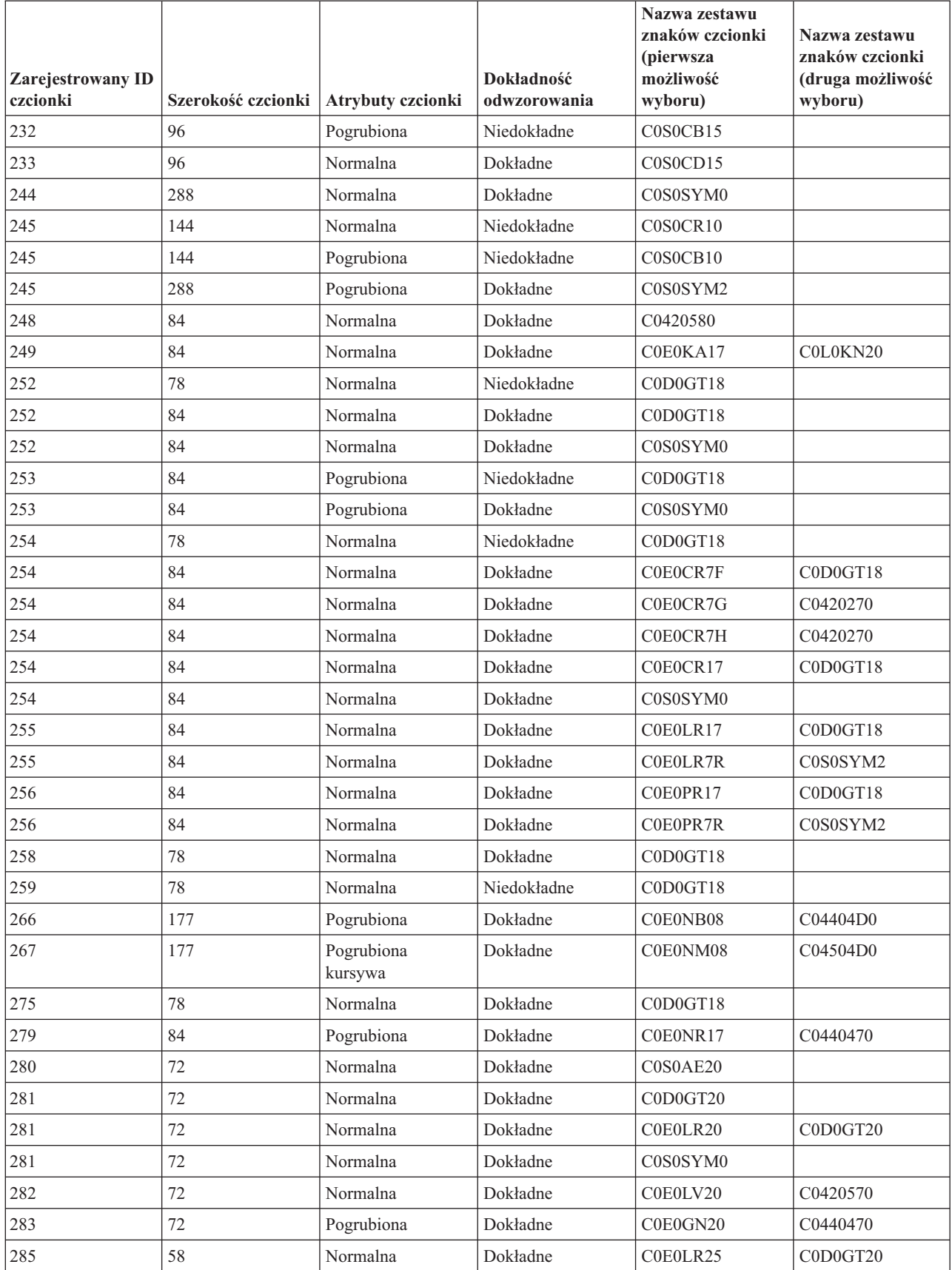

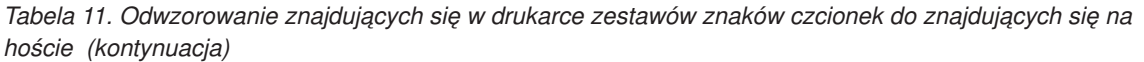

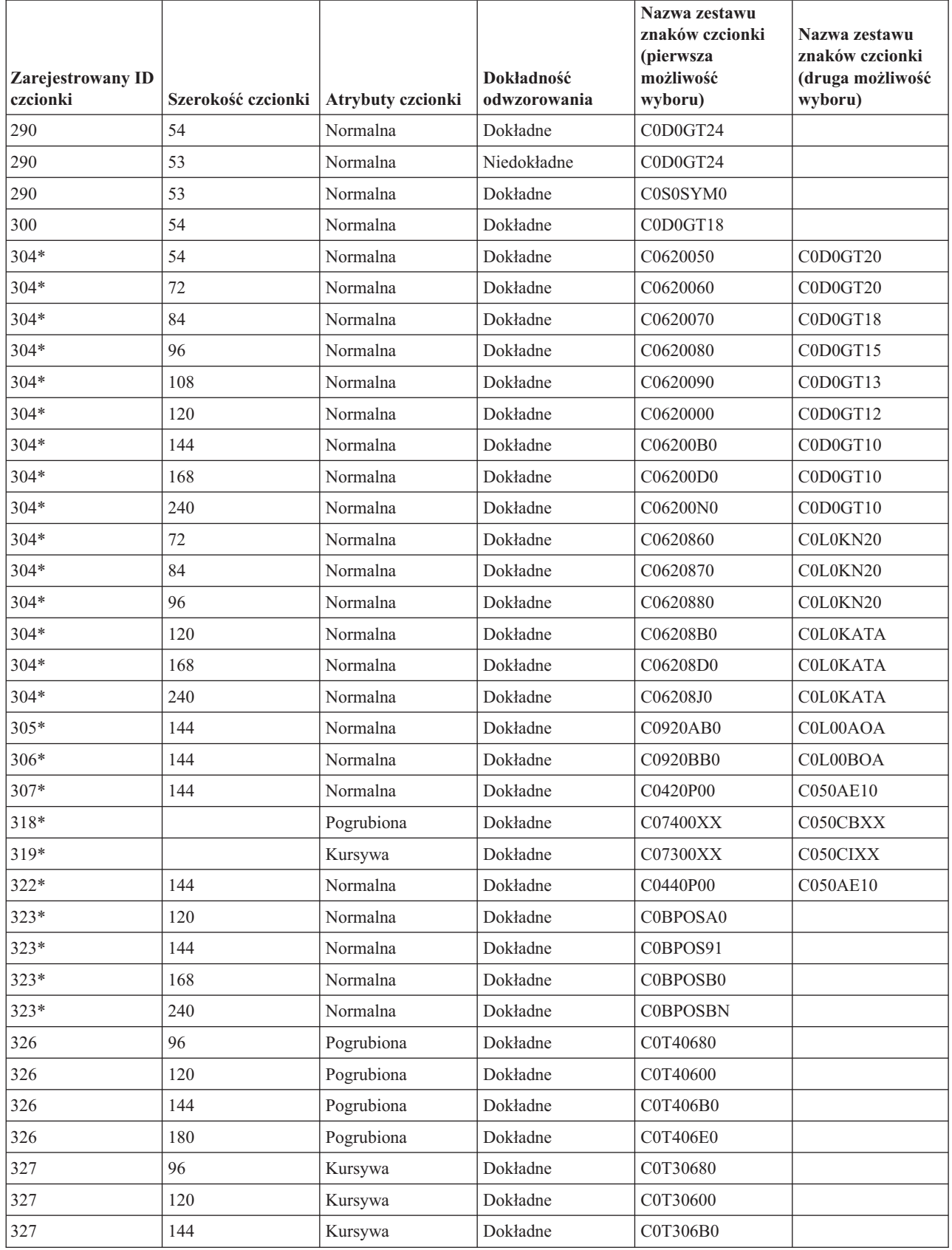

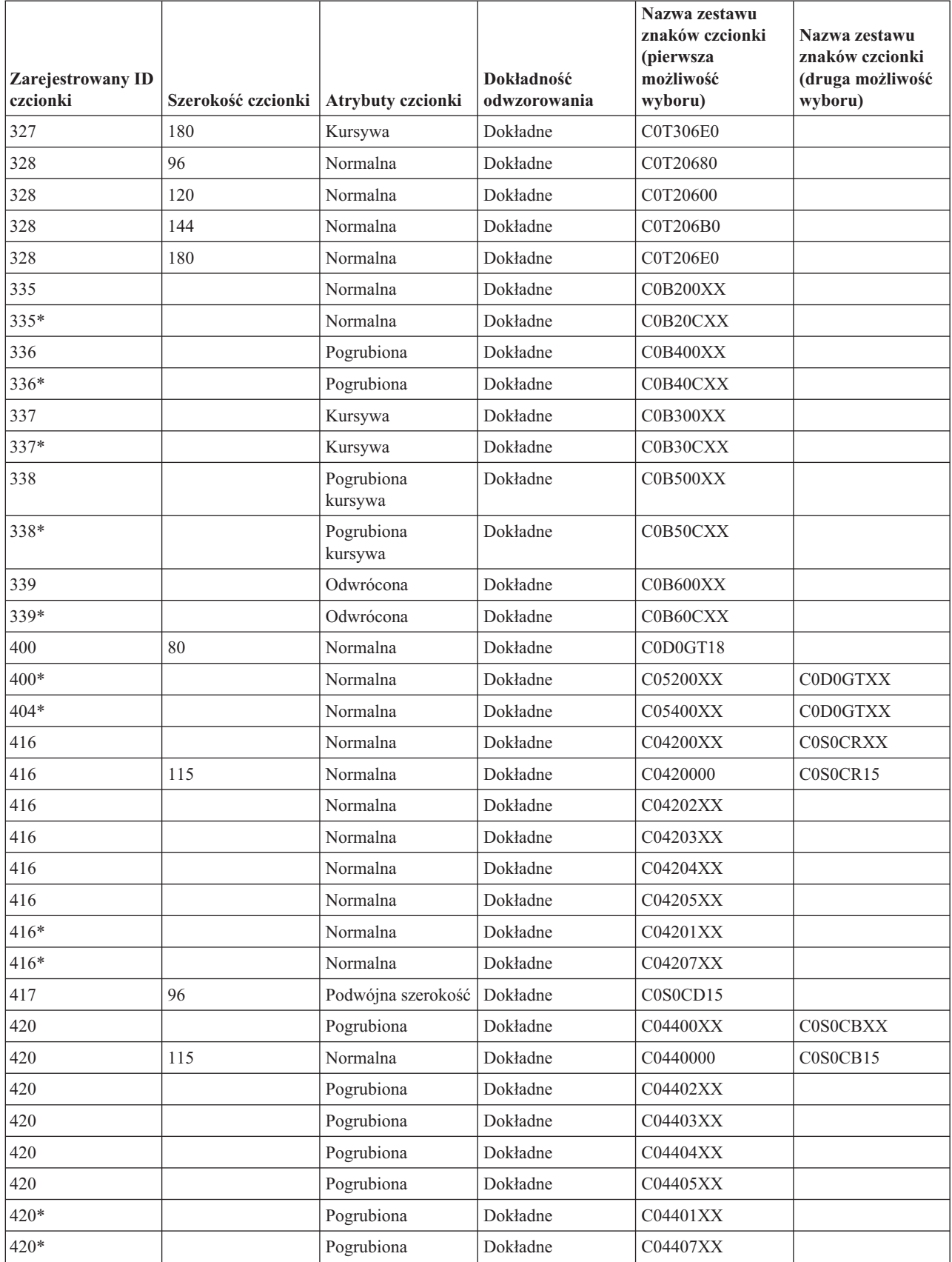

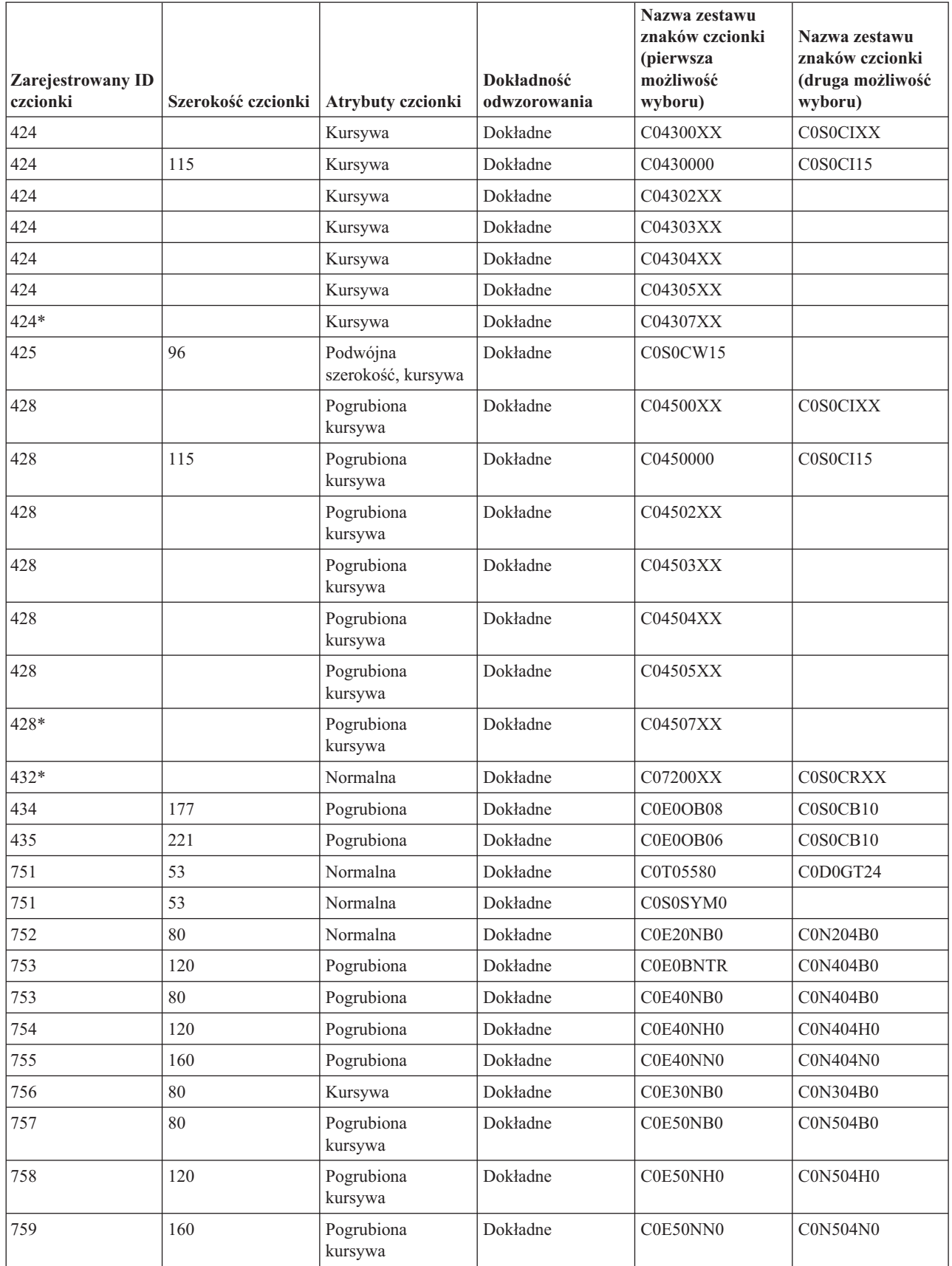

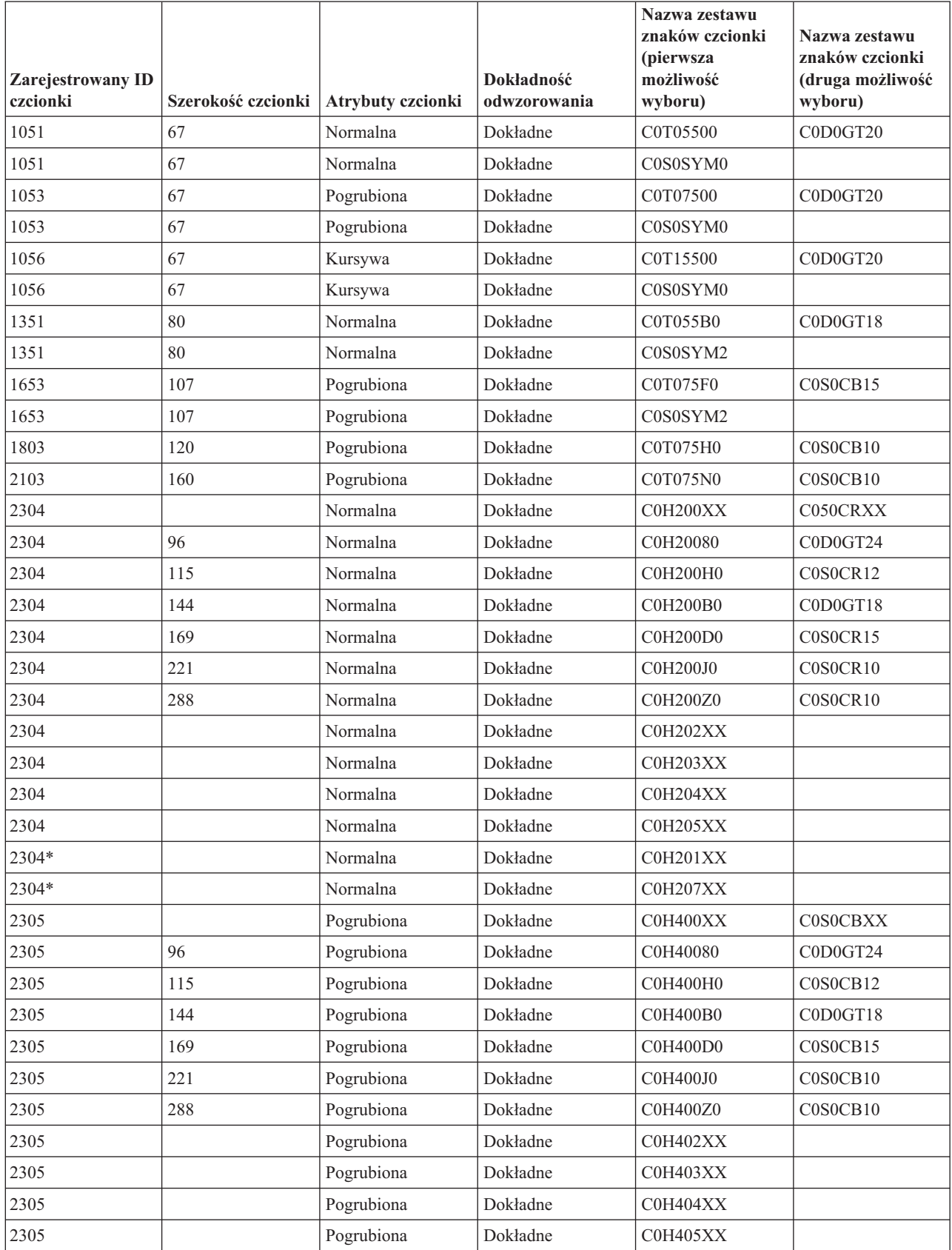

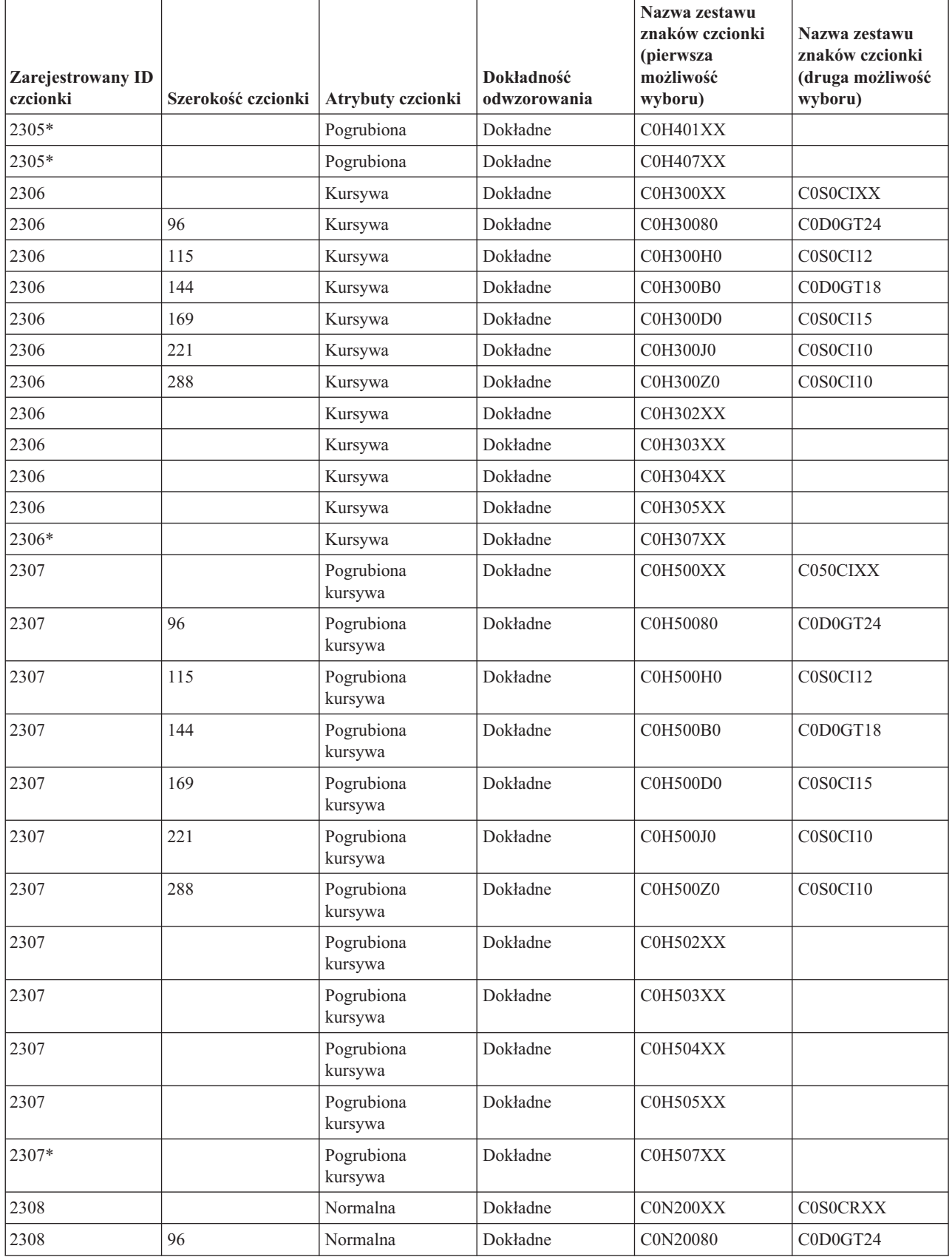

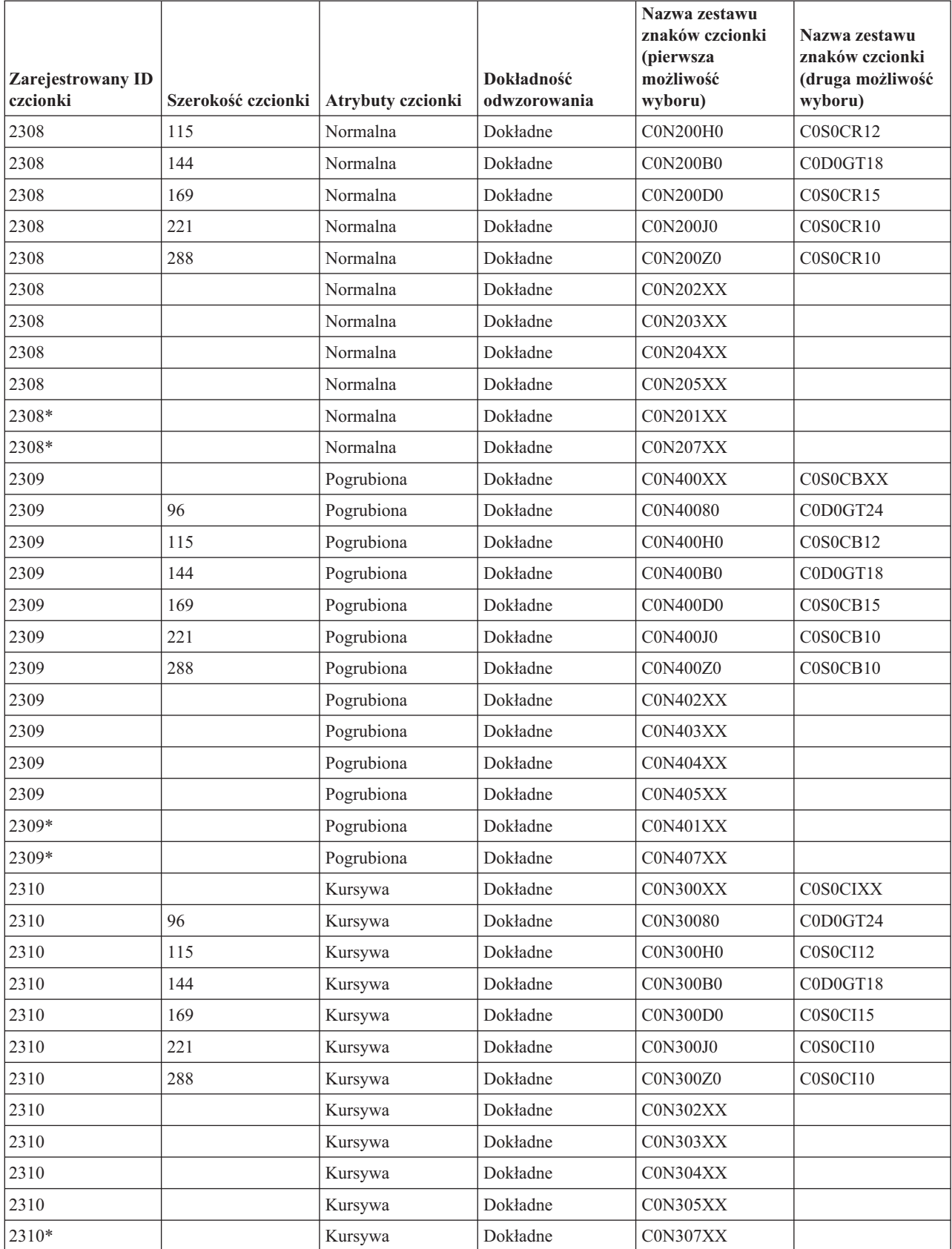

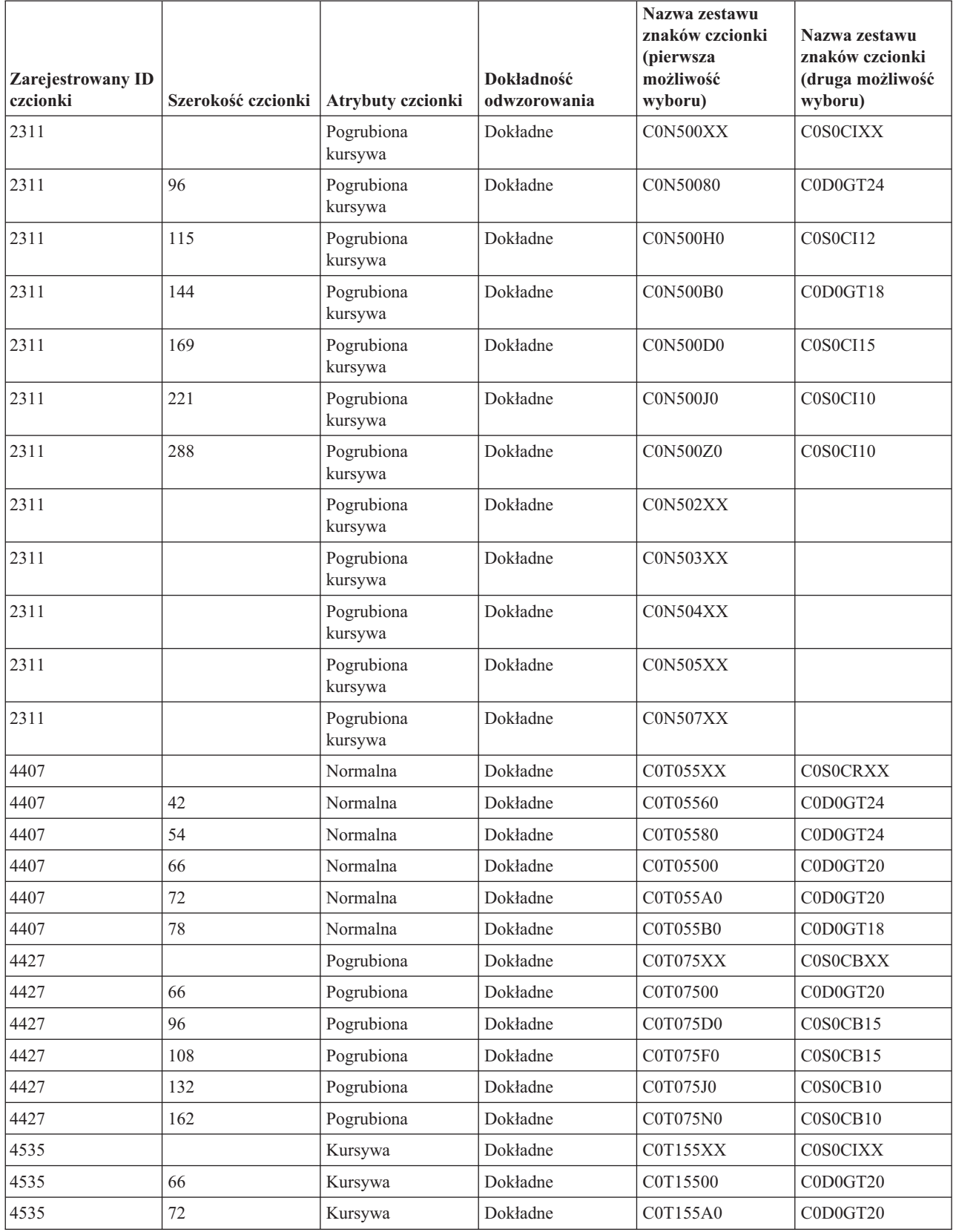

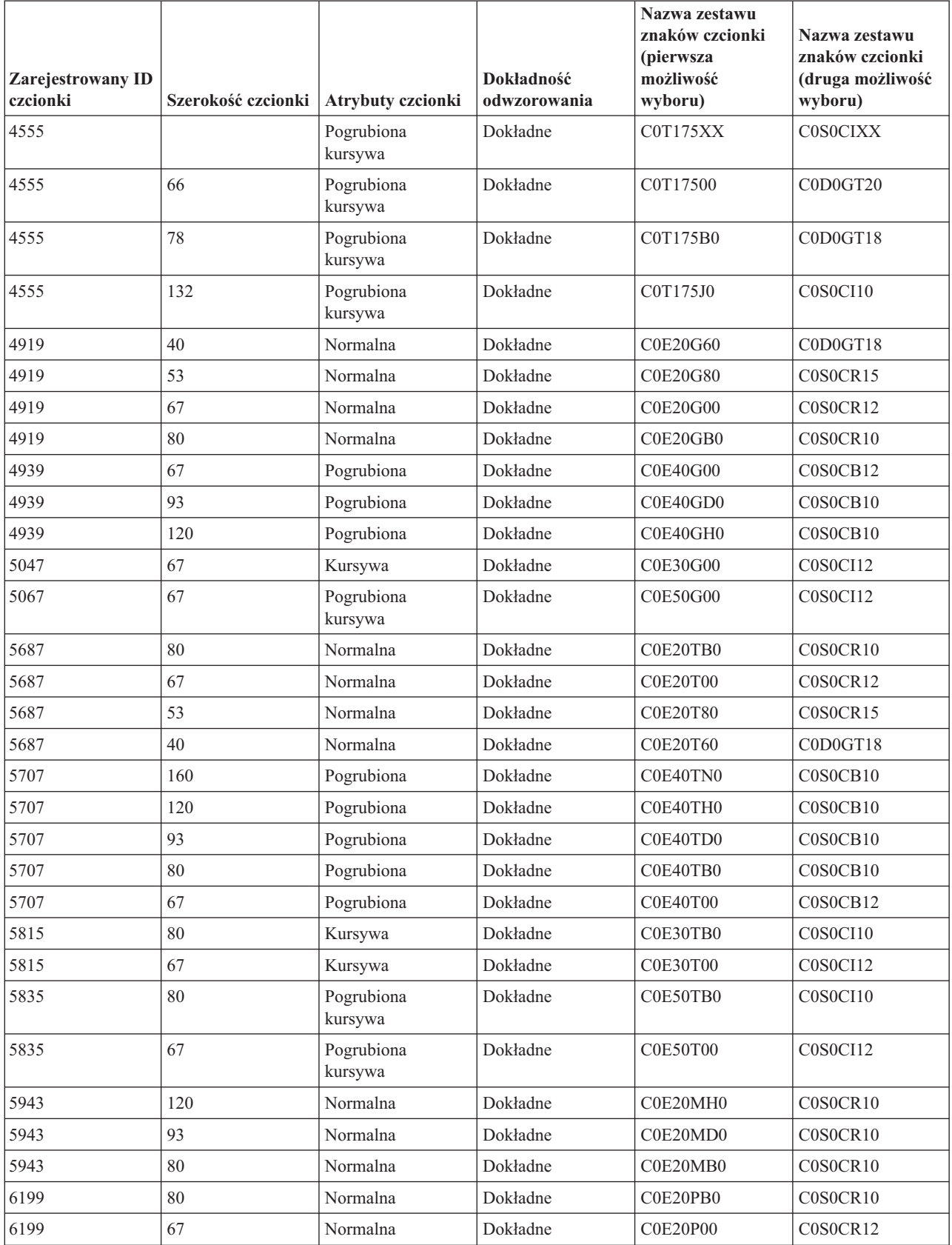

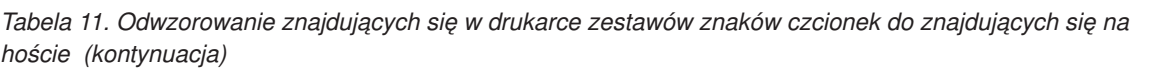

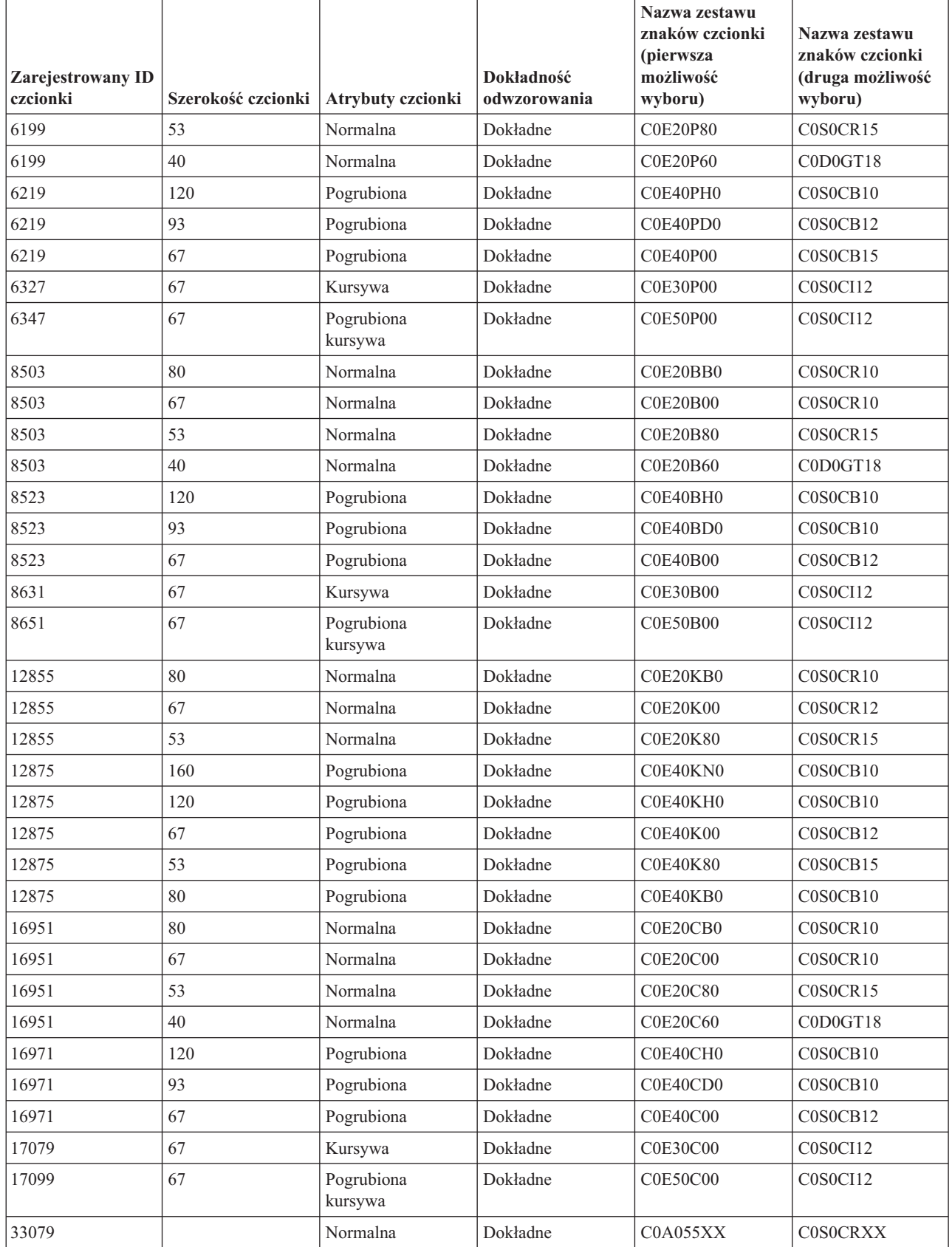

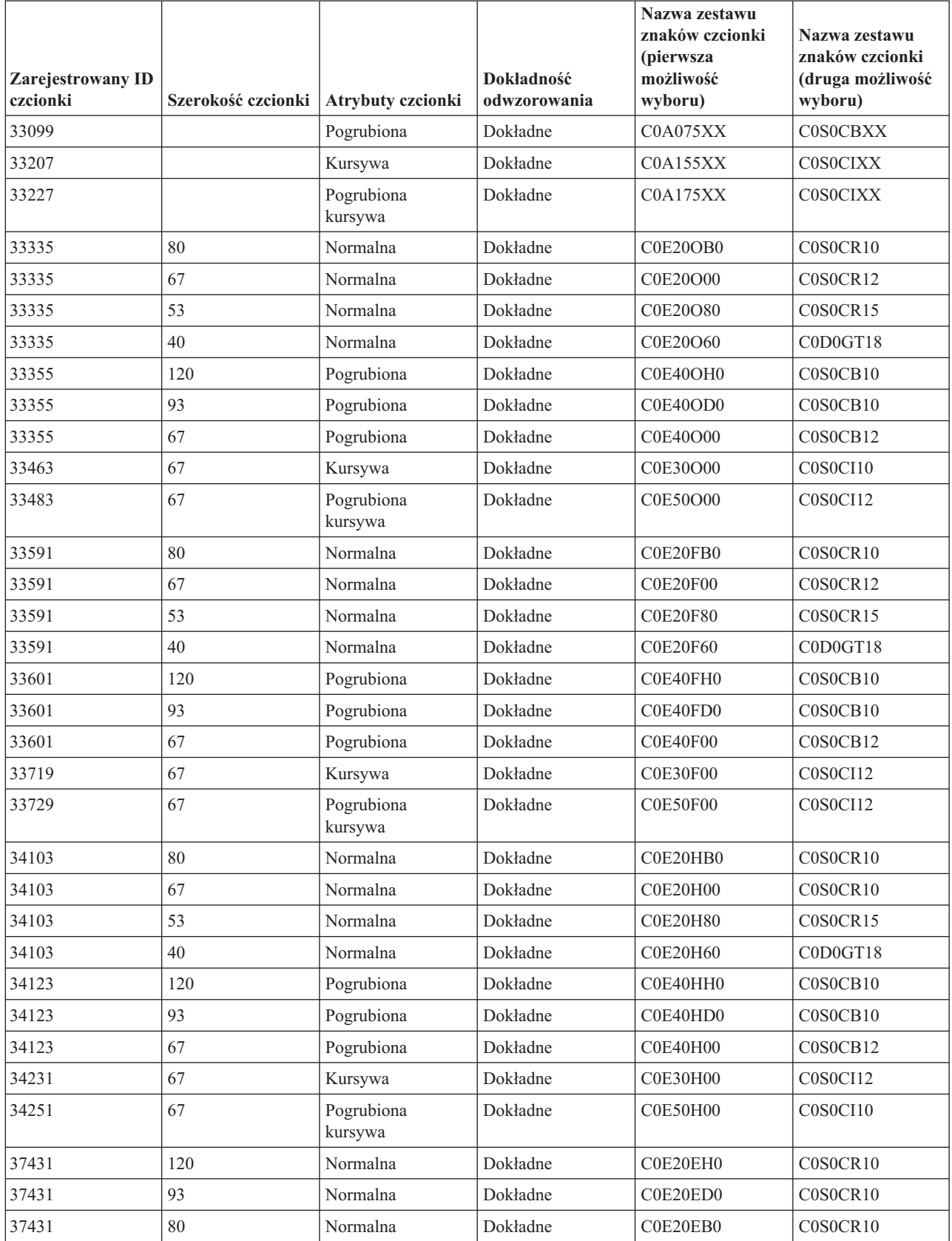

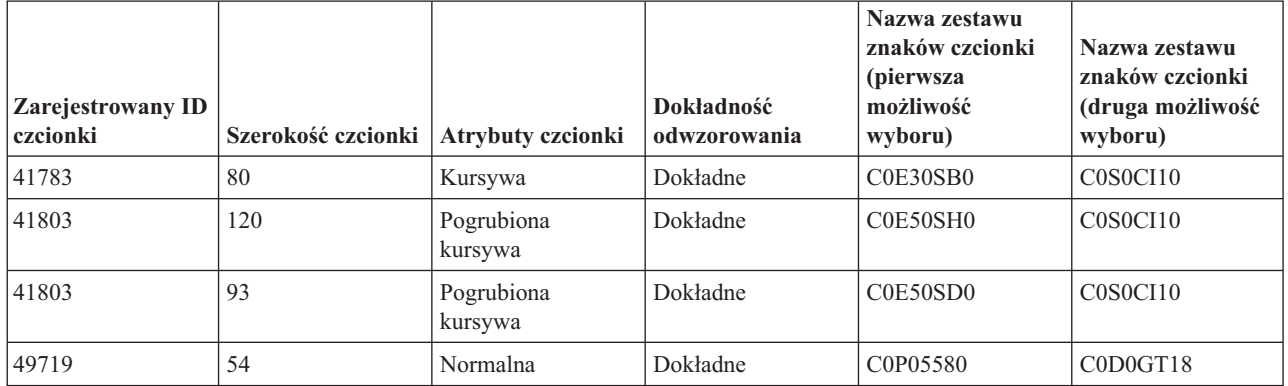

### **Odwzorowanie stron kodowych rezydentnych na drukarce do rezydentnych na hoście**

Poniższa tabela może pomóc w określeniu, które strony kodowe rezydentne na hoście są przesyłane do drukarek 3820, 3825, 3827, 3829, 3831, 3835 i 3900, gdy dany zbiór buforowy odnosi się do zarejestrowanego identyfikatora (ID) strony kodowej, a nie strony kodowej rezydentnej na hoście.

To podstawienie czcionek jest konieczne, ponieważ drukarki te nie obsługują czcionek rezydentnych na drukarkach. W zależności od wymaganej dla konkretnego odniesienia do czcionki wartości zarejestrowanego identyfikatora strony kodowej, wybierana jest strona kodowa rezydentna na serwerze celem uzyskania najlepszego możliwego dopasowania.

Pierwsza możliwość wyboru jest używana, jeśli jest dostępna na serwerze iSeries. Druga możliwość jest używana, gdy nie można odnaleźć pierwszej możliwości.

Kolumna Dokładność odwzorowania wskazuje, czy pierwsza możliwość wyboru jest uważana za dokładne dopasowanie do czcionki rezydentnej na drukarce określonej w zbiorze buforowym. Generalnie, druga możliwość wyboru nie jest uważana za dopasowanie dokładne.

| Zarejestrowany identyfikator | Nazwa strony kodowej<br>rezydentnej na hoście | Nazwa strony kodowej<br>rezydentnej na hoście (druga |                         |
|------------------------------|-----------------------------------------------|------------------------------------------------------|-------------------------|
| strony kodowej               | (pierwsza możliwość wyboru)                   | możliwość wyboru)                                    | Dokładność odwzorowania |
| 29                           | T1V10871                                      |                                                      | Dokładne                |
| 37                           | T1V10037                                      |                                                      | Dokładne                |
| 38                           | T1V10500                                      |                                                      | Dokładne                |
| 256                          | T1GDP256                                      |                                                      | Dokładne                |
| 259                          | T1000259                                      |                                                      | Dokładne                |
| 260                          | T1V10037                                      |                                                      | Dokładne                |
| 273                          | T1V10273                                      |                                                      | Dokładne                |
| 274                          | T1V10274                                      |                                                      | Dokładne                |
| 275                          | T1V10275                                      |                                                      | Dokładne                |
| 277                          | T1V10277                                      |                                                      | Dokładne                |
| 278                          | T1V10278                                      |                                                      | Dokładne                |
| 280                          | T1V10280                                      |                                                      | Dokładne                |
| 281                          | T1V10281                                      |                                                      | Dokładne                |
| 282                          | T1V10282                                      |                                                      | Dokładne                |

*Tabela 12. Odwzorowanie znajdujących się w drukarce stron kodowych do znajdujących się na hoście*

| Zarejestrowany identyfikator<br>strony kodowej | Nazwa strony kodowej<br>rezydentnej na hoście<br>(pierwsza możliwość wyboru) | Nazwa strony kodowej<br>rezydentnej na hoście (druga<br>możliwość wyboru) | Dokładność odwzorowania |  |
|------------------------------------------------|------------------------------------------------------------------------------|---------------------------------------------------------------------------|-------------------------|--|
| 283                                            | T1V10284                                                                     |                                                                           | Dokładne                |  |
| 284                                            | T1V10284                                                                     |                                                                           | Dokładne                |  |
| 285                                            | T1V10285                                                                     |                                                                           | Dokładne                |  |
| 286                                            | T1V10273                                                                     |                                                                           | Dokładne                |  |
| 287                                            | T1V10277                                                                     |                                                                           | Dokładne                |  |
| 288                                            | T1V10278                                                                     |                                                                           | Dokładne                |  |
| 289                                            | T1V10284                                                                     |                                                                           | Dokładne                |  |
| 290                                            | T1V10290                                                                     |                                                                           | Dokładne                |  |
| 293                                            | T1000293                                                                     | <b>T1S0AE10</b>                                                           | Dokładne                |  |
| 297                                            | T1V10297                                                                     |                                                                           | Dokładne                |  |
| 310                                            | T1000310                                                                     | <b>T1S0AE10</b>                                                           | Dokładne                |  |
| 340                                            | T1L0OCR1                                                                     | T1V10500                                                                  | Niedokładne             |  |
| 361                                            | T1000361                                                                     | T1GI0361                                                                  | Dokładne                |  |
| 363                                            | T1GPI363                                                                     |                                                                           | Dokładne                |  |
| 382                                            | T1000382                                                                     | T1GI0382                                                                  | Dokładne                |  |
| 383                                            | T1000383                                                                     | T1GI0383                                                                  | Dokładne                |  |
| 384                                            | T1000384                                                                     | T1GI0384                                                                  | Dokładne                |  |
| 385                                            | T1000385                                                                     | T1GI0385                                                                  | Dokładne                |  |
| 386                                            | T1000386                                                                     | T1GI0386                                                                  | Dokładne                |  |
| 387                                            | T1000387                                                                     | T1GI0387                                                                  | Dokładne                |  |
| 388                                            | T1000388                                                                     | T1GI0388                                                                  | Dokładne                |  |
| 389                                            | T1000389                                                                     | T1GI0389                                                                  | Dokładne                |  |
| 390                                            | T1000390                                                                     | T1GI0390                                                                  | Dokładne                |  |
| 391                                            | T1000391                                                                     | T1GI0391                                                                  | Dokładne                |  |
| 392                                            | T1000392                                                                     | T1GI0392                                                                  | Dokładne                |  |
| 393                                            | T1000393                                                                     | T1GI0393                                                                  | Dokładne                |  |
| 394                                            | T1000394                                                                     | T1GI0394                                                                  | Dokładne                |  |
| 395                                            | T1000395                                                                     | T1GI0395                                                                  | Dokładne                |  |
| 396                                            | T1GI0396                                                                     |                                                                           | Dokładne                |  |
| 420                                            | T1000420                                                                     | T1V10500                                                                  | Niedokładne             |  |
| 423                                            | T1000423                                                                     |                                                                           | Dokładne                |  |
| 424                                            | T1000424                                                                     | T1V10500                                                                  | Niedokładne             |  |
| 437                                            | T1000437                                                                     | T1V10500                                                                  | Niedokładne             |  |
| 500                                            | T1V10500                                                                     |                                                                           | Dokładne                |  |
| 803                                            | T1000803                                                                     |                                                                           | Dokładne                |  |
| 813                                            | T1000813                                                                     |                                                                           | Dokładne                |  |
| 819                                            | T1000819                                                                     |                                                                           | Dokładne                |  |
| 829                                            | T1M00829                                                                     |                                                                           | Dokładne                |  |

*Tabela 12. Odwzorowanie znajdujących się w drukarce stron kodowych do znajdujących się na hoście (kontynuacja)*

| Zarejestrowany identyfikator<br>strony kodowej | Nazwa strony kodowej<br>rezydentnej na hoście<br>(pierwsza możliwość wyboru) | Nazwa strony kodowej<br>rezydentnej na hoście (druga<br>możliwość wyboru) | Dokładność odwzorowania |  |
|------------------------------------------------|------------------------------------------------------------------------------|---------------------------------------------------------------------------|-------------------------|--|
| 831                                            | T1V10282                                                                     |                                                                           | Dokładne                |  |
| 838                                            | T1000838                                                                     |                                                                           | Dokładne                |  |
| 850                                            | T1000850                                                                     |                                                                           | Dokładne                |  |
| 851                                            | T1000851                                                                     |                                                                           | Dokładne                |  |
| 852                                            | T1000852                                                                     |                                                                           | Dokładne                |  |
| 853                                            | T1000853                                                                     |                                                                           | Dokładne                |  |
| 855                                            | T1000855                                                                     |                                                                           | Dokładne                |  |
| 856                                            | T1000856                                                                     |                                                                           | Dokładne                |  |
| 857                                            | T1000857                                                                     |                                                                           | Dokładne                |  |
| 860                                            | T1000860                                                                     |                                                                           | Dokładne                |  |
| 861                                            | T1000861                                                                     |                                                                           | Dokładne                |  |
| 862                                            | T1000862                                                                     |                                                                           | Dokładne                |  |
| 863                                            | T1000863                                                                     |                                                                           | Dokładne                |  |
| 864                                            | T1000864                                                                     |                                                                           | Dokładne                |  |
| 865                                            | T1000865                                                                     |                                                                           | Dokładne                |  |
| 866                                            | T1000866                                                                     |                                                                           | Dokładne                |  |
| 869                                            | T1000869                                                                     |                                                                           | Dokładne                |  |
| 870                                            | T1000870                                                                     | T1V10500                                                                  | Niedokładne             |  |
| 871                                            | T1V10871                                                                     |                                                                           | Dokładne                |  |
| 874                                            | T1V10874                                                                     |                                                                           | Dokładne                |  |
| 875                                            | T1000875                                                                     |                                                                           | Dokładne                |  |
| 880                                            | T1000880                                                                     |                                                                           | Dokładne                |  |
| 890                                            | T1000890                                                                     | T1V10500                                                                  | Niedokładne             |  |
| 892                                            | T1L0OCR1                                                                     | T1V10500                                                                  | Niedokładne             |  |
| 893                                            | T1L0OCRB                                                                     | T1V10500                                                                  | Niedokładne             |  |
| 897                                            | T1000897                                                                     |                                                                           | Dokładne                |  |
| 899                                            | T1000899                                                                     |                                                                           | Dokładne                |  |
| 905                                            | T1000905                                                                     |                                                                           | Dokładne                |  |
| 912                                            | T1000912                                                                     |                                                                           | Dokładne                |  |
| 914                                            | T1000914                                                                     |                                                                           | Dokładne                |  |
| 915                                            | T1000915                                                                     |                                                                           | Dokładne                |  |
| 916                                            | T1000916                                                                     |                                                                           | Dokładne                |  |
| 920                                            | T1000920                                                                     |                                                                           | Dokładne                |  |
| 1002                                           | T1001002                                                                     | T1D0BASE                                                                  | Dokładne                |  |
| 1003                                           | T1DCDCFS                                                                     |                                                                           | Dokładne                |  |
| 1004                                           | T1001004                                                                     |                                                                           | Dokładne                |  |
| 1008                                           | T1001008                                                                     |                                                                           | Dokładne                |  |
| 1025                                           | T1001025                                                                     |                                                                           | Dokładne                |  |

*Tabela 12. Odwzorowanie znajdujących się w drukarce stron kodowych do znajdujących się na hoście (kontynuacja)*

| Zarejestrowany identyfikator<br>strony kodowej | Nazwa strony kodowej<br>Nazwa strony kodowej<br>rezydentnej na hoście (druga<br>rezydentnej na hoście<br>(pierwsza możliwość wyboru)<br>możliwość wyboru) |  | Dokładność odwzorowania |  |
|------------------------------------------------|----------------------------------------------------------------------------------------------------|--|-------------------------|--|
| 1026                                           | T1001026                                                                                                    |  | Dokładne                |  |
| 1027                                           | T1001027                                                                                                    |  | Dokładne                |  |
| 1028                                           | T1001028                                                                                                    |  | Dokładne                |  |
| 1029                                           | T1001029                                                                                                    |  | Dokładne                |  |
| 1038                                           | T1001038                                                                                                    |  | Dokładne                |  |
| 1039                                           | T1001039                                                                                                    |  | Dokładne                |  |
| 1041                                           | T1001041                                                                                                    |  | Dokładne                |  |
| 1046                                           | T1001046                                                                                                    |  | Dokładne                |  |
| 1068                                           | T1001068                                                                                                    |  | Dokładne                |  |
| 1069                                           | T1001069                                                                                                    |  | Dokładne                |  |
| 1070                                           | T1GDP037                                                                                                    |  | Dokładne                |  |
| 1071                                           | T1GDP273                                                                                                    |  | Dokładne                |  |
| 1072                                           | T1GDP274                                                                                                    |  | Dokładne                |  |
| 1073                                           | T1GDP275                                                                                                    |  | Dokładne                |  |
| 1074                                           | T1GDP277                                                                                                    |  | Dokładne                |  |
| 1075                                           | T1GDP278                                                                                                    |  | Dokładne                |  |
| 1076                                           | T1GDP280                                                                                                    |  | Dokładne                |  |
| 1077                                           | T1GDP281                                                                                                    |  | Dokładne                |  |
| 1078                                           | T1GDP282                                                                                                    |  | Dokładne                |  |
| 1079                                           | T1GDP284                                                                                                    |  | Dokładne                |  |
| 1080                                           | T1GDP285                                                                                                    |  | Dokładne                |  |
| 1081                                           | T1GDP279                                                                                                    |  | Dokładne                |  |
| 1087                                           | T1001087                                                                                                    |  | Dokładne                |  |
| 1091                                           | T1001091                                                                                                    |  | Dokładne                |  |
| 1092                                           | T1001092                                                                                                    |  | Dokładne                |  |
| 2063                                           | T1D0BASE                                                                                                    |  | Dokładne                |  |
| 2064                                           | T1GDP276                                                                                                    |  | Dokładne                |  |
| 2065                                           | T1GI0361                                                                                                    |  | Dokładne                |  |
| 2066                                           | T1GPI363                                                                                                    |  | Dokładne                |  |
| 2067                                           | T1GI0382                                                                                                    |  | Dokładne                |  |
| 2068                                           | T1GI0383                                                                                                    |  | Dokładne                |  |
| 2069                                           | T1GI0384                                                                                                    |  | Dokładne                |  |
| 2070                                           | T1GI0385                                                                                                    |  | Dokładne                |  |
| 2071                                           | T1GI0386                                                                                                    |  | Dokładne                |  |
| 2072                                           | T1GI0387                                                                                                    |  | Dokładne                |  |
| 2073                                           | T1GI0388                                                                                                    |  | Dokładne                |  |
| 2074                                           | T1GI0389                                                                                                    |  | Dokładne                |  |
| 2075                                           | T1GI0390                                                                                                    |  | Dokładne                |  |

*Tabela 12. Odwzorowanie znajdujących się w drukarce stron kodowych do znajdujących się na hoście (kontynuacja)*

| Zarejestrowany identyfikator<br>strony kodowej | Nazwa strony kodowej<br>rezydentnej na hoście<br>(pierwsza możliwość wyboru) | Nazwa strony kodowej<br>rezydentnej na hoście (druga<br>możliwość wyboru) | Dokładność odwzorowania |
|------------------------------------------------|------------------------------------------------------------------------------|---------------------------------------------------------------------------|-------------------------|
| 2076                                           | T1GI0391                                                                     |                                                                           | Dokładne                |
| 2077                                           | T1GI0392                                                                     |                                                                           | Dokładne                |
| 2078                                           | T1GI0394                                                                     |                                                                           | Dokładne                |
| 2079                                           | T1GI0395                                                                     |                                                                           | Dokładne                |
| 2081                                           | T1GE0200                                                                     |                                                                           | Dokładne                |
| 2082                                           | T1GE0300                                                                     |                                                                           | Dokładne                |
| 2086                                           | T1L0OCRB                                                                     |                                                                           | Dokładne                |
| 2087                                           | T1L0OCR1                                                                     |                                                                           | Dokładne                |
| 2092                                           | T1S0S193                                                                     |                                                                           | Dokładne                |
| 2093                                           | T1S0S198                                                                     |                                                                           | Dokładne                |
| 2102                                           | T1L02773                                                                     |                                                                           | Dokładne                |
| 2103                                           | T1L02774                                                                     |                                                                           | Dokładne                |
| 2108                                           | <b>T1S0AE10</b>                                                              |                                                                           | Dokładne                |

*Tabela 12. Odwzorowanie znajdujących się w drukarce stron kodowych do znajdujących się na hoście (kontynuacja)*

# **Obsługiwane wartości identyfikatorów CHRID**

Poniższa tabela zawiera listę wszystkich identyfikatorów znaków (CHRID) i informacje na temat powiązanych grup języków narodowych, poprawnych stron kodowych oraz drukarek obsługujących dany identyfikator znaku.

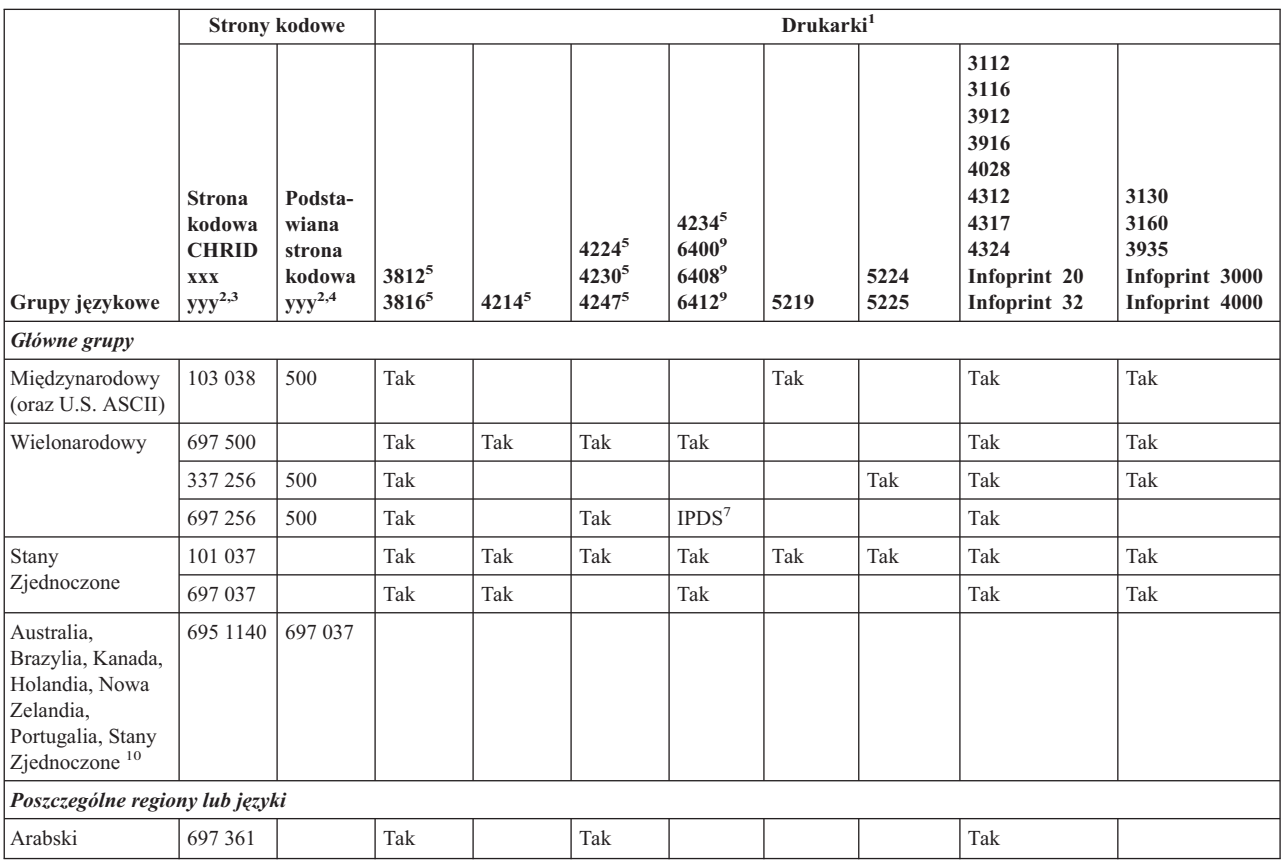

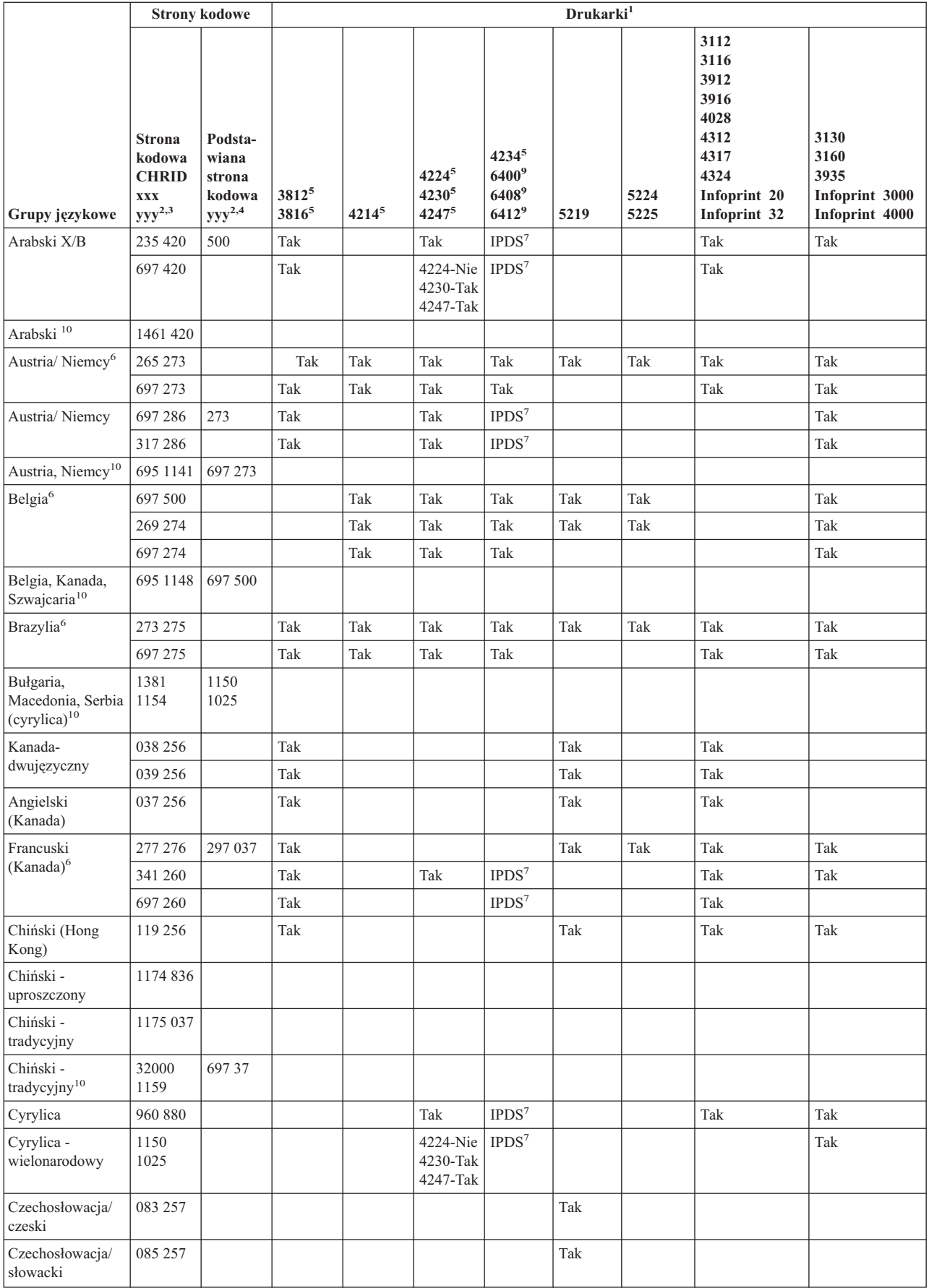

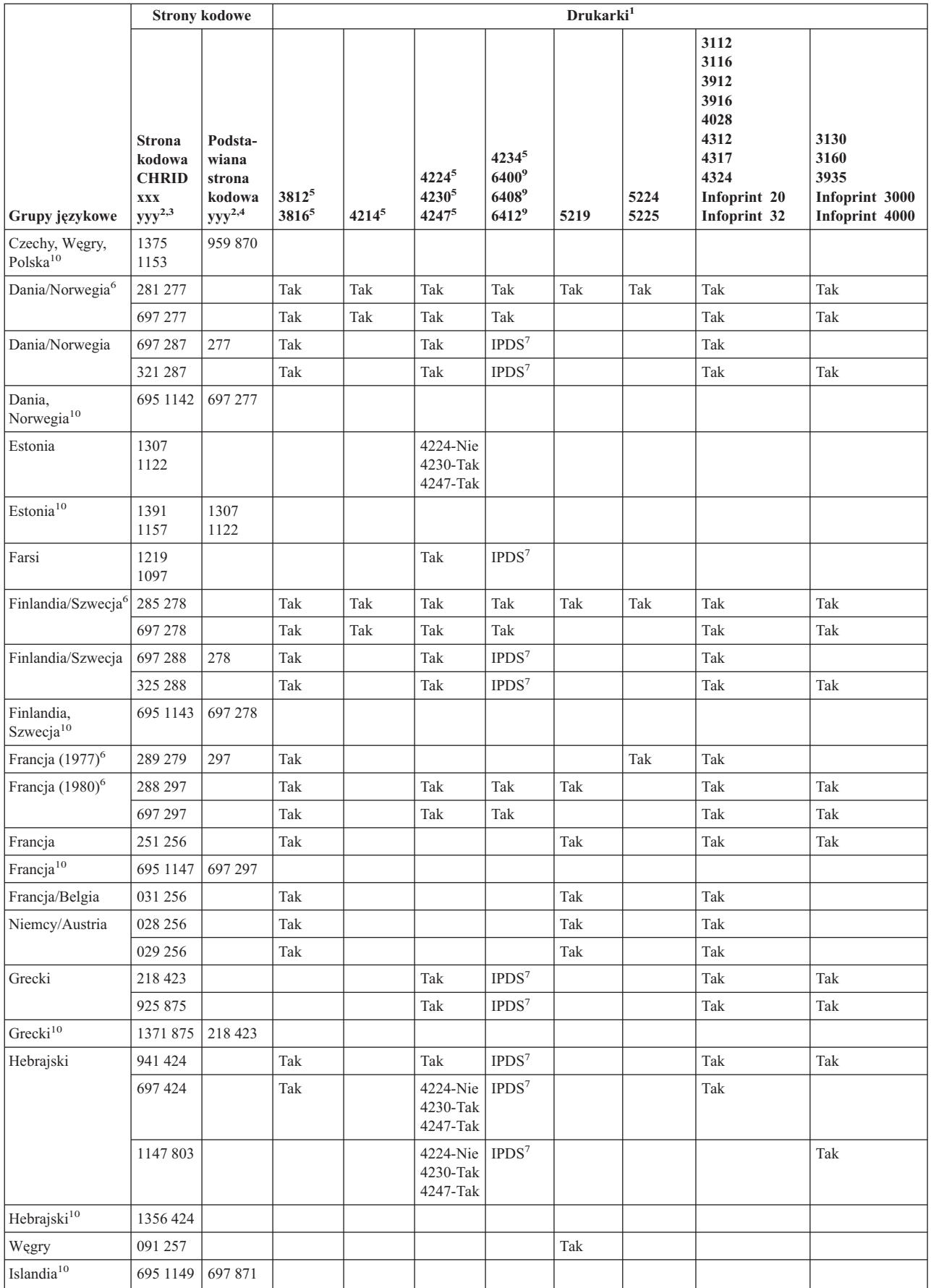

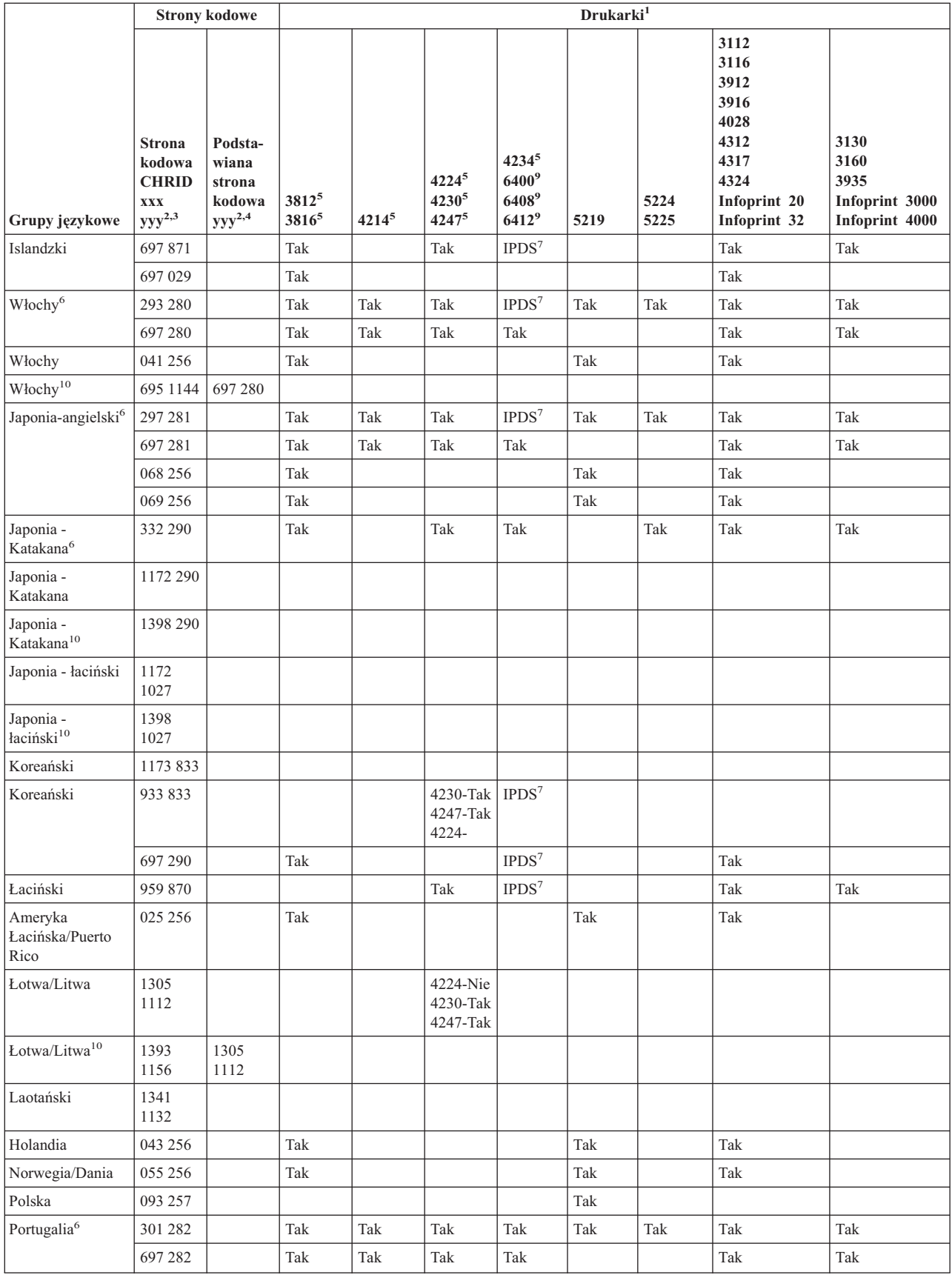

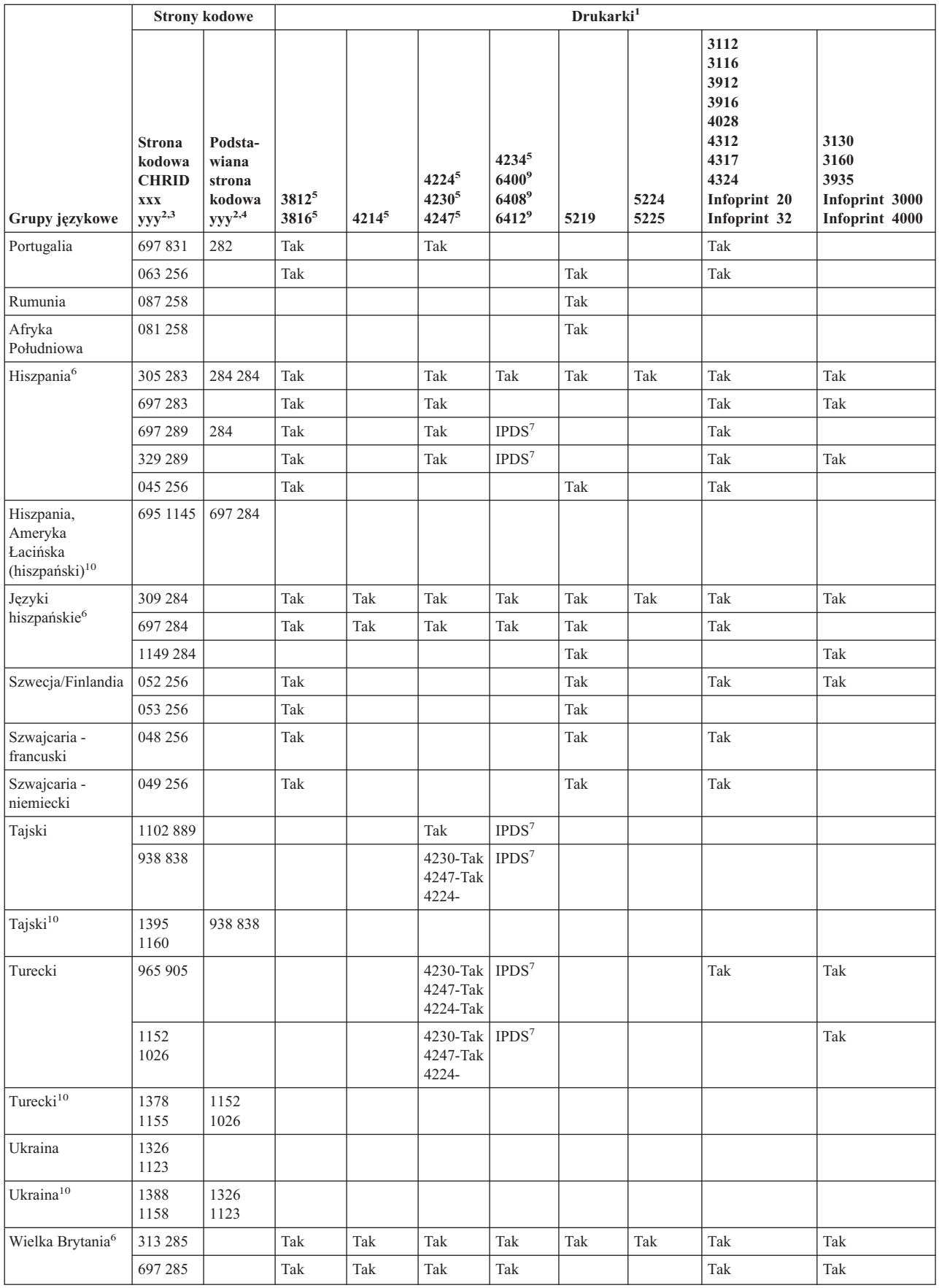

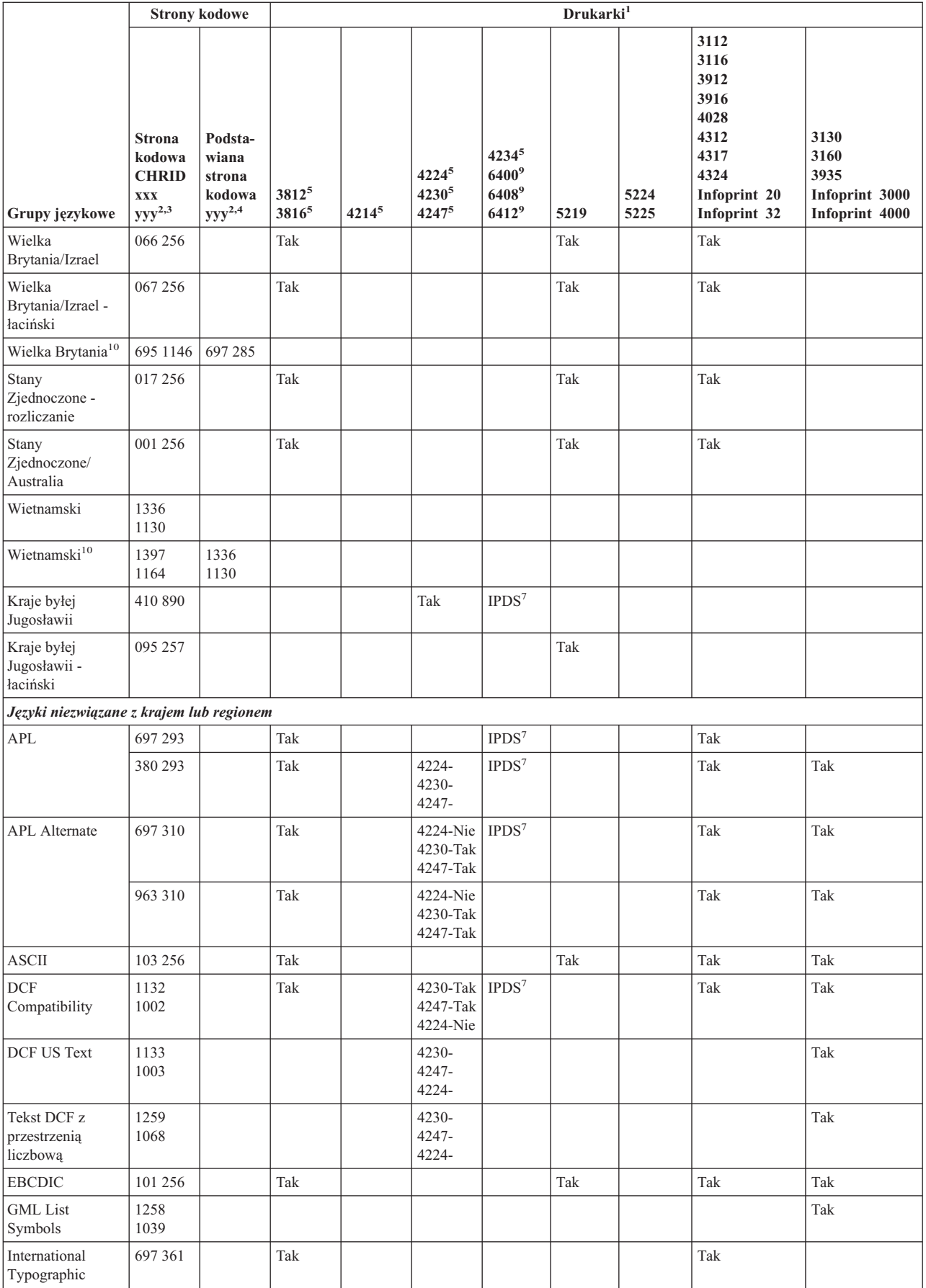

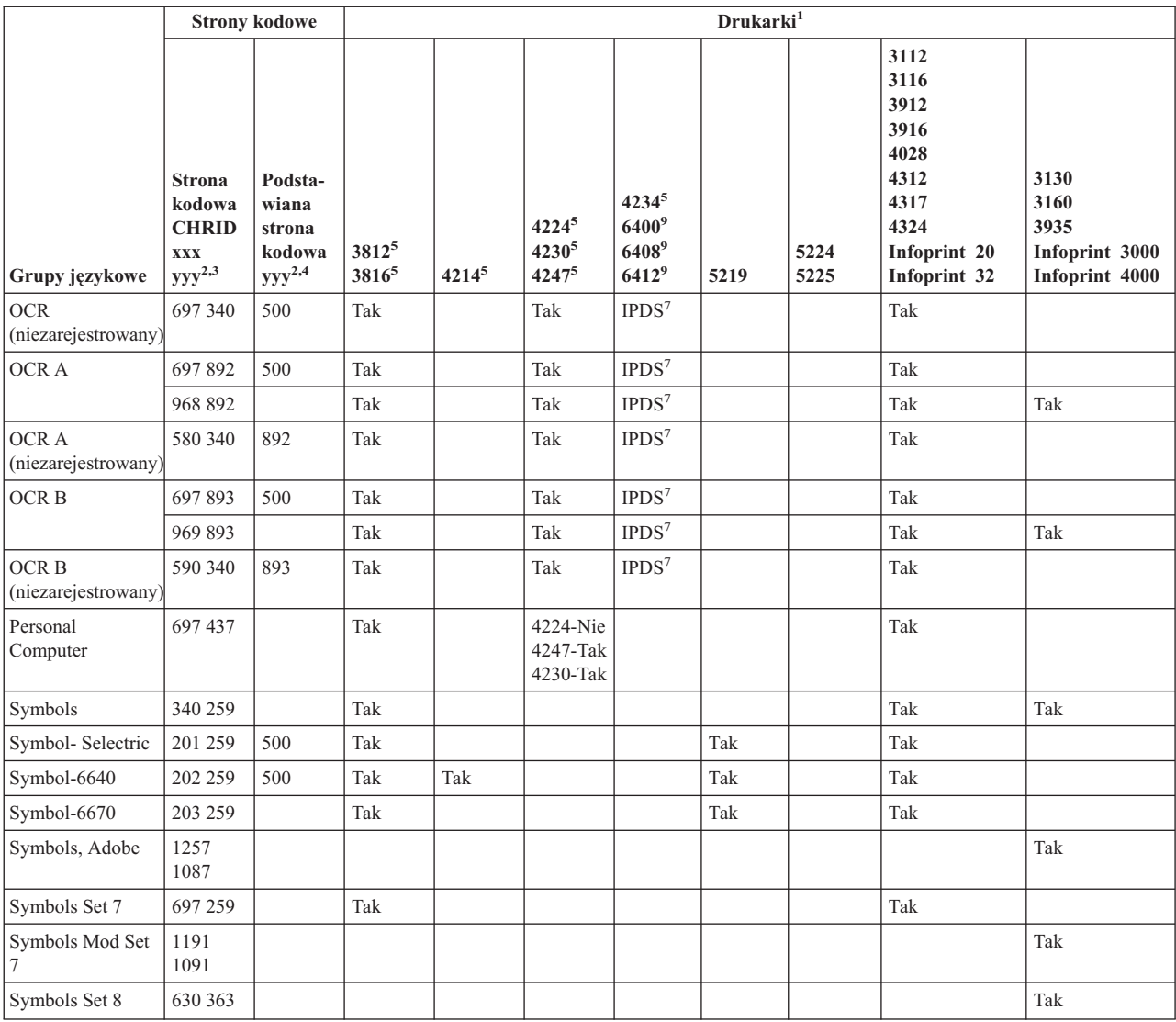

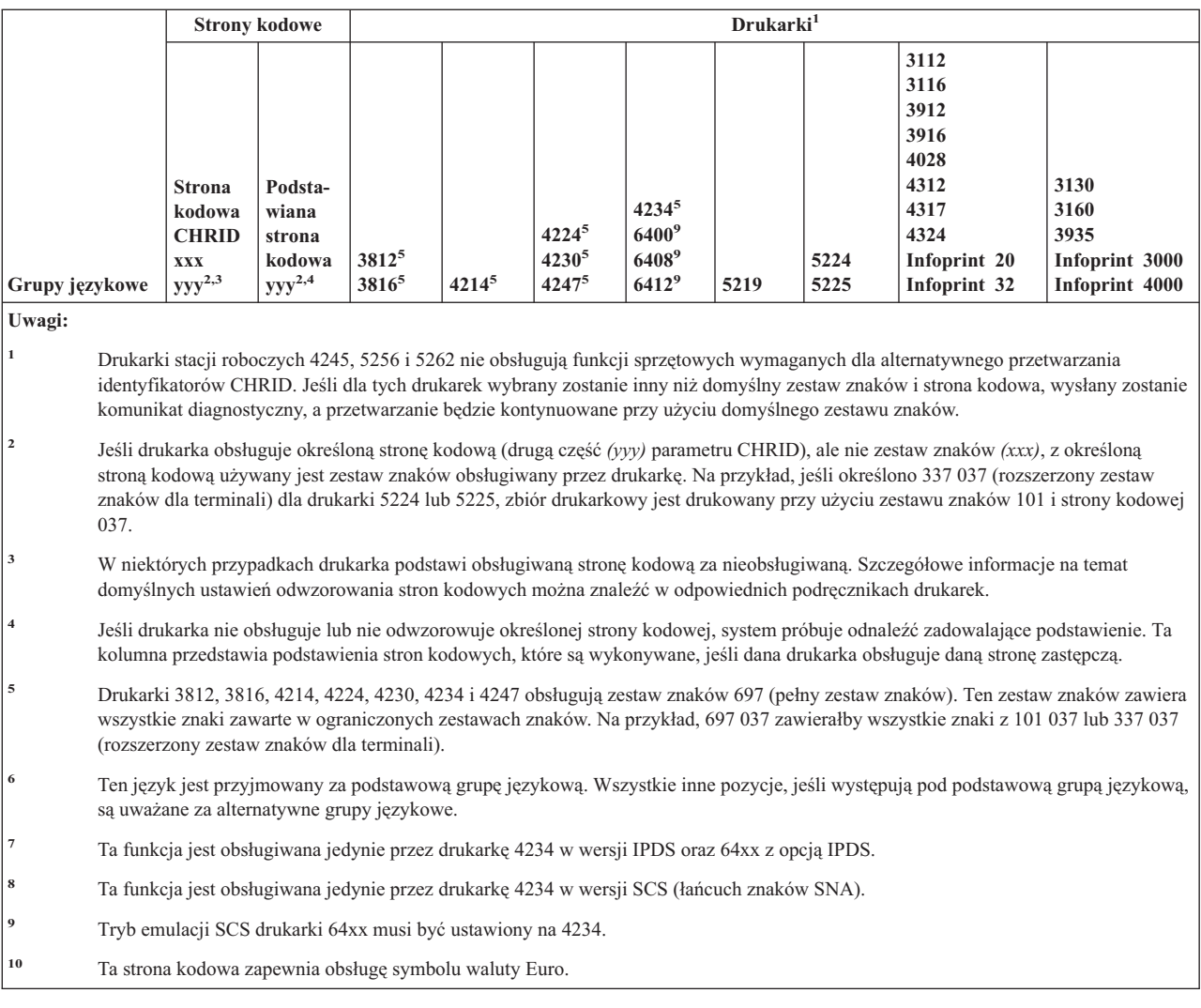

# **Obsługiwane wartości LPI**

Wiersze na cal oznaczają ilość znaków, które mogą zostać wydrukowane w pionie w obrębie jednego cala.

Każda pozycja w poniższej tabeli przedstawia poprawny zakres wartości liczby wierszy na stronie dla każdego typu drukarki i każdej wartości wierszy na cal (LPI) poprawnej dla danej drukarki.

**Uwaga:** Z powodu niewielkich korekt związanych ze sprawdzaniem pozycji zaleca się niedrukowanie w wierszu 1, gdy określono 8 lub 9 wierszy na cal na drukarce IPDS.

| Drukarka  | 3 wiersze na<br>cal | 4 wiersze na<br>cal | 6 wierszy na<br>cal | 7,5 wiersza<br>na cal | 8 wierszy na<br>cal | 9 wierszy na<br>cal | 12 wierszy na<br>cal |
|-----------|---------------------|---------------------|---------------------|-----------------------|---------------------|---------------------|----------------------|
| 3287      |                     | $1 - 104$           | $1 - 104$           |                       | $1 - 104$           |                     |                      |
| 3812 IPDS |                     | $2 - 56$            | $2 - 84$            |                       | $2 - 112$           | $2 - 112$           | $2 - 168$            |
| 3812 SCS  |                     | $1 - 56$            | $1 - 84$            |                       | $1 - 112$           | $1 - 126$           | $1 - 168$            |
| 3816 IPDS |                     | $2 - 56$            | $2 - 84$            |                       | $2 - 112$           | $2 - 112$           | $2 - 168$            |
| 3816 SCS  |                     | $1 - 56$            | $1 - 84$            |                       | $1 - 112$           | $1 - 126$           | $1 - 168$            |
| 3820      |                     | $1 - 56$            | $1 - 84$            |                       | $1 - 112$           | $1 - 126$           | $1 - 168$            |
| 3825      |                     | $1 - 56$            | $1 - 84$            |                       | $1 - 112$           | $1 - 126$           | $1 - 168$            |

*Tabela 13. Wiersze na cal (parametr LPI)*

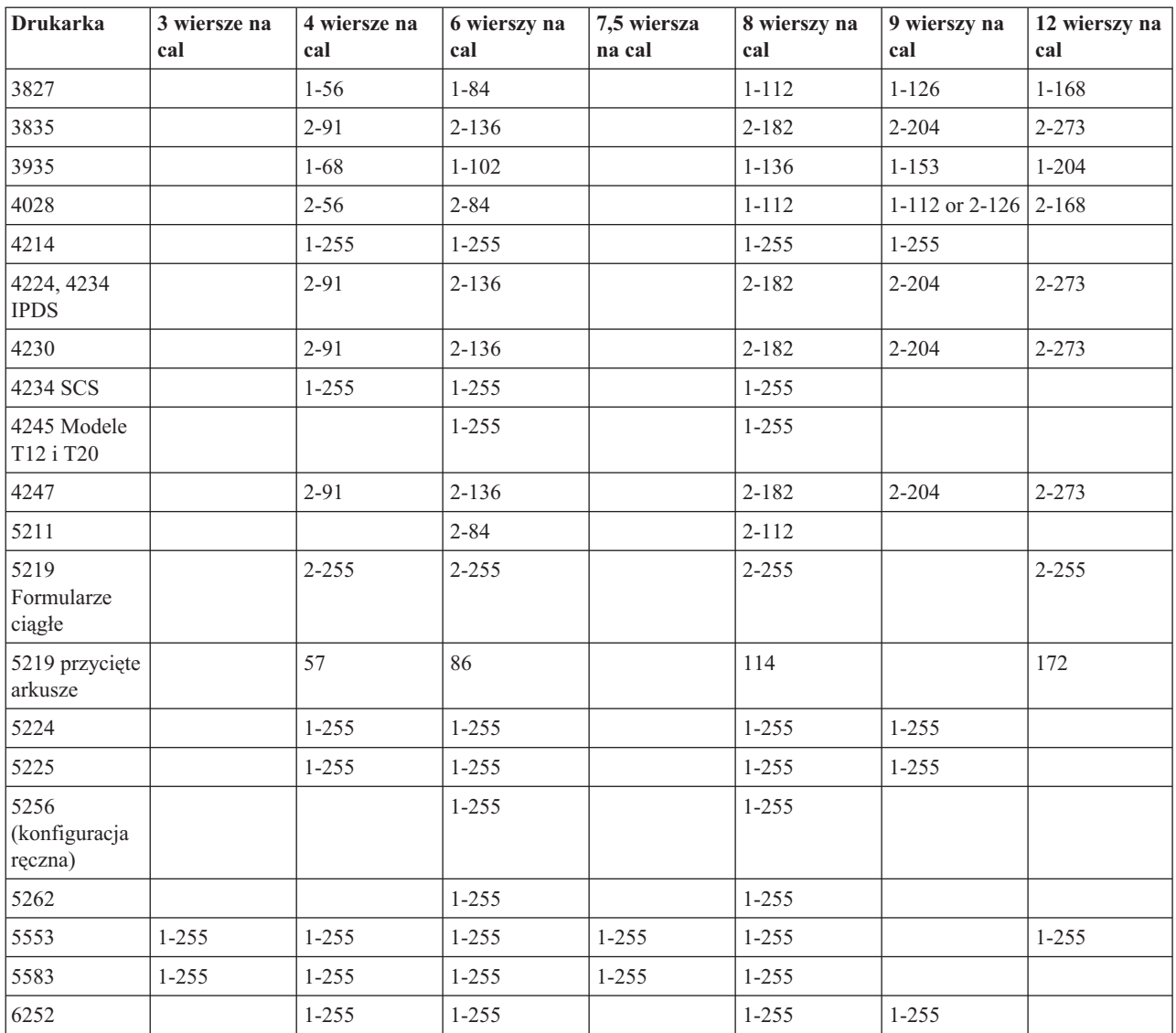

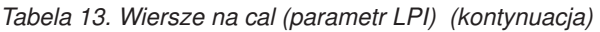

# **Obsługiwane wartości CPI**

Znaki na cal oznaczają liczbę znaków drukowanych na stronie poziomo w obrębie jednego cala.

Każda pozycja w poniższej tabeli przedstawia poprawny zakres wartości liczby znaków w wierszu dla każdego typu drukarki i każdej wartości znaków na cal (CPI) poprawnej dla danej drukarki.

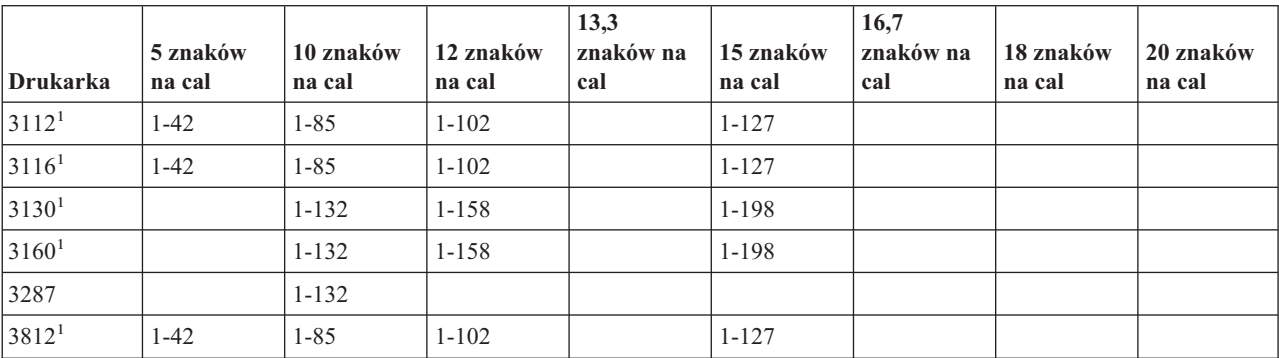

*Tabela 14. Znaki na cal (parametr CPI)*

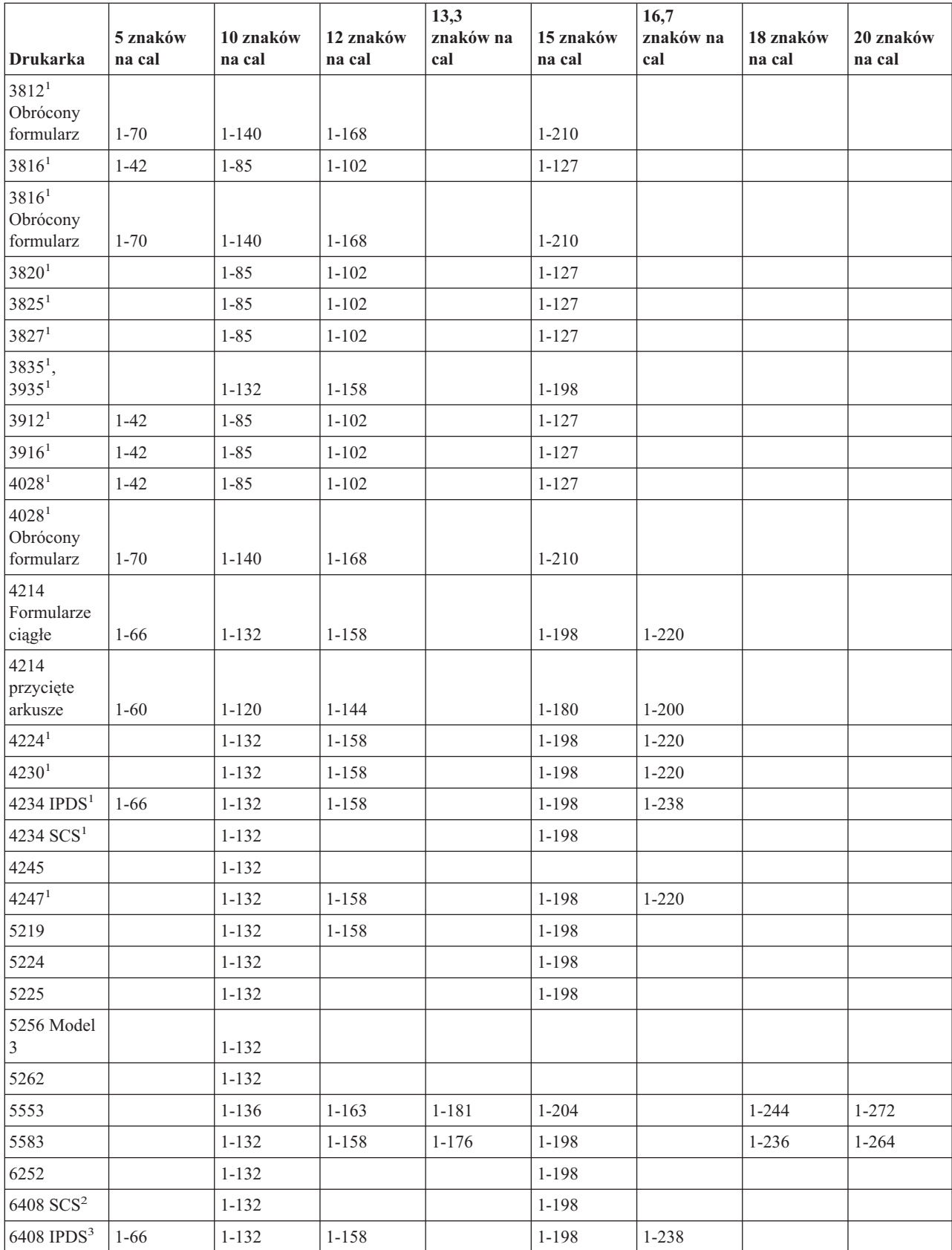

#### *Tabela 14. Znaki na cal (parametr CPI) (kontynuacja)*
*Tabela 14. Znaki na cal (parametr CPI) (kontynuacja)*

| Drukarka                                                                                                    | 5 znaków<br>na cal                     | 10 znaków<br>na cal | 12 znaków<br>na cal | 13.3<br>znaków na<br>cal | 15 znaków<br>na cal | 16,7<br>znaków na<br>cal | 18 znaków<br>na cal | 20 znaków<br>na cal |  |
|----------------------------------------------------------------------------------------------------|----------------------------------------|---------------------|---------------------|--------------------------|---------------------|--------------------------|---------------------|---------------------|--|
| Uwagi:                                                                                                    |                                        |                     |                     |                          |                     |                          |                     |                     |  |
| Wiele wartości znaków na cal (wynikających z gęstości druku czcionki) jest obsługiwanych w dodatku do opisanych w<br>tym miejscu. Więcej informacji można znaleźć w opisie parametru FONT. Aby określić maksymalną liczbę znaków na<br>cal, należy pomnożyć wartość znaków na cal wymienioną w tabeli przez maksymalną obsługiwaną szerokość strony (w<br>calach). Maksymalna szerokość strony obsługiwana przez drukarki 3812 i 3816 to 8,5 cala dla formularzy nieobracanych<br>i 14 cali dla formularzy obracanych. |                                        |                     |                     |                          |                     |                          |                     |                     |  |
| 12                                                                                                    | Ta drukarka emuluje 4234 SCS lub 5225. |                     |                     |                          |                     |                          |                     |                     |  |
| l 3                                                                                                    | Ta drukarka emuluje 4234 IPDS.         |                     |                     |                          |                     |                          |                     |                     |  |

# **Informacje o drukarce 4019**

Drukarka 4019 jest obsługiwana przez system i5/OS jako emulowana wersja innego urządzenia. W niektórych aspektach wynik osiągany przy pomocy drukarki 4019 nie jest identyczny z urządzeniem emulowanym. Poniższa tabela zawiera listę możliwości emulowanych drukarek oraz wskazuje sytuacje, w których wynik z 4019 przewyższa osiągany za pomocą oryginalnych urządzeń. Sekcja "Program [QWP4019"](#page-327-0) na stronie 320 zawiera informacje na temat metod pracy z emulowaną drukarką 4019 udostępniających jej rezydentne czcionki.

Należy zwrócić uwagę na fakt, że obrazki, grafika i kody paskowe nie są w żaden sposób obsługiwane podczas emulacji.

Należy zwrócić specjalną uwagę na traktowanie czcionek i przypisy odnoszące się do długości i szerokości strony.

Poniższa tabela zawiera listę metod podłączania drukarki 4019, wykorzystanych metod emulacji oraz funkcji zapewnianych przez kombinację metody połączenia i emulacji. W tabeli tej obsługiwane funkcje są oznaczone znakiem X.

| Podłączone przez              | 3477                        | 3197             | <b>AWSC</b> | <b>WSF</b>   | <b>WSE</b>  | E5250        | <b>R5250</b> | OS/2 WSF     |  |  |  |
|-------------------------------|-----------------------------|------------------|-------------|--------------|-------------|--------------|--------------|--------------|--|--|--|
| Emuluje                       | 5219                        | 4214             | 3812        | 3812         | 5219        | 5219         | 5219         | 5219         |  |  |  |
|                               | Komendy zbioru drukarkowego |                  |             |              |             |              |              |              |  |  |  |
| Długość strony <sup>1</sup>   | X                           | $\boldsymbol{X}$ | X           | X            | X           | $\mathbf X$  | $\mathbf{X}$ | $\mathbf X$  |  |  |  |
| Szerokość strony <sup>1</sup> | X                           | X                | $\mathbf X$ | $\mathbf X$  | X           | $\mathbf X$  | $\mathbf X$  | $\mathbf X$  |  |  |  |
| LPI(4.0)                      | $\mathbf{X}$                | X                | X           | $\mathbf{X}$ | X           | $\mathbf{X}$ | X            | $\mathbf{X}$ |  |  |  |
| LPI(6.0)                      | X                           | X                | X           | X            | X           | X            | X            | $\mathbf X$  |  |  |  |
| LPI(8.0)                      | X                           | $\mathbf X$      | $\mathbf X$ | $\mathbf X$  | X           | $\mathbf X$  | $\mathbf X$  | $\mathbf X$  |  |  |  |
| LPI $(9.0)^2$                 | X                           | X                | X           | X            |             |              |              |              |  |  |  |
| $FONT(*CPI)3$<br>$CPI(5.0)^4$ | X                           | X                | X           | $\mathbf X$  |             |              |              |              |  |  |  |
| $FONT(*CPI)3$<br>CPI(10.0)    | X                           | X                | $\mathbf X$ | $\mathbf X$  | $\mathbf X$ | $\mathbf X$  | X            | $\mathbf X$  |  |  |  |
| $FONT(*CPI)3$<br>CPI(12.0)    | X                           | X                | X           | X            | X           | X            | X            | X            |  |  |  |
| $FONT(*CPI)3$<br>CPI(15.0)    | $\mathbf{X}$                | $\mathbf{X}$     | $\mathbf X$ | $\mathbf X$  | $\mathbf X$ | $\mathbf X$  | $\mathbf{X}$ | $\mathbf X$  |  |  |  |
| $FONT(*CPI)3$<br>CPI(16.7)    |                             | $\mathbf X$      | $\mathbf X$ | $\mathbf X$  | $\mathbf X$ | $\mathbf X$  | $\mathbf X$  | $\mathbf X$  |  |  |  |

*Tabela 15. Drukarka 4019 - funkcje systemowe*

| Podłączone przez                                                                                | 3477                      | 3197           | <b>AWSC</b>                                                   | <b>WSF</b>       | <b>WSE</b>  | E5250       | R5250                     | OS/2 WSF    |
|-------------------------------------------------------------------------------------------------|---------------------------|----------------|---------------------------------------------------------------|------------------|-------------|-------------|---------------------------|-------------|
| Emuluje                                                                                         | 5219                      | 4214           | 3812                                                          | 3812             | 5219        | 5219        | 5219                      | 5219        |
| Zawijanie rekordów                                                                              | $\mathbf X$               | $\mathbf X$    | $\mathbf X$                                                   | $\boldsymbol{X}$ | $\mathbf X$ | $\mathbf X$ | $\mathbf X$               | $\mathbf X$ |
| Obcinanie rekordów                                                                              | $\mathbf X$               | $\overline{X}$ | $\mathbf X$                                                   | $\mathbf X$      | $\mathbf X$ | $\bar{X}$   | $\overline{X}$            | $\mathbf X$ |
| Pojemnik na papier (1)                                                                          | $\mathbf X$               | $\mathbf X$    | $\mathbf X$                                                   | $\mathbf X$      | $\mathbf X$ | $\mathbf X$ | $\mathbf X$               | X           |
| Pojemnik na papier (2)                                                                          | X                         |                | $\mathbf X$                                                   | $\mathbf X$      |             | $\mathbf X$ |                           |             |
| Pojemnik na papier<br>(E1)                                                                      | $\mathbf X$               |                | $\mathbf X$                                                   | $\mathbf X$      | $\mathbf X$ | $\mathbf X$ |                           |             |
|                                                                                                 |                           |                | Czcionki inne niż typograficzne (szczegóły w tabeli poniżej.) |                  |             |             |                           |             |
| Czcionki typograficzne<br>i zdefiniowane przez<br>użytkownika                                   |                           |                |                                                               |                  |             |             |                           |             |
| Wysuw papieru(*CUT)                                                                             |                           | $\mathbf X$    |                                                               | X                | $\mathbf X$ |             | $\mathbf X$               | X           |
| Wysuw papieru<br>(*AUTOCUT)                                                                     | $\mathbf X$               | $\mathbf X$    | $\mathbf X$                                                   | $\mathbf X$      | $\mathbf X$ | $\bar{X}$   | $\mathbf X$               | $\mathbf X$ |
| Jakość wydruku<br>(*Draft) z parametrem<br>PAGRTT(*DEVD)<br>automatycznie daje<br>PAGRTT (*COR) |                           |                | $\mathbf X$                                                   | $\mathbf X$      |             |             |                           |             |
| Zmiana zestawu<br>znaków/identyfikatora<br>strony kodowej                                       | $\mathbf X$               |                | $\mathbf X$                                                   | $\mathbf X$      |             |             |                           |             |
| Rotacja 0                                                                                       | $\mathbf X$               | $\mathbf X$    | $\mathbf X$                                                   | $\mathbf X$      | $\mathbf X$ | $\bar{X}$   | $\mathbf X$               | $\mathbf X$ |
| Rotacja 90                                                                                      |                           |                |                                                               |                  |             |             |                           |             |
| Rotacja 180                                                                                     |                           |                |                                                               |                  |             |             |                           |             |
| Rotacja 270                                                                                     | $\mathbf X$               |                | $\mathbf X$                                                   | $\mathbf X$      |             |             |                           |             |
| Rotacja *COR                                                                                    |                           |                | $\mathbf X$                                                   | $\mathbf X$      |             |             |                           |             |
| Drukowanie tekstu                                                                               | $\boldsymbol{\mathrm{X}}$ | X              | $\mathbf X$                                                   | X                | $\mathbf X$ | $\mathbf X$ | $\boldsymbol{\mathrm{X}}$ | X           |
| Wyrównywanie<br>sprzętowe 0                                                                     | $\mathbf X$               | $\mathbf X$    | $\mathbf X$                                                   | $\mathbf X$      | $\mathbf X$ | $\mathbf X$ | $\mathbf X$               | $\mathbf X$ |
| Wyrównywanie<br>sprzętowe 50                                                                    | X                         |                |                                                               | X                | $\mathbf X$ | X           | $\mathbf X$               | X           |
| Wyrównywanie<br>sprzętowe 100                                                                   | $\mathbf X$               |                | $\mathbf X$                                                   | $\mathbf X$      | $\mathbf X$ | $\mathbf X$ | $\mathbf X$               | $\mathbf X$ |
| Dupleks                                                                                         |                           |                |                                                               |                  |             |             |                           |             |
| Kopie                                                                                           | $\boldsymbol{\mathrm{X}}$ | $\mathbf X$    | $\mathbf X$                                                   | $\mathbf X$      | $\mathbf X$ | $\mathbf X$ | $\mathbf X$               | $\mathbf X$ |
| Separatory zbiorów                                                                              | $\mathbf X$               | X              | $\mathbf X$                                                   | $\mathbf X$      | $\mathbf X$ | X           | $\mathbf X$               | $\mathbf X$ |
|                                                                                                 |                           |                | Dodatkowe słowa kluczowe DDS                                  |                  |             |             |                           |             |
| <b>BARCODE</b>                                                                                  |                           |                |                                                               |                  |             |             |                           |             |
| <b>CHRSIZ</b>                                                                                   |                           |                |                                                               |                  |             |             |                           |             |
| COLOR                                                                                           |                           |                |                                                               |                  |             |             |                           |             |
| FONT (Zmiana stylu<br>pisma)                                                                    |                           |                |                                                               |                  |             |             |                           |             |
| <b>HIGHLIGHT</b>                                                                                |                           |                | $\mathbf X$                                                   |                  |             |             |                           |             |

*Tabela 15. Drukarka 4019 - funkcje systemowe (kontynuacja)*

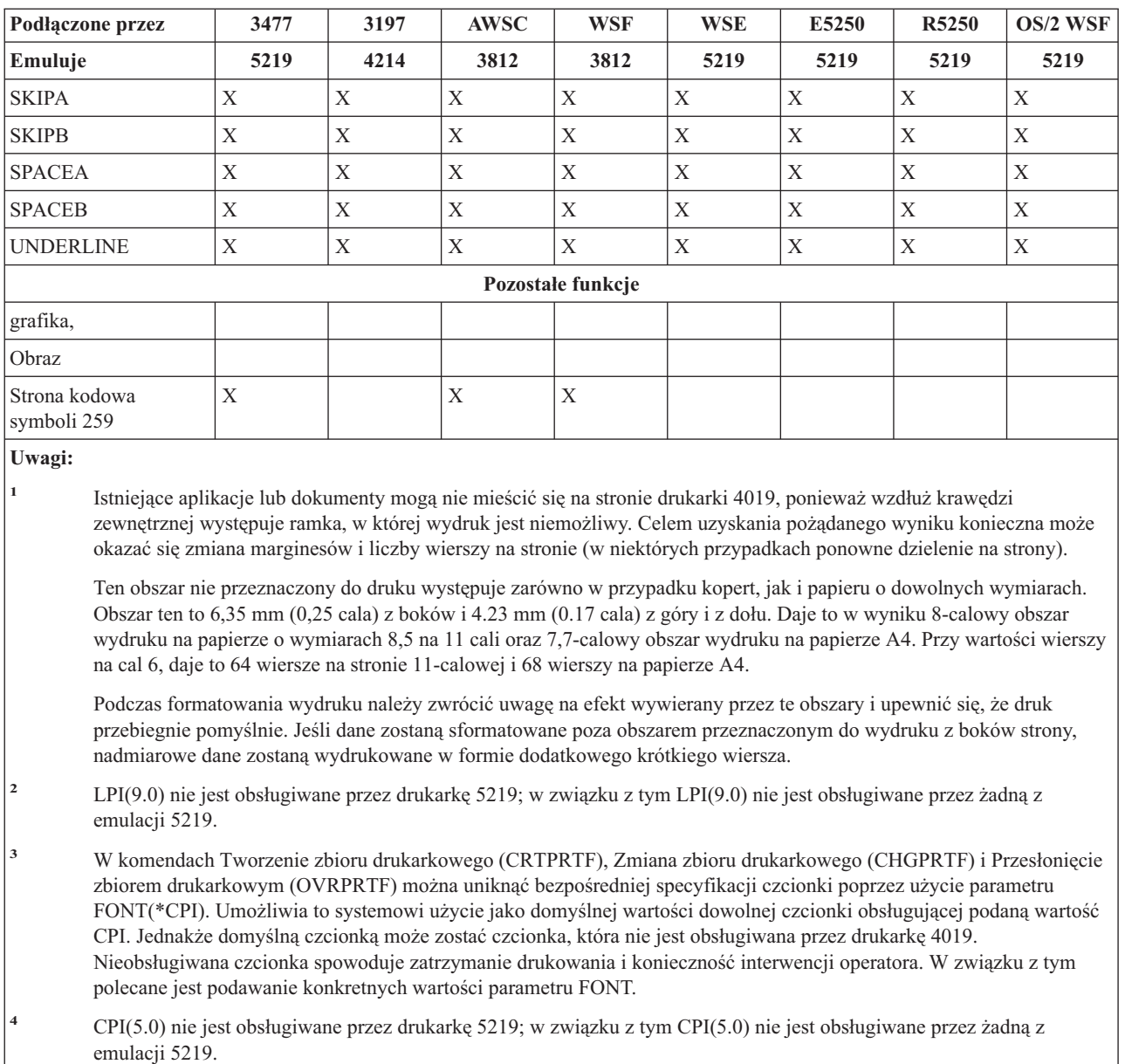

### *Tabela 15. Drukarka 4019 - funkcje systemowe (kontynuacja)*

# **Podstawianie skompresowanych czcionek 4234 według wartości wierszy na cal**

Poniższa tabela zawiera listę podstawiania czcionek, które zachodzi przy drukarce 4234 skonfigurowanej w następujący sposób:

Wartość \*NO dla parametru AFP

Wartość równa 8 lub wyższa dla parametru LPI

To podstawienie umożliwia wykorzystanie czcionek, które są nieco mniejsze, gdy wartość LPI jest równa 8 lub wyższa.

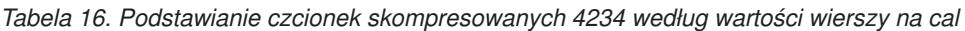

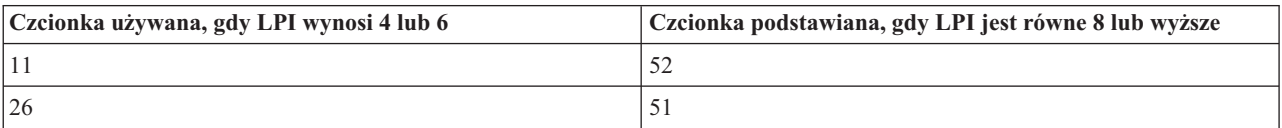

| Czcionka używana, gdy LPI wynosi 4 lub 6 | Czcionka podstawiana, gdy LPI jest równe 8 lub wyższe |
|------------------------------------------|-------------------------------------------------------|
| 85                                       | 75                                                    |
| 87                                       | 74                                                    |
| 160                                      | 154                                                   |
| 204                                      | 205                                                   |
| 222                                      | 232                                                   |
| 223                                      | 233                                                   |
| 258                                      | 259                                                   |
| 400                                      | 300                                                   |

<span id="page-327-0"></span>*Tabela 16. Podstawianie czcionek skompresowanych 4234 według wartości wierszy na cal (kontynuacja)*

# **Program QWP4019**

QWP4019 to program dostarczony przez IBM, który można wywoływać celem włączania i wyłączania opcji w opisie drukarki. Ustawianie opcji włącza funkcje niedostępne dla komend Tworzenie opisu urządzenia (Printer) (CRTDEVPRT) i Zmiana opisu urządzenia (Printer) (CHGDEVPRT). Na przykład, poniższa komenda przekazuje serwerowi iSeries informacje, że na porcie PRT01 zainstalowano drukarkę korzystającą z formularzy ciągłych: CALL QWP4019 (PRT01 \*CNT)

Ponieważ opcje są przechowywane w opisie drukarki, program QWP4019 wystarczy uruchomić jeden raz na drukarkę i funkcję. Opcje można zmienić jedynie uruchamiając program QWP4019 lub usuwając opis urządzenia. Aby upewnić się, że dana opcja został ustawiona, zaleca się restart programu piszącego danej drukarki po uruchomieniu programu QWP4019.

Program QWP4019 umożliwia skorzystanie z funkcji dostępnych w podłączonej drukarce, lecz nieobsługiwanych przez wykorzystywany emulator.

**Uwaga:** Program QWP4019 został zaprojektowany celem udostępnienia czcionek drukarki 4019 drukarce IBM LaserPrinter 4019 korzystającej z emulacji. Można określić dodatkowe parametry celem włączenia funkcji w drukarkach SCS. Większość z tych parametrów jest poprawna jedynie dla drukarek postrzeganych jako 5219 lub 3812.

Więcej informacji na ten temat zawierają następujące sekcje:

- "Nazwy parametrów i funkcje OWP4019"
- v ["Wykorzystanie](#page-329-0) programu QWP4019" na stronie 322

# **Nazwy parametrów i funkcje QWP4019**

Poniższa lista zawiera nazwy parametrów programu QWP4019 i wyjaśnia funkcje dostępne przez ich wywołanie.

#### **Parametr**

#### **Udostępniana funkcja**

- **\*ON** Parametr ustawia w opisie drukarki opcję, która:
	- v Nakazuje systemowi i5/OS użycie czcionek drukarki 4019, zamiast czcionek 5219 lub 3812. Informacja na temat odwzorowania i podstawiania czcionek w drukarce 4019 zawiera sekcja ["Obsługa](#page-250-0) czcionek przez [drukarki"](#page-250-0) na stronie 243.
	- v Umożliwia wybór ręcznego wysuwu papieru, jeśli wartość parametru Wysuw papieru (FORMFEED) wynosi \*CUT.
	- v Zapobiega przesłaniu wartości \*COR parametru Rotacja strony (PAGRTT) do terminalu 3477 InfoWindow, do którego podłączono drukarkę skonfigurowaną jako 5219. Jest to ważne, ponieważ drukarka 3477 nie obsługuje redukcji wyjścia komputerowego (COR). Bez tej opcji, wartość parametru PAGRTT(\*COR) w zbiorze drukarkowym nie może być wykorzystana dla tych drukarek.

**\*OFF** Ten parametr wyłącza opcję \*ON. Ponadto, jeśli włączono opcję \*SIC lub \*COR, wykorzystanie parametru \*OFF wyłącza je.

#### **\*CHECK**

Parametr wysyła zapytanie o sposób postrzegania drukarki przez serwer iSeries (jako 3812, 4019 lub 5219).

Jeśli zwrócona zostanie wartość 4019, oznacza to że program QWP4019 wywołano z parametrem \*ON.

**\*CNT** Ten parametr ustawia opcję opisu drukarki, która informuje serwer iSeries, że drukarka posiada wysuw papieru ciągłego. Opcja ta jest używana przez system celem określenia, czy możliwe jest wyrównanie arkuszy dla drukarek skonfigurowanych jako 3812. Drukarka 3812 nie obsługuje formularzy ciągłych.

Flaga ta może zostać ustawiona jedynie dla drukarek skonfigurowanych jako 3812.

#### **\*CNTOFF**

Ten parametr wyłącza opcję \*CNT.

- **\*IMP** Ten parametr ustawia w opisie drukarki opcję, która umożliwia ustawienie jakości wydruku innej, niż wydruk roboczy, gdy:
	- v Wartość parametru Rotacja strony (PAGRTT) w zbiorze drukarkowym wynosi \*AUTO.
	- v Drukarka jest podłączona do emulatora (na przykład terminalu 3477 InfoWindow), który obsługuje rotację stron.

Aby automatyczna rotacja stron była przeprowadzana przez samą drukarkę 3812 SCS, kontrolka jakości wydruku przesyłana do drukarki musi określać jakość wydruku roboczego. W związku z tym, gdy opcja \*IMP nie jest włączona, serwer iSeries przesyła kontrolki do drukarki celem wyboru wydruku roboczego. Ponieważ drukarka 3812 SCS obsługuje tylko jeden poziom jakości wydruku, wybór jakości druku nie wpływa na sam wydruk.

Gdy opcja \*IMP jest włączona, serwer iSeries przesyła wartość parametru Jakość wydruku (PRTQLTY) zbioru drukarkowego bezpośrednio do emulatora. Jest to wykonywane zamiast zmiany jakości wydruku na wydruk roboczy, gdy wartość parametru Rotacja strony (PAGRTT) wynosi \*AUTO.

#### **\*IMPOFF**

Ten parametr wyłącza opcję \*IMP.

**\*SIC** Ten parametr ustawia w opisie drukarki opcję, która przesyła do drukarki komendę Ustawianie początkowych warunków ASCII. Ta komenda wyłącza komunikaty dotyczące interwencji w czcionki dla drukarek 4019 i 4029.

Drukarka 4019 lub 4029 musi być podłączona do terminalu 3477 InfoWindow i skonfigurowana jako drukarka 5219.

W opisie drukarki 4019 lub 4029 musi być ustawiona opcja \*ON.

**Uwaga:** Nie należy włączać tej opcji dla żadnego urządzenia innego niż drukarka 4019 lub 4029 podłączona do terminalu 3477 InfoWindow.

#### **\*SICOFF**

Ten parametr wyłącza opcję \*SIC.

**\*COR** Ten parametr ustawia w opisie drukarki opcję, która aktywuje redukcję wydruków komputerowych (wartość \*COR w parametrze Rotacja strony (PAGRTT) zbioru drukarkowego.)

Wartość \*COR jest wymagana jedynie, gdy ustawiono opcję \*ON.

Drukarki muszą być podłączone do terminalu 348x InfoWindow, skonfigurowanego jako 5219 oraz w ich opisach muszą być włączone opcje \*ON.

Dla serwera iSeries drukarki skonfigurowane jako 5219 wyglądają identycznie, niezależnie czy są podłączone do monitora 3477, czy 348x InfoWindow.

Opcja \*ON zapobiega redukcji wydruków komputerowych dokonywanej na drukarkach podłączonych do 348x lub 3477. Dzieje się tak, ponieważ drukarka 3477 nie obsługuje redukcji wyjścia komputerowego. W <span id="page-329-0"></span>związku z tym, jeśli ustawiono opcję \*ON, konieczne jest włączenie opcji \*COR, aby umożliwić redukcję wydruków komputerowych dla drukarek skonfigurowanych jako 5219 i podłączonych do monitora 348x InfoWindow.

#### **\*COROFF**

Ten parametr wyłącza opcję \*COR.

**\*RST** Ten parametr ustawia w opisie drukarki opcję, która nakazuje programowi piszącemu zerowanie drukarki na początku każdego zbioru buforowego. W większości środowisk może to powodować znaczący spadek wydajności związany z nakładem pracy SNA związanym z przeprowadzaniem zerowania. Opcję tą można ustawić dla każdej drukarki łańcuchów znaków SNA.

#### **\*RSTOFF**

Ten parametr wyłącza opcję \*RST.

#### **\*ON5256**

Ten parametr nakazuje systemowi operacyjnemu skonfigurowanie drukarki jako 5256.

#### **\*ON5262**

Ten parametr nakazuje systemowi operacyjnemu skonfigurowanie drukarki jako 5262.

#### **\*OFF52**

Ten parametr wyłącza opcje \*ON5256 i \*ON5262 w opisie urządzenia.

#### **\*ON4214**

Ten parametr nakazuje systemowi operacyjnemu skonfigurowanie drukarki jako 4214.

#### **\*OF4214**

Ten parametr wyłącza opcję \*ON4214 w opisie urządzenia.

### **Wykorzystanie programu QWP4019**

Poniżej zamieszczono przykłady pokazujące sposoby wykorzystania programu QWP4019.

#### **Przykład 1**

Ustawienie opcji 4019, a następnie jej wyłączenie w opisie urządzenia dla PRT01.

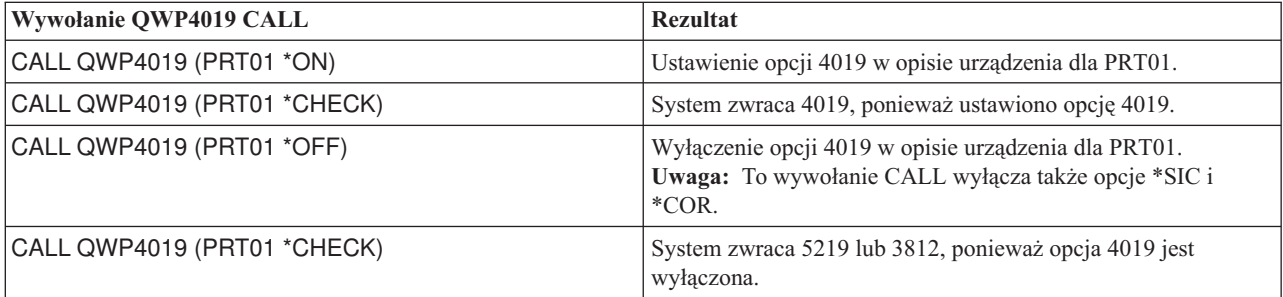

#### **Przykład 2**

Ustawienie COR i czcionek 4019 dla drukarki 4019 podłączonej do terminalu 348x InfoWindow.

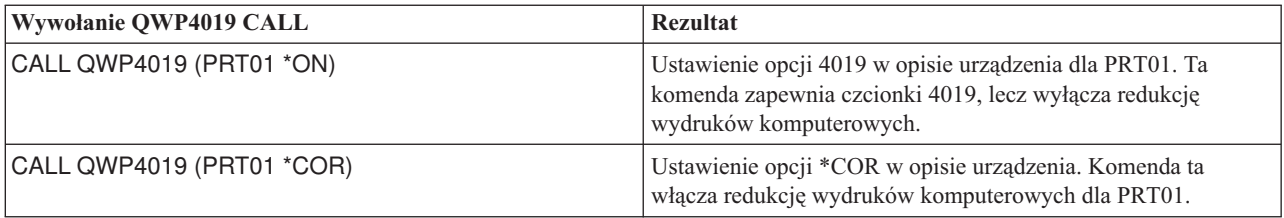

### **Przykład 3**

Ustawienie jakości wydruku bliskiej listowi (NLQ) dla drukarki IBM Personal Printer Series II 2390 podłączonej do monitora 3477 InfoWindow.

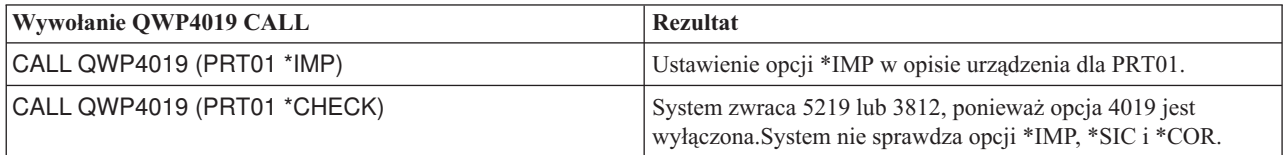

### **Przykład 4**

Poniższa tabela zawiera podsumowanie parametrów QWP4019 oraz wywołań używanych do ustawiania i wyłączania opcji.

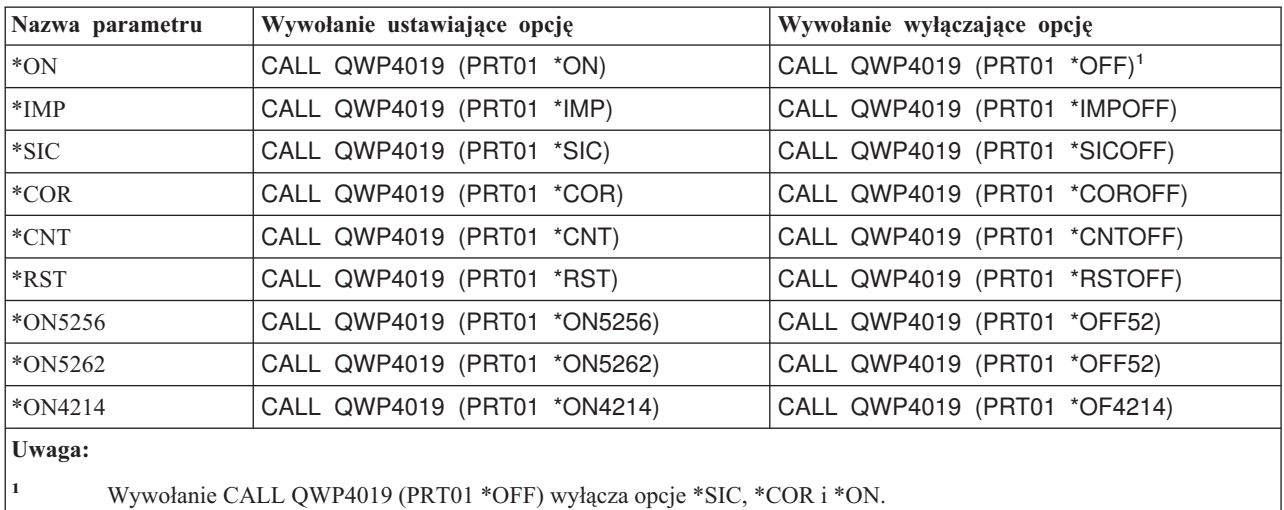

# **Program QPQCHGCF**

Program QPQCHGCF zapewnia metodę wskazania, czy konkretna sekcja dwubajtowej czcionki:

- v Rezyduje na drukarce i nie należy jej pobierać
- v Nie rezyduje na drukarce lub została zmieniona (wersja inna od znajdującej się na drukarce) i konieczne jest przesłanie jej przez PSF do drukarki.

Ta sekcja zawiera następujące informacje:

- v "Nazwy parametrów i funkcje QPQCHGCF parameter names and functions"
- v ["Wykorzystanie](#page-331-0) programu QPQCHGCF" na stronie 324
- v "Ograniczenia w korzystaniu z programu [QPQCHGCF"](#page-332-0) na stronie 325
- v "Czcionki [kodowane,](#page-332-0) których zestawy znaków czcionki rezydują w 3130" na stronie 325
- v "Instrukcje QPQCHGCF służące do zaznaczania czcionek [kodowanych"](#page-334-0) na stronie 327

### **Nazwy parametrów i funkcje QPQCHGCF parameter names and functions**

Program QPQCHGCF posiada następujące parametry:

#### **Parametry:**

```
1 Nazwa czcionki kodowanej Wejście Char(8)
```
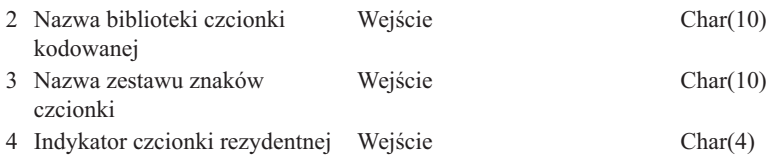

#### <span id="page-331-0"></span>**Nazwa czcionki kodowanej:**

Określa nazwę czcionki kodowanej do zaznaczenia. To jest parametr wejścia o ośmiu znakach.

#### **Nazwa biblioteki czcionki kodowanej**

Określa nazwę biblioteki zawierającej czcionkę kodowaną. To jest parametr wejścia o dziesięciu znakach.

Jako nazwę biblioteki można określić następującą wartość specjalną:

**\*LIBL** Wartość ta określa, że podczas wyszukiwania czcionki kodowanej wykorzystana zostanie aktualna lista bibliotek zadania.

#### **Nazwa zestawu znaków czcionki:**

Określa nazwę zestawu znaków czcionki do zaznaczenia wewnątrz czcionki kodowanej. To jest parametr wejścia o ośmiu znakach.

Jako nazwę zestawu znaków czcionki można podać następującą wartość specjalną:

**\*ALL** Oznacza to, że powinny zostać zaznaczone wszystkie pary zestawów znaków i stron kodowych w czcionce kodowanej.

Jako nazwę zestawu znaków można podać nazwę ogólną. Nazwa ogólna to łańcuch składający się z jednego lub kilku znaków znaków, po których następuje gwiazdka (\*); na przykład C0S0\*. Gwiazdka zastępuje wszystkie inne poprawne znaki. Nazwa ogólna określa wszystkie zestawy znaków, których nazwy zaczynają się od przedrostka ogólnego. Jeśli do nazwy nie została dołączona gwiazdka, system przyjmuję tę nazwę jako kompletną nazwę zestawu znaków czcionki. Aby zmienić wszystkie zestawy znaków czcionki w danym zakresie, na przykład C0G16F70 - C0G16F7F, należy określić C0G16F7\* jako nazwę zestawu znaków czcionki. Określenie C0G16F\* zadziałałoby tak jak \*ALL i zmieniło wszystkie zestawy znaków czcionki w czcionce kodowanej (jeśli nazwy wszystkich zestawów znaków czcionki zaczynają się od C0G16F0).

#### **Indykator czcionki rezydentnej:**

Określa, czy zestaw znaków czcionki rezyduje w drukarce, czy też nie i jest konieczne jego przesłanie przez system.

**\*NO:** Zestaw znaków czcionki nie rezyduje w drukarce i konieczne jest jego przesłanie do drukarki przez system. Ponadto, zestaw znaków czcionki może rezydować na drukarce ale w zmienionej formie. W takim przypadku należy określić \*NO.

:PK \*YES: Zestaw znaków czcionki rezyduje w drukarce i jego przesłanie do drukarki przez system nie jest konieczne.

#### **Uwaga:**

Wszystkie czcionki kodowane dostarczone przez IBMsą dostarczane z wyłączonym indykatorem czcionki rezydentnej. Oznacza to, że zostanie przesłana cała czcionka, chyba że program QPQCHGCF zostanie uruchomiony celem zaznaczenia sekcji dostarczonych przez IBM jako rezydentnych.

Pary składające się z zestawu znaków czcionki i strony kodowa są traktowane identycznie w kwestii oznaczania ich rezydencji lub konieczności pobrania. Jeśli zestaw znaków czcionki został zmieniony, odpowiadająca mu strona kodowa również zostanie zaznaczona jako przeznaczona do pobrania. Jeśli strona kodowa została zmieniona, odpowiadający jej zestaw znaków czcionki również zostanie zaznaczony jako przeznaczony do pobrania.

# **Wykorzystanie programu QPQCHGCF**

Poniżej zamieszczono przykłady wykorzystania programu QPQCHGCF:

#### **Przykład 1:**

<span id="page-332-0"></span>Poniższy przykład oznacza wszystkie pary składające się z zestawu znaków czcionki i strony kodowej jako rezydentne w drukarce, dla czcionki kodowanej X0G16F w bibliotece QFNT61. Nie zostaną pobrane żadne sekcje zdefiniowane przez użytkownika.

CALL QPQCHGCF (X0G16F QFNT61 \*ALL \*YES)

#### **Przykład 2:**

Poniższy przykład zaznacza wszystkie pary zestaw znaków czcionki/strona kodowa w sekcjach 41 - 4F jako rezydentne, a następnie oznacza jako rezydentne sekcje 50 - 55.

CALL QPQCHGCF (X0G16B QFNT61 C0G16F4\* \*YES) CALL QPQCHGCF (X0G16B QFNT61 C0G16F50 \*YES) CALL QPQCHGCF (X0G16B QFNT61 C0G16F51 \*YES) CALL QPQCHGCF (X0G16B QFNT61 C0G16F52 \*YES) CALL QPQCHGCF (X0G16B QFNT61 C0G16F53 \*YES) CALL QPQCHGCF (X0G16B QFNT61 C0G16F54 \*YES) CALL QPQCHGCF (X0G16B QFNT61 C0G16F55 \*YES)

#### **Przykład 3:**

Poniższy przykład zaznacza wszystkie pary zestaw znaków czcionki/strona kodowa w sekcjach 41 - 4F jako rezydentne, a następnie oznacza sekcję 48 jako przeznaczoną do pobrania. Jako rezydentne oznaczane są sekcje 50 - 5F i 60 - 68.

```
CALL QPQCHGCF (X0G16F QFNT61 C0G16F4* *YES)
CALL QPQCHGCF (X0G16F QFNT61 C0G16F48 *NO)<br>CALL QPQCHGCF (X0G16F QFNT61 C0G16F5* *YES
                (X0G16F QFNT61 C0G16F5* *YES)
CALL QPQCHGCF (X0G16F QFNT61 C0G16F60 *YES)
CALL QPQCHGCF (X0G16F QFNT61 C0G16F61 *YES)
CALL QPQCHGCF (X0G16F QFNT61 C0G16F62 *YES)
CALL QPQCHGCF (X0G16F QFNT61 C0G16F63 *YES)
CALL QPQCHGCF (X0G16F QFNT61 C0G16F64 *YES)
CALL QPQCHGCF (X0G16F QFNT61 C0G16F65 *YES)
CALL QPQCHGCF (X0G16F QFNT61 C0G16F66 *YES)
CALL QPQCHGCF (X0G16F QFNT61 C0G16F67 *YES)
CALL QPQCHGCF (X0G16F QFNT61 C0G16F68 *YES)
```
### **Ograniczenia w korzystaniu z programu QPQCHGCF**

Poniżej zamieszczono ograniczenia związane z wykorzystaniem programu QPQCHGCF:

- v Podczas zaznaczania czcionek należy zatrzymać i zrestartować program piszący. Jeśli czcionki zostaną zaznaczone, gdy program piszący jest aktywny, mogą wystąpić nieprzewidziane rezultaty.
	- Zakończ PSF (ENDWTR), jeśli jest aktywny.
	- Użyj QPQCHGCF, aby zaznaczyć czcionkę kodowaną.
	- Uruchom PSF (STRPRTWTR).
- v Jeśli modyfikowana jest sekcja czcionki, zmodyfikowana sekcja musi zawierać wszystkie rotacje, które znajdowały się w oryginalnej czcionce. Na przykład, jeśli czcionka kodowana X0M16B rezyduje w drukarce w rotacjach 0, 90,180 i 270, a zmodyfikowana zostanie sekcja 46, zmodyfikowana sekcja 46 również musi zawierać rotacje 0, 90, 180 i 270.
- v Jeśli modyfikowane są czcionki dostarczone przez IBM, nie należy usuwać sekcji z dostarczonej czcionki kodowanej. Może to spowodować nieprawidłowe rezultaty w wypadku odniesień do zmodyfikowanej czcionki przez zadanie drukowane na urządzeniu, które nie obsługuje rezydentnych rastrowych czcionek dwubajtowych.
- v PSF nie obsługuje odniesień do rastrowych czcionek dwubajtowych przez zarejestrowany ID czcionki. Oznacza to, że nie należy określać czcionki dwubajtowej w parametrze FONT zbioru drukarkowego, słowie kluczowym DDS FONT lub żadnej innej aplikacji umożliwiającej określanie czcionek przy pomocy ich zarejestrowanych identyfikatorów.

### **Czcionki kodowane, których zestawy znaków czcionki rezydują w 3130**

Poniżej zamieszczono listę czcionek DBCS, które rezydują w drukarce 3130.

| Japońskie (w bibliotece QFNT61)<br><b>FONT</b><br><b>FONT</b> | <b>RESIDENT FONT</b><br><b>SIZE</b> |          | CODED FONT CHARACTER SET | FONTID WIDTH |     |
|---------------------------------------------------------------|-------------------------------------|----------|--------------------------|--------------|-----|
| Mincho                                                        | 16x16                               | X0M16B/F | COM16FXX                 | 53559        | 096 |
| Mincho                                                        | 24x24                               | X0M24B/F | COM24FXX                 | 53559        | 140 |
| Mincho                                                        | 20x24                               | X0Z24B/F | C0Z24FXX                 | 53559        | 144 |
| Mincho                                                        | 26x26                               | X0M26B/F | COM26FXX                 | 53559        | 156 |
| Mincho                                                        | 32x32                               | X0M32B/F | COM32FXX                 | 53559        | 180 |
| Mincho                                                        | 36x36                               | X0M36B/F | COM36FXX                 | 53559        | 216 |
| Mincho                                                        | 40x40                               | X0M40B/F | COM40FXX                 | 53559        | 240 |
| Mincho                                                        | 44x44                               | X0M44B/F | COM44FXX                 | 53559        | 264 |
| Mincho                                                        | 48x48                               | X0M48B/F | COM48FXX                 | 53559        | 288 |
| Mincho                                                        | 52x52                               | X0M52B/F | COM52FXX                 | 53559        | 312 |
| Mincho                                                        | 64x64                               | X0M64B/F | COM64FXX                 | 53559        | 384 |
| Gothic                                                        | 16x16                               | X0G16B/F | C0G16FXX                 | 53815        | 100 |
| Gothic                                                        | 20x24                               | X0G20B/F | C0G20FXX                 | 53813        | 144 |
| Gothic                                                        | 24x30                               | X0G24B/F | C0G24FXX                 | 53813        | 140 |
| Gothic                                                        | 32x32                               | X0G32B/F | C0G32FXX                 | 53815        | 192 |
| Gothic                                                        | 36x36                               | X0G36B/F | C0G36FXX                 | 53815        | 216 |
| Gothic                                                        | 48x48                               | X0G48B/F | C0G48FXX                 | 53815        | 288 |
| Gothic                                                        | 64x44                               | X0G64B/F | C0G64FXX                 | 53815        | 384 |
| R-Gothic                                                      | 36x36                               | X0R36B/F | COR36FXX                 | 54071        | 216 |
| R-Gothic                                                      | 40x40                               | X0R40B/F | COR4OFXX                 | 54071        | 240 |
| R-Gothic                                                      | 48x48                               | X0R48B/F | COR48FXX                 | 54071        | 288 |
| R-Gothic                                                      | 64x64                               | X0R64B/F | COR64FXX                 | 54071        | 384 |
|                                                               |                                     |          |                          |              |     |

Koreańskie (w bibliotece QFNT62)

FONT RESIDENT FONT

| <b>SIZE</b> |          |          |                          |              |
|-------------|----------|----------|--------------------------|--------------|
| 24x24       | X0M24K/L | COHBOOXX | 53559                    | 144          |
| 32x32       | X0M32K/L | COHDOOXX | 53559                    | 192          |
| 36x36       | XOM36K/L | COHEOOXX | 53559                    | 216          |
| 40x40       | X0M40K/L | COHFOOXX | 53559                    | 240          |
| 48x48       | X0M48K/L | COHGOOXX | 53559                    | 288          |
| 64x64       | XOM64K/L | COHHOOXX | 53559                    | 384          |
| 16x16       | X0G16K/L | COHAOOXX | 53815                    | 096          |
| 24x30       | X0G24K/L | COHCOOXX | 53813                    | 180          |
|             |          |          | CODED FONT CHARACTER SET | FONTID WIDTH |

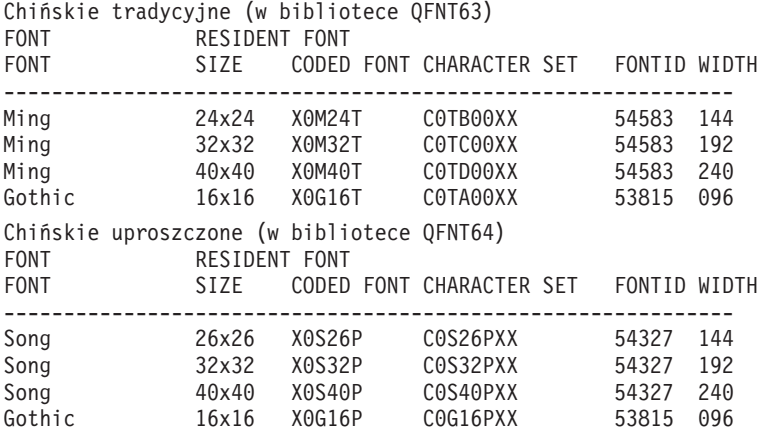

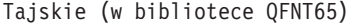

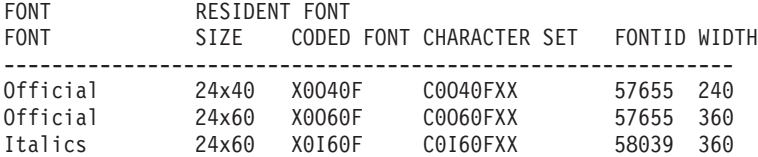

### <span id="page-334-0"></span>**Instrukcje QPQCHGCF służące do zaznaczania czcionek kodowanych**

Do programu QPQCHGCF dołączono zbiór QCDEFNT w bibliotece QGPL. Zbiór ten zawiera pięć podzbiorów: QFNT61, QFNT62, QFNT63, QFNT64 i QFNT65. Każdy podzbiór zawiera instrukcje języka sterującego (CL) służące do zaznaczania sekcji dostarczonych przez IBM w czcionkach znajdujących się w bibliotekach QFNT61 - QFNT65.

Aby uruchomić zadanie wsadowe zaznaczające sekcje dostarczone przez IBM jako rezydentne, konieczna jest edycja odpowiedniego podzbioru w QCDEFNT.

- v Dokonaj edycji parametru JOBD w instrukcji //BCHJOB. Ten parametr JOBD powinien posiadać uprawnienia wystarczające do zmiany czcionek kodowanych w bibliotekach QFNT6X.
- v Dokonaj edycji tego zbioru źródłowego, jeśli zmieniłeś którąś z sekcji dostarczonych przez IBM i chcesz, aby były one pobierane.

Po edycji zbioru źródłowego można uruchomić zadanie wsadowe, aby zaznaczyć określone czcionki. Wykonuje się to przy pomocy komendy Uruchomienie programu czytającego baz danych (STRDBRDR).

```
STRDBRDR FILE(QGPL/QCDEFNT)
MBR(QFNT6X)
```
gdzie nazwa podzbioru (MBF) to QFNT61, QFNT62, QFNT63, QFNT64 lub QFNT65.

Aby zastosować zaznaczone czcionki kodowane, należy wykonać następujące działania:

- Zakończ PSF (ENDWTR), jeśli jest aktywny.
- v Uruchom program wsadowy, aby zaznaczyć czcionki kodowane.
- Uruchom PSF (STRPRTWTR).

Zbiór QCDEFNT w QUSRSYS zawiera następujące pięć podzbiorów:

```
QFNT61 - instrukcje języka CL służące do zaznaczania japońskich czcionek kodowanych
QFNT62 - instrukcje języka CL służące do zaznaczania koreańskich czcionek kodowanych
QFNT63 - instrukcje języka CL służące do zaznaczania tradycyjnych chińskich czcionek kodowanych
QFNT64 - instrukcje języka CL służące do zaznaczania uproszczonych chińskich czcionek kodowanych
QFNT65 - instrukcje języka CL służące do zaznaczania tajskich czcionek kodowanych
```
# **Informacje pokrewne dotyczące drukowania**

Poniżej podano podręczniki iSeries i dokumentację techniczną IBM Redbooks (dostępną w formacie PDF), serwisy WWW i tematy w Centrum informacyjnym dotyczące drukowania. Pliki PDF można przeglądać i drukować.

#### **Podręczniki**

- 3270 Device Emulation Support (2.16 MB)
- v *About Type: IBM's Technical Reference for 240-Pel Digitized Type*
- Data Stream and Object [Architectures:](http://publib.boulder.ibm.com/prsys/pdfs/c3168041.pdf) Graphics Object Content Architecture, (1.1 MB)
- Facsimile Support for OS/400 User's Guide (934 KB)
- Font Object Content [Architecture](http://publib.boulder.ibm.com/prsys/pdfs/54432854.pdf) (FOCA) Reference (1.9 MB)
- Remote Job Entry (RJE) Guide (1.42 MB)

#### **IBM Redbooks** (www.redbooks.ibm.com)

- IBM AS/400 [Printing](http://publib-b.boulder.ibm.com/Redbooks.nsf/RedbookAbstracts/sg242160.html) V, SG24-2160
- IBM AS/400 [Printing](http://publib-b.boulder.ibm.com/Redbooks.nsf/RedbookAbstracts/sg246250.html) VI, SG24-6250

#### **Serwisy WWW**

- Printing [Solutions](http://www.printers.ibm.com/internet/wwsites.nsf/vwwebpublished/iseriessoftware_ww) for iSeries  $\rightarrow$ (www.printers.ibm.com/internet/wwsites.nsf/vwwebpublished/iseriessoftware\_ww)
- Strona [główna](http://www.printers.ibm.com/internet/wwsites.nsf/vwwebpublished/psfhome_i_ww) PSF (www.printers.ibm.com/internet/wwsites.nsf/vwwebpublished/psfhome\_i\_ww)
- IBM Printing [Systems](http://www.printers.ibm.com/internet/wwsites.nsf/vwwebpublished/supportoverview_ww) Support (www.printers.ibm.com/internet/wwsites.nsf/vwwebpublished/supportoverview\_ww)
- IBM Support  $&$  [Downloads](http://www.ibm.com/eserver/support/iseries/)  $\rightarrow$ (http://www.ibm.com/support/)

#### **Inne informacje**

- Advanced Function Presentation
- DDS Reference: Printer Files
- iSeries Access for Web
- iSeries Access for Windows
- iSeries NetServer
- Interfejsy API drukowania
- Interfejsy API PrintManager
- v Kwestie związane z wydajnością buforowania Raport z doświadczenia |
	- Zarządzanie pracą
	- Praca ze zbiorem wydruku

#### **Zapisywanie plików PDF**

Aby zapisać plik PDF na swojej stacji roboczej celem wyświetlenia lub wydruku:

- 1. W przeglądarce kliknij prawym przyciskiem myszy plik PDF (kliknij prawym przyciskiem powyższy odsyłacz).
- 2. Kliknij opcję zapisującą lokalnie zbiór PDF. |
	- 3. Przejdź do katalogu, w którym chcesz zapisać zbiór PDF.
	- 4. Kliknij **Zapisz**.

#### **Pobieranie programu Adobe Reader**

- Do przeglądania lub drukowania plików PDF niezbędny jest program Adobe Reader. Jego bezpłatną kopię można |
- | pobrać z [serwisu](http://www.adobe.com/products/acrobat/readstep.html) WWW firmy Adobe (www.adobe.com/products/acrobat/readstep.html)  $\blacksquare$ .

# **Dodatek. Uwagi**

Niniejsza publikacja została przygotowana z myślą o produktach i usługach oferowanych w Stanach Zjednoczonych.

IBM może nie oferować w innych krajach produktów, usług lub opcji, omawianych w tej publikacji. Informacje o produktach i usługach dostępnych w danym kraju można uzyskać od lokalnego przedstawiciela IBM. Odwołanie do produktu, programu lub usługi IBM nie oznacza, że można użyć wyłącznie tego produktu, programu lub usługi . Zamiast nich można zastosować ich odpowiednik funkcjonalny pod warunkiem, że nie narusza to praw własności intelektualnej IBM. Jednakże cała odpowiedzialność za ocenę przydatności i sprawdzenie działania produktu, programu lub usługi pochodzących od producenta innego niż IBM spoczywa na użytkowniku.

IBM może posiadać patenty lub złożone wnioski patentowe na towary i usługi, o których mowa w niniejszej publikacji. Przedstawienie tej publikacji nie daje żadnych uprawnień licencyjnych do tychże patentów. Pisemne zapytania w sprawie licencji można przesyłać na adres:

- IBM Director of Licensing |
- IBM Corporation |
- | North Castle Drive
- Armonk, NY 10504-1785 |
- USA |

Zapytania w sprawie licencji na informacje dotyczące zestawów znaków dwubajtowych (DBCS) należy kierować do lokalnych działów własności intelektualnej IBM (IBM Intellectual Property Department) lub zgłaszać na piśmie pod adresem:

IBM

World Trade Asia CorporationLicensing 2-31 Roppongi 3-chome, Minato-ku Tokyo 106, Japan

Poniższy akapit nie obowiązuje w Wielkiej Brytanii a także w innych krajach, w których jego treść pozostaje w **sprzeczności z przepisami prawa miejscowego:** INTERNATIONAL BUSINESS MACHINES CORPORATION DOSTARCZA TĘ PUBLIKACJĘ W STANIE, W JAKIM SIĘ ZNAJDUJE (" AS IS"), BEZ UDZIELANIA JAKICHKOLWIEK GWARANCJI (W TYM TAKŻE RĘKOJMI), WYRAŹNYCH LUB DOMNIEMANYCH, A W SZCZEGÓLNOŚCI DOMNIEMANYCH GWARANCJI PRZYDATNOŚCI HANDLOWEJ ORAZ PRZYDATNOŚCI DO OKREŚLONEGO CELU LUB GWARANCJI, ŻE PUBLIKACJA TA NIE NARUSZA PRAW STRON TRZECICH. Ustawodawstwa niektórych krajów nie dopuszczają zastrzeżeń dotyczących gwarancji wyraźnych lub domniemanych w odniesieniu do pewnych transakcji; w takiej sytuacji powyższe zdanie nie ma zastosowania.

Informacje zawarte w niniejszej publikacji mogą zawierać nieścisłości techniczne lub błędy drukarskie. Informacje te są okresowo aktualizowane, a zmiany te zostaną uwzględnione w kolejnych wydaniach tej publikacji. IBM zastrzega sobie prawo do wprowadzania ulepszeń i/lub zmian w produktach i/lub programach opisanych w tej publikacji w dowolnym czasie, bez wcześniejszego powiadomienia.

Wszelkie wzmianki w tej publikacji na temat stron internetowych innych firm zostały wprowadzone wyłącznie dla wygody użytkowników i w żadnym wypadku nie stanowią zachęty do ich odwiedzania. Materiały dostępne na tych stronach nie są częścią materiałów opracowanych dla tego produktu IBM, a użytkownik korzysta z nich na własną odpowiedzialność.

IBM ma prawo do korzystania i rozpowszechniania informacji przysłanych przez użytkownika w dowolny sposób, jaki uzna za właściwy, bez żadnych zobowiązań wobec ich autora.

Licencjobiorcy tego programu, którzy chcieliby uzyskać informacje na temat programu w celu: (i) wdrożenia wymiany informacji między niezależnie utworzonymi programami i innymi programami (łącznie z tym opisywanym) oraz (ii) wspólnego wykorzystywania wymienianych informacji, powinni skontaktować się z:

IBM Corporation Software Interoperability Coordinator, Department YBWA 3605 Highway 52 N Rochester, MN 55901 USA

Informacje takie mogą być udostępnione, o ile spełnione zostaną odpowiednie warunki, w tym, w niektórych przypadkach, uiszczenie odpowiedniej opłaty.

Licencjonowany program opisany w niniejszej publikacji oraz wszystkie inne licencjonowane materiały dostępne dla | tego programu są dostarczane przez IBM na warunkach określonych w Umowie IBM z Klientem, Międzynarodowej | Umowie Licencyjnej IBM na Program, Umowie Licencyjnej IBM na Kod Maszynowy lub w innych podobnych |

umowach zawartych między IBM i użytkownikami. |

Wszelkie dane dotyczące wydajności zostały zebrane w kontrolowanym środowisku. W związku z tym rezultaty uzyskane w innych środowiskach operacyjnych mogą się znacząco różnić. Niektóre pomiary mogły być dokonywane na systemach będących w fazie rozwoju i nie ma gwarancji, że pomiary te wykonane na ogólnie dostępnych systemach dadzą takie same wyniki. Niektóre z pomiarów mogły być estymowane przez ekstrapolację. Rzeczywiste wyniki mogą być inne. Użytkownicy powinni we własnym zakresie sprawdzić odpowiednie dane dla ich środowiska.

Informacje dotyczące produktów firm innych niż IBM pochodzą od dostawców tych produktów, z opublikowanych przez nich zapowiedzi lub innych powszechnie dostępnych źródeł. Firma IBM nie testowała tych produktów i nie może potwierdzić dokładności pomiarów wydajności, kompatybilności ani żadnych innych danych związanych z tymi produktami. Pytania dotyczące produktów firm innych niż IBM należy kierować do dostawców tych produktów.

Wszelkie stwierdzenia dotyczące przyszłych kierunków rozwoju i zamierzeń IBM mogą zostać zmienione lub wycofane bez powiadomienia.

Wszelkie ceny podawane przez IBM są propozycjami cen detalicznych; ceny te są aktualne i podlegają zmianom bez wcześniejszego powiadomienia. Ceny podawane przez dealerów mogą być inne.

Niniejsza informacja służy jedynie do celów planowania. Informacja ta podlega zmianom do chwili, gdy produkty, których ona dotyczy, staną się dostępne.

Publikacja ta zawiera przykładowe dane i raporty używane w codziennych operacjach działalności gospodarczej. W celu kompleksowego ich zilustrowania, podane przykłady zawierają nazwiska osób prywatnych, nazwy przedsiębiorstw oraz nazwy produktów. Wszystkie te nazwy są fikcyjne i jakiekolwiek ich podobieństwo do nazwisk, nazw i adresów używanych w rzeczywistych przedsiębiorstwach jest całkowicie przypadkowe.

#### LICENCJA W ZAKRESIE PRAW AUTORSKICH:

Niniejsza publikacja zawiera przykładowe aplikacje w kodzie źródłowym, ilustrujące techniki programowania w różnych systemach operacyjnych. Użytkownik może kopiować, modyfikować i dystrybuować te programy przykładowe w dowolnej formie bez uiszczania opłat na rzecz IBM, w celu projektowania, używania, sprzedaży lub dystrybucji aplikacji zgodnych z aplikacyjnym interfejsem programowym dla tego systemu operacyjnego, dla którego napisane zostały programy przykładowe. Kody te nie zostały kompleksowo przetestowane we wszelkich możliwych warunkach. IBM nie może zatem gwarantować ani sugerować niezawodności, użyteczności i funkcjonalności tych programów.

Każda kopia programu przykładowego lub jakikolwiek jego fragment, jak też jakiekolwiek prace pochodne muszą zawierać następujące uwagi dotyczące praw autorskich:

© (nazwa przedsiębiorstwa użytkownika) (rok). Fragmenty tego kodu pochodzą z © Copyright IBM Corp. \_wpisać rok lub lata\_. Wszelkie prawa zastrzeżone.

W przypadku przeglądania niniejszych informacji w formie elektronicznej, zdjęcia i kolorowe ilustracje mogą nie być wyświetlane.

# **Znaki towarowe**

Następujące nazwy są znakami towarowymi International Business Machines Corporation w Stanach Zjednoczonych i/lub w innych krajach:

400 Advanced Function Presentation AFP AS/400 GDDM IBM ibm.com Infoprint Intelligent Printer Data Stream IPDS iSeries MVS OS/400 Print Services Facility PrintManager Redbooks zSeries

Microsoft, Windows, Windows NT oraz logo Windows są znakami towarowymi Microsoft Corporation w Stanach Zjednoczonych i/lub w innych krajach.

Java i wszystkie znaki towarowe dotyczące języka Java są znakami towarowymi Sun Microsystems, Inc. w Stanach Zjednoczonych i/lub w innych krajach.

UNIX jest zastrzeżonym znakiem towarowym Open Group w Stanach Zjednoczonych i w innych krajach.

Nazwy innych przedsiębiorstw, produktów i usług mogą być znakami towarowymi lub znakami usług innych podmiotów.

# **Warunki** |

Zezwolenie na korzystanie z tych publikacji jest przyznawane na poniższych warunkach.

**Użytek osobisty:** Użytkownik ma prawo kopiować te publikacje do własnego, niekomercyjnego użytku pod warunkiem zachowania wszelkich uwag dotyczących praw własności. Użytkownik nie ma prawa dystrybuować ani wyświetlać tych publikacji czy ich części, ani też wykonywać na ich podstawie prac pochodnych bez wyraźnej zgody IBM.

**Użytek służbowy:** Użytkownik ma prawo kopiować te publikacje, dystrybuować je i wyświetlać wyłącznie w ramach przedsiębiorstwa Użytkownika pod warunkiem zachowania wszelkich uwag dotyczących praw własności. Użytkownik nie ma prawa wykonywać na podstawie tych publikacji ani ich fragmentów prac pochodnych, kopiować ich, dystrybuować ani wyświetlać poza przedsiębiorstwem Użytkownika bez wyraźnej zgody IBM.

Z wyjątkiem zezwoleń wyraźnie udzielonych w niniejszym dokumencie, nie udziela się jakichkolwiek innych zezwoleń, licencji ani praw, wyraźnych czy domniemanych, odnoszących się do tych publikacji czy jakichkolwiek informacji, danych, oprogramowania lub innej własności intelektualnej, o których mowa w niniejszym dokumencie.

IBM zastrzega sobie prawo do anulowania zezwolenia przyznanego w niniejszym dokumencie w każdej sytuacji, gdy, według uznania IBM, korzystanie z tych publikacji jest szkodliwe dla IBM lub jeśli IBM uzna, że warunki niniejszego dokumentu nie są przestrzegane.

Użytkownik ma prawo pobierać, eksportować lub reeksportować niniejsze informacje pod warunkiem zachowania bezwzględnej i pełnej zgodności z obowiązującym prawem i przepisami, w tym ze wszelkimi prawami i przepisami eksportowymi Stanów Zjednoczonych.

IBM NIE UDZIELA JAKICHKOLWIEK GWARANCJI, W TYM TAKŻE RĘKOJMI, DOTYCZĄCYCH TREŚCI TYCH PUBLIKACJI. PUBLIKACJE TE SĄ DOSTARCZANE W STANIE, W JAKIM SIĘ ZNAJDUJĄ (″AS IS″) BEZ UDZIELANIA JAKICHKOLWIEK GWARANCJI, W TYM TAKŻE RĘKOJMI, WYRAŹNYCH CZY DOMNIEMANYCH, A W SZCZEGÓLNOŚCI DOMNIEMANYCH GWARANCJI PRZYDATNOŚCI HANDLOWEJ, PRZYDATNOŚCI DO OKREŚLONEGO CELU ORAZ NIENARUSZANIA PRAW STRON TRZECICH.

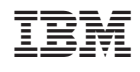